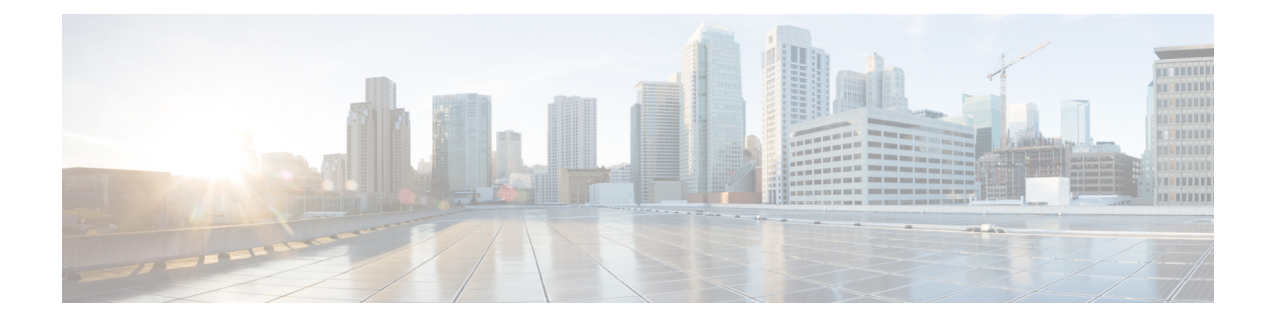

# サーバー モデル別 **BIOS** パラメータ

- C220 M7 および C240 M7 サーバー (1 ページ)
- C220 M6 および C240 M6 サーバー (47 ページ)
- C225 M6 および C245 M6 サーバー (94 ページ)
- C125 サーバの場合 (123 ページ)
- C220 M5、C240 M5、C240 SD M5、および C480 M5 サーバ (143 ページ)
- C460 M4 サーバ (186 ページ)
- C220 M4 および C240 M4 サーバ (216 ページ)

# **C220 M7** および **C240 M7** サーバー

**I/O Tab**

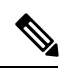

**Note** BIOS parameters listed in this tab may vary depending on the server.

**Table 1: BIOS Parameters in I/O Tab**

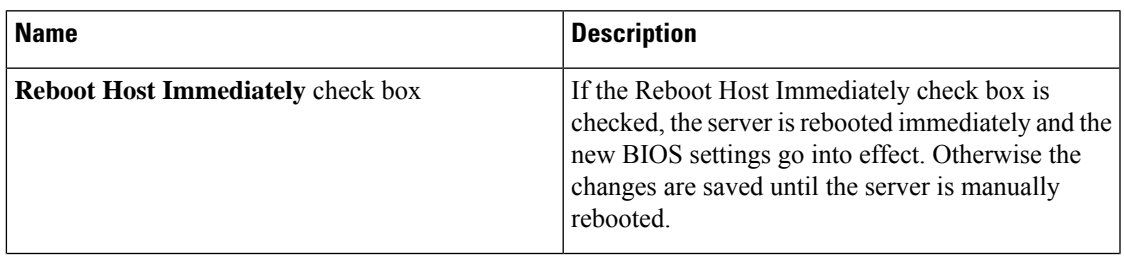

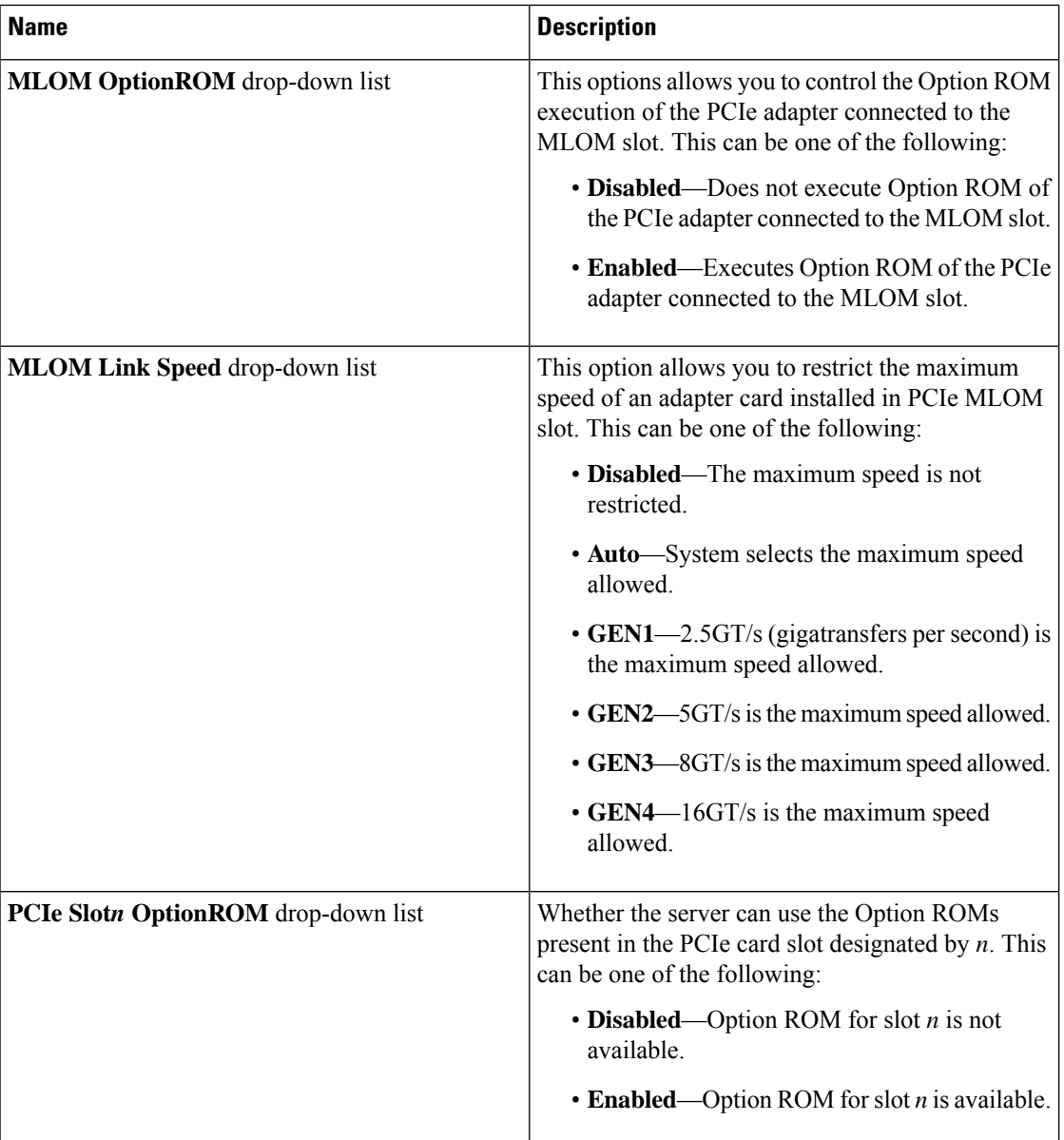

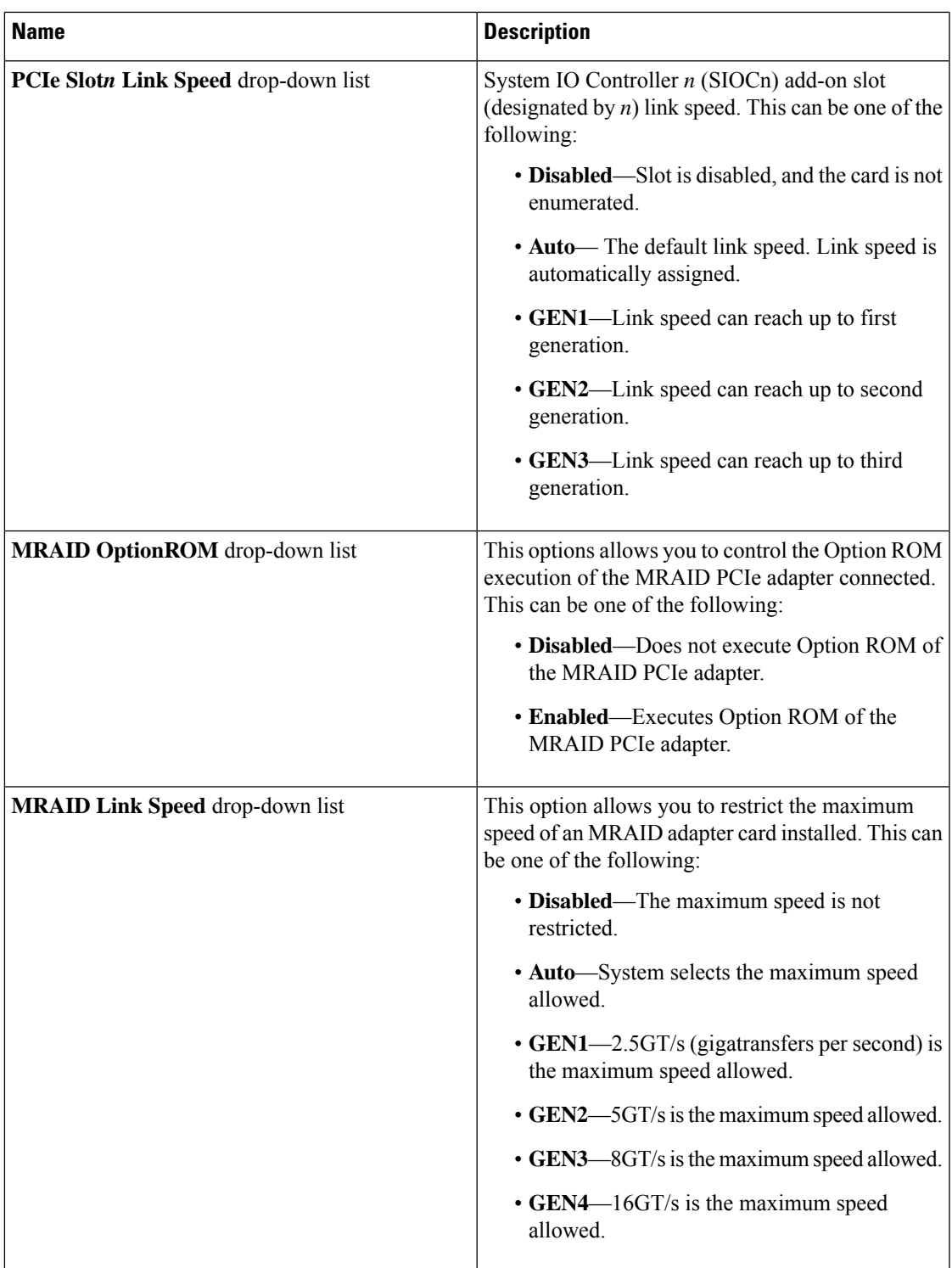

Ι

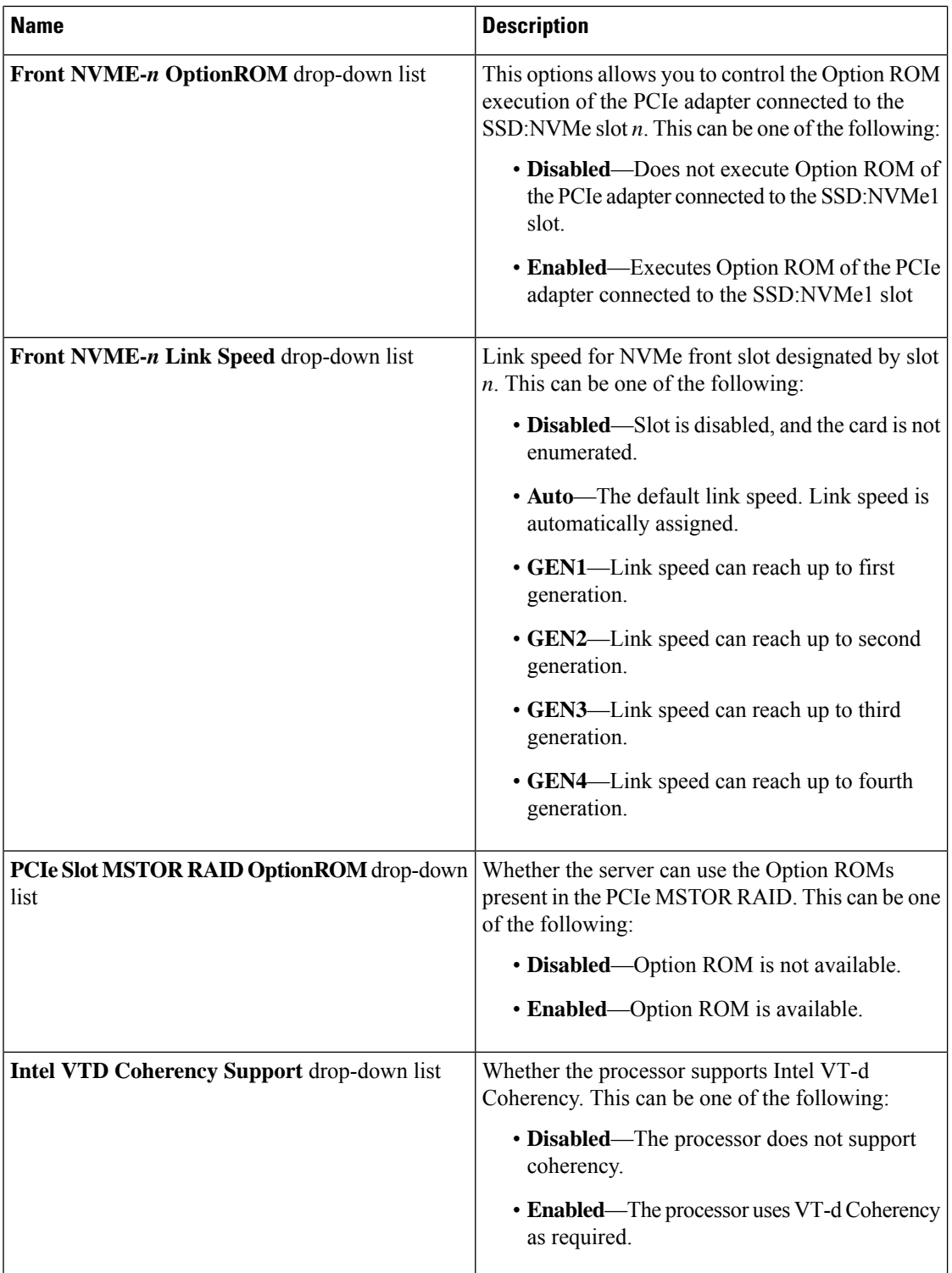

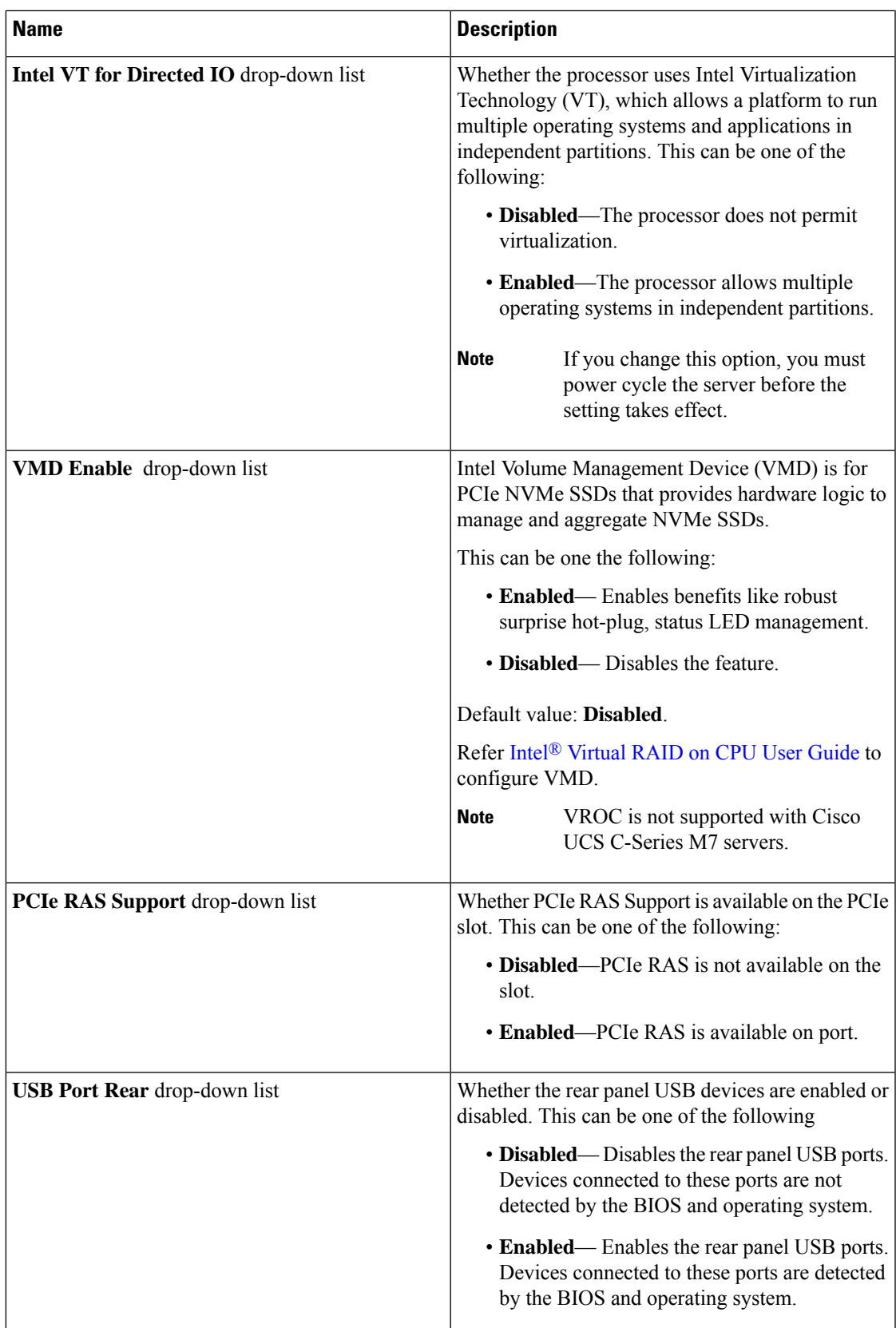

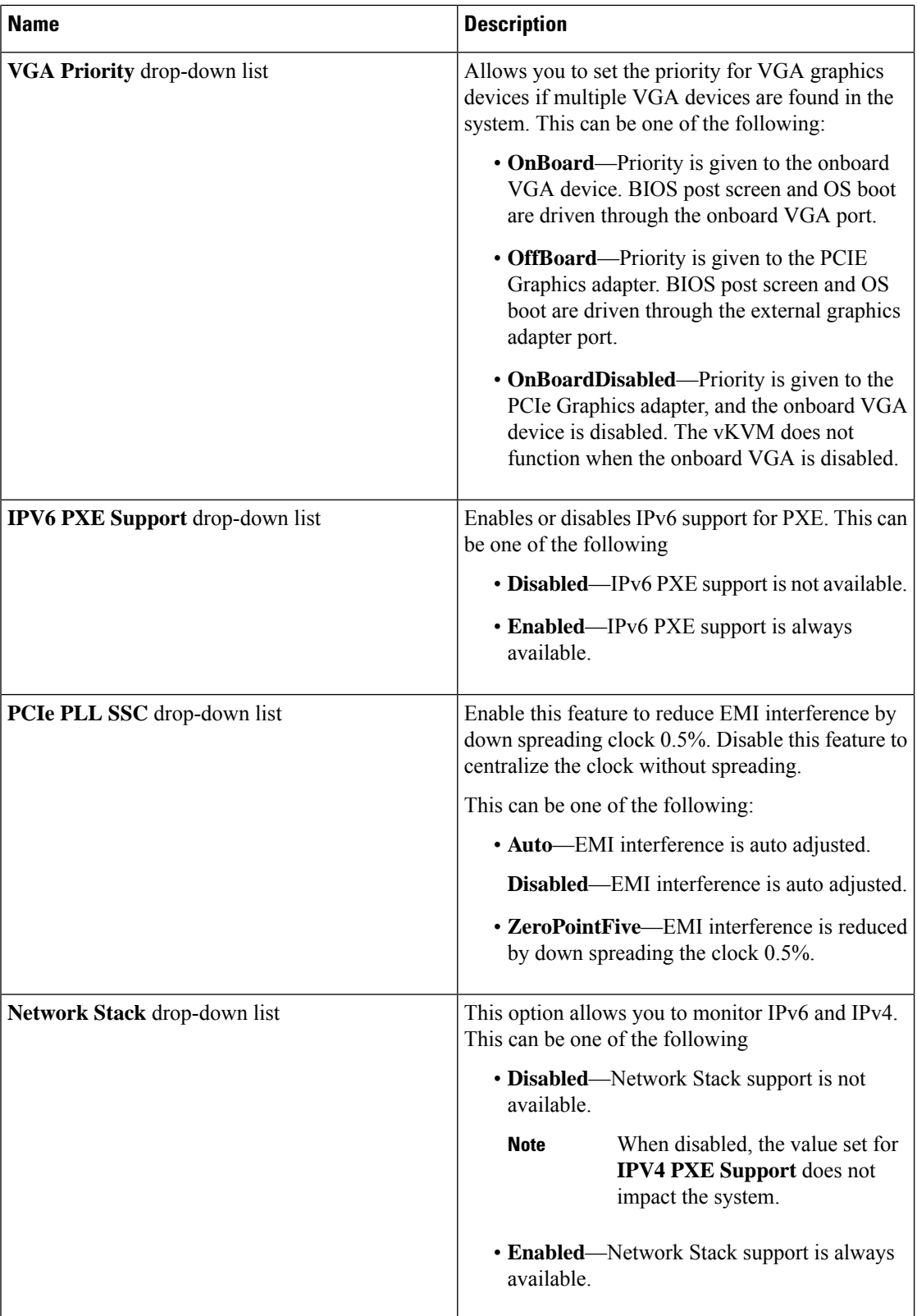

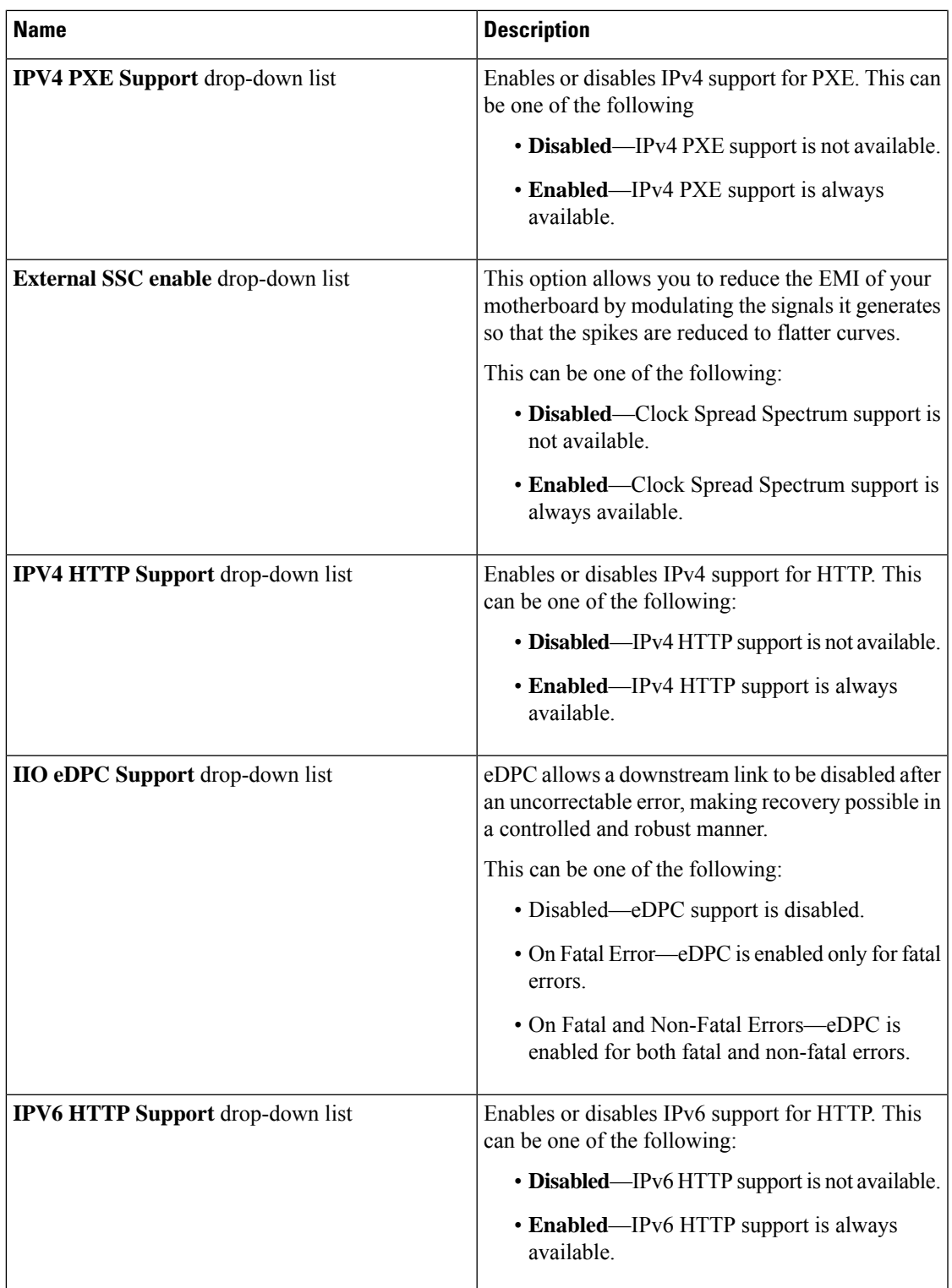

#### **[Server Management]** タブ

 $\begin{picture}(20,5) \put(0,0){\line(1,0){155}} \put(0,0){\line(1,0){155}} \put(0,0){\line(1,0){155}} \put(0,0){\line(1,0){155}} \put(0,0){\line(1,0){155}} \put(0,0){\line(1,0){155}} \put(0,0){\line(1,0){155}} \put(0,0){\line(1,0){155}} \put(0,0){\line(1,0){155}} \put(0,0){\line(1,0){155}} \put(0,0){\line(1,0){155}} \put(0,0){\line(1,$ 

(注) このタブに記載されている BIOS のパラメータは、サーバーによって異なります。

#### 表 **<sup>2</sup> : [**サーバ管理(**Server Management**)**]** タブの **BIOS** パラメータ

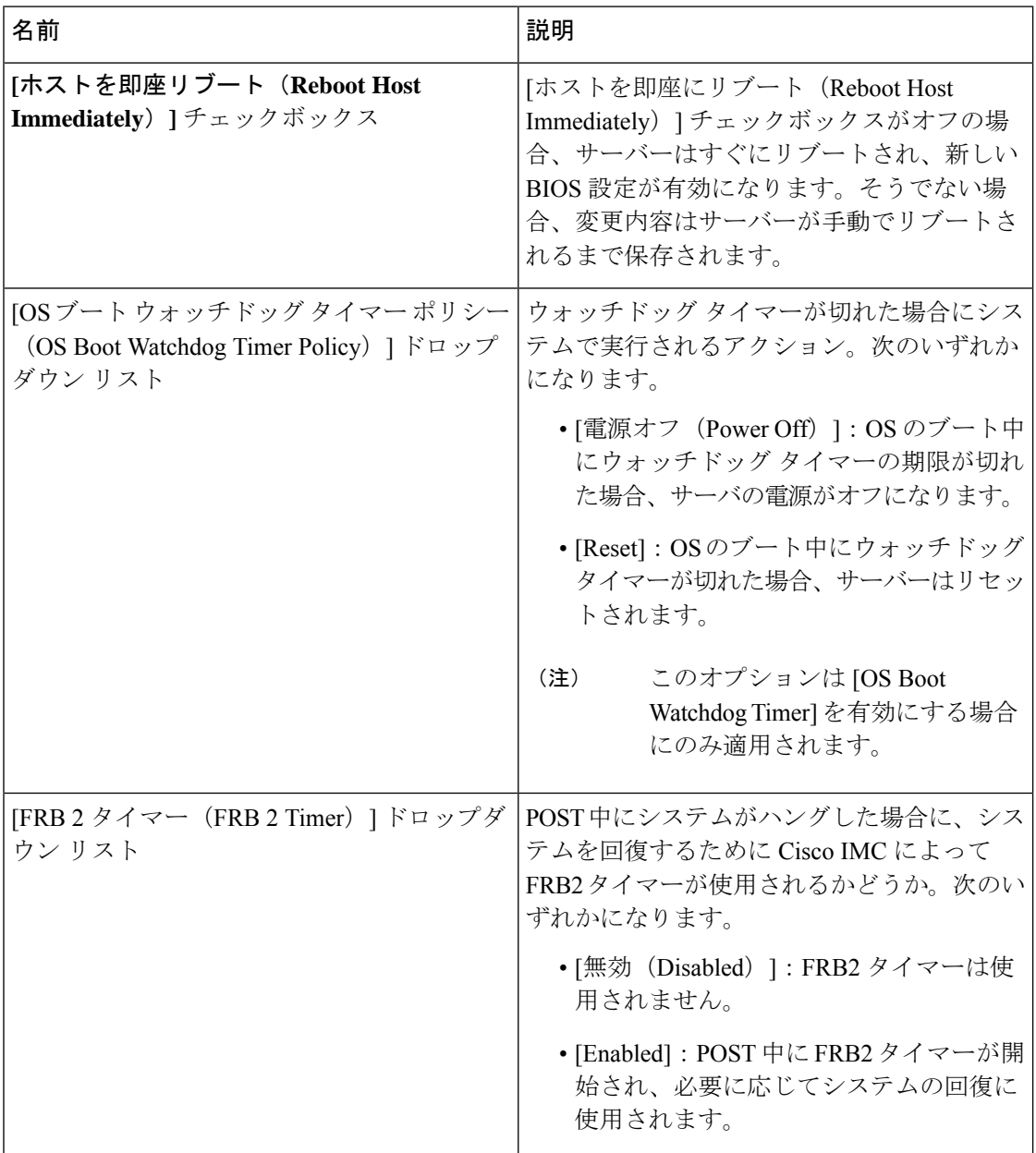

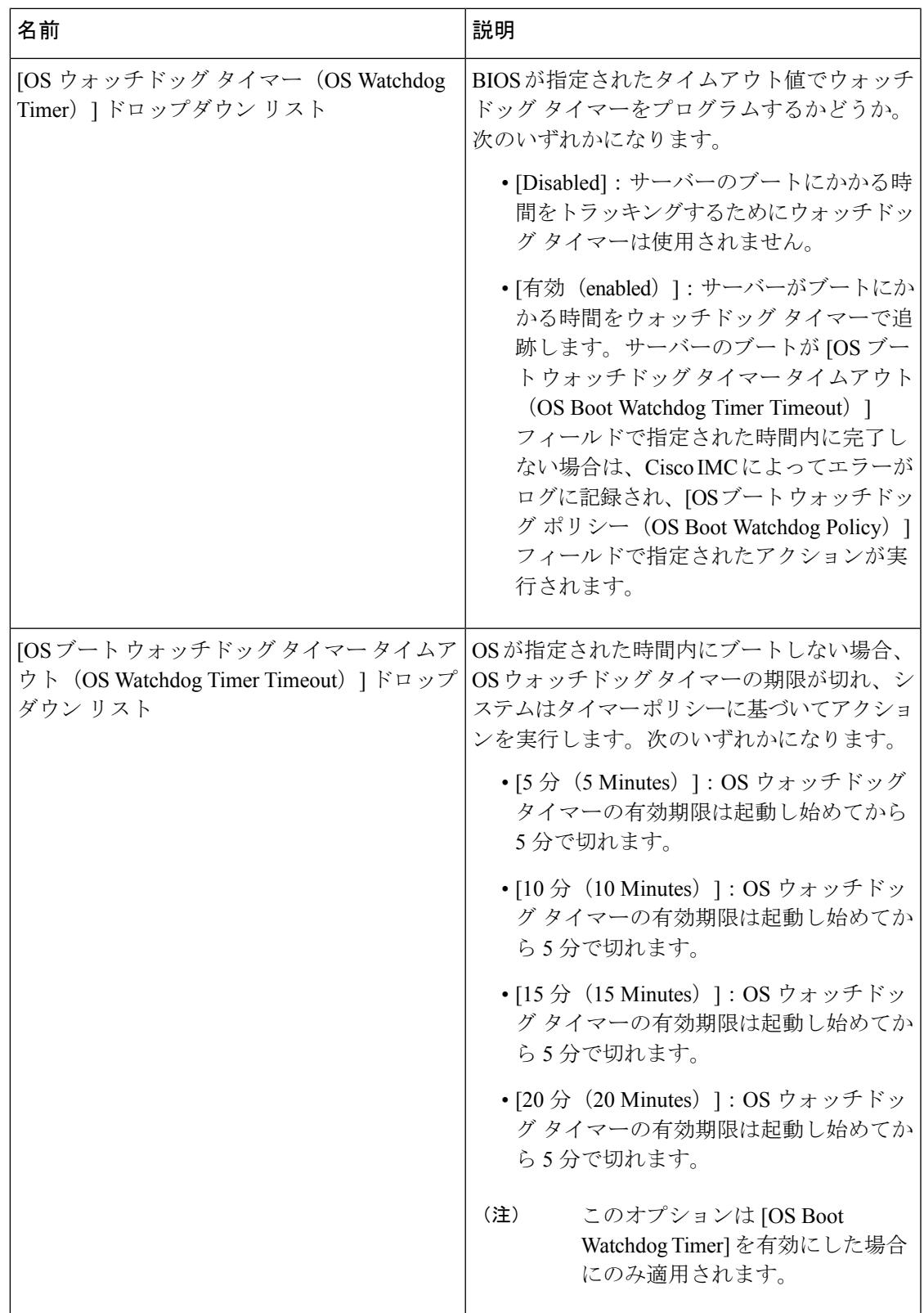

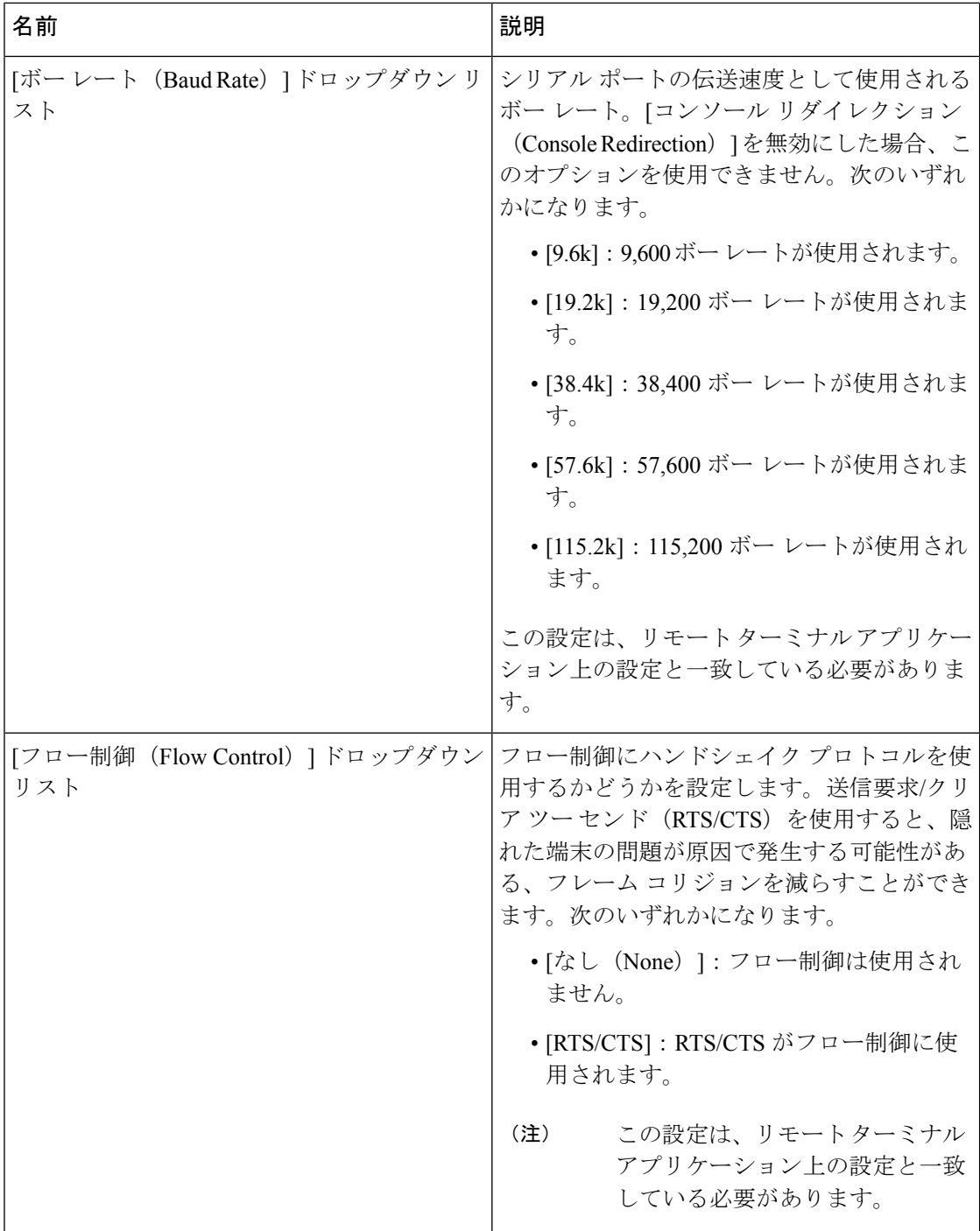

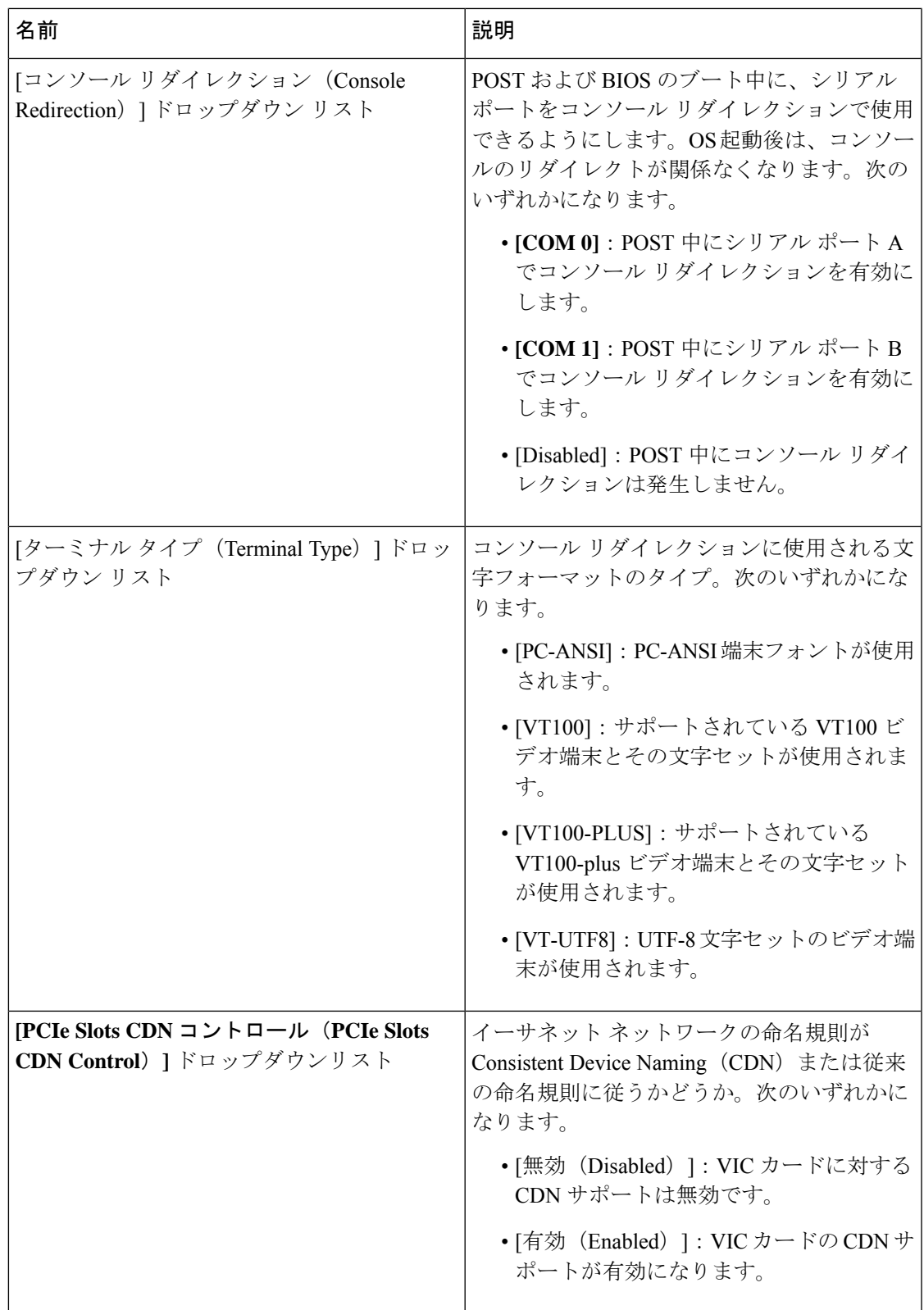

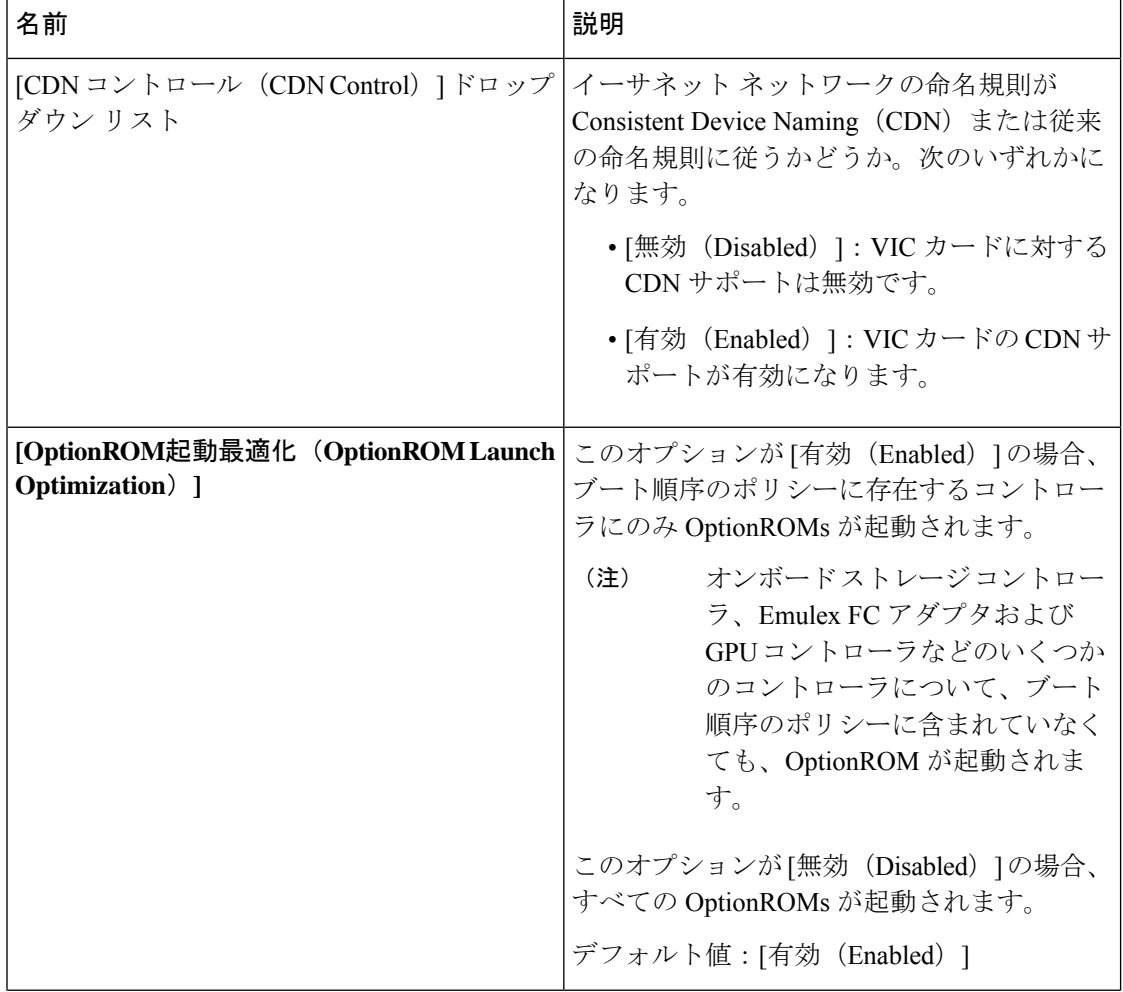

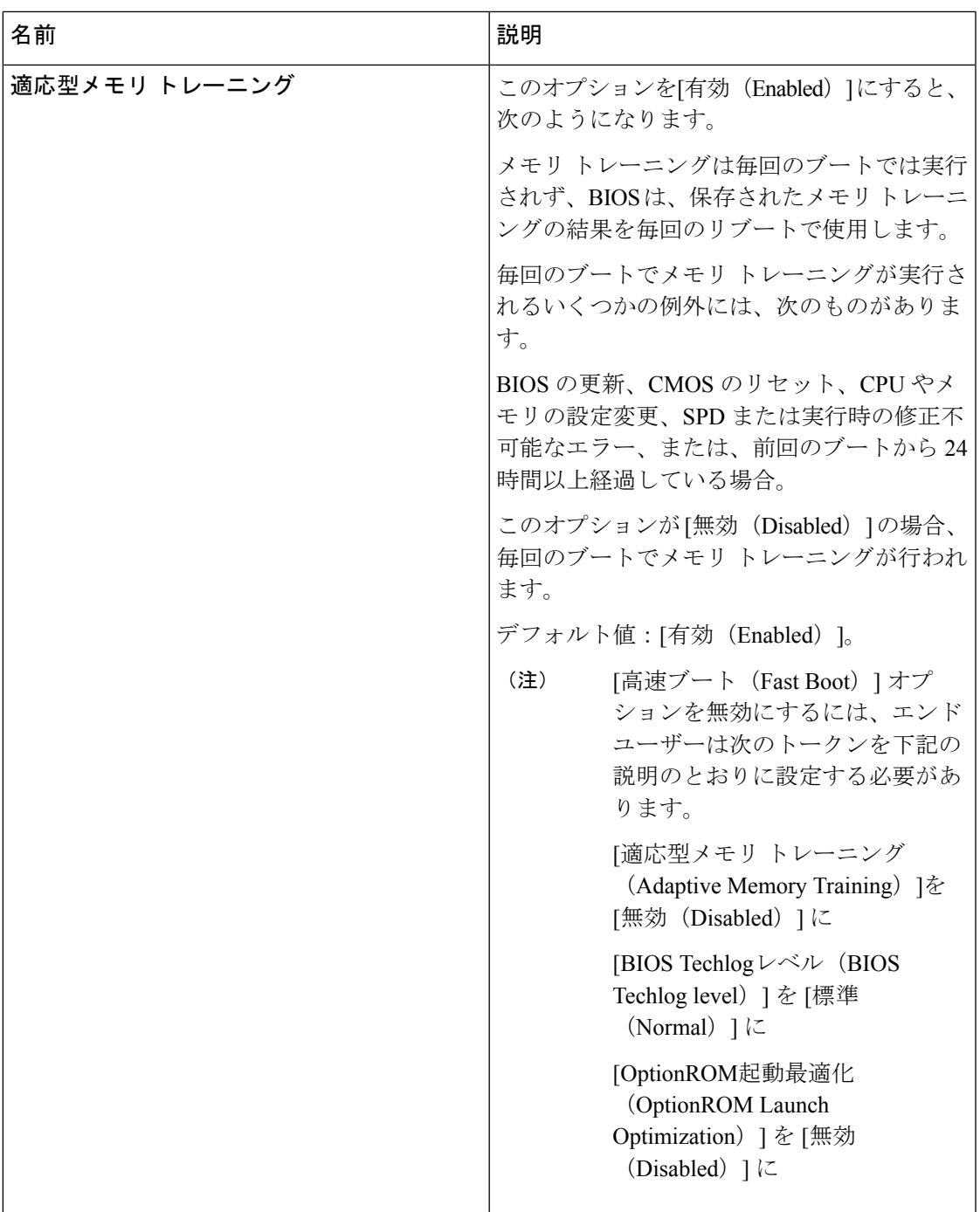

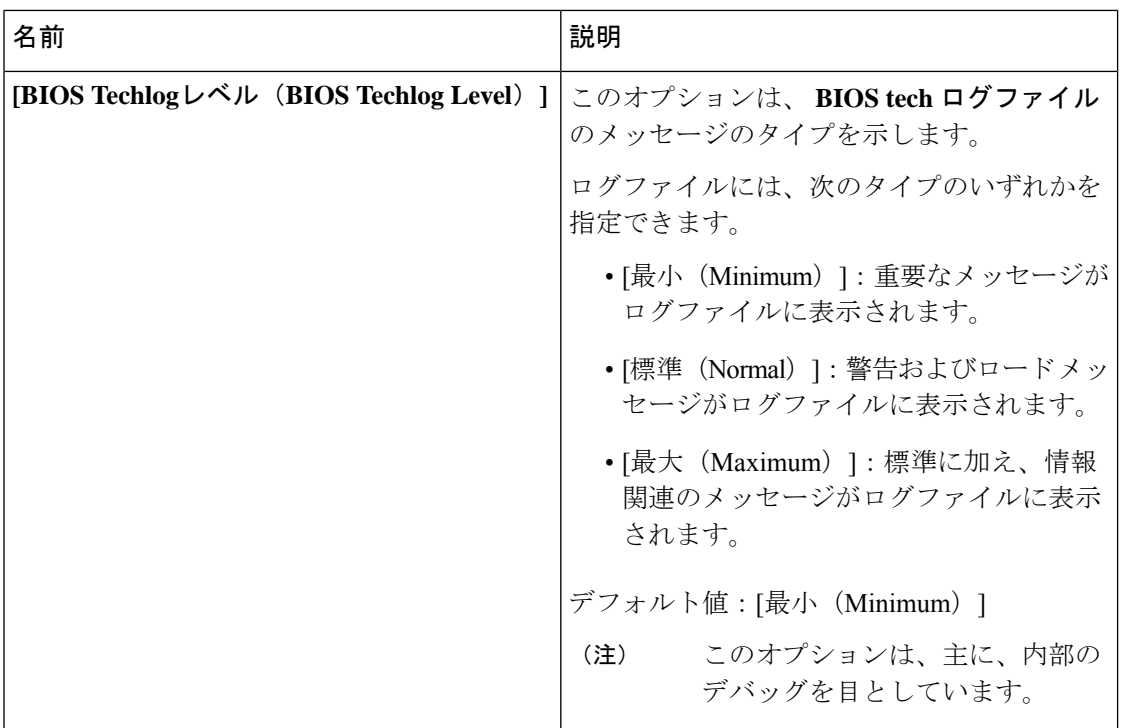

### **[**セキュリティ(**Security**)**]** タブ

 $\label{eq:1} \mathscr{D}_{\mathbf{a}}$ 

(注) このタブに記載されている BIOS のパラメータは、サーバーによって異なります。

表 **<sup>3</sup> : [**セキュリティ管理(**Security Management**)**]** タブの **BIOS** パラメータ

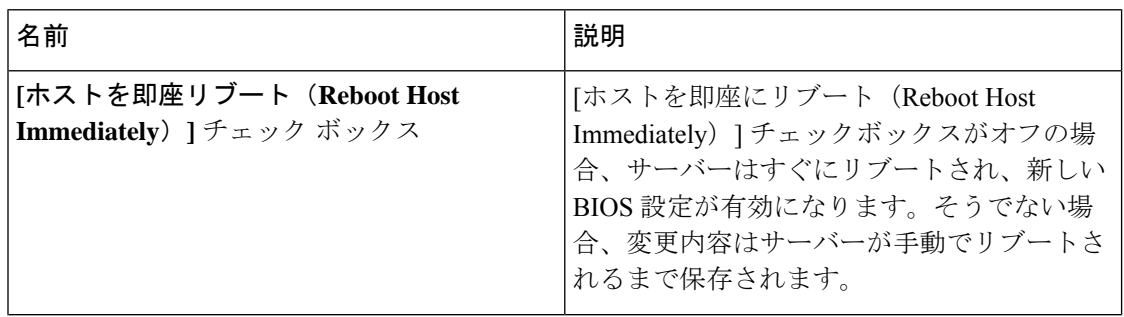

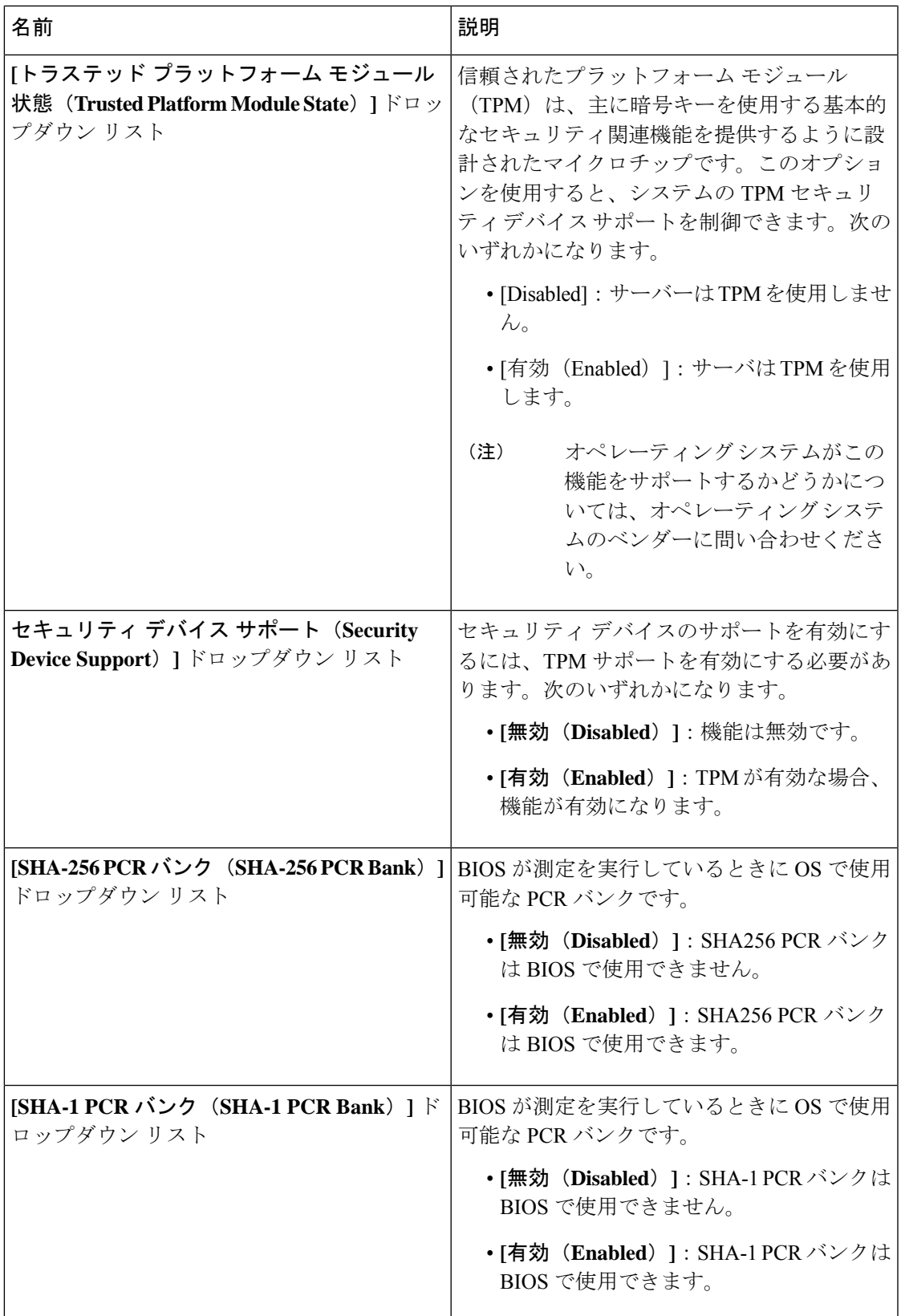

Ι

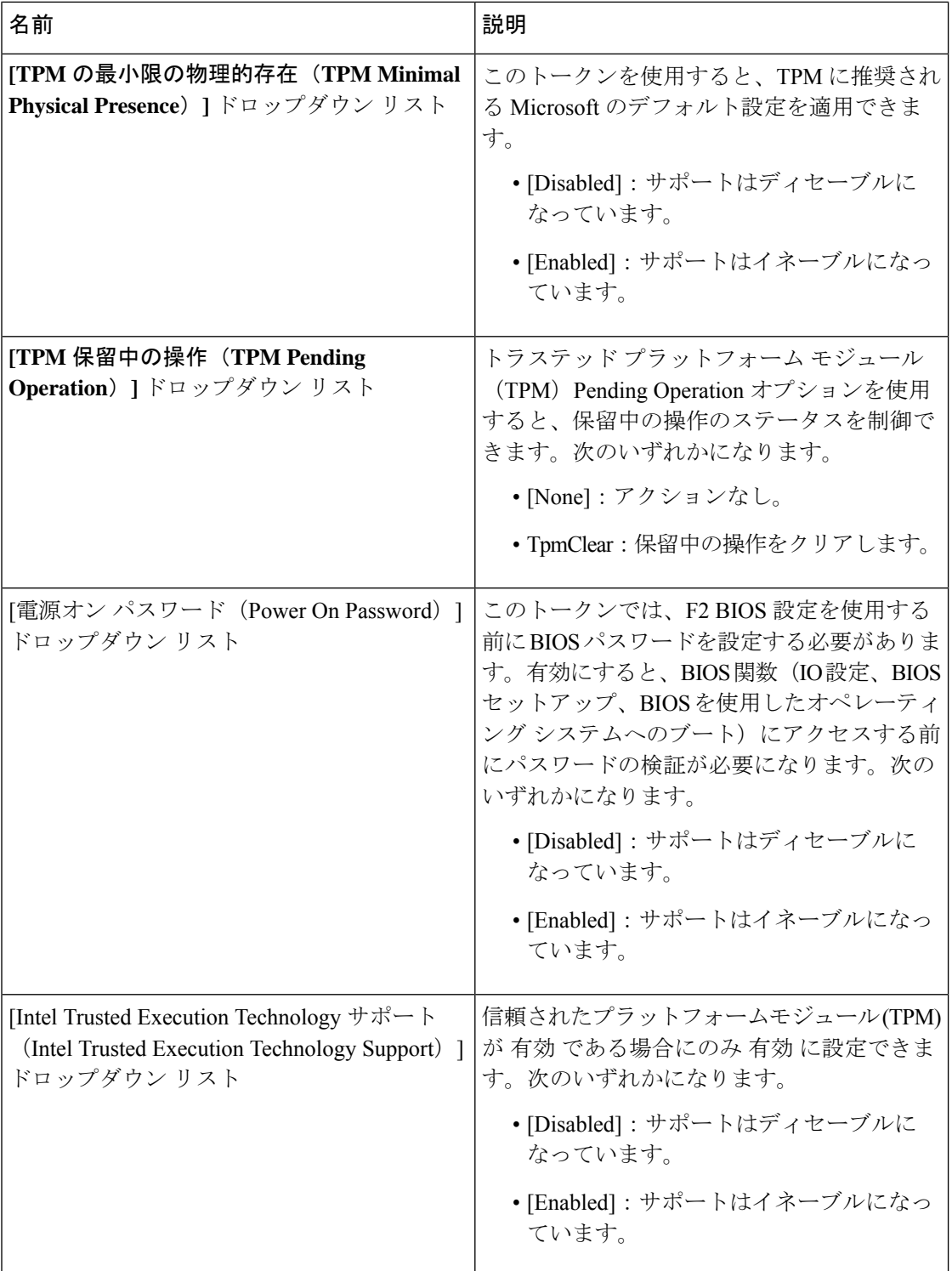

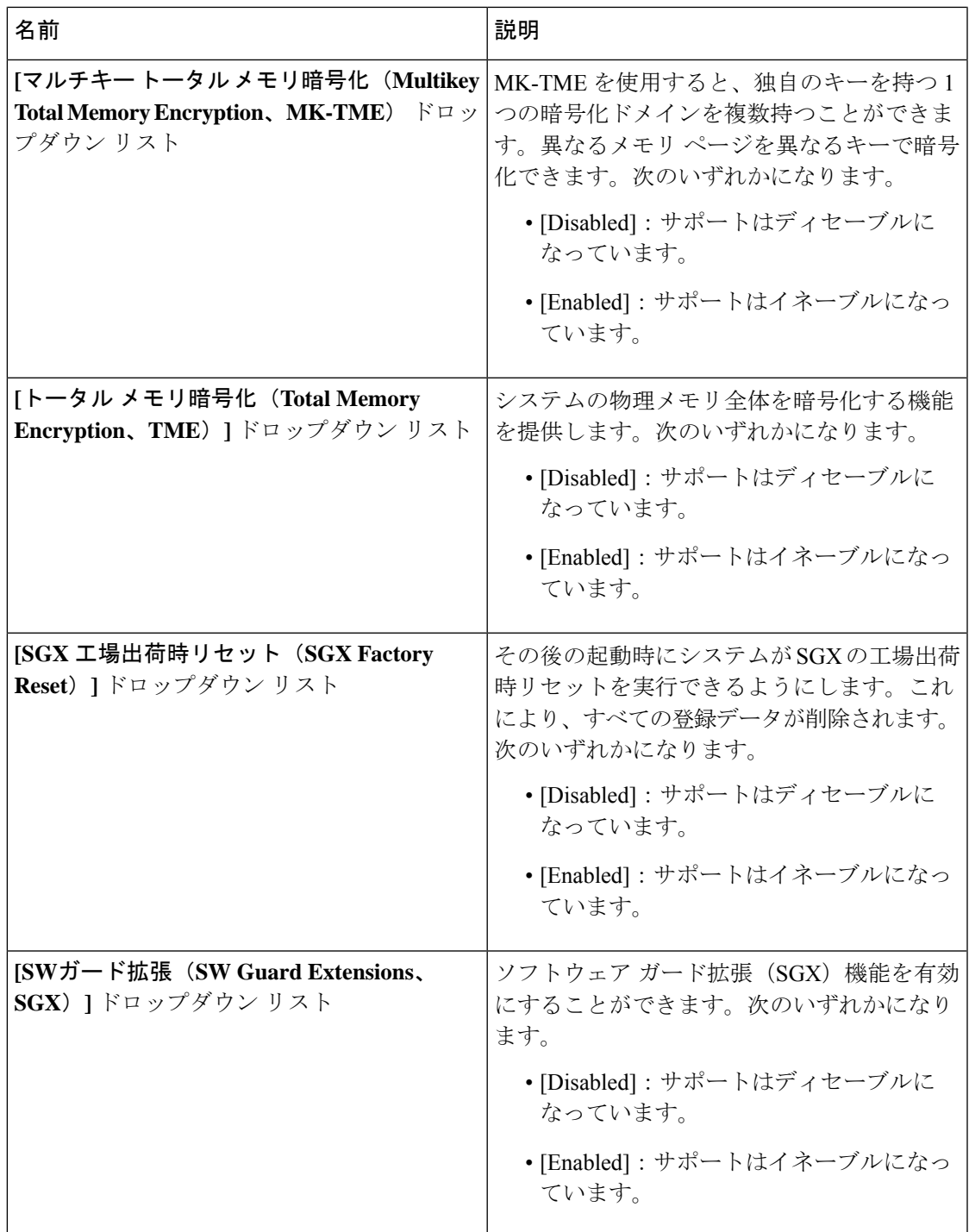

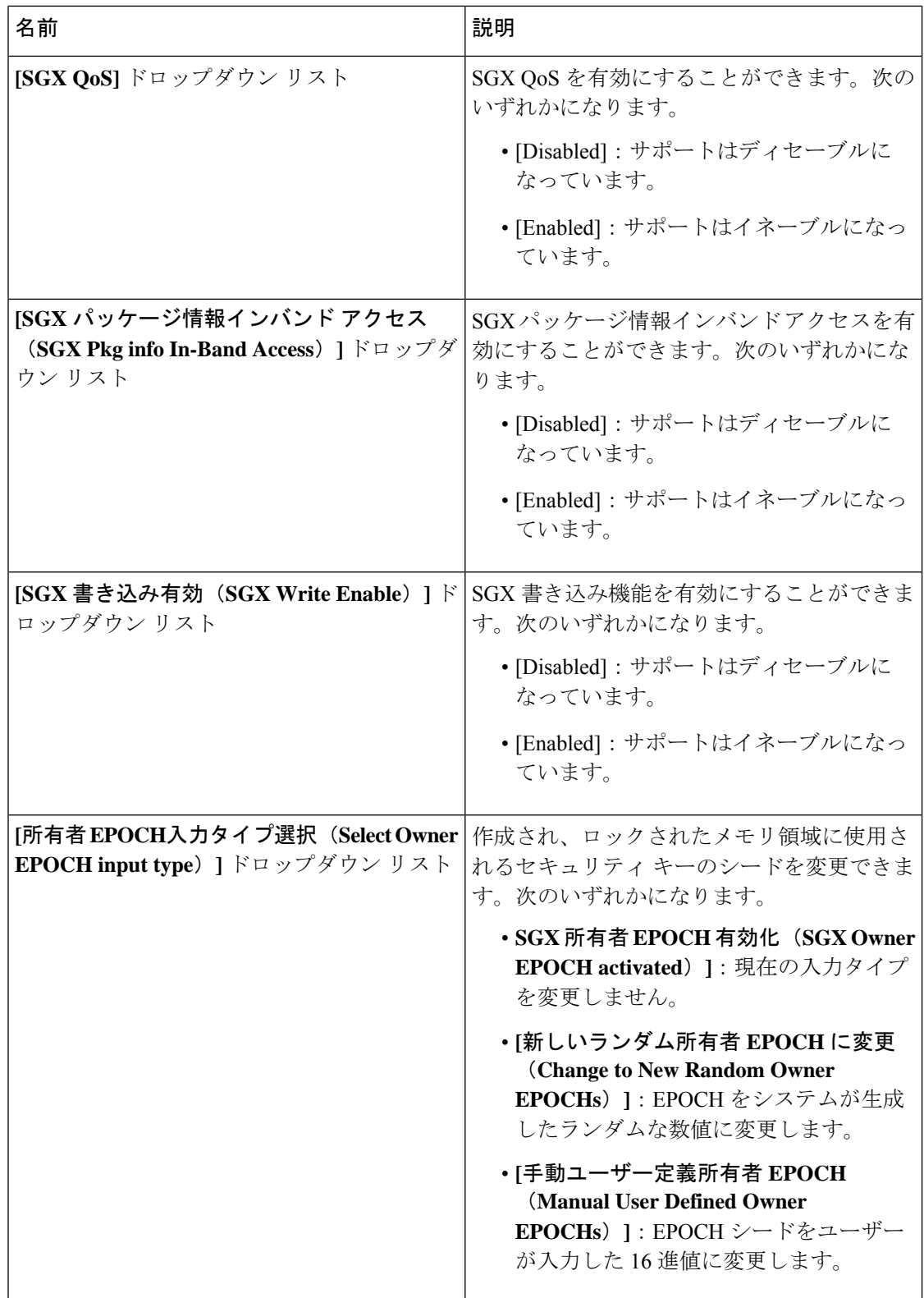

 $\mathbf I$ 

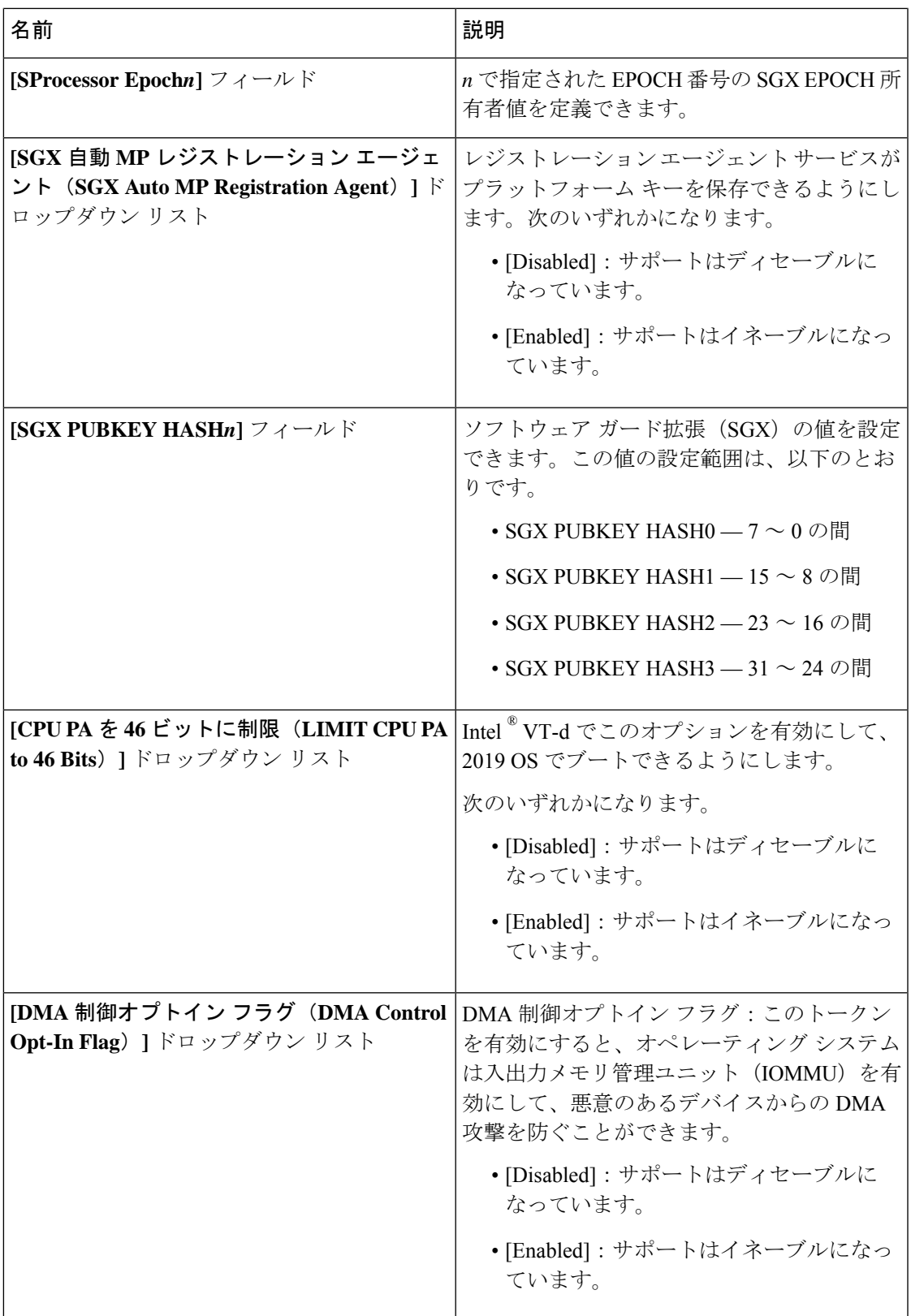

#### メモリ タブ

(注) このタブに記載されている BIOS のパラメータは、サーバーによって異なります。

表 **<sup>4</sup> : [**メモリ(**Memory**)**]** タブの **BIOS** パラメータ

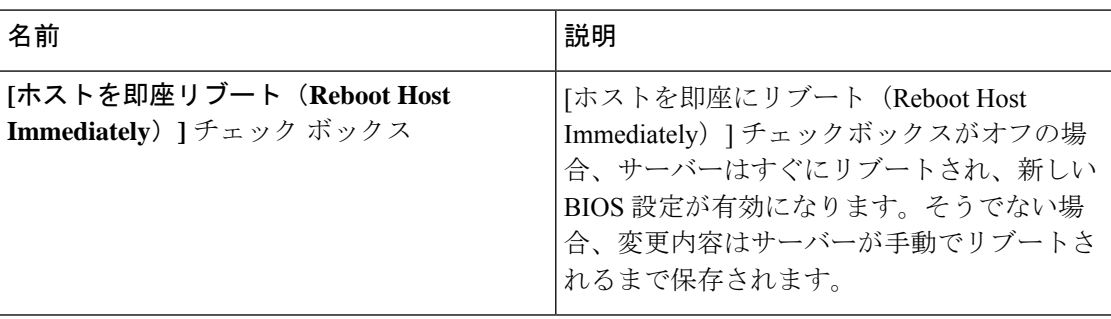

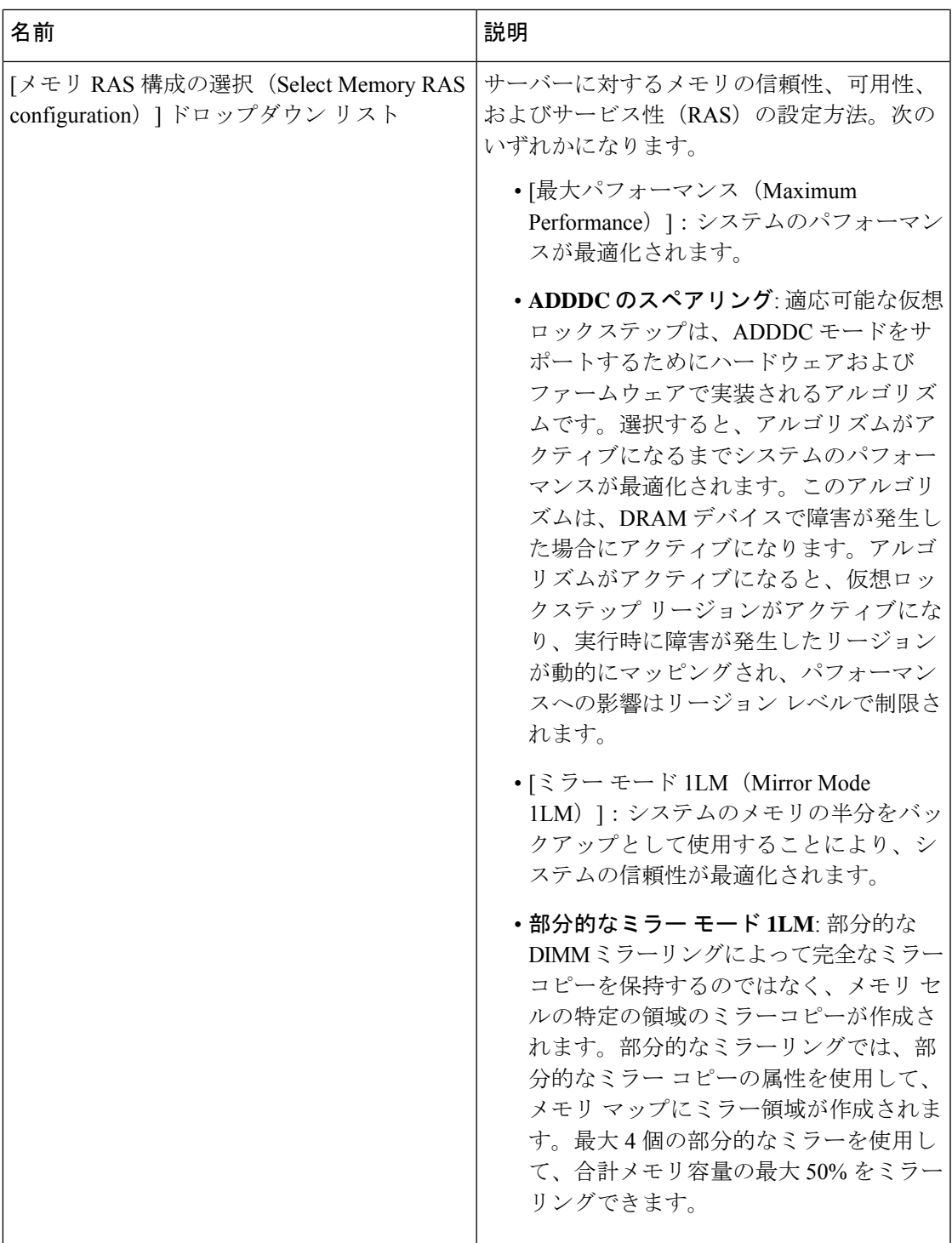

Ι

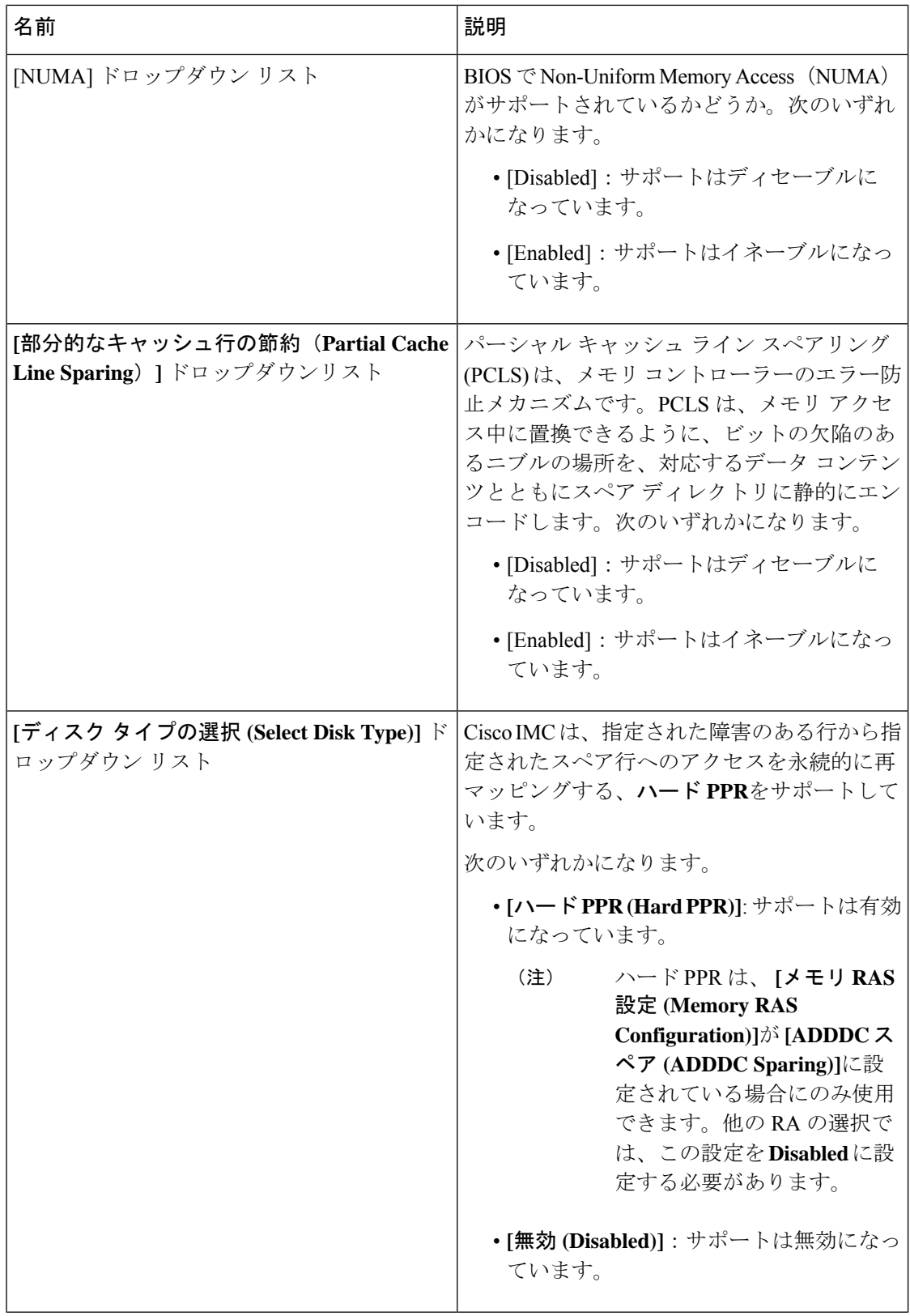

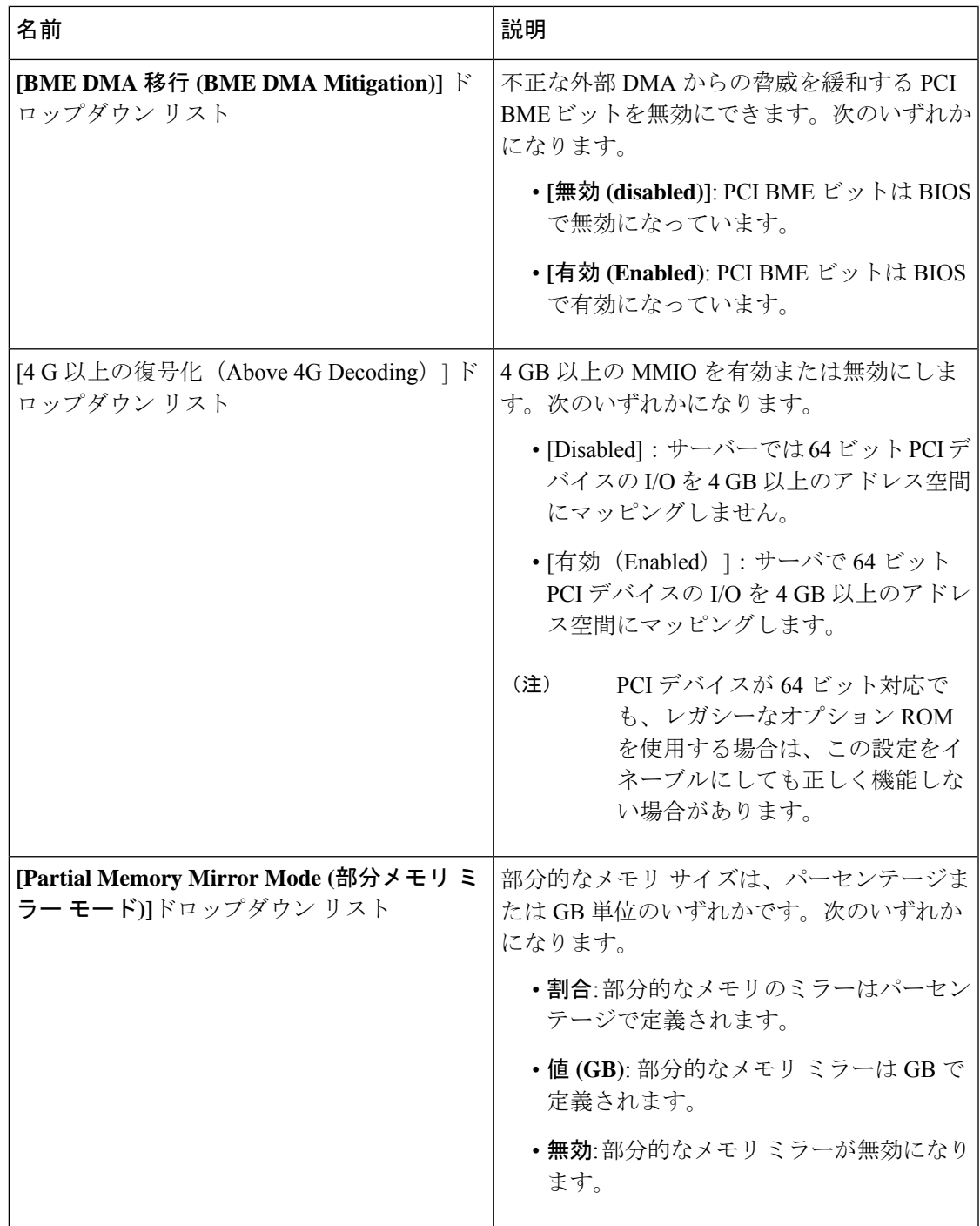

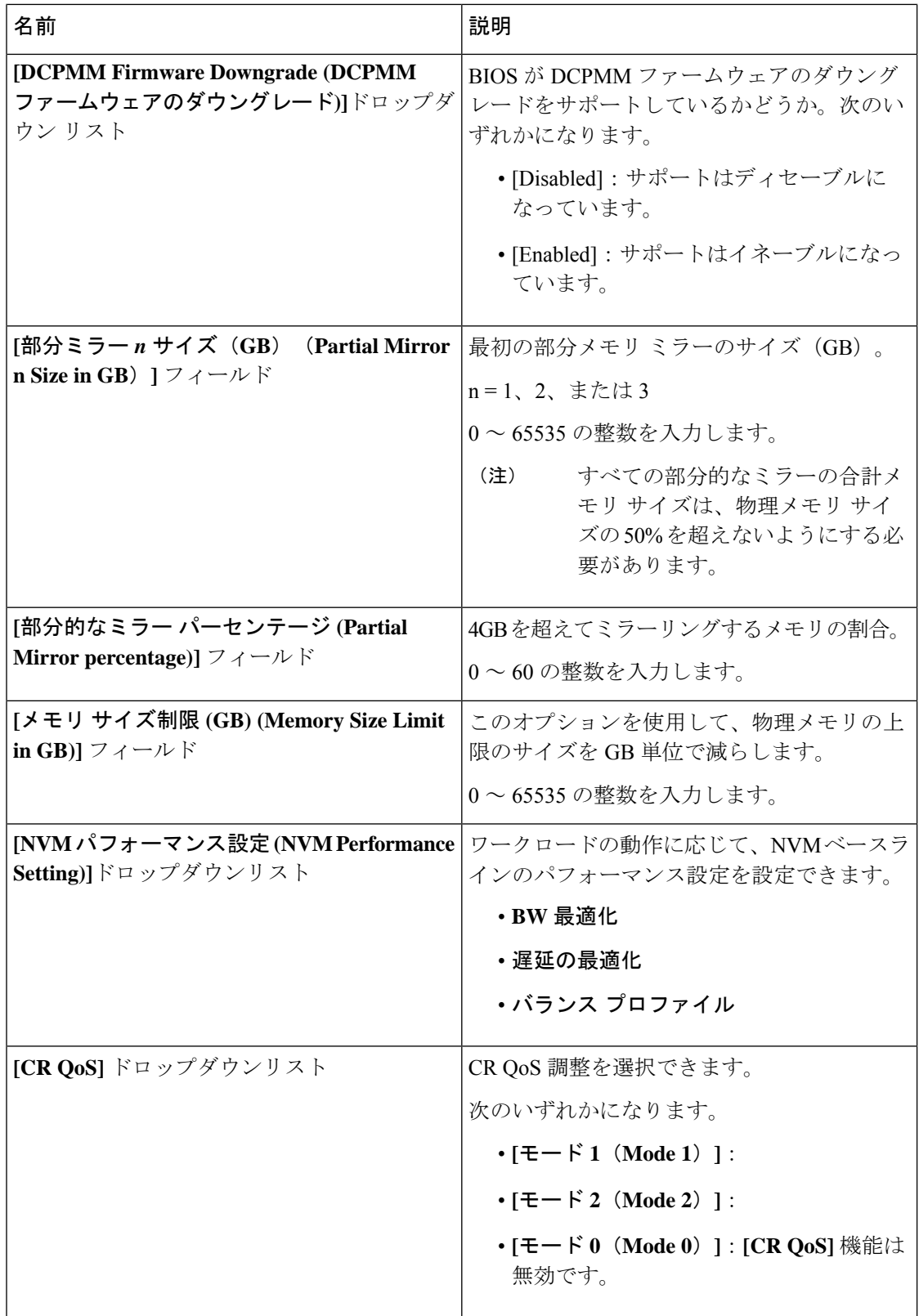

 $\mathbf I$ 

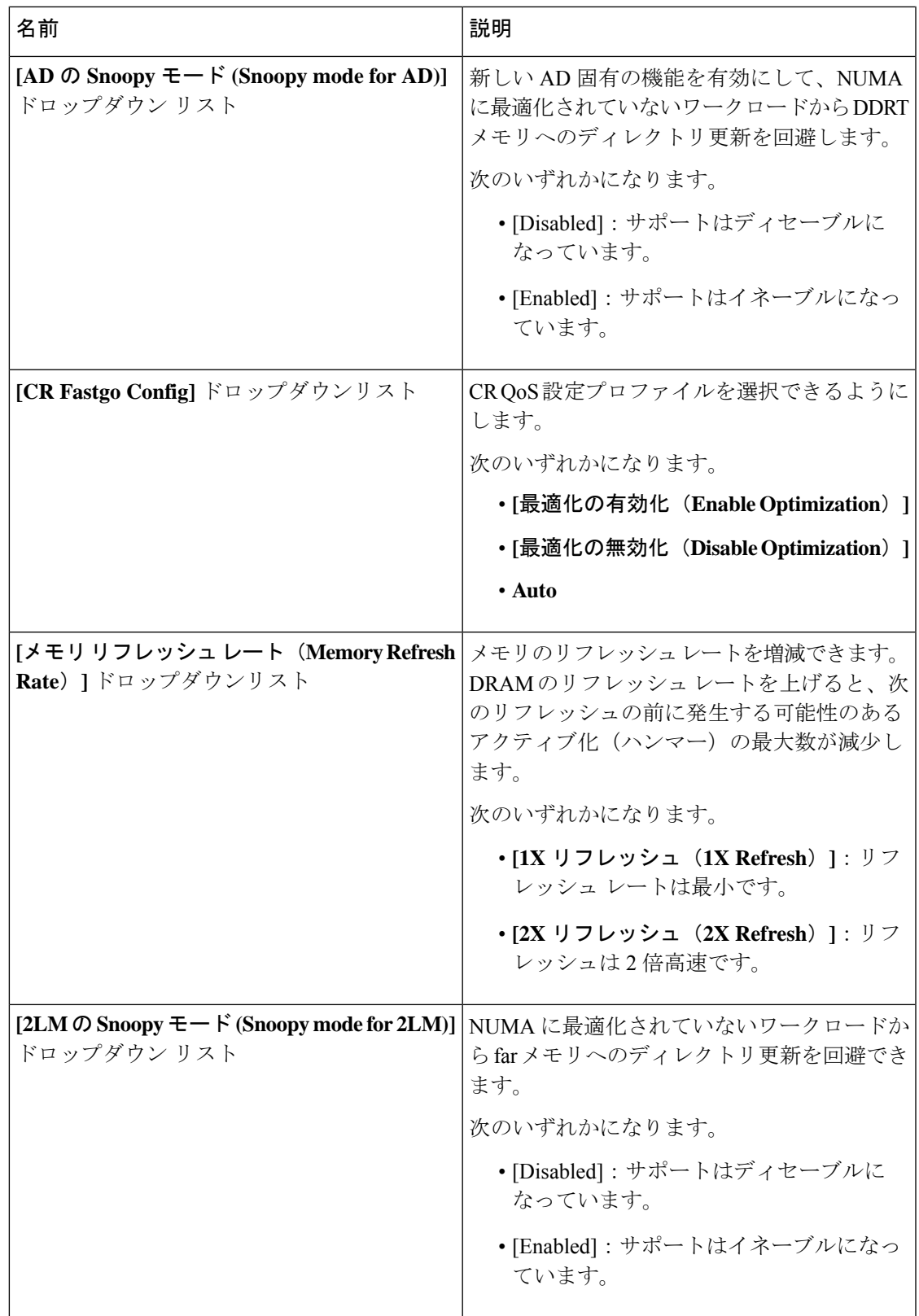

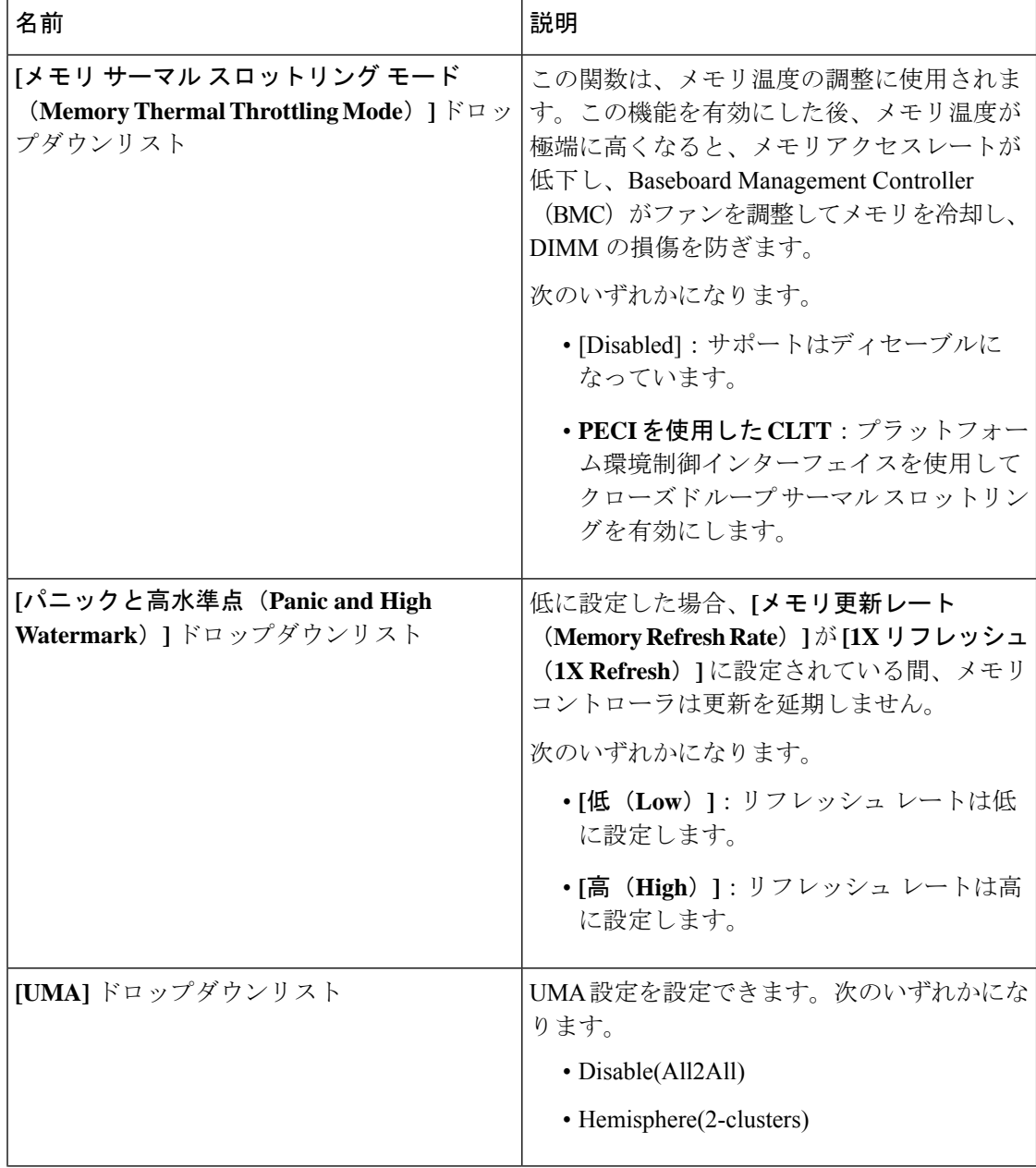

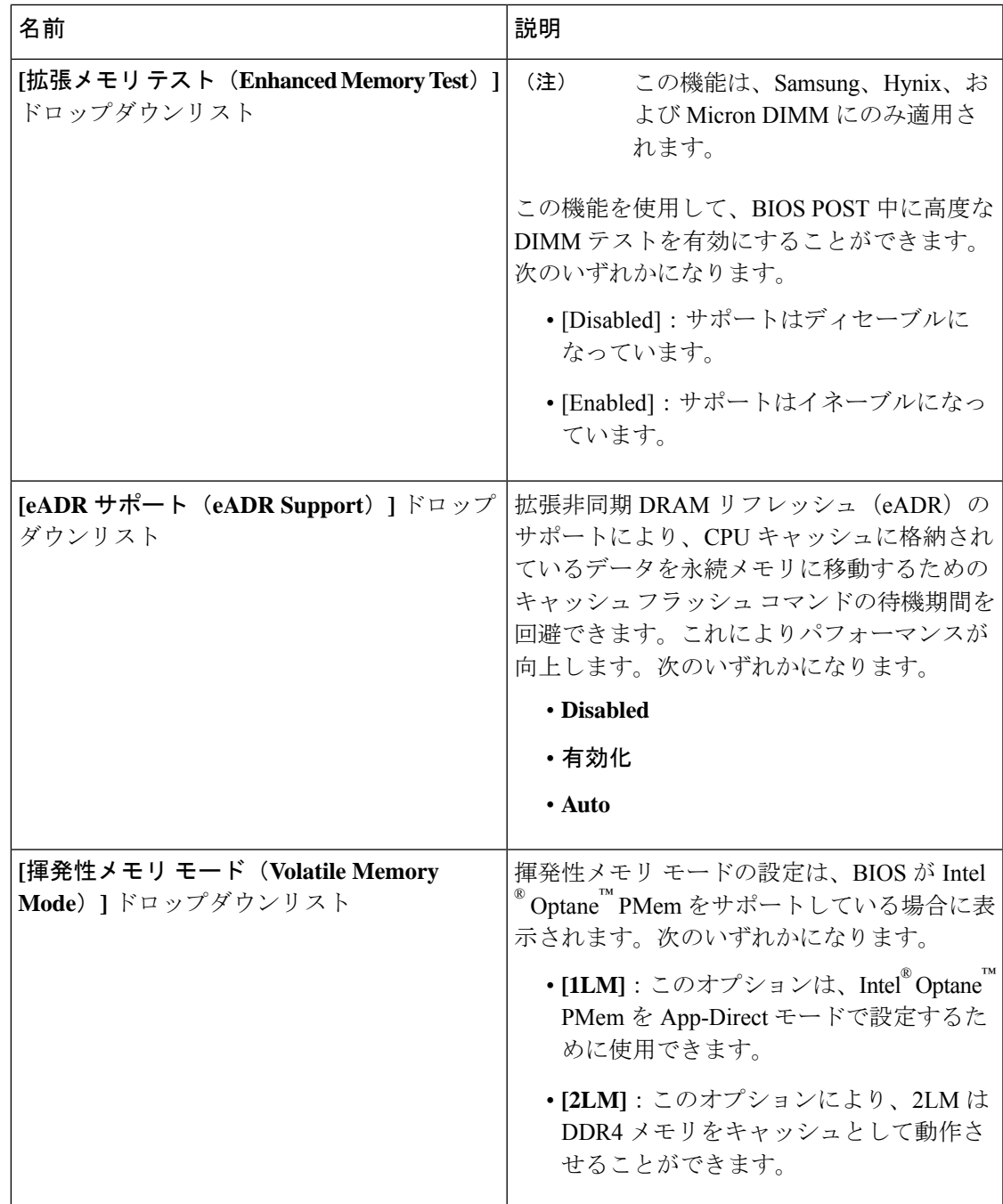

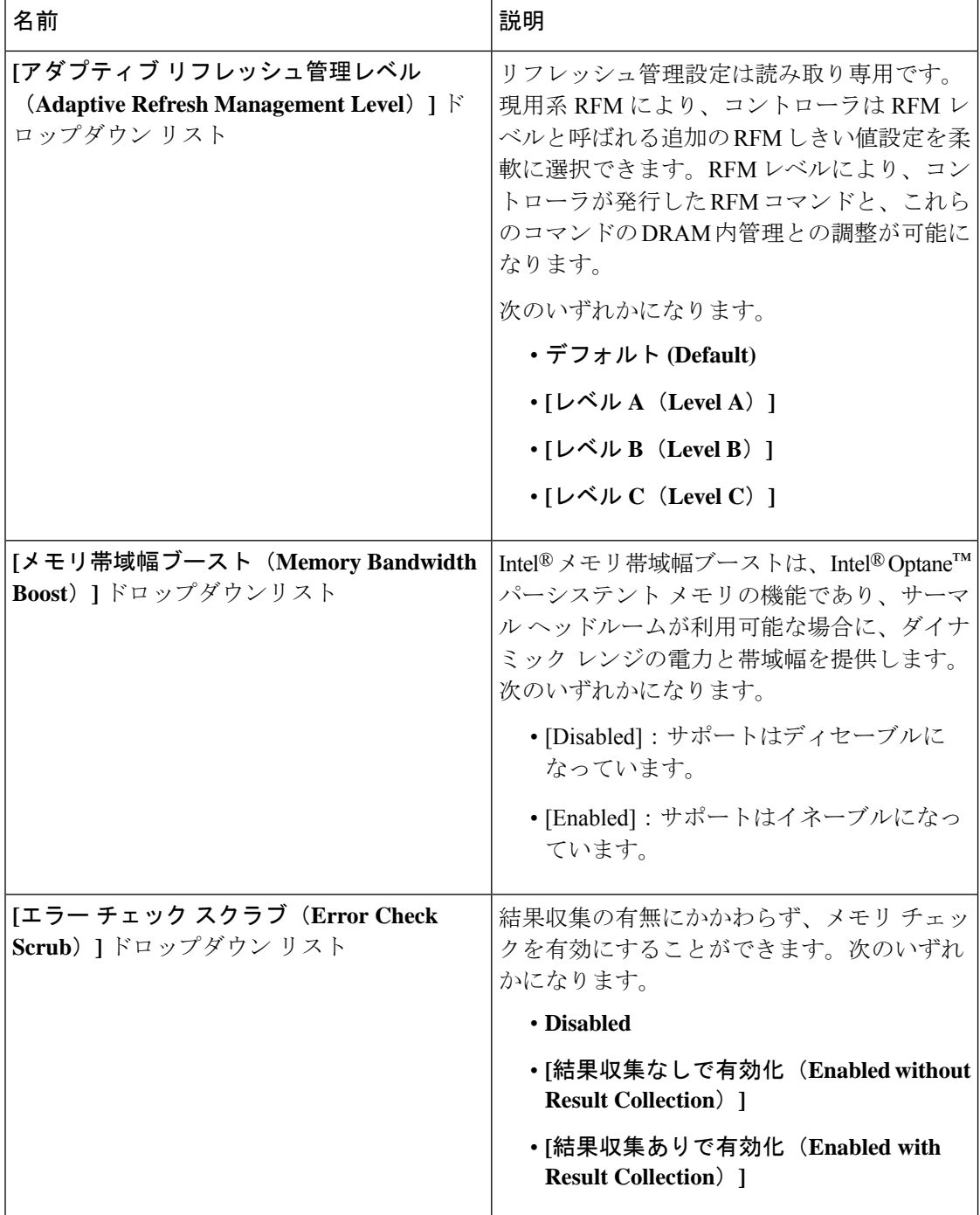

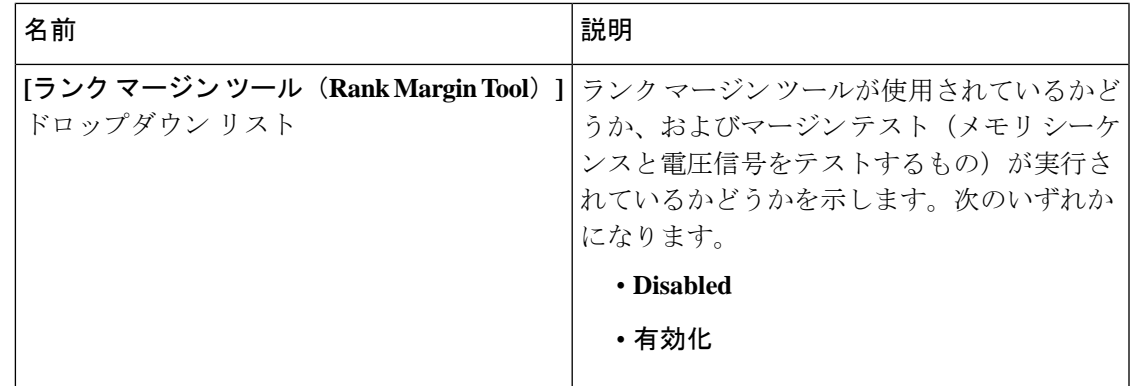

#### **[**電源**/**パフォーマンス(**Power/Performance**)**]** タブ

(注) このタブに記載されている BIOS のパラメータは、サーバーによって異なります。

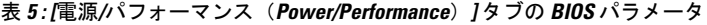

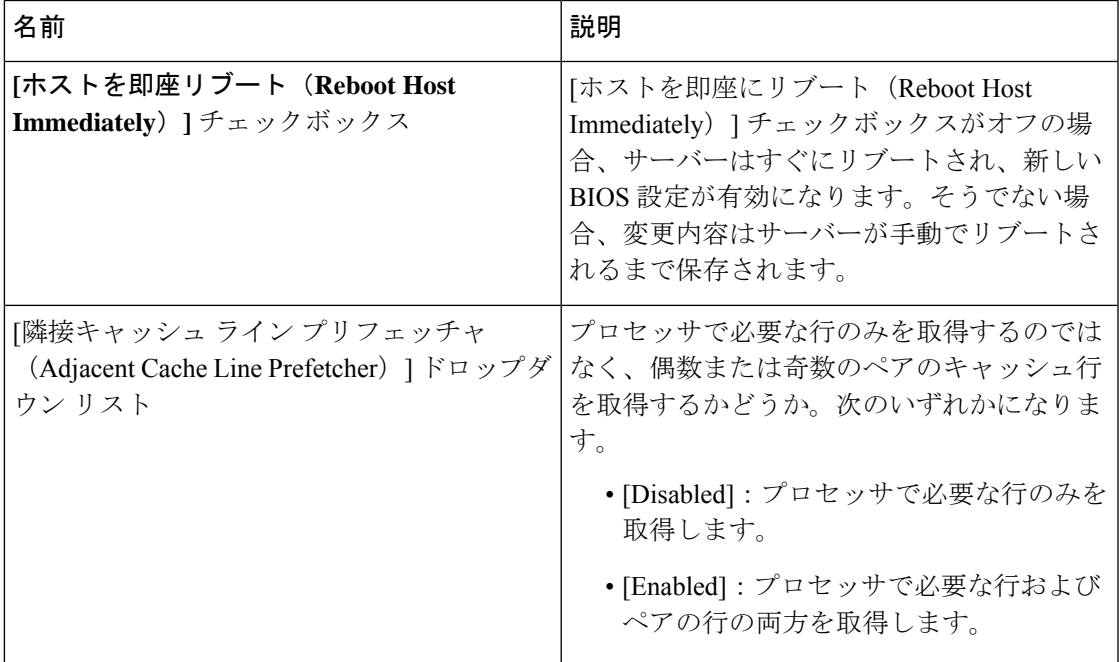

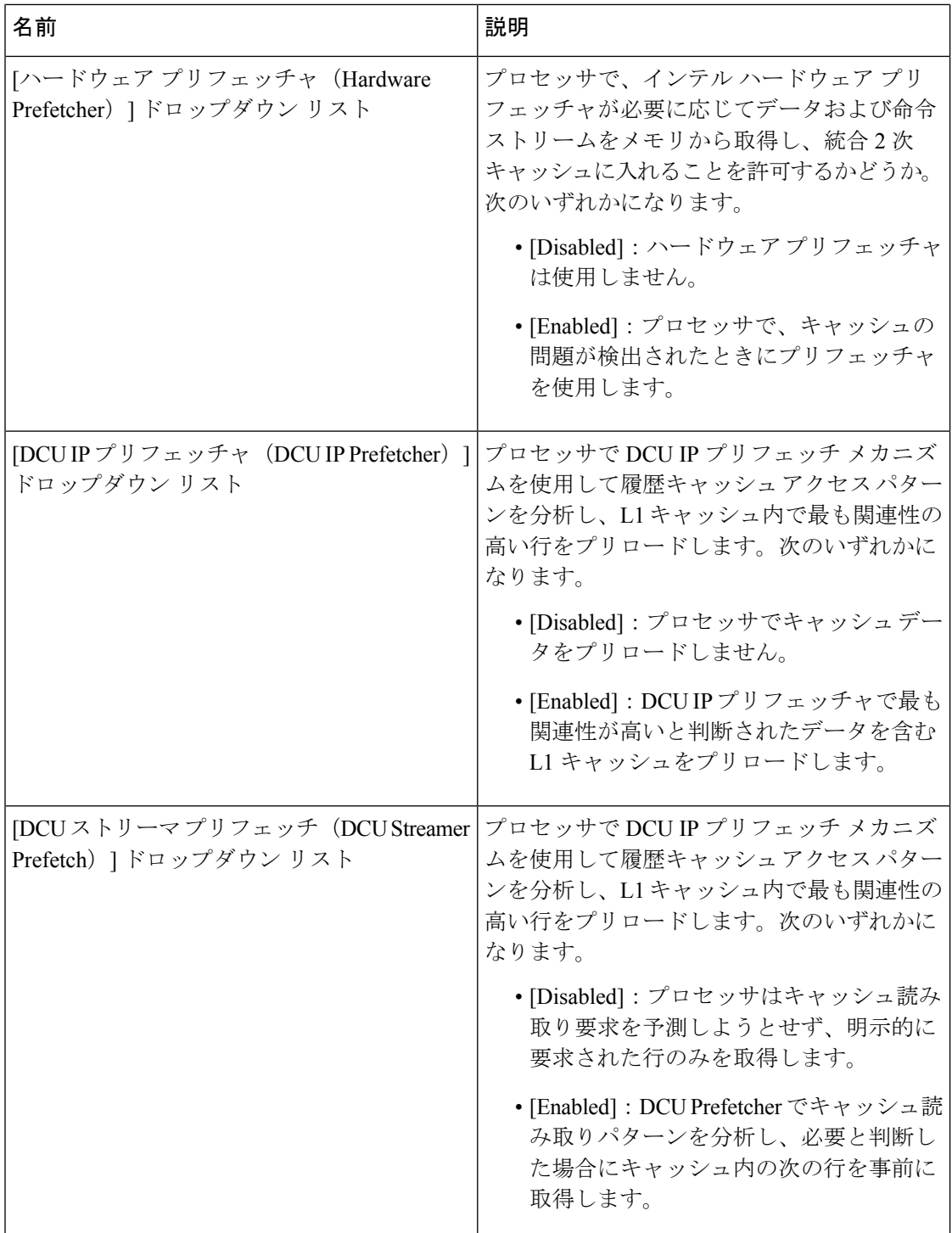

 $\mathbf I$ 

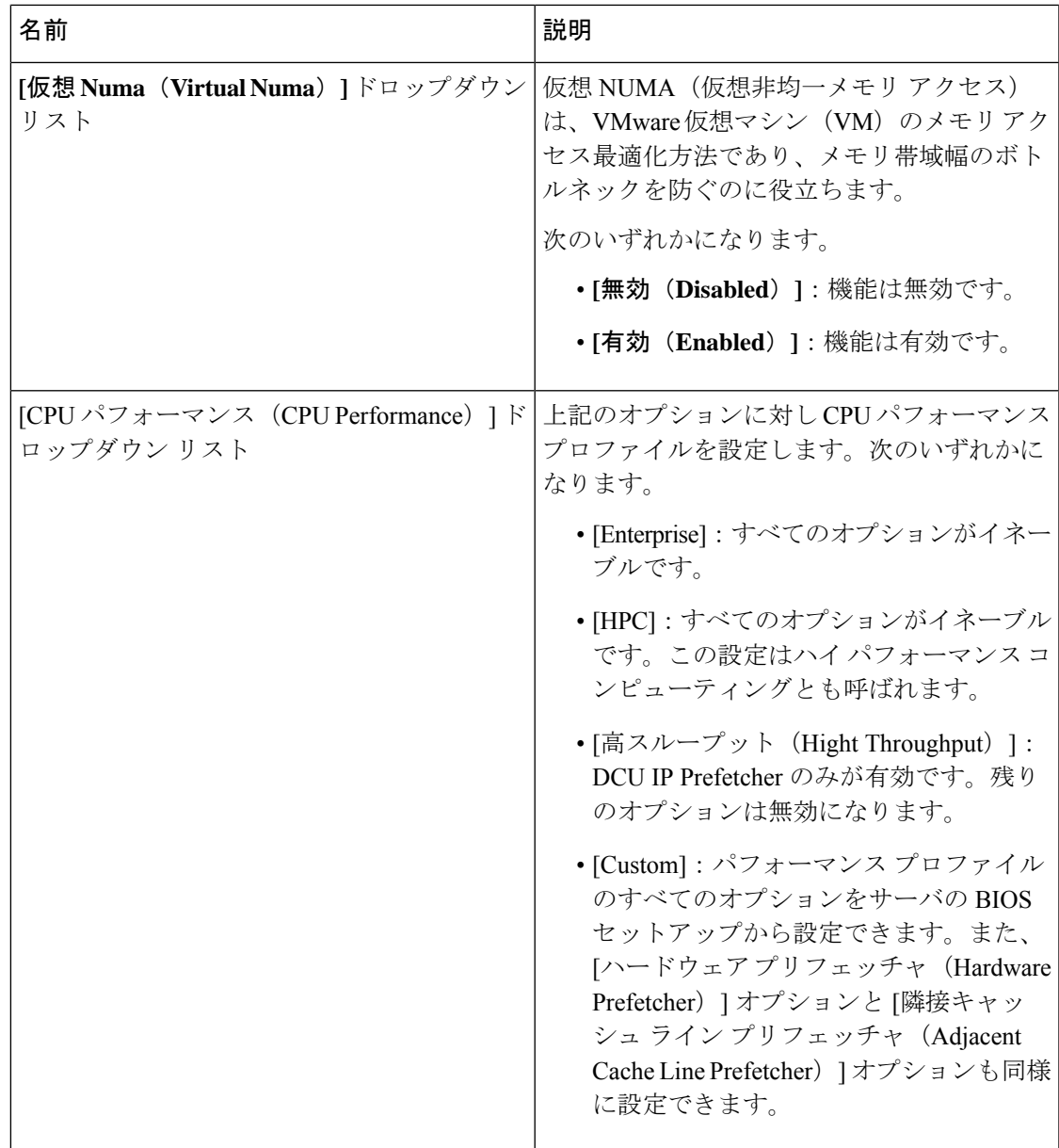

Ι

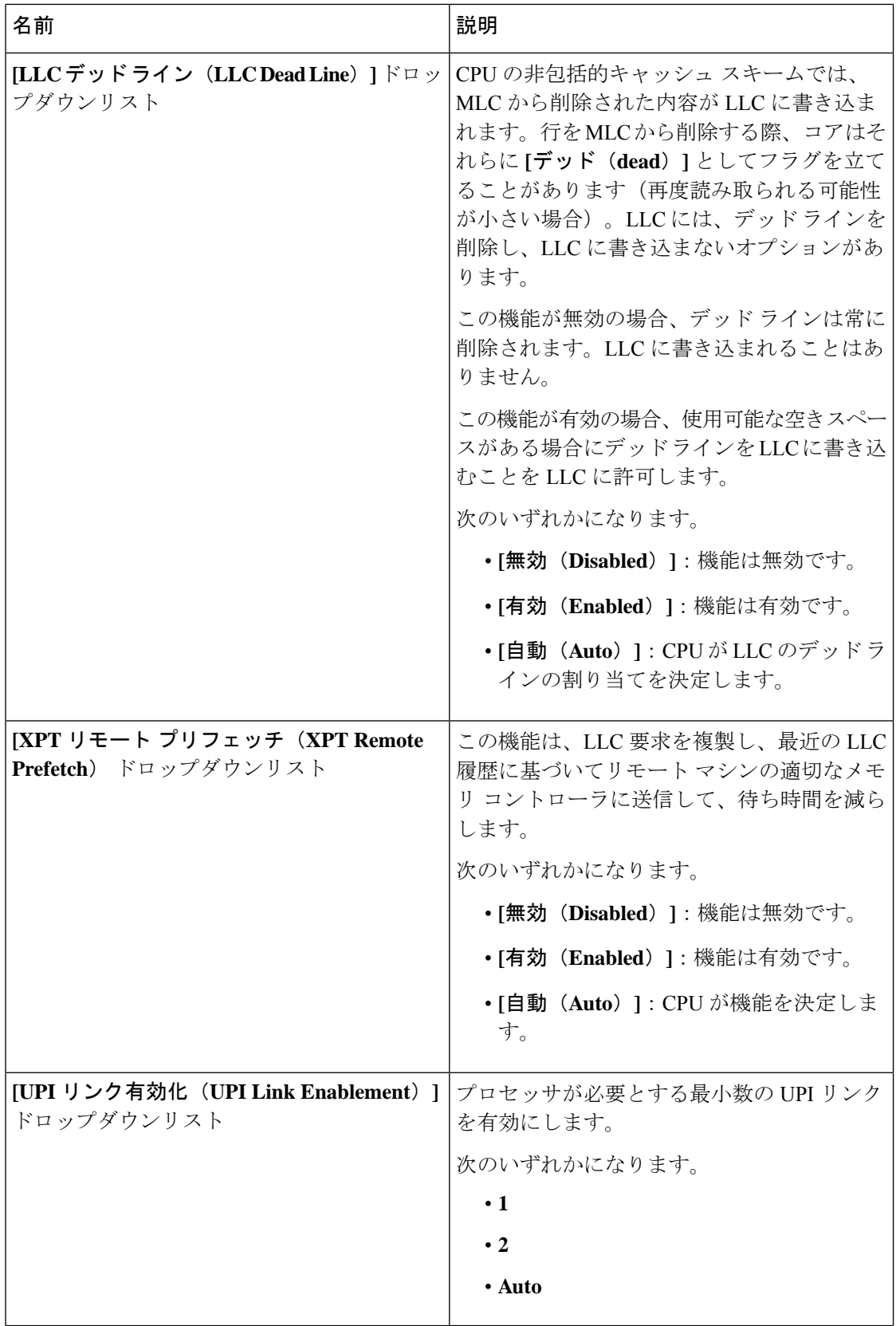

 $\mathbf I$ 

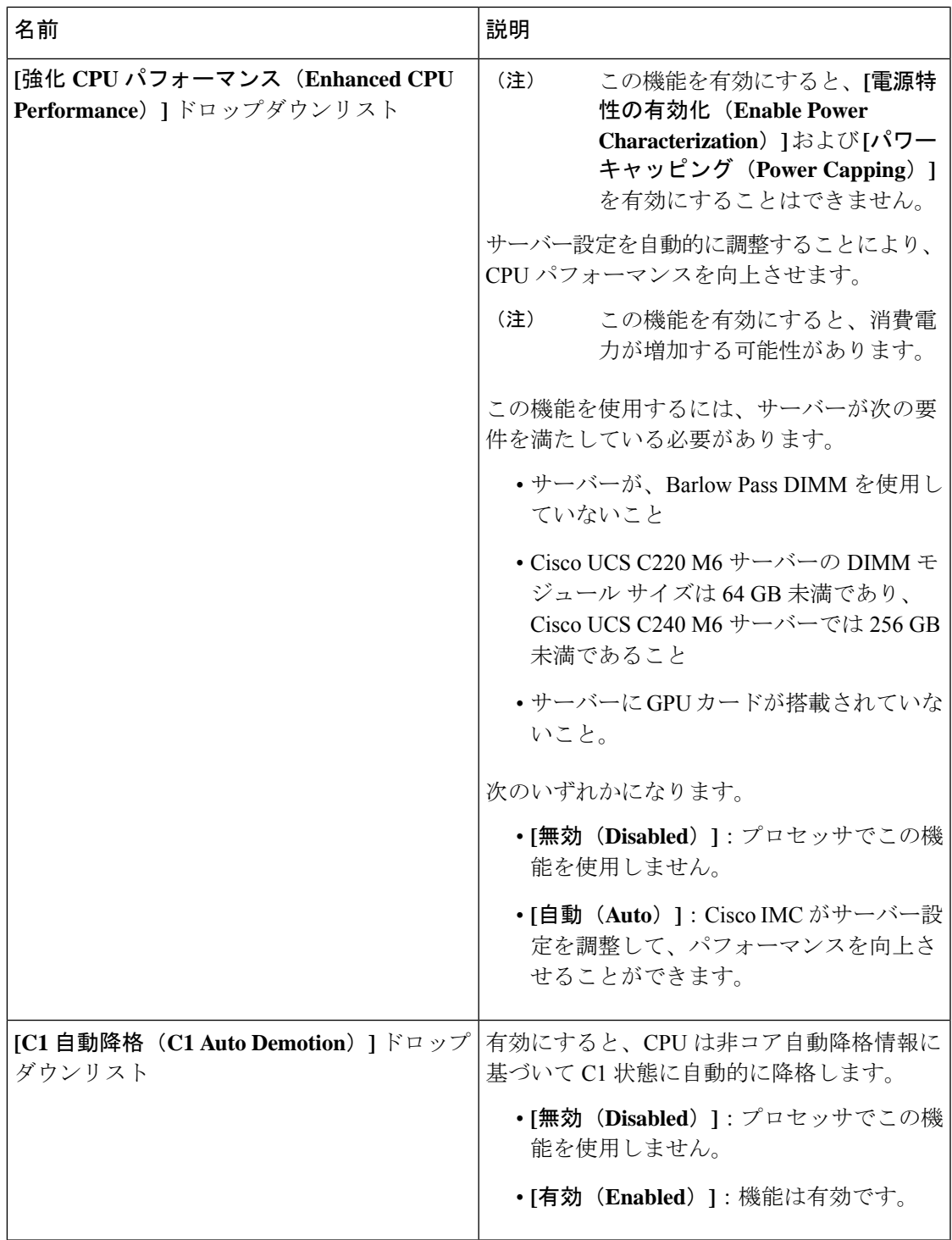

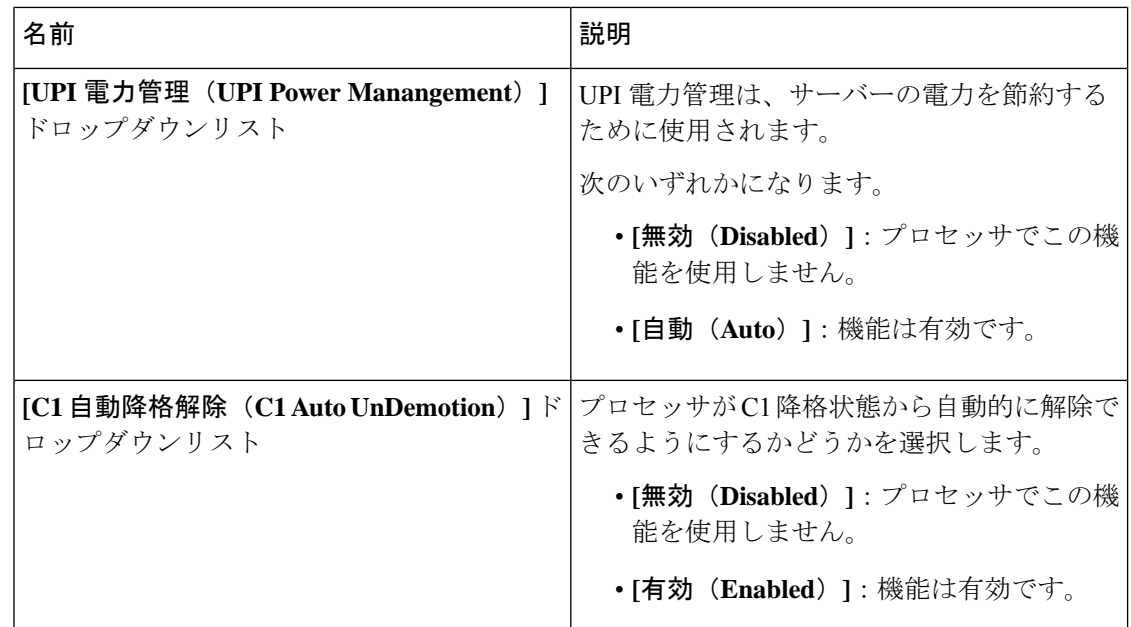

## **[**プロセッサ(**Processor**)**]** タブ

(注) このタブに記載されている BIOS のパラメータは、サーバーによって異なります。

表 **6 : [**プロセッサ(**Processor**)**]** タブの **BIOS** パラメータ

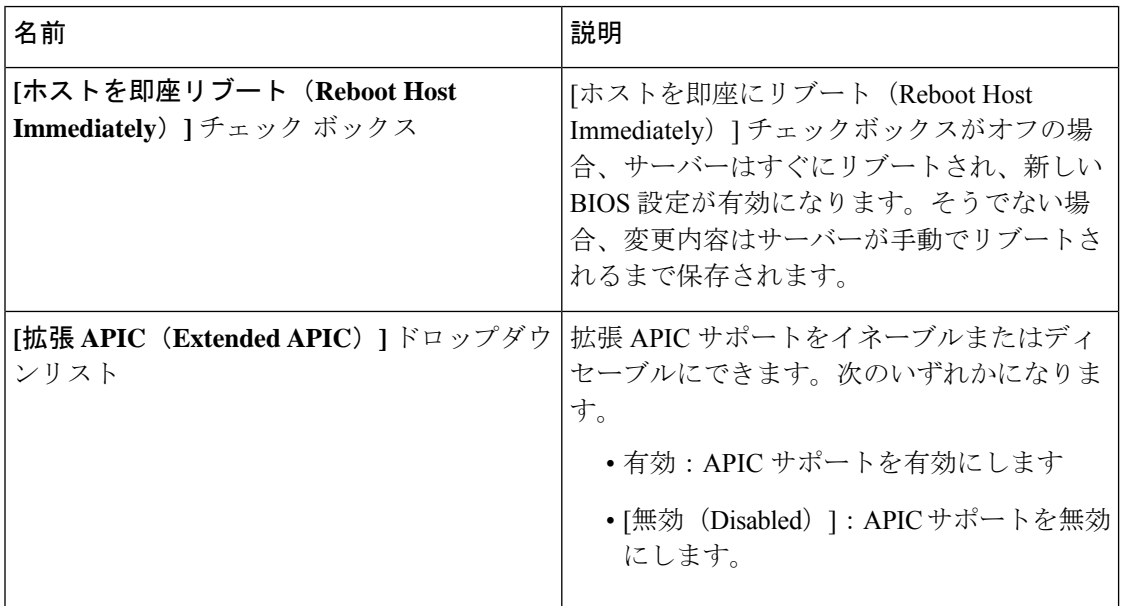

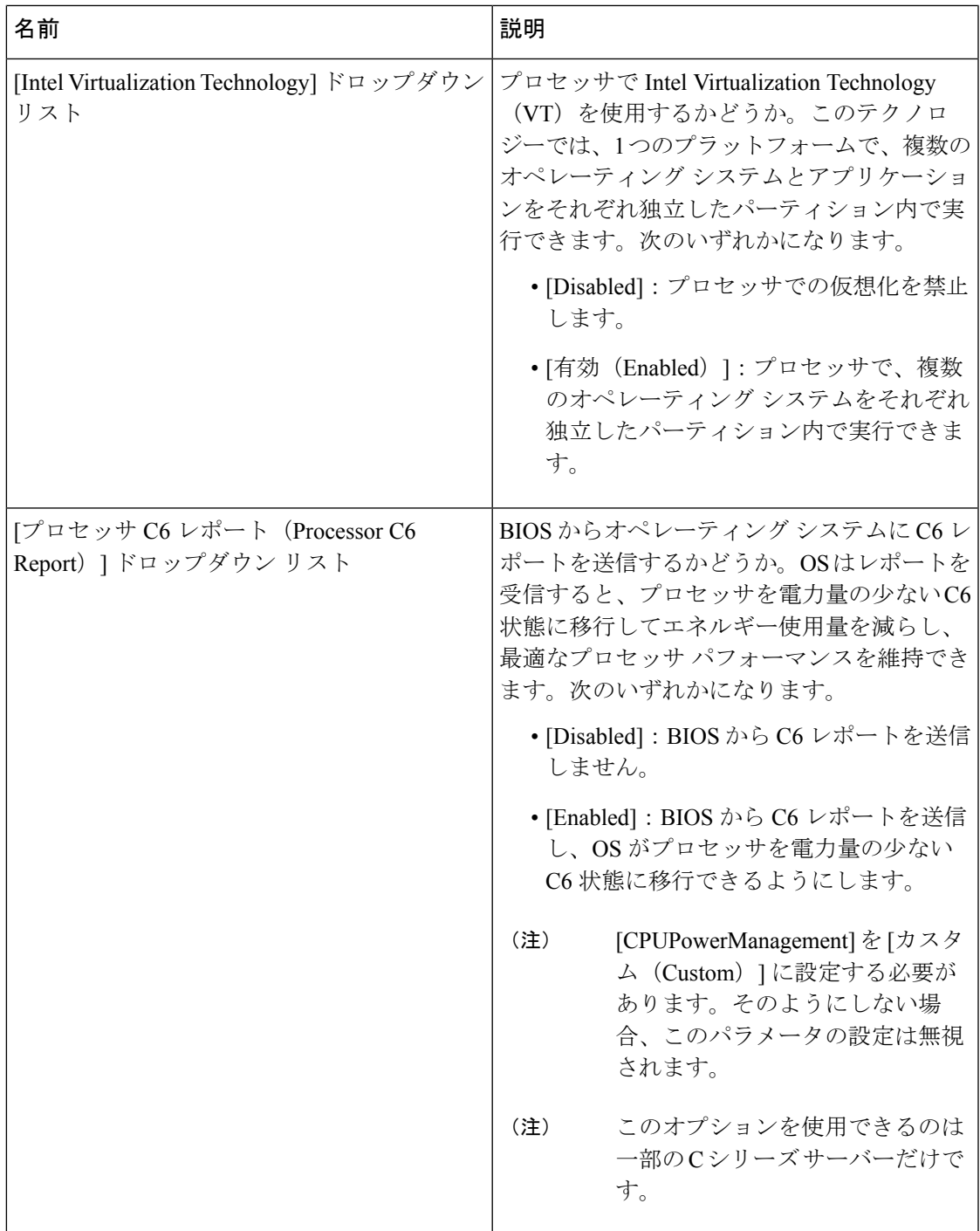

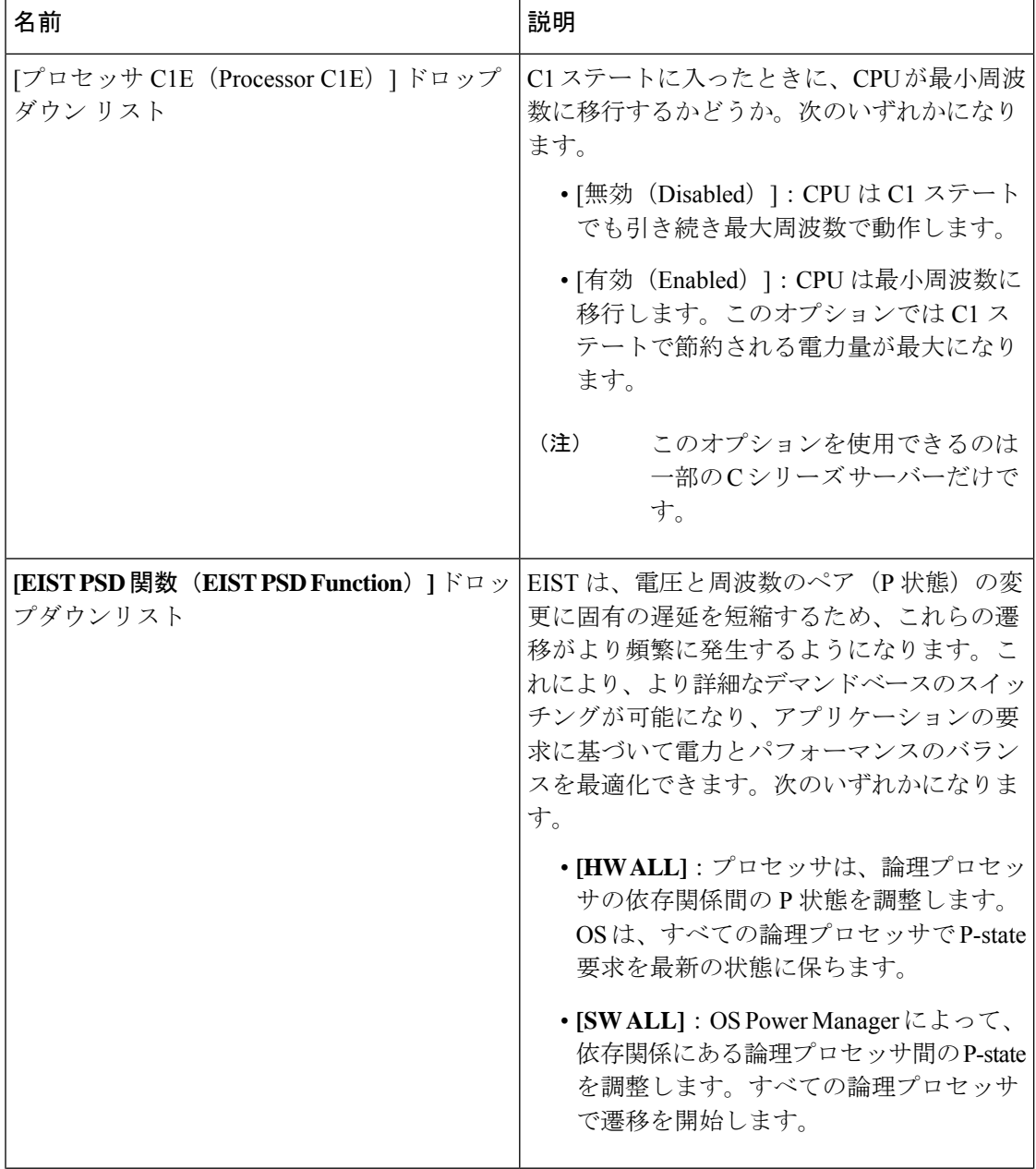
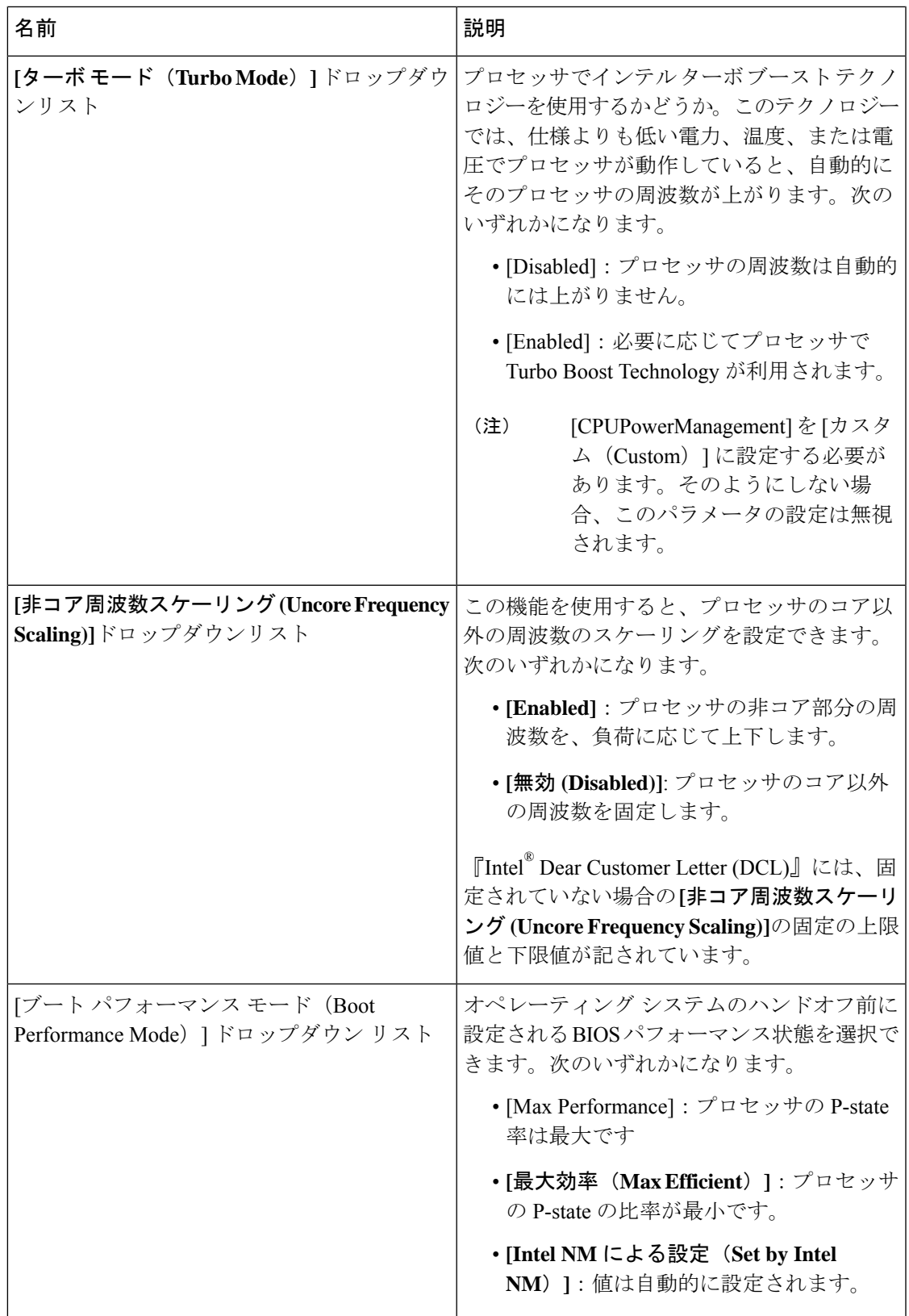

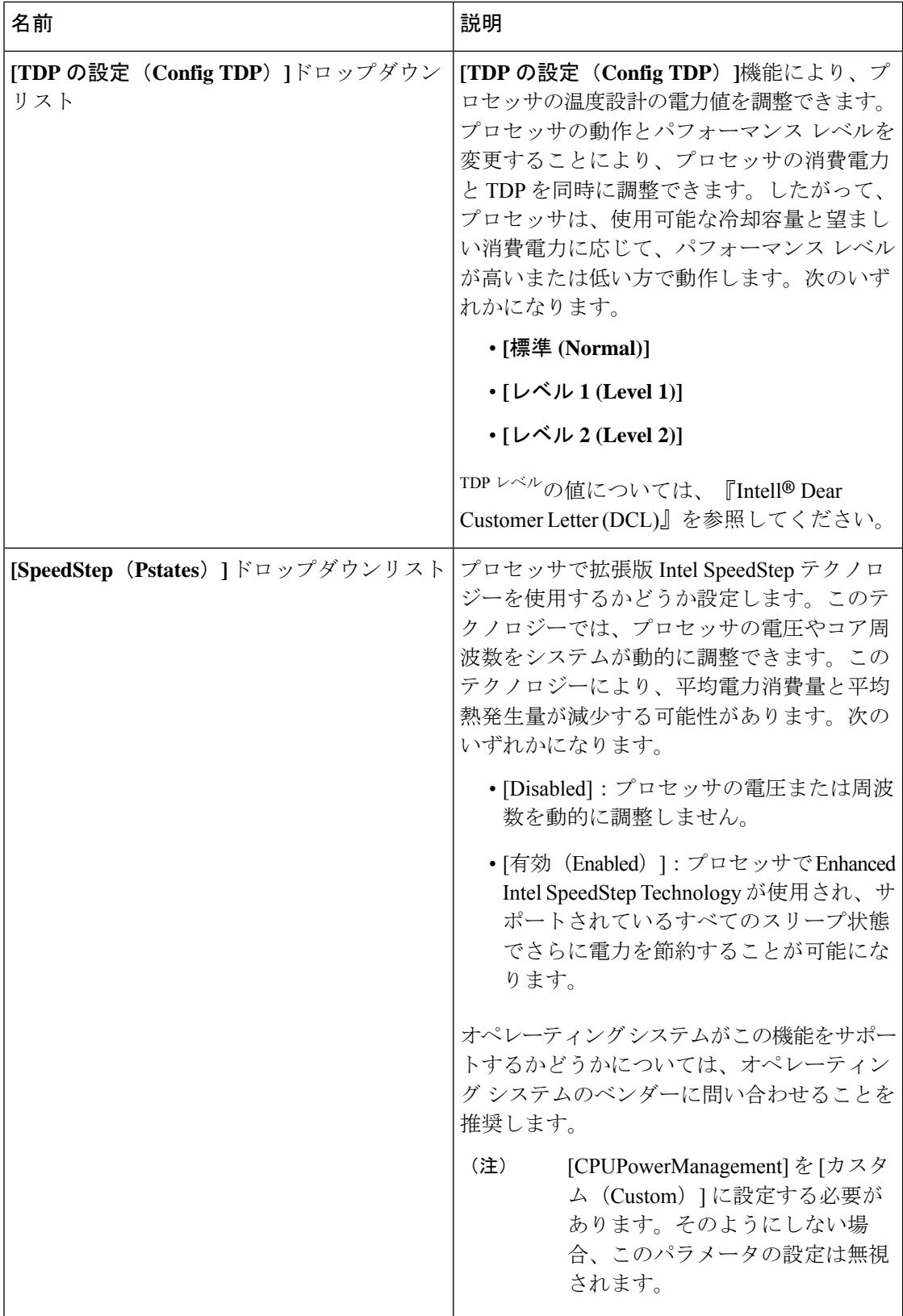

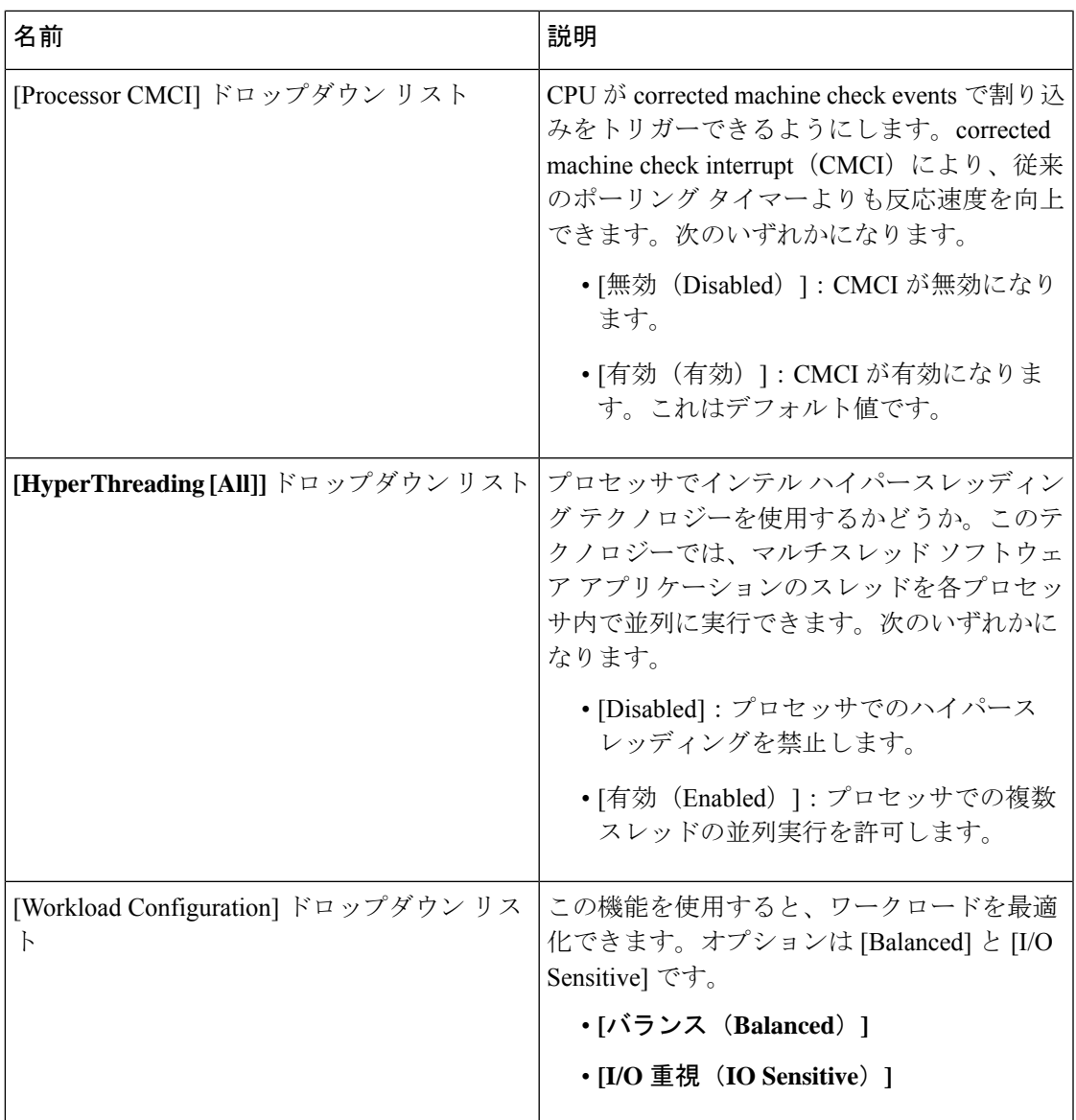

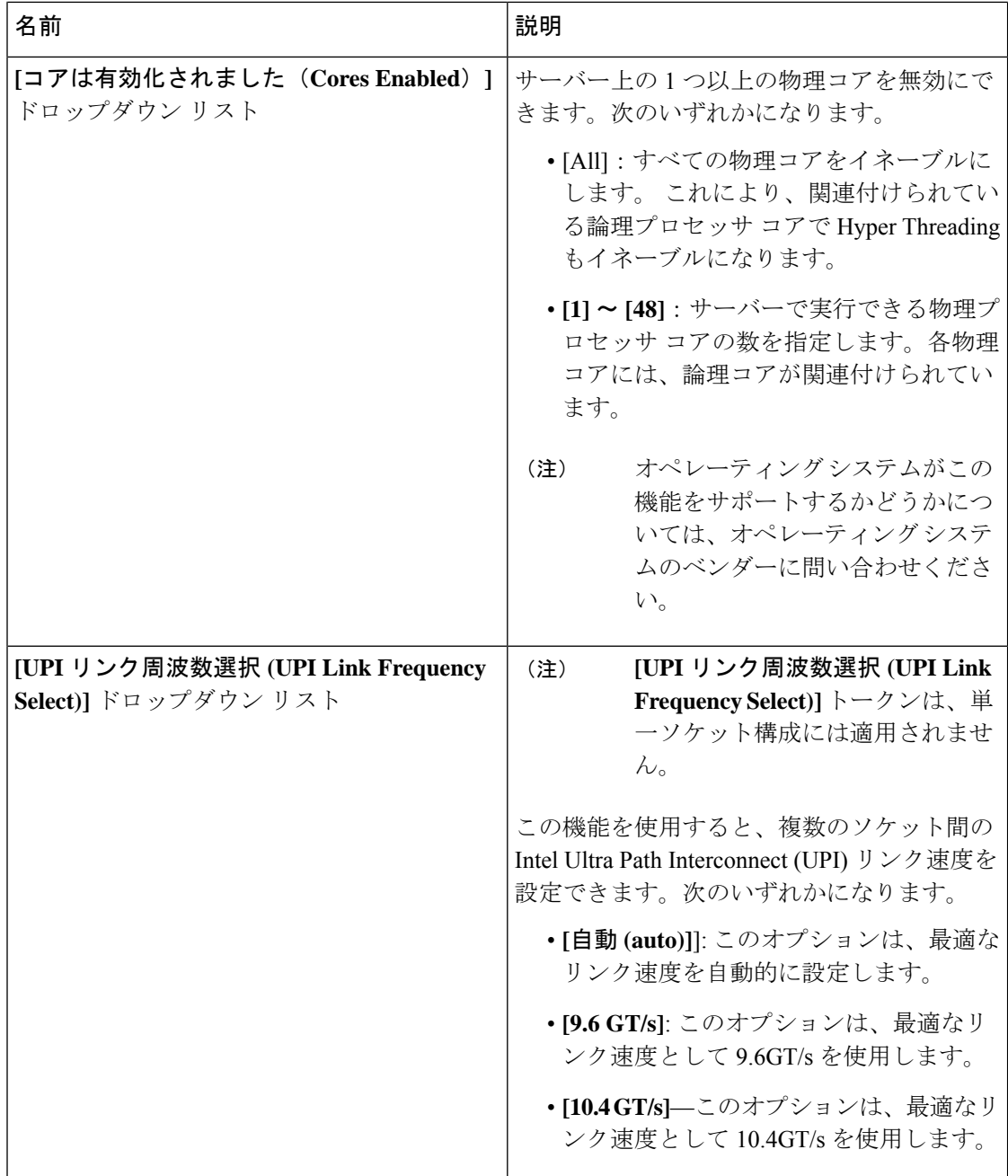

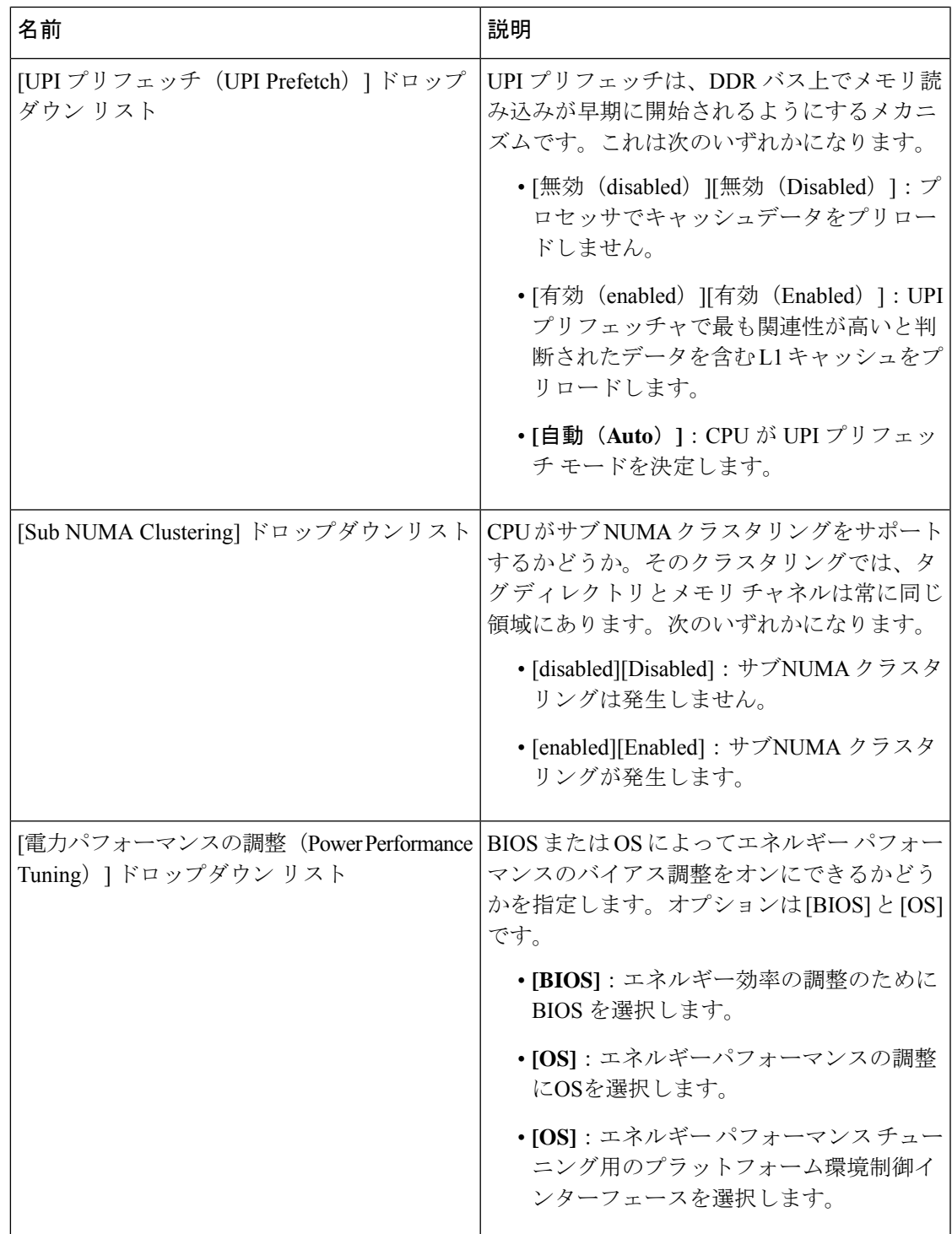

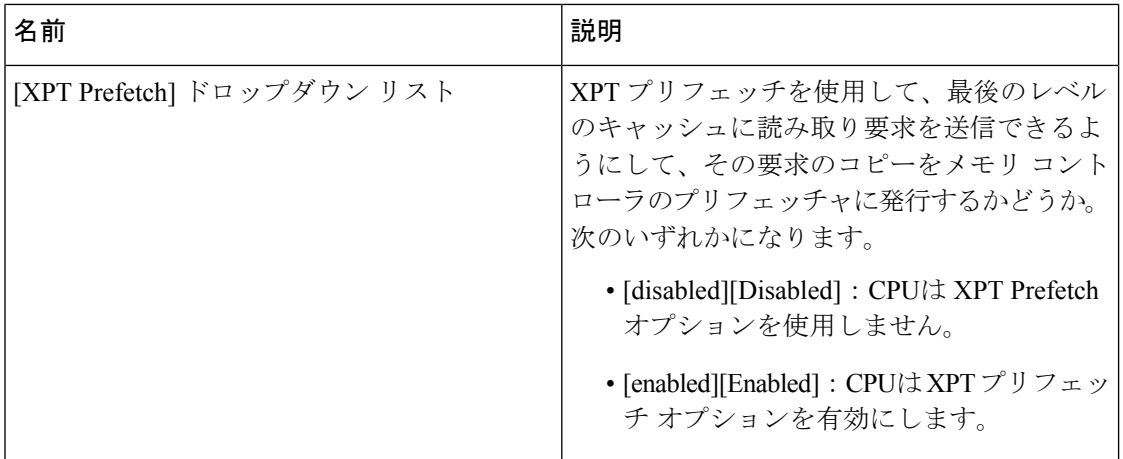

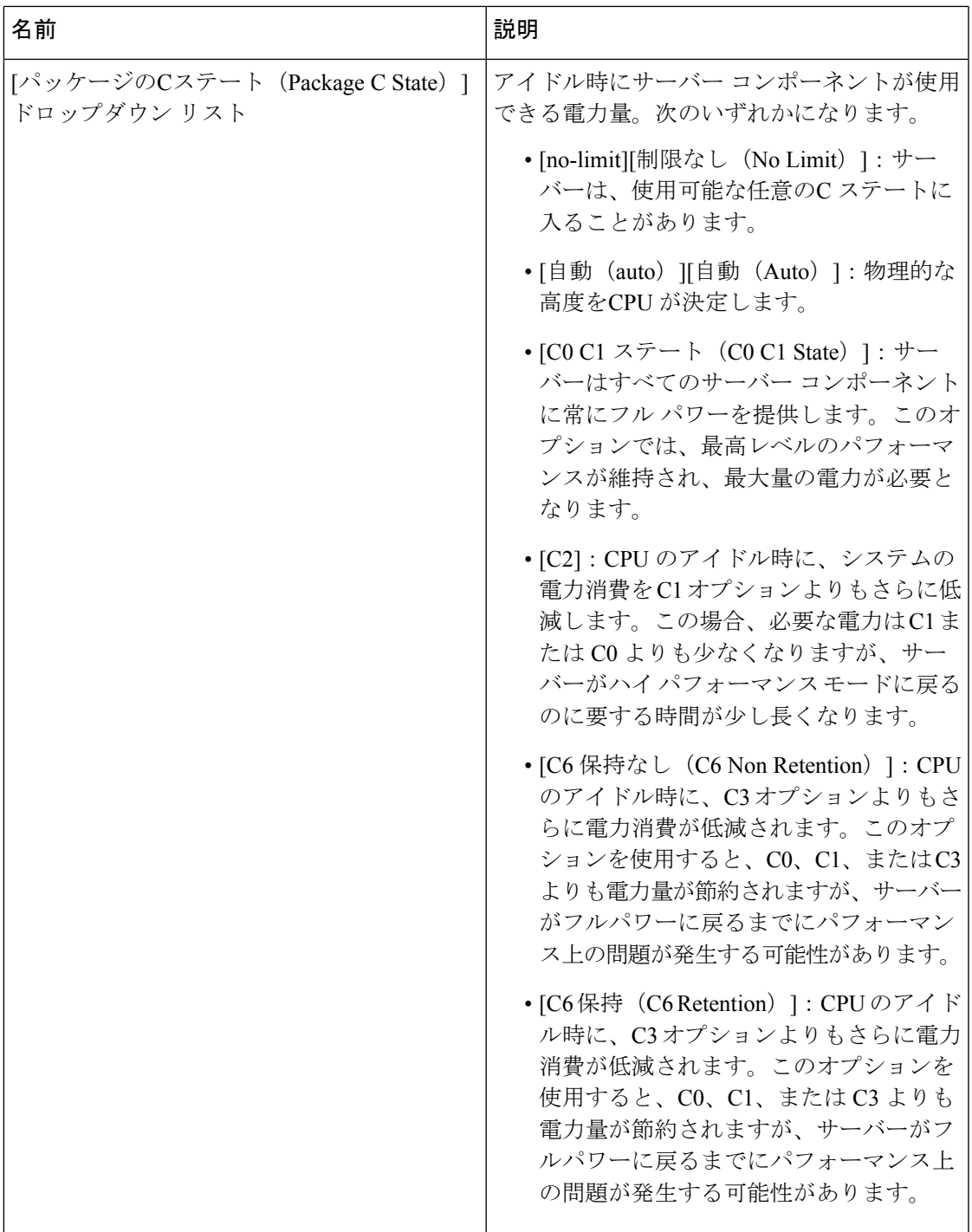

Ι

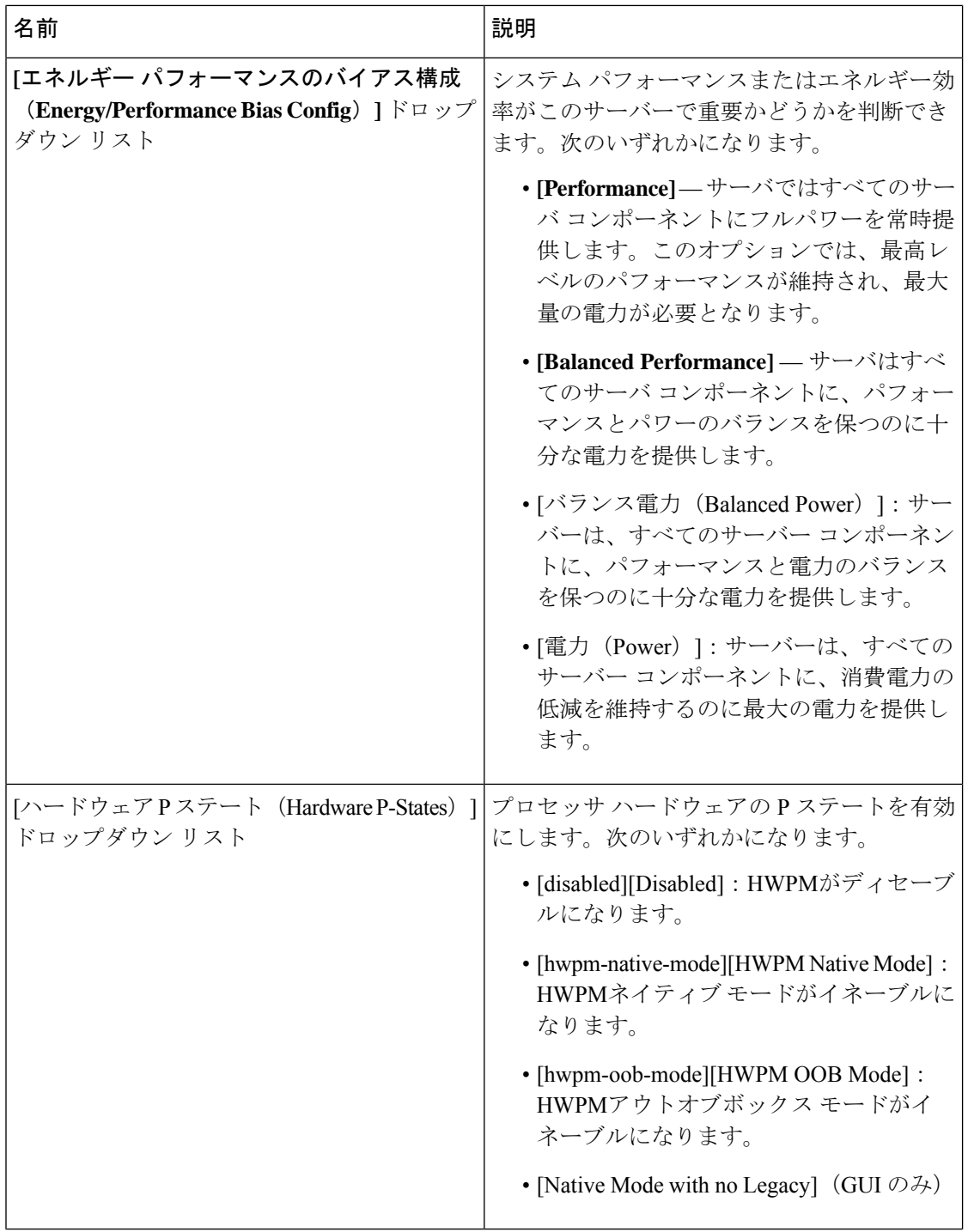

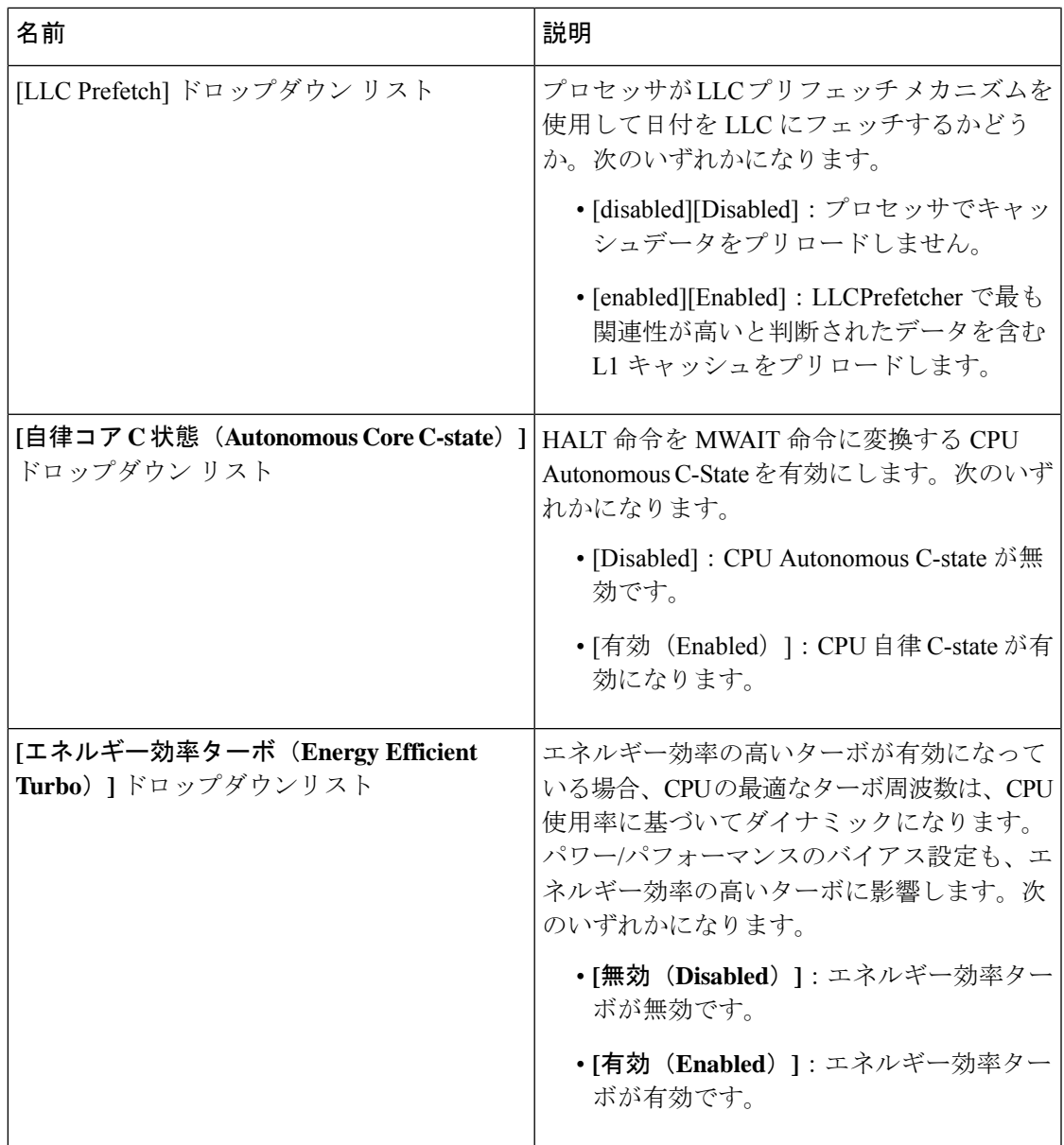

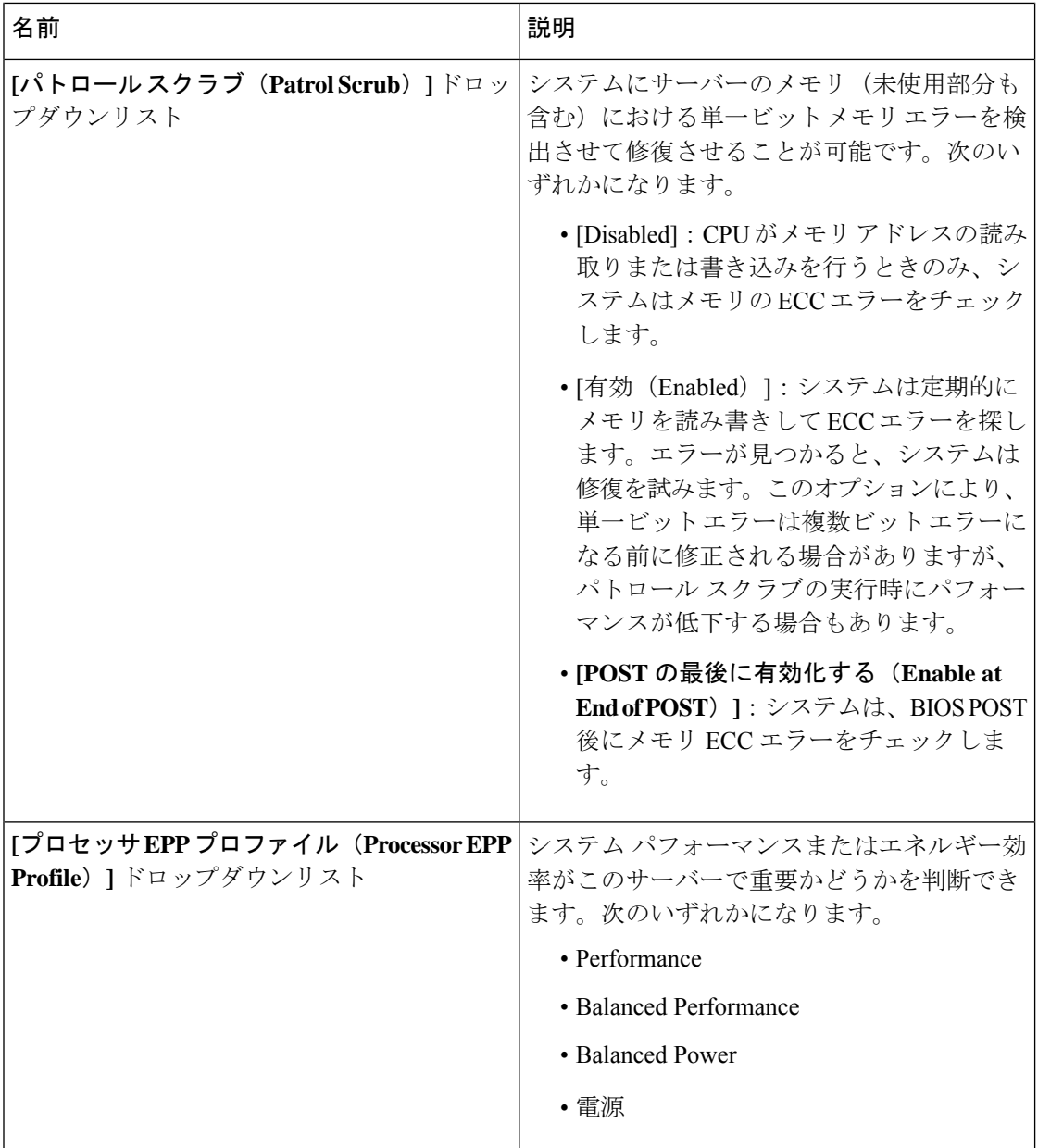

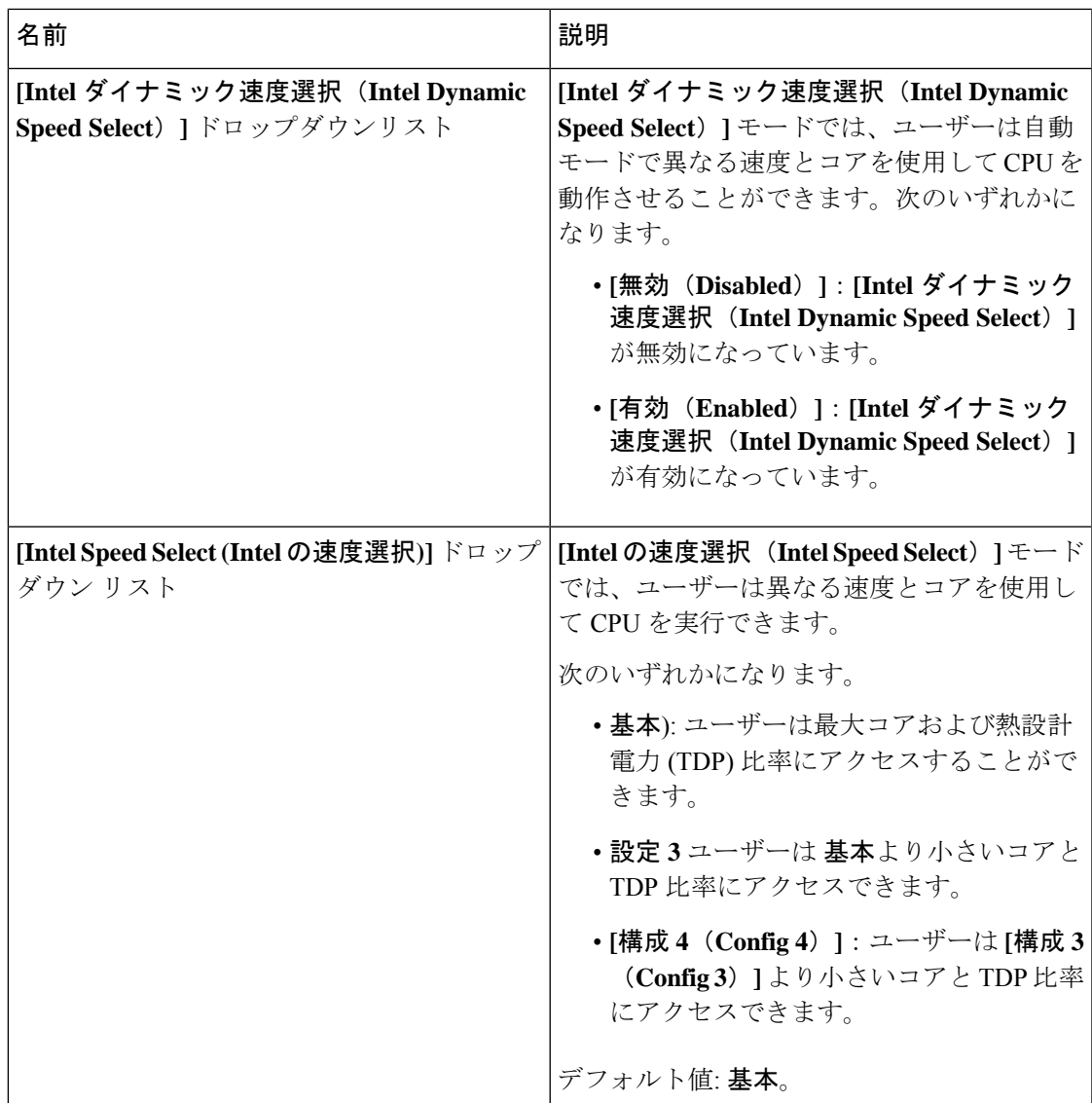

# **C220 M6** および **C240 M6** サーバー

**I/O Tab**

**Note** BIOS parameters listed in this tab may vary depending on the server.

#### **Table 7: BIOS Parameters in I/O Tab**

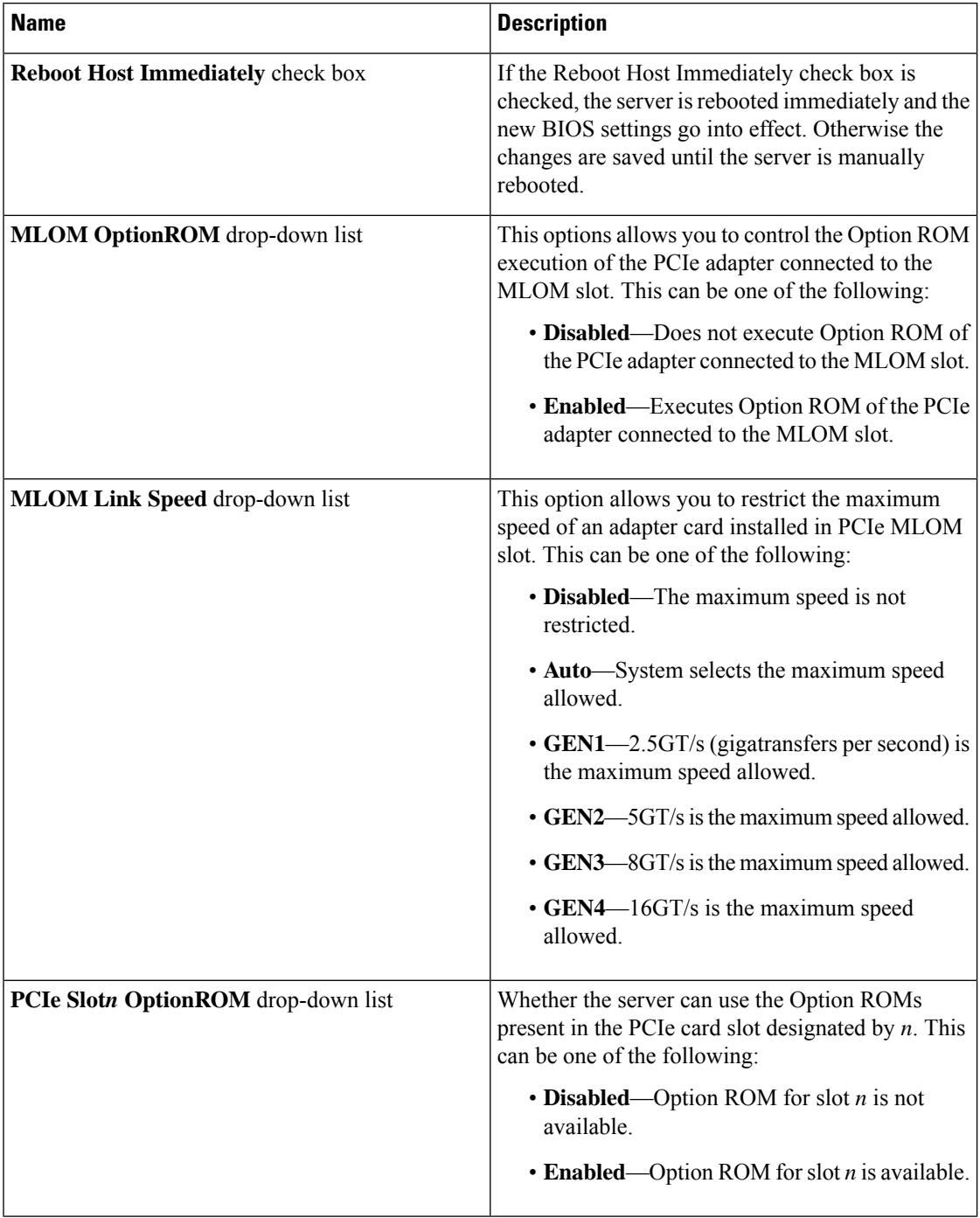

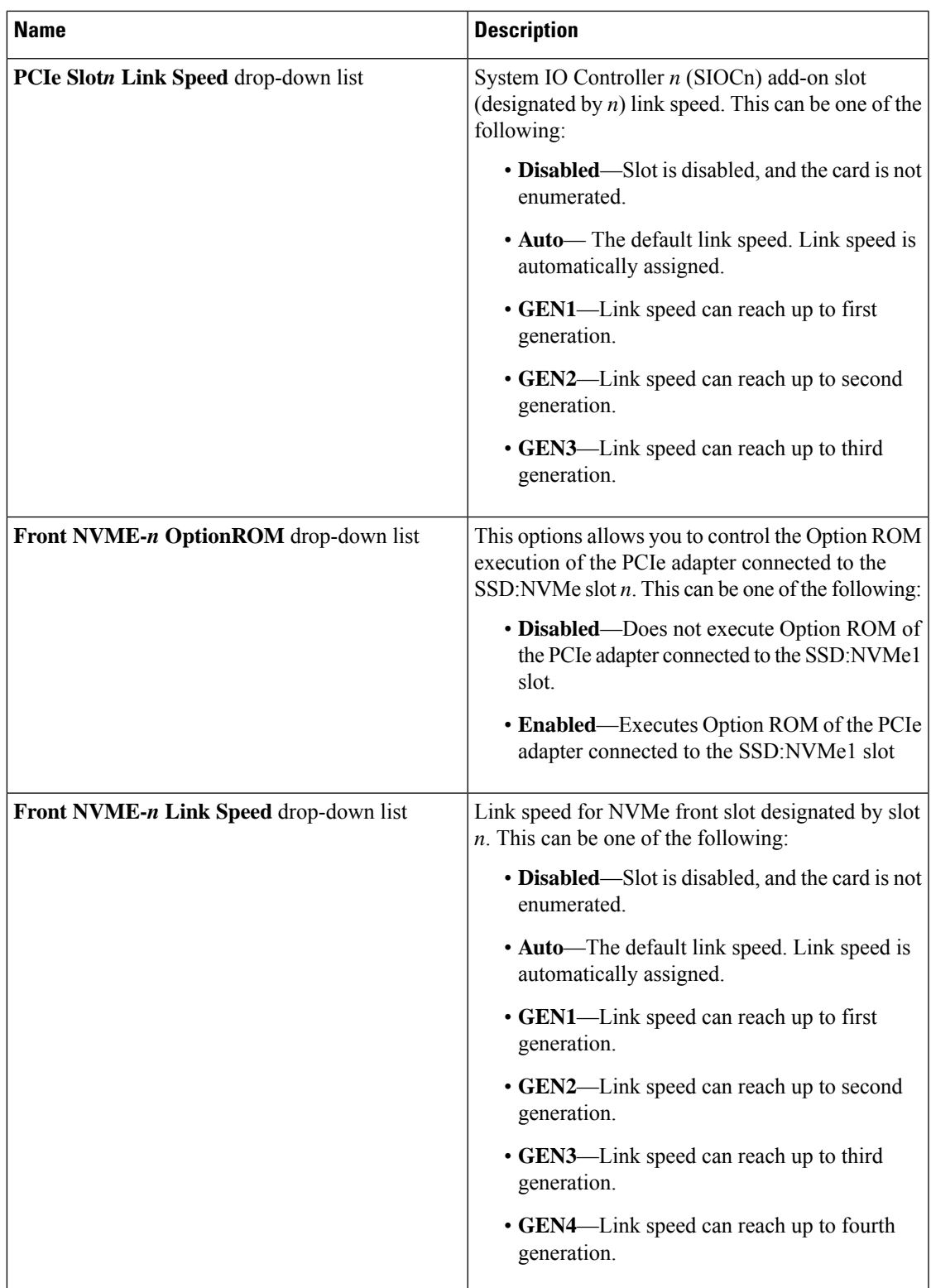

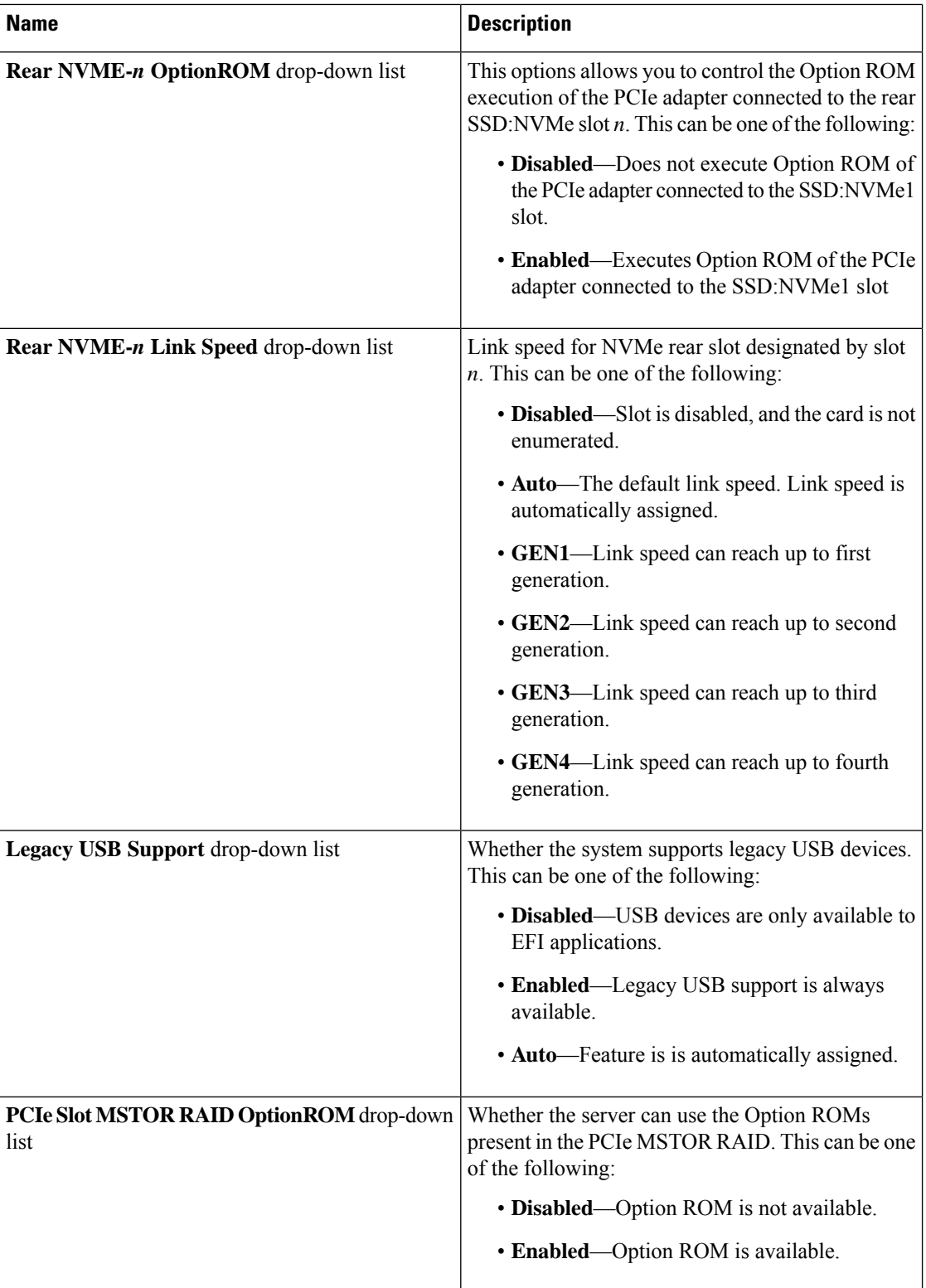

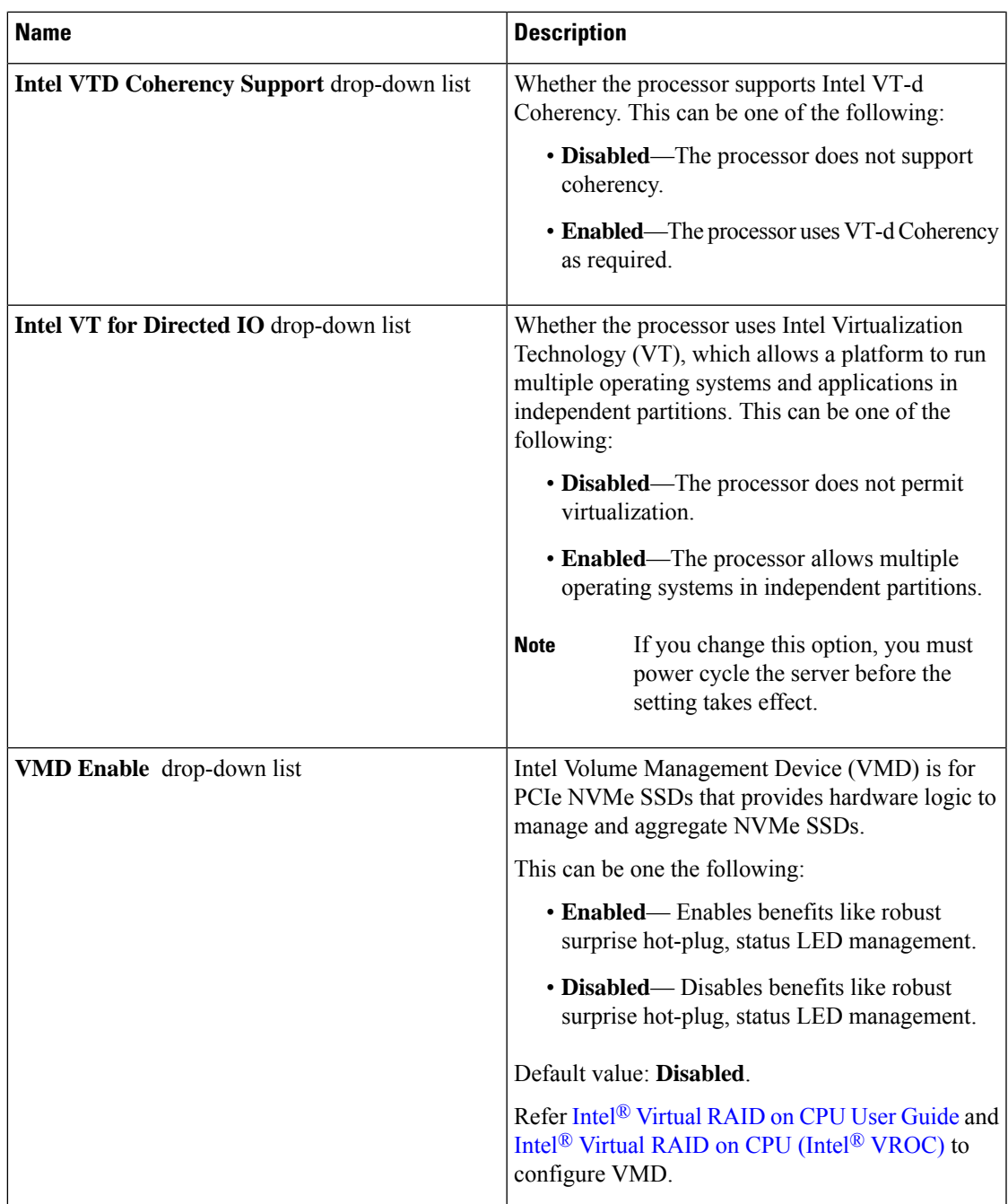

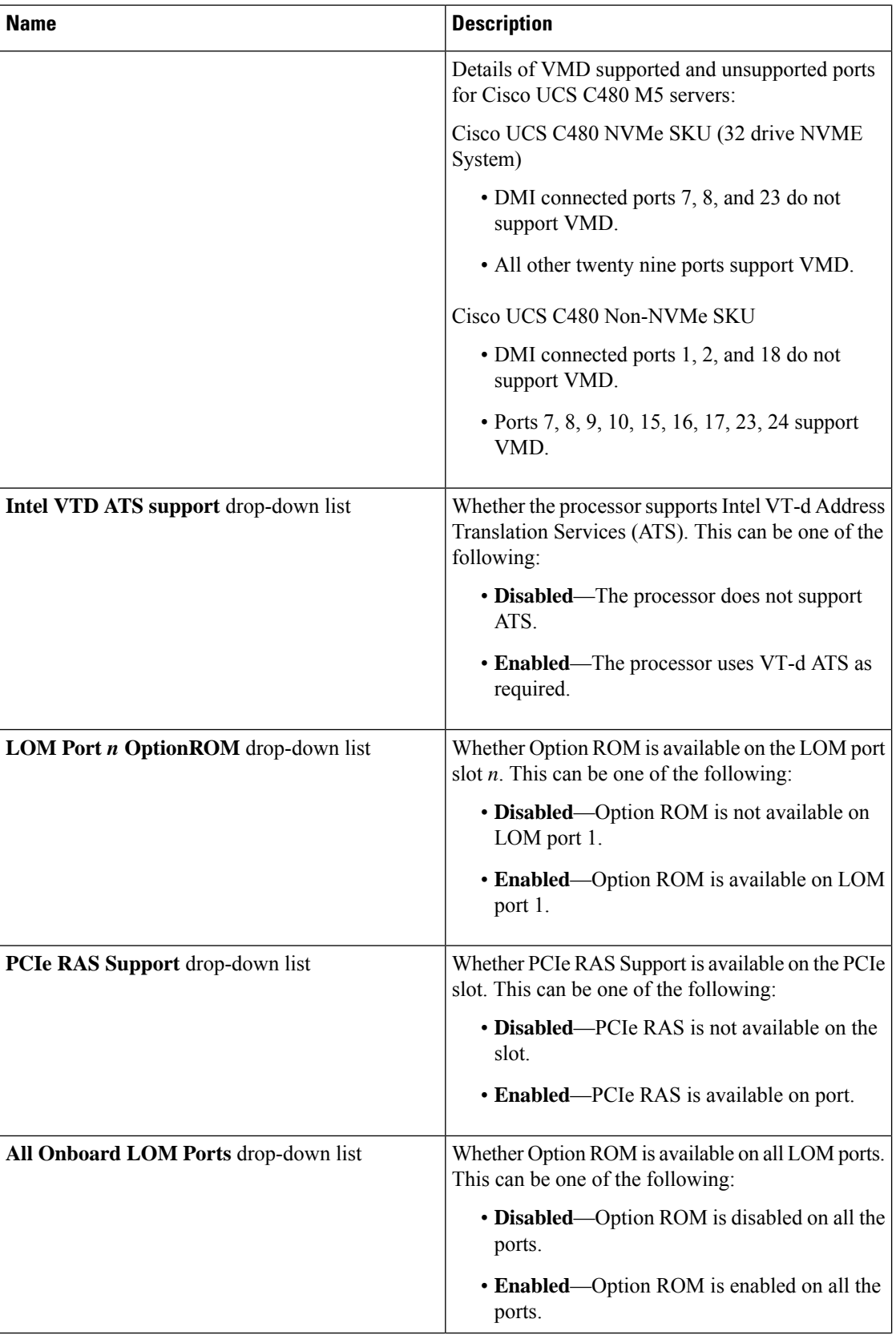

 $\mathbf I$ 

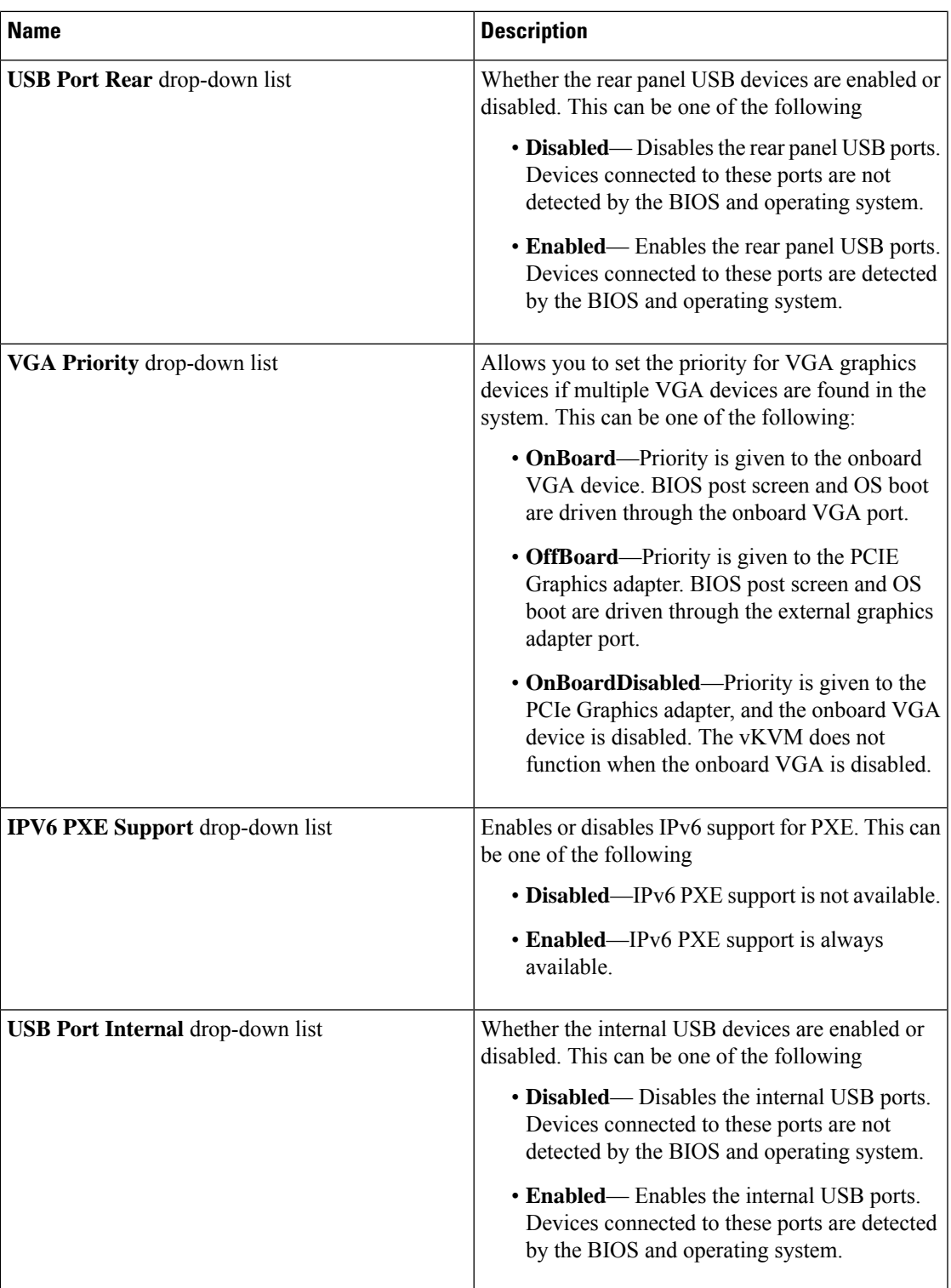

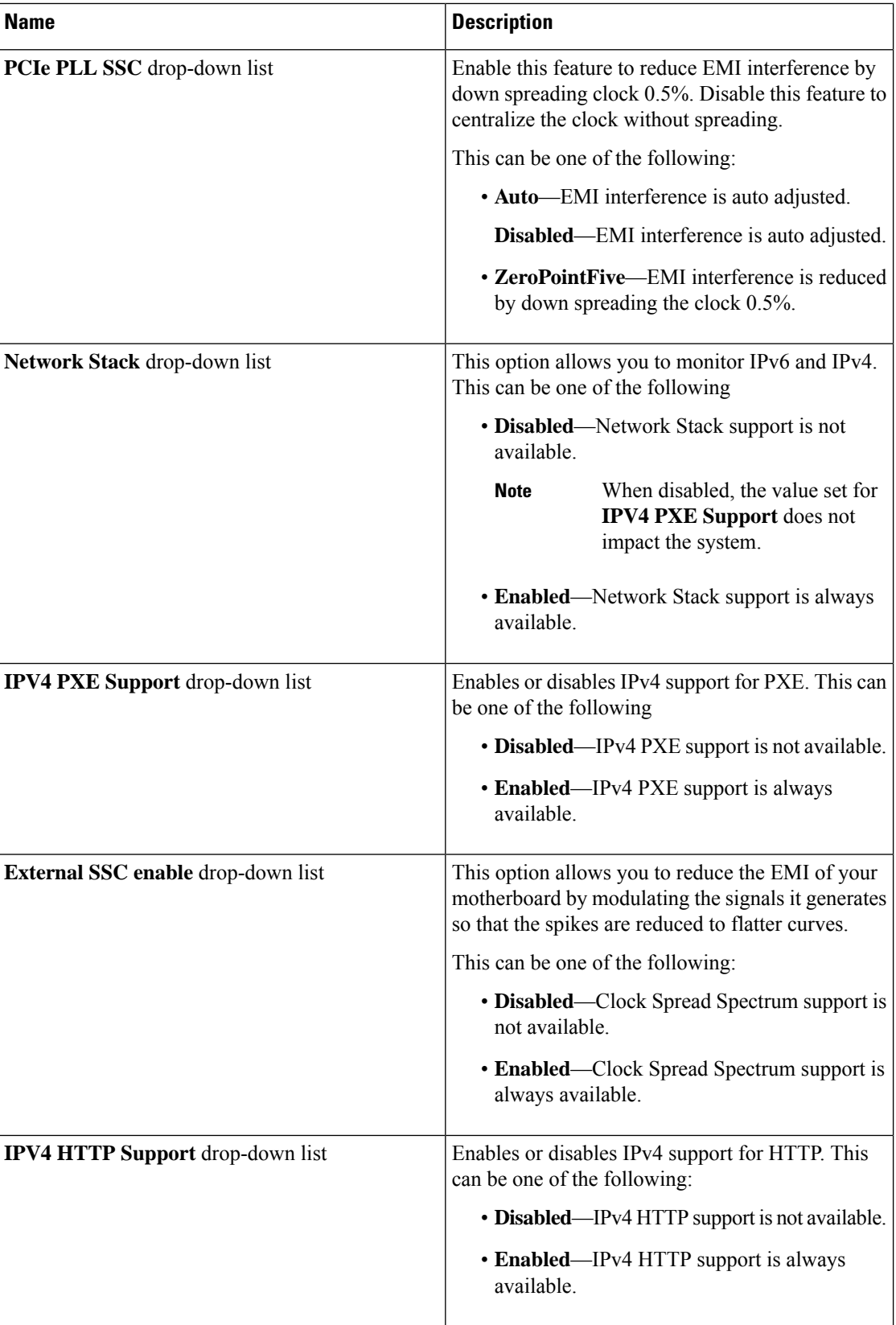

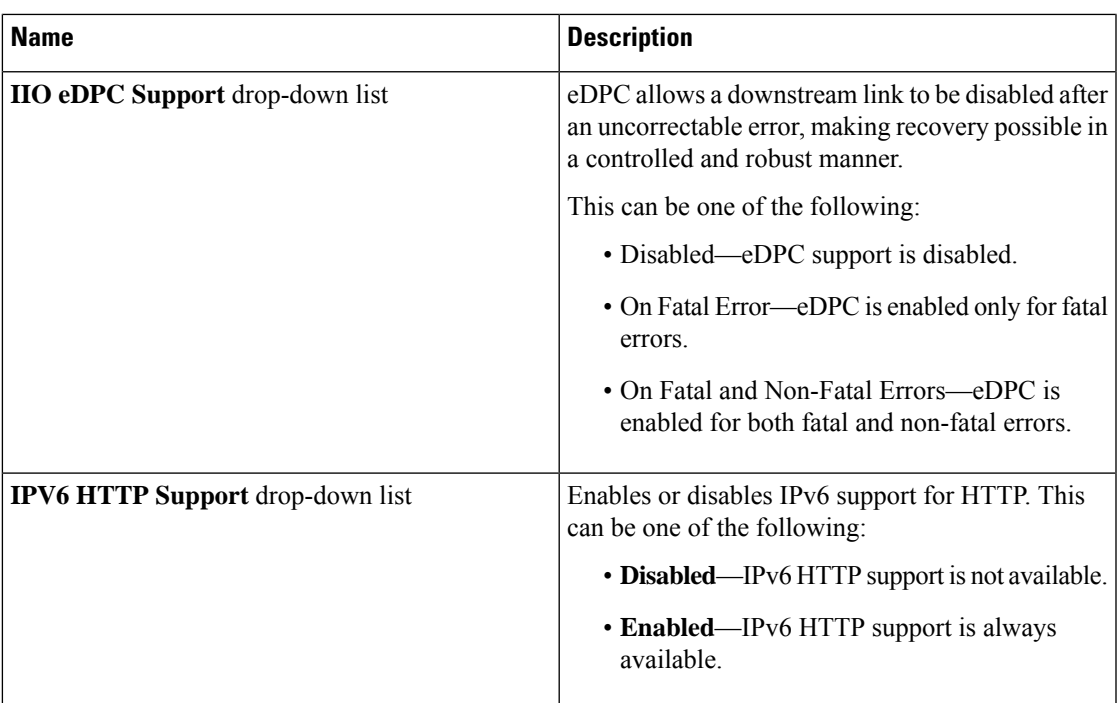

# **[Server Management]** タブ

 $\label{eq:1} \bigotimes_{\mathbb{Z}}\mathbb{Z}_{\mathbb{Z}}$ 

(注) このタブに記載されている BIOS のパラメータは、サーバーによって異なります。

表 **<sup>8</sup> : [**サーバ管理(**Server Management**)**]** タブの **BIOS** パラメータ

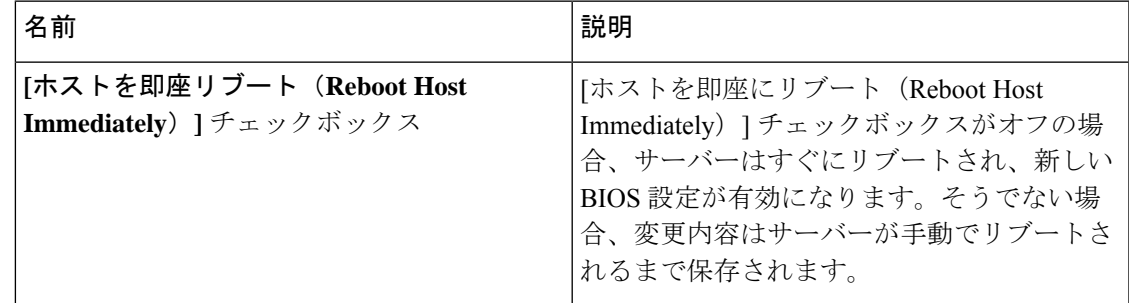

Ι

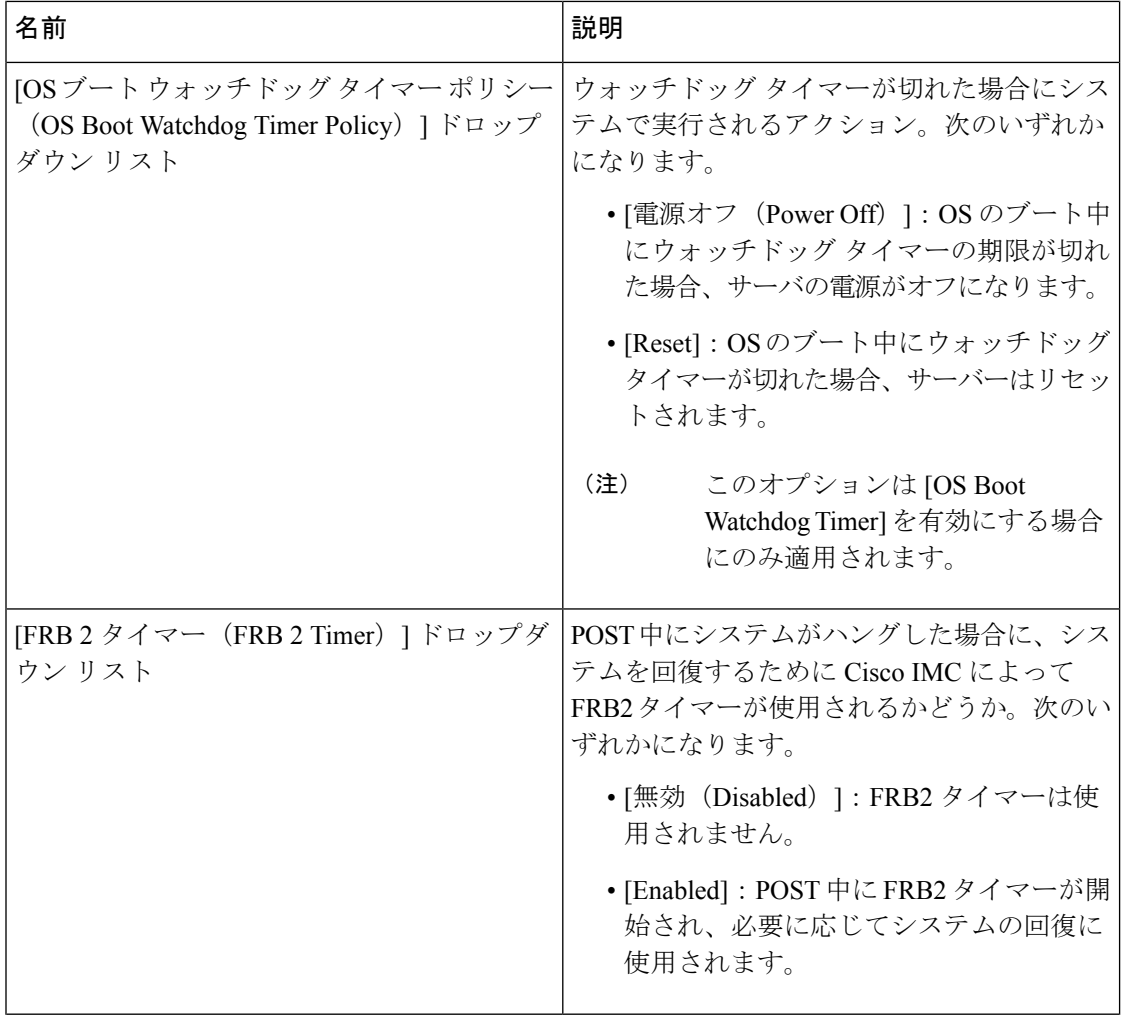

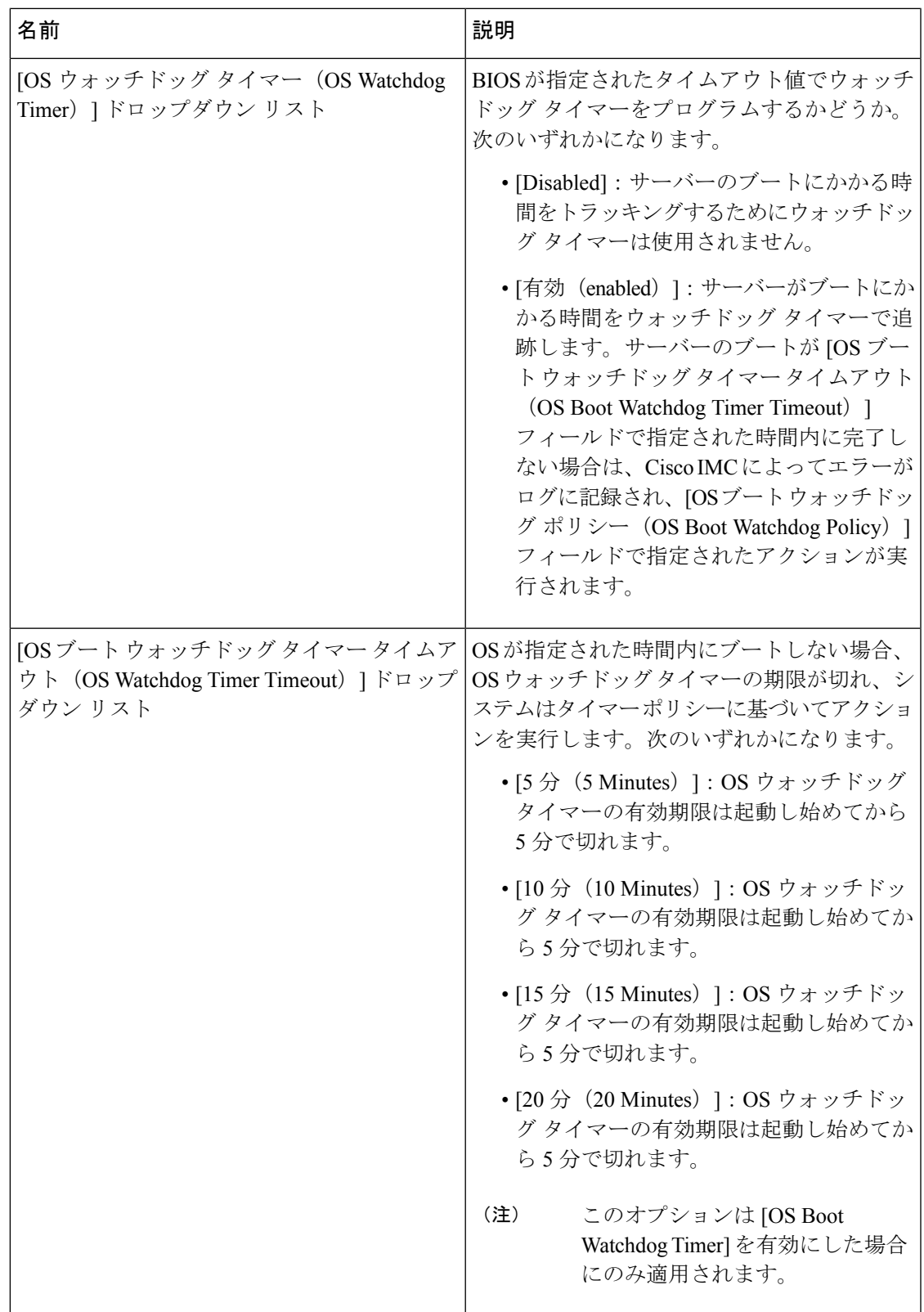

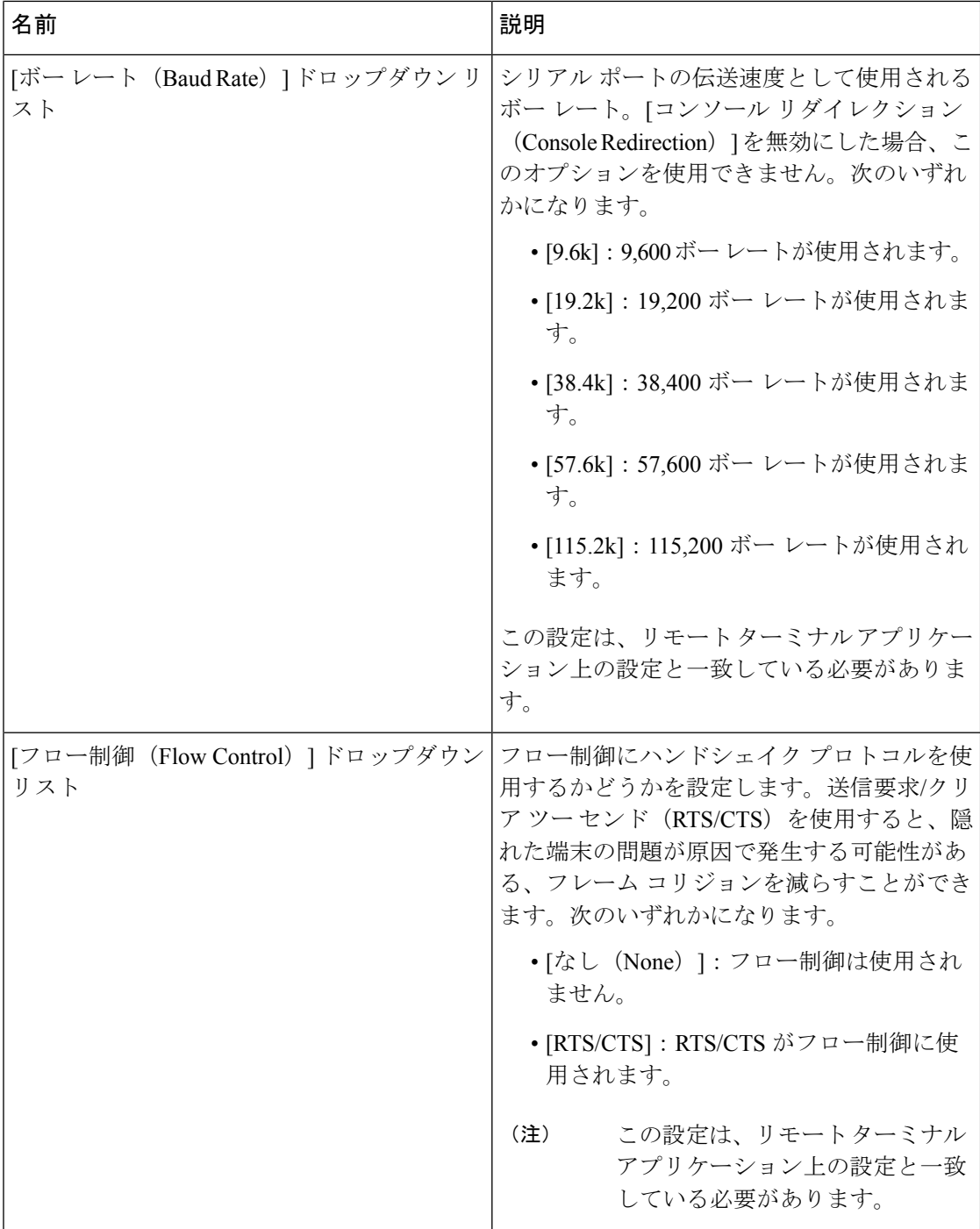

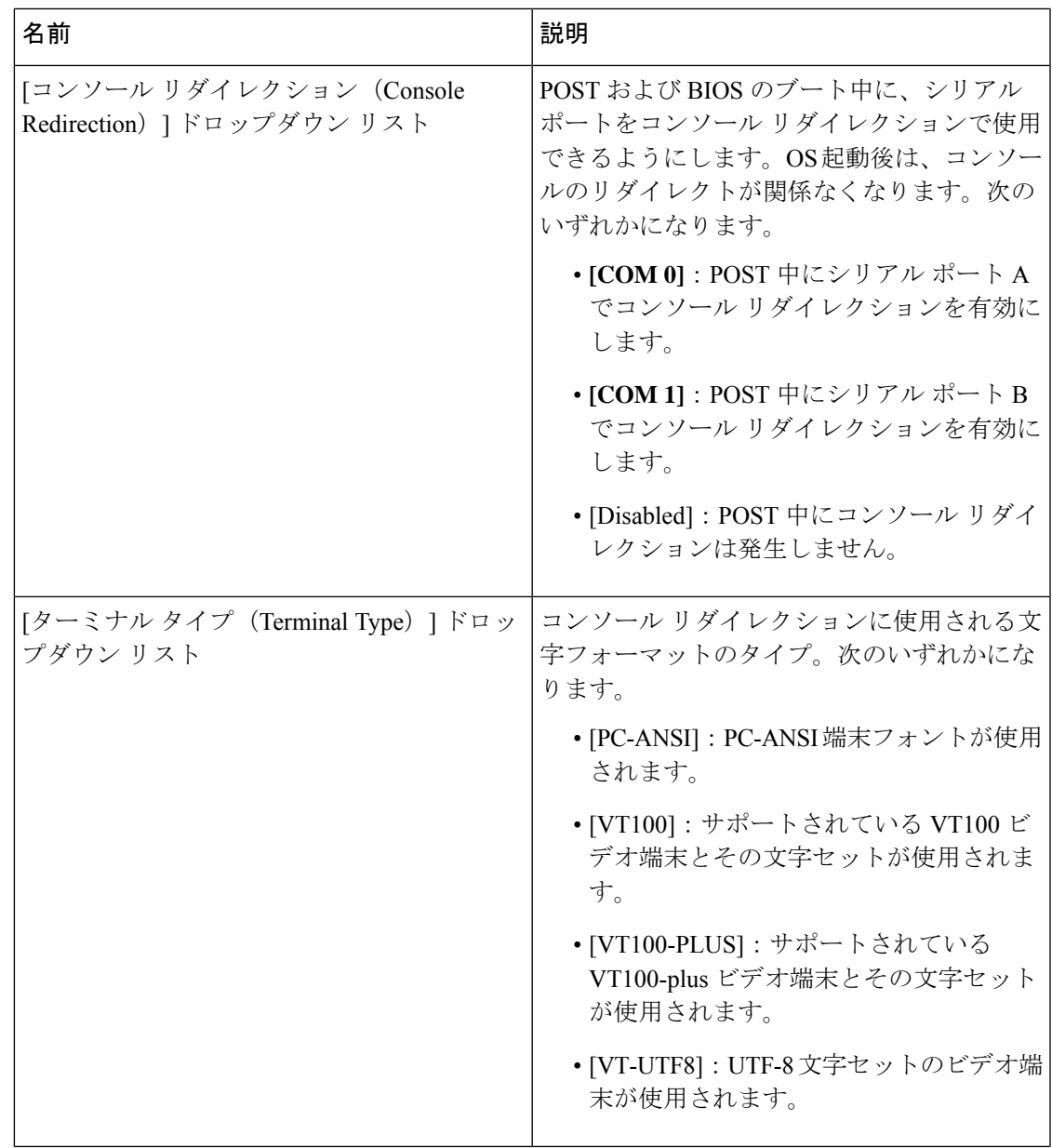

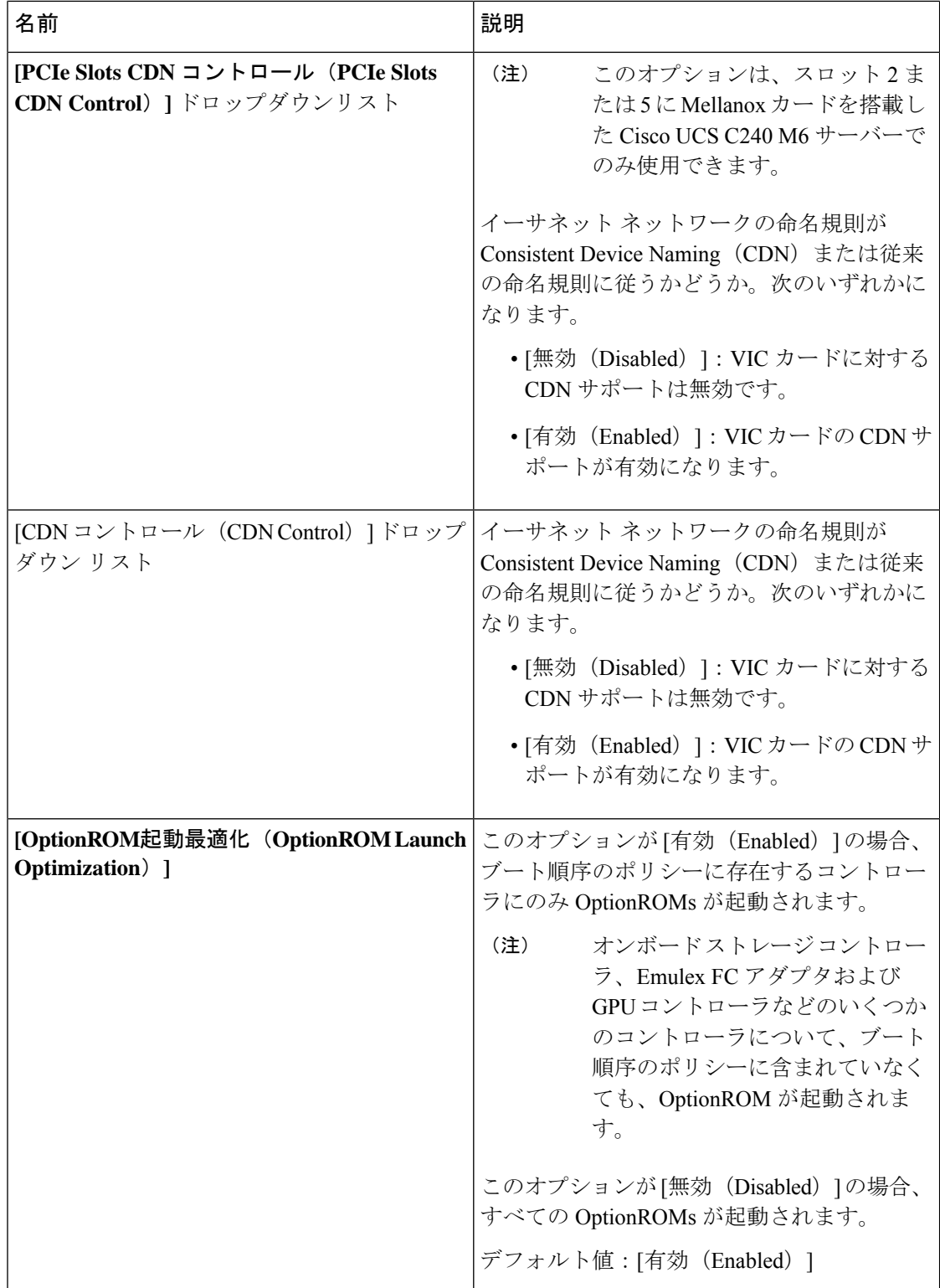

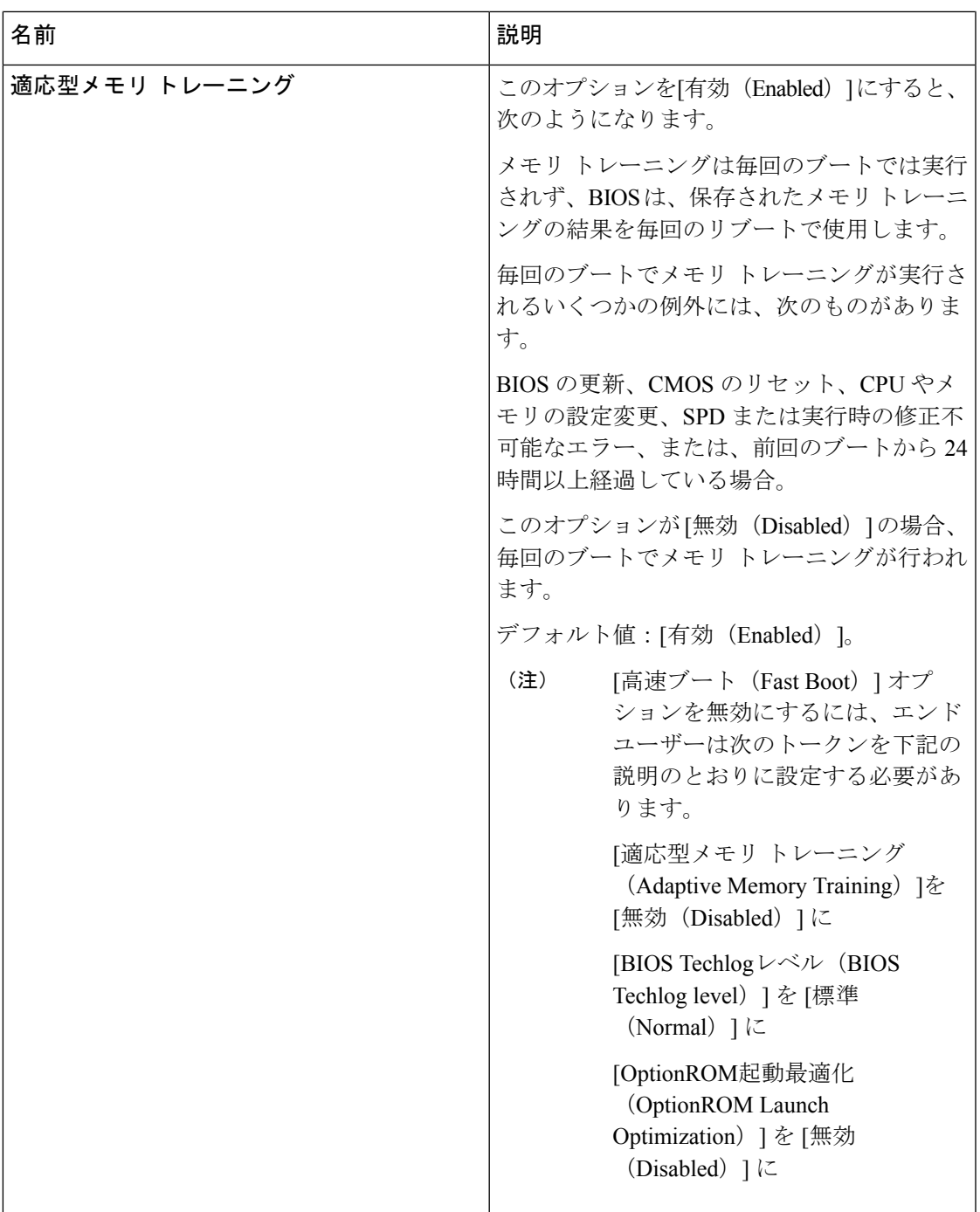

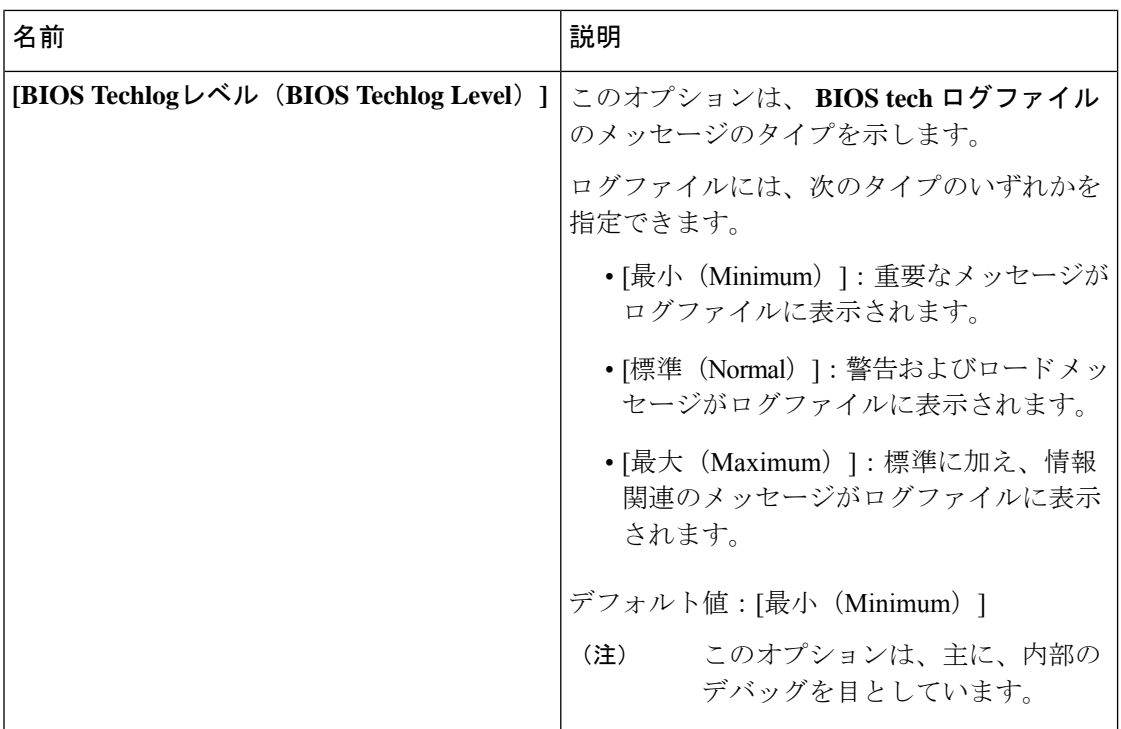

## **[**セキュリティ(**Security**)**]** タブ

 $\label{eq:1} \mathscr{D}_{\mathbf{a}}$ 

(注) このタブに記載されている BIOS のパラメータは、サーバーによって異なります。

表 **<sup>9</sup> : [**セキュリティ管理(**Security Management**)**]** タブの **BIOS** パラメータ

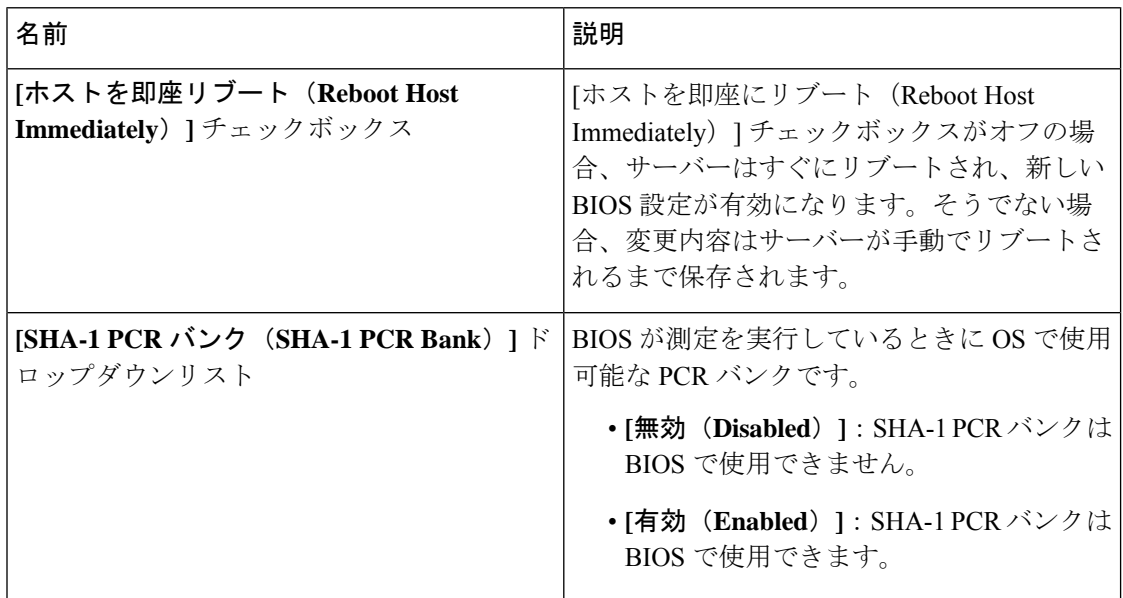

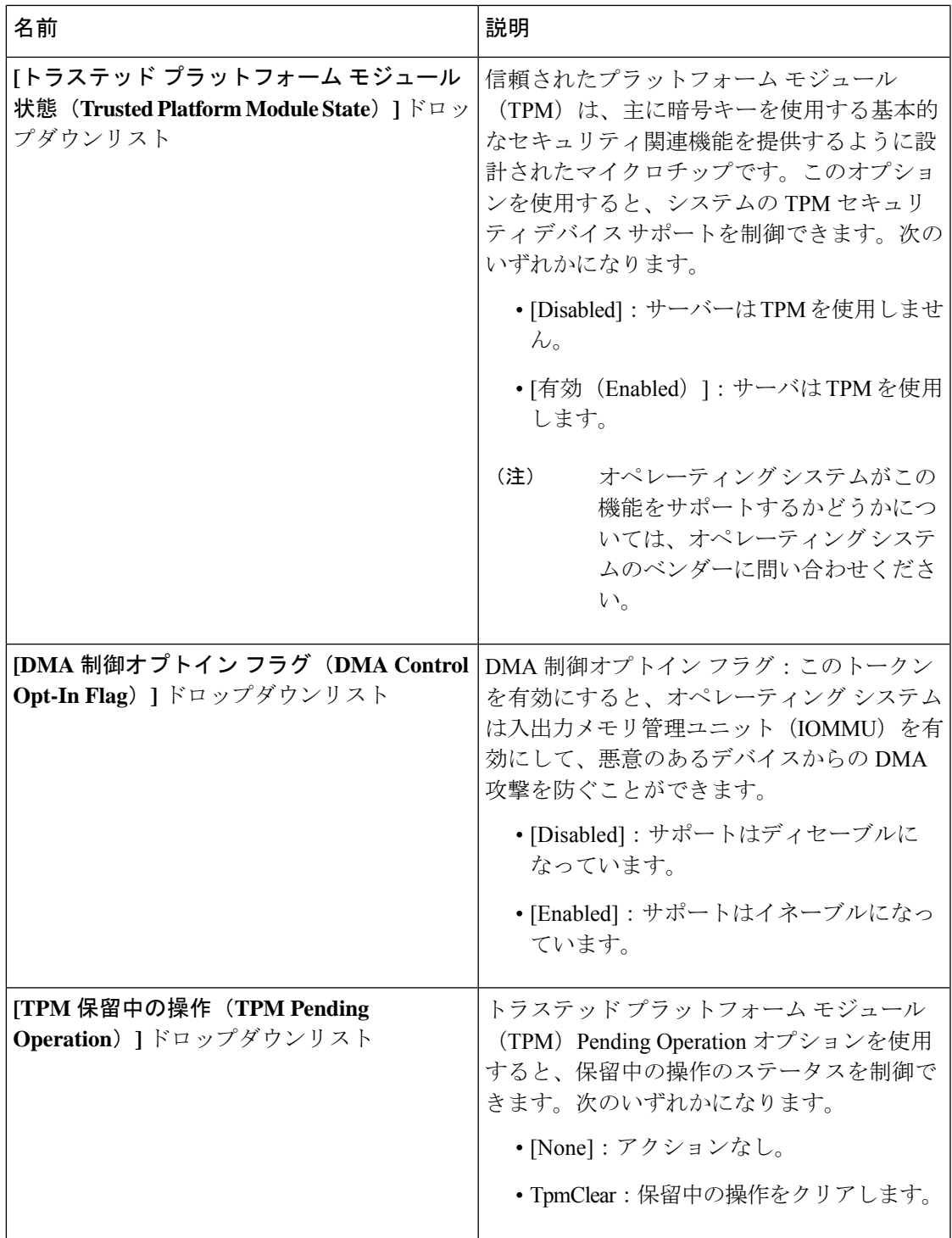

Ι

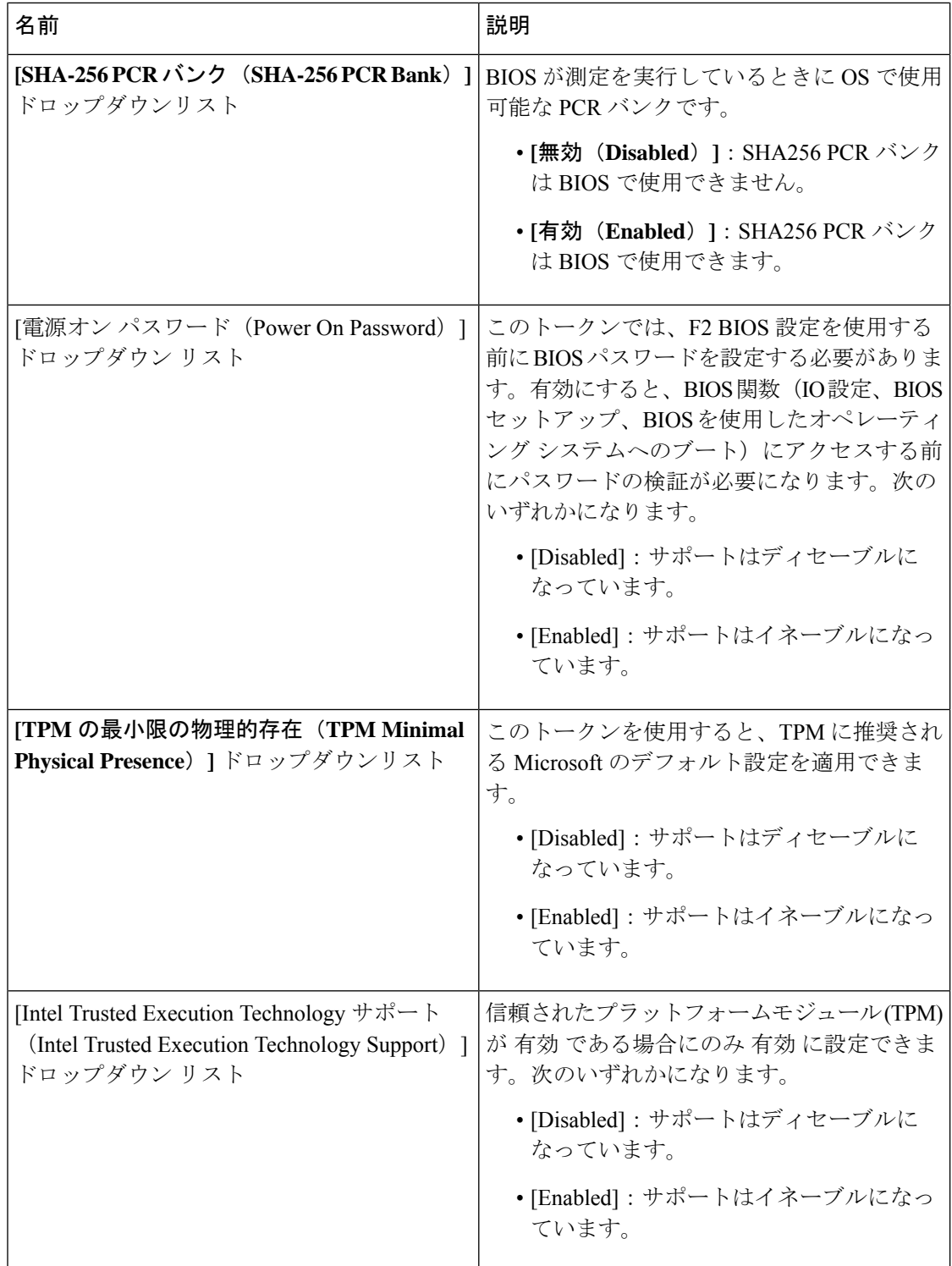

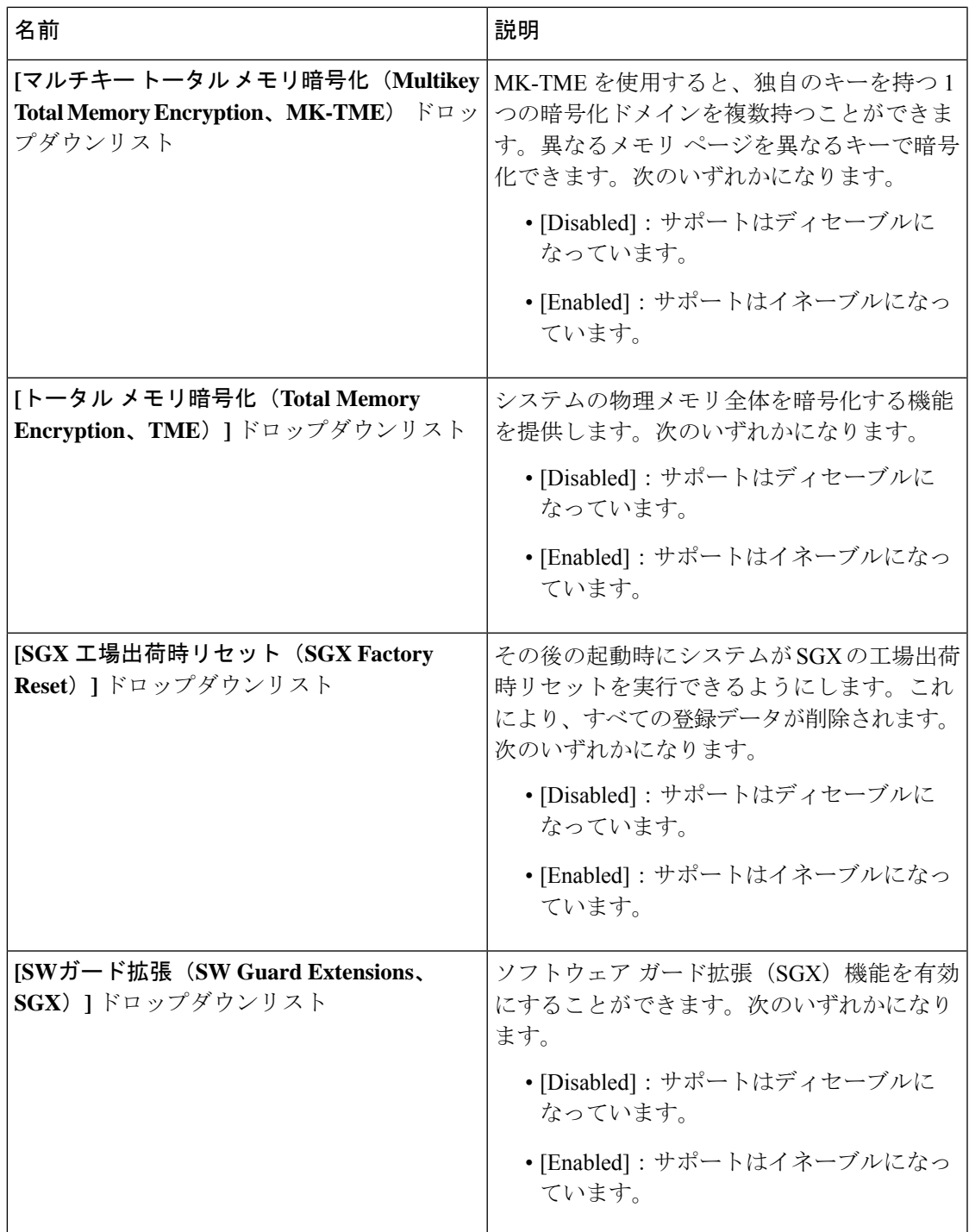

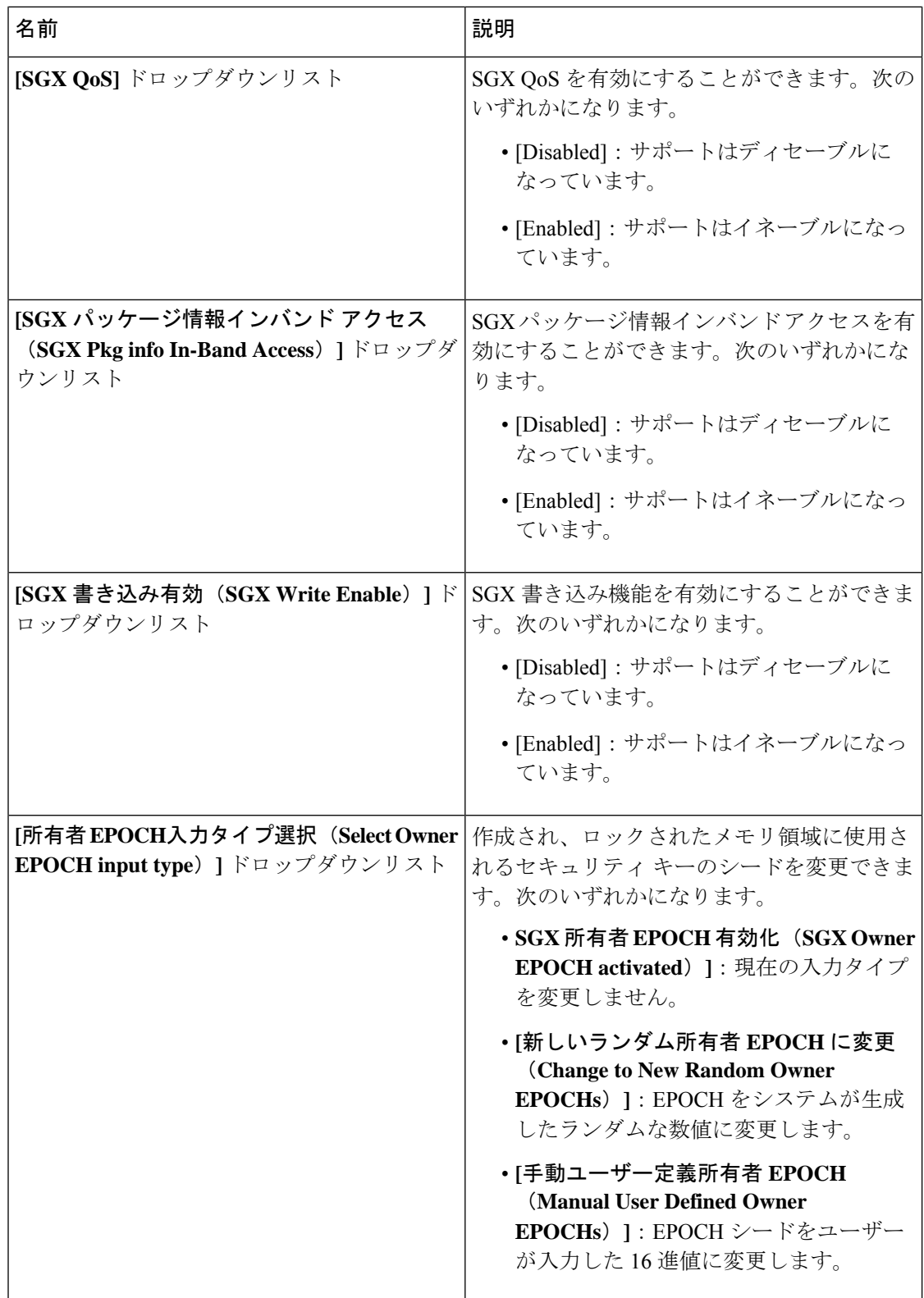

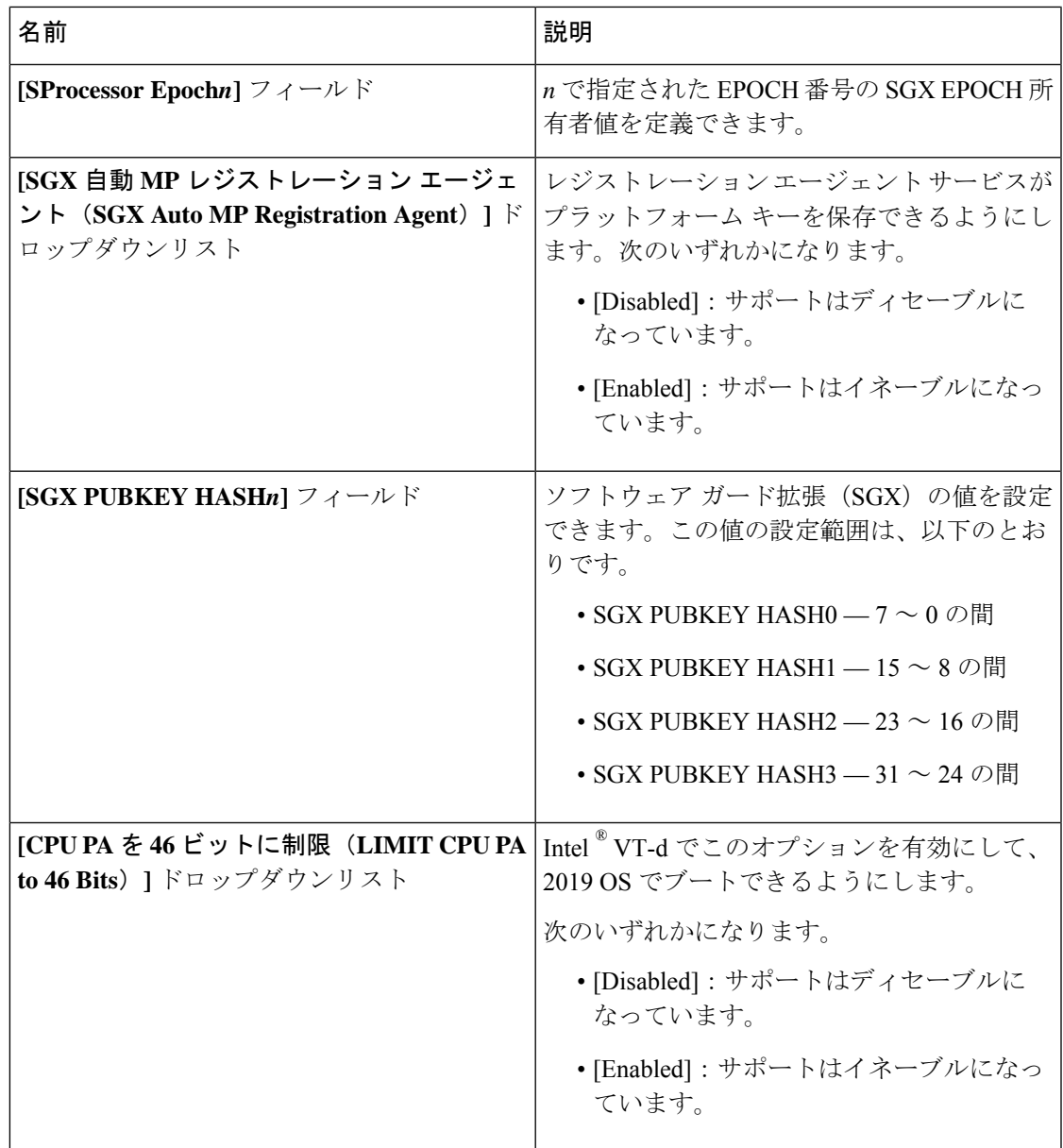

## メモリ タブ

(注) このタブに記載されている BIOS のパラメータは、サーバーによって異なります。

表 **<sup>10</sup> : [**メモリ(**Memory**)**]** タブの **BIOS** パラメータ

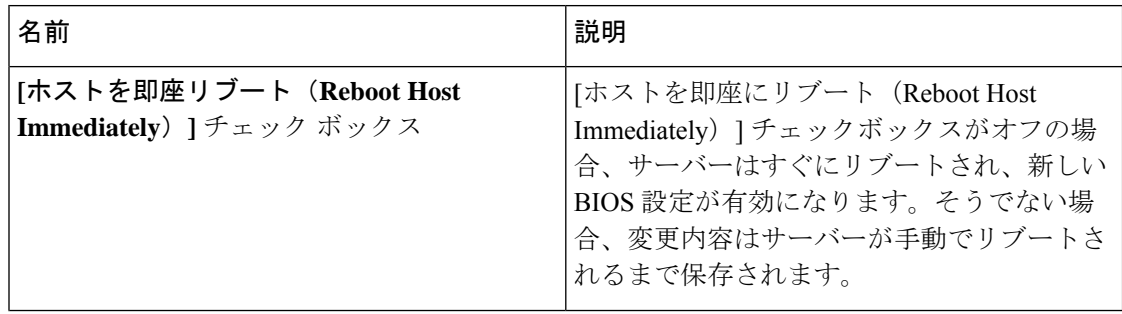

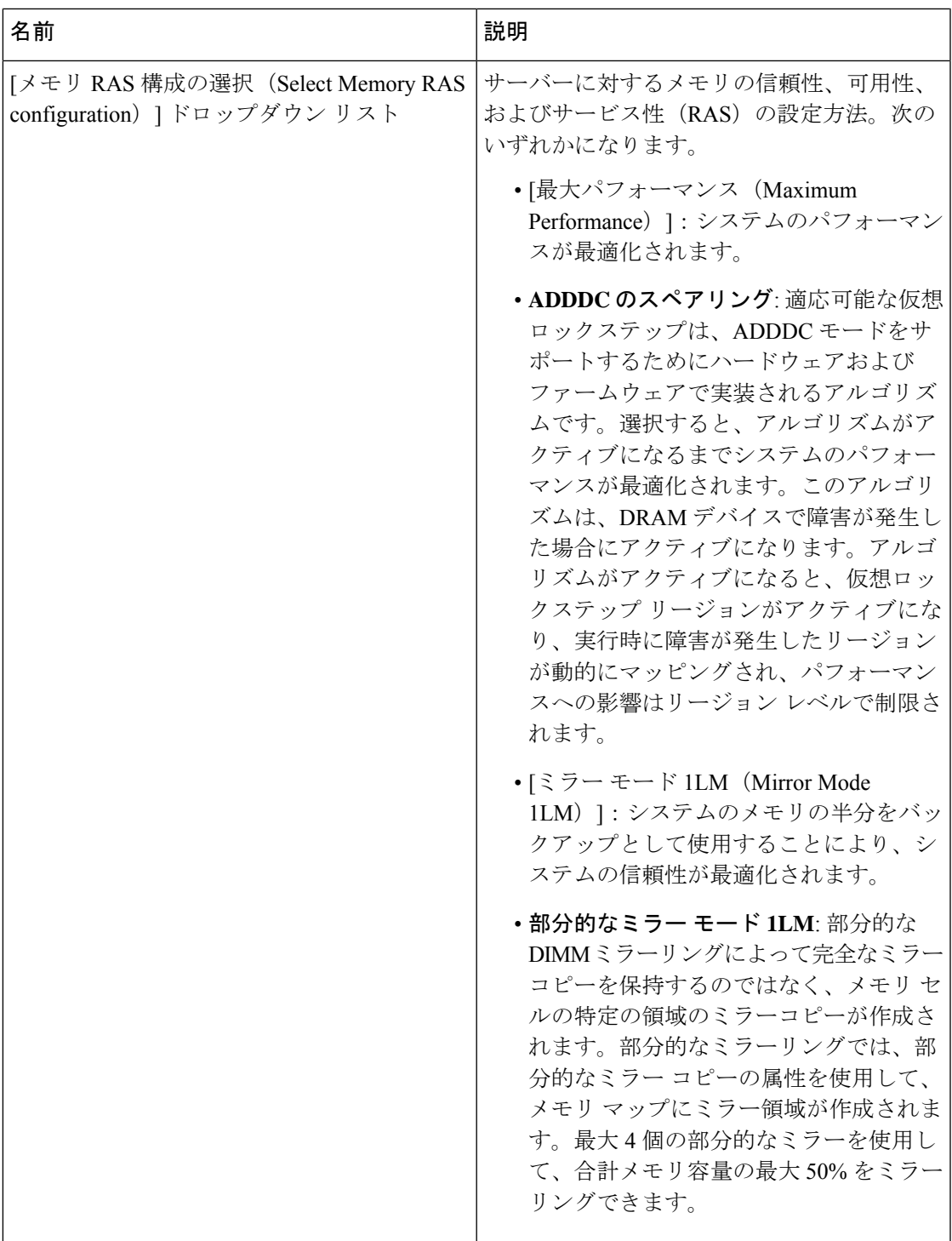

Ι

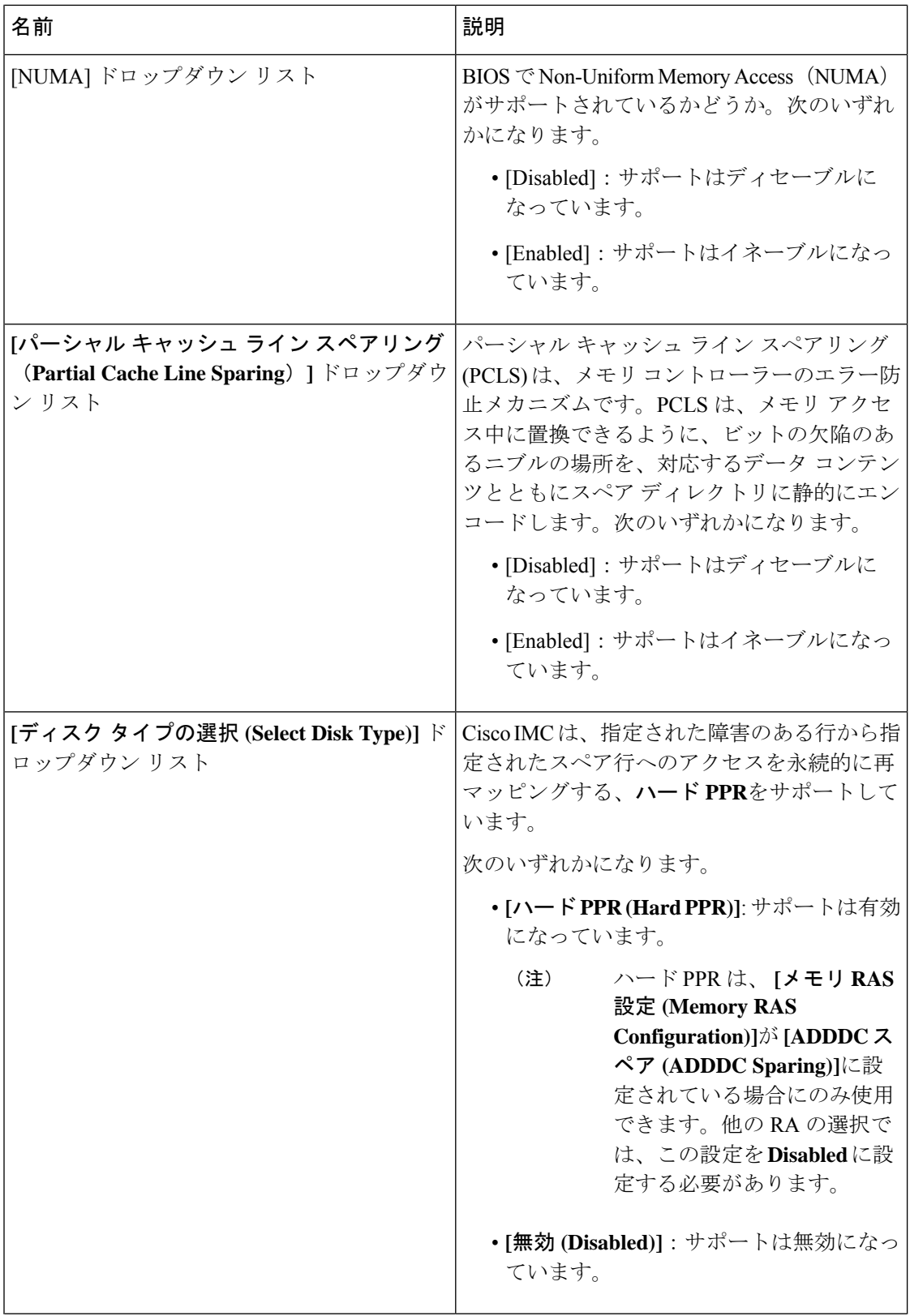

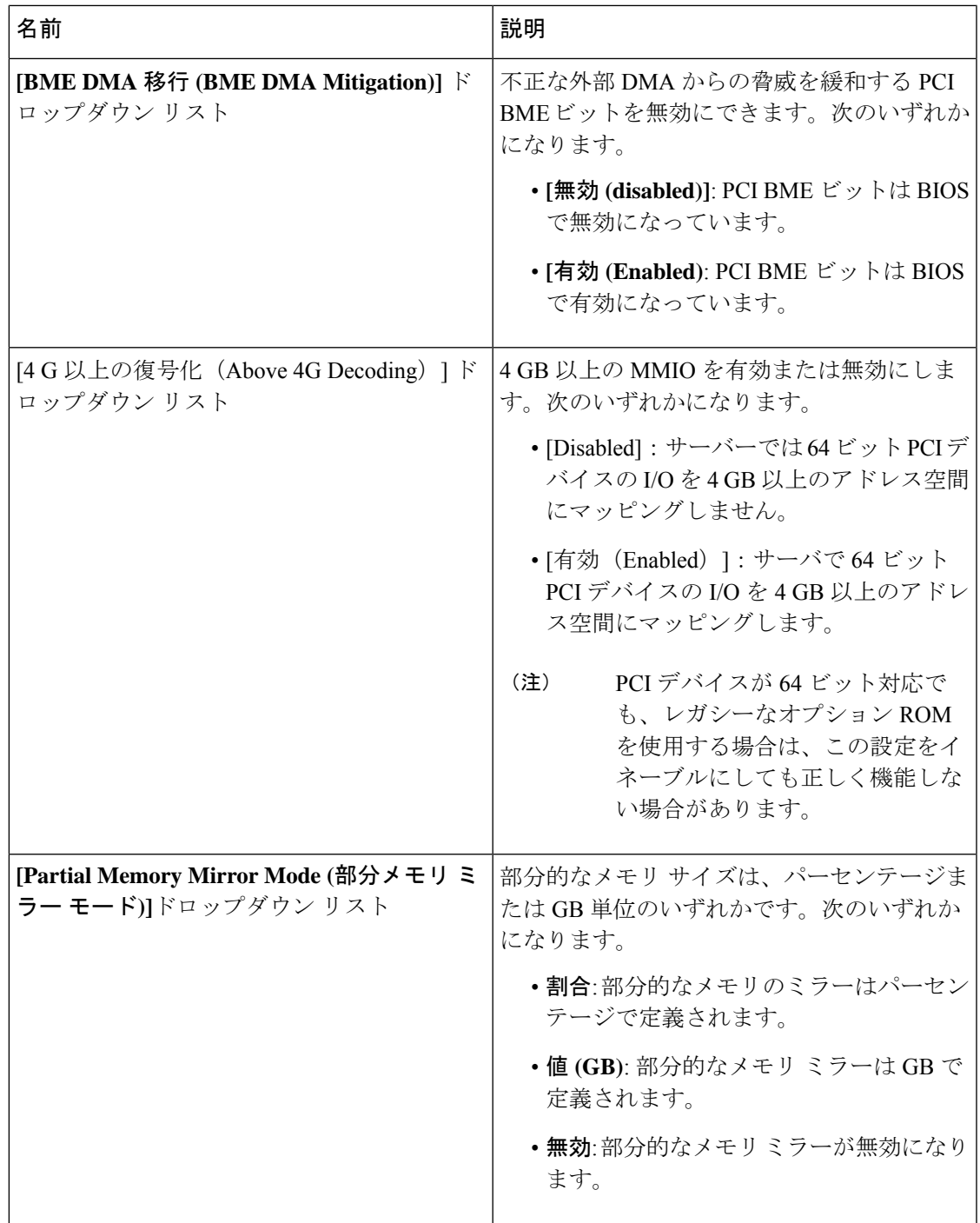

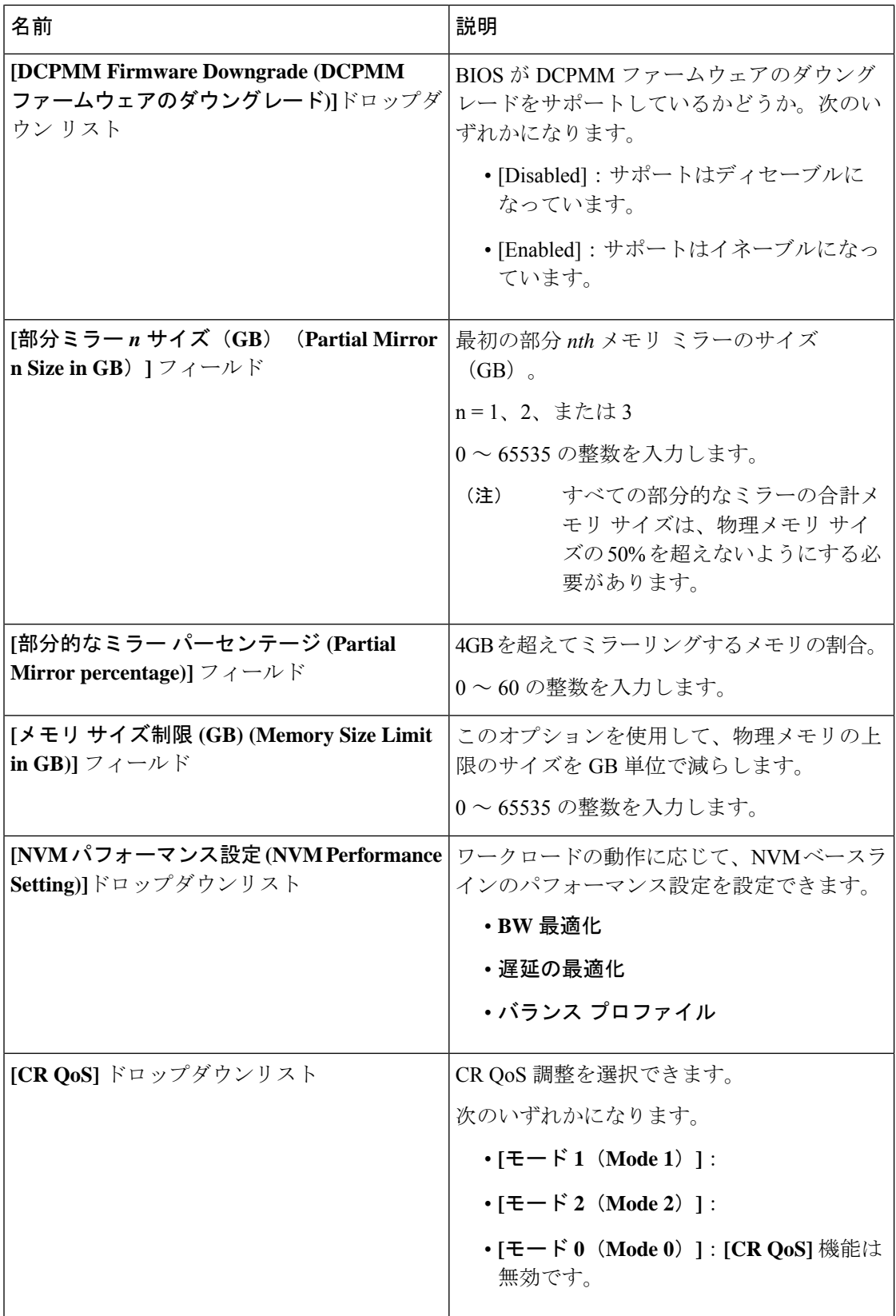
$\mathbf I$ 

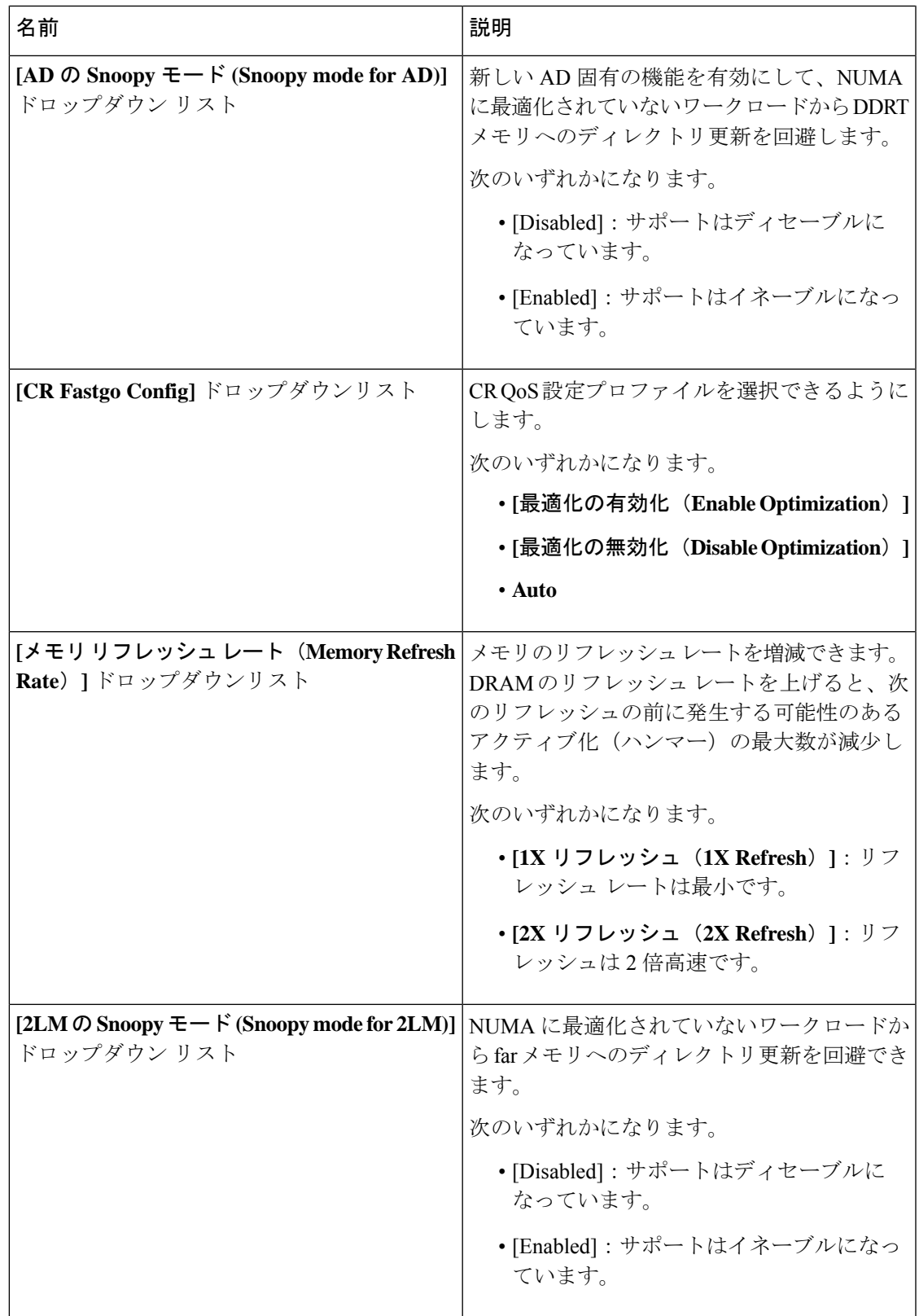

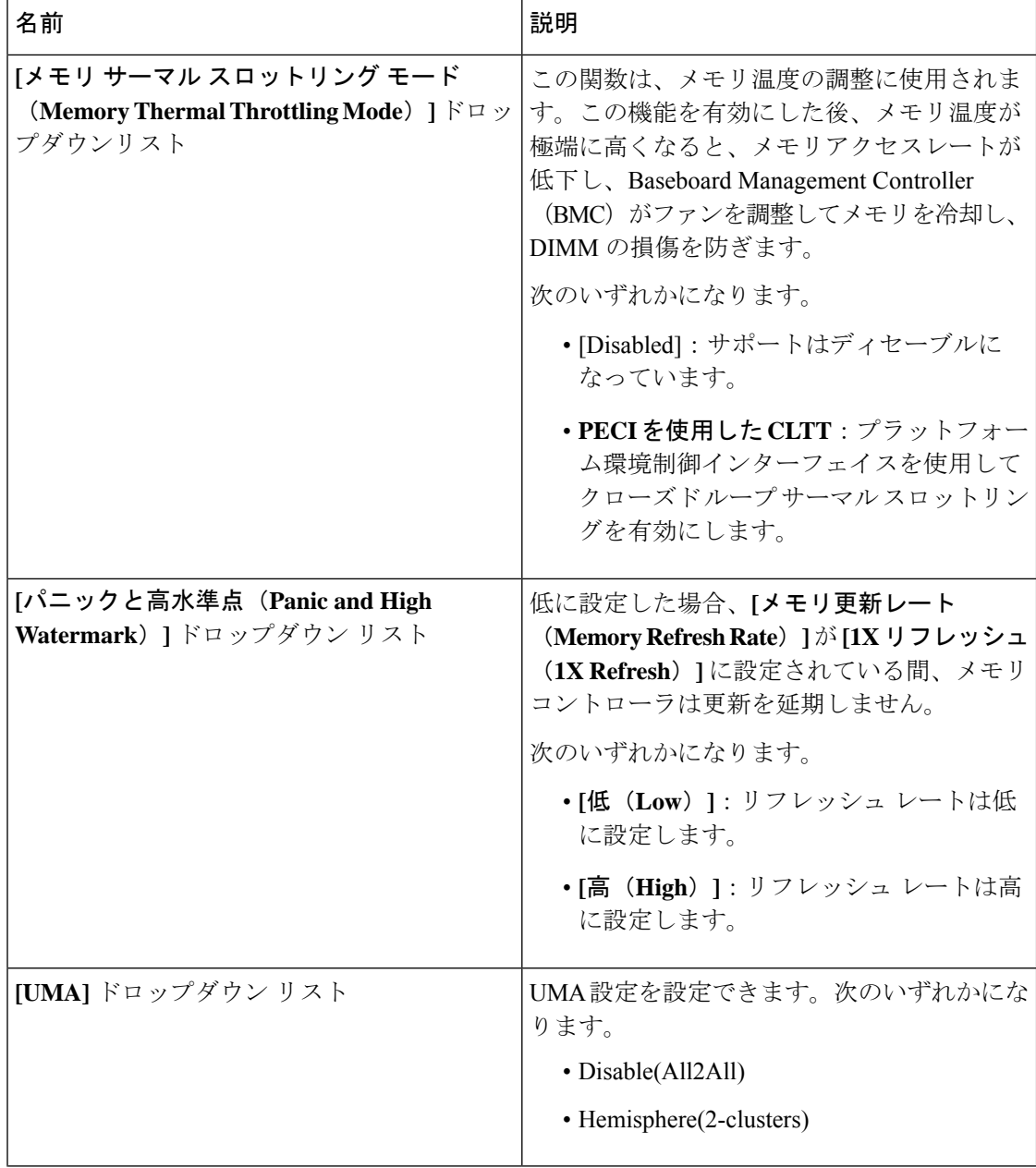

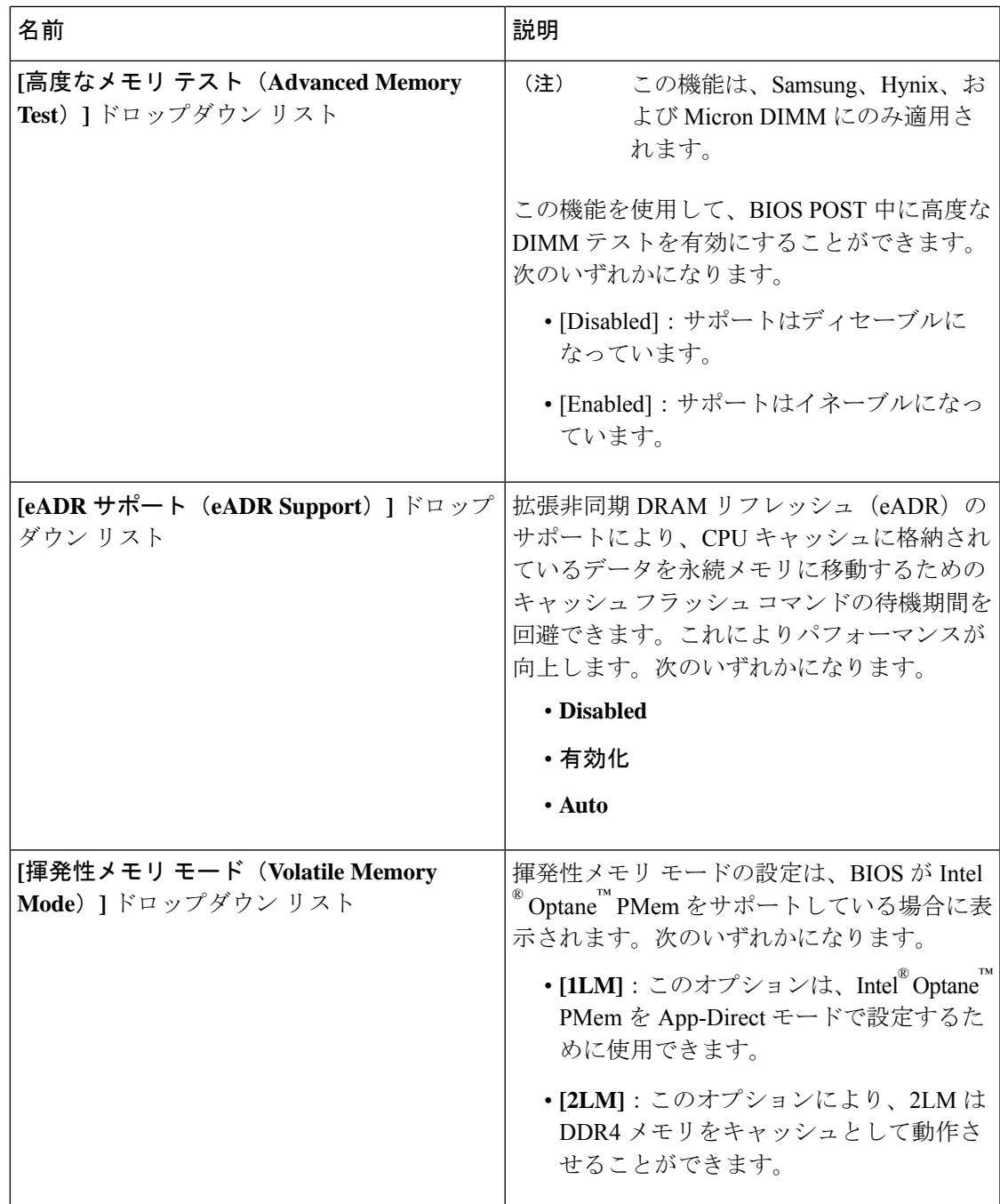

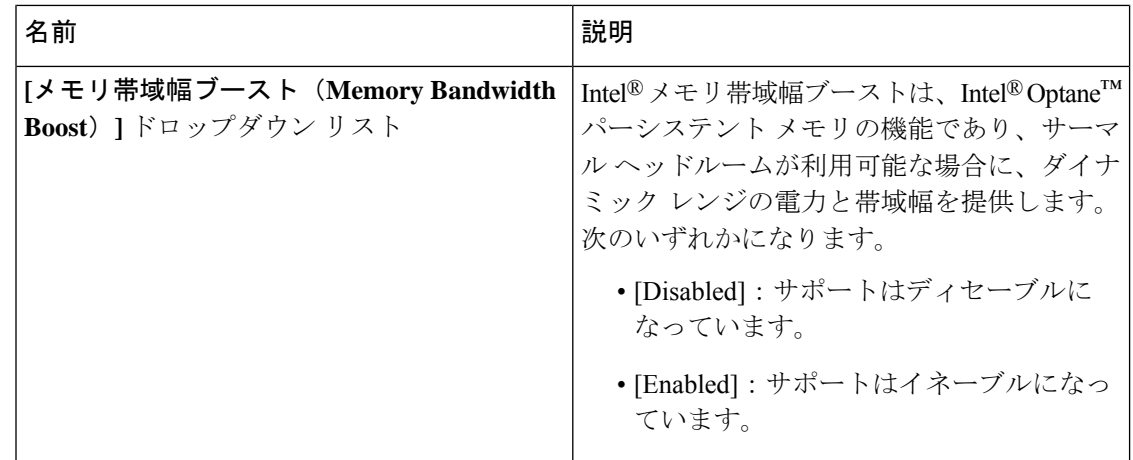

### **[**電源**/**パフォーマンス(**Power/Performance**)**]** タブ

 $\begin{picture}(20,20) \put(0,0){\line(1,0){10}} \put(15,0){\line(1,0){10}} \put(15,0){\line(1,0){10}} \put(15,0){\line(1,0){10}} \put(15,0){\line(1,0){10}} \put(15,0){\line(1,0){10}} \put(15,0){\line(1,0){10}} \put(15,0){\line(1,0){10}} \put(15,0){\line(1,0){10}} \put(15,0){\line(1,0){10}} \put(15,0){\line(1,0){10}} \put(15,0){\line(1$ 

(注) このタブに記載されている BIOS のパラメータは、サーバーによって異なります。

表 **<sup>11</sup> : [**電源**/**パフォーマンス(**Power/Performance**)**]** タブの **BIOS** パラメータ

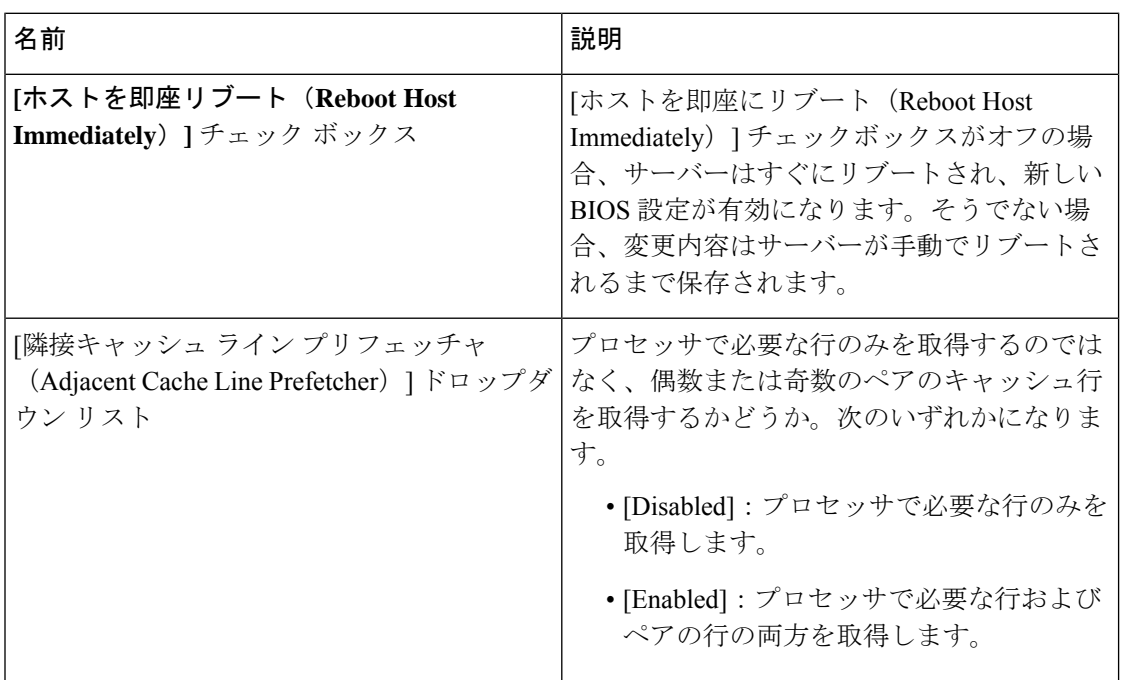

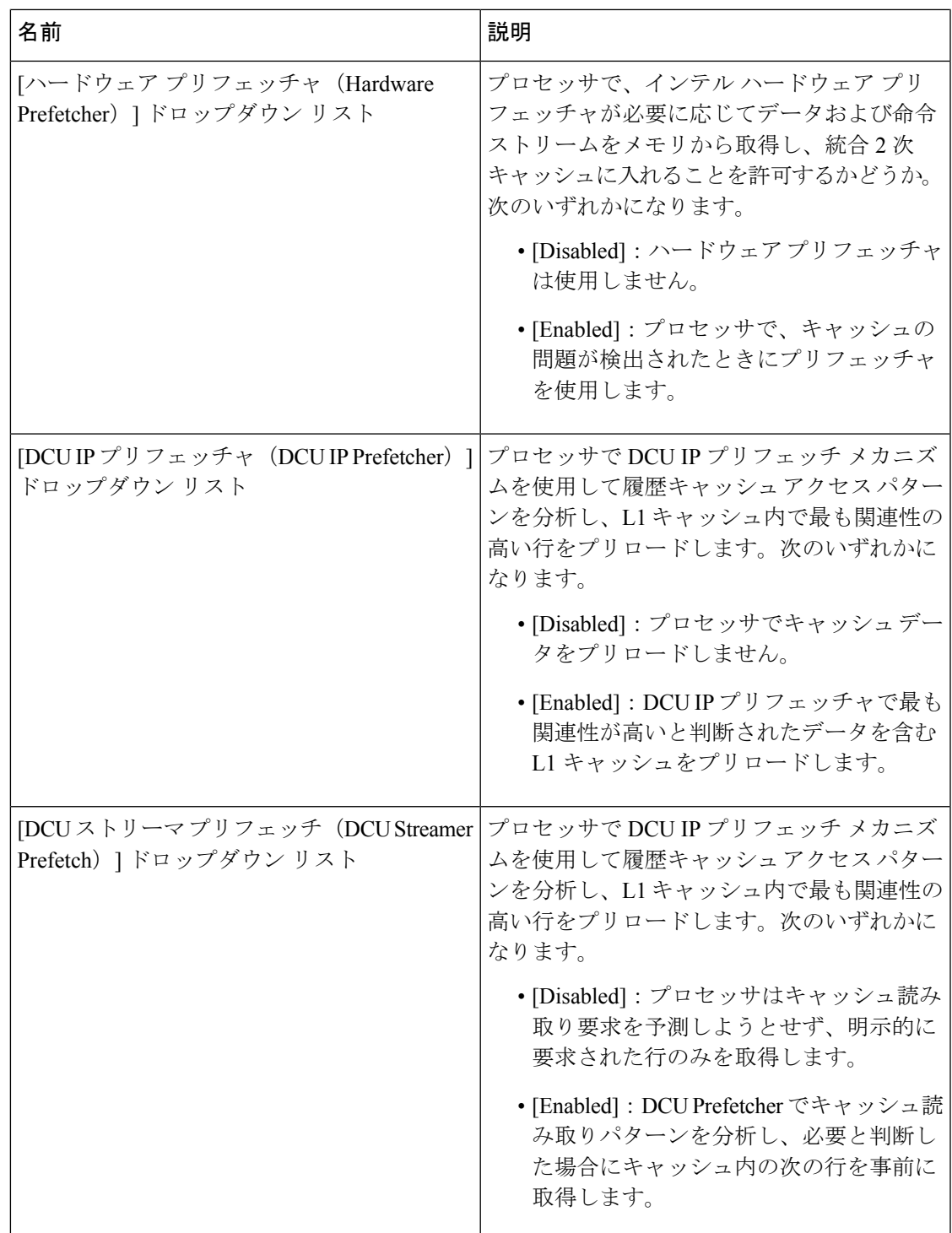

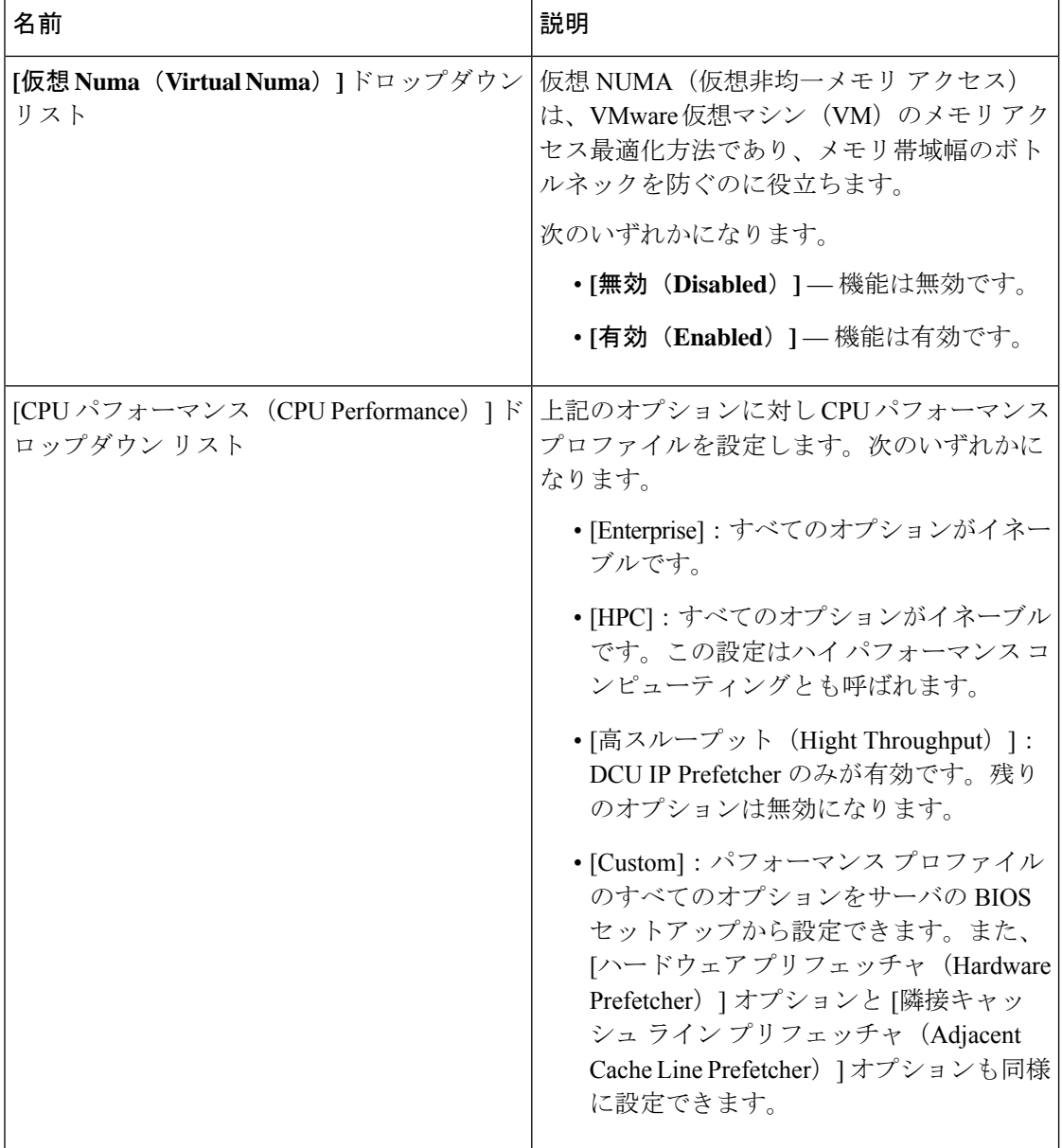

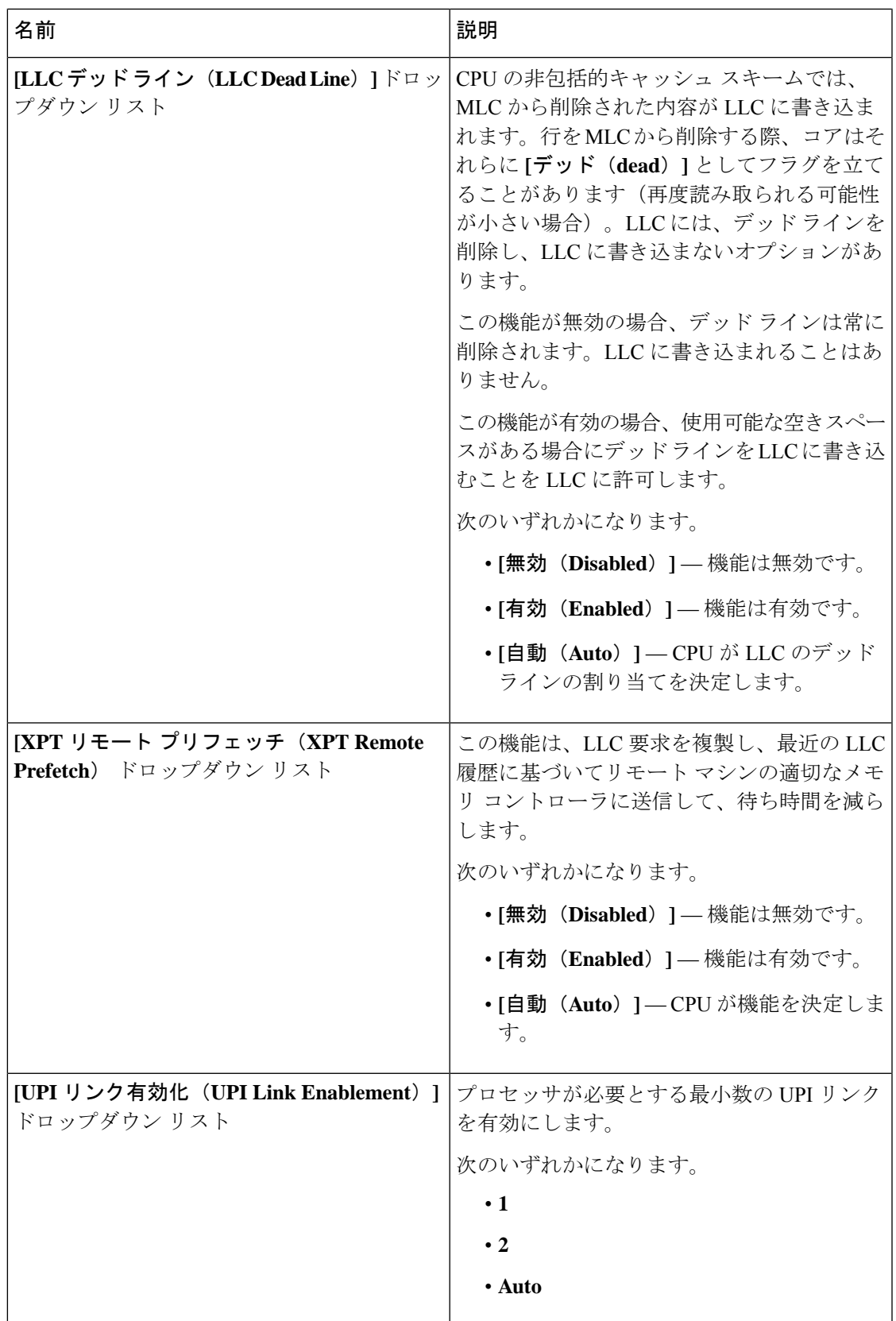

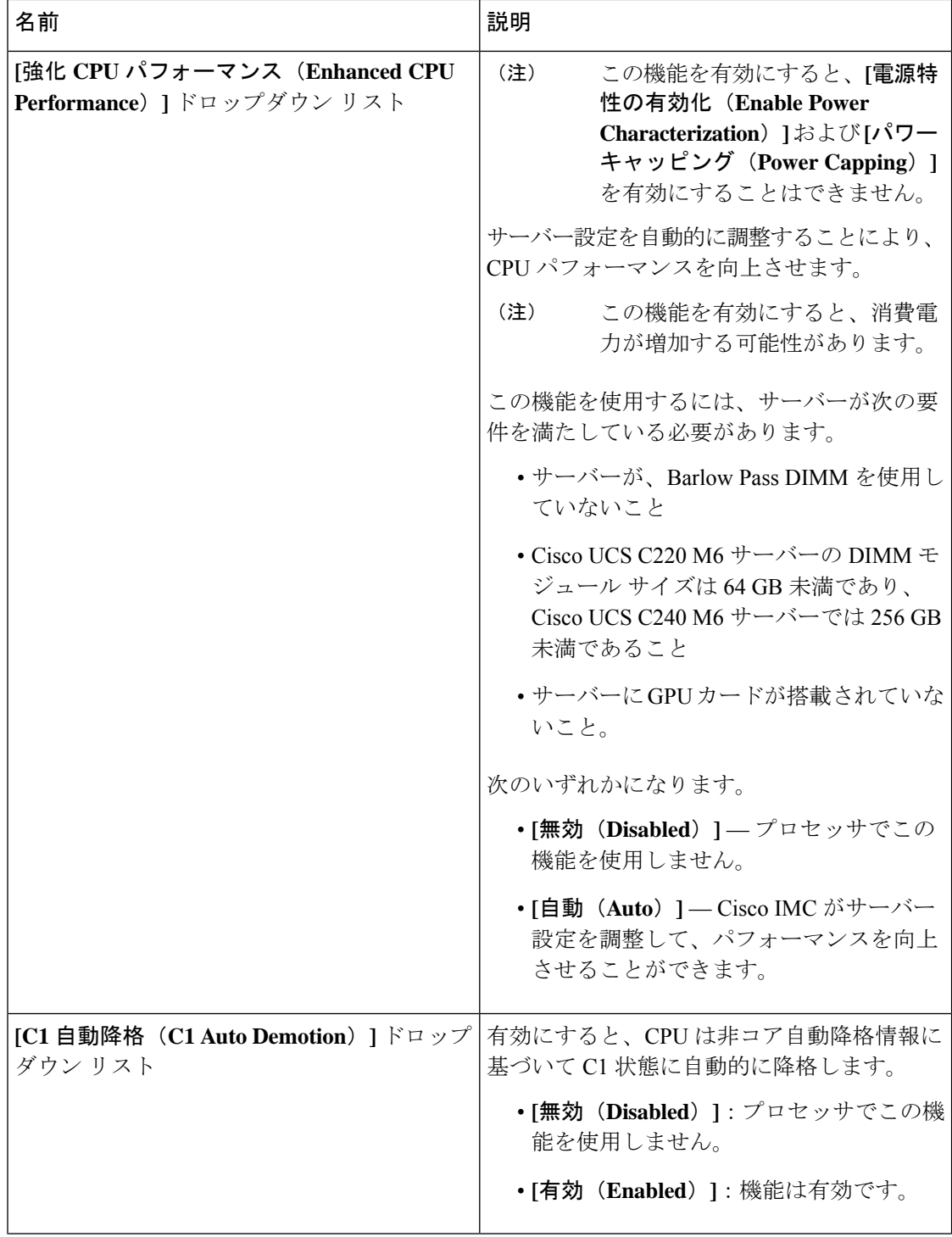

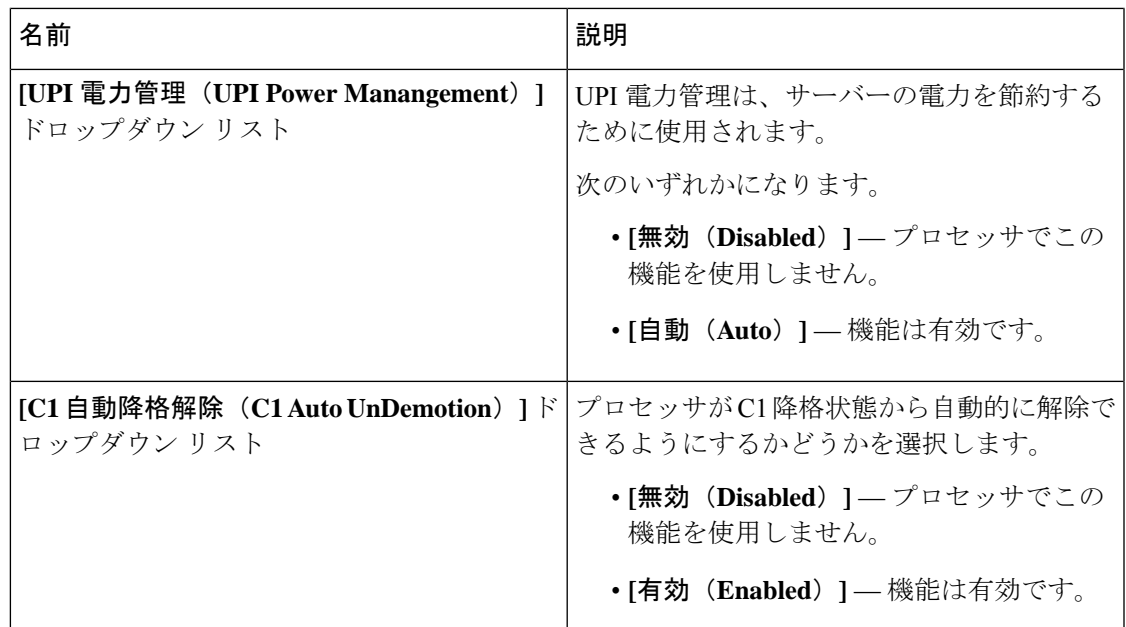

## **[**プロセッサ(**Processor**)**]** タブ

(注) このタブに記載されている BIOS のパラメータは、サーバーによって異なります。

表 **12 : [**プロセッサ(**Processor**)**]** タブの **BIOS** パラメータ

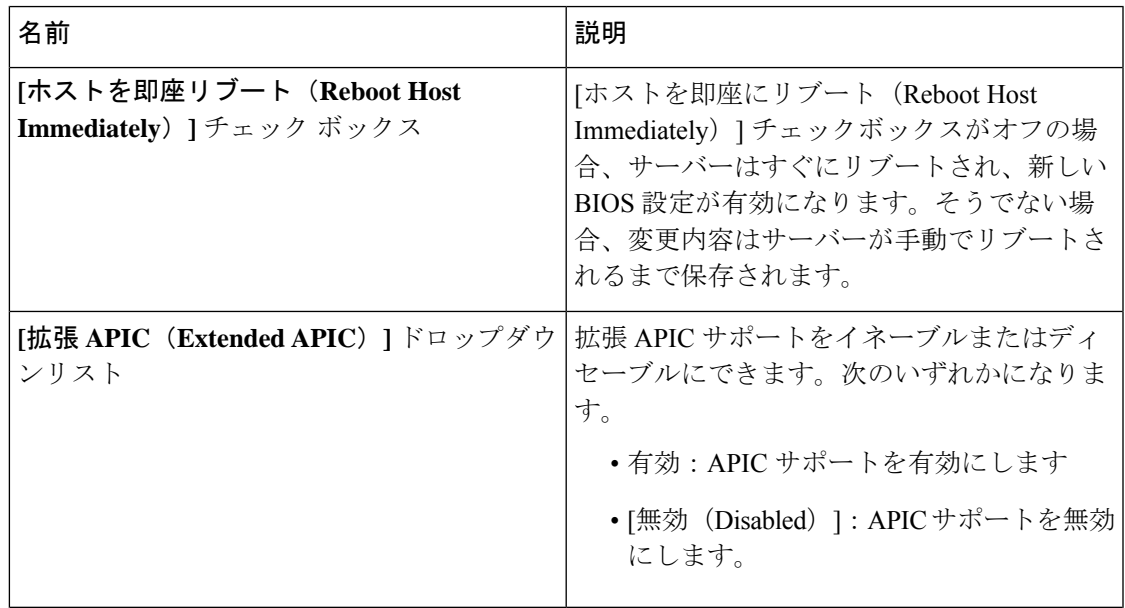

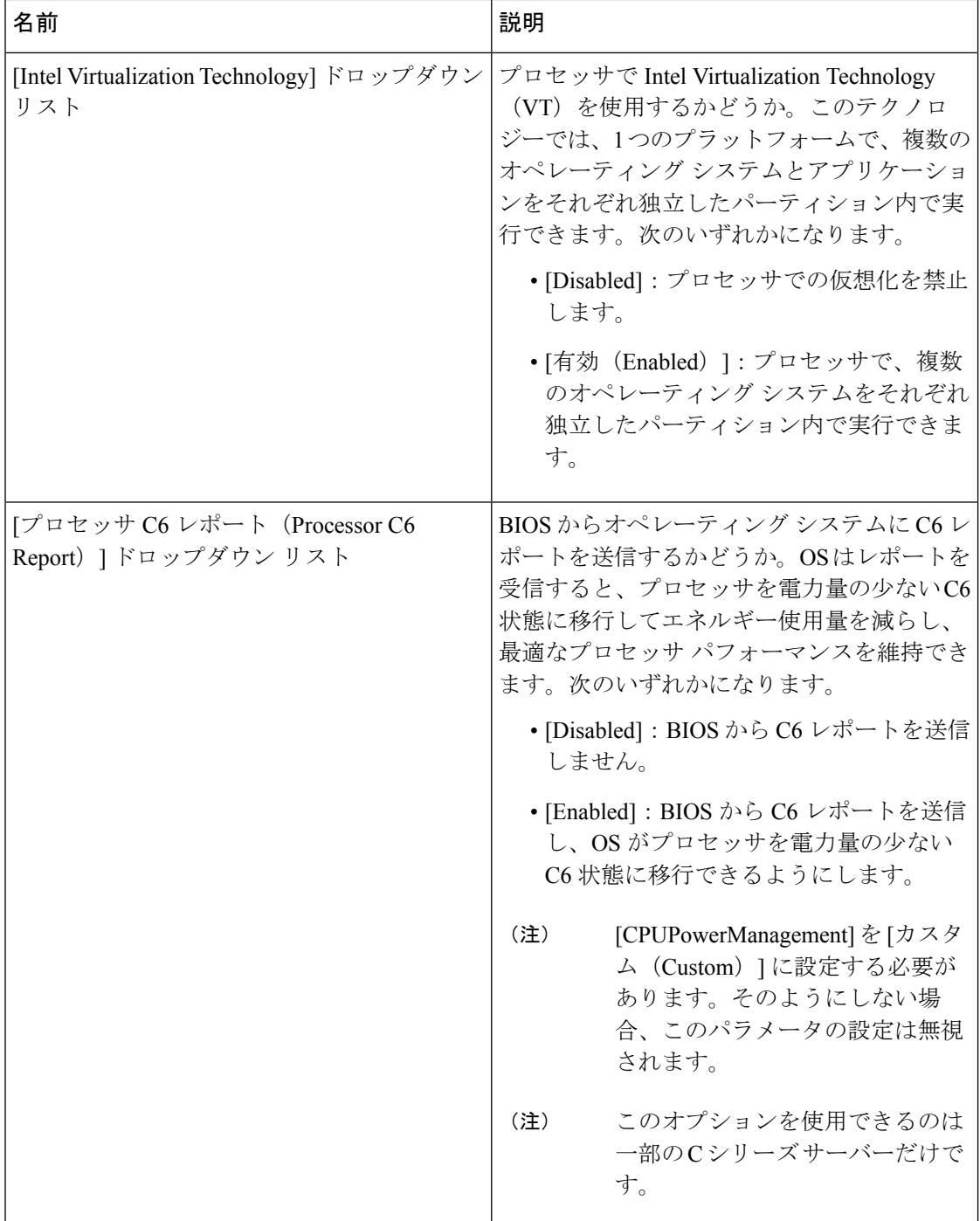

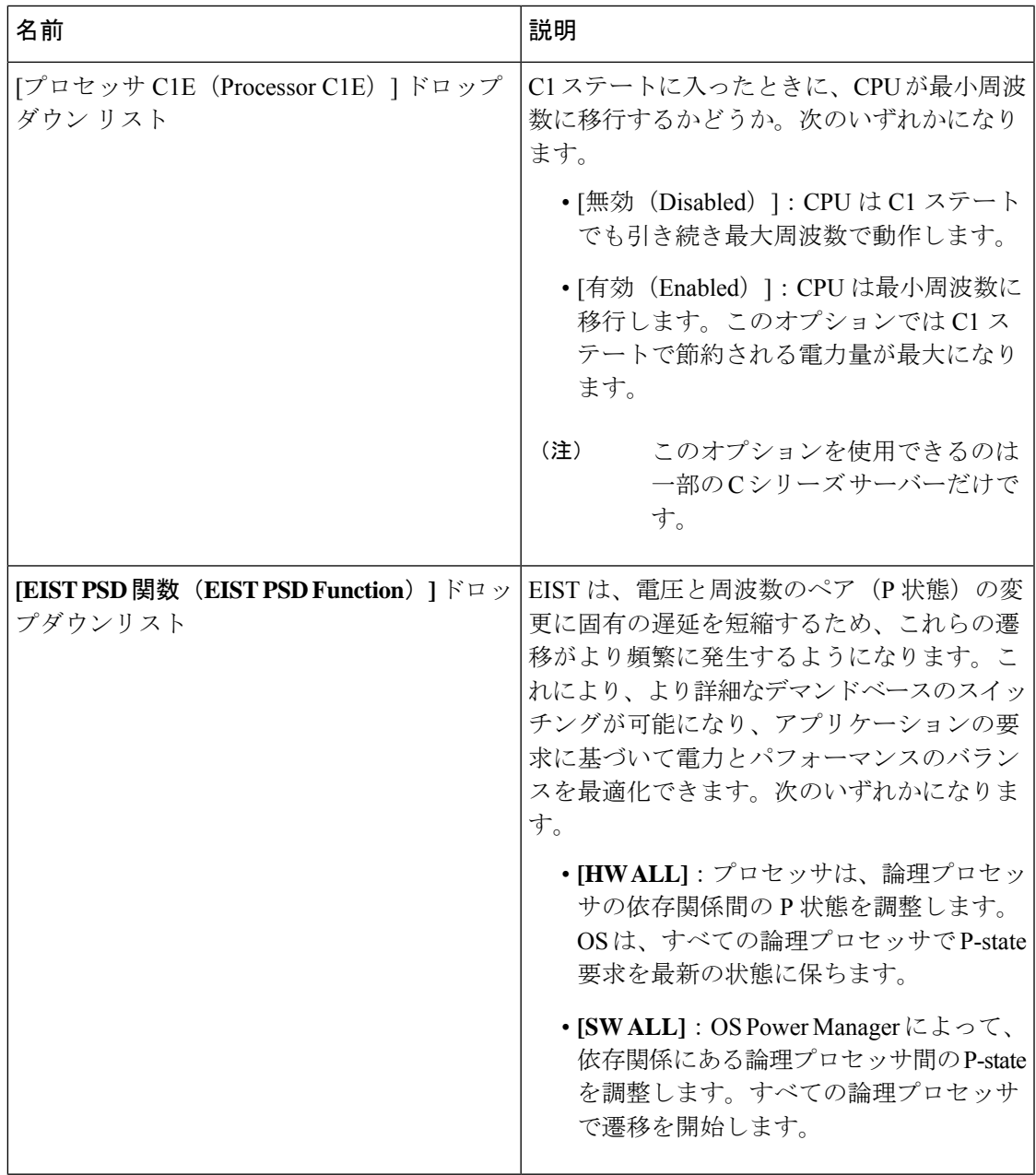

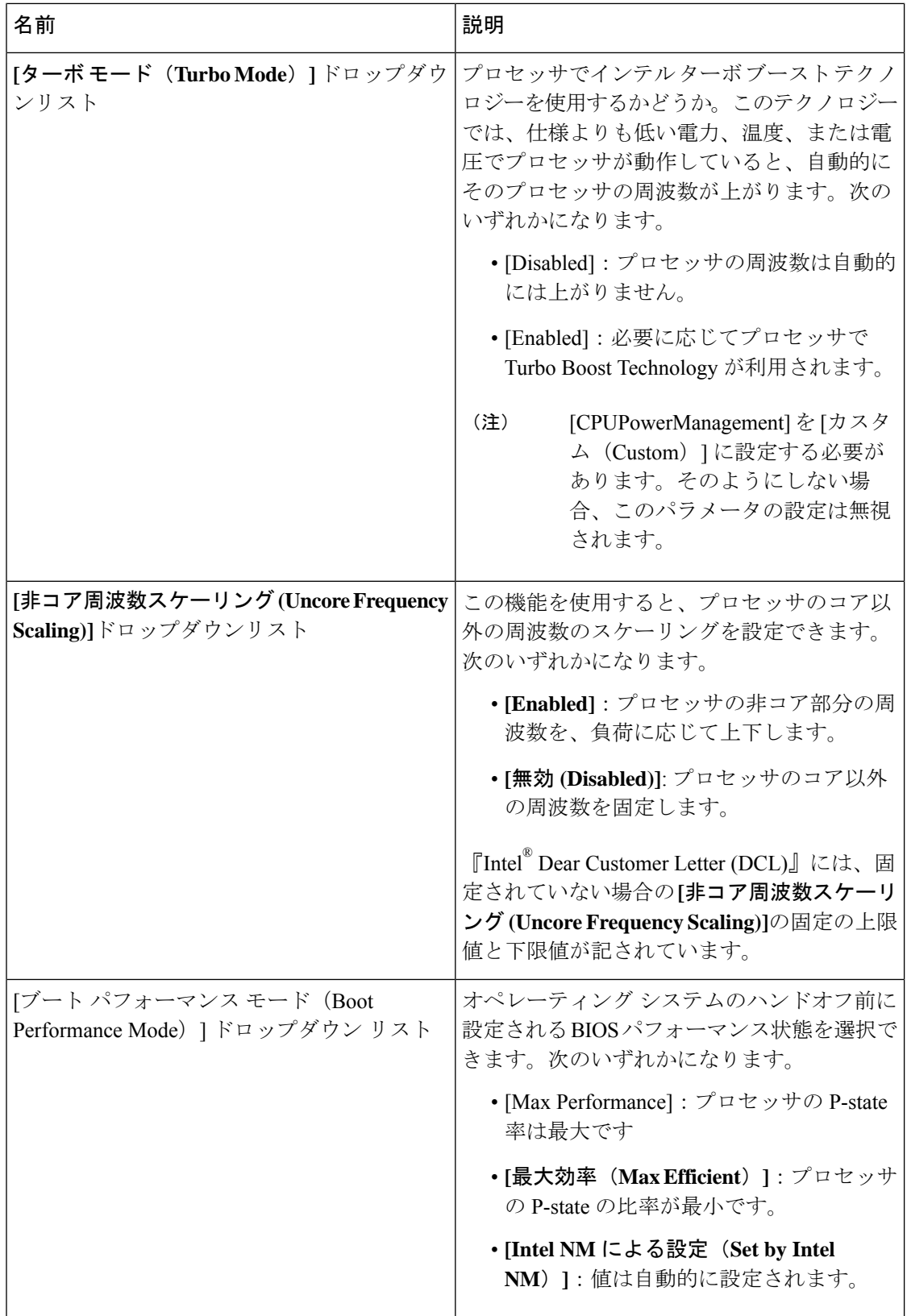

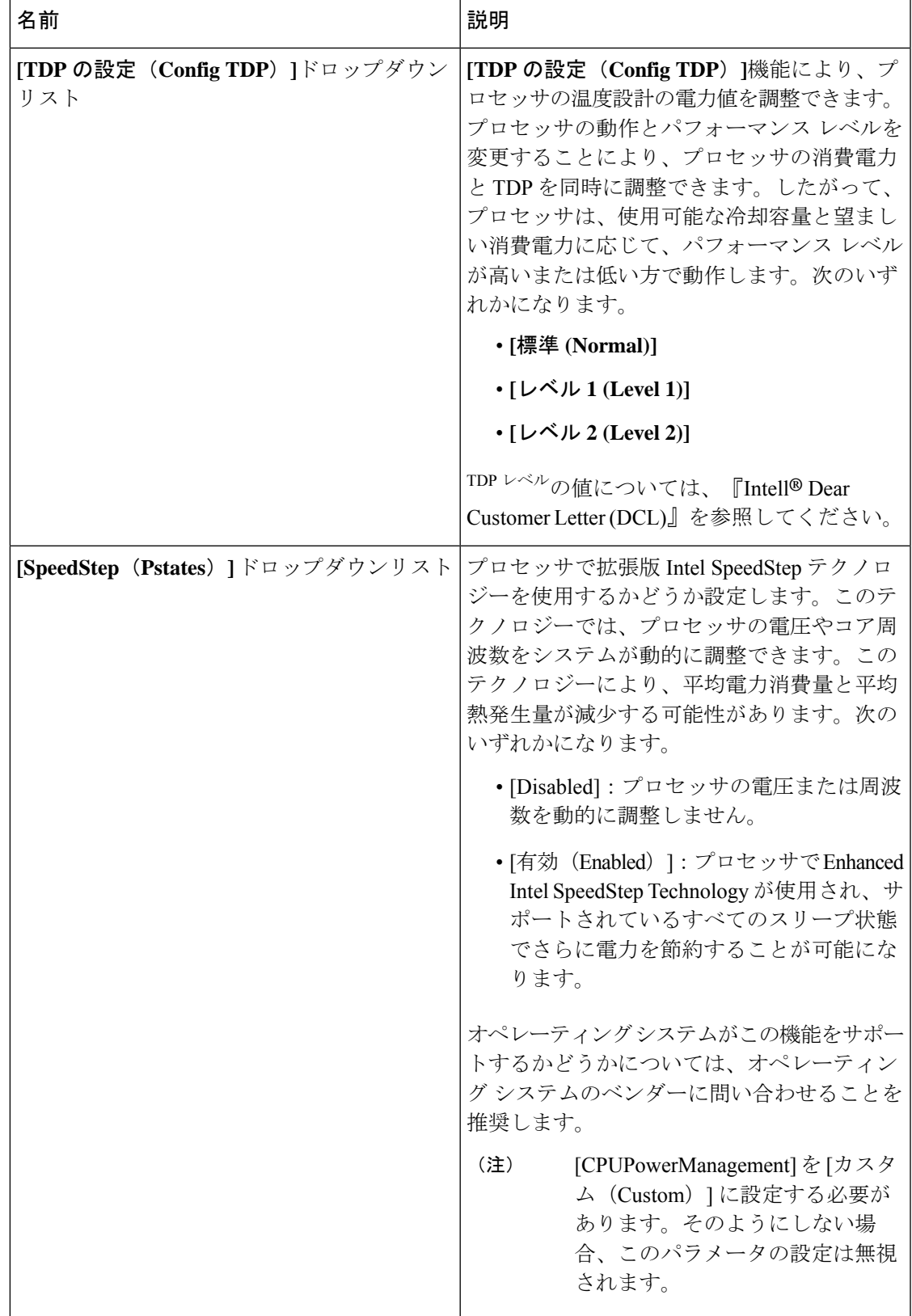

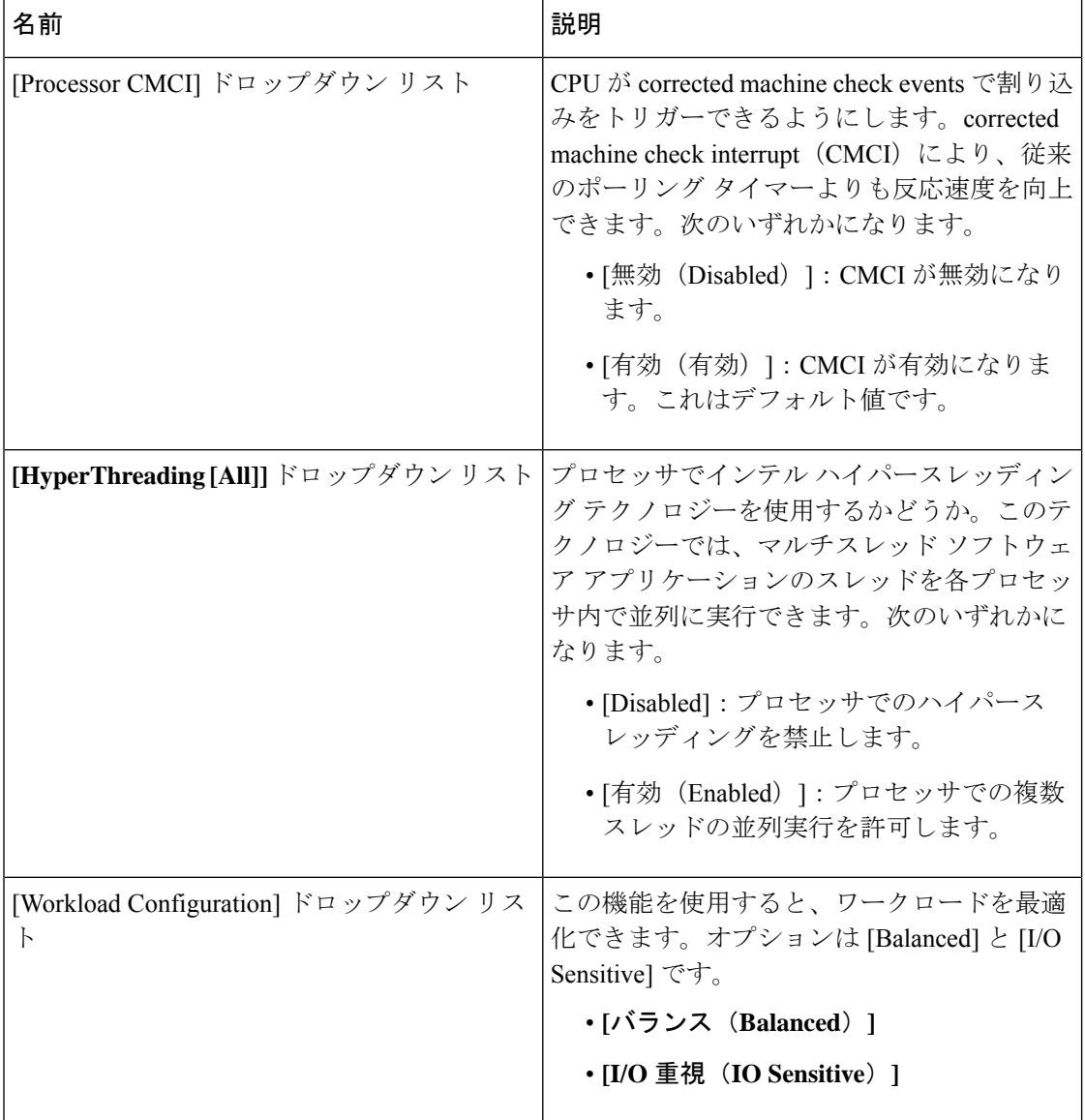

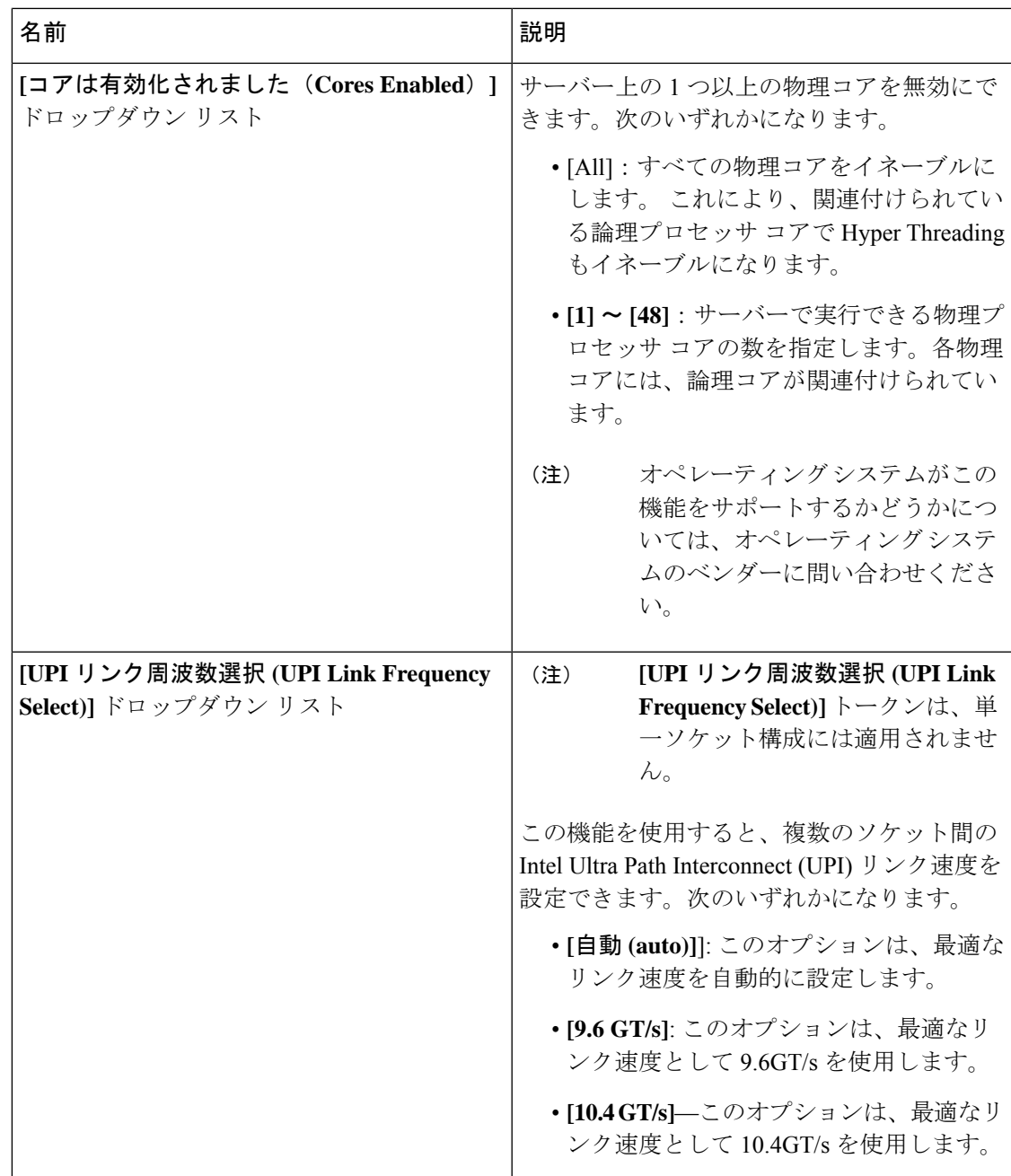

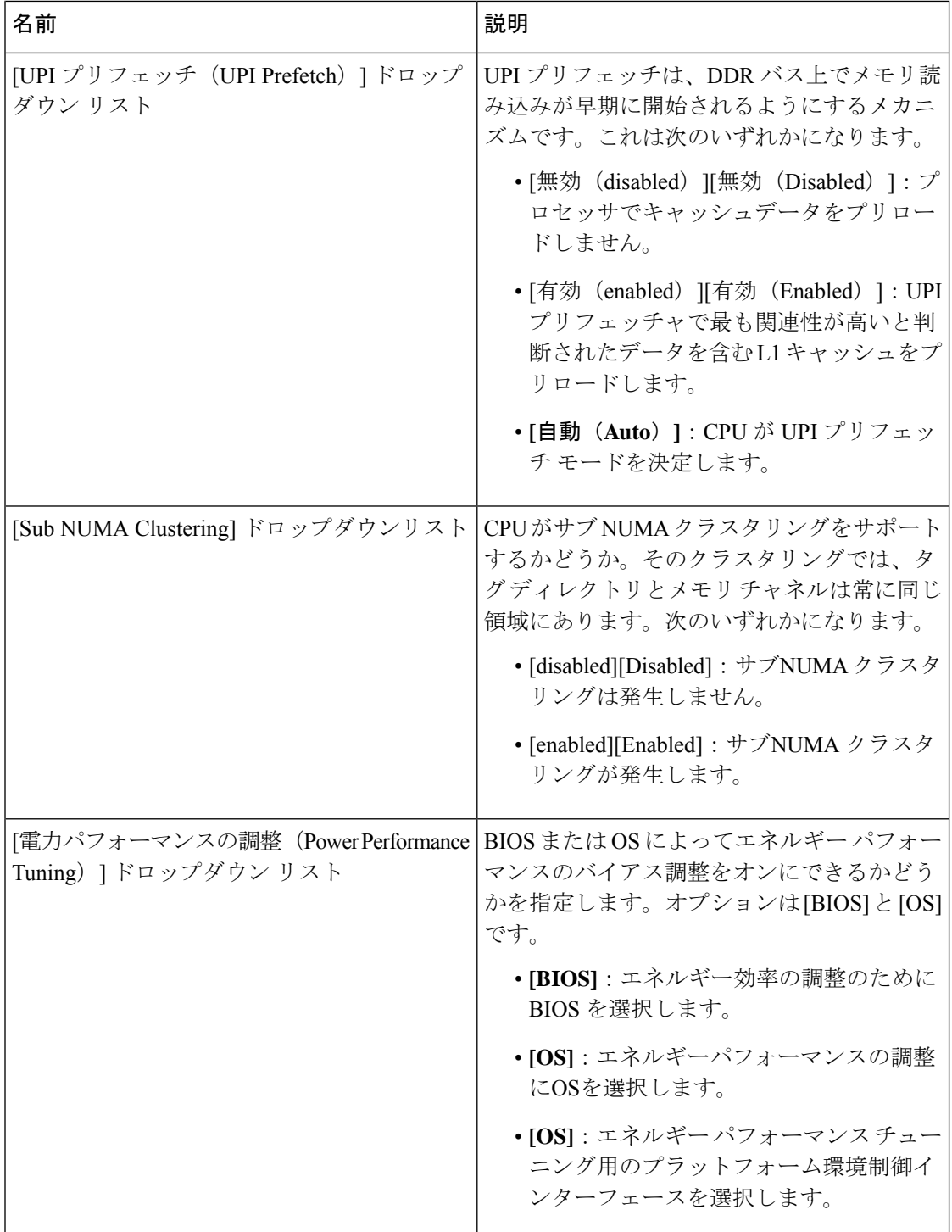

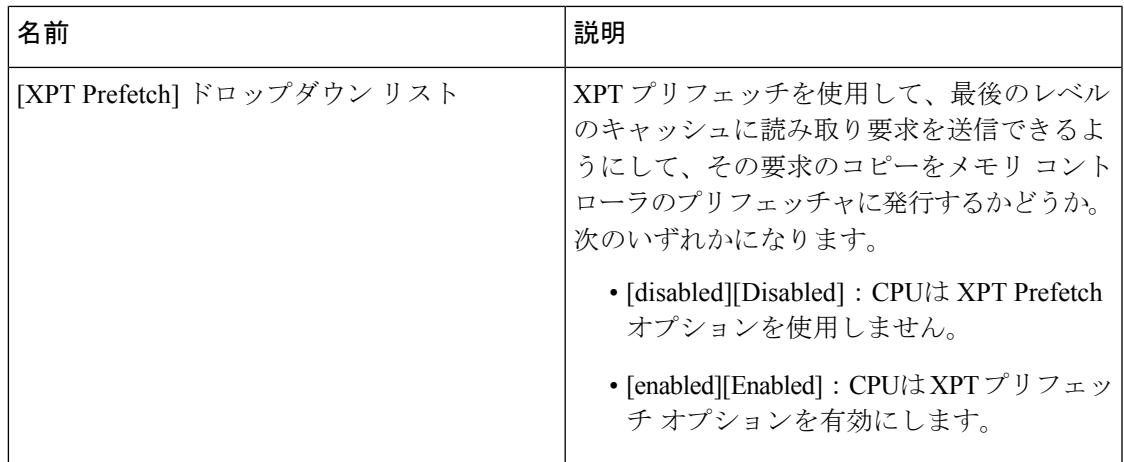

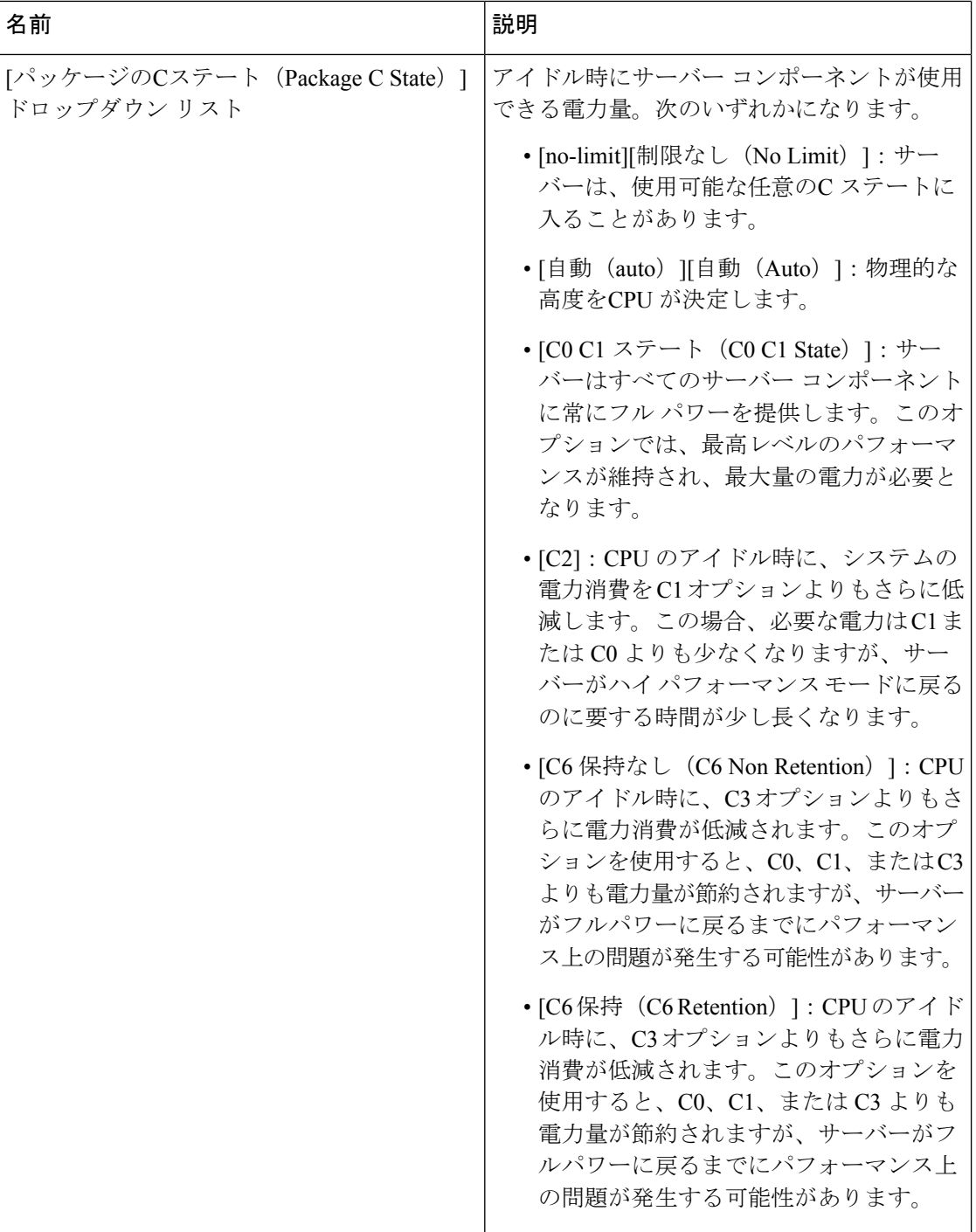

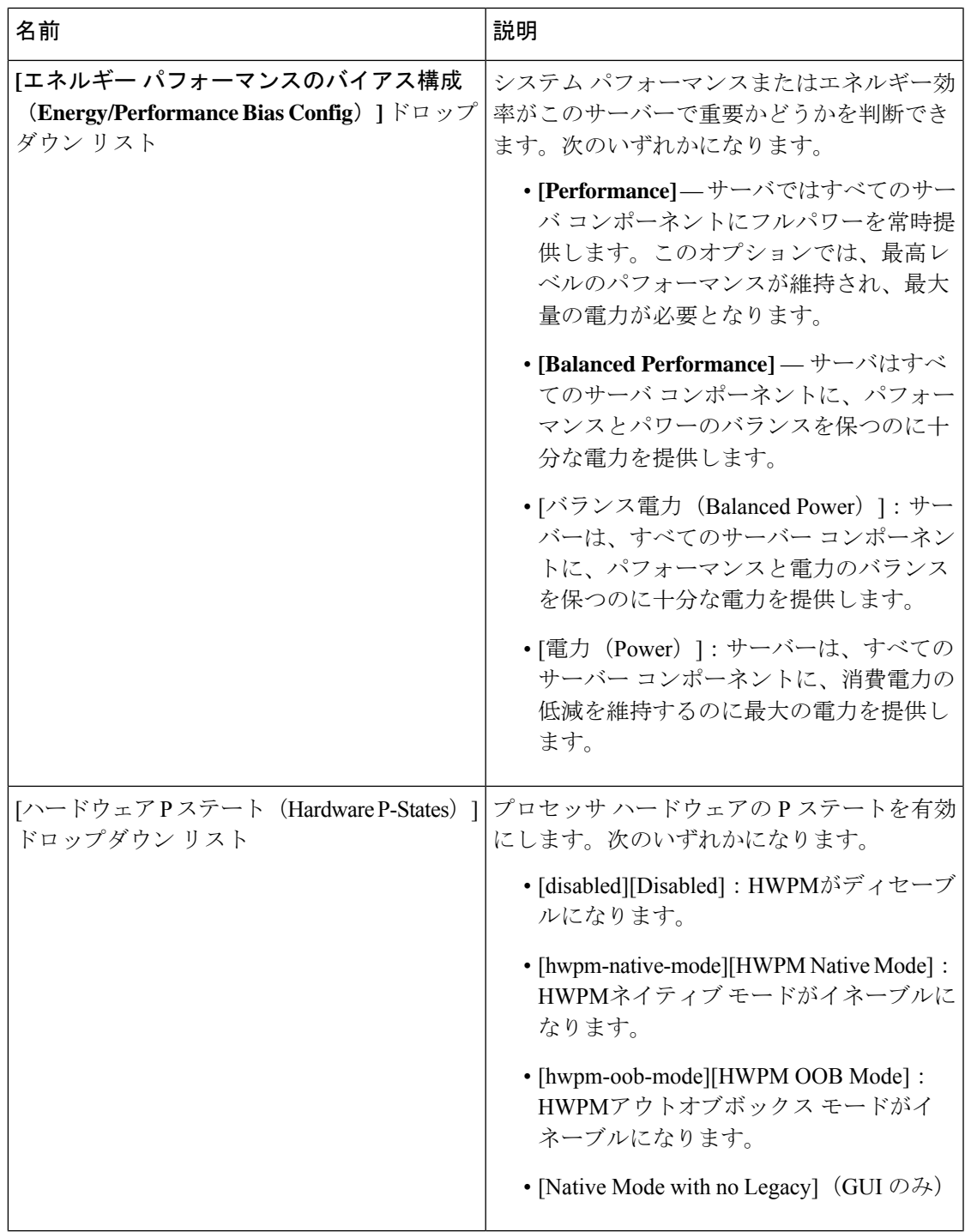

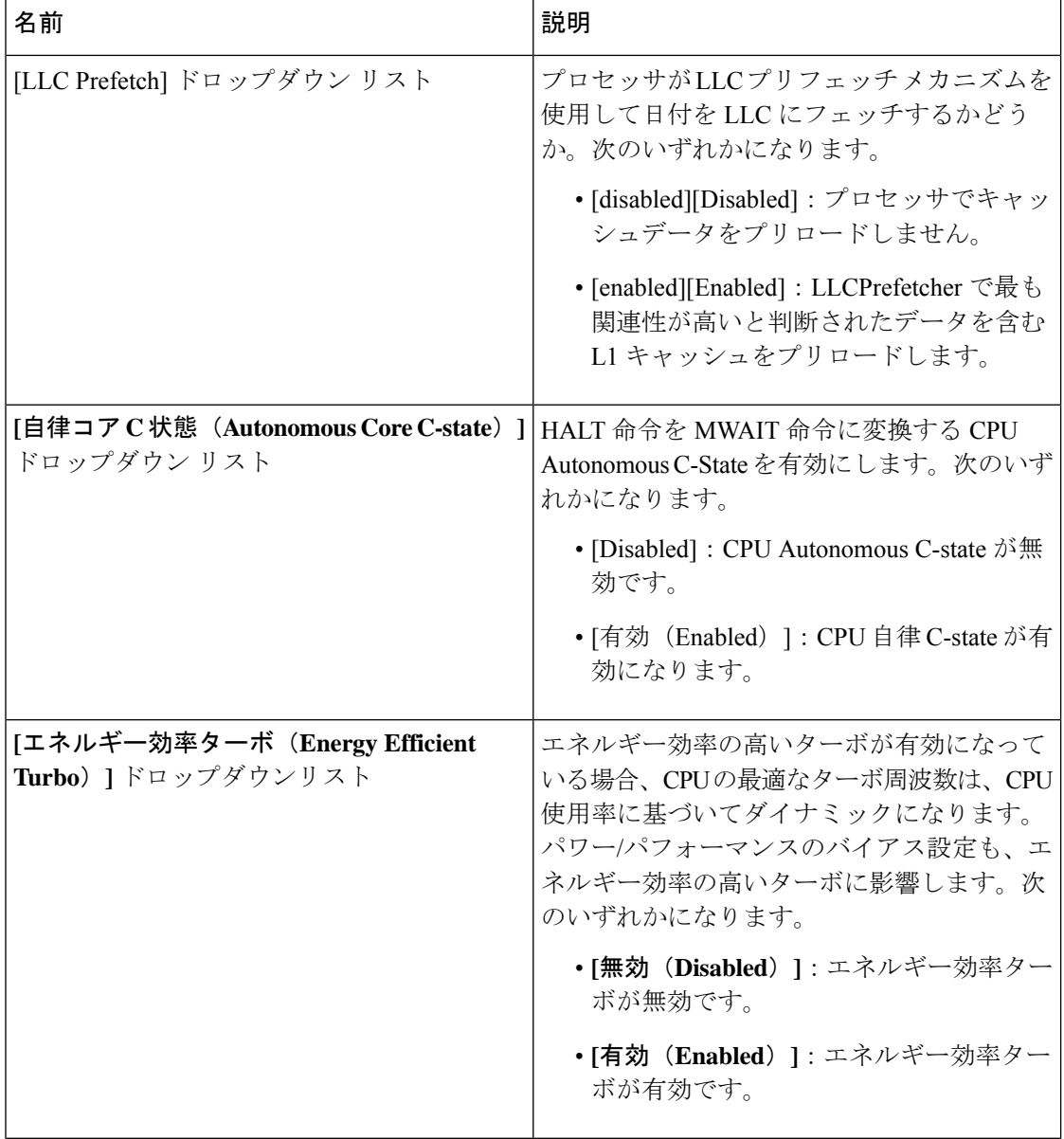

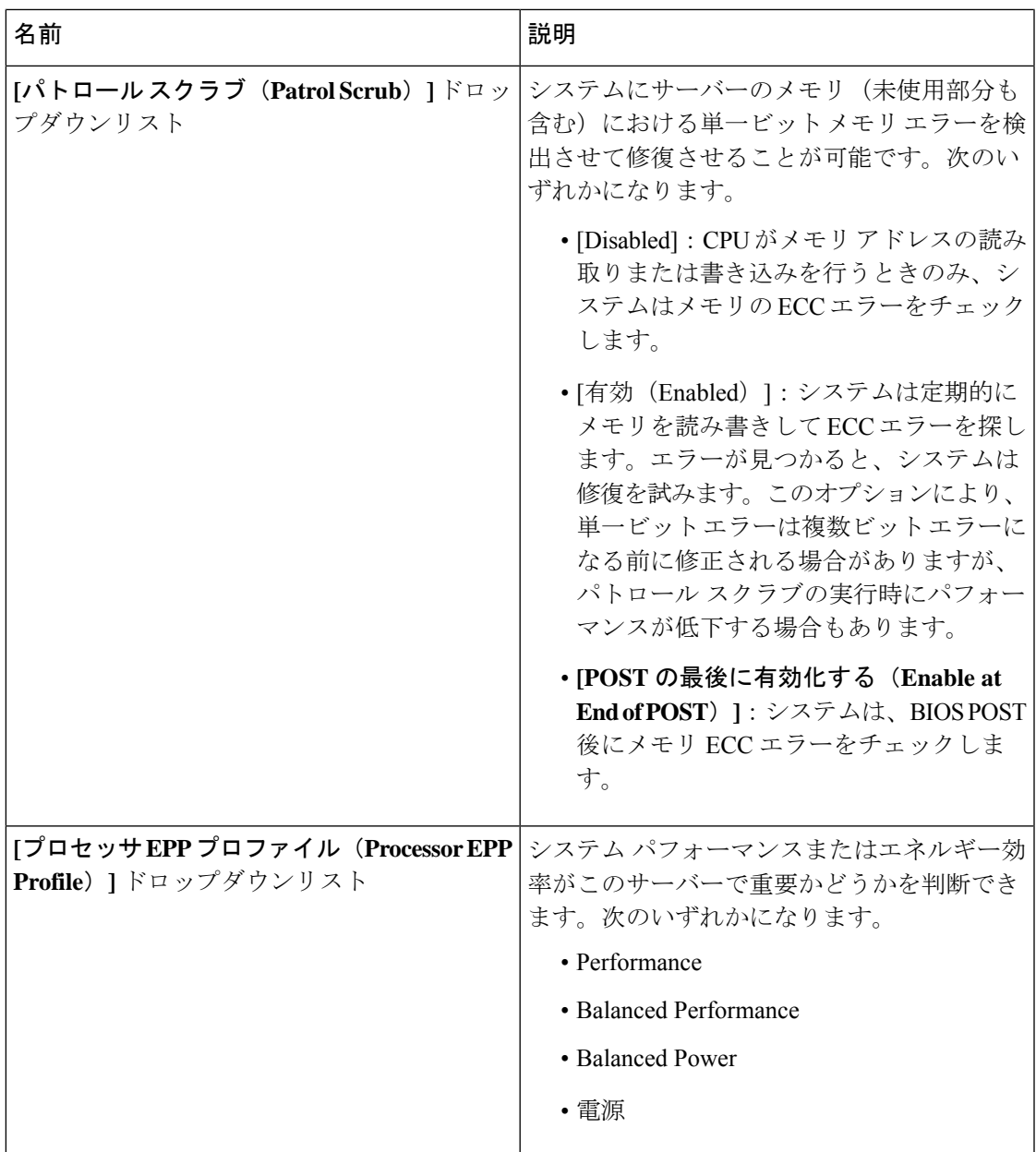

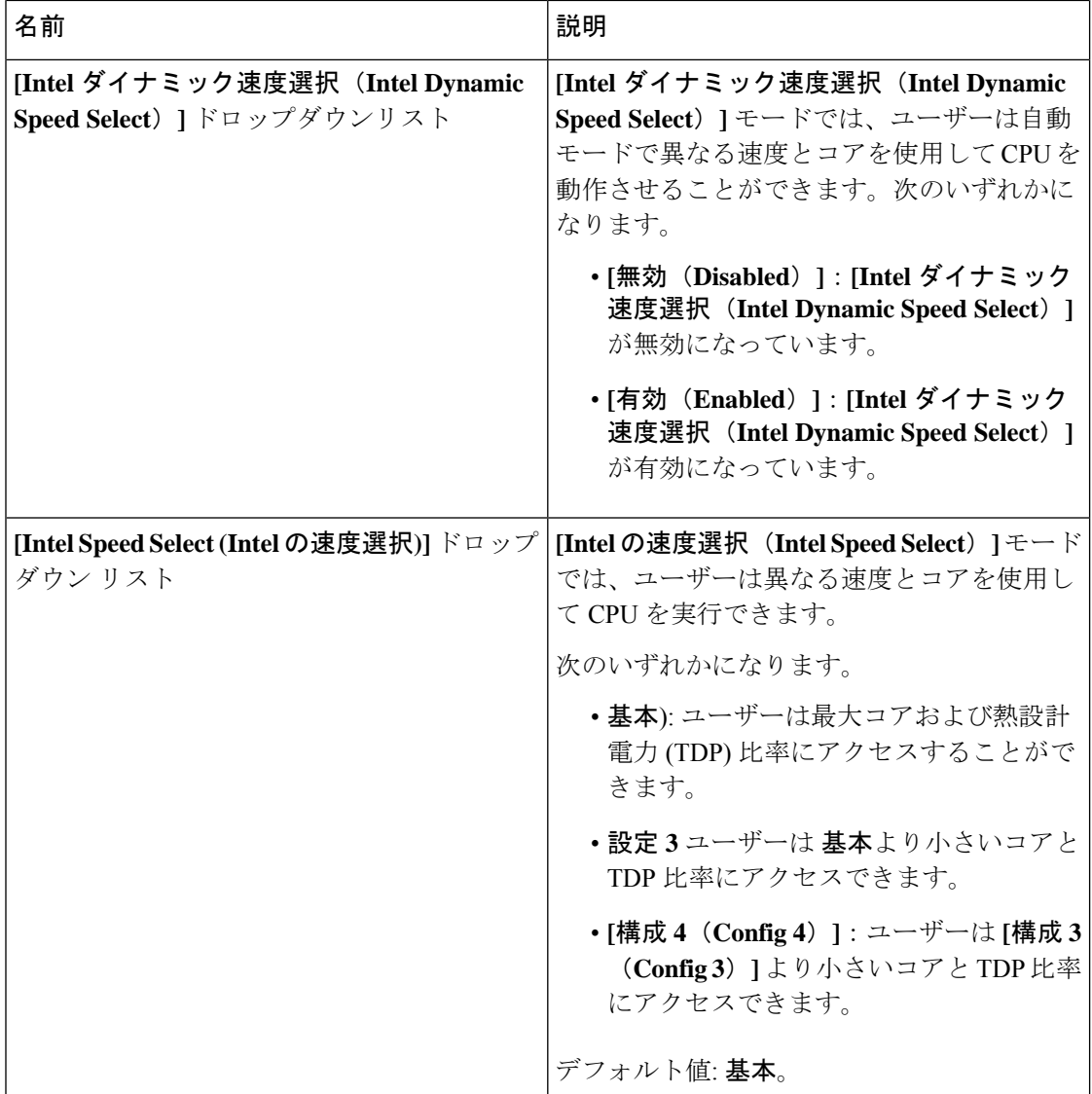

# **C225 M6** および **C245 M6** サーバー

**[I/O]** タブ

(注) このタブに記載されている BIOS のパラメータは、サーバーによって異なります。

#### 表 **13 : [I/O]** タブの **BIOS** パラメータ

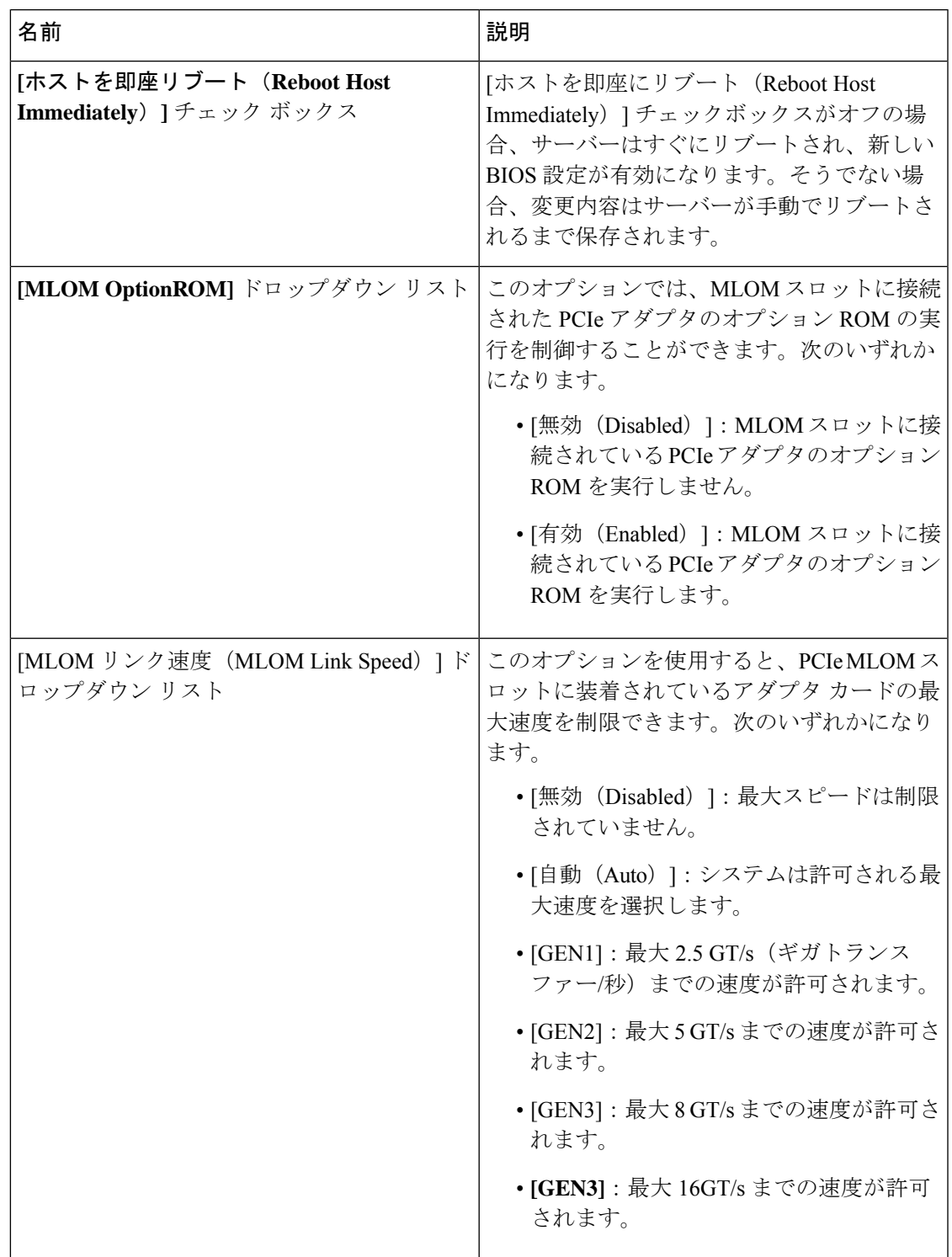

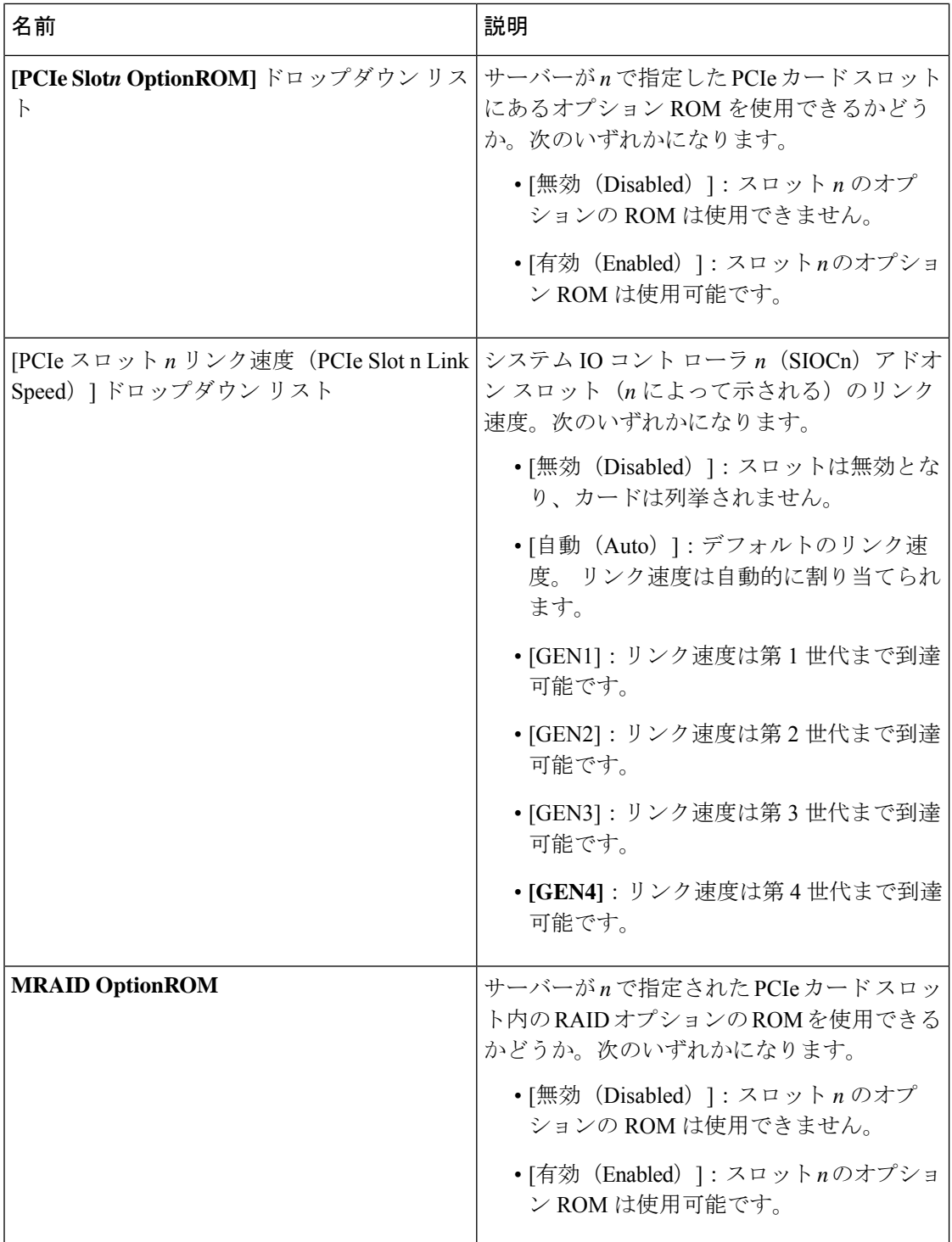

 $\mathbf{I}$ 

Ι

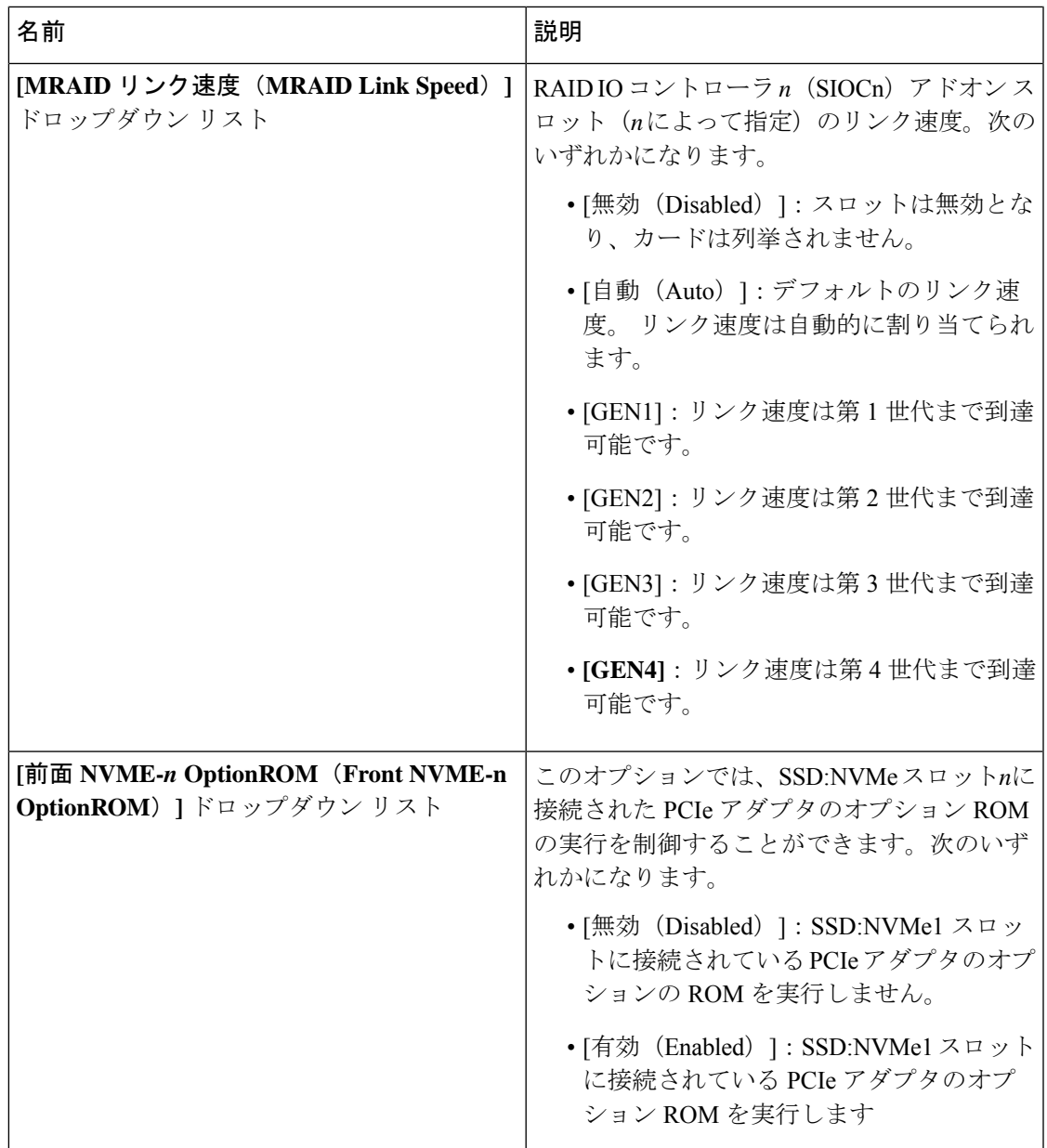

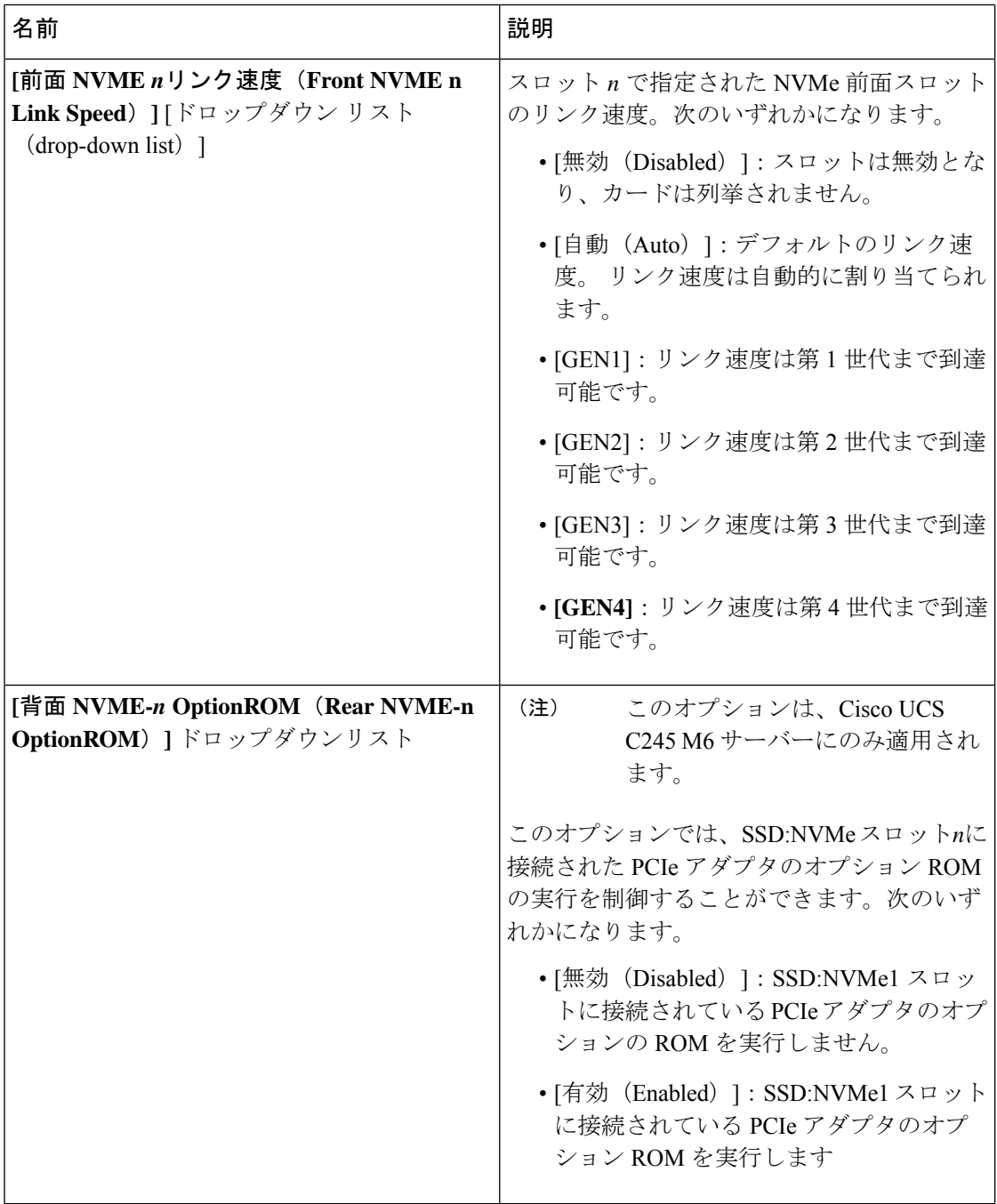

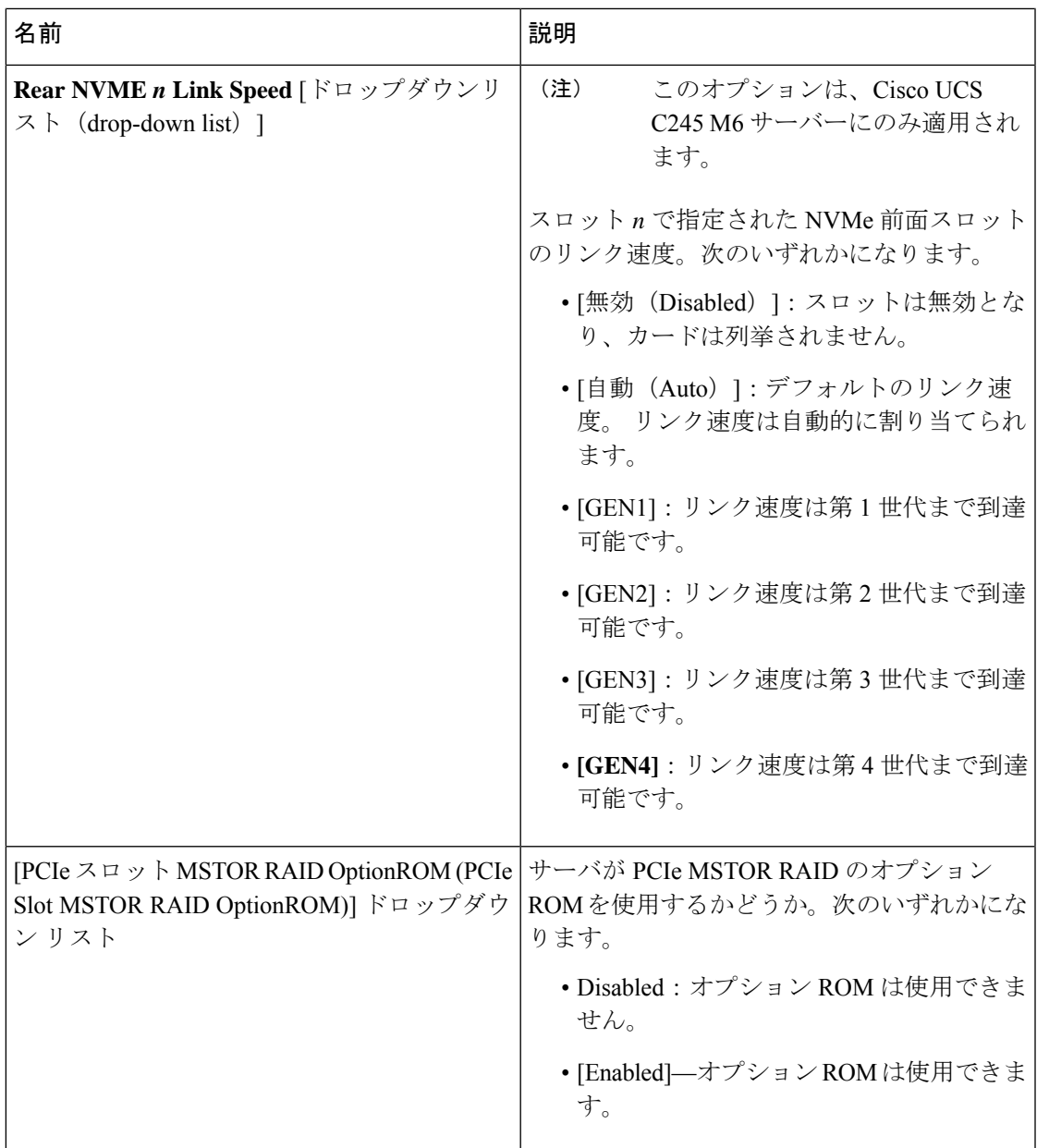

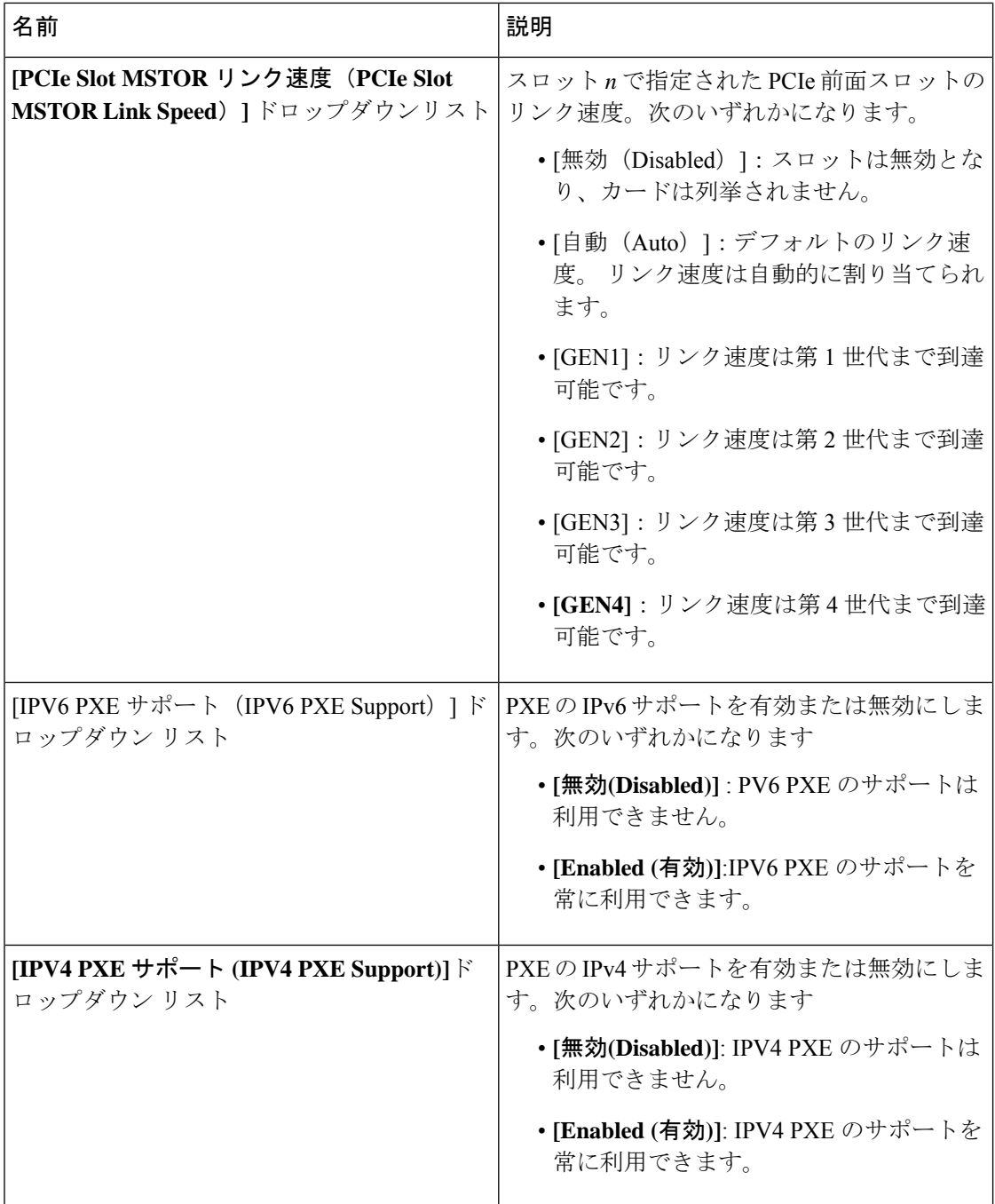

 $\overline{\phantom{a}}$ 

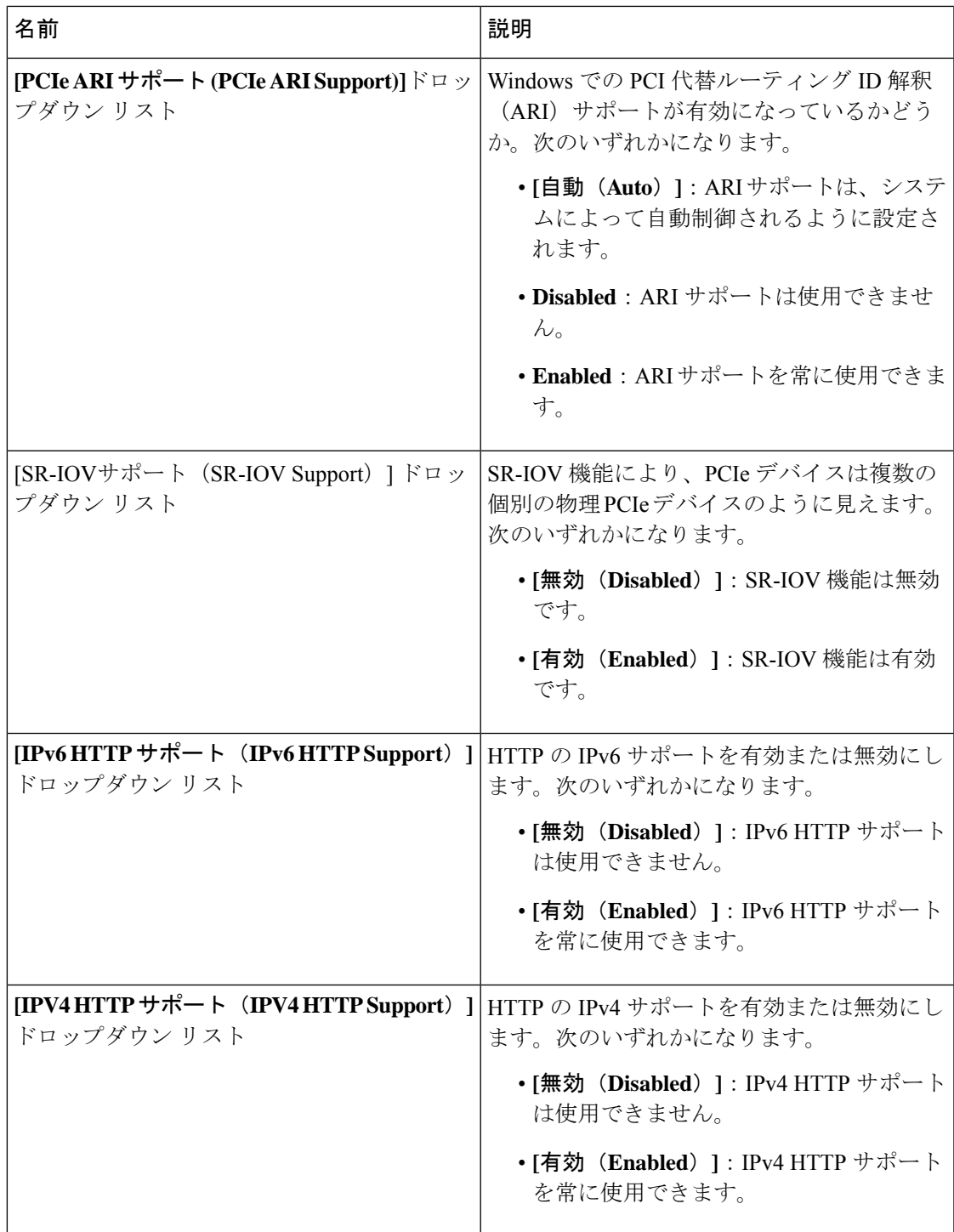

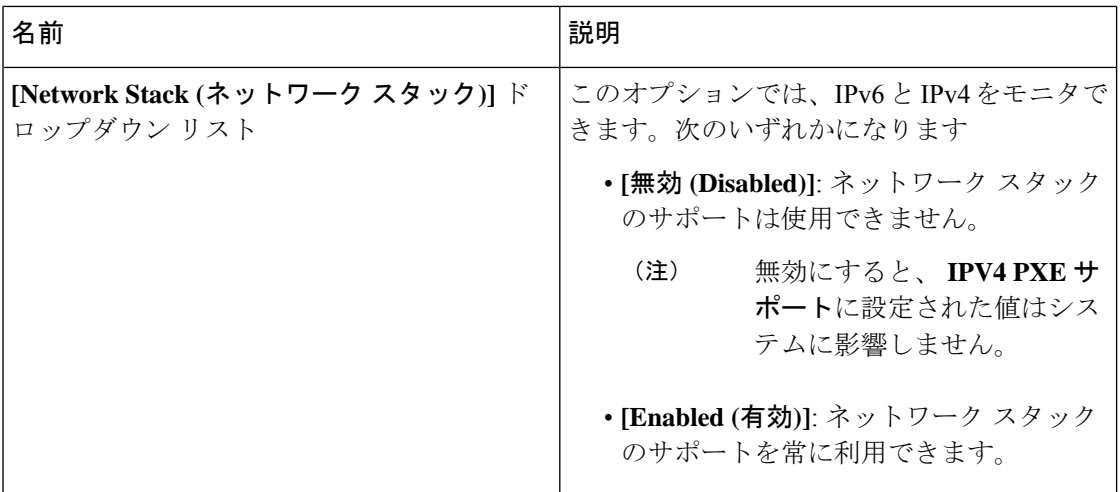

### **[Server Management]** タブ

 $\label{eq:1} \bigotimes_{{\mathbb Z}} {\mathbb Z}^d$ 

(注) このタブに記載されている BIOS のパラメータは、サーバーによって異なります。

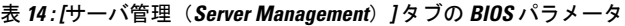

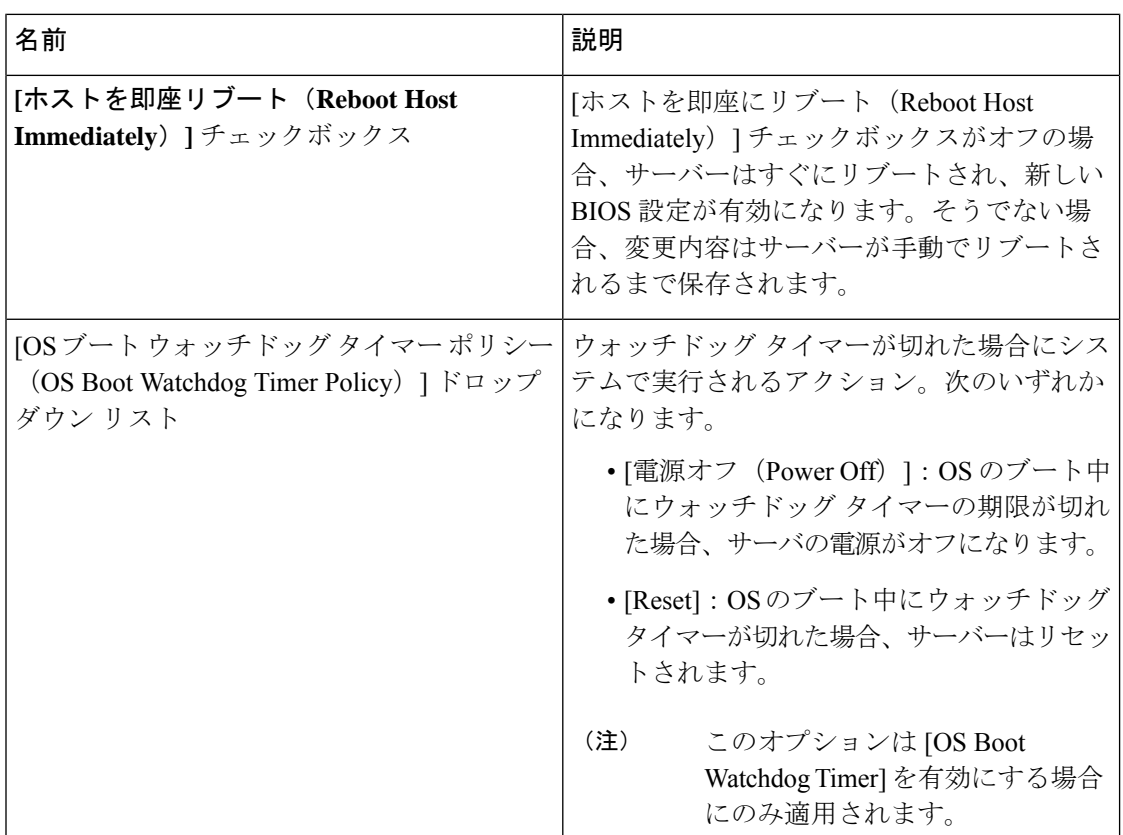

 $\mathbf I$ 

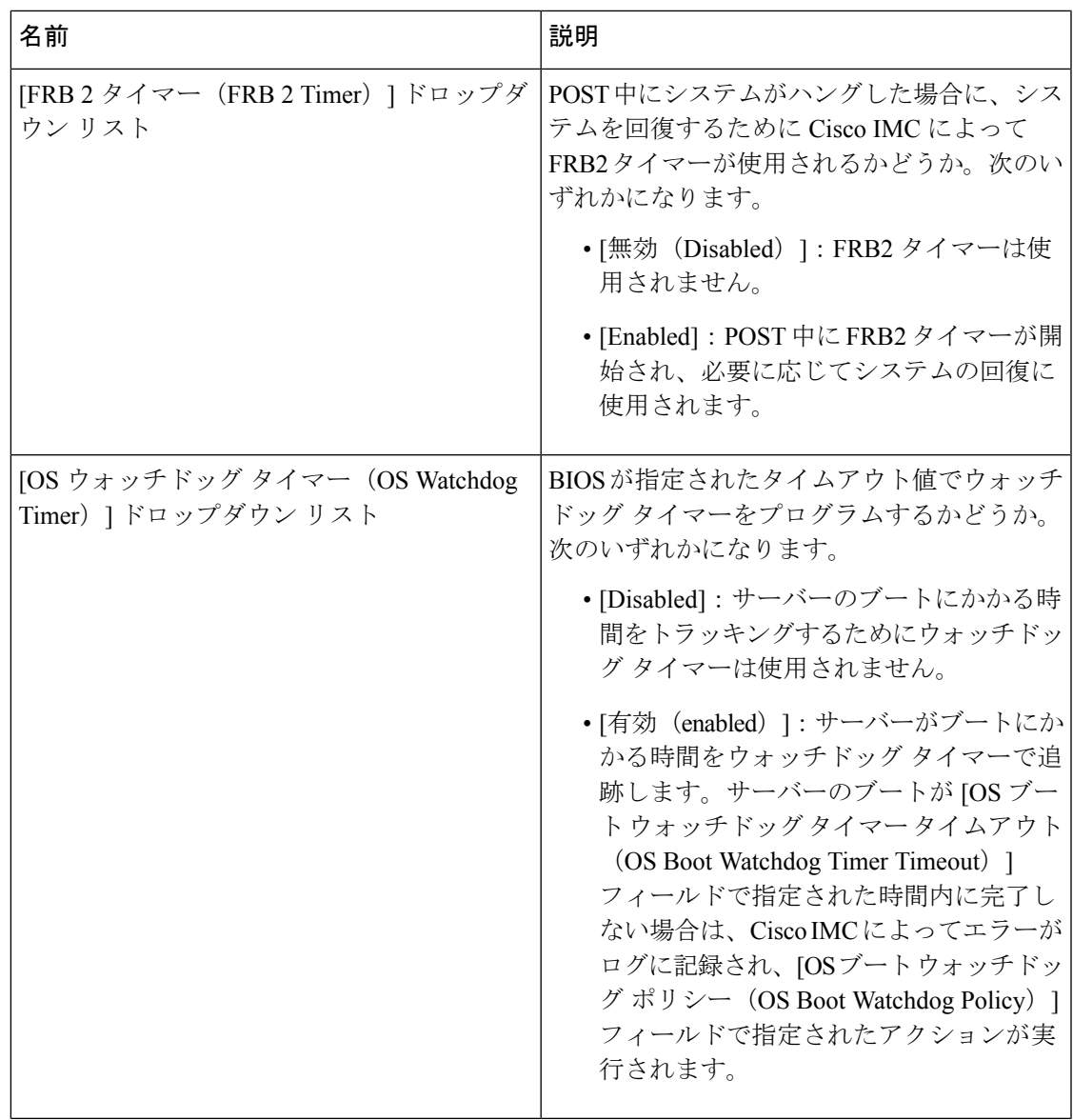

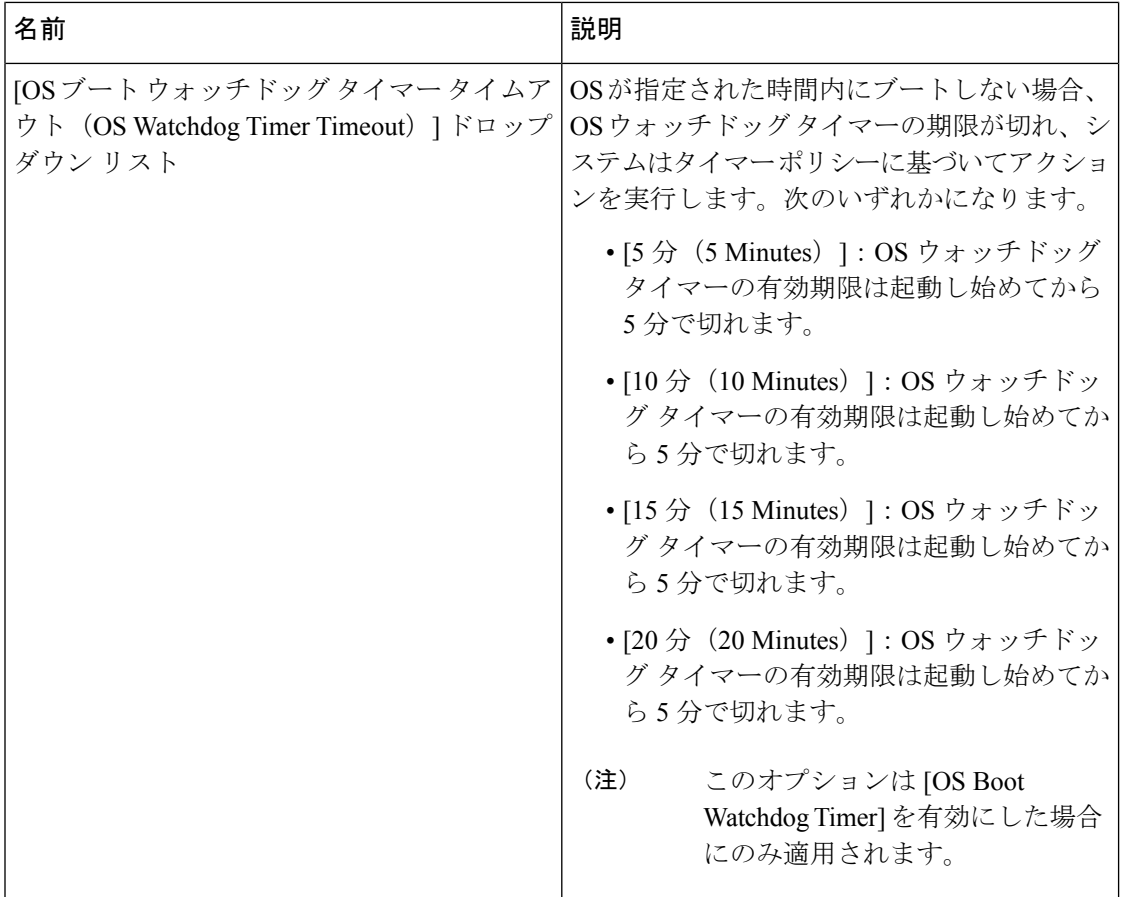

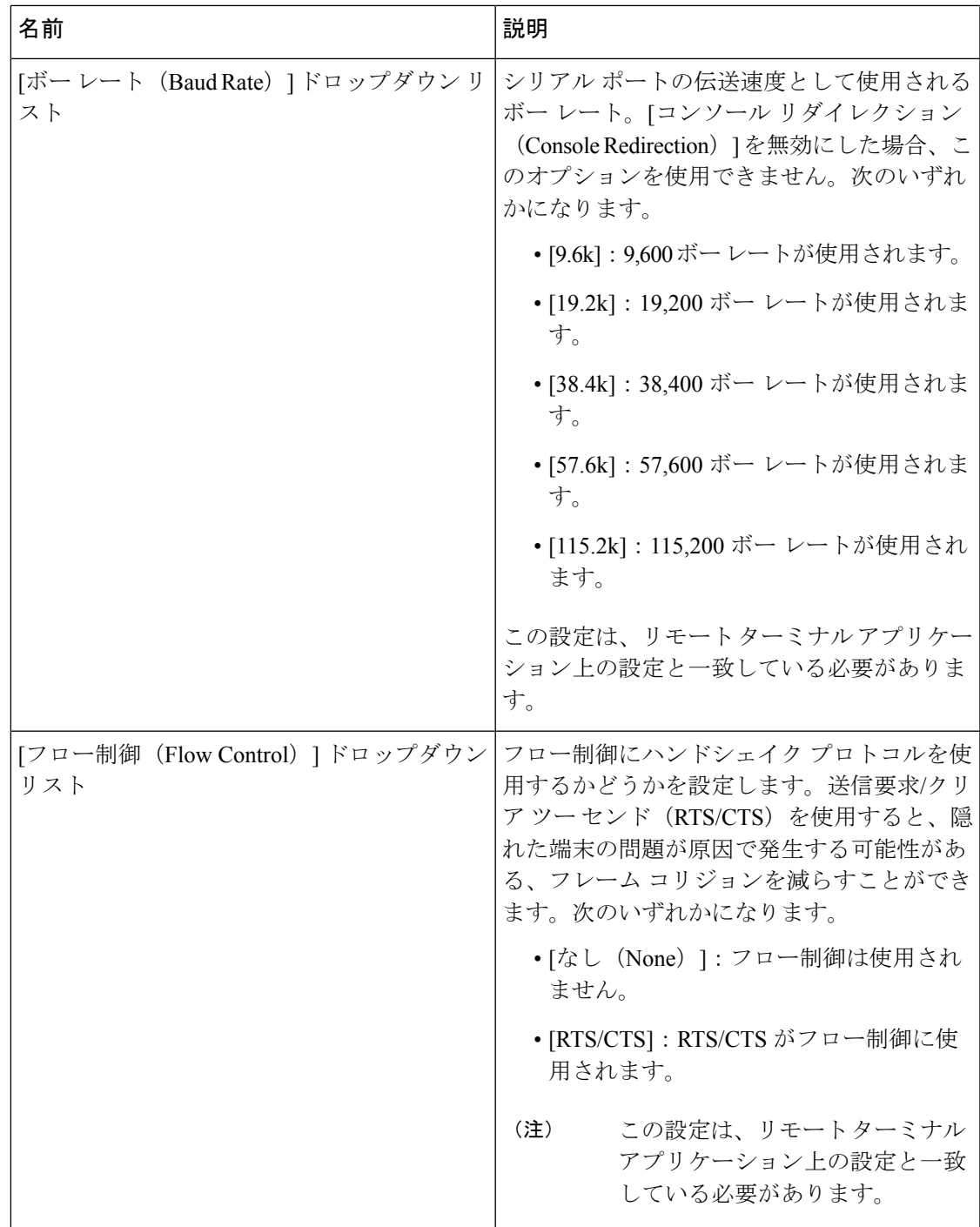

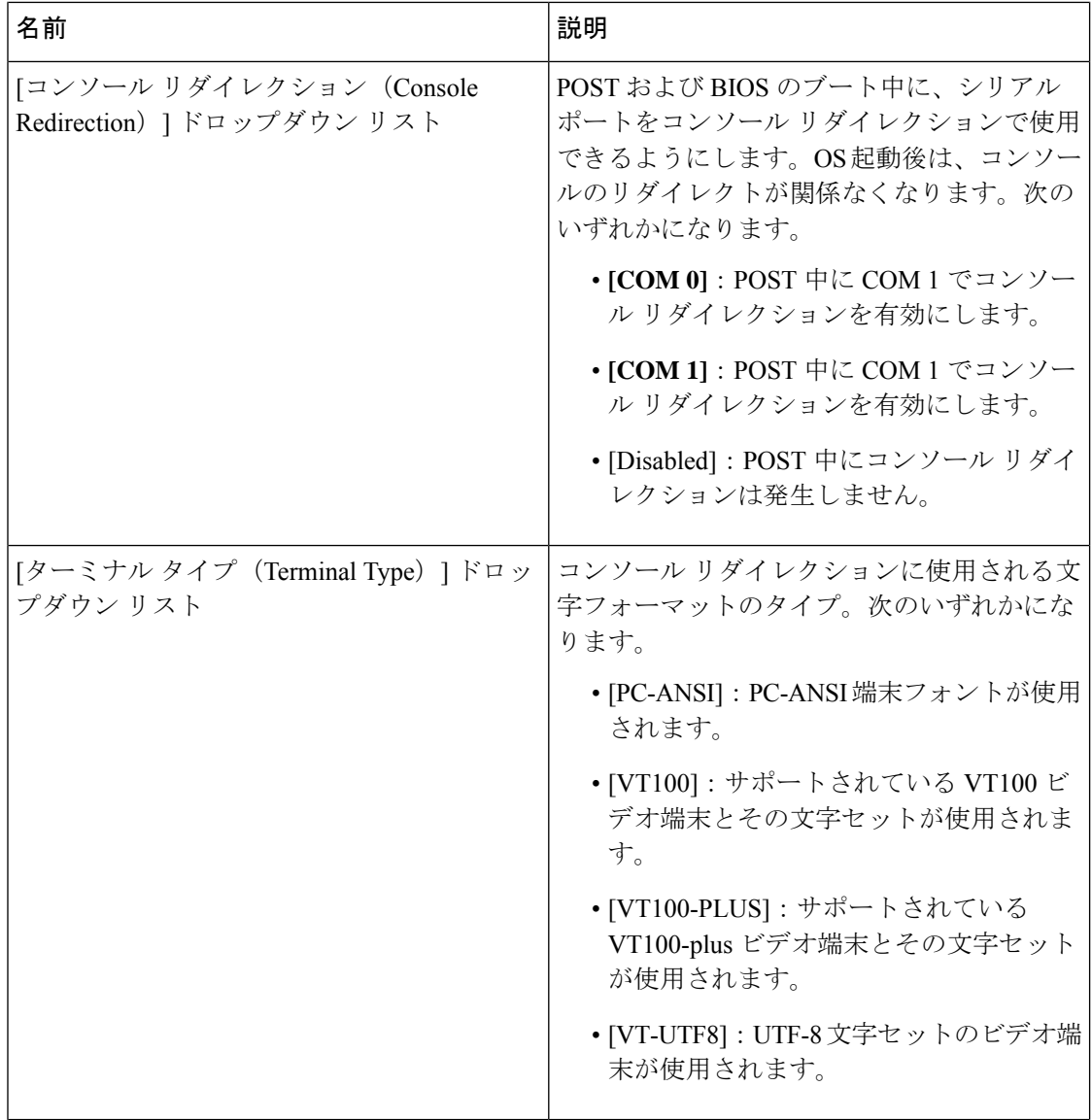

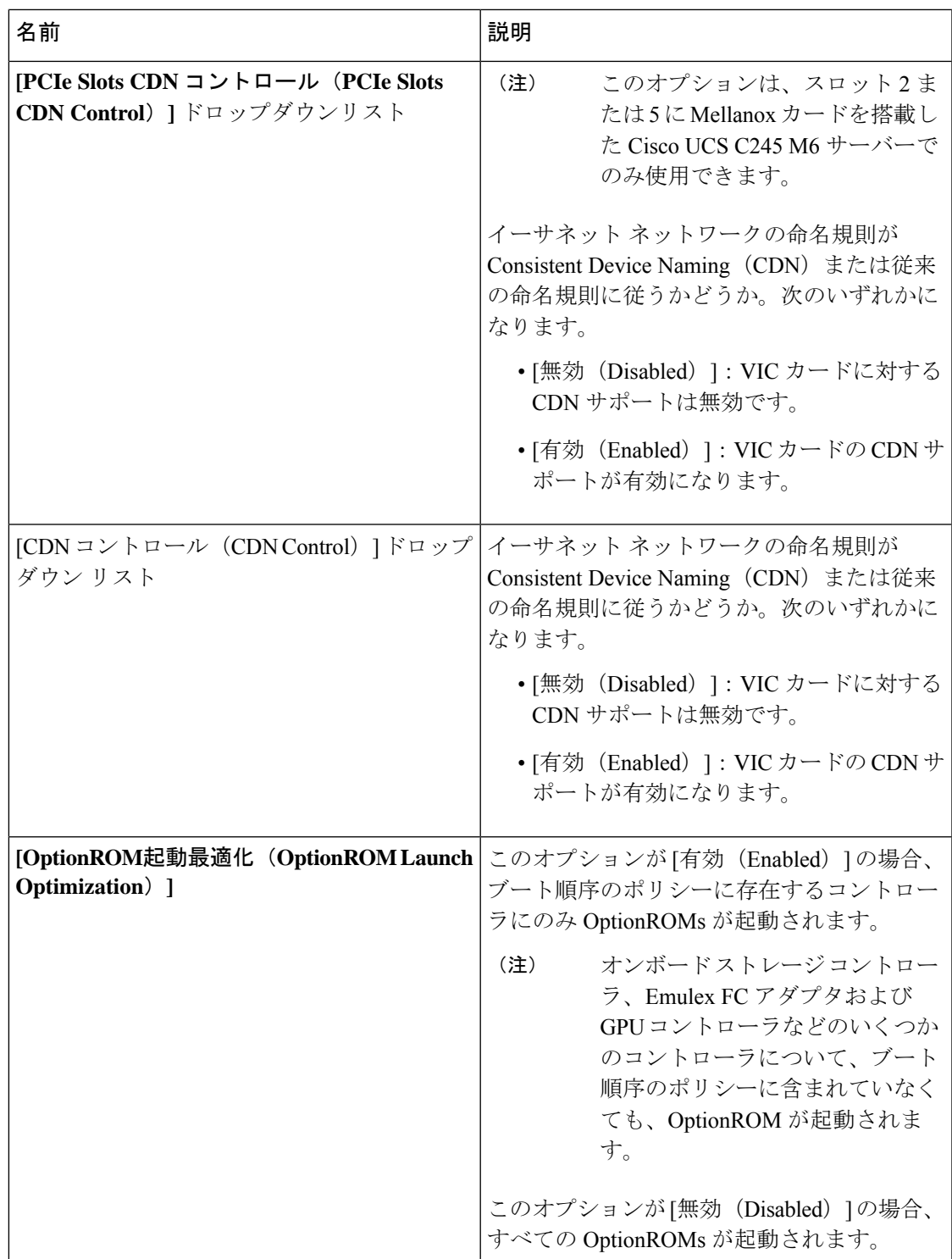

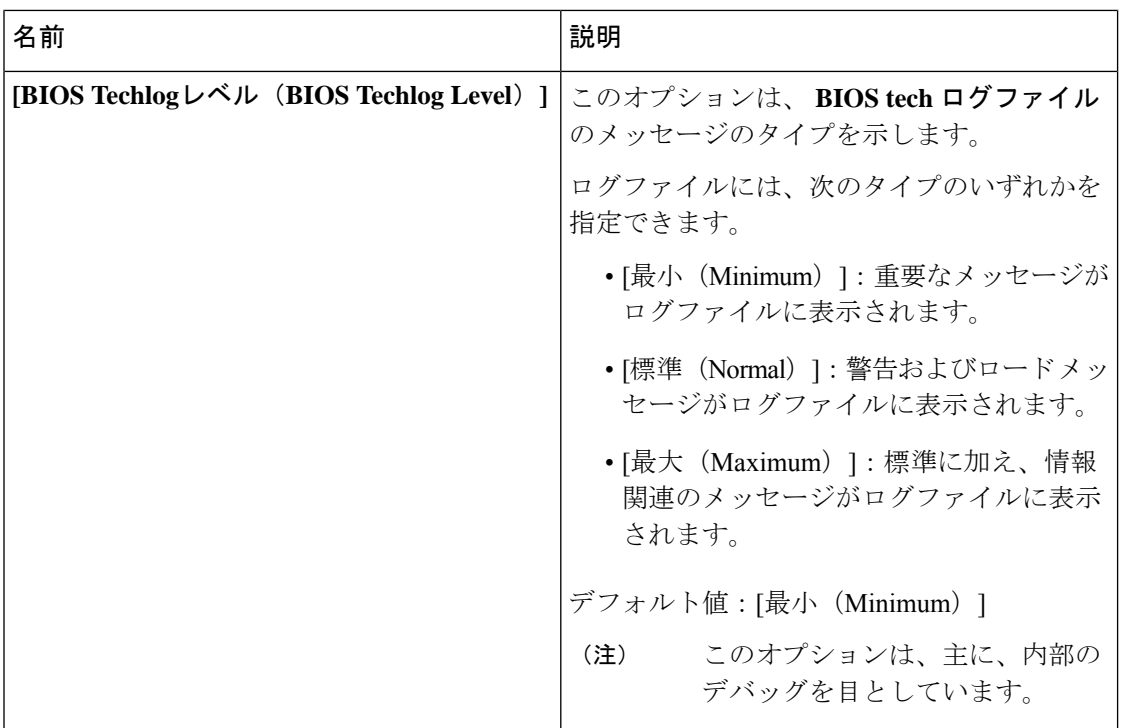

### **[**セキュリティ(**Security**)**]** タブ

 $\label{eq:1} \mathscr{D}_{\mathbf{a}}$ 

(注) このタブに記載されている BIOS のパラメータは、サーバーによって異なります。

表 **<sup>15</sup> : [**セキュリティ管理(**Security Management**)**]** タブの **BIOS** パラメータ

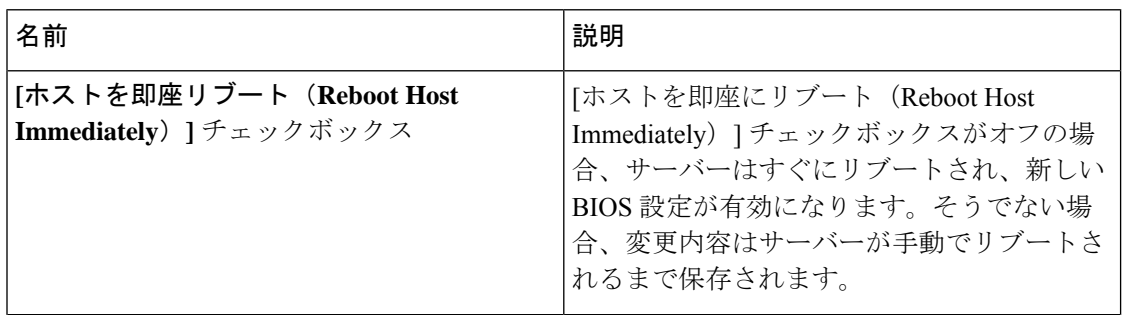
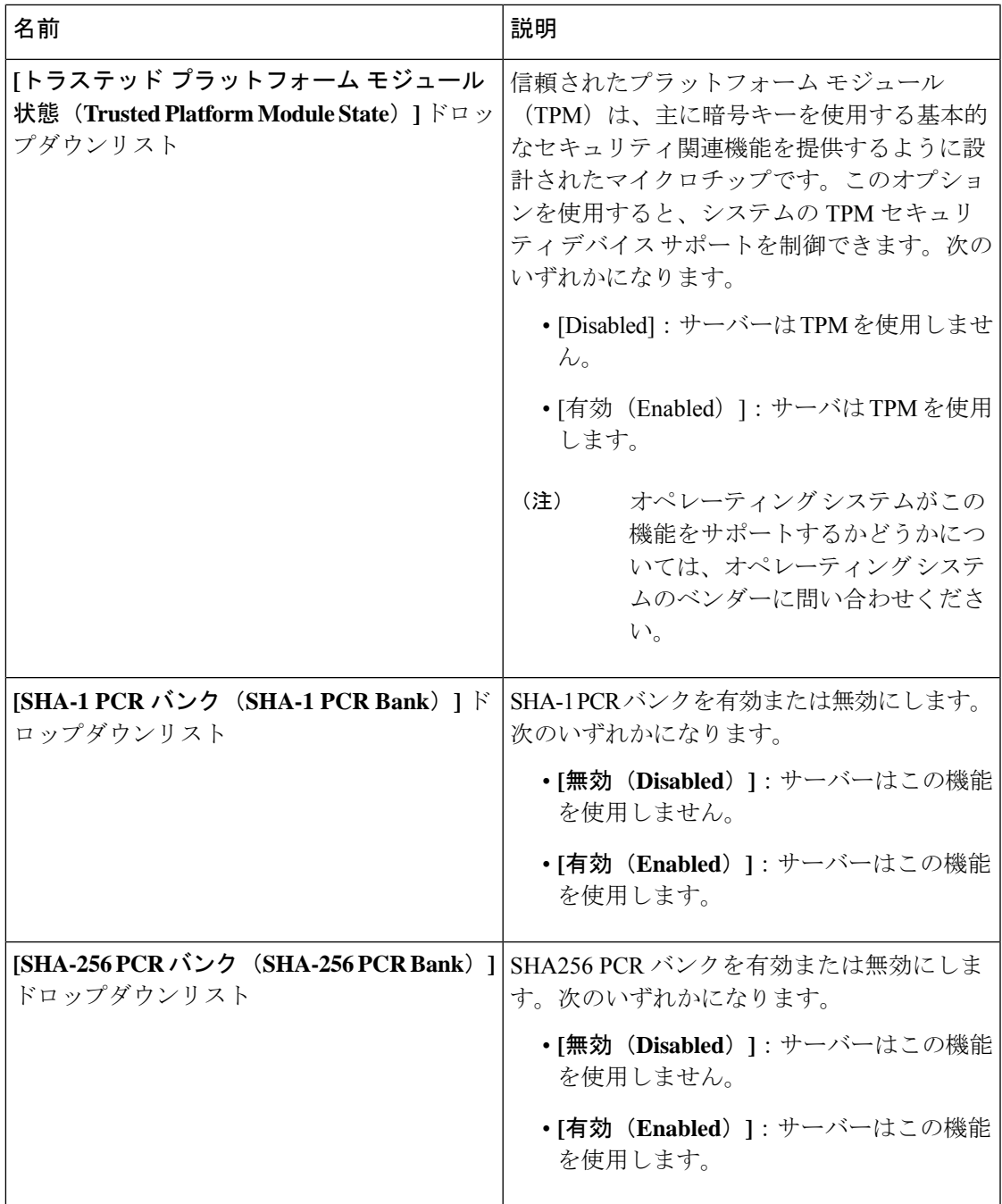

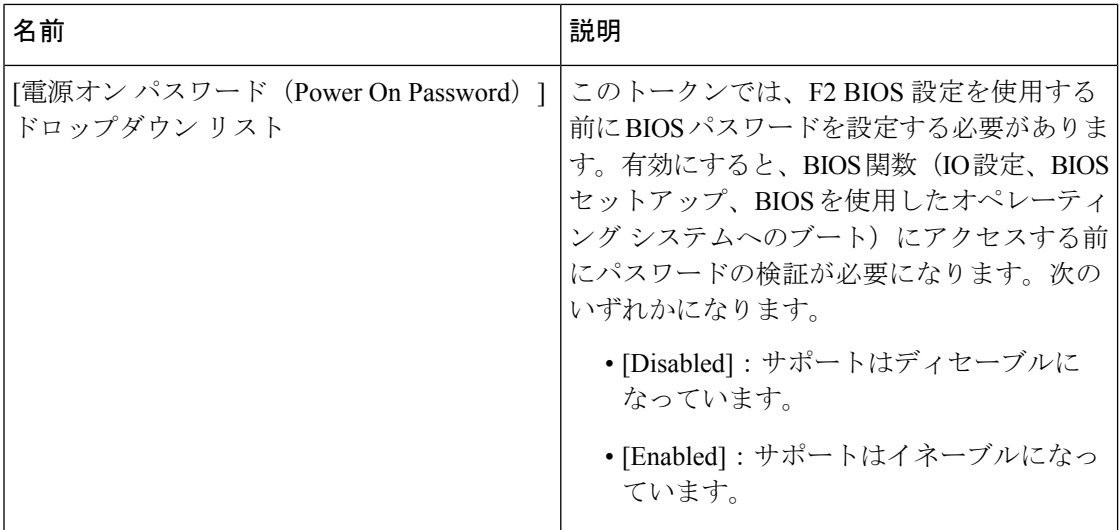

### メモリ タブ

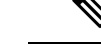

(注) このタブに記載されている BIOS のパラメータは、サーバーによって異なります。

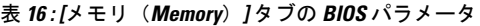

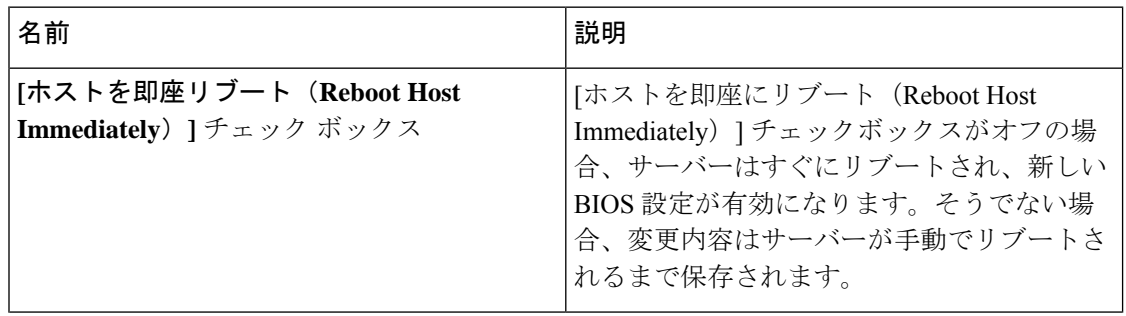

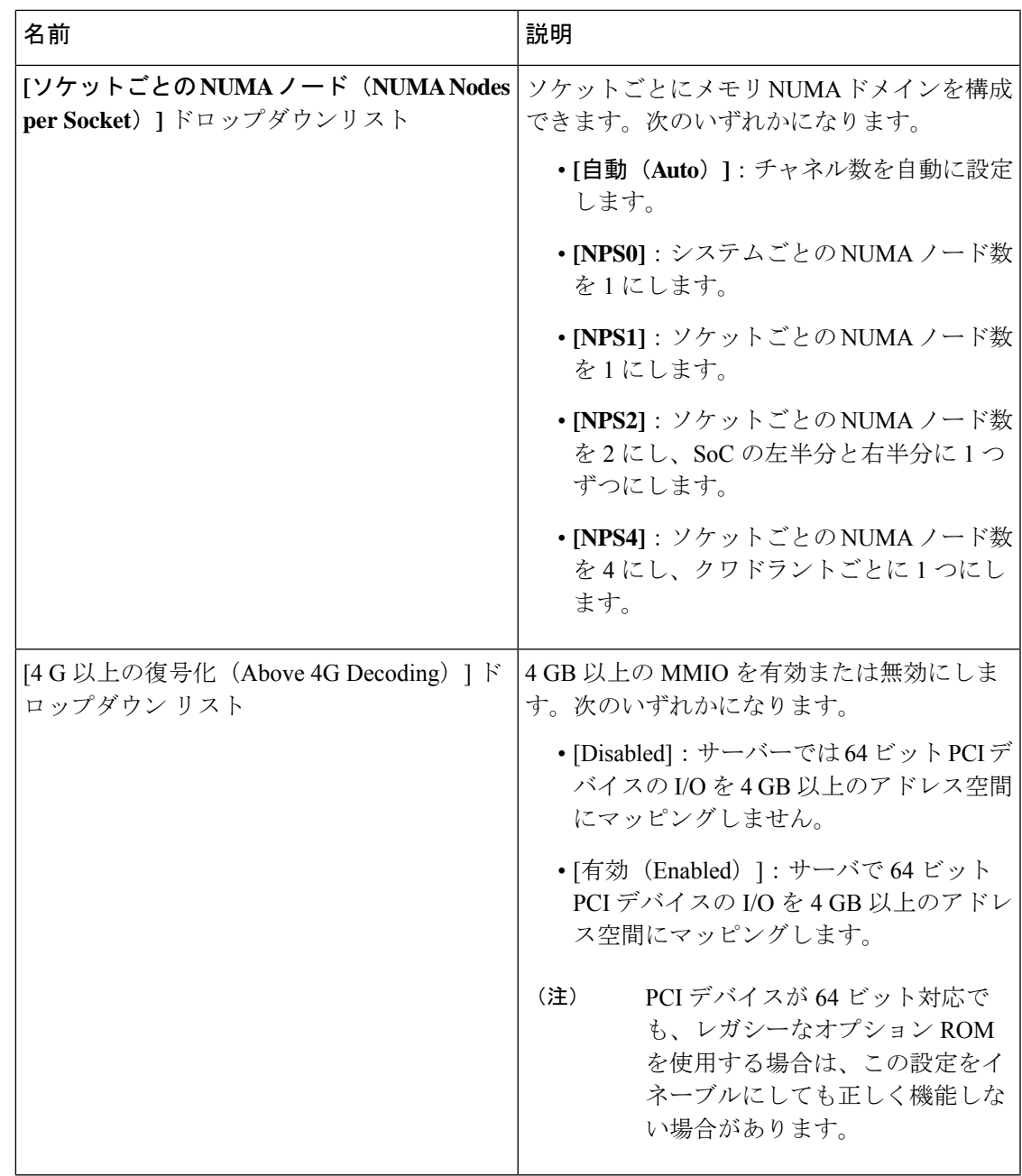

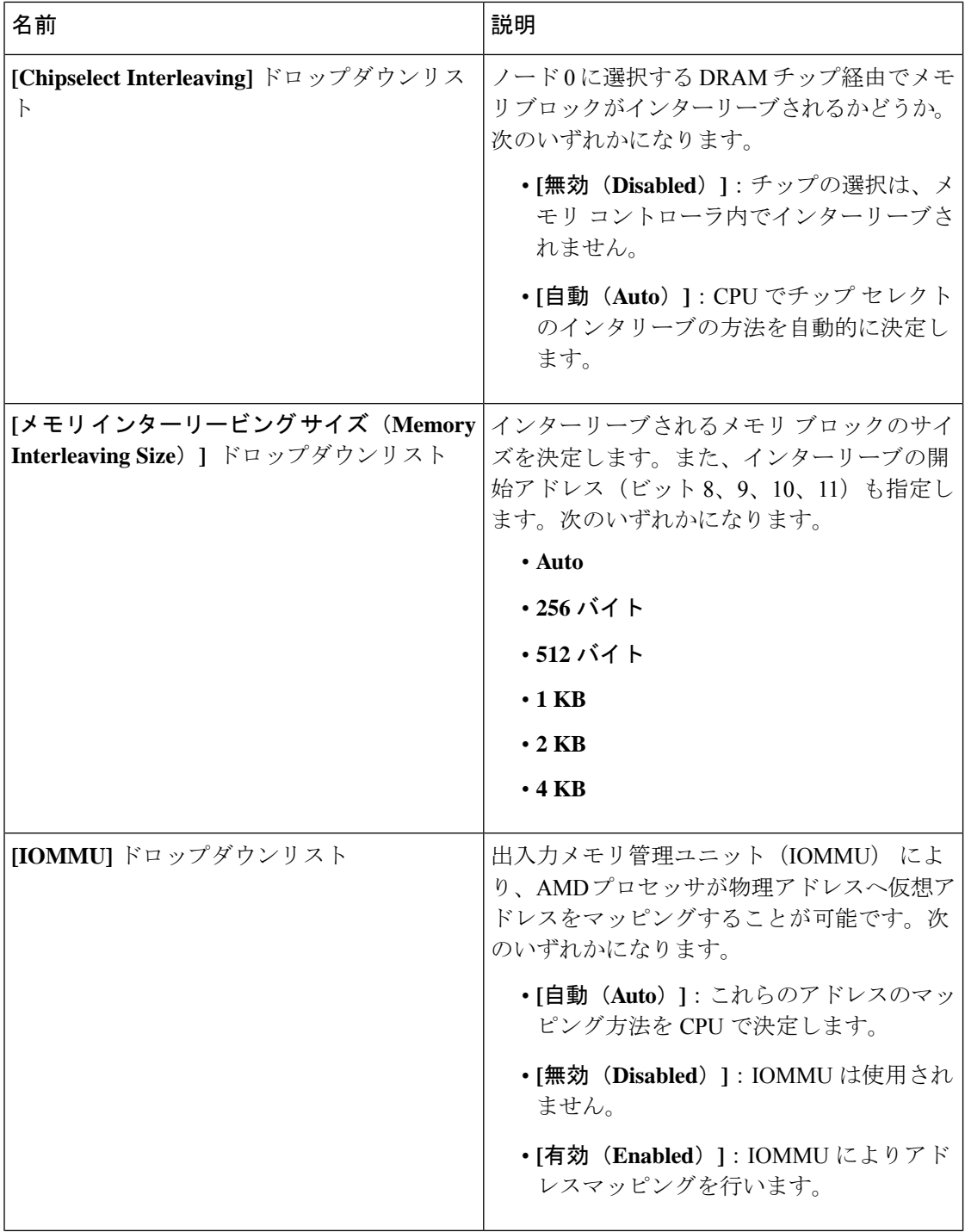

L

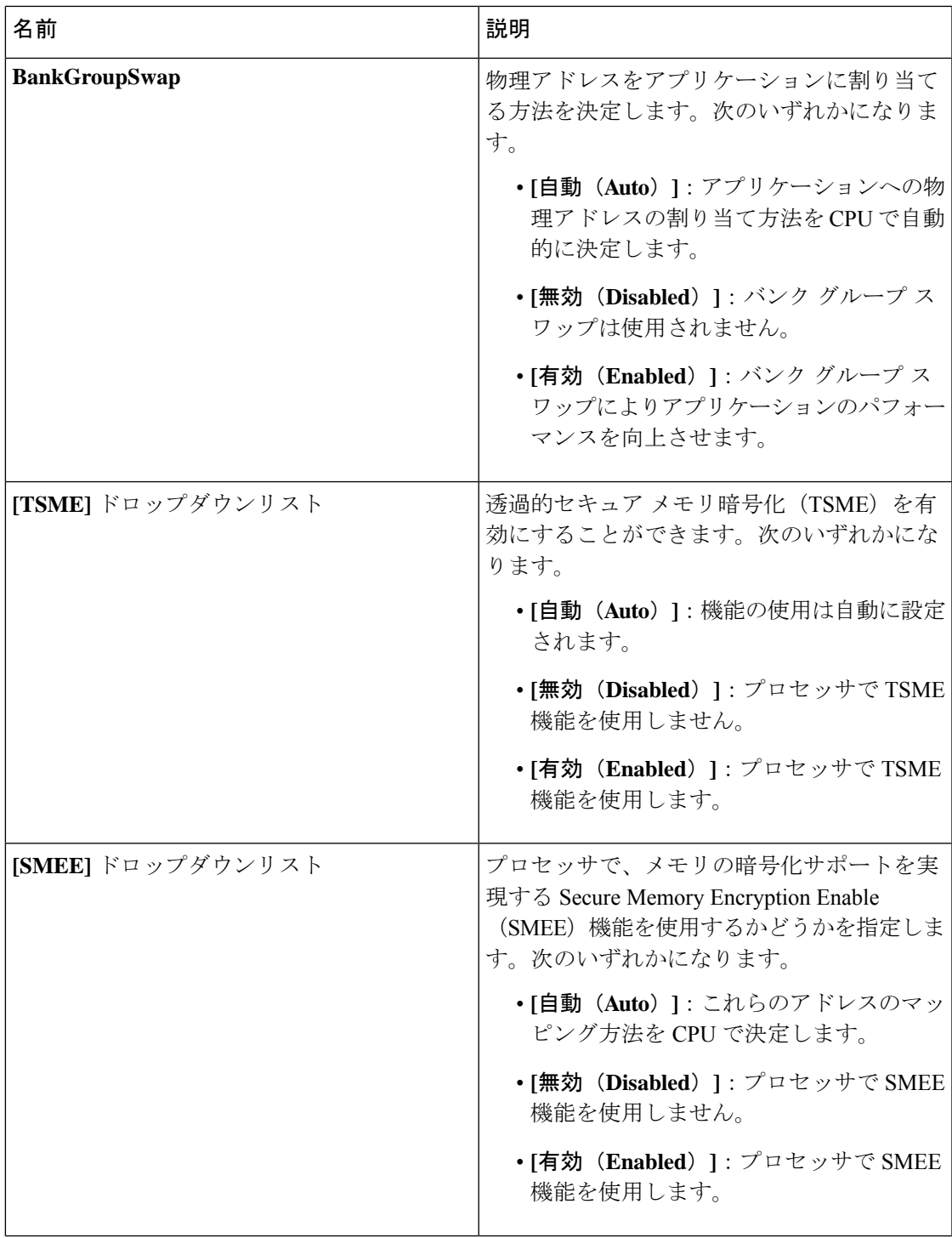

Ι

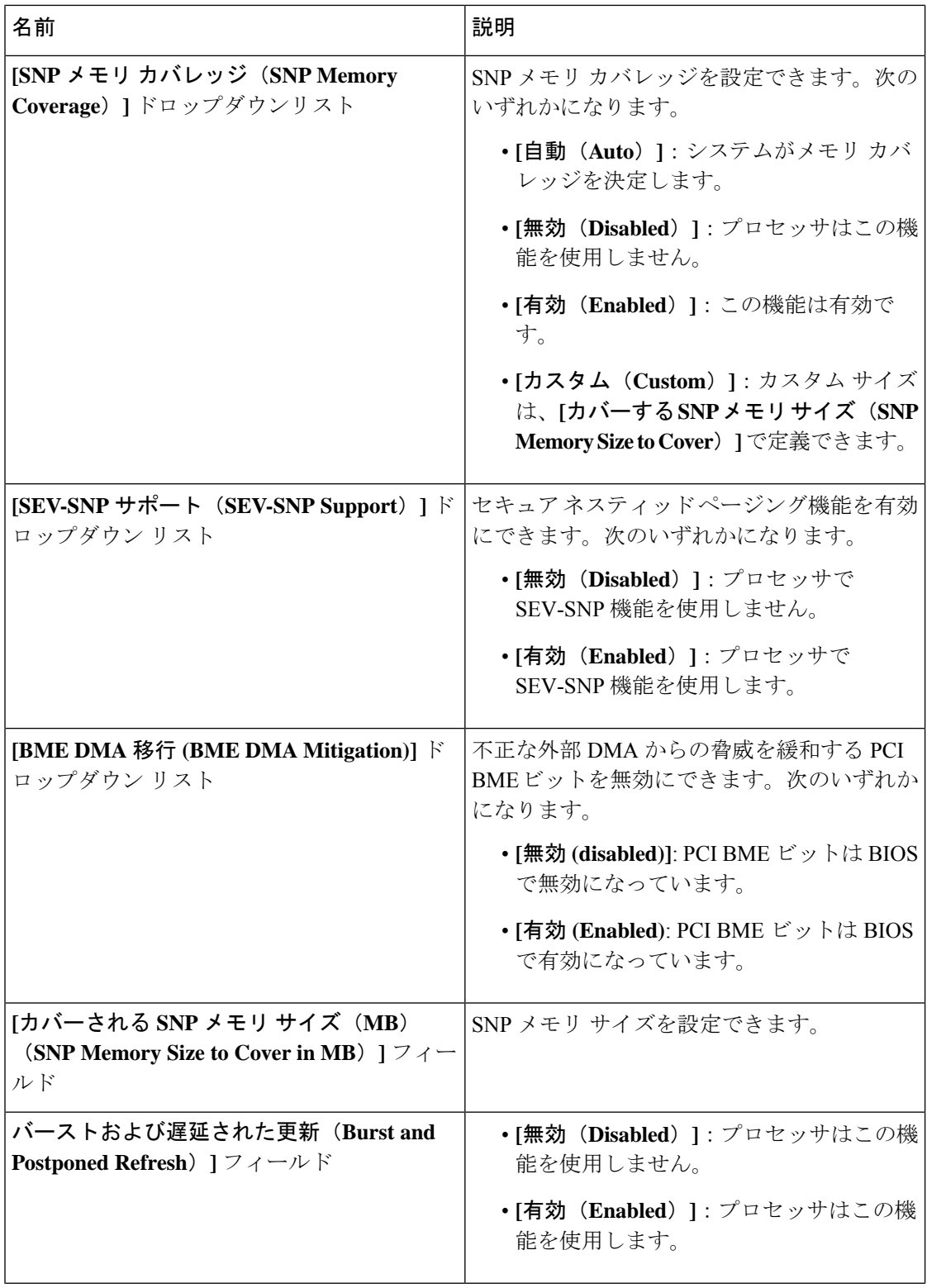

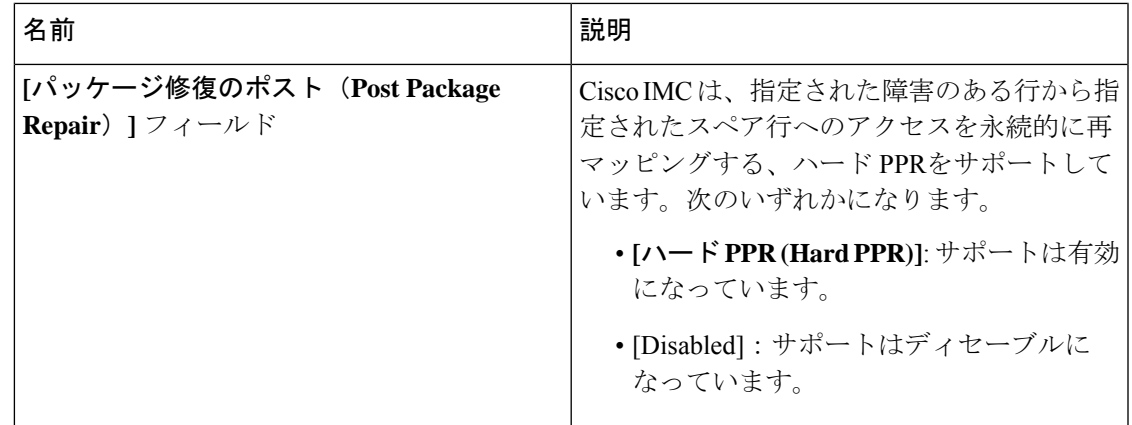

### **[**電源**/**パフォーマンス(**Power/Performance**)**]** タブ

(注) このタブに記載されている BIOS のパラメータは、サーバーによって異なります。

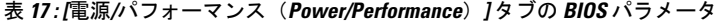

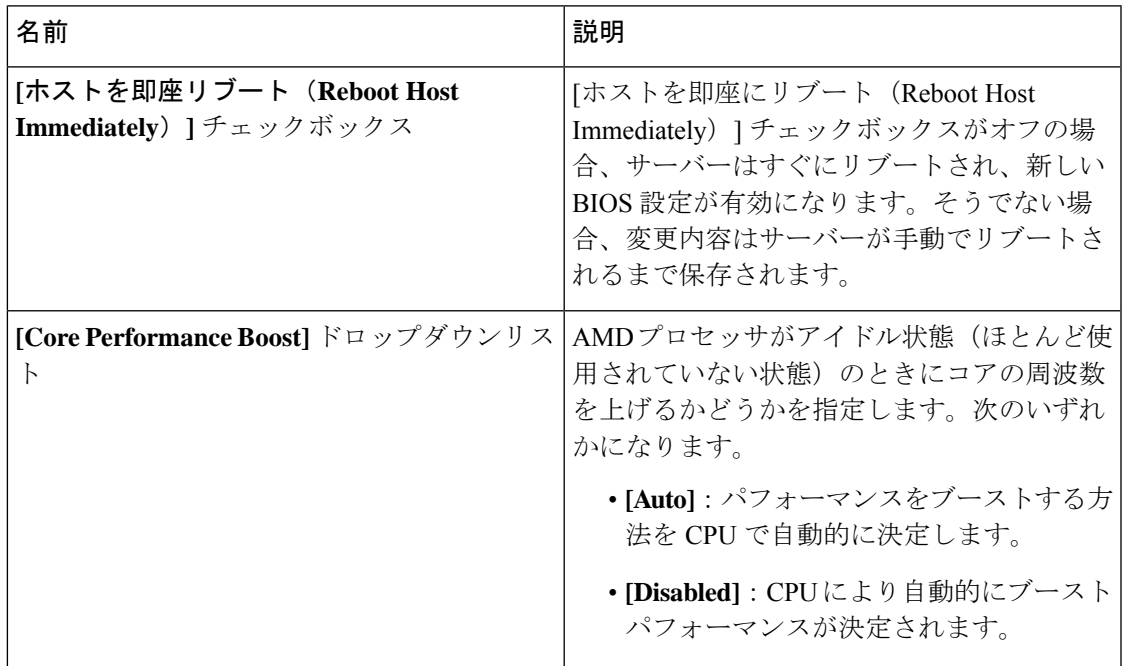

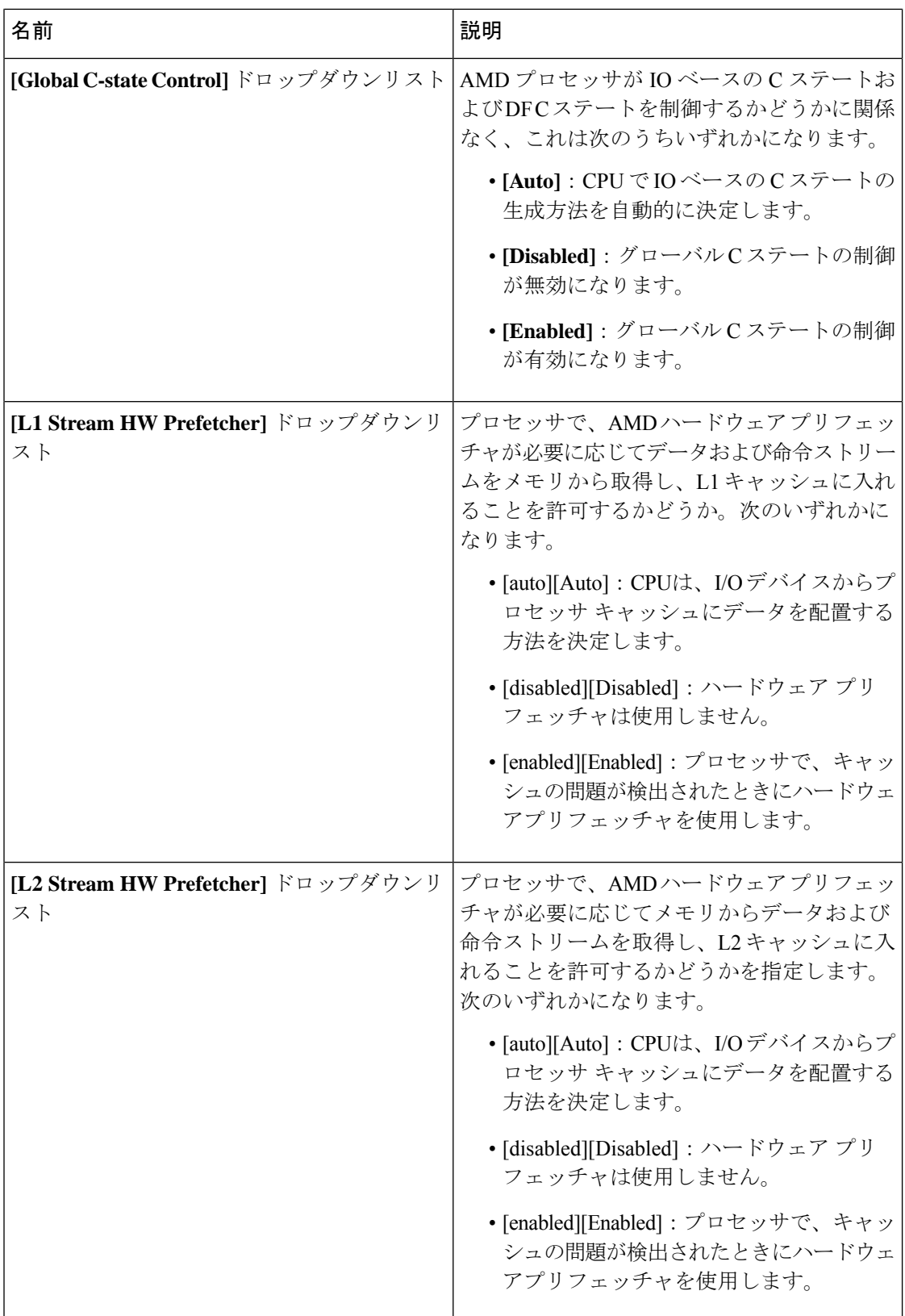

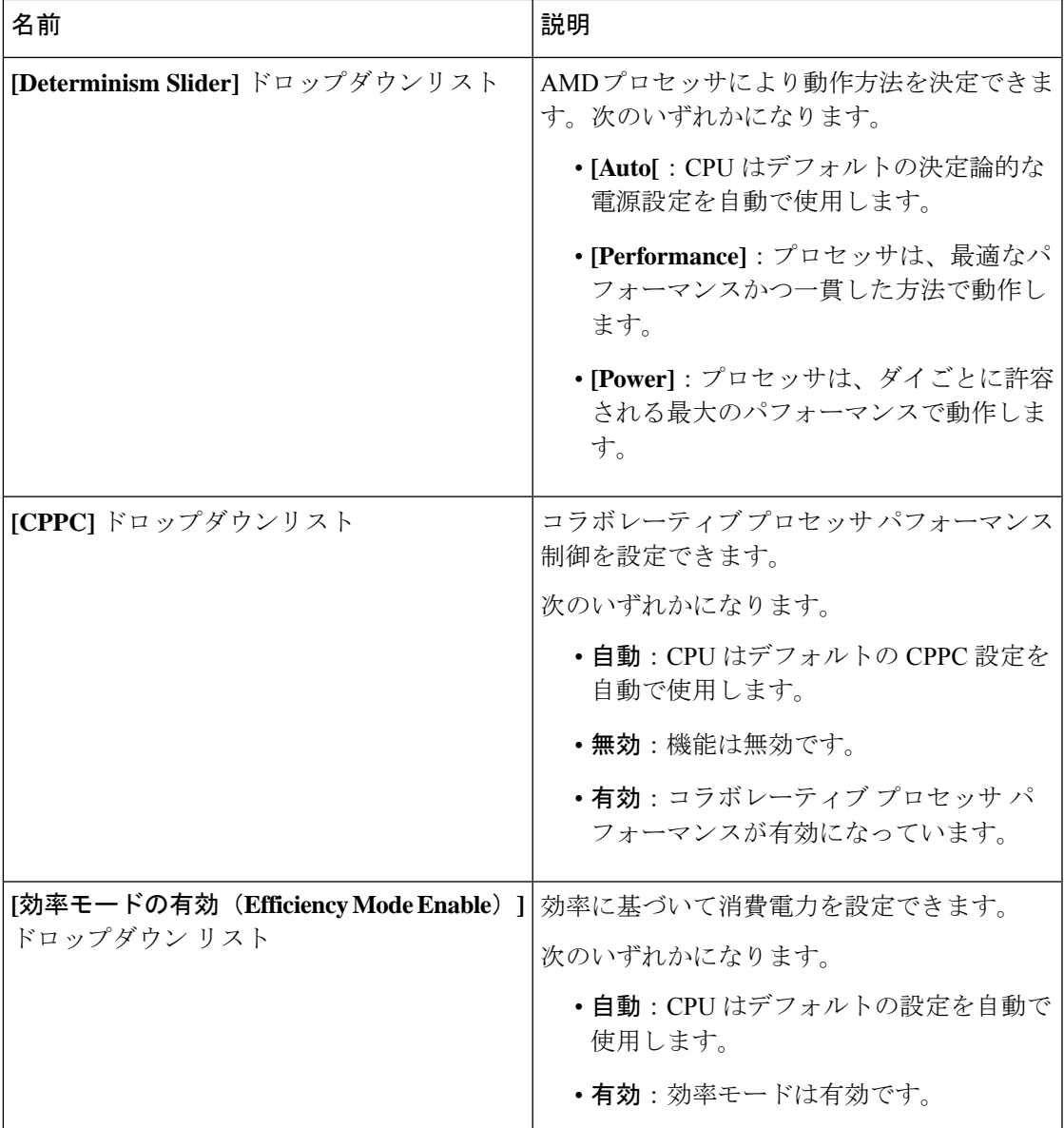

## **[**プロセッサ(**Processor**)**]** タブ

(注) このタブに記載されている BIOS のパラメータは、サーバーによって異なります。

表 **18 : [**プロセッサ(**Processor**)**]** タブの **BIOS** パラメータ

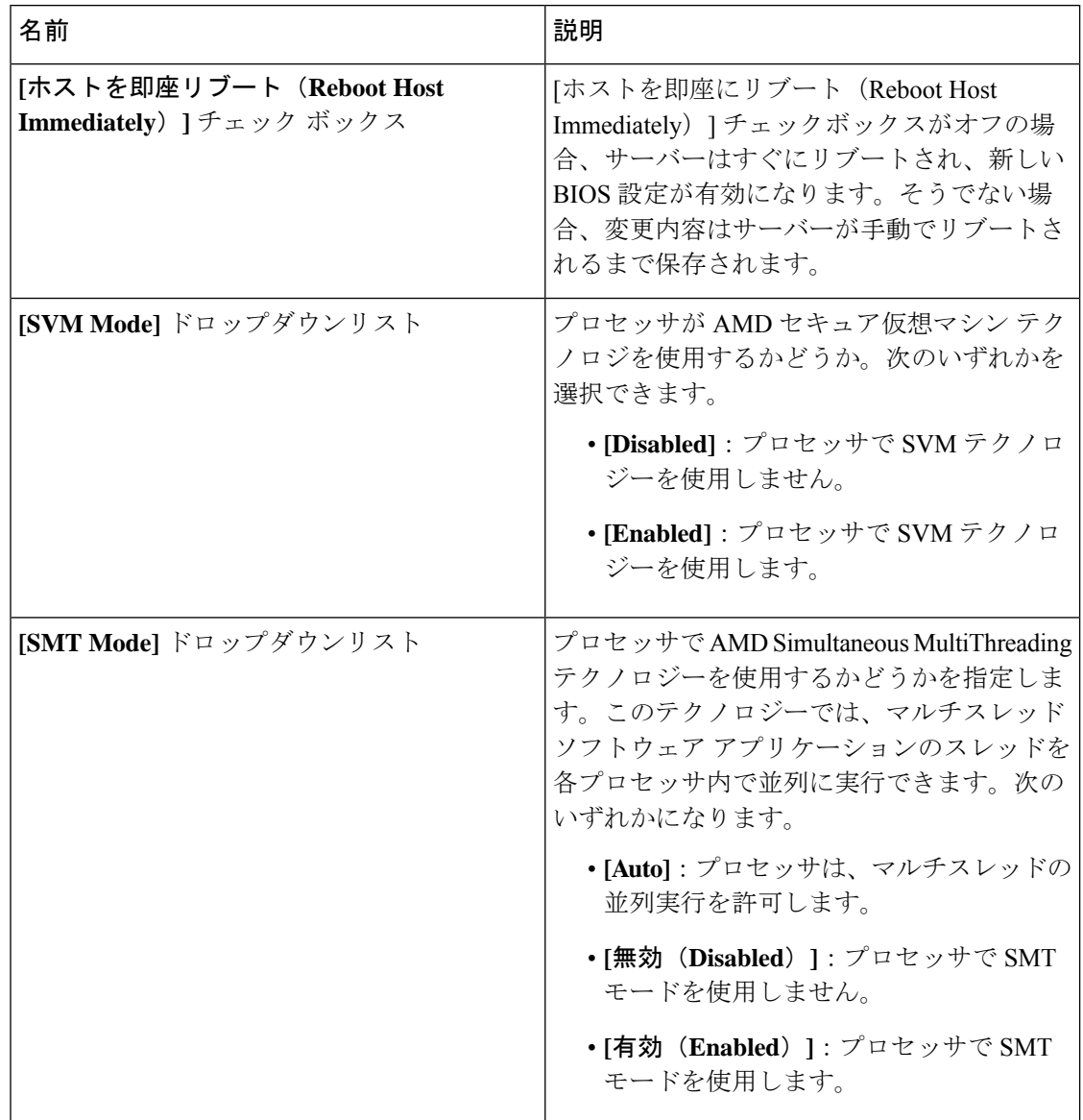

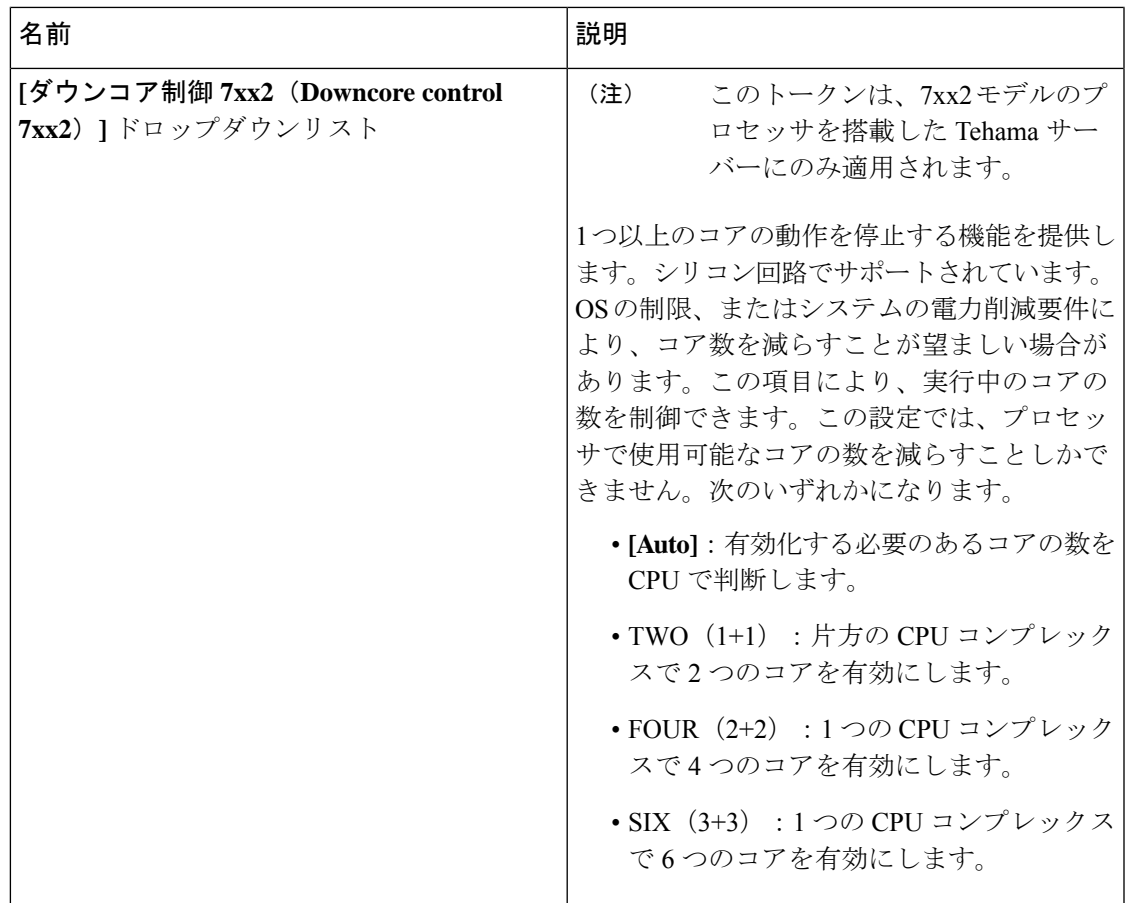

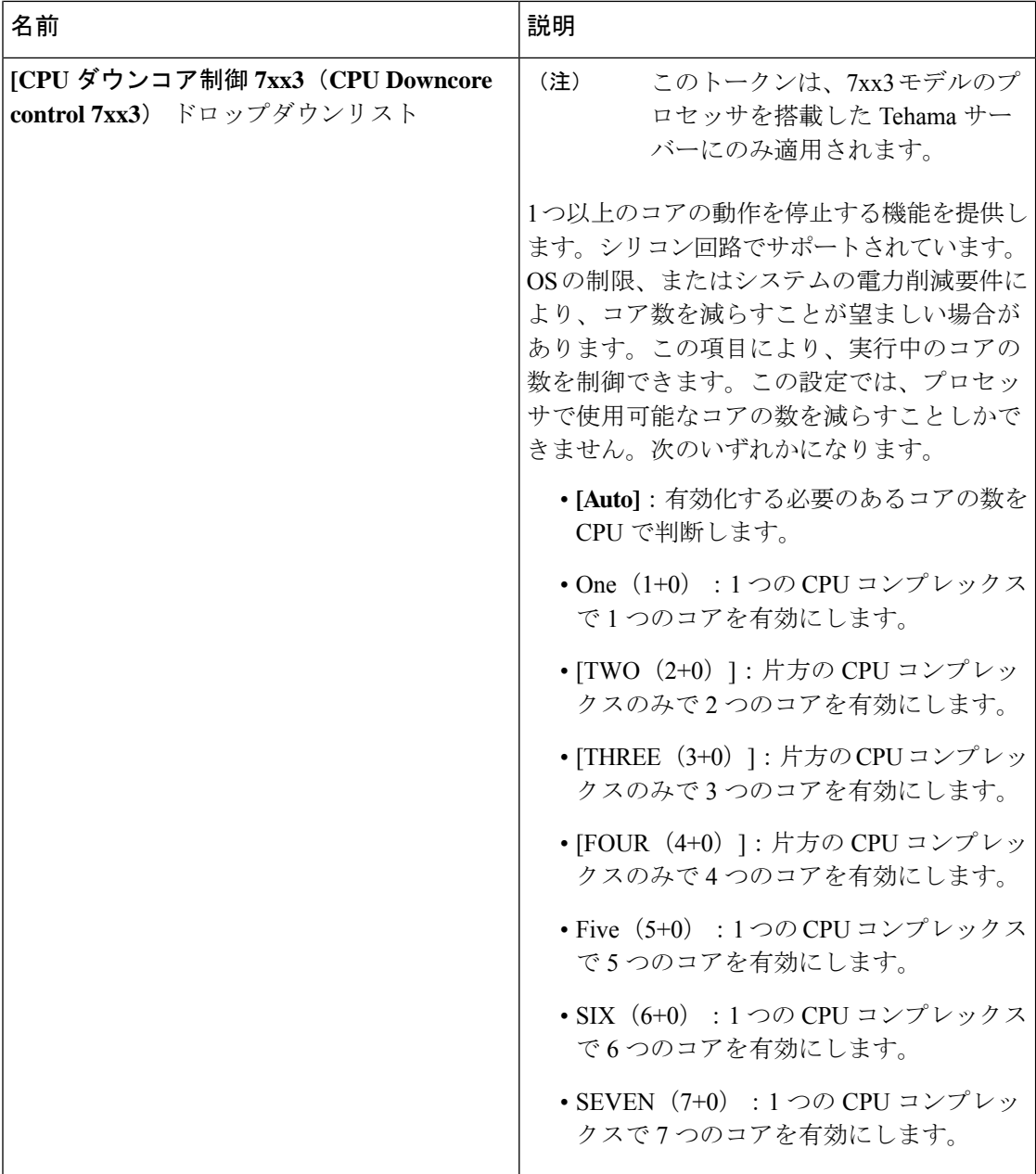

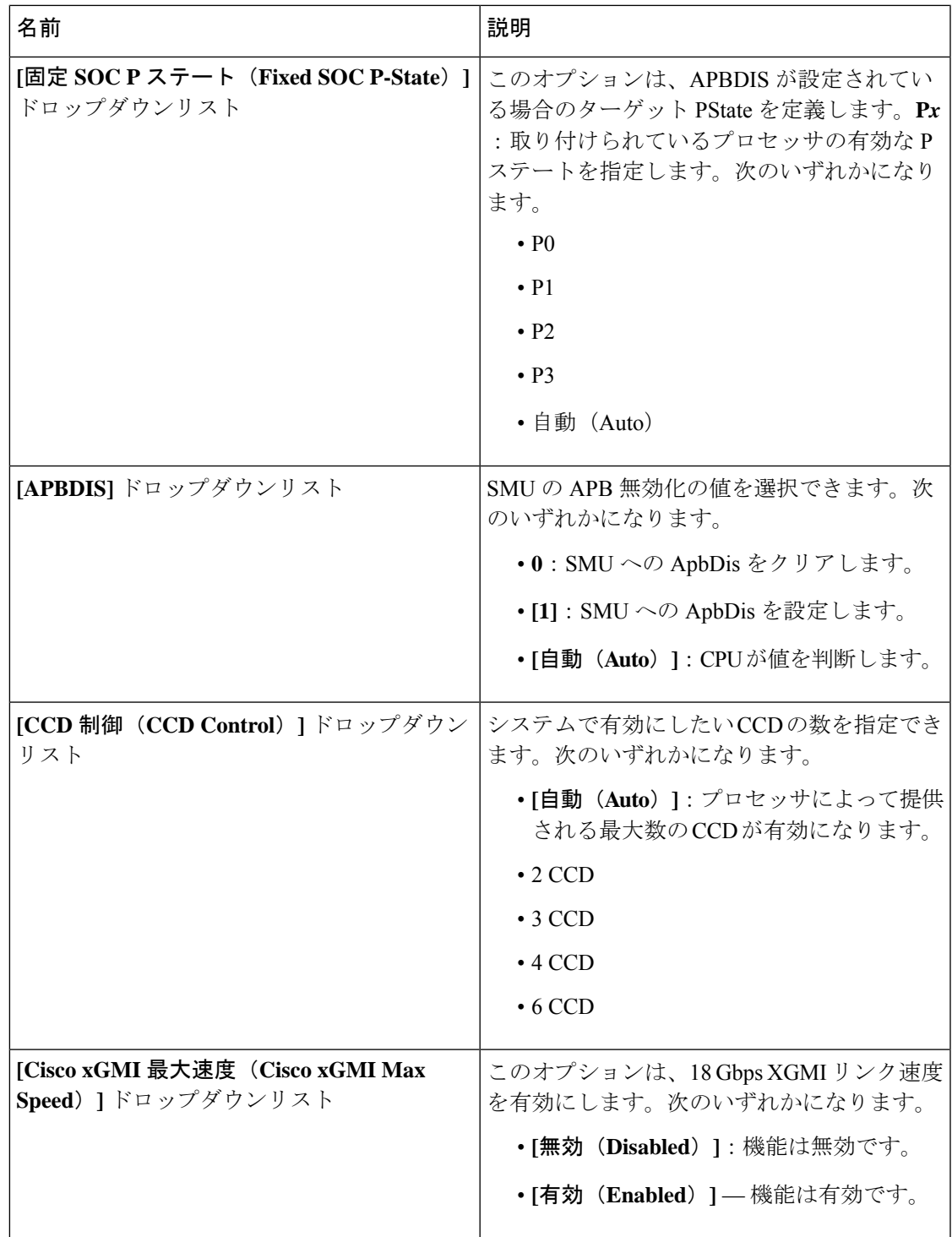

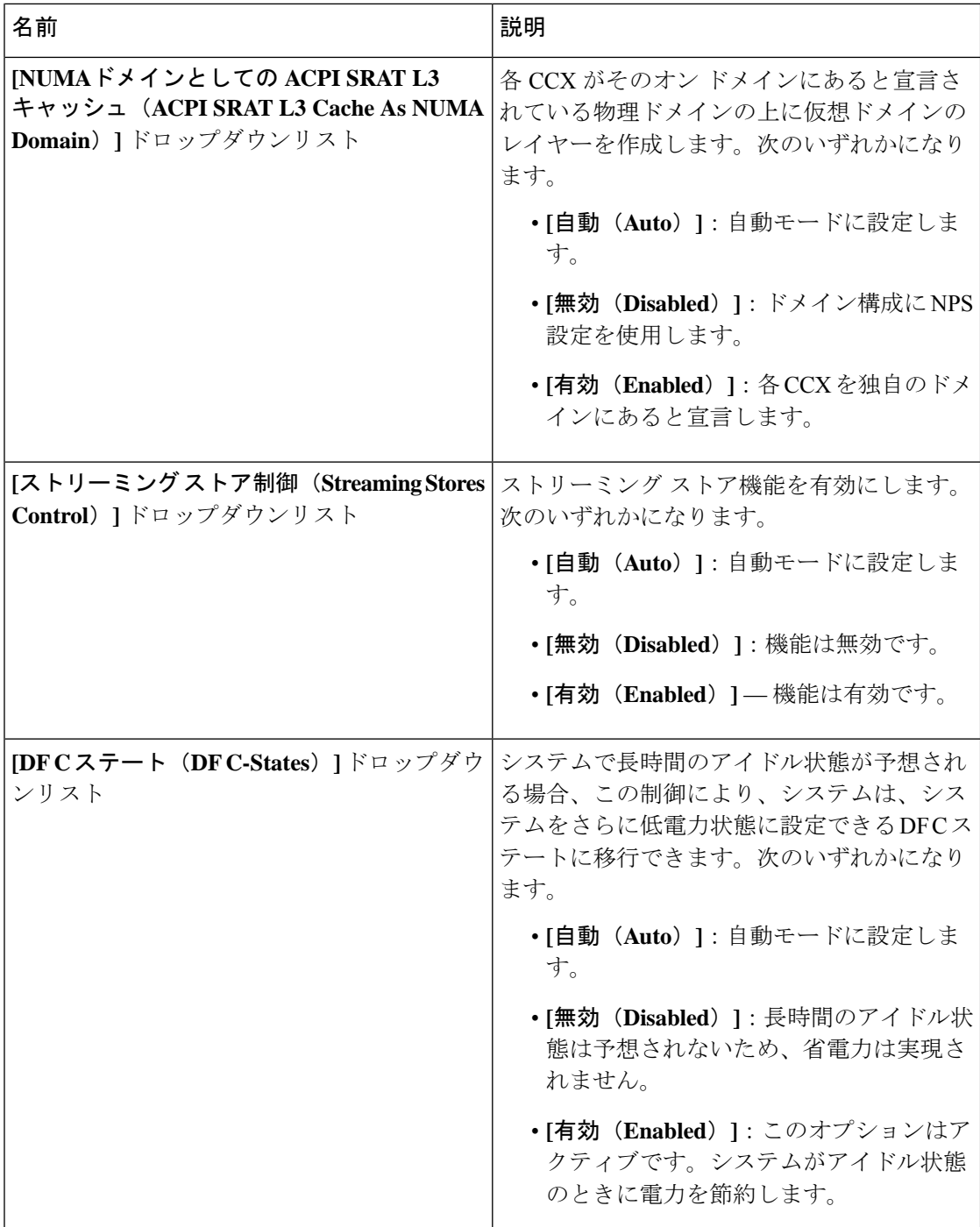

## **C125** サーバの場合

### **[Server Management]** タブ

(注) このタブに表示される BIOS パラメータは、サーバによって異なる可能性があります。

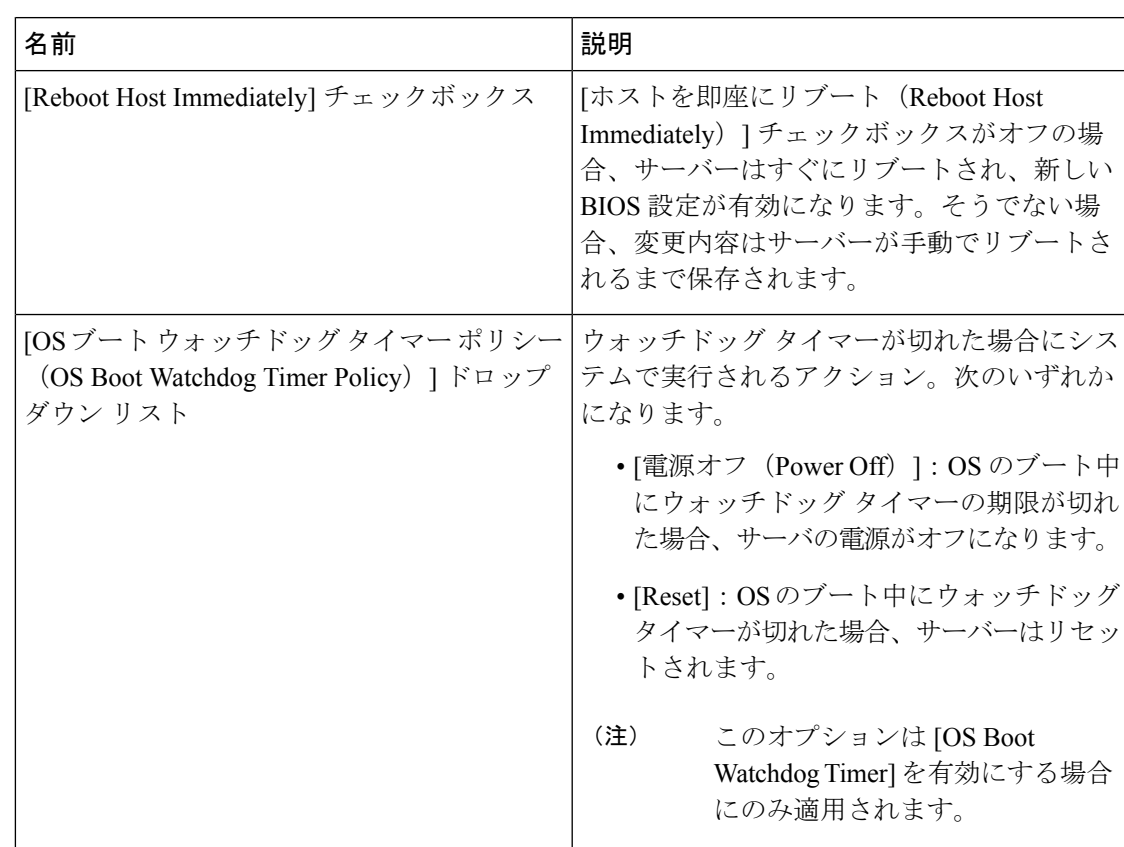

#### 表 **<sup>19</sup> : [**サーバ管理(**Server Management**)**]** タブの **BIOS** パラメータ

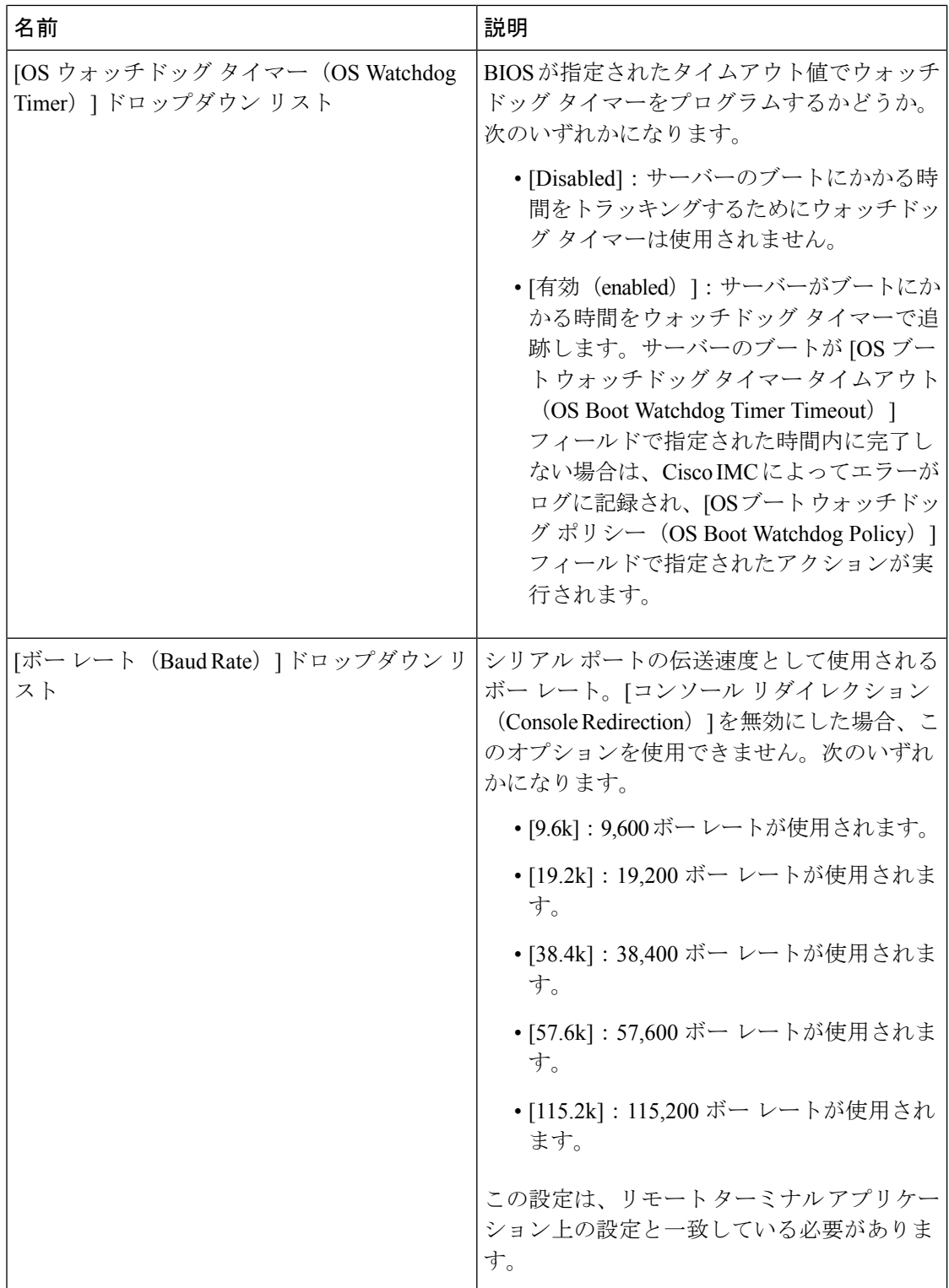

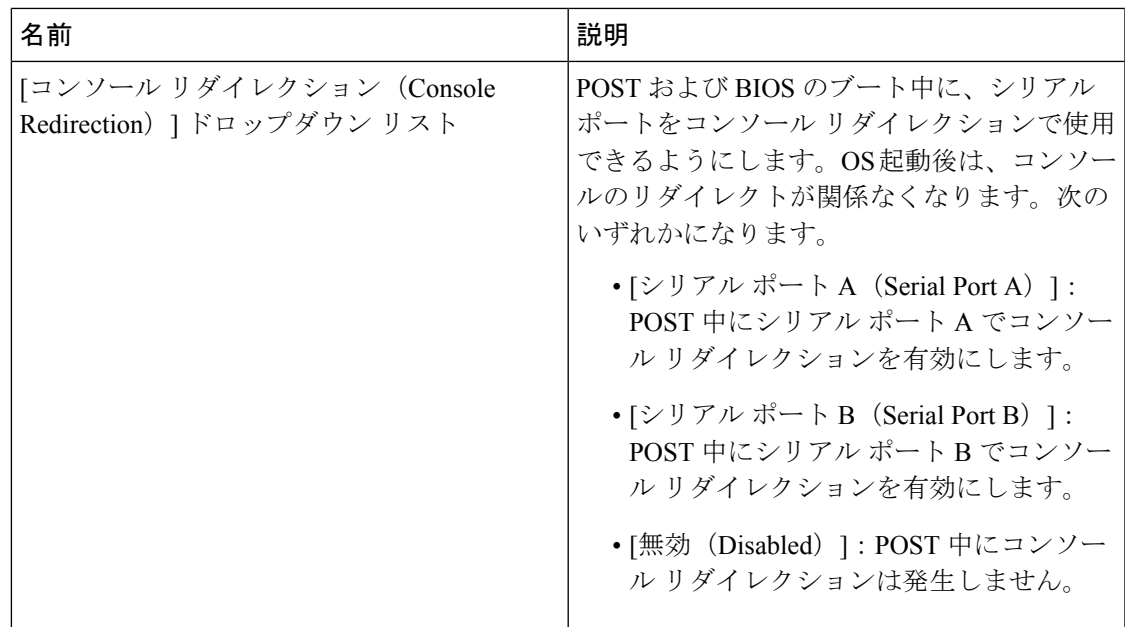

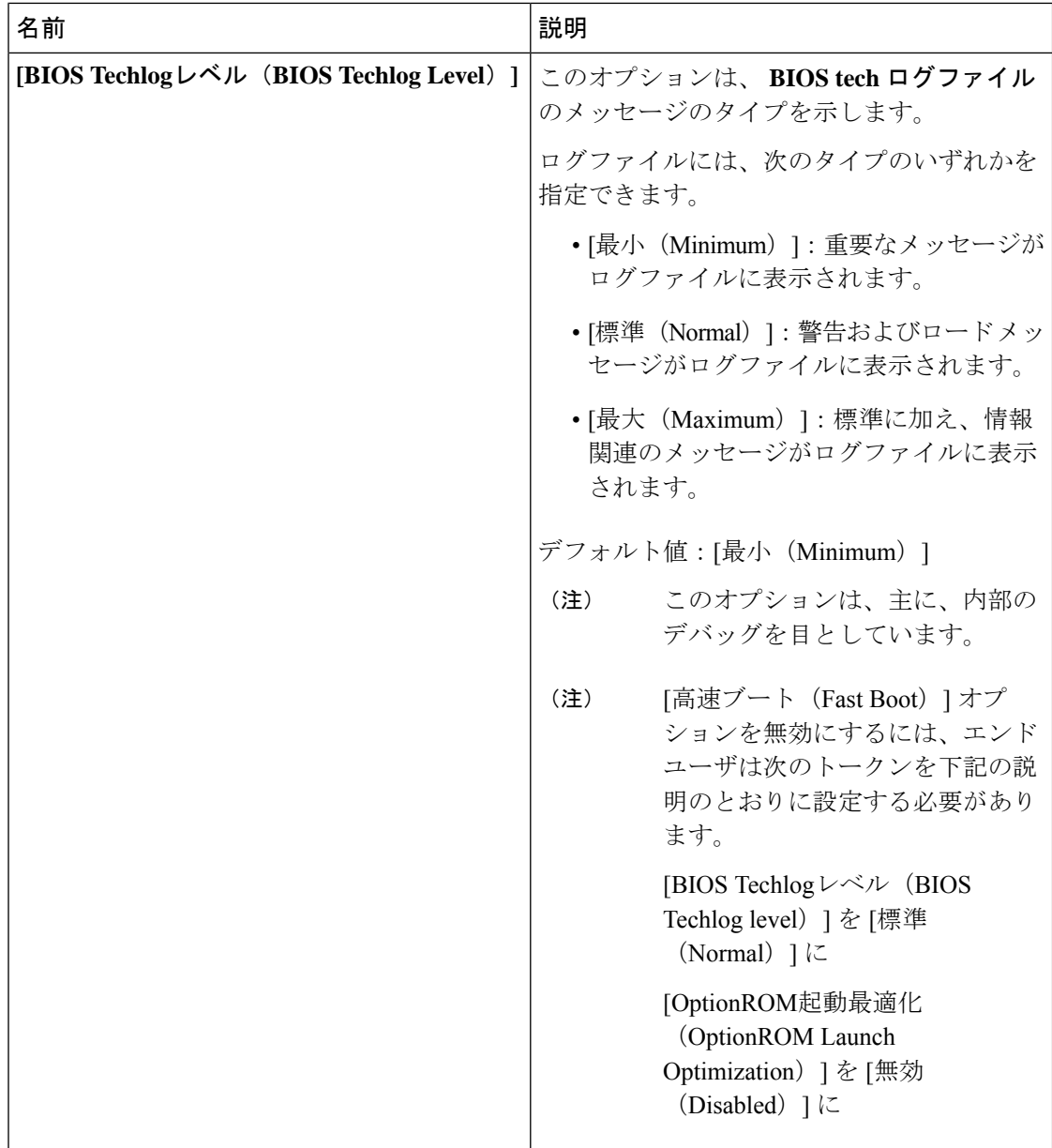

Ι

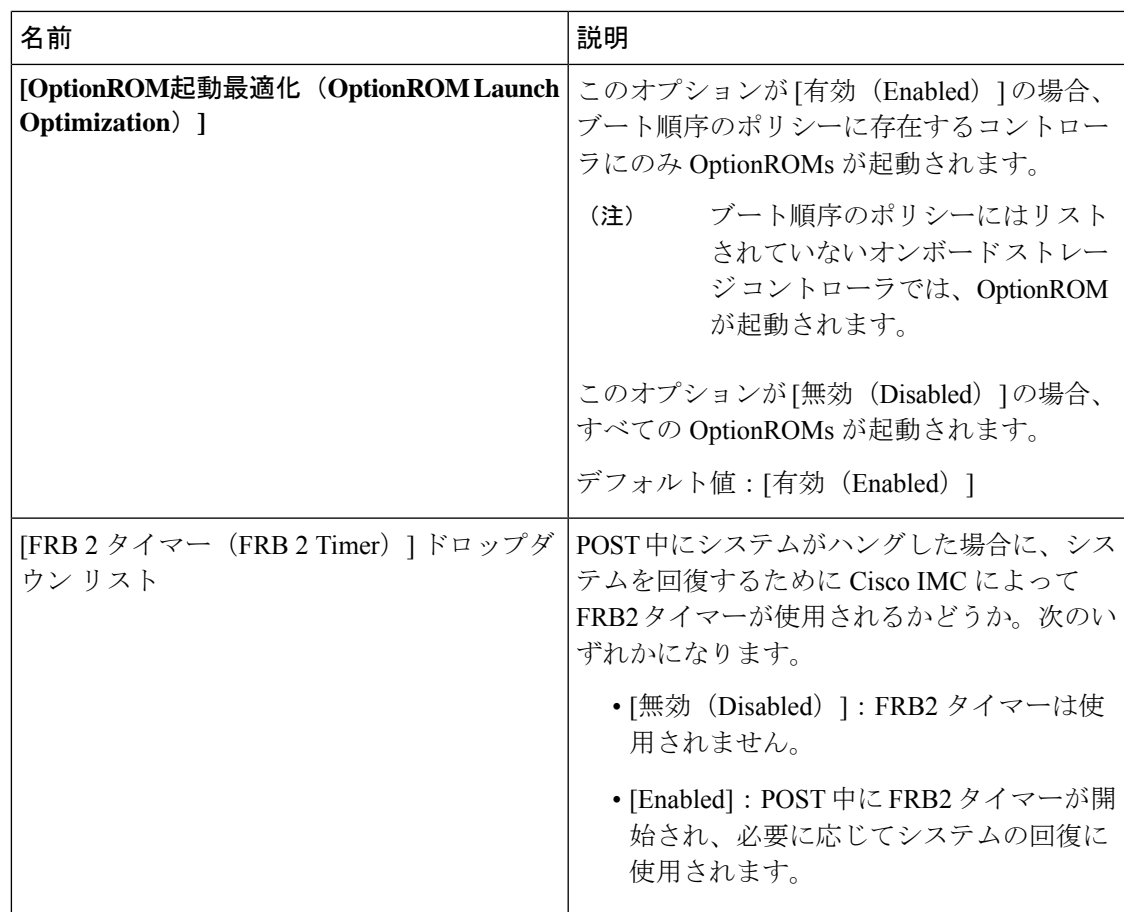

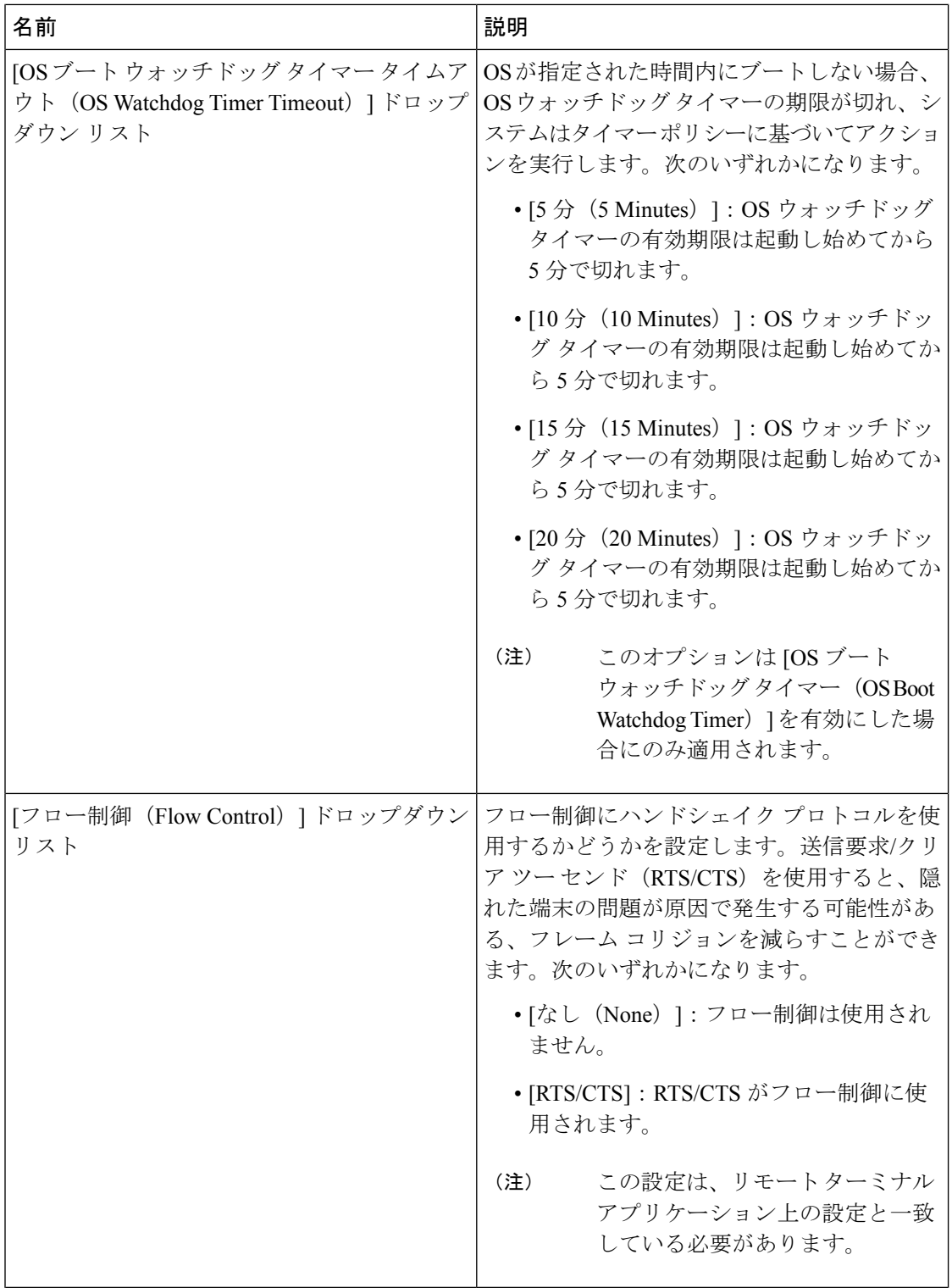

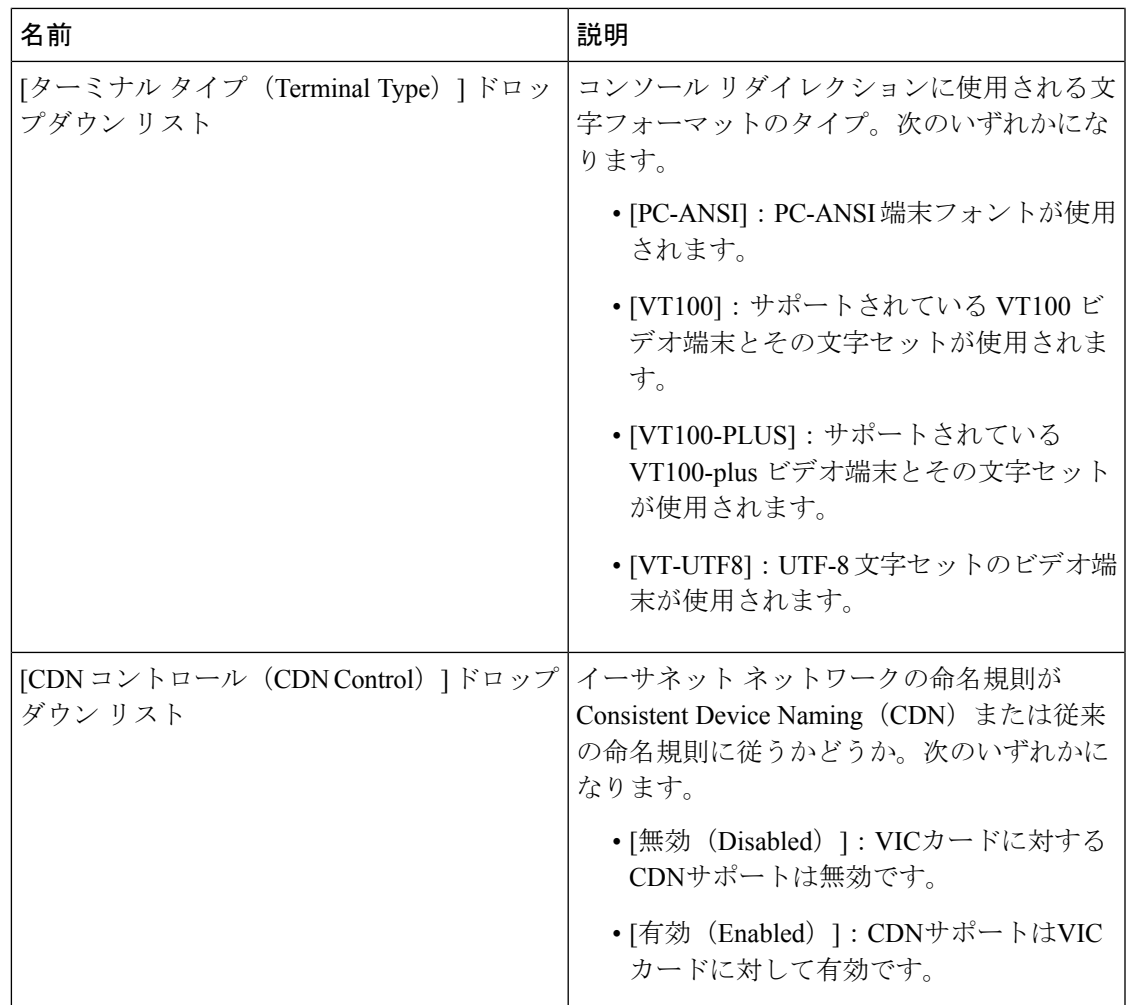

## **[**セキュリティ(**Security**)**]** タブ

 $\label{eq:1} \begin{array}{c} \mathcal{D} \end{array}$ 

(注) このタブに表示される BIOS パラメータは、サーバによって異なる可能性があります。

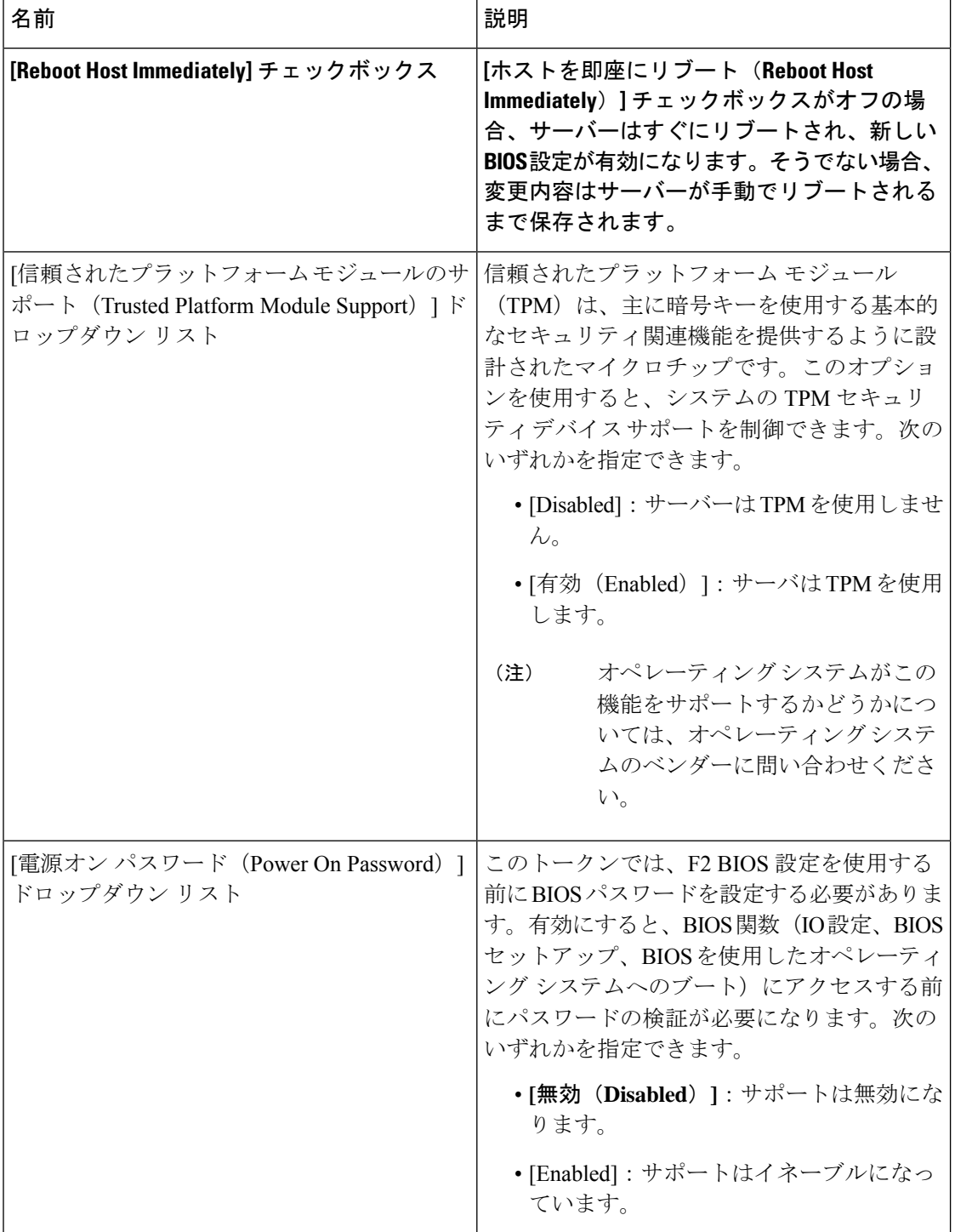

表 **<sup>20</sup> : [**セキュリティ(**Security**)**]** タブの **BIOS** パラメータ

### **[Memory]** タブ

 $\label{eq:1} \bigotimes_{\mathbb{Z}}\mathbb{Z}_{\mathbb{Z}}$ 

(注) このタブに表示される BIOS パラメータは、サーバによって異なる可能性があります。

### 表 **<sup>21</sup> : [**メモリ(**Memory**)**]** タブの **BIOS** パラメータ

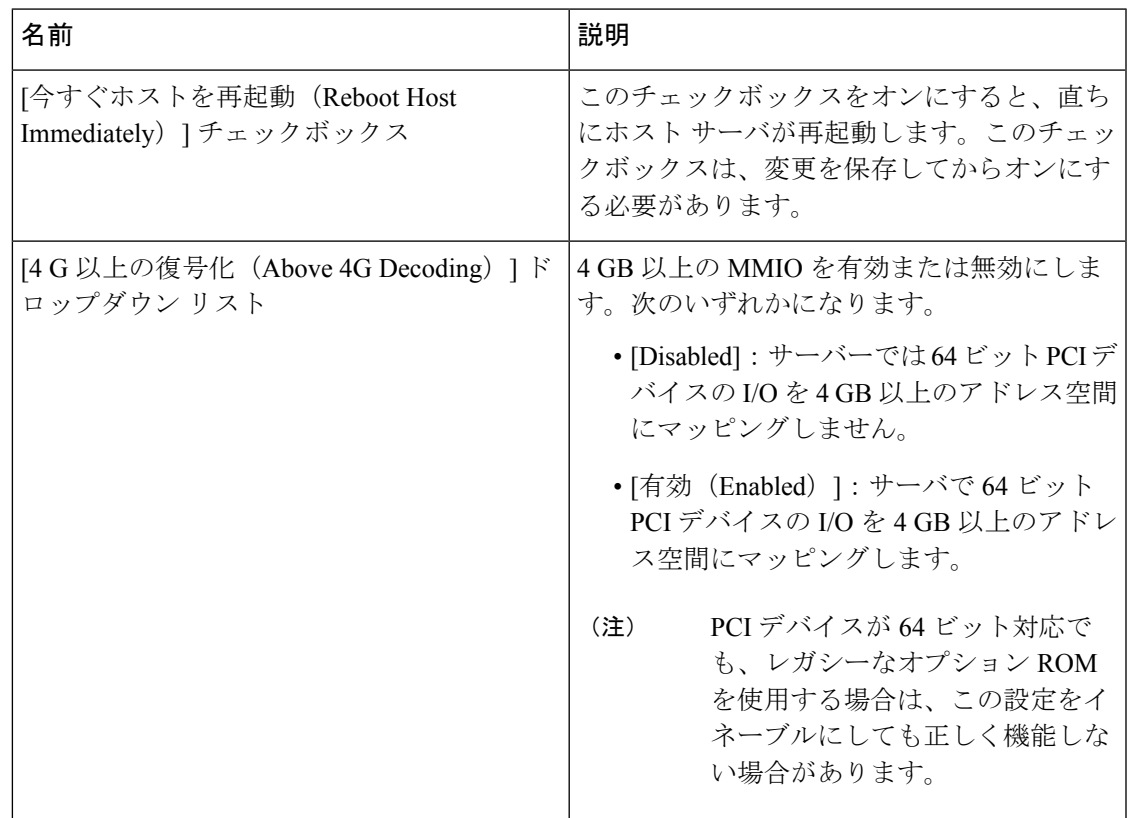

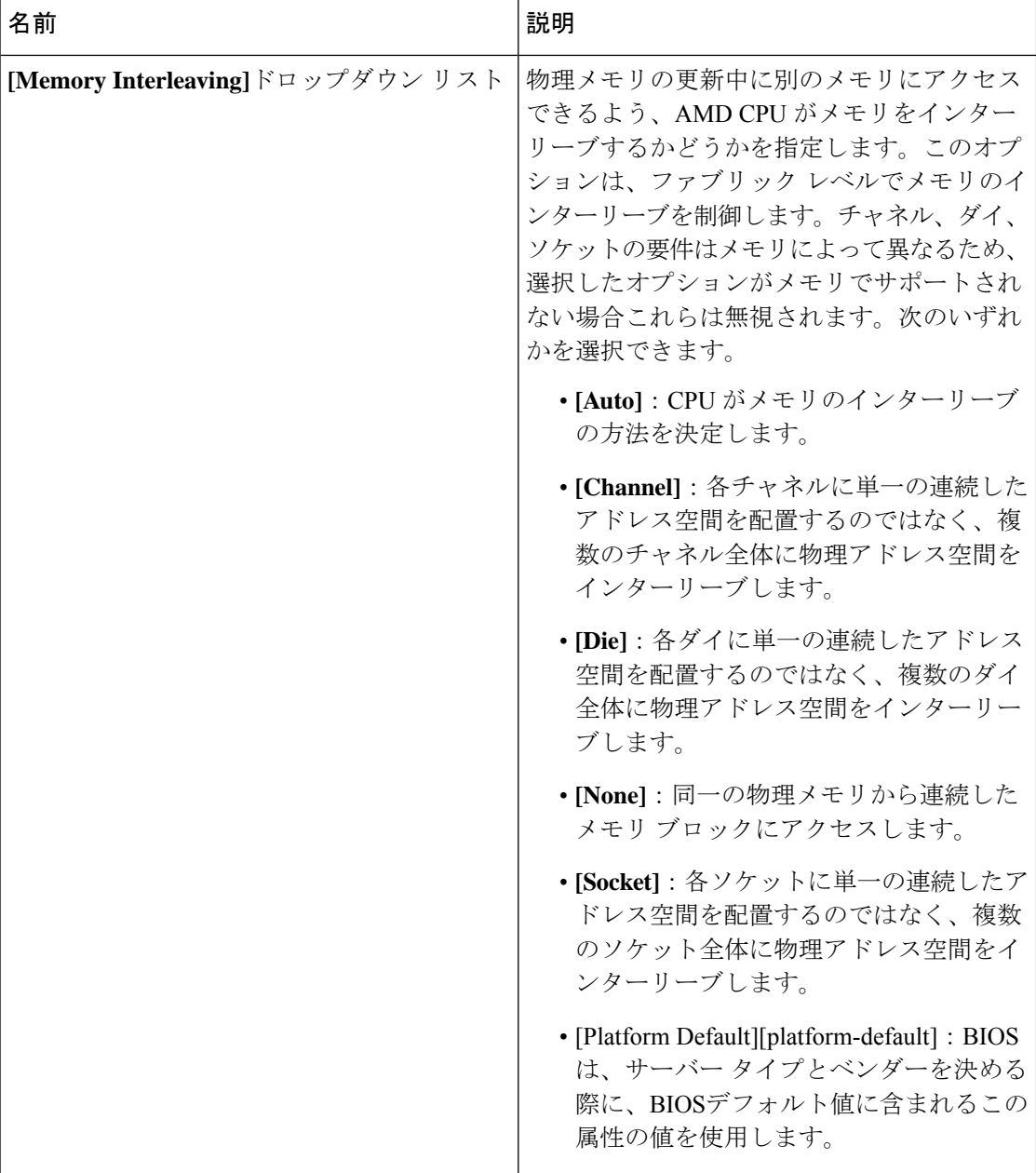

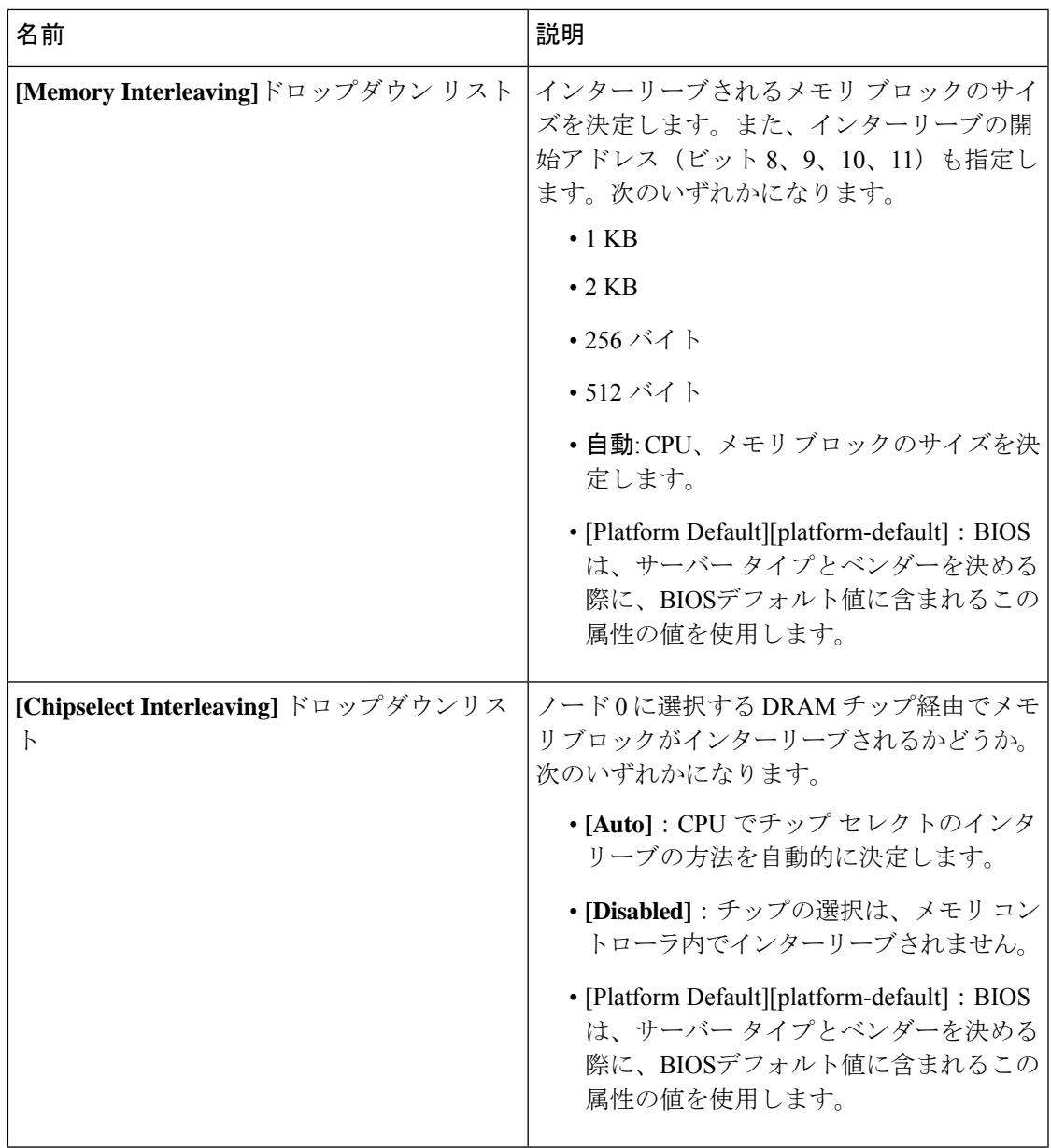

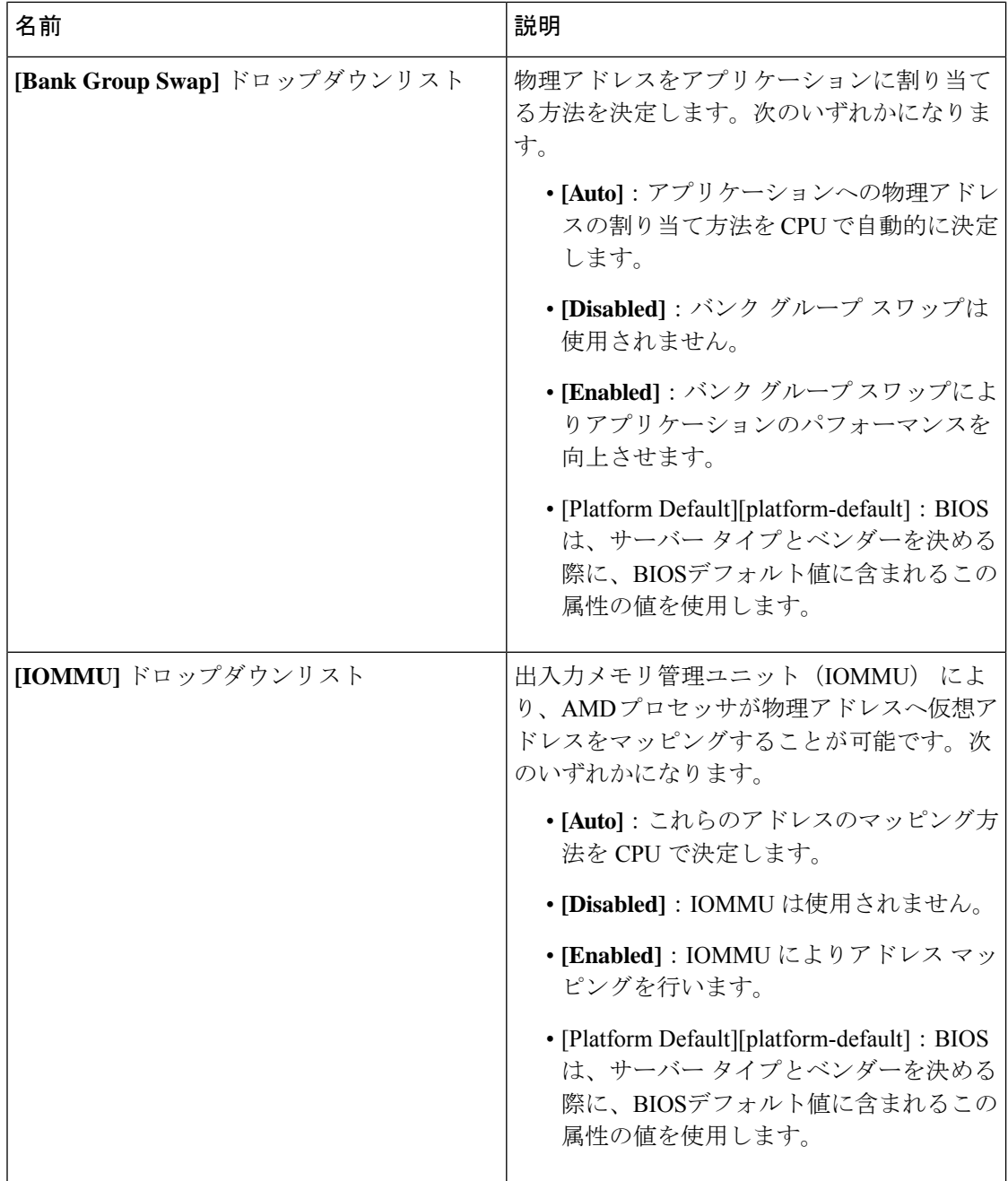

J

 $\mathbf I$ 

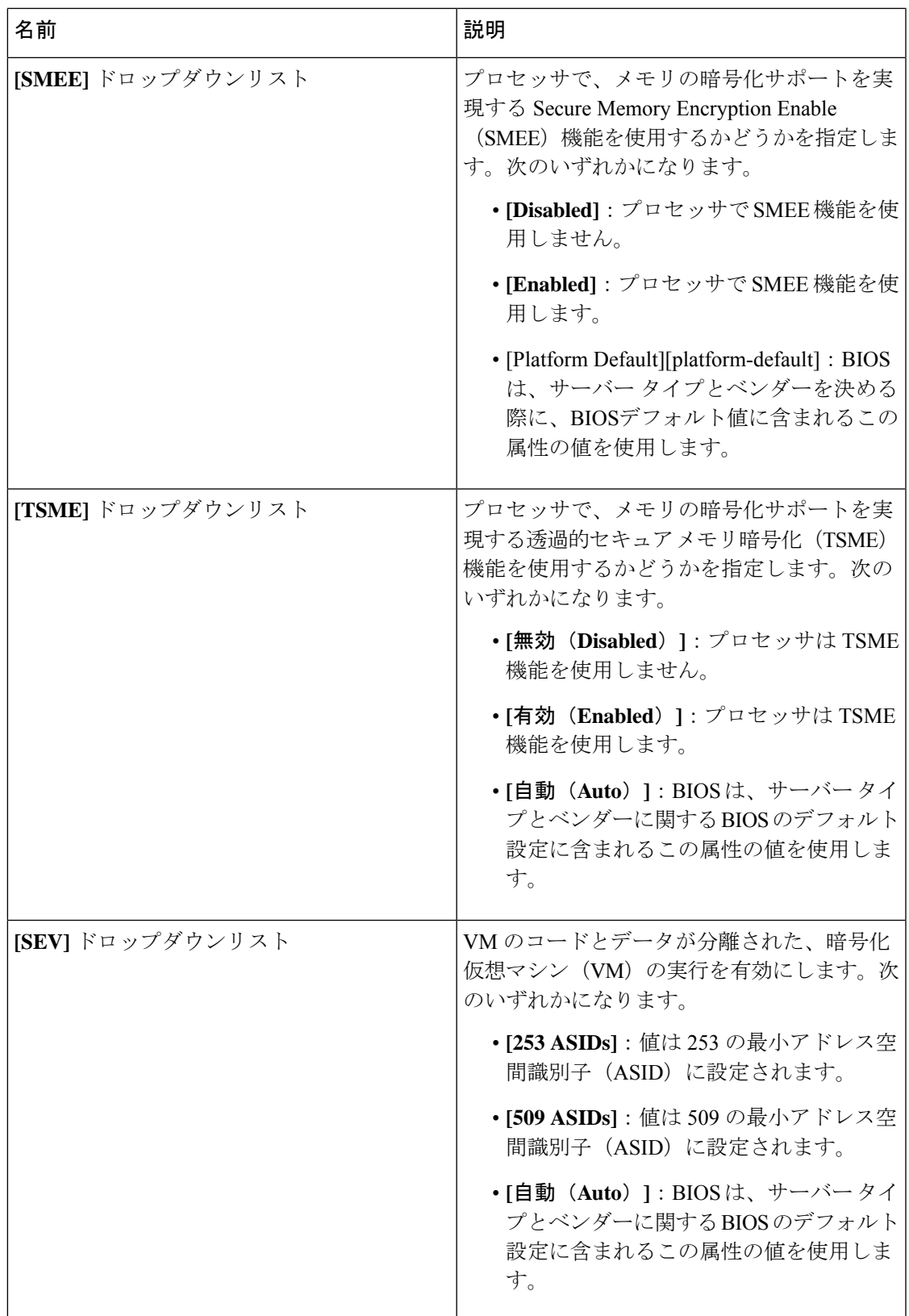

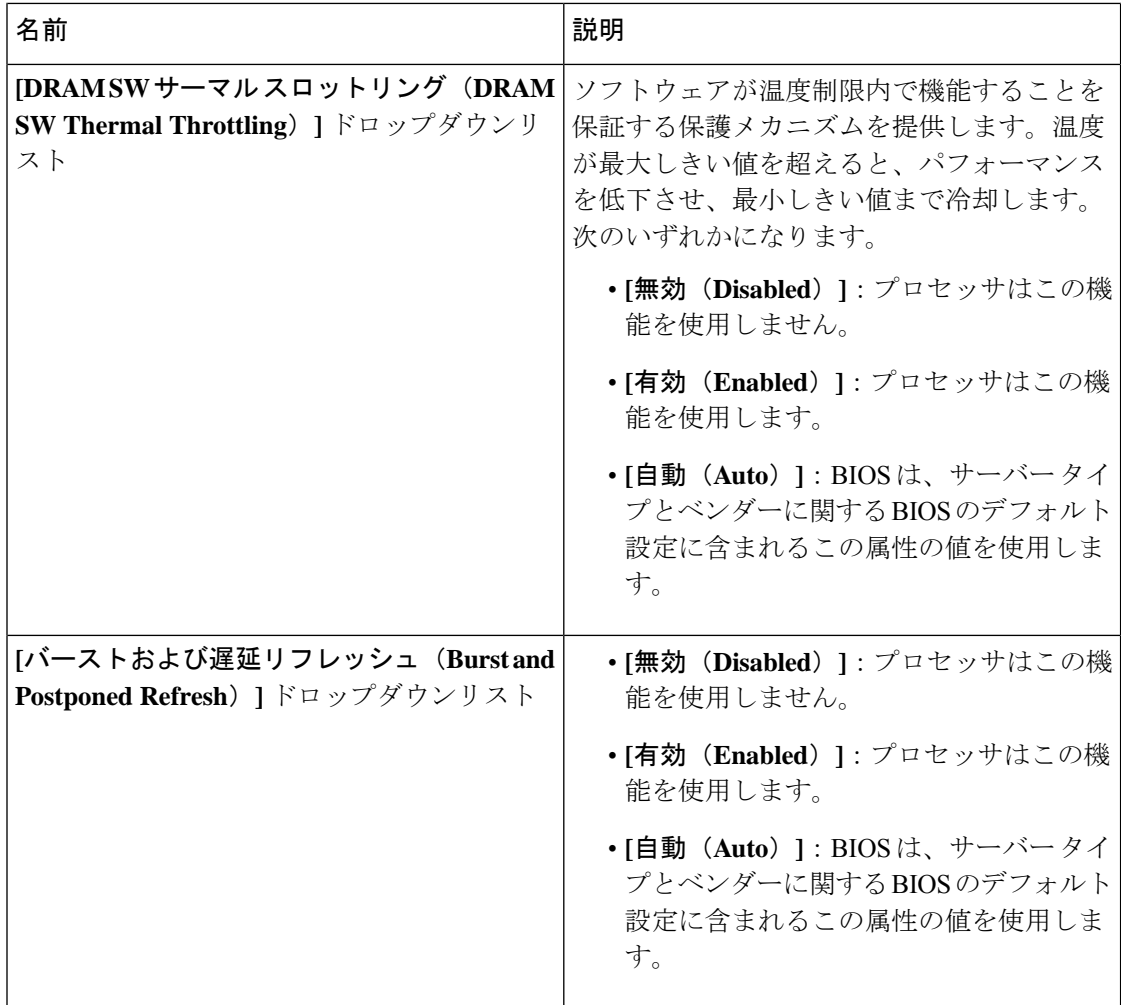

## **[I/O]** タブ

(注) このタブに表示される BIOS パラメータは、サーバによって異なる可能性があります。

表 **22 : [I/O]** タブの **BIOS** パラメータ

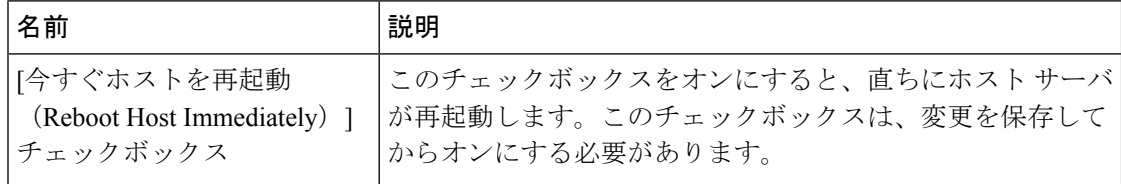

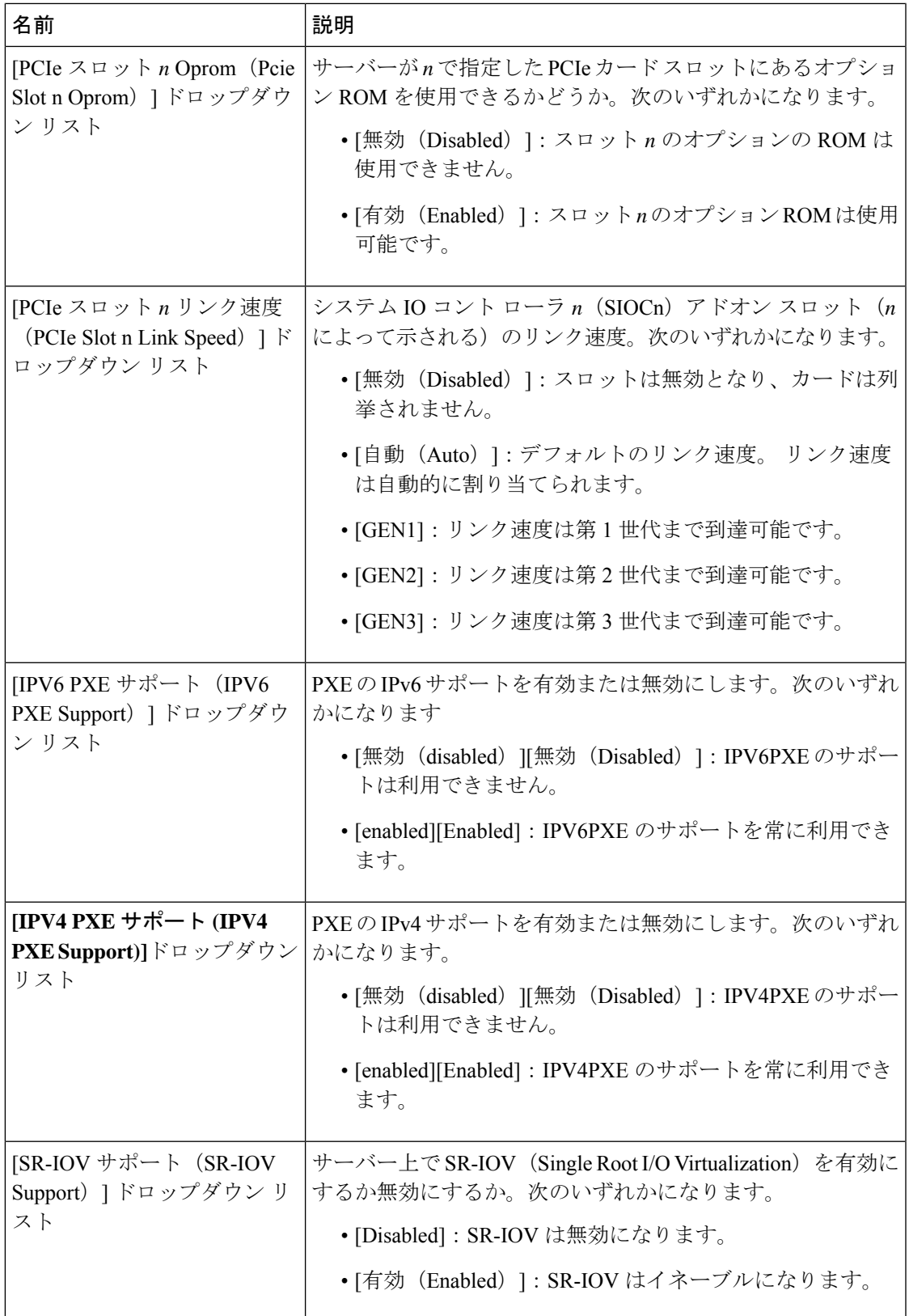

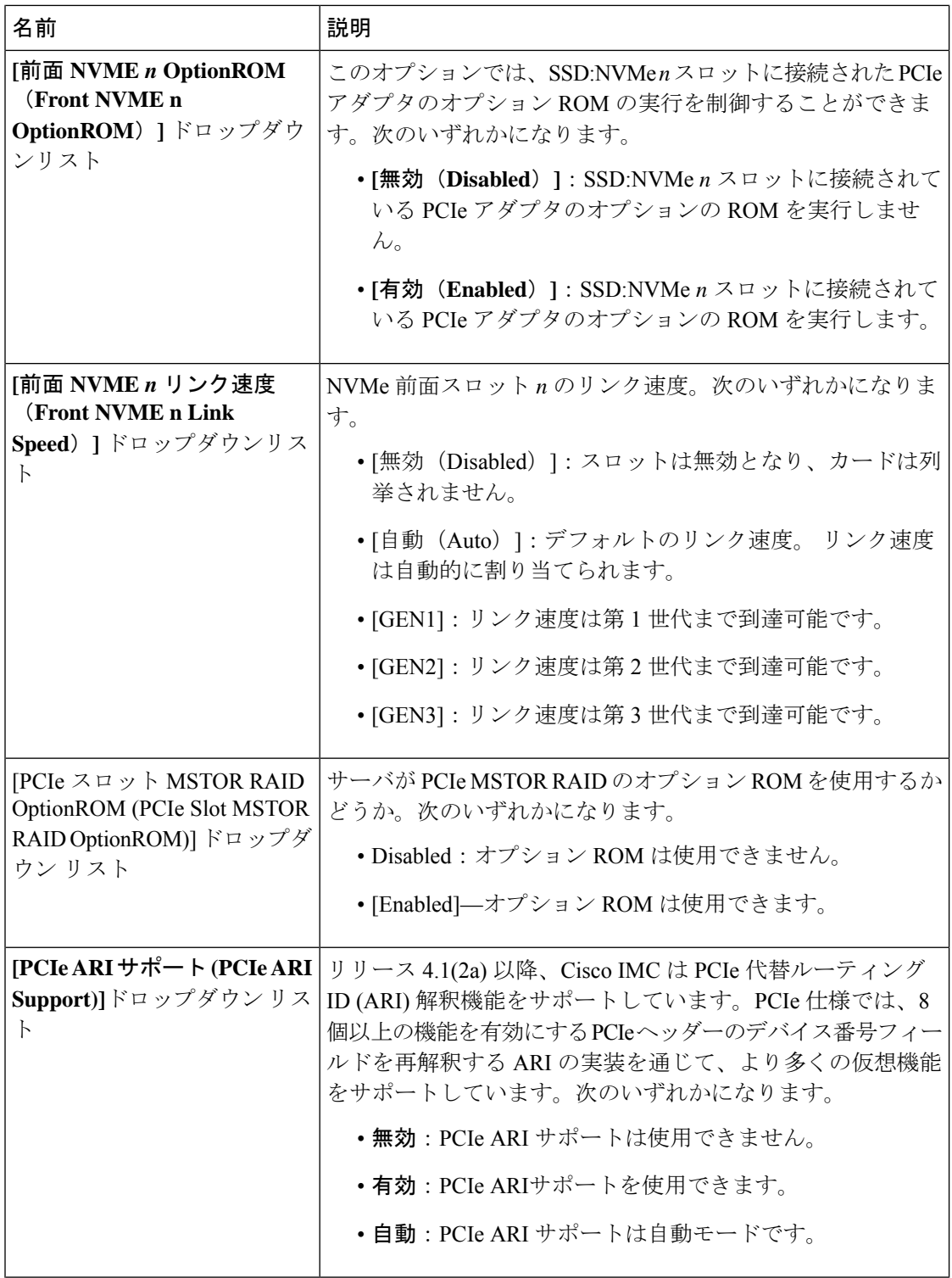

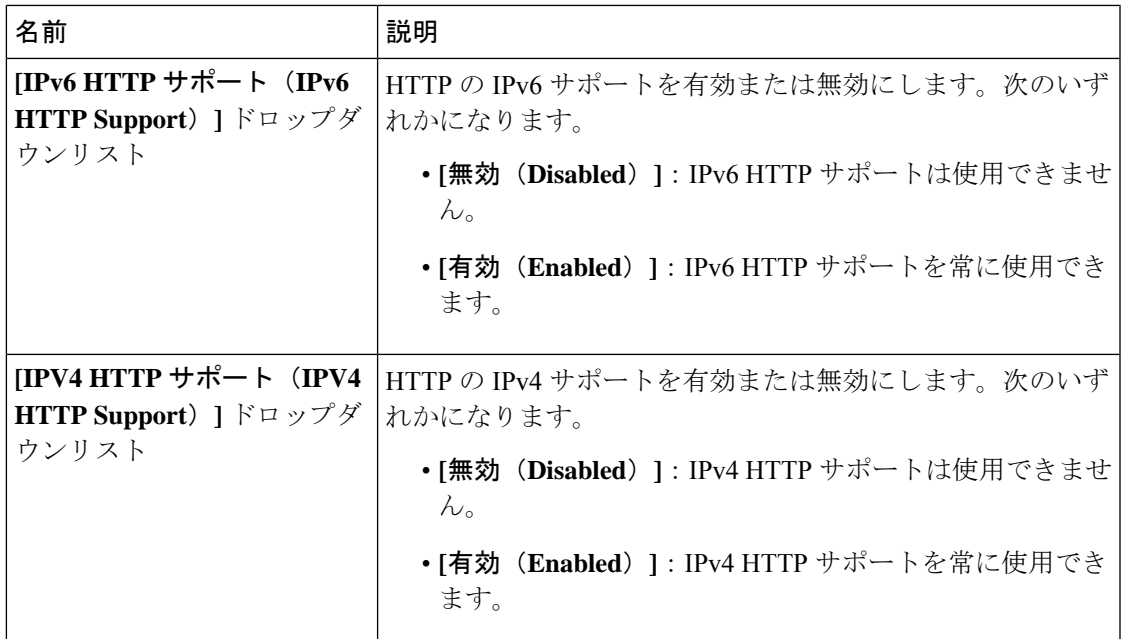

## **[**電源**/**パフォーマンス(**Power/Performance**)**]** タブ

 $\bigotimes$ 

(注) このタブに表示される BIOS パラメータは、サーバによって異なる可能性があります。

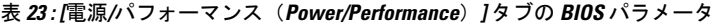

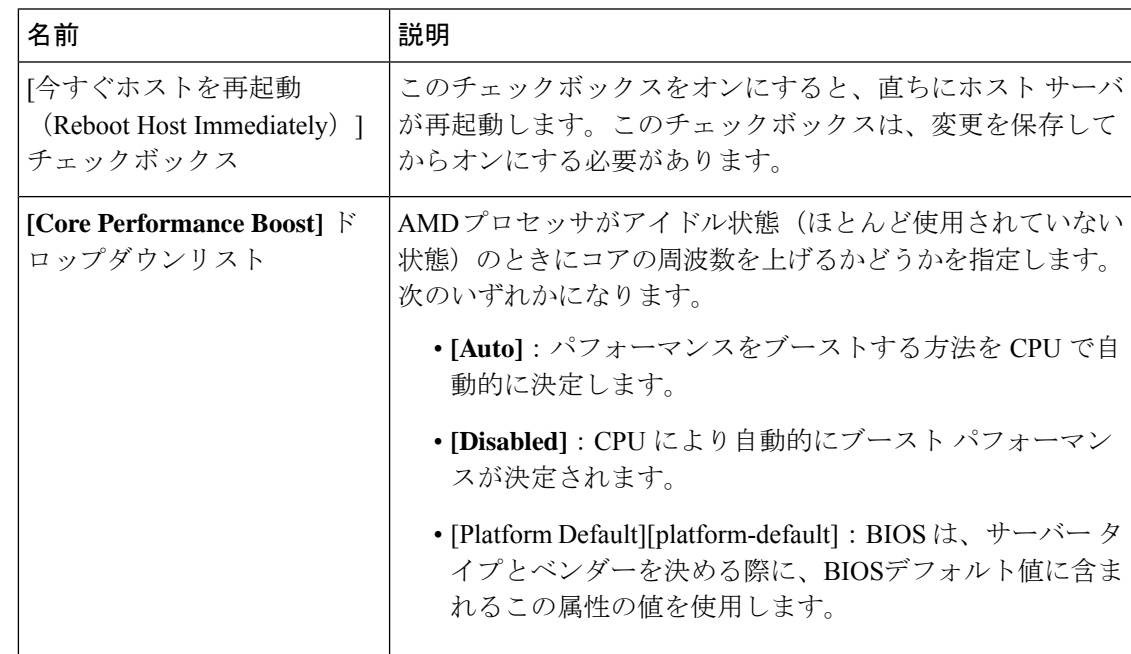

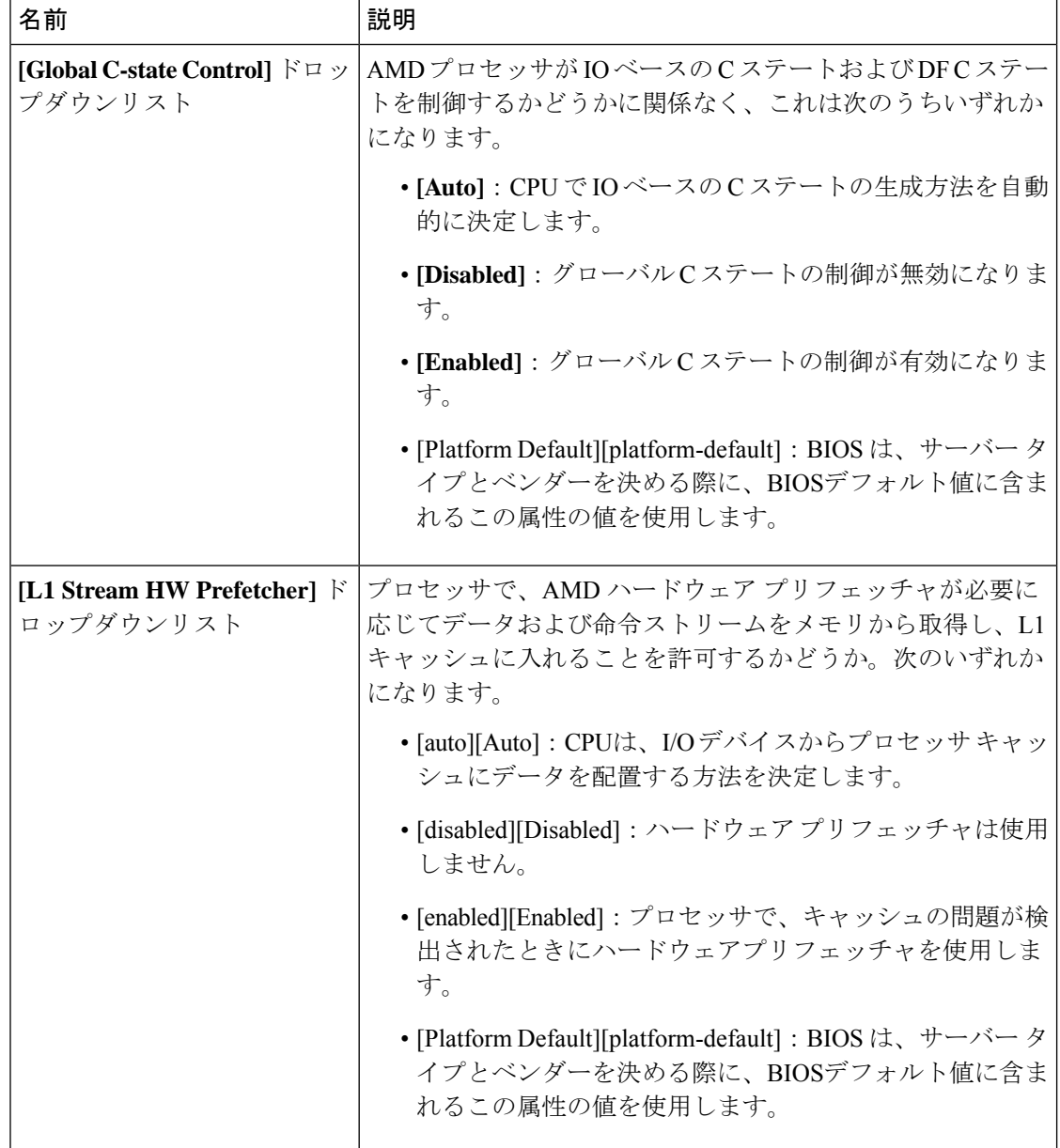

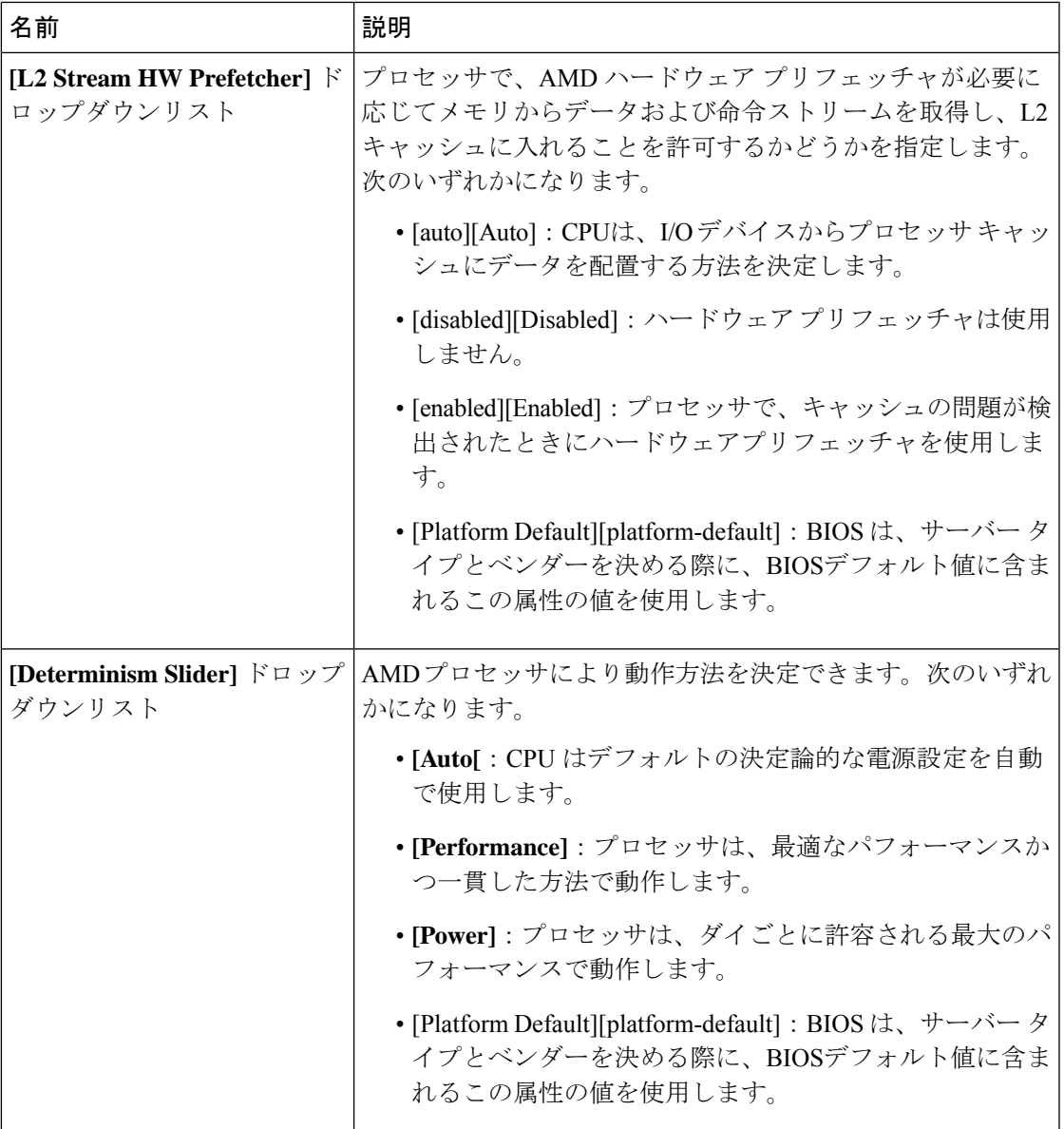

## **[Processor]** タブ

(注) このタブに表示される BIOS パラメータは、サーバによって異なる可能性があります。

٦

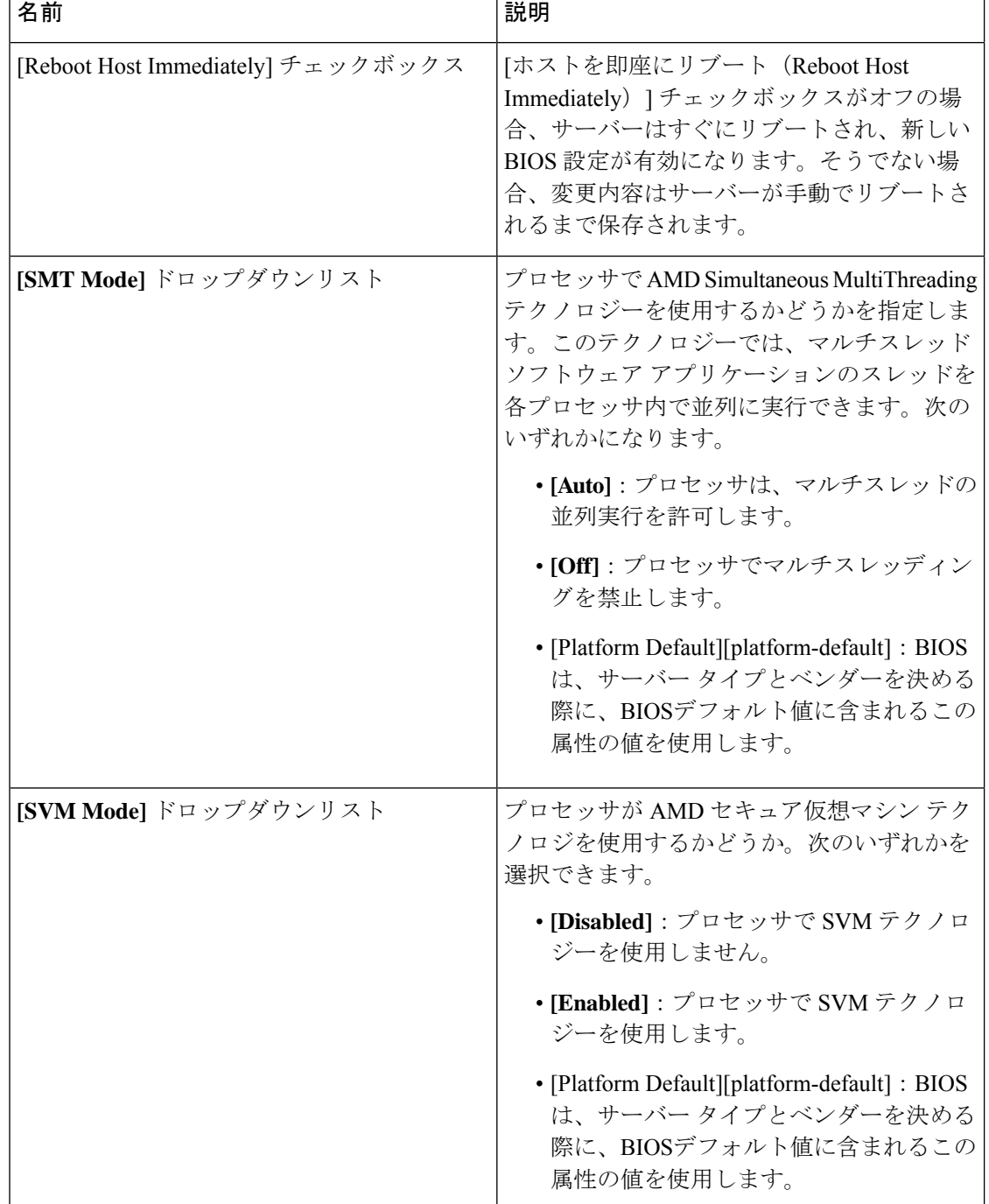

### 表 **24 : [**プロセッサ(**Processor**)**]** タブの **BIOS** パラメータ

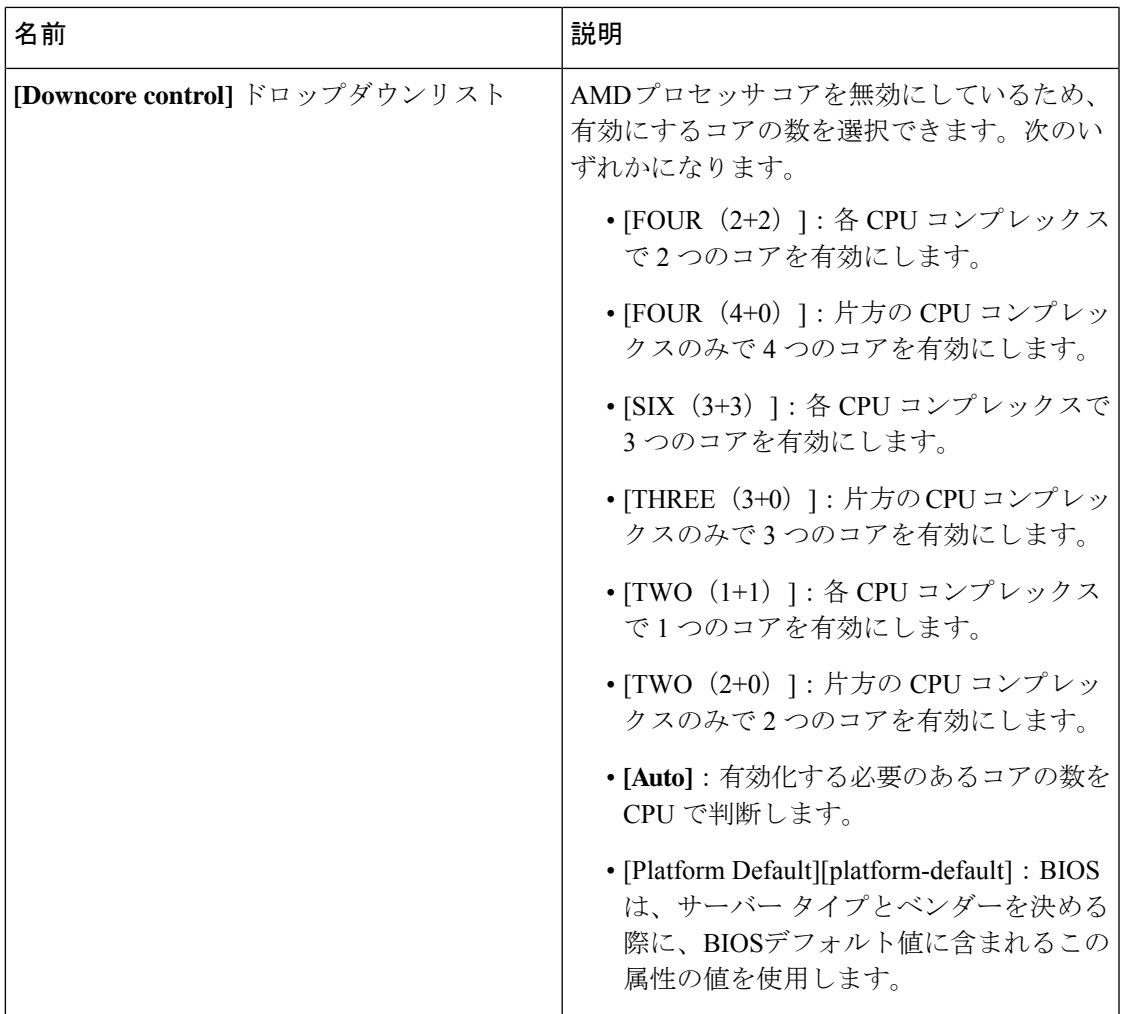

# **C220 M5**、**C240 M5**、**C240 SD M5**、および **C480 M5** サーバ

**I/O** タブ

(注) このタブに記載されている BIOS のパラメータは、サーバによって異なります。

### 表 **25 : [I/O]** タブの **BIOS** のパラメータ

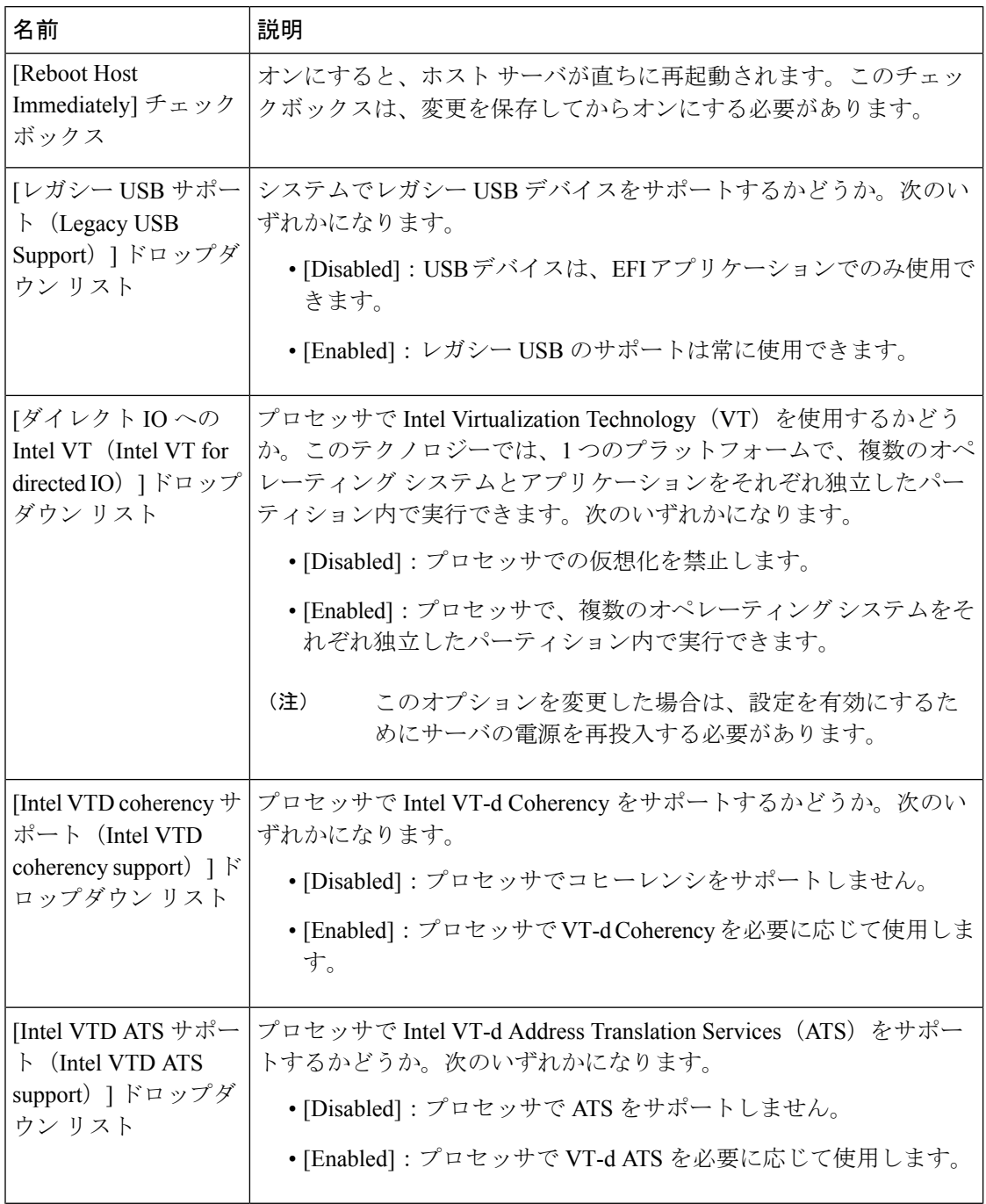
$\mathbf I$ 

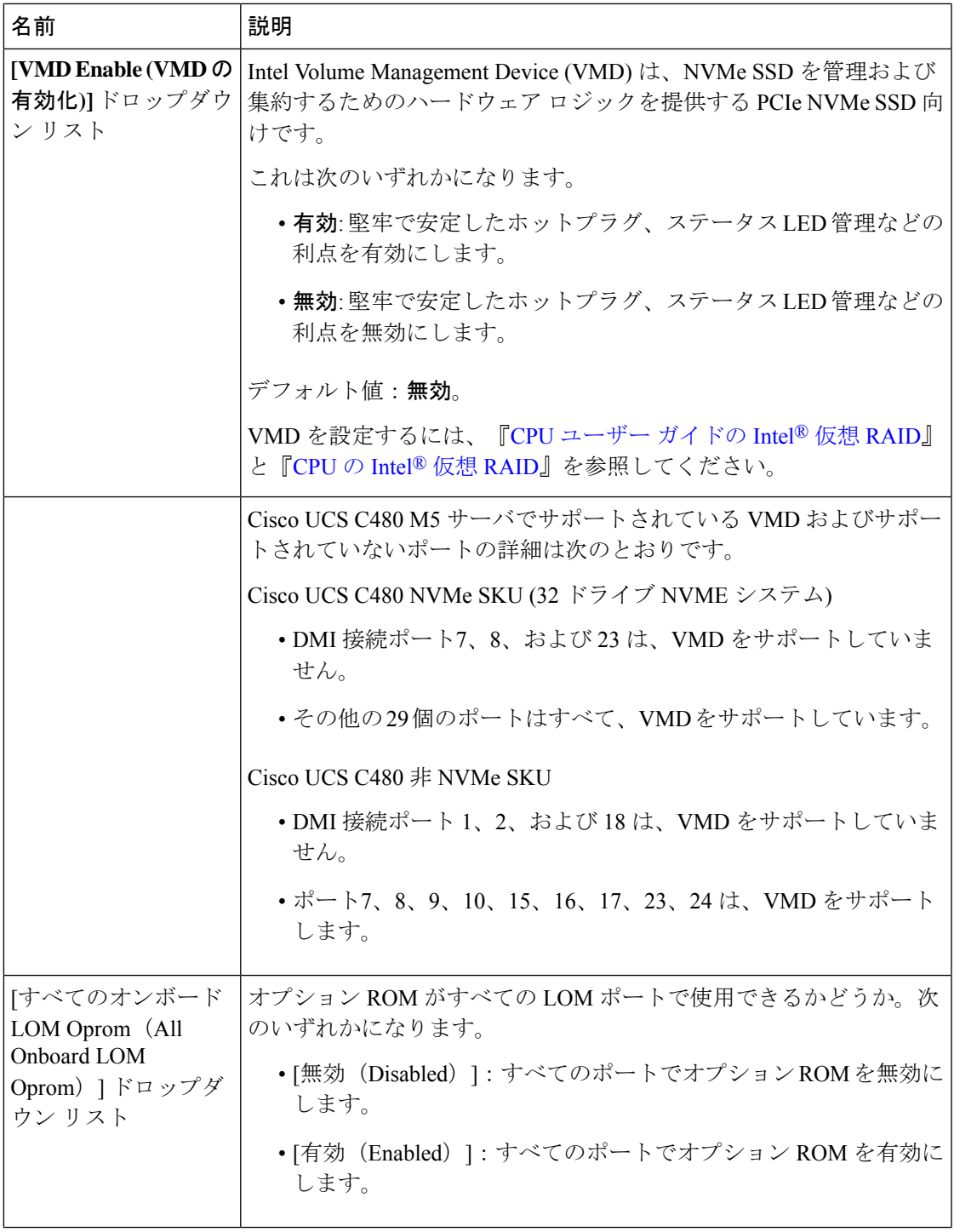

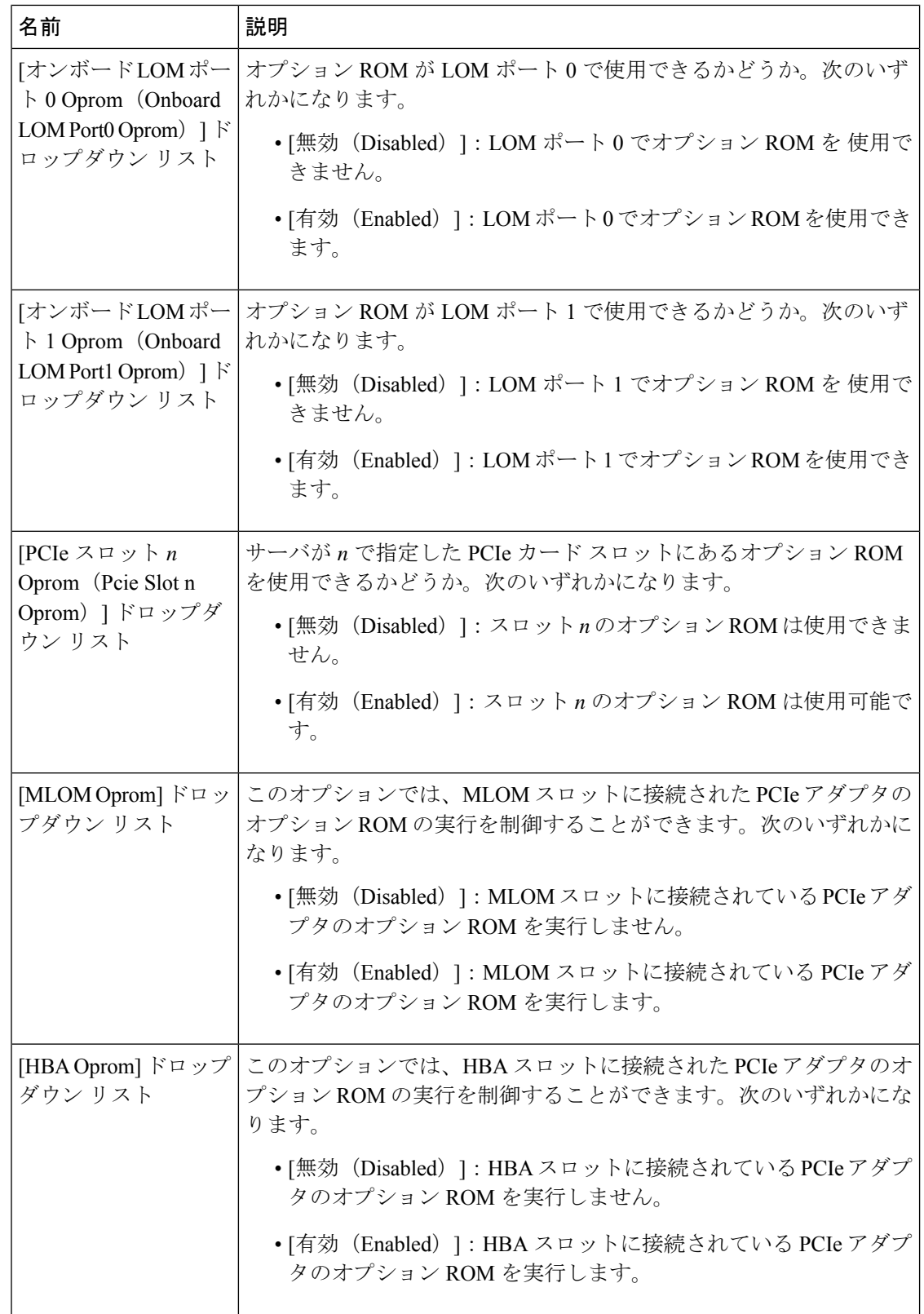

 $\mathbf I$ 

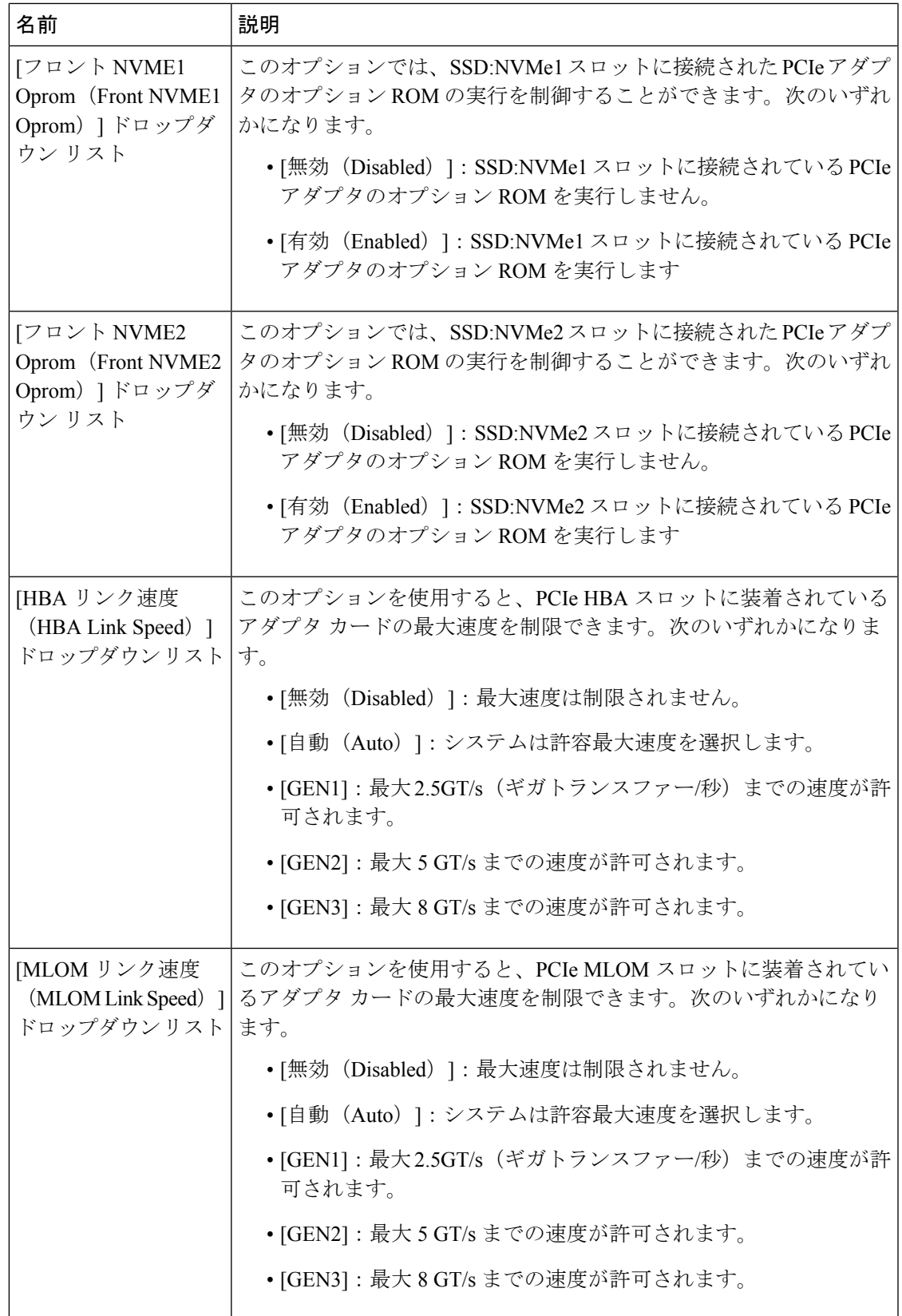

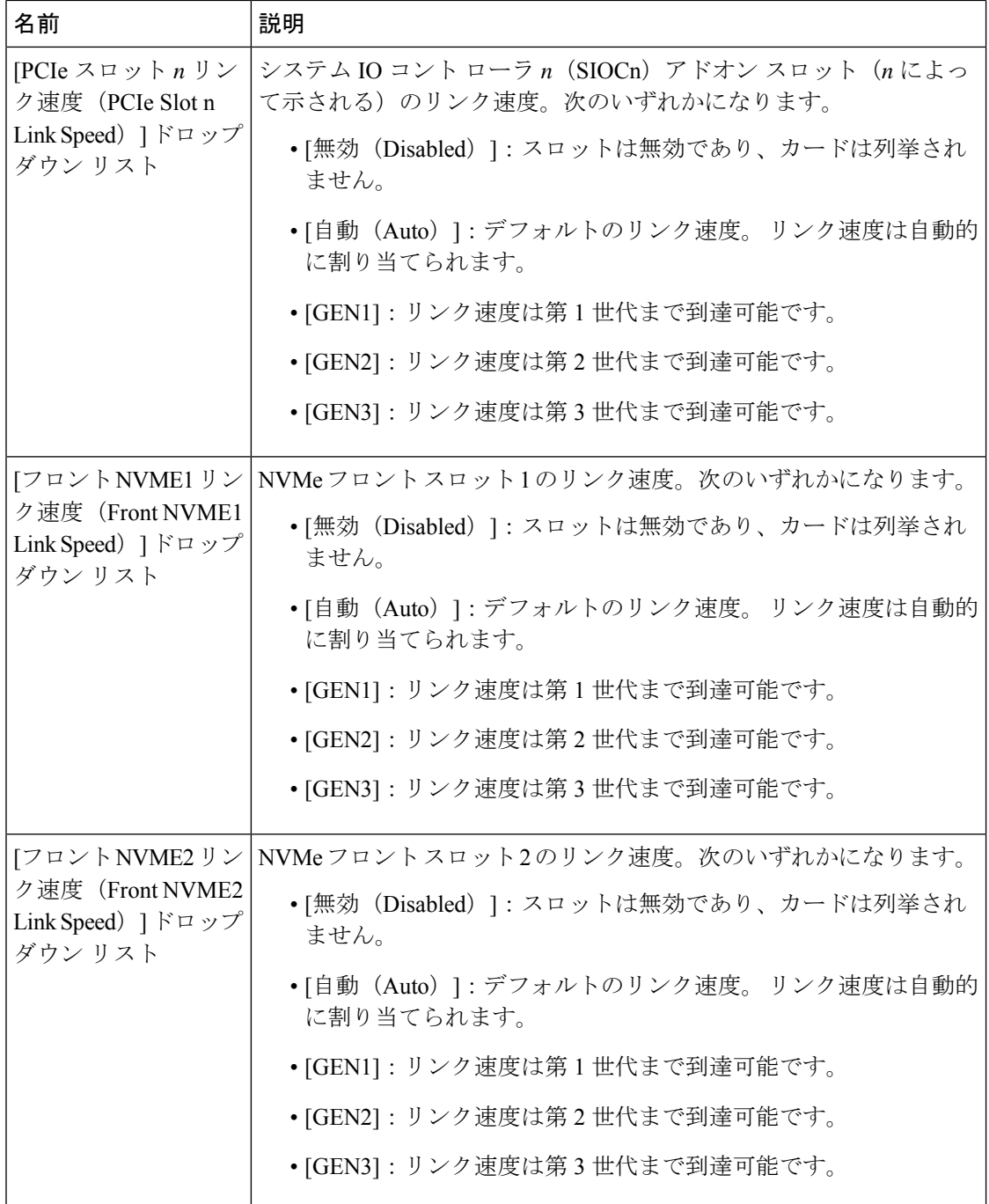

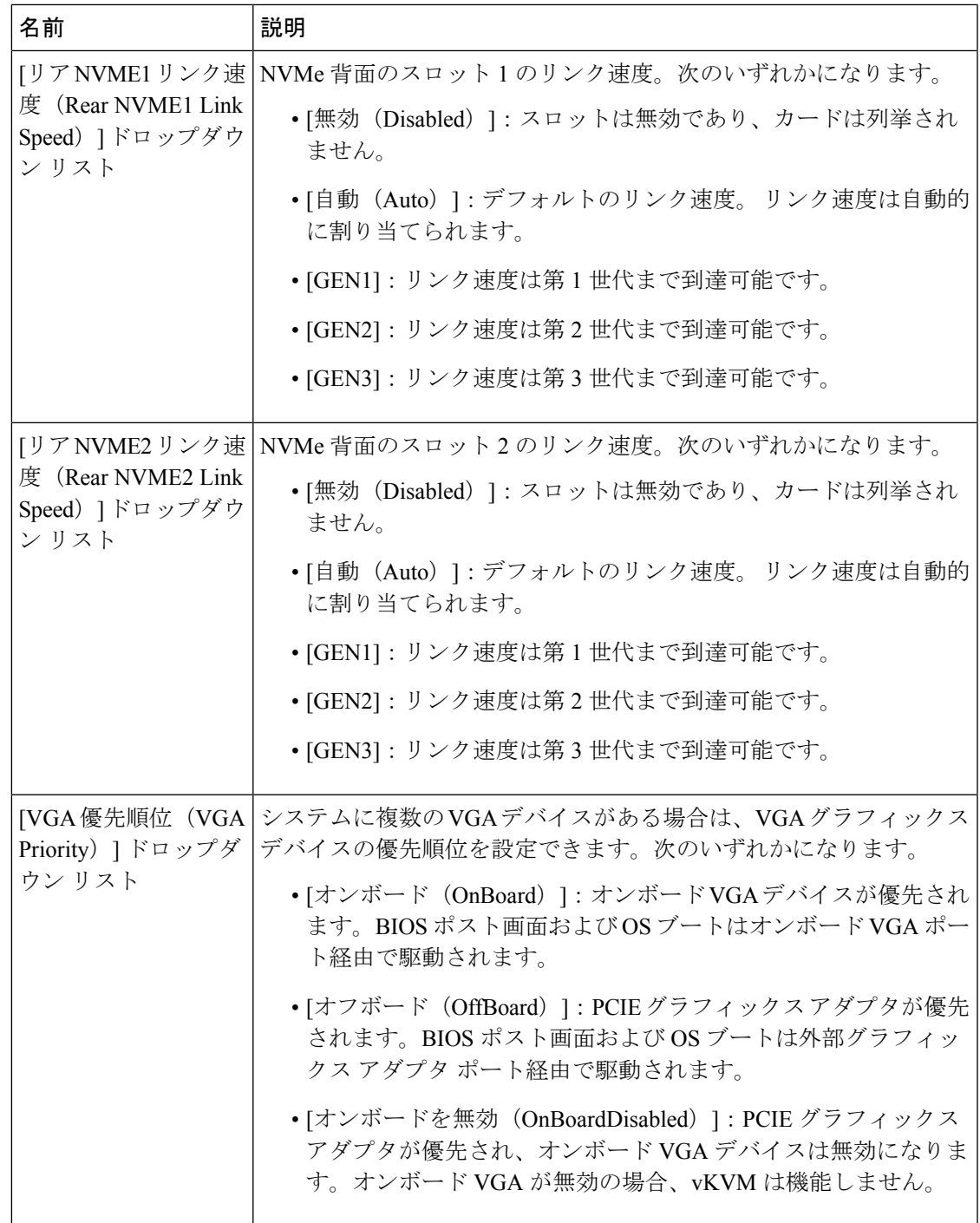

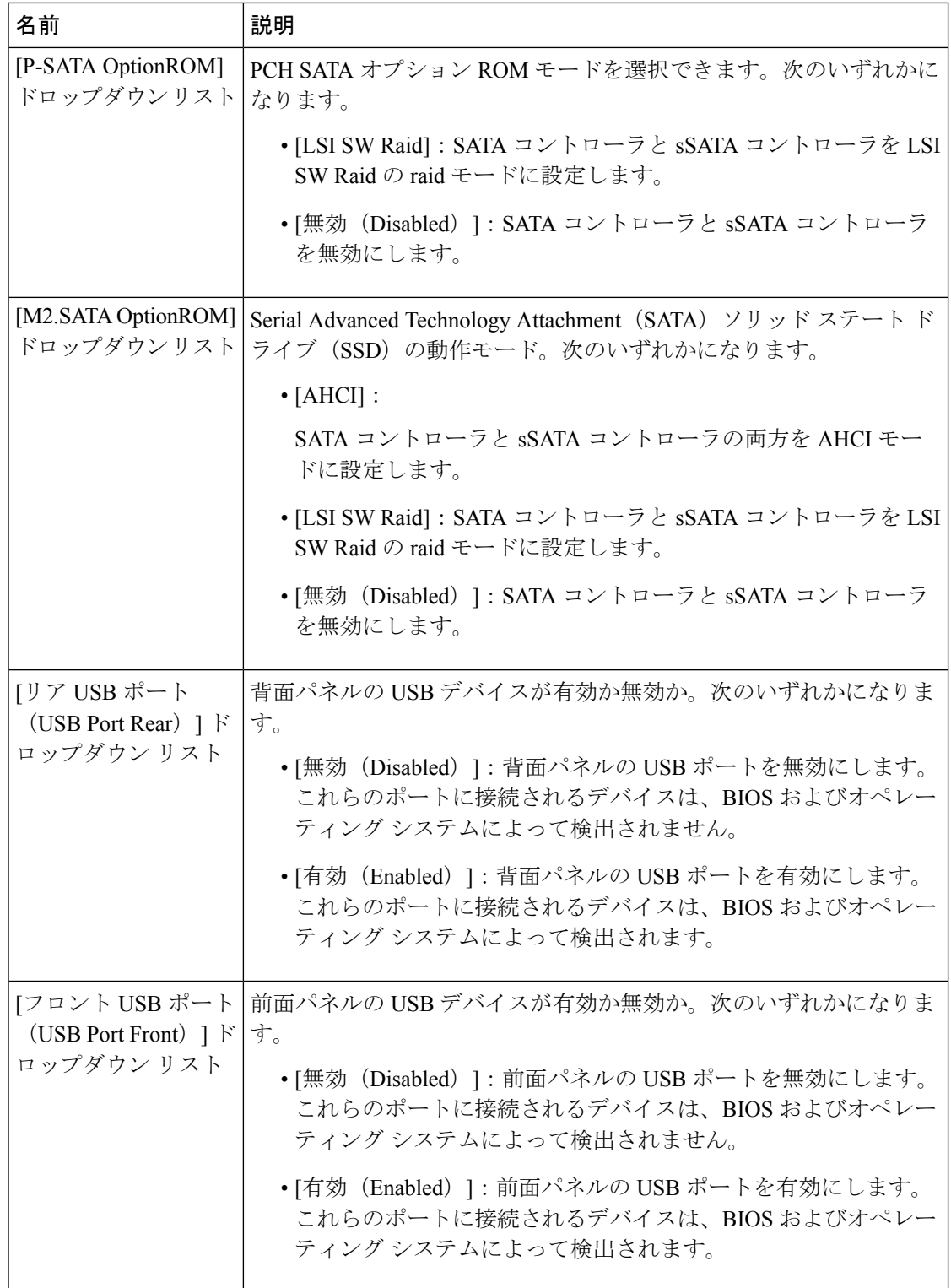

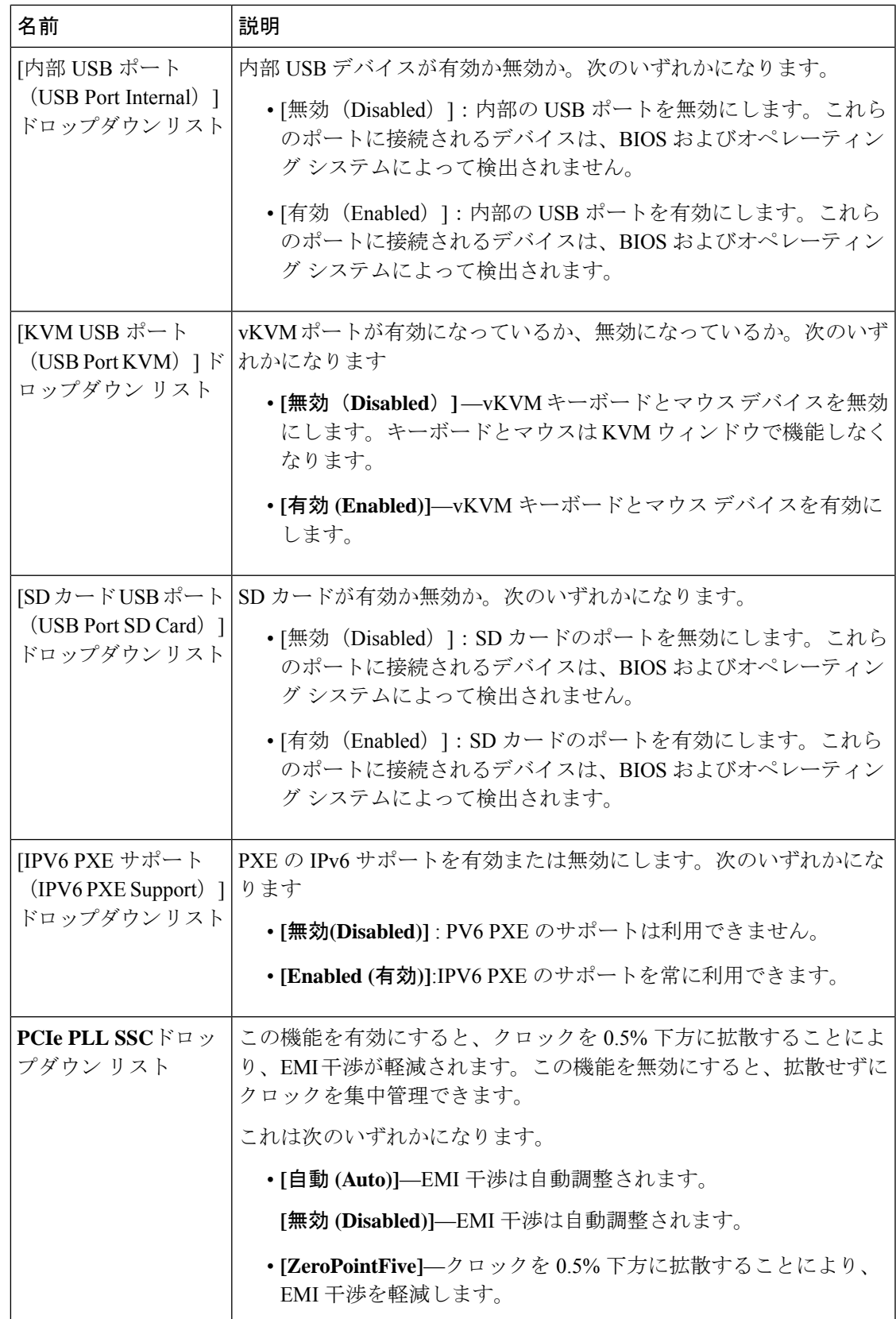

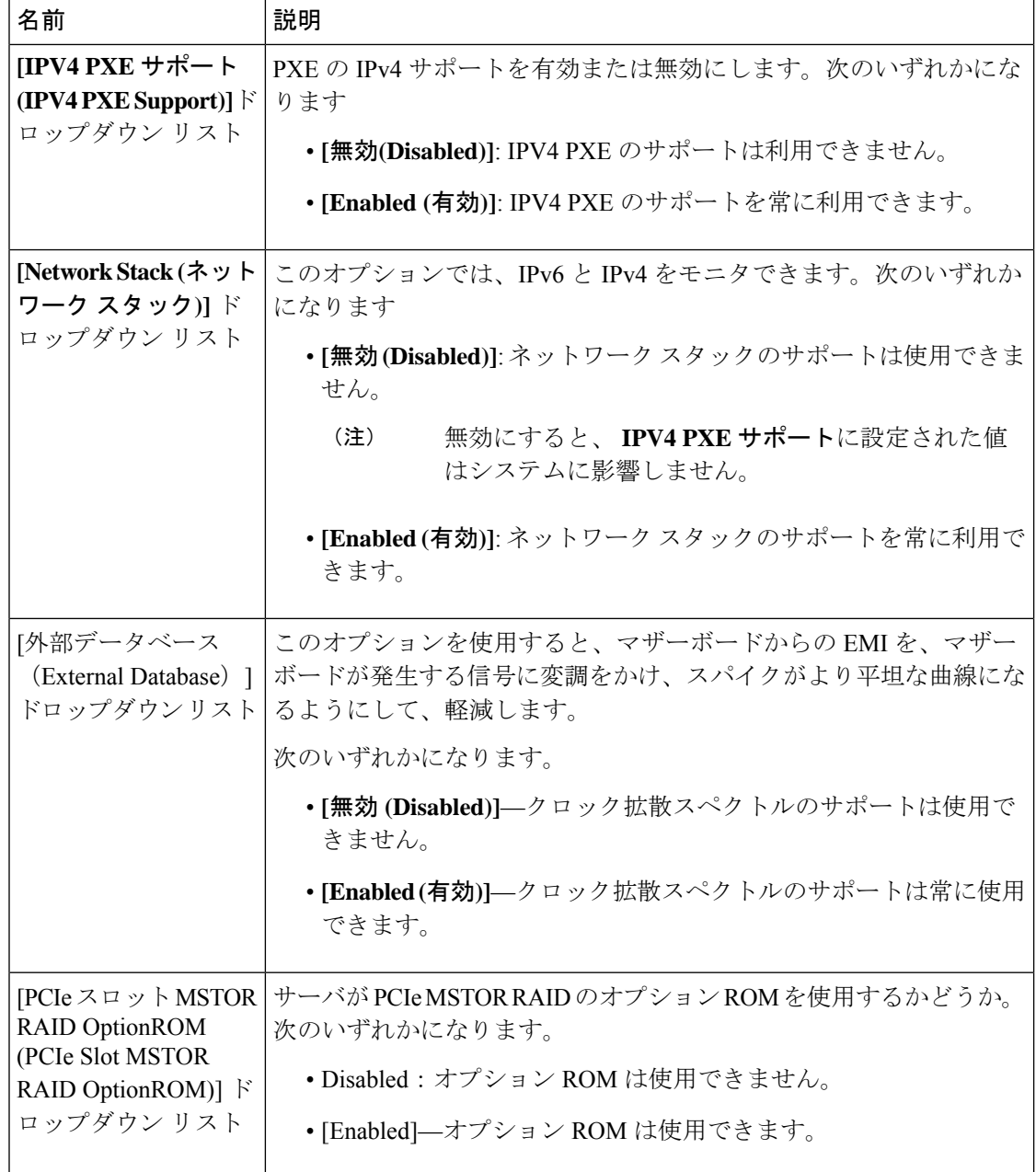

## **[Server Management]** タブ

(注) このタブに表示される BIOS パラメータは、サーバによって異なる可能性があります。

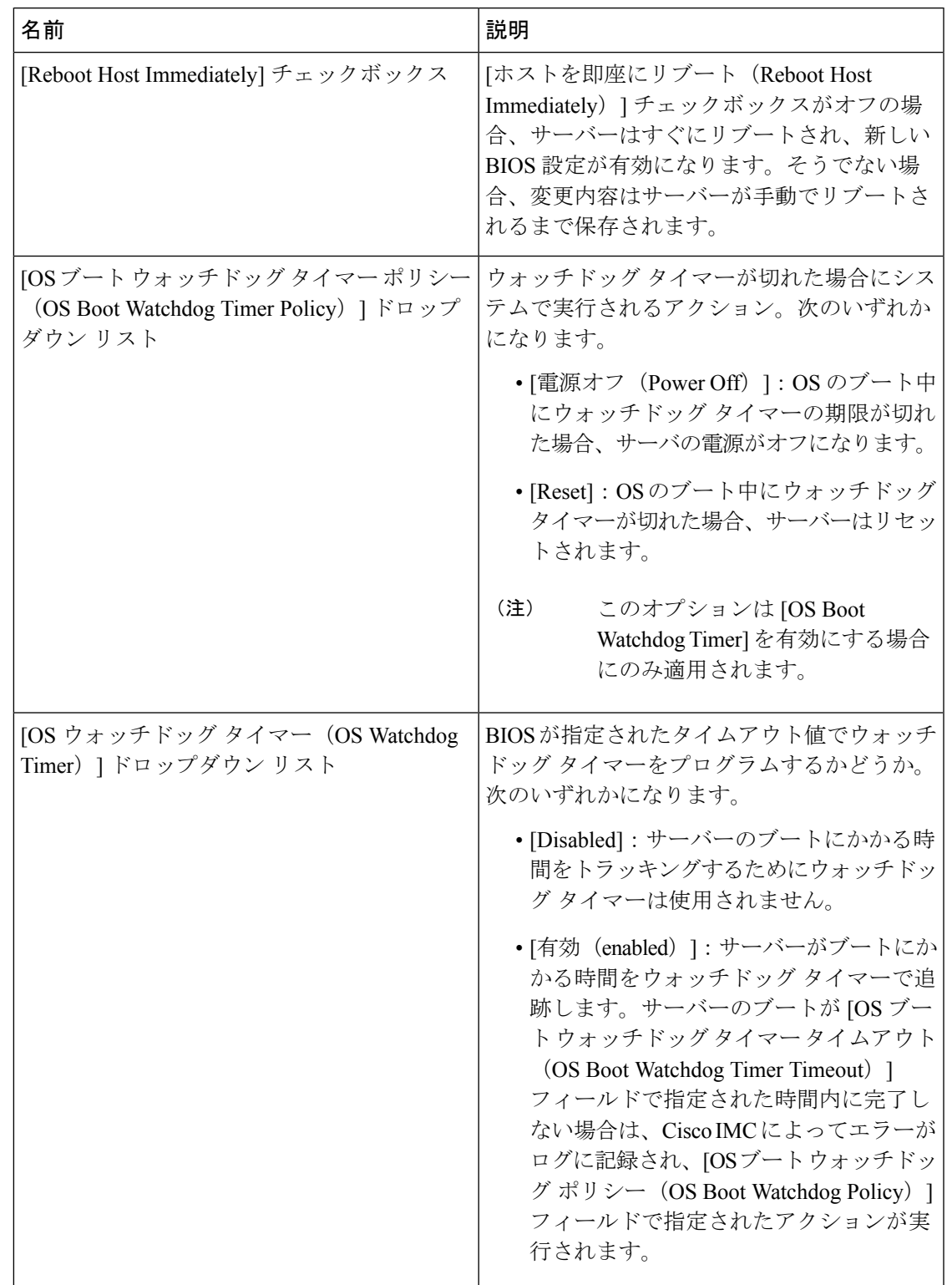

#### 表 **<sup>26</sup> : [**サーバ管理(**Server Management**)**]** タブの **BIOS** パラメータ

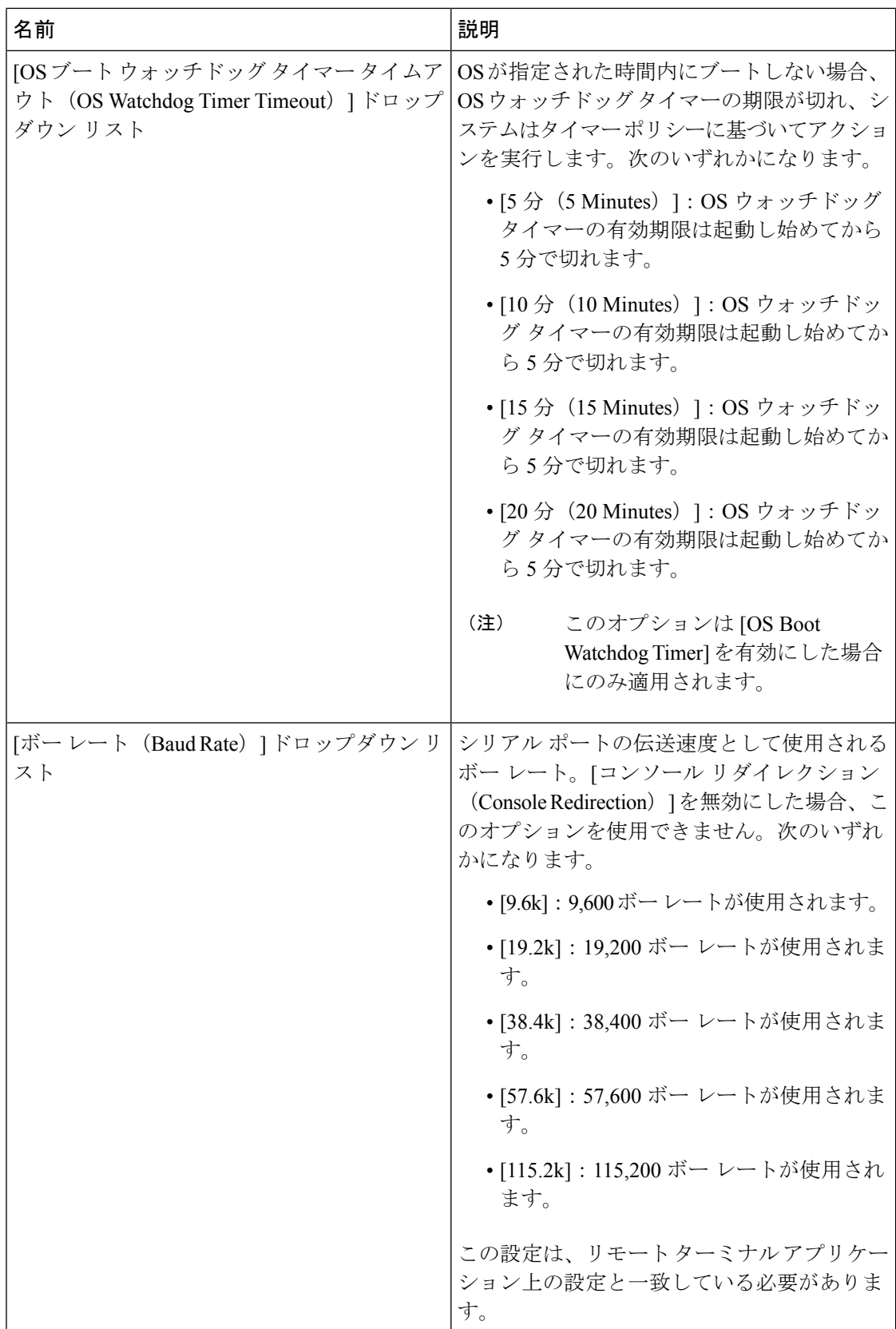

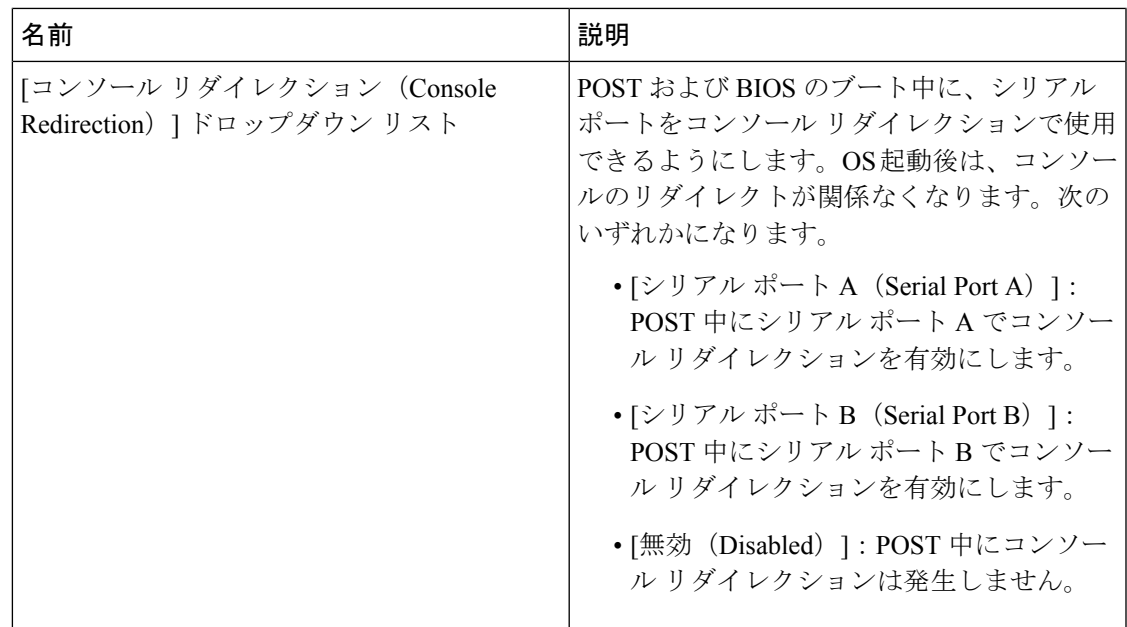

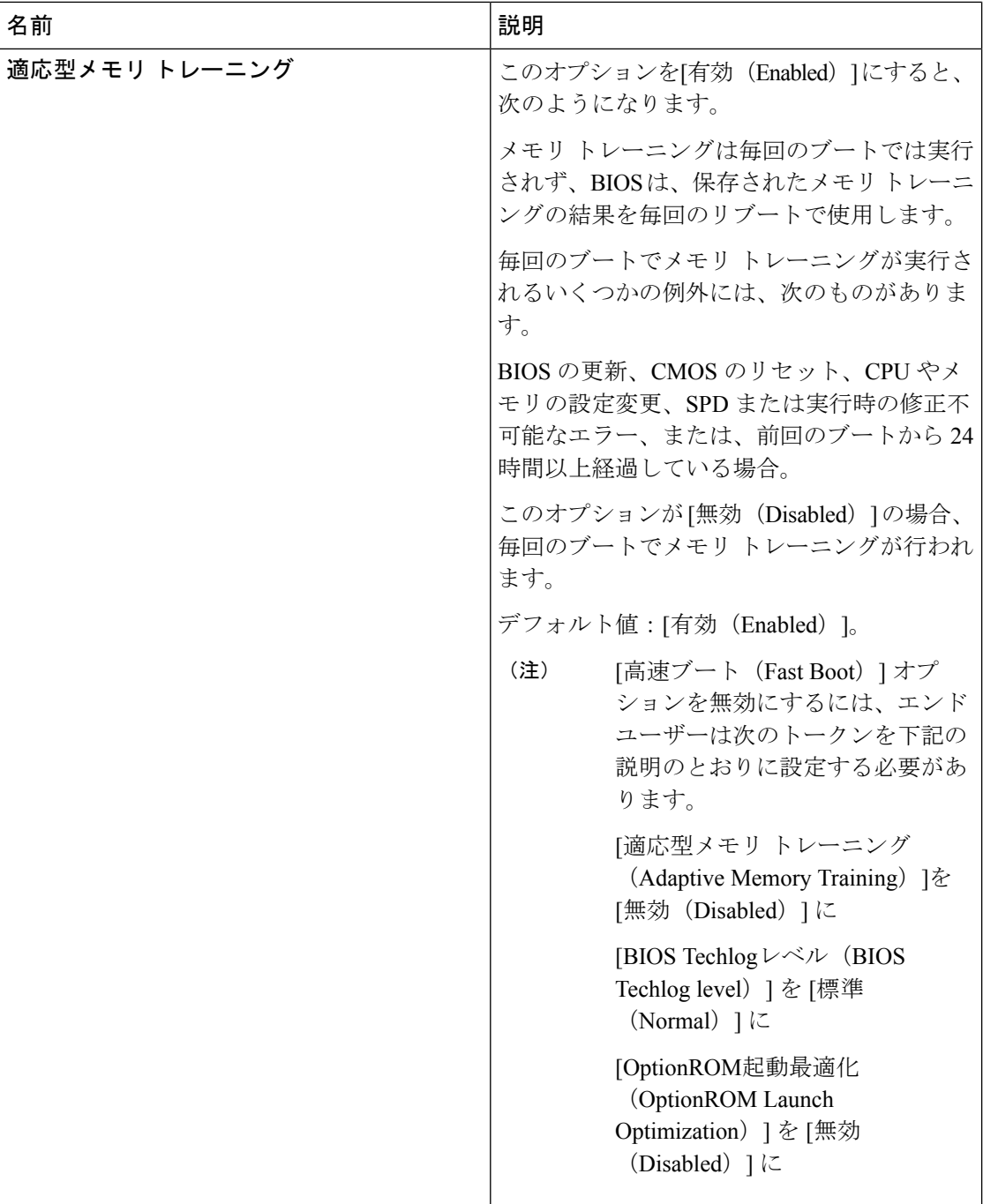

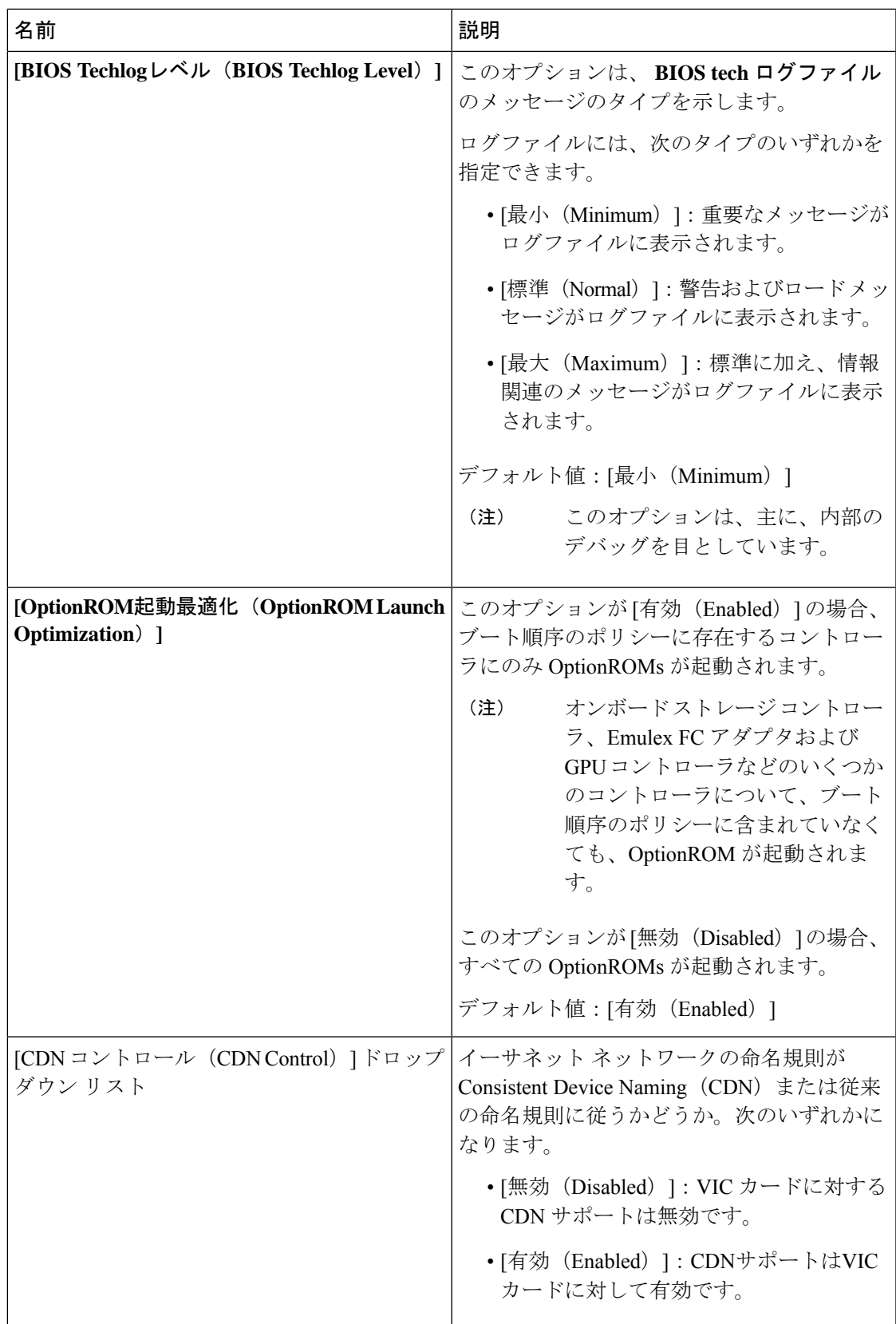

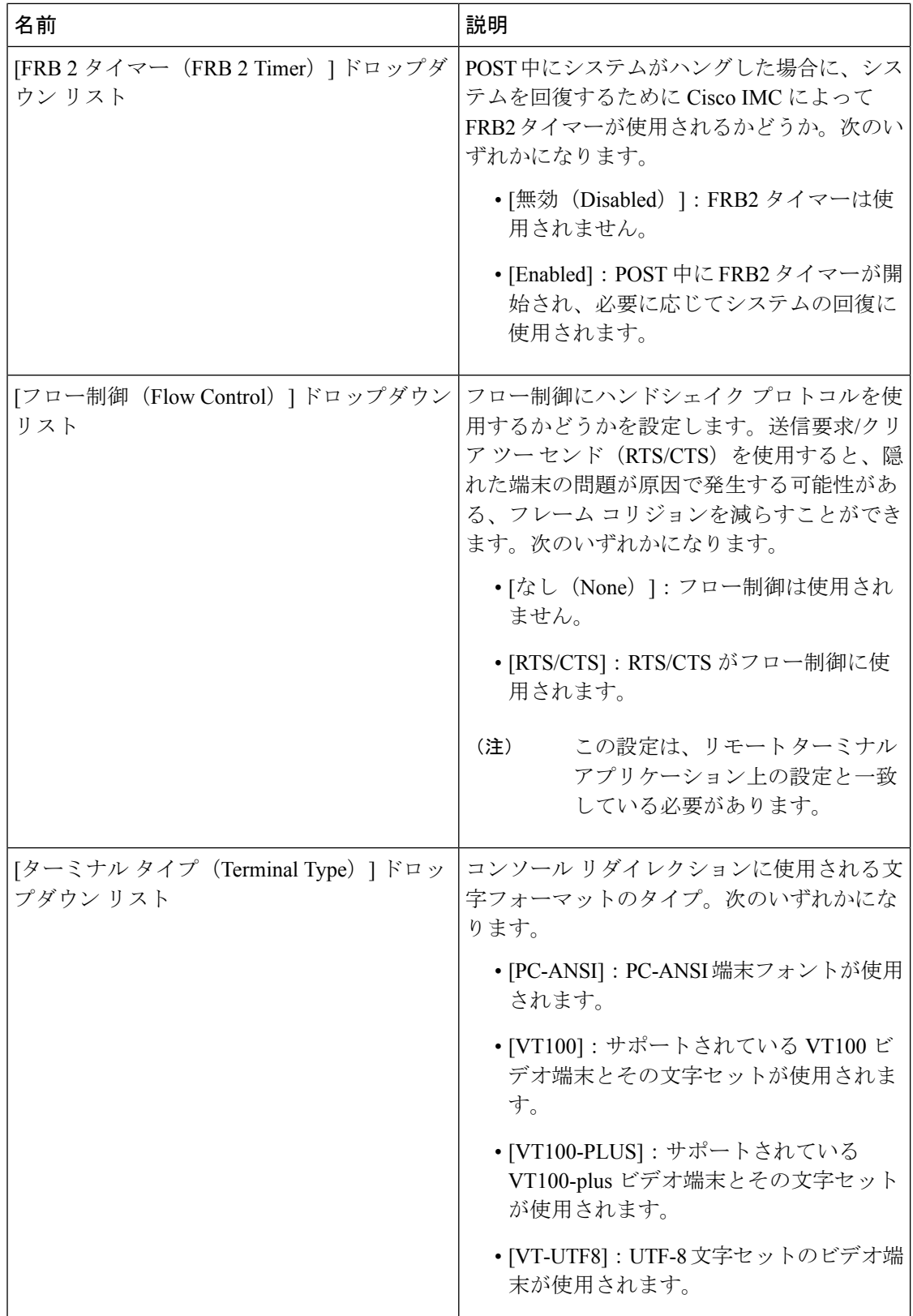

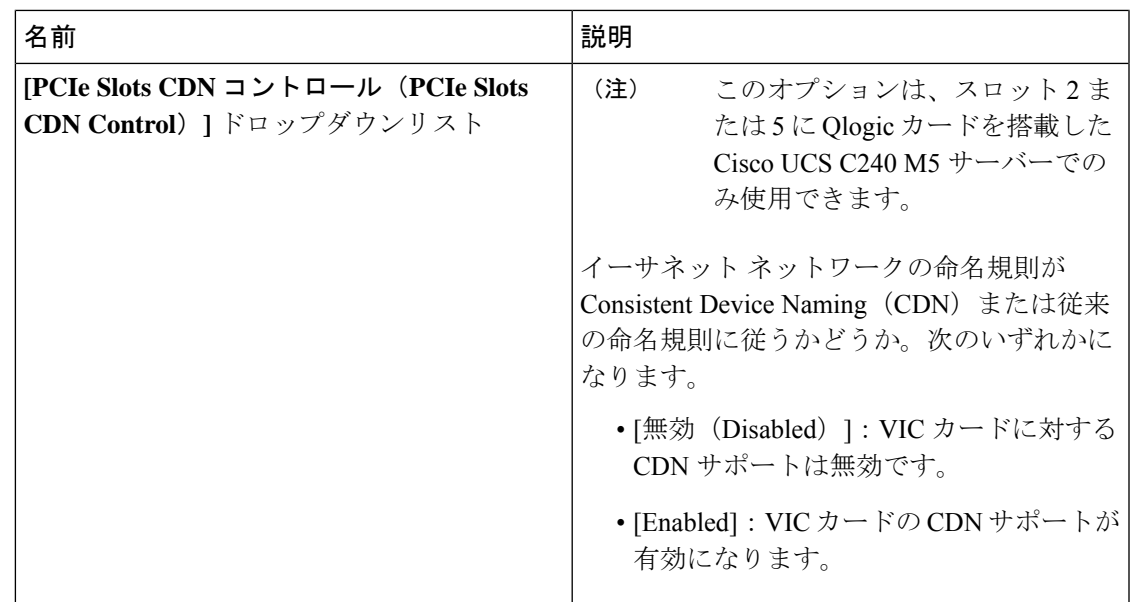

# **[**セキュリティ(**Security**)**]** タブ

(注) このタブに表示される BIOS パラメータは、サーバによって異なる可能性があります。

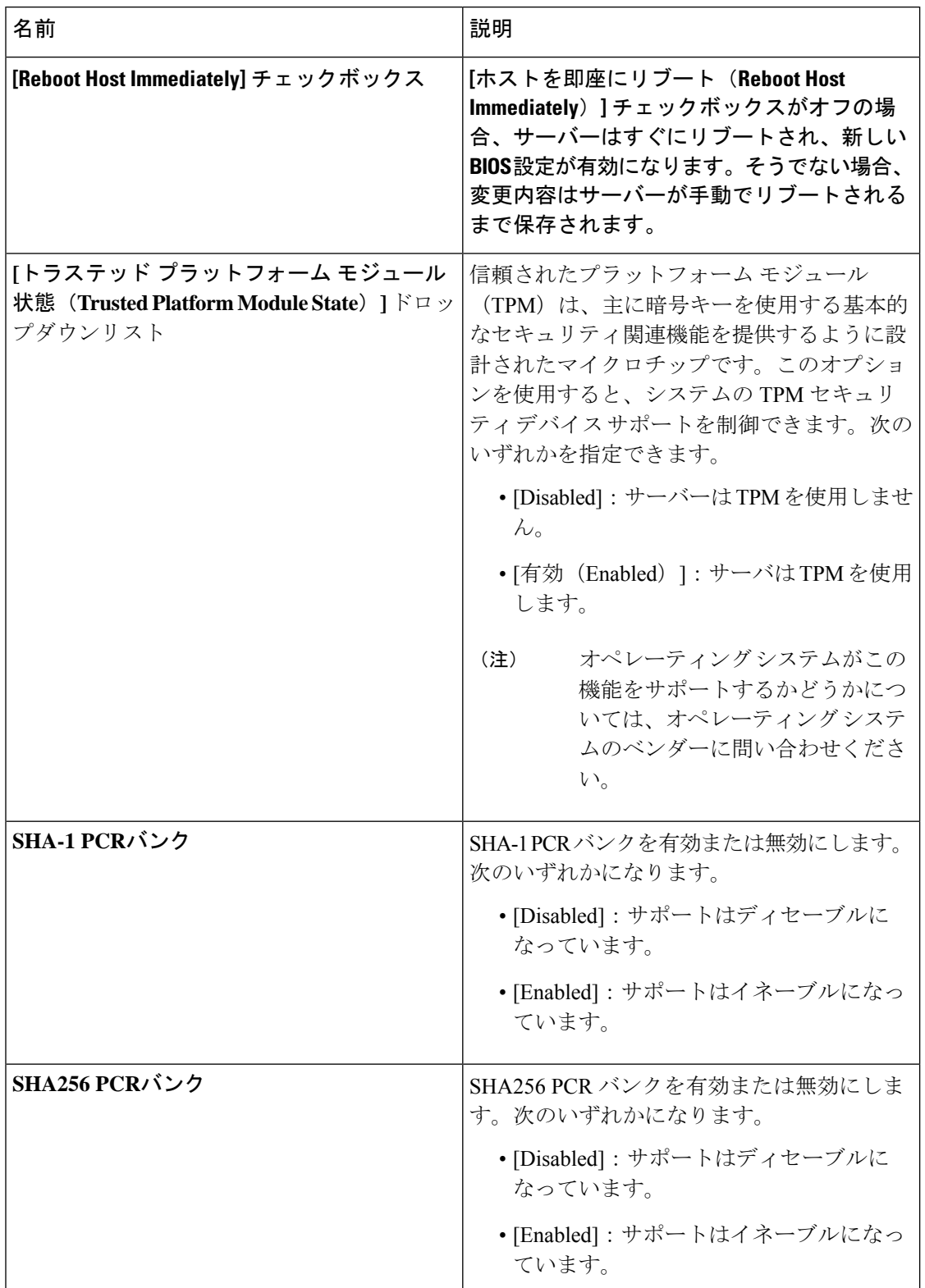

表 **<sup>27</sup> : [**セキュリティ(**Security**)**]** タブの **BIOS** パラメータ

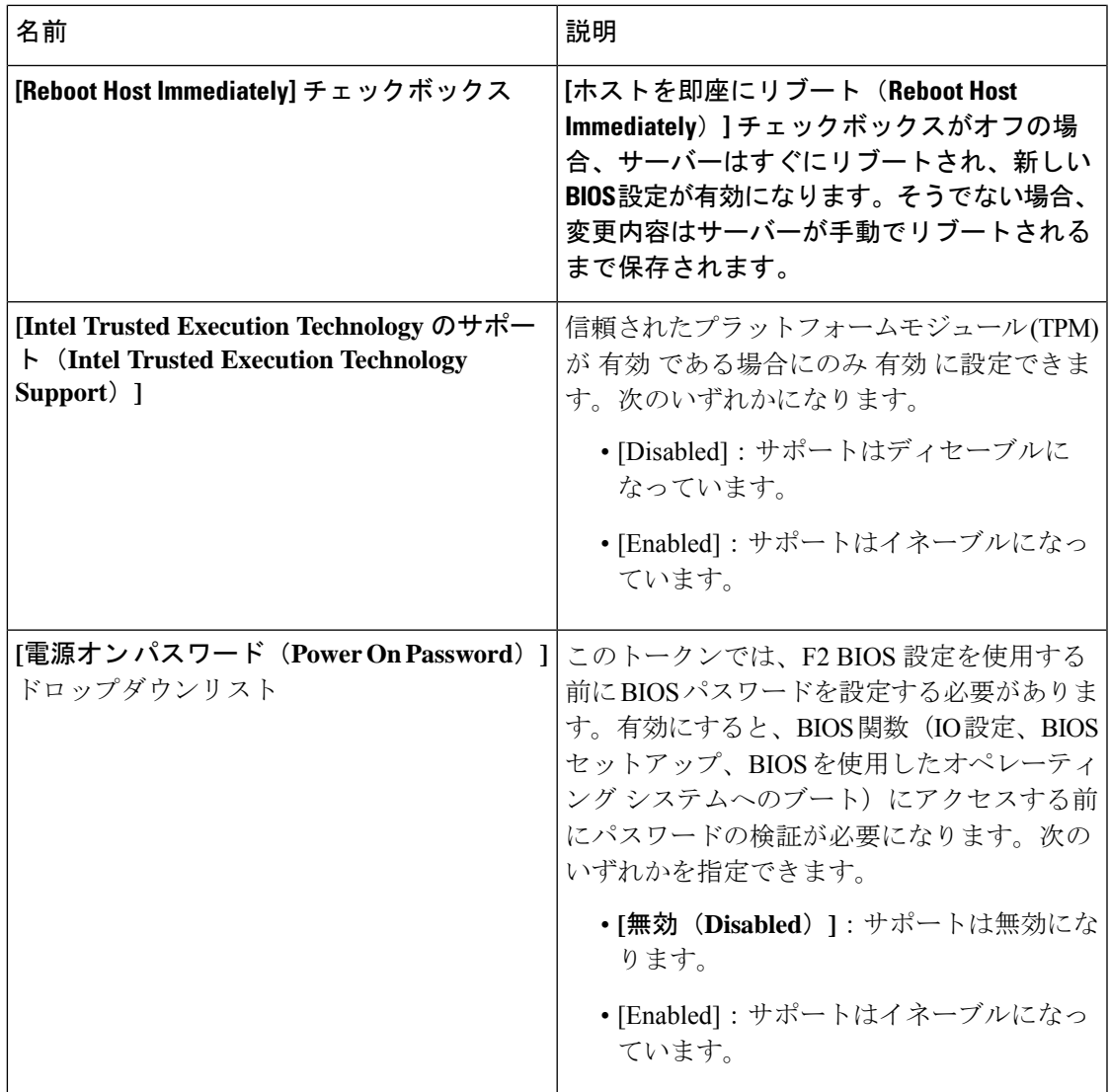

### **[Processor]** タブ

(注) このタブに表示される BIOS パラメータは、サーバによって異なる可能性があります。

| 名前                                               | 説明                                                                                                    |
|--------------------------------------------------|----------------------------------------------------------------------------------------------------|
| [Intel Virtualization Technology] ドロップダウン<br>リスト | プロセッサで Intel Virtualization Technology<br>(VT) を使用するかどうか。このテクノロ<br>ジーでは、1つのプラットフォームで、複数の<br>オペレーティング システムとアプリケーショ<br>ンをそれぞれ独立したパーティション内で実<br>行できます。次のいずれかになります。 |
|                                                  | • [Disabled]: プロセッサでの仮想化を禁止<br>します。                                                                                                    |
|                                                  | • [有効 (Enabled) ] : プロセッサで、複数<br>のオペレーティング システムをそれぞれ<br>独立したパーティション内で実行できま<br>す。                                                                                |
| [拡張 APIC (Extended APIC) ]ドロップダウ<br>ンリスト         | 拡張 APIC サポートをイネーブルまたはディ<br>セーブルにできます。次のいずれかになりま<br>す。                                                                                                    |
|                                                  | •[有効 (Enabled) ]: APICサポートを有効<br>にします                                                                                                    |
|                                                  | •[無効(Disabled)]:APIC サポートを無効<br>にします。                                                                                                    |
| [プロセッサ C1E (Processor C1E) ]ドロップ<br>ダウン リスト      | C1ステートに入ったときに、CPUが最小周波<br>数に移行するかどうか。次のいずれかになり<br>ます。                                                                                                    |
|                                                  | •[無効 (Disabled) ] : CPU は C1 ステート<br>でも引き続き最大周波数で動作します。                                                                                                    |
|                                                  | •[有効(Enabled)]:CPU は最小周波数に<br>移行します。このオプションでは C1 ス<br>テートで節約される電力量が最大になり<br>ます。                                                                                 |
|                                                  | (注)<br>このオプションを使用できるのは<br>一部のCシリーズサーバーだけで<br>す。                                                                                                    |

表 **28 : [**プロセッサ(**Processor**)**]** タブの **BIOS** パラメータ

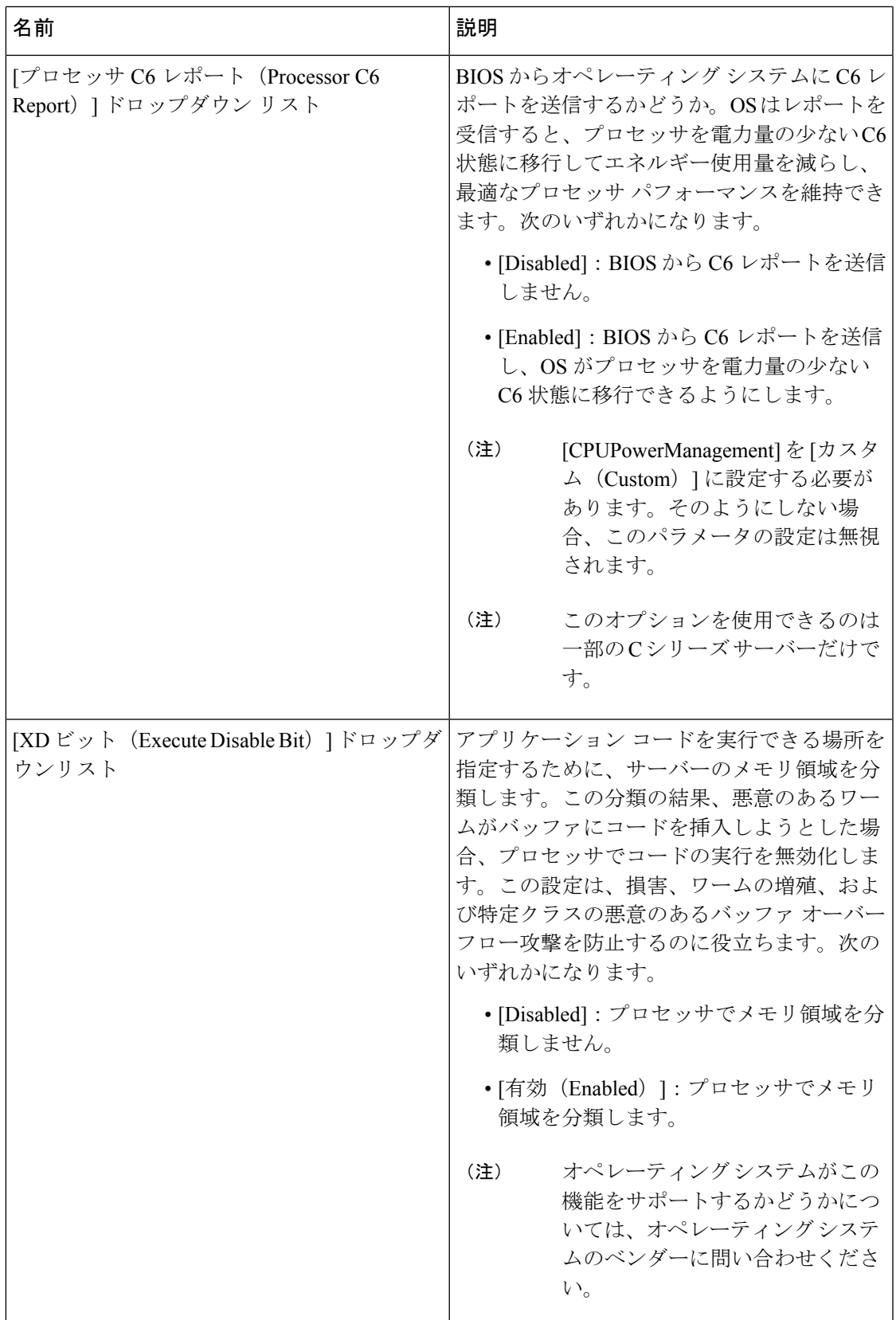

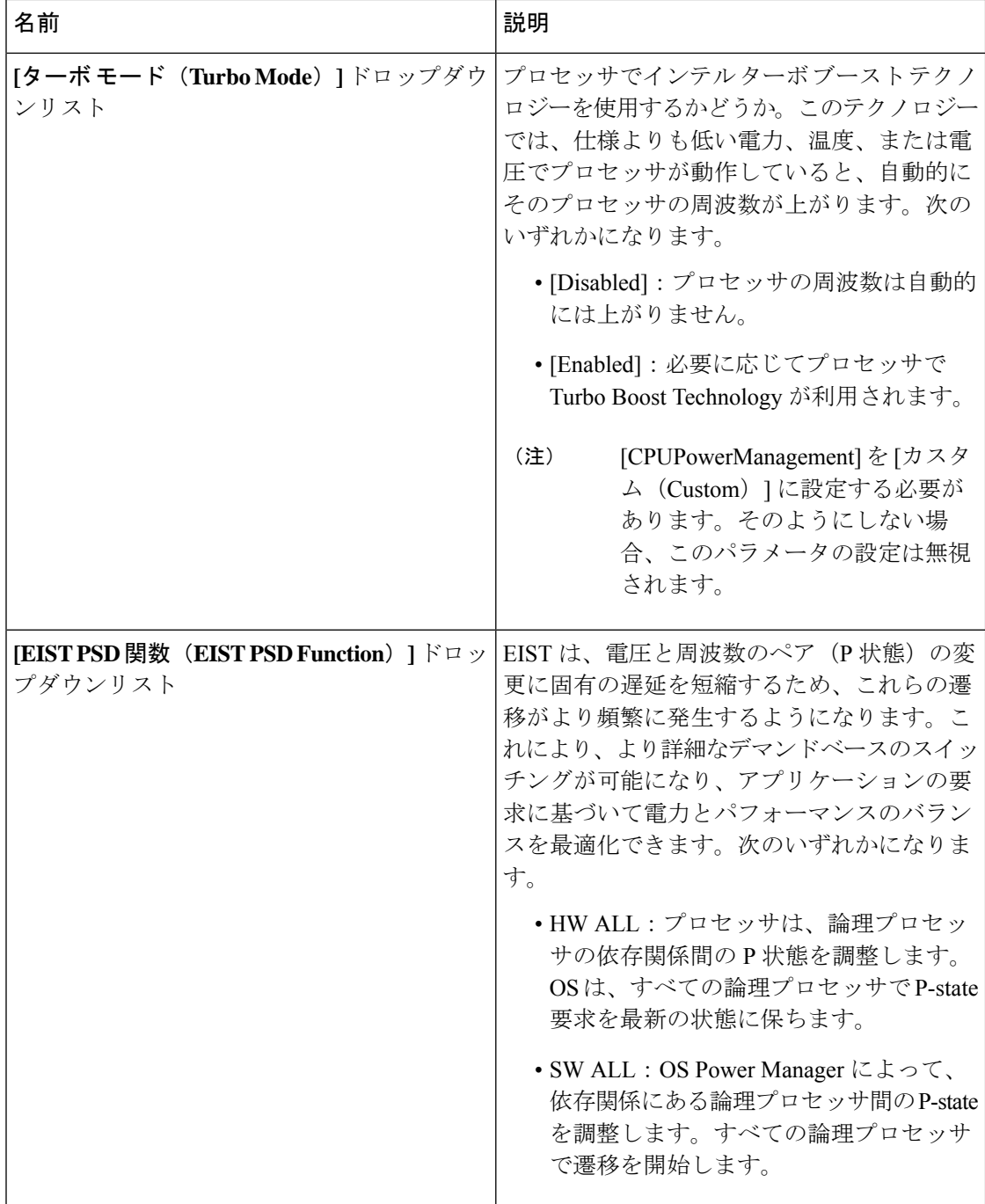

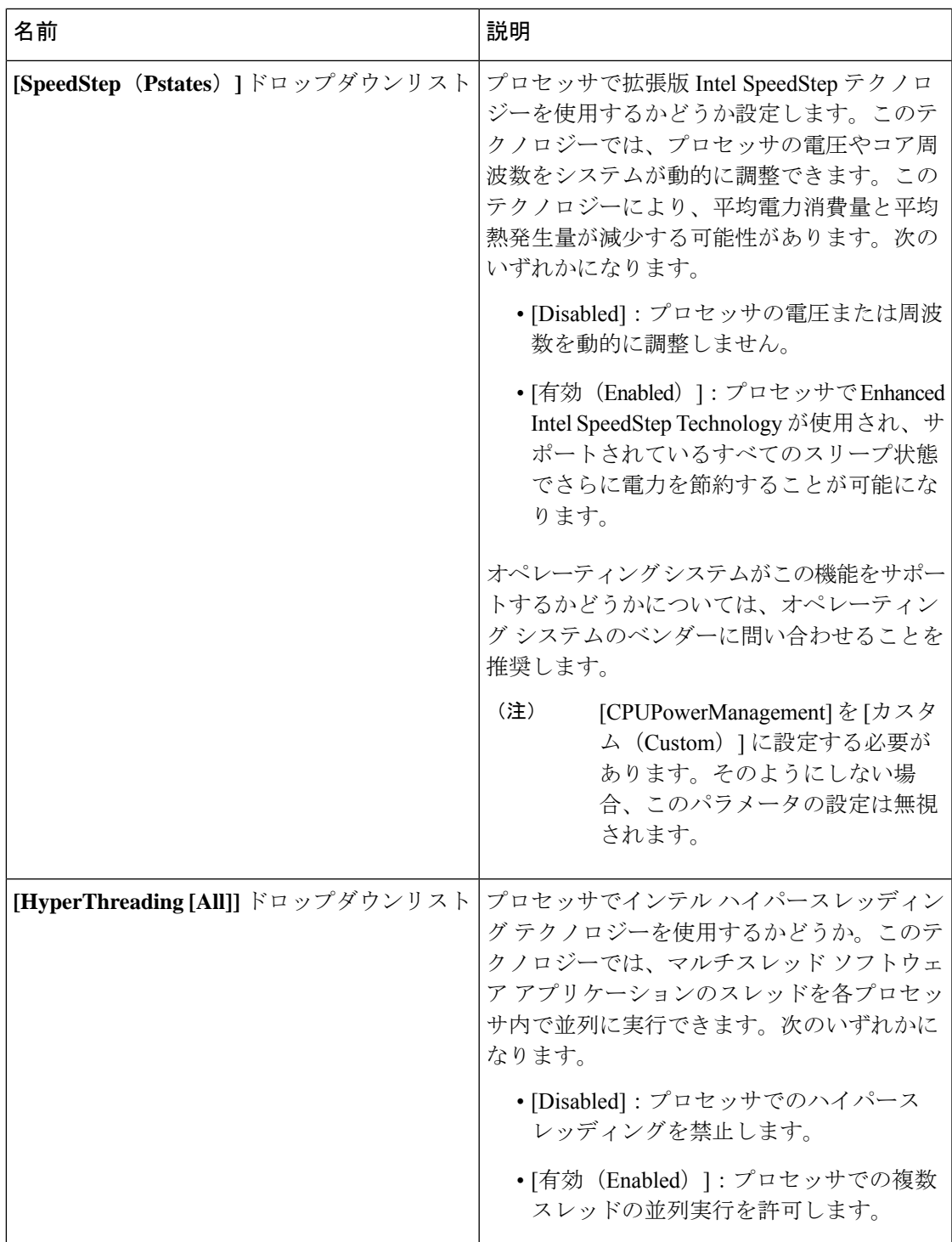

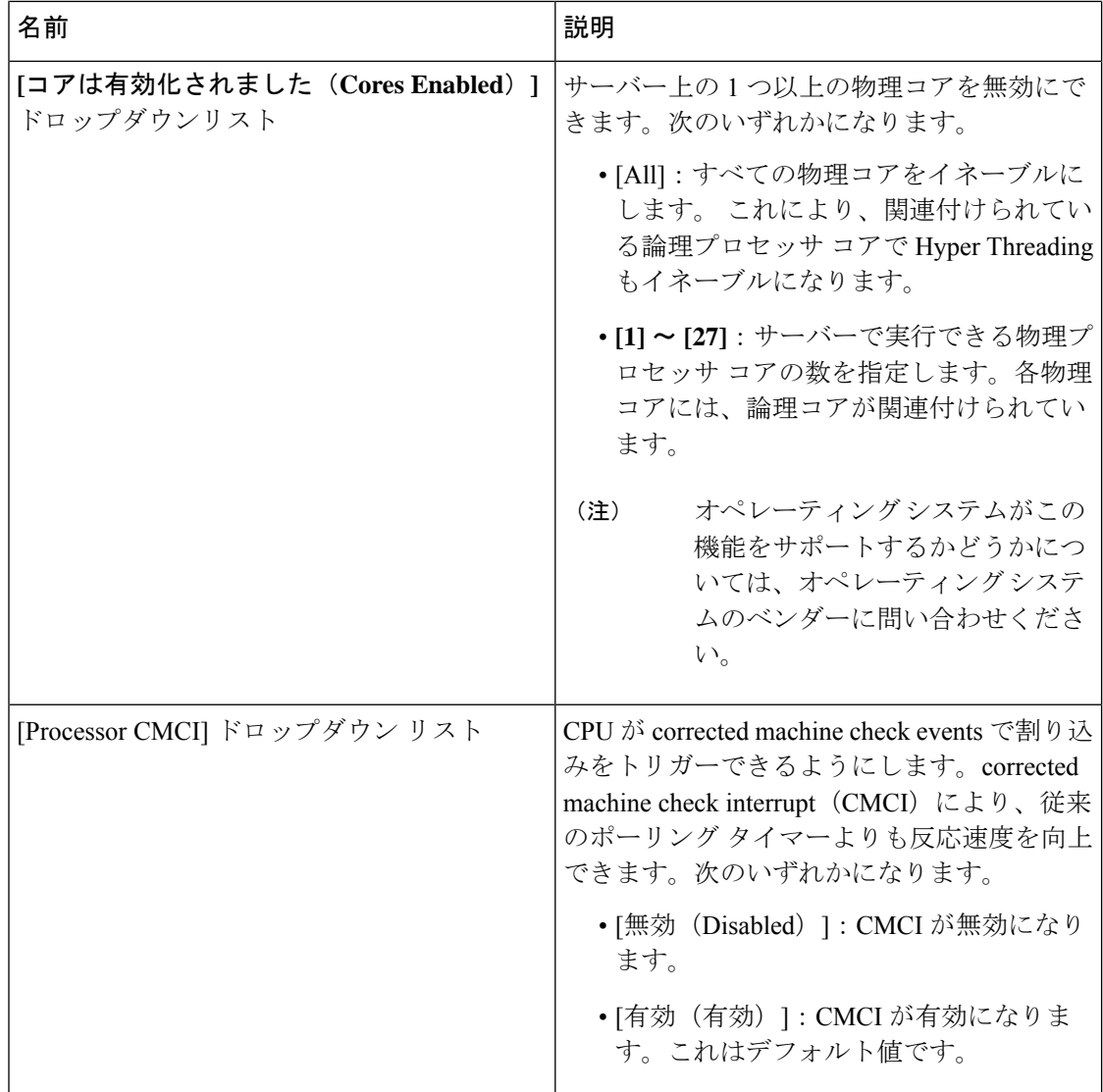

 $\mathbf I$ 

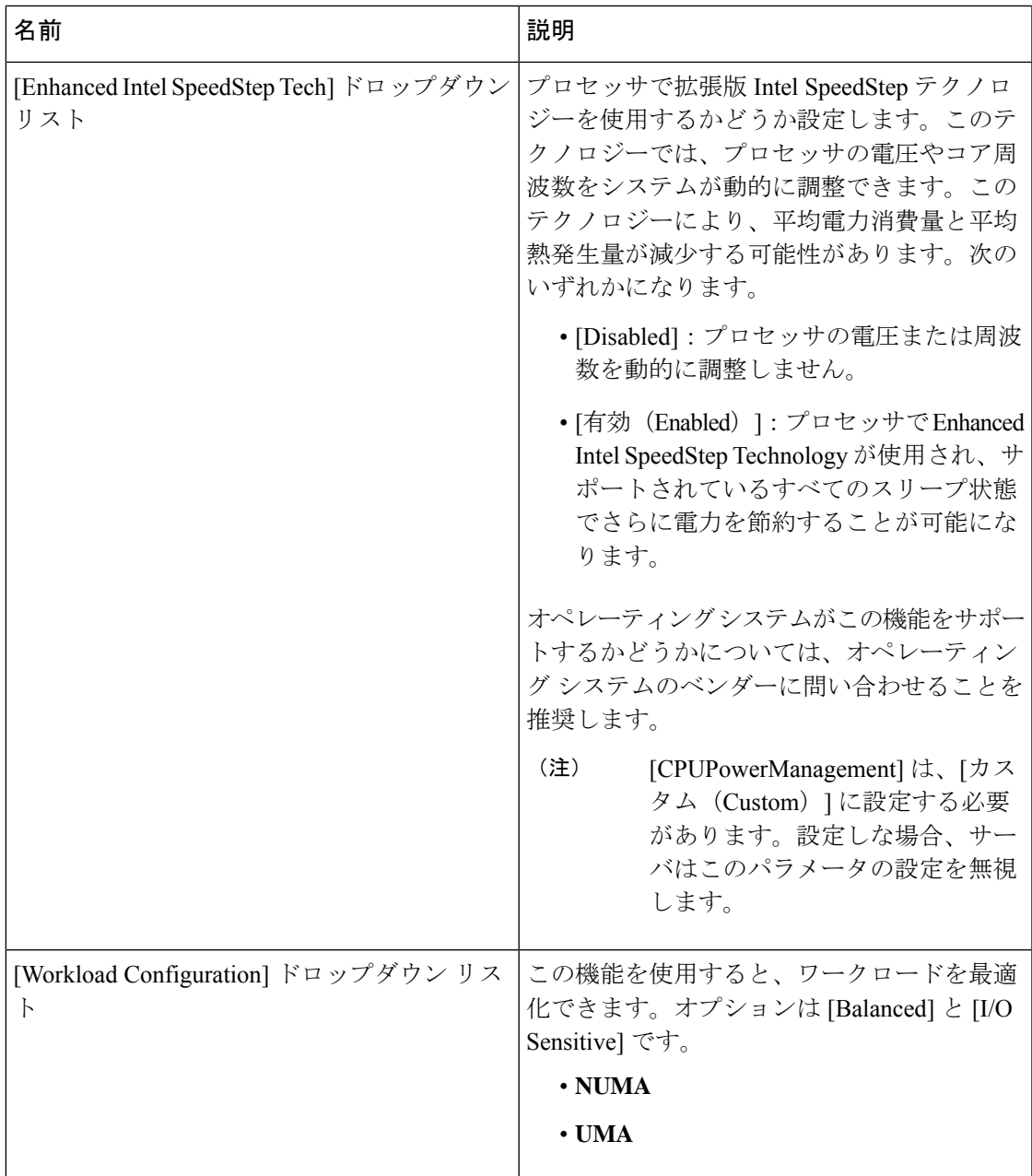

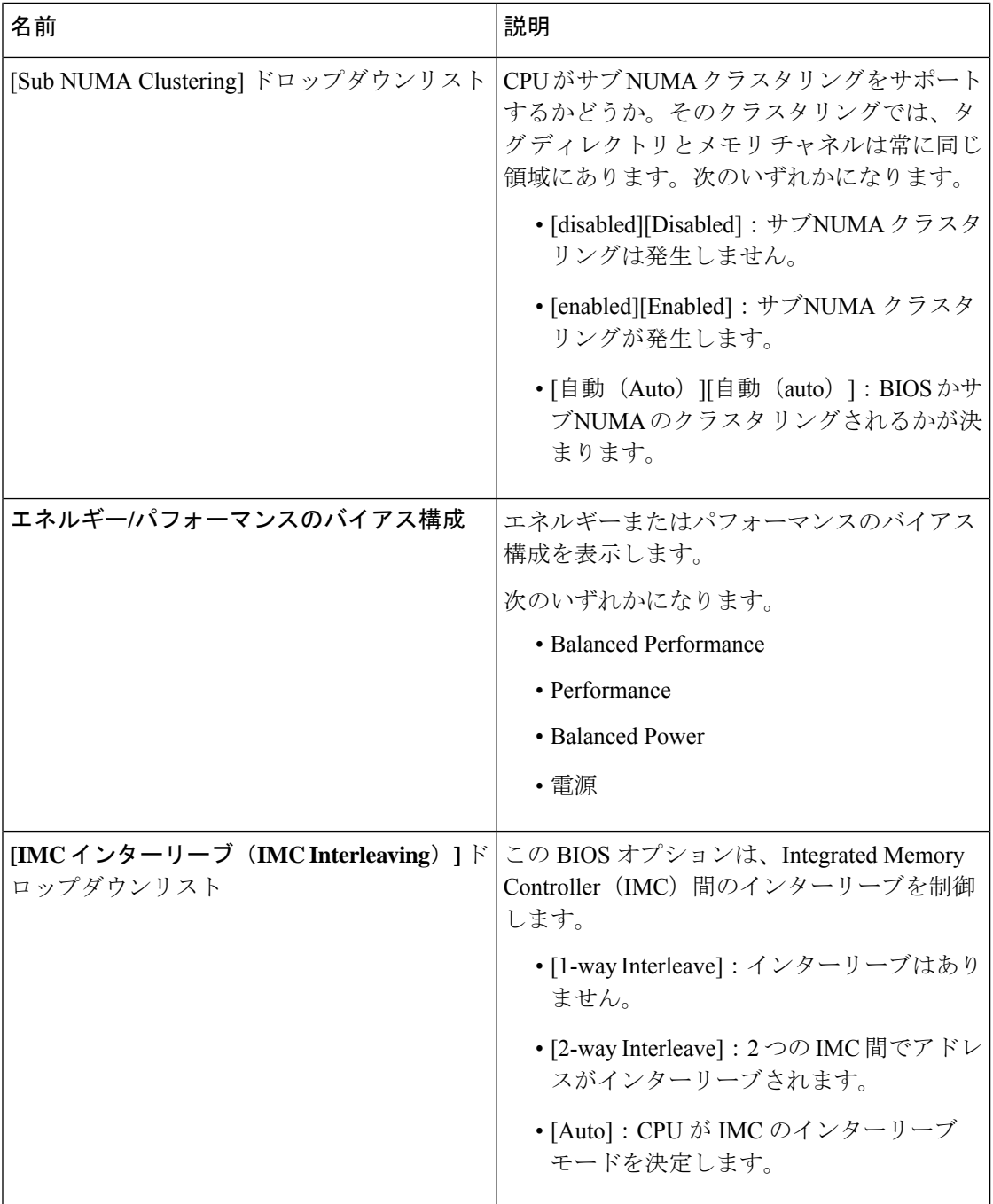

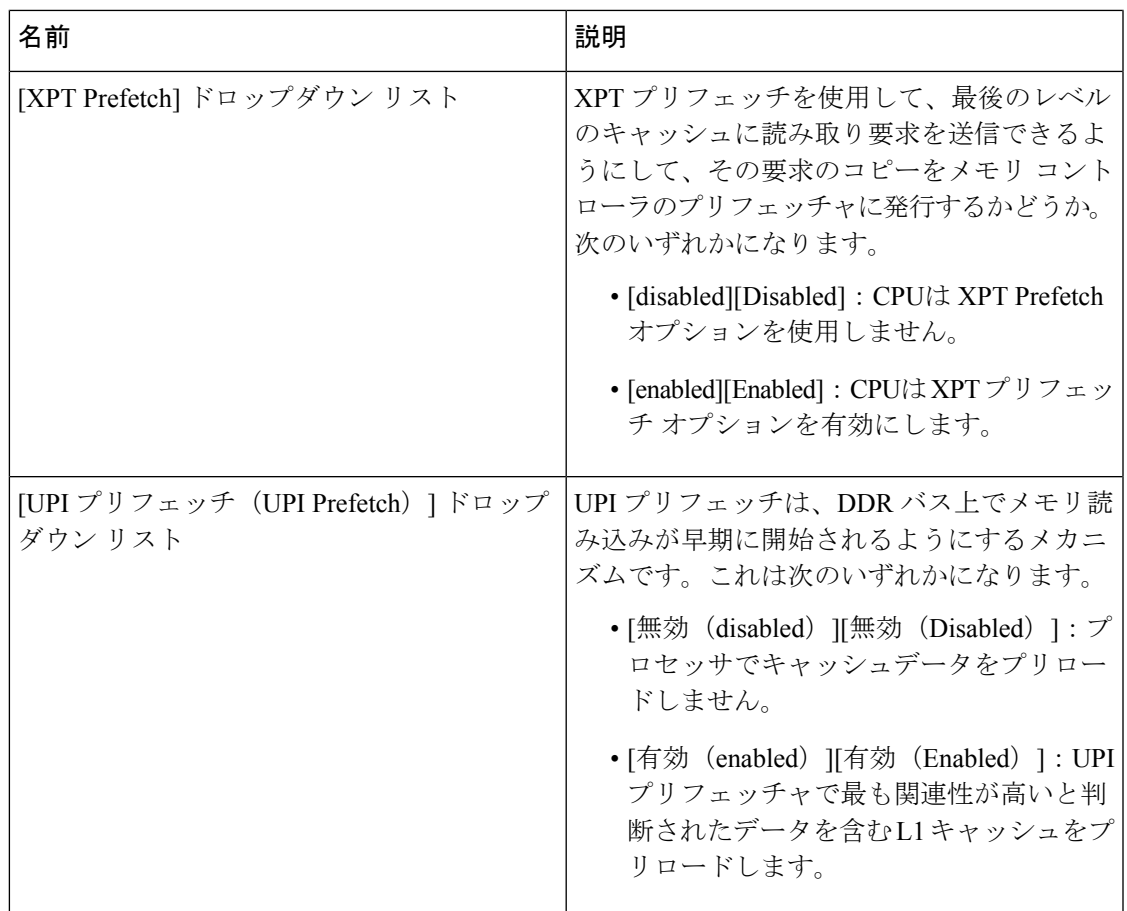

Ι

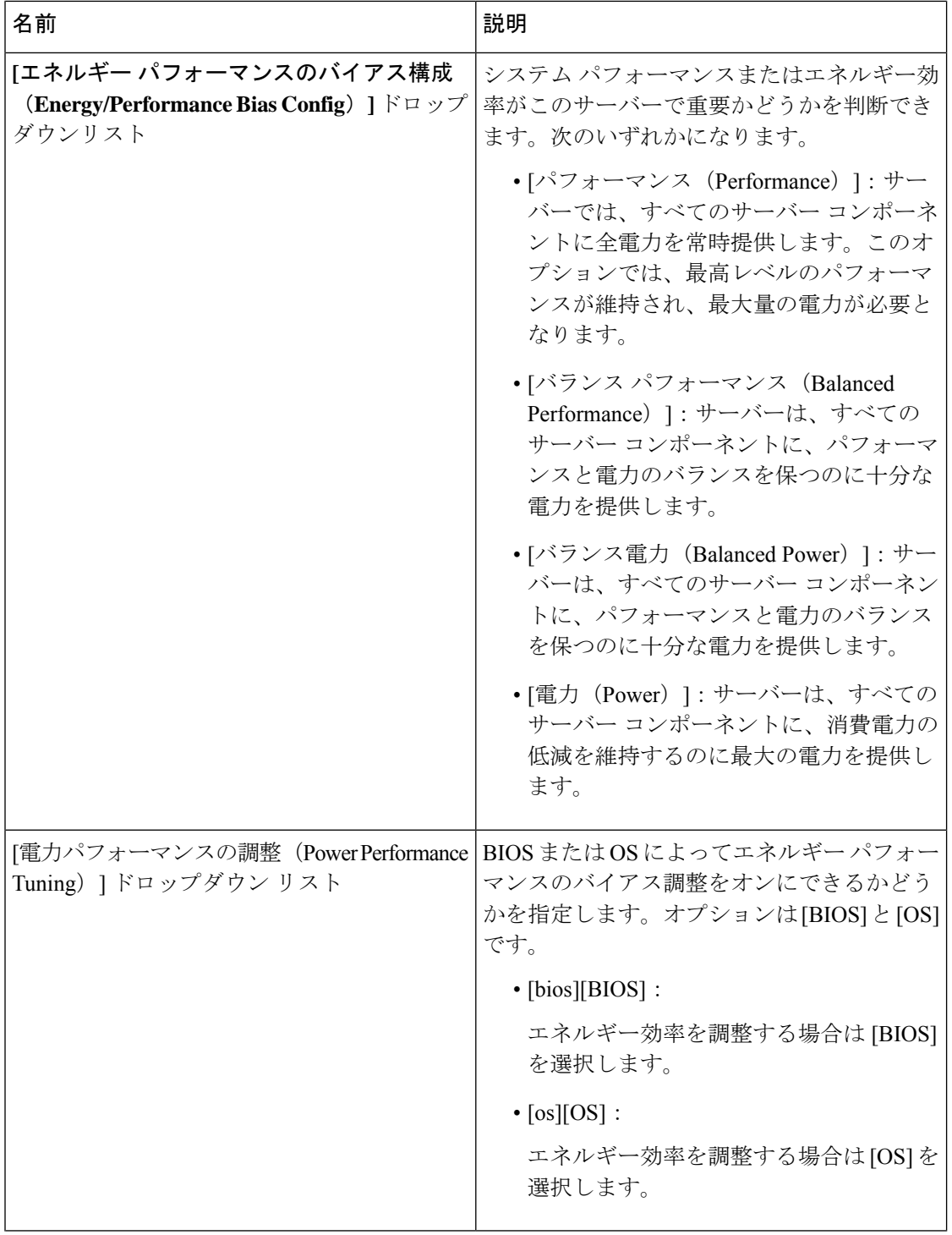

Ι

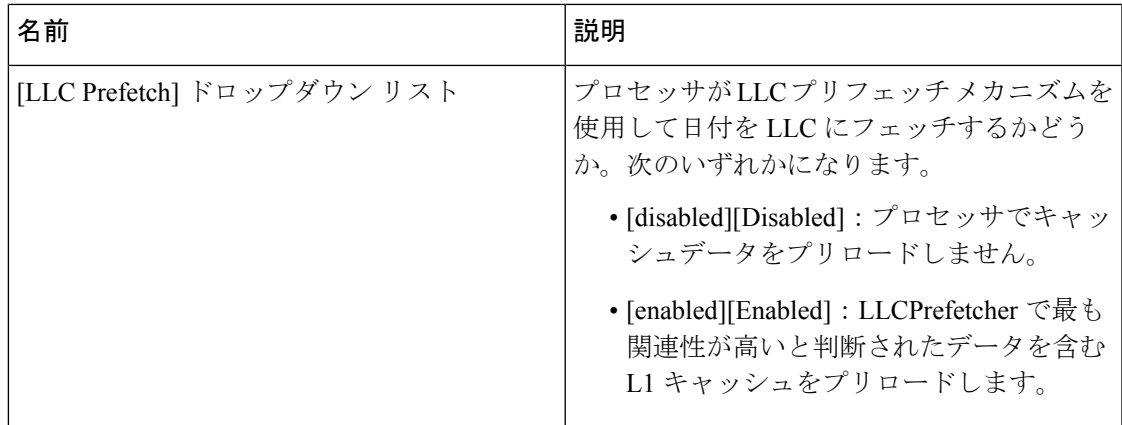

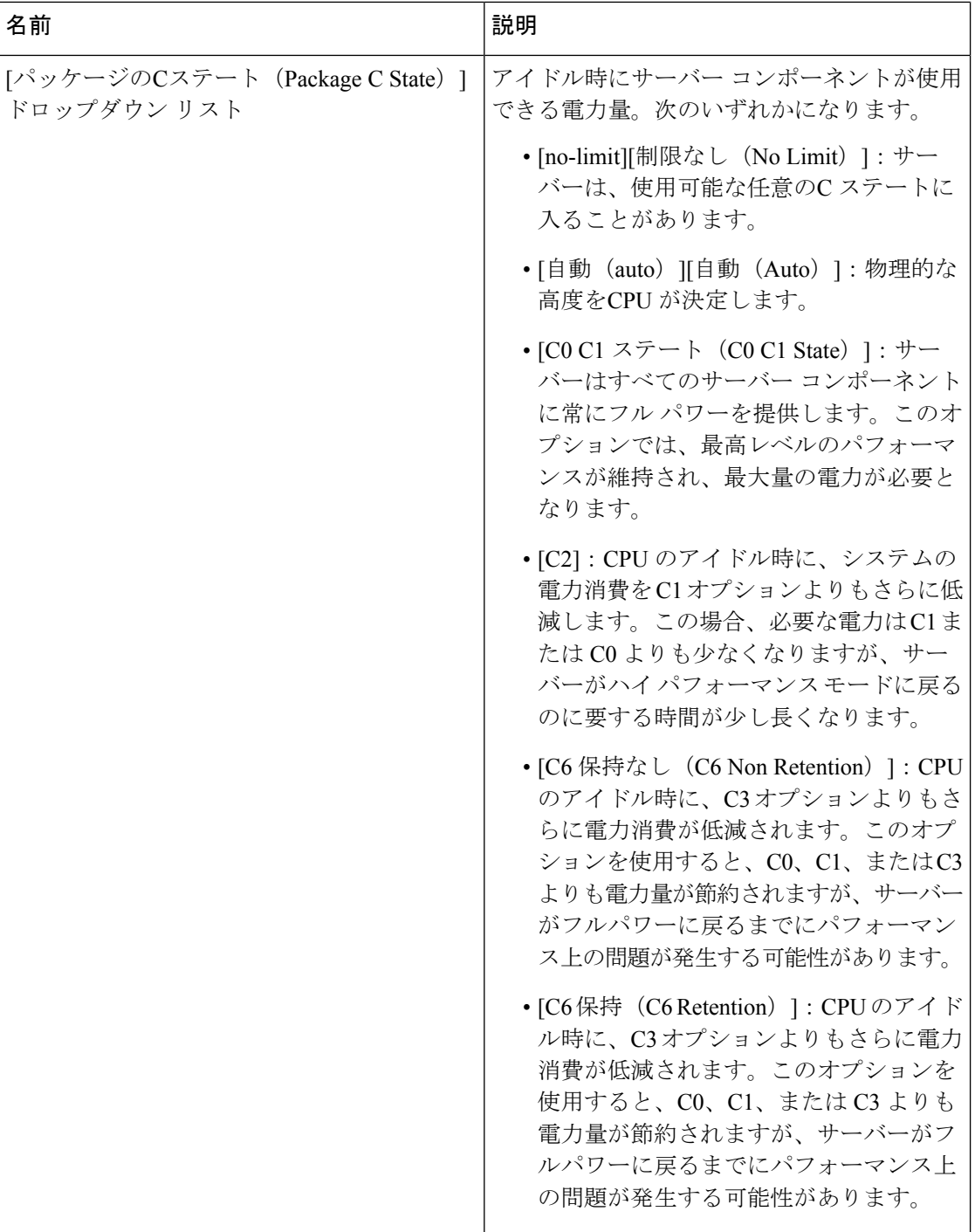

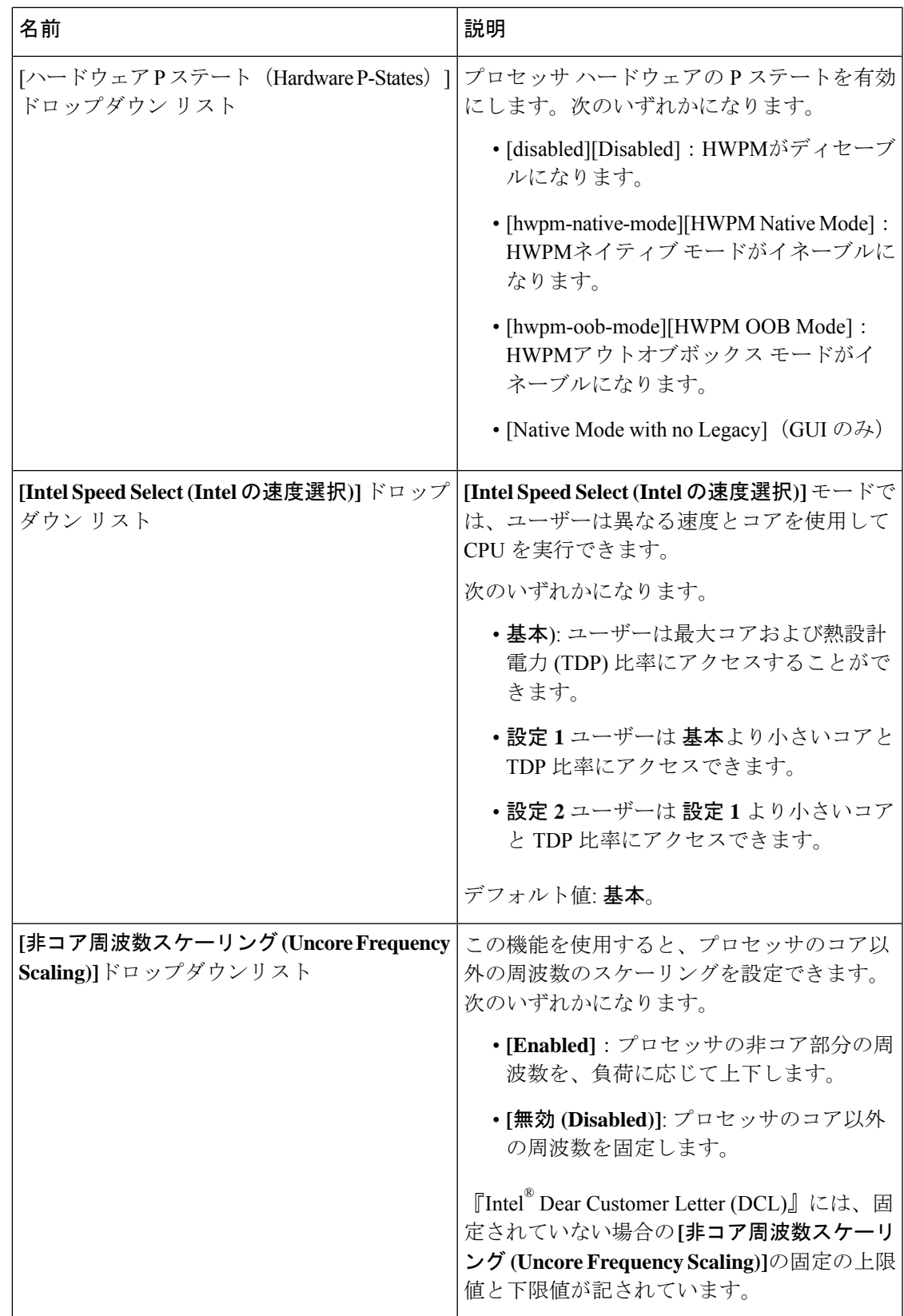

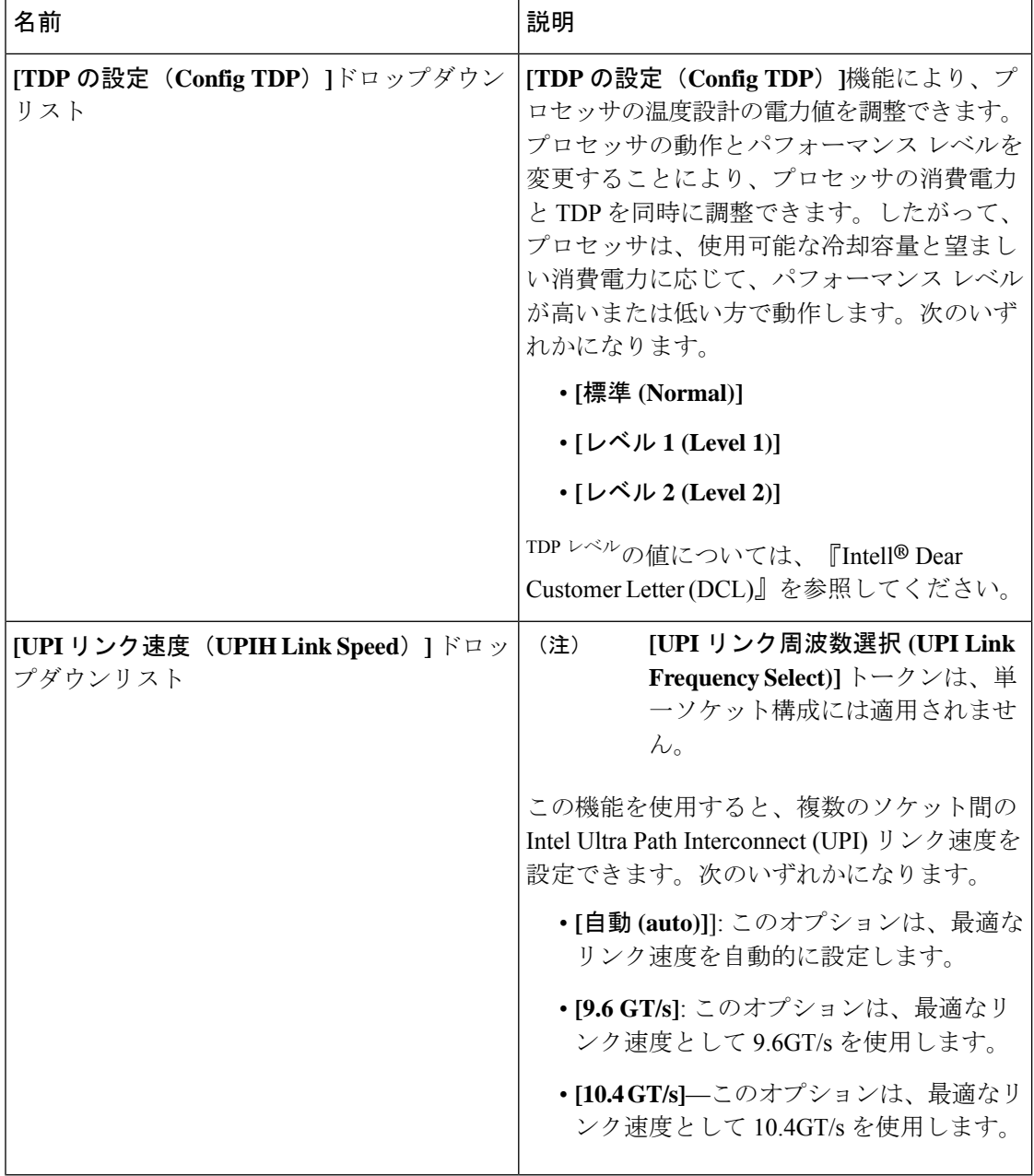

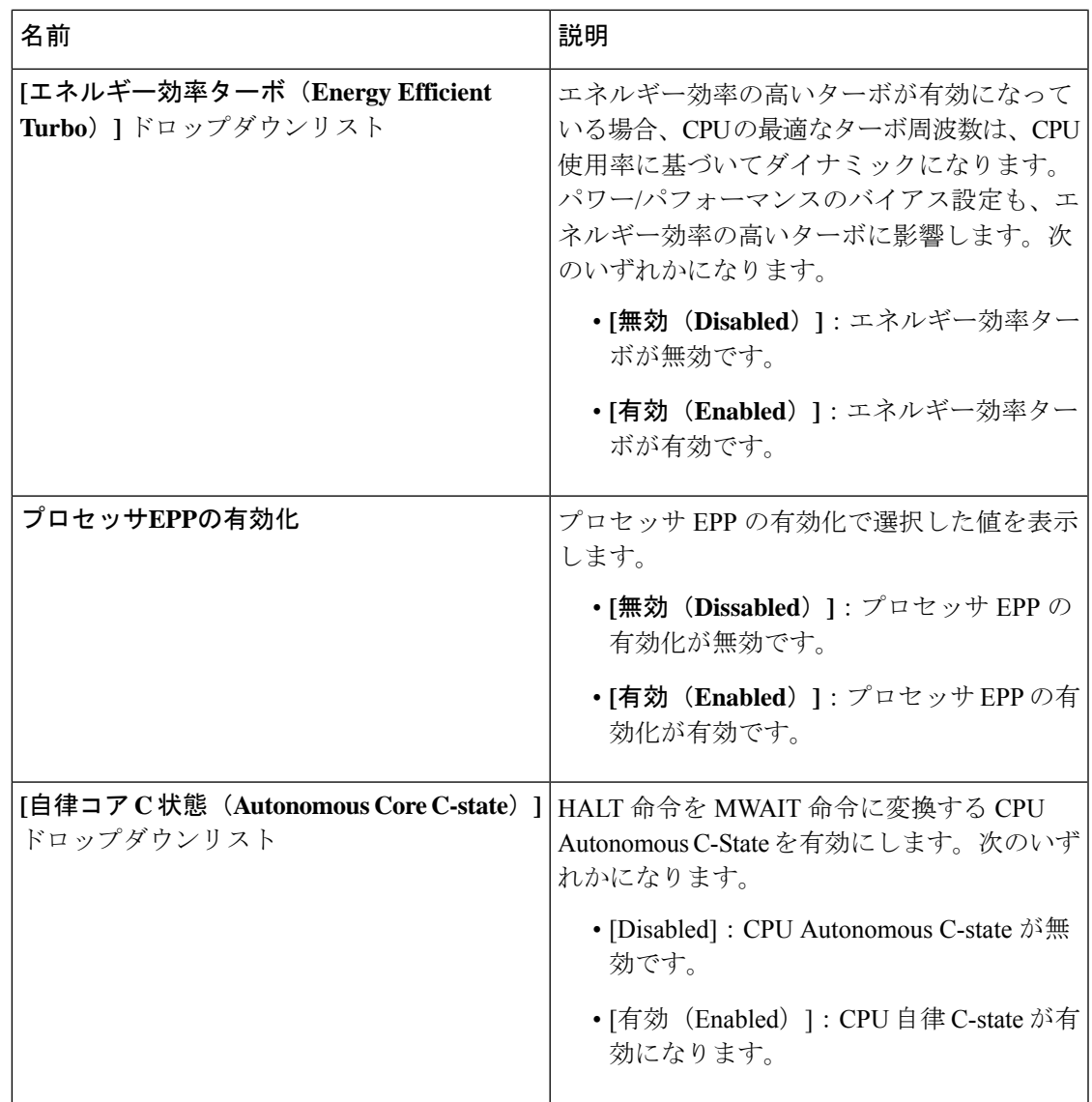

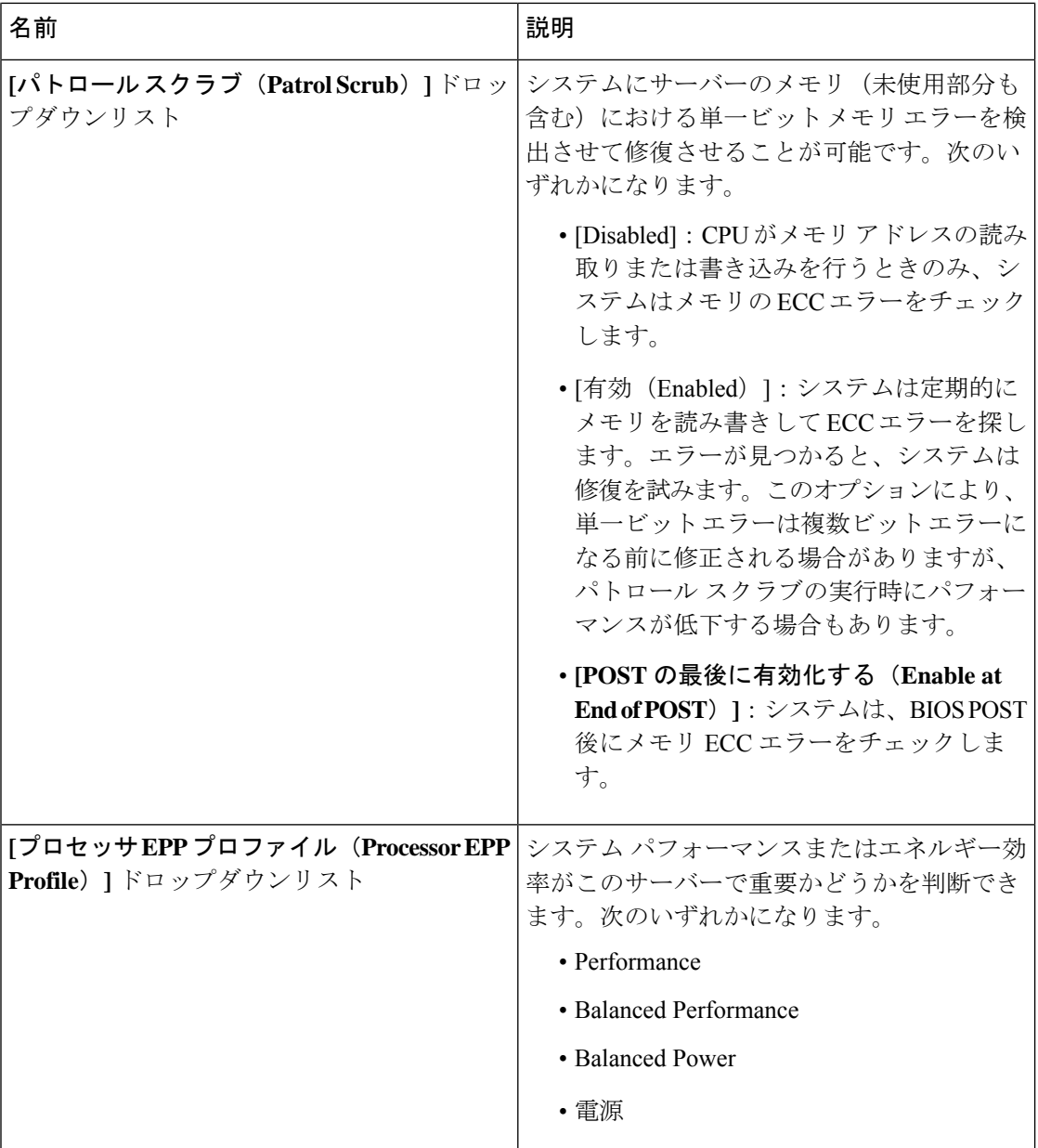

### メモリ タブ

(注) このタブに記載されている BIOS のパラメータは、サーバーによって異なります。

#### 表 **<sup>29</sup> : [**メモリ(**Memory**)**]** タブの **BIOS** パラメータ

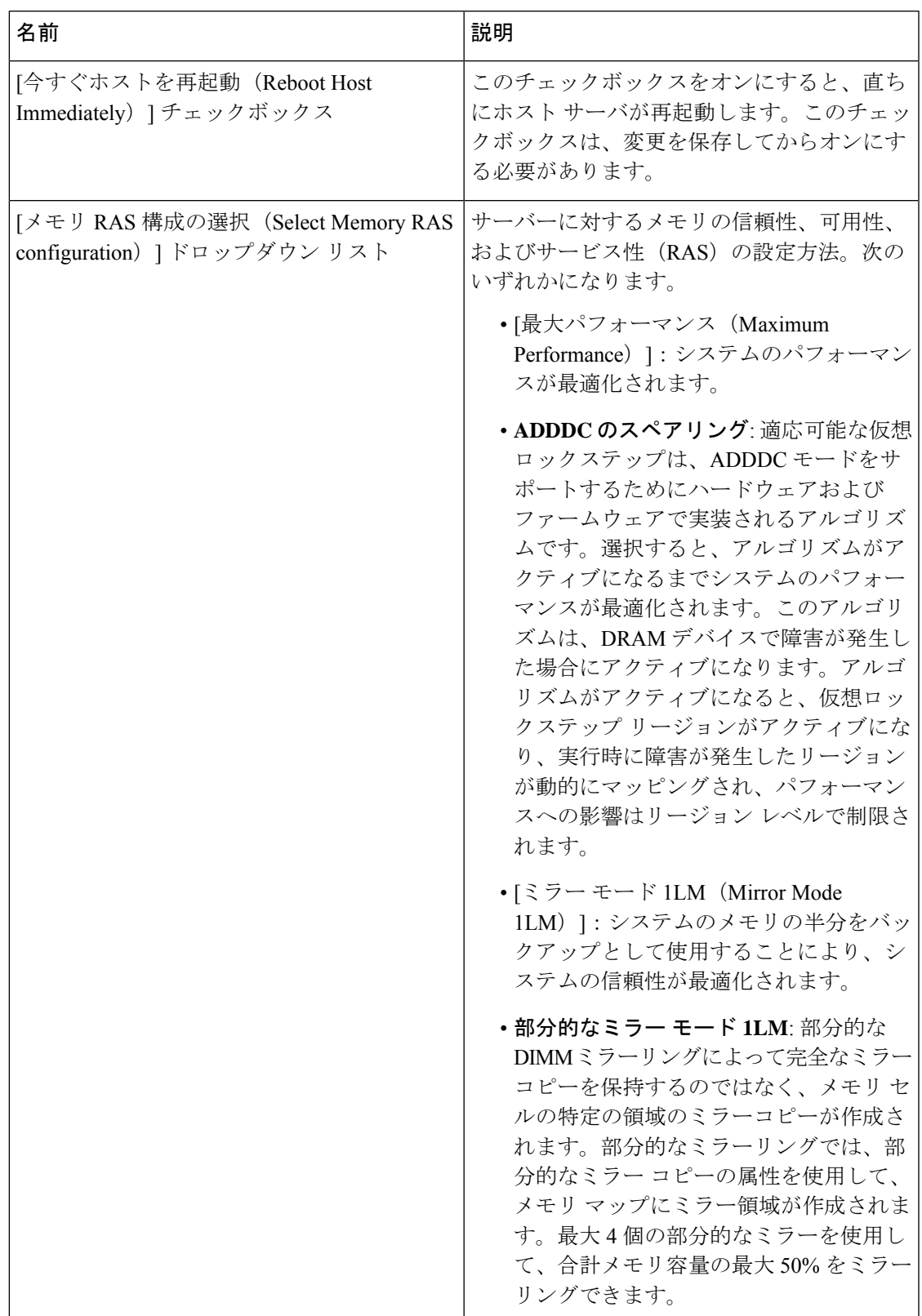

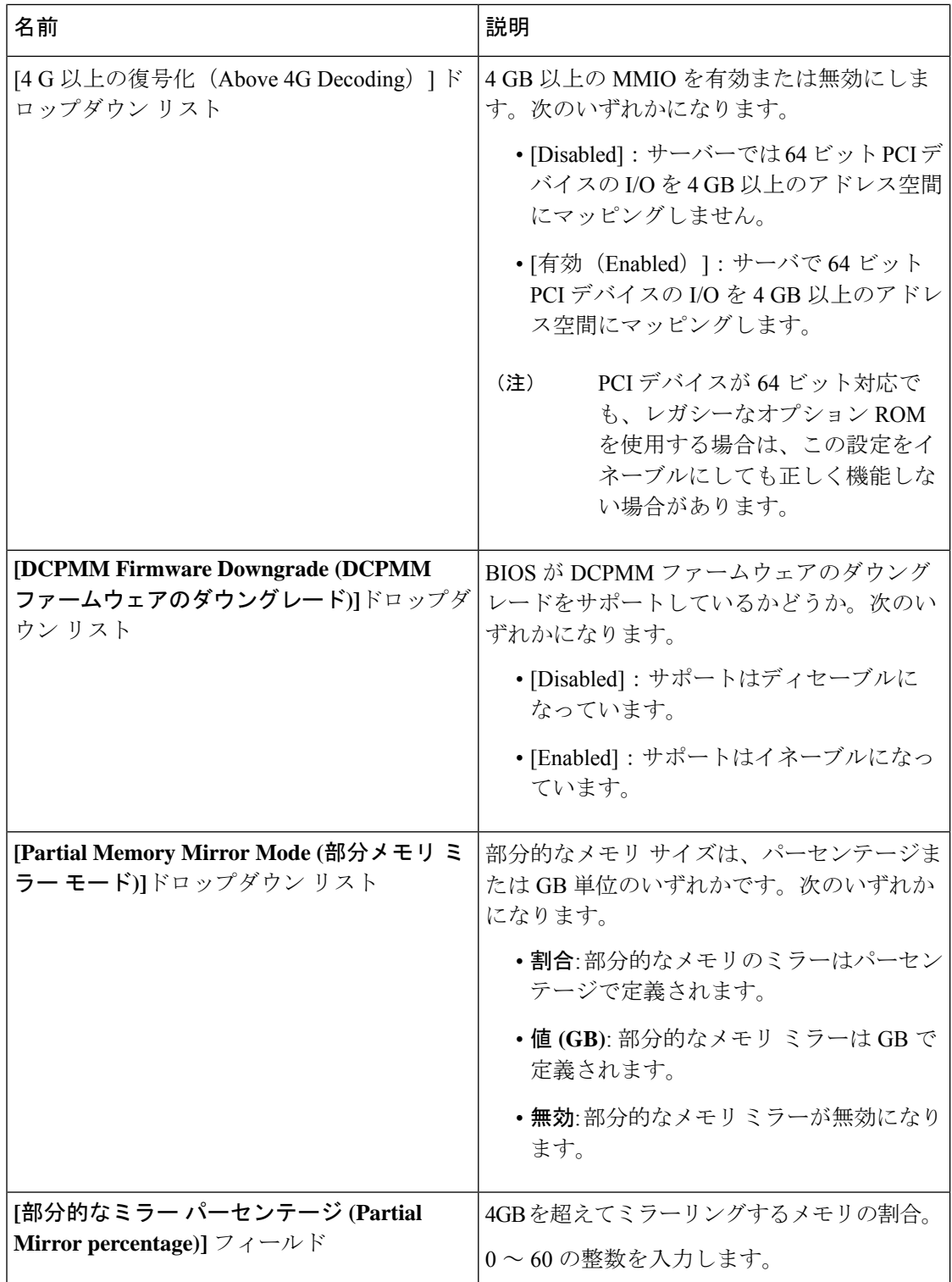

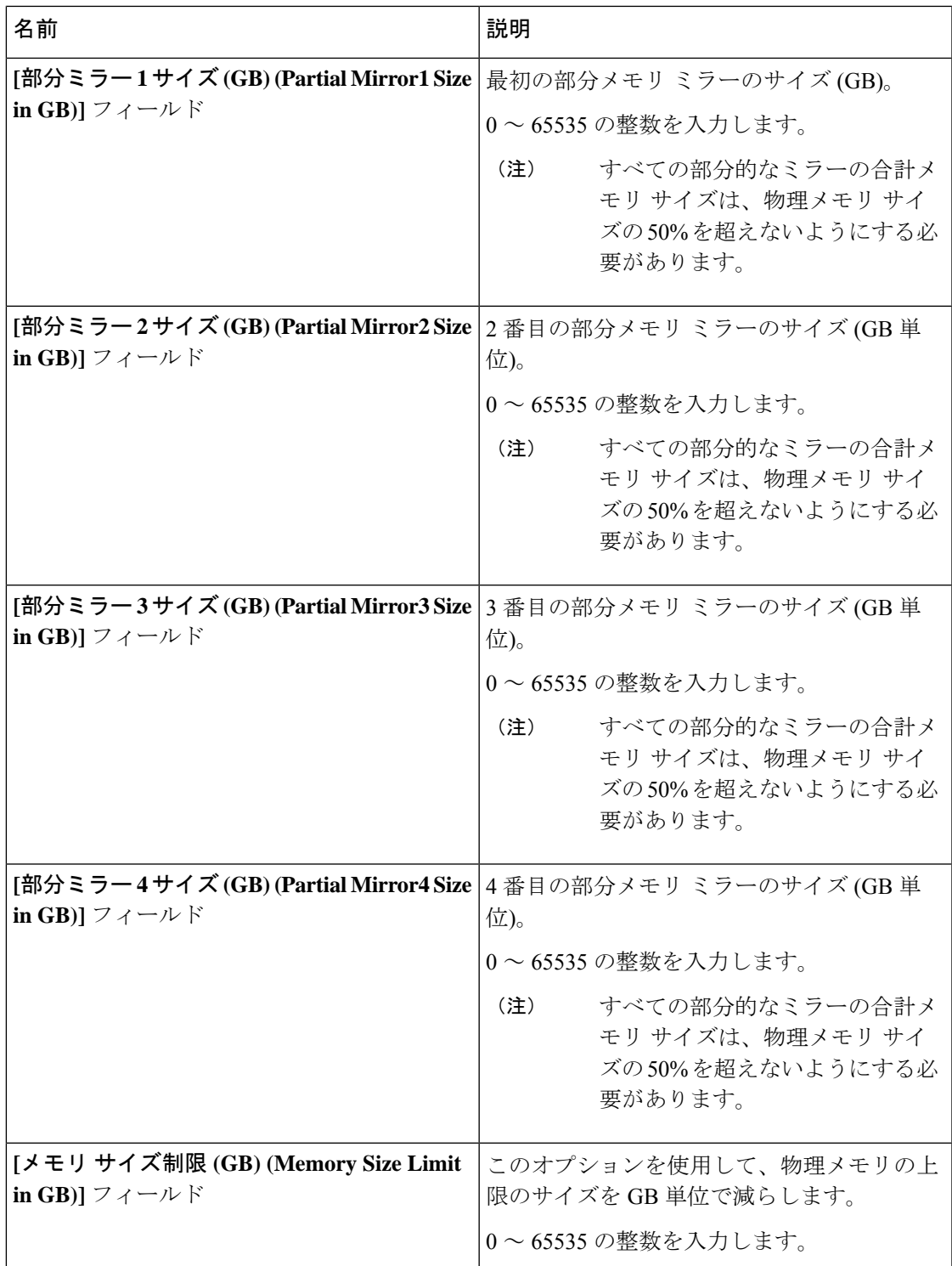

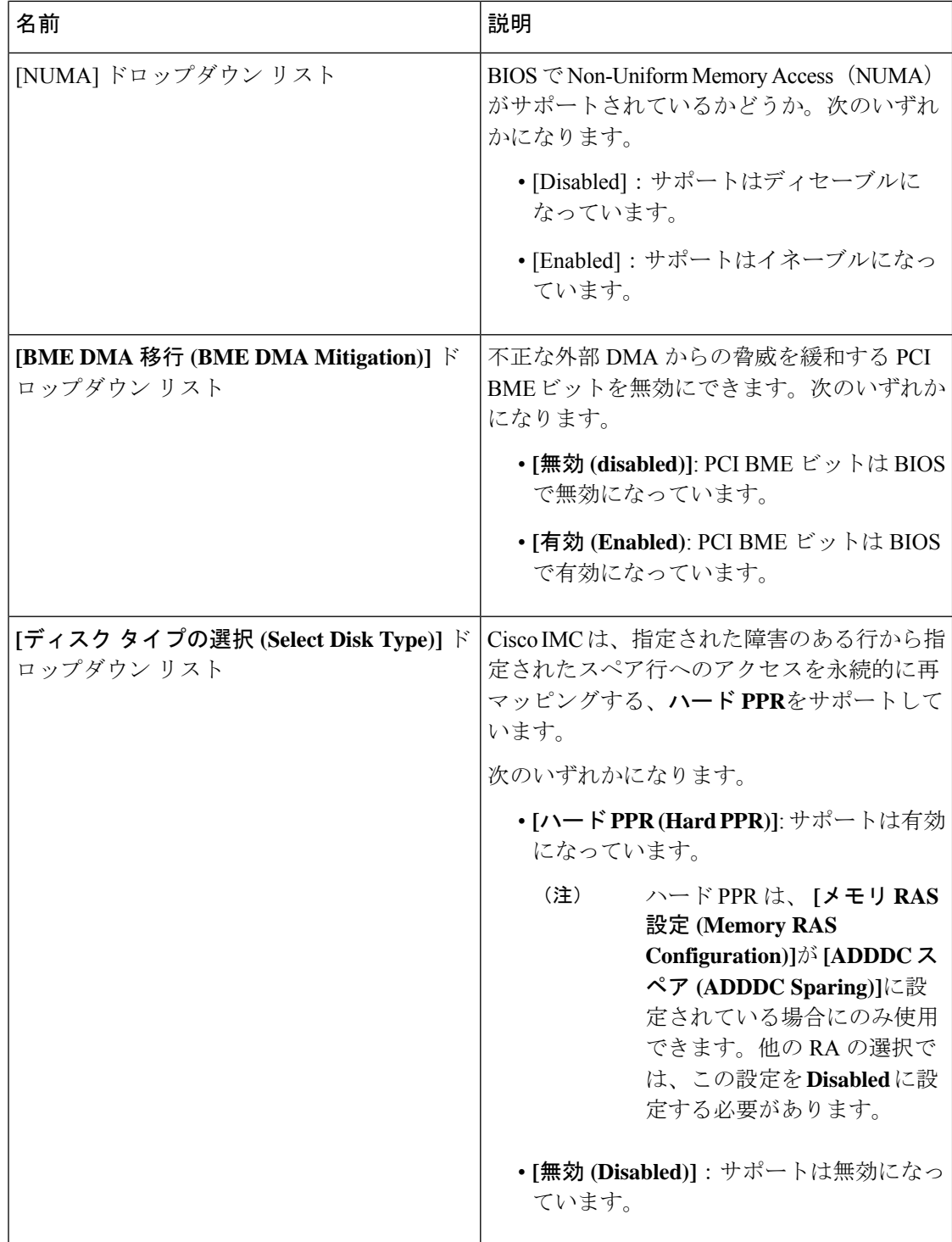
$\mathbf I$ 

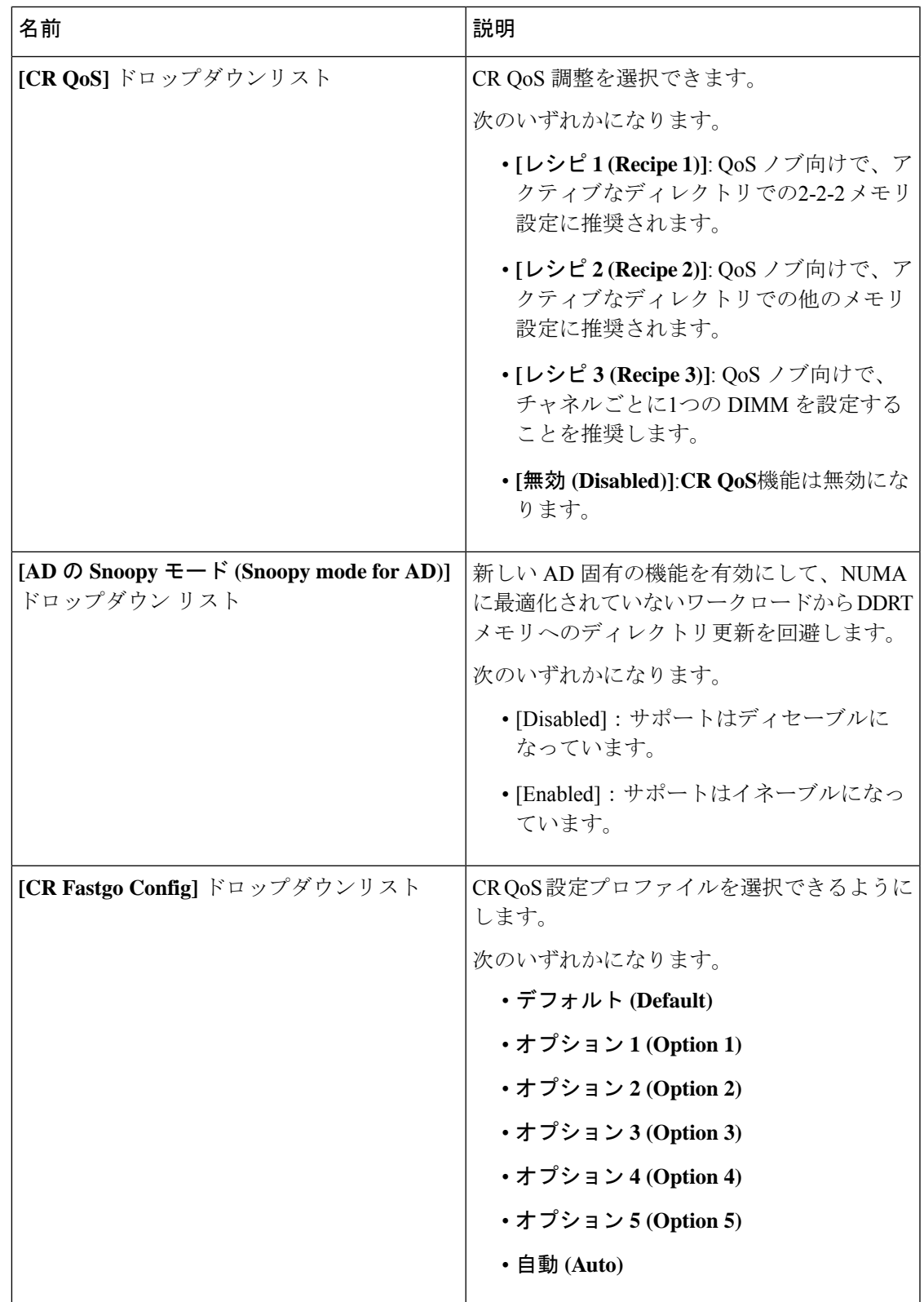

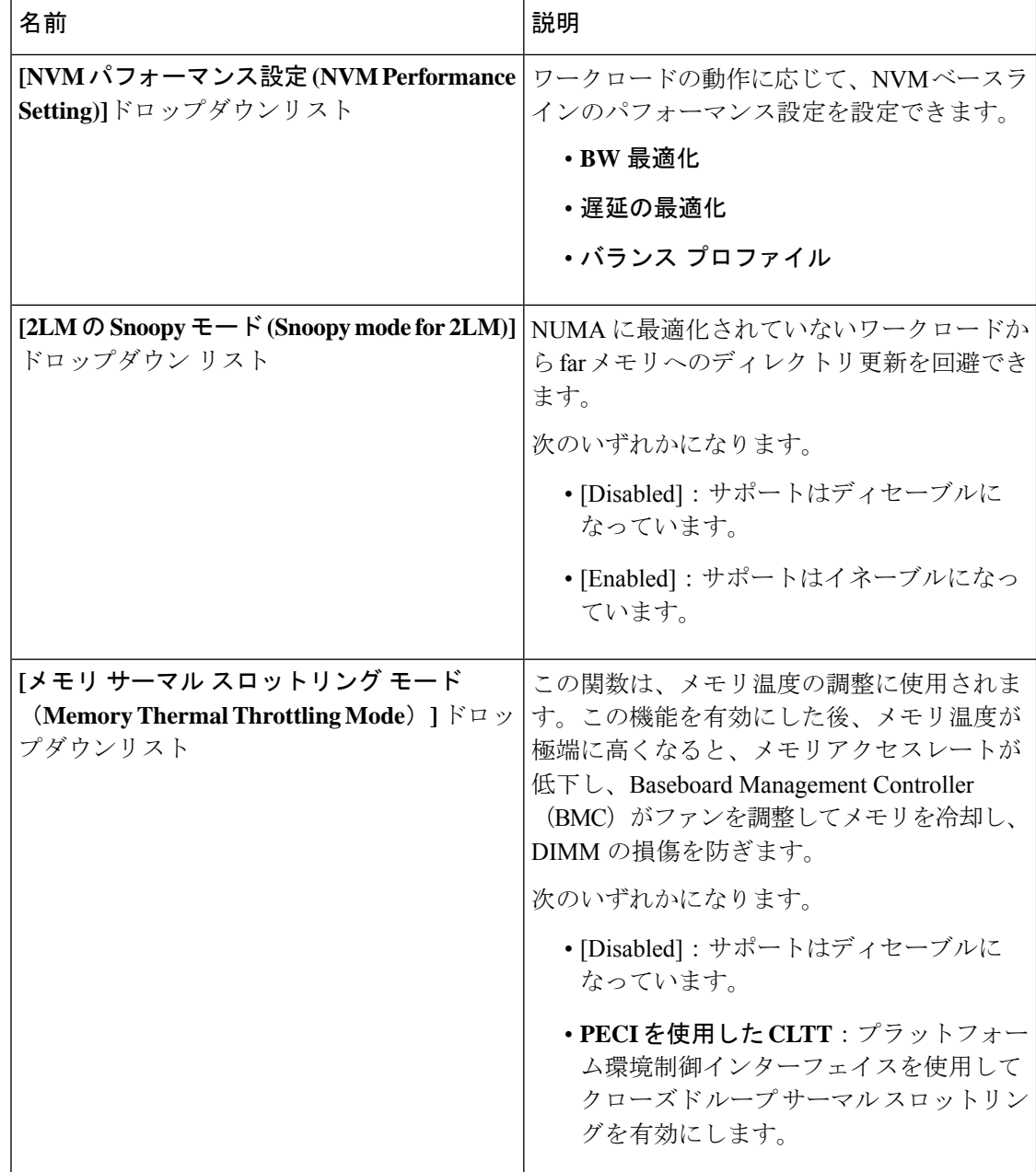

L

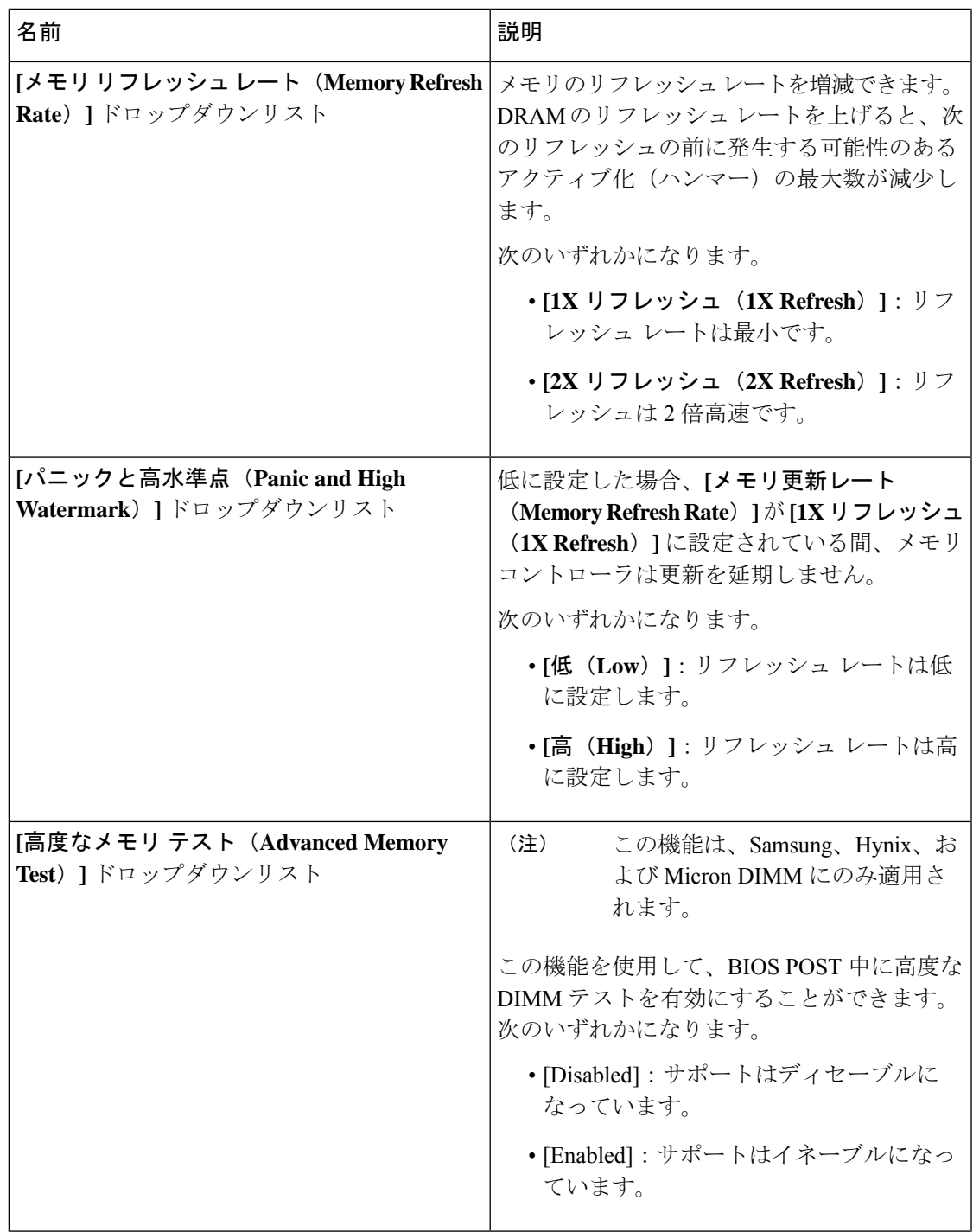

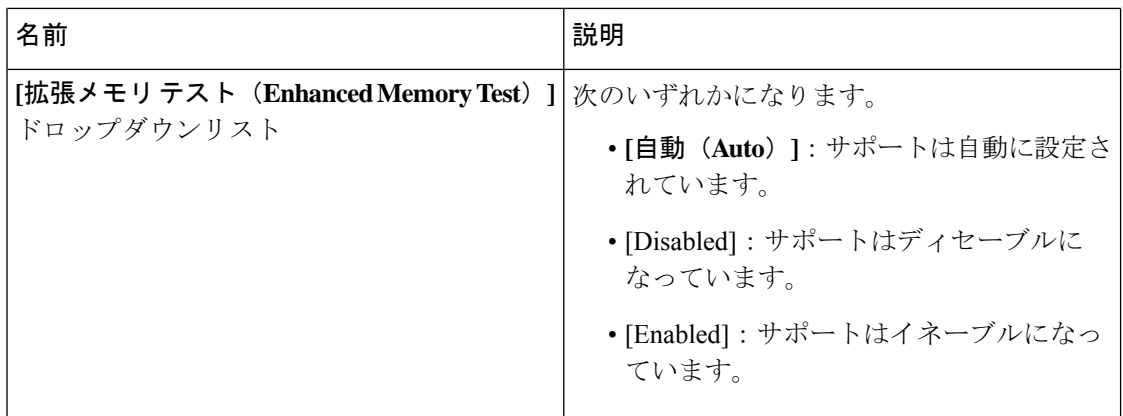

# **[**電源**/**パフォーマンス(**Power/Performance**)**]** タブ

 $\begin{picture}(20,5) \put(0,0){\line(1,0){155}} \put(0,0){\line(1,0){155}} \put(0,0){\line(1,0){155}} \put(0,0){\line(1,0){155}} \put(0,0){\line(1,0){155}} \put(0,0){\line(1,0){155}} \put(0,0){\line(1,0){155}} \put(0,0){\line(1,0){155}} \put(0,0){\line(1,0){155}} \put(0,0){\line(1,0){155}} \put(0,0){\line(1,0){155}} \put(0,0){\line(1,$ 

(注) このタブに表示される BIOS パラメータは、サーバによって異なる可能性があります。

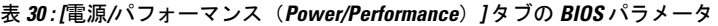

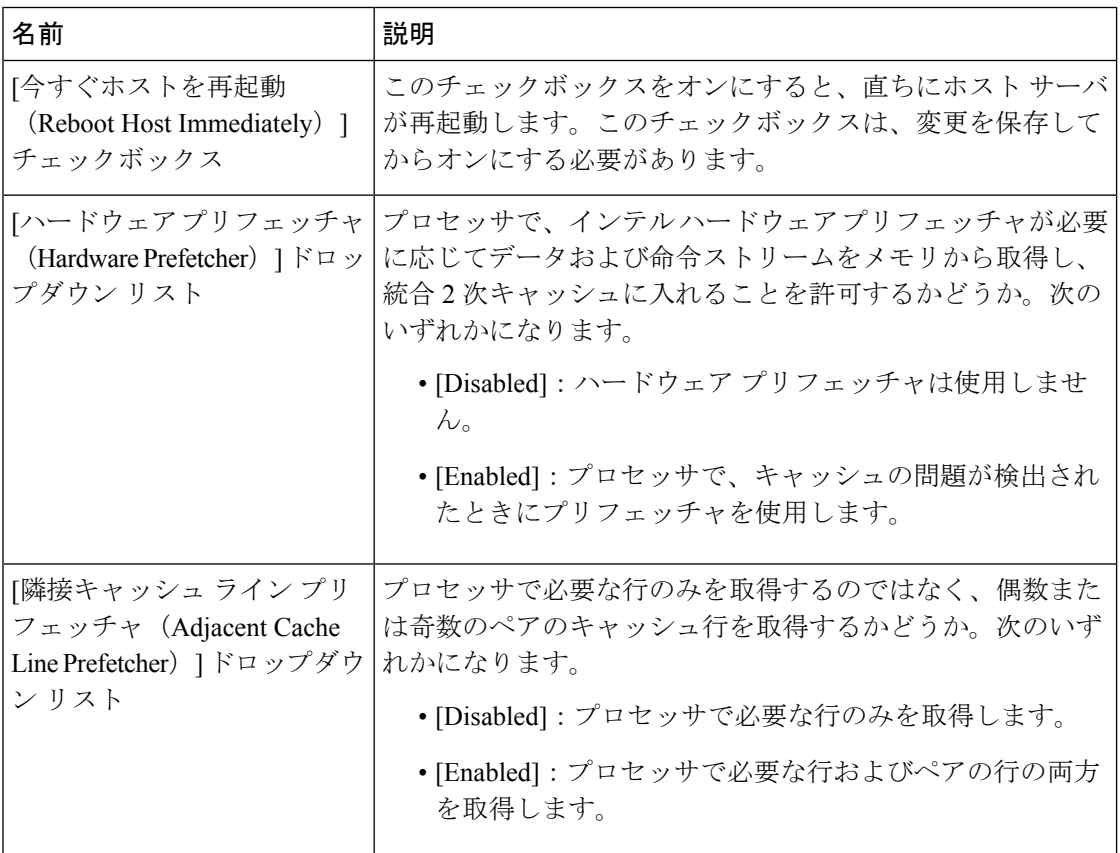

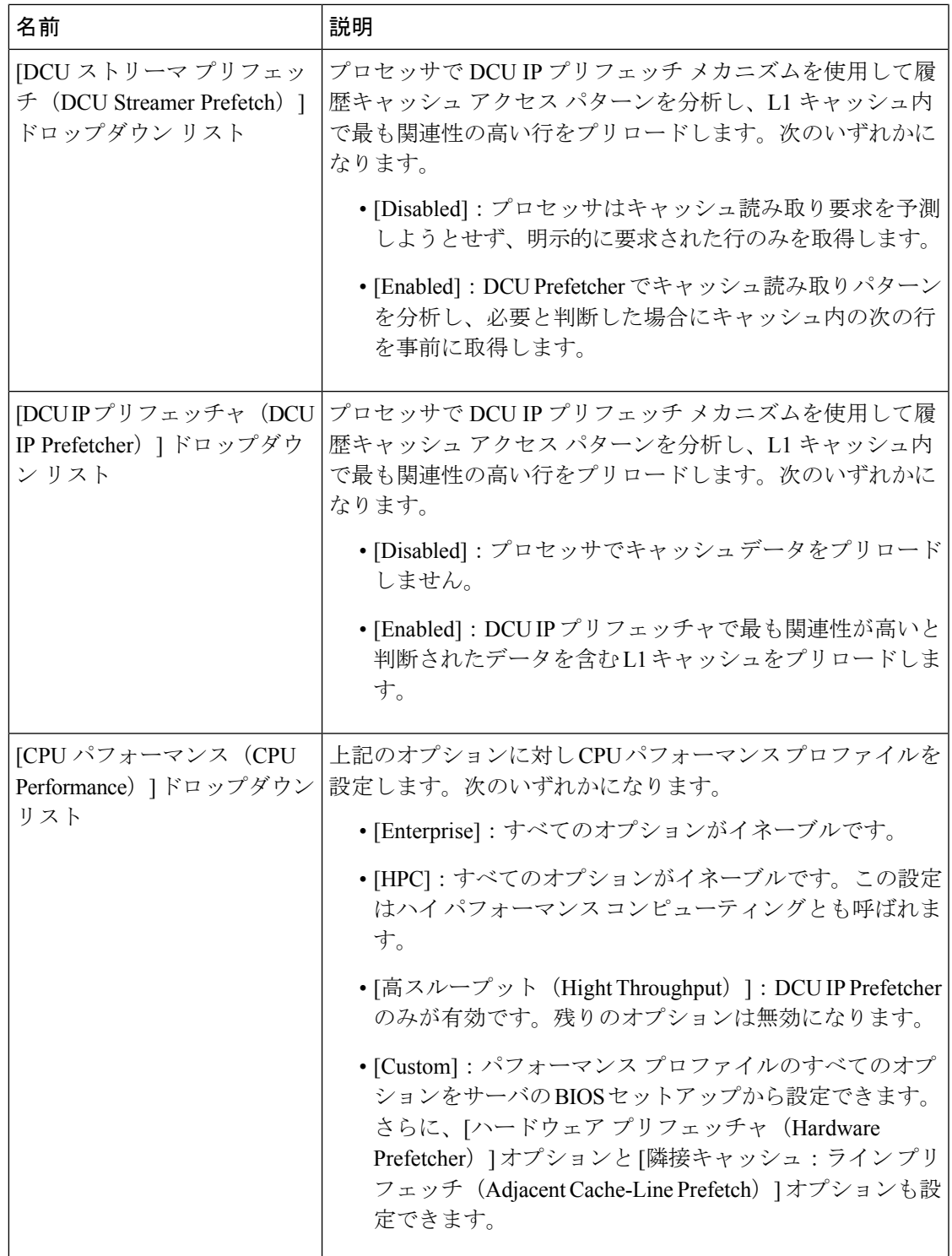

# **C460 M4** サーバ

## **C460 M4** サーバの **[**メイン(**Main**)**]** タブ

主要な **BIOS** パラメータ

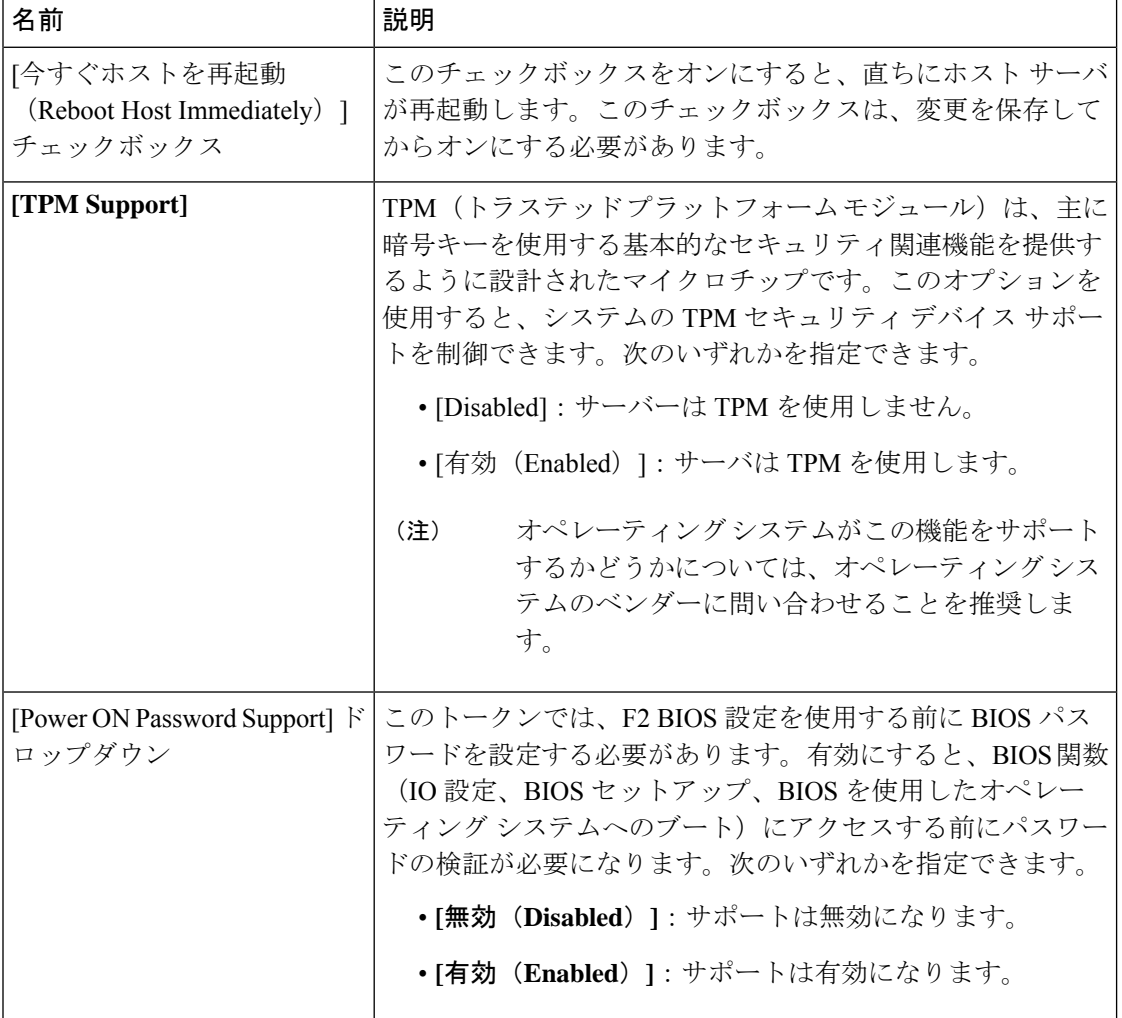

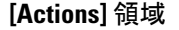

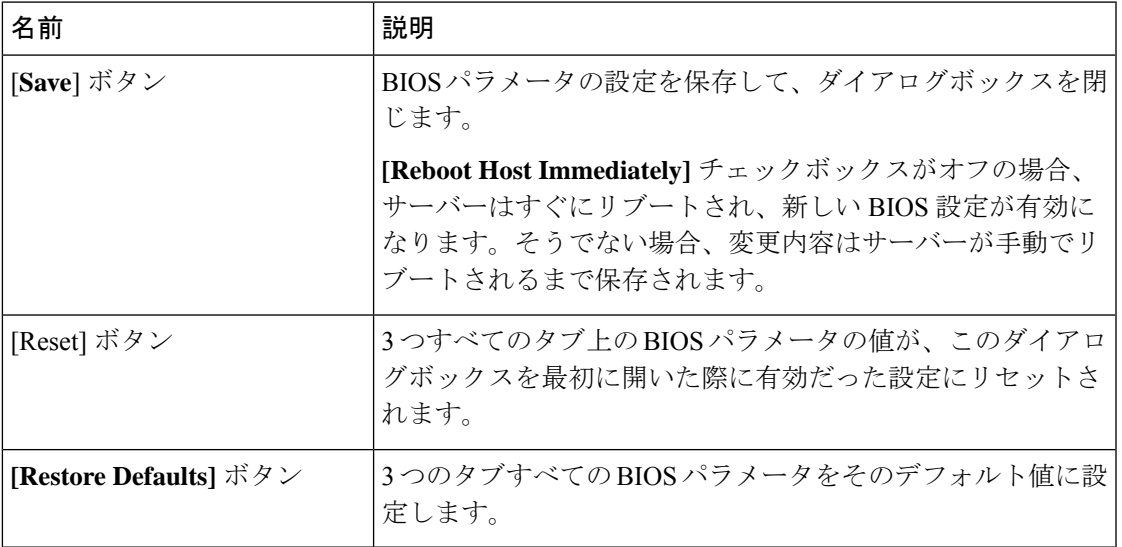

### **C460 M4** サーバの **[**詳細設定(**Advanced**)**]** タブ

#### サーバ リブート オプション

[SaveChanges]をクリックした後で変更内容を自動的に適用するには、[Reboot HostImmediately] チェックボックスをオンにします。Cisco IMC によってサーバがただちにリブートされて、変 更が適用されます。

変更内容を後で適用するには、[Reboot Host Immediately] チェックボックスをオフにします。 Cisco IMC によって変更が保存され、次回サーバがリブートするときに適用されます。

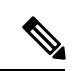

保留中の BIOS パラメータの変更がすでにある場合、Cisco IMC は、[Save Changes] をクリック したときに、保存されている値を現在の設定で自動的に上書きします。 (注)

Ι

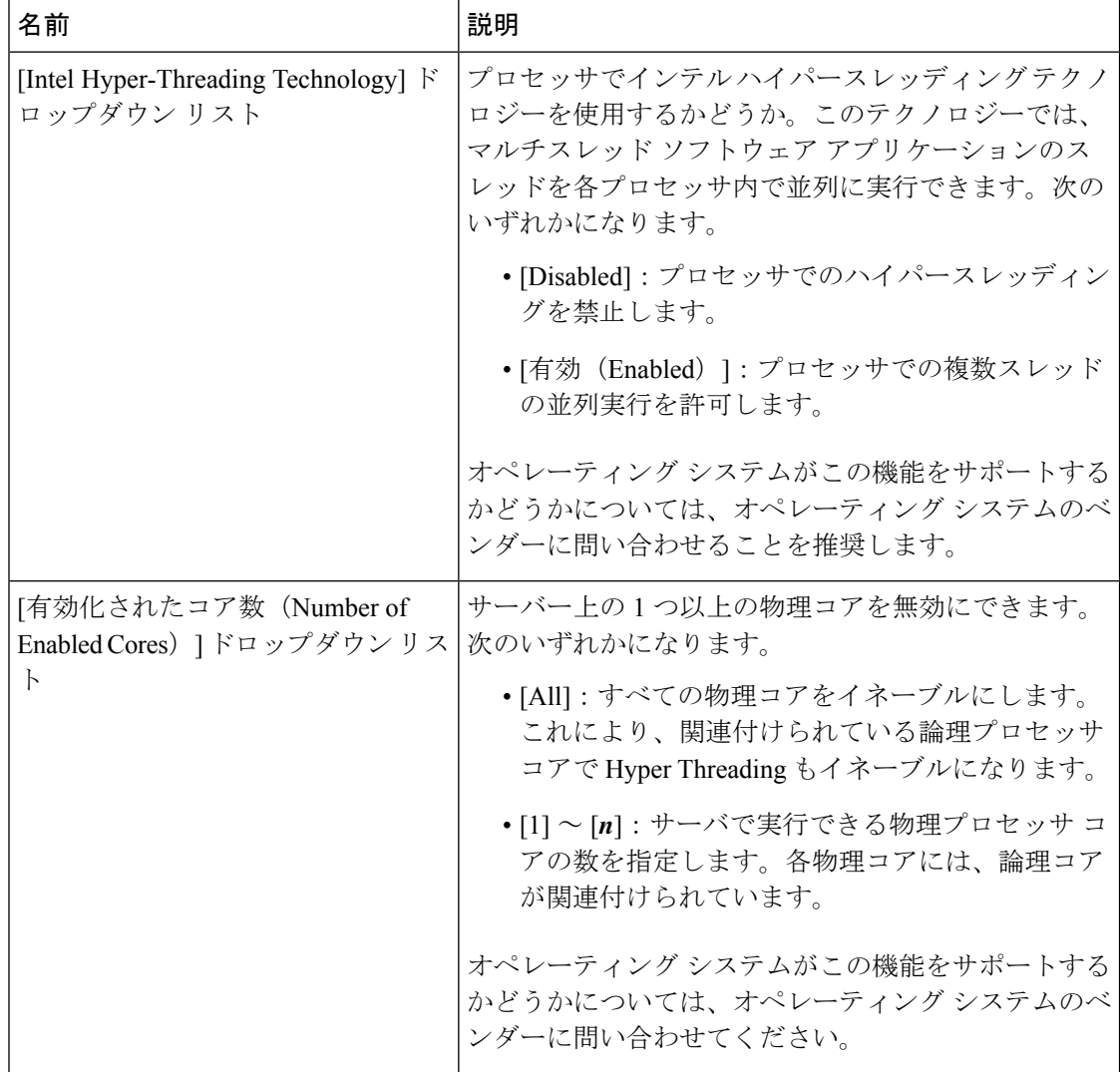

#### **[Processor Configuration]** のパラメータ

 $\overline{\phantom{a}}$ 

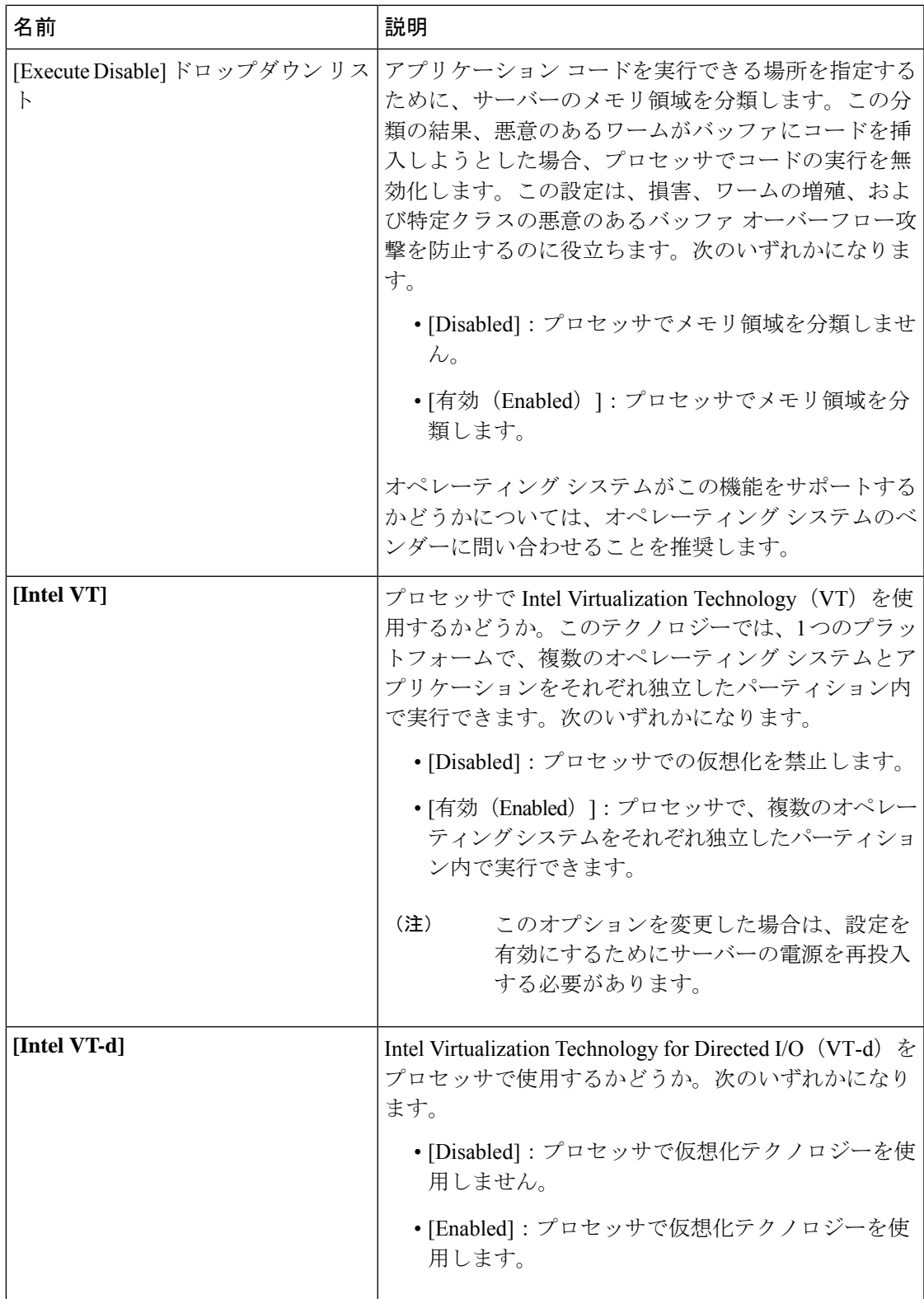

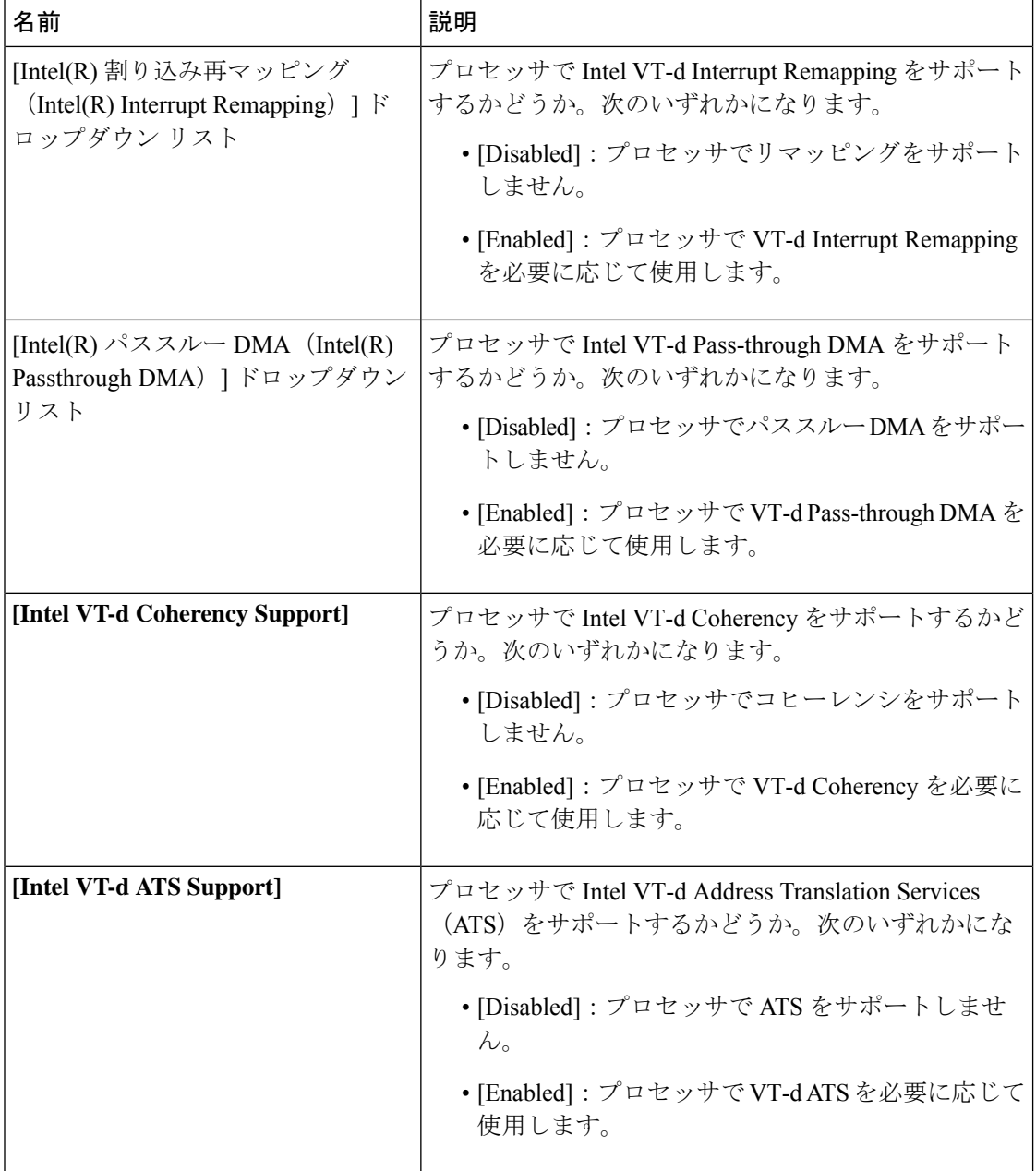

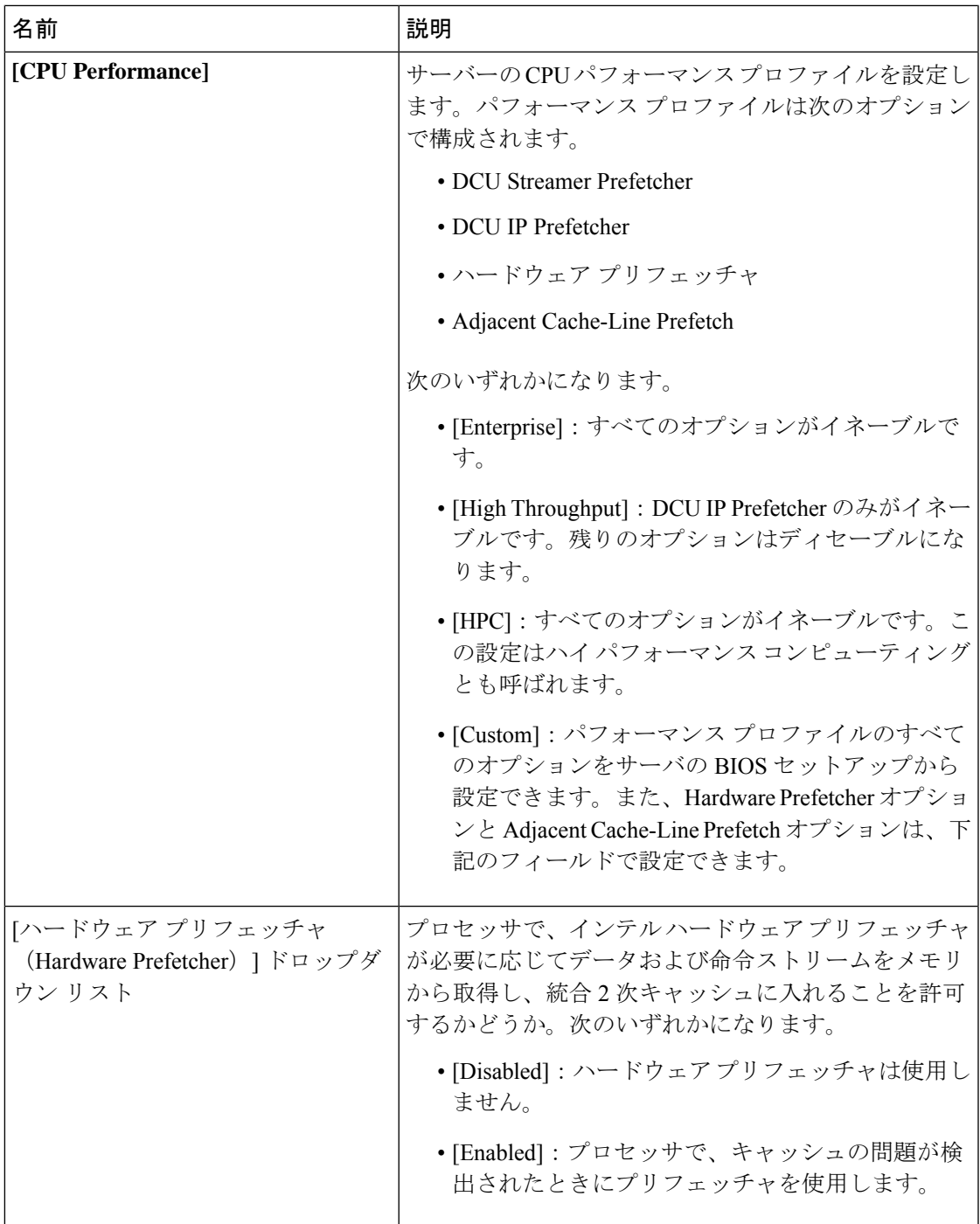

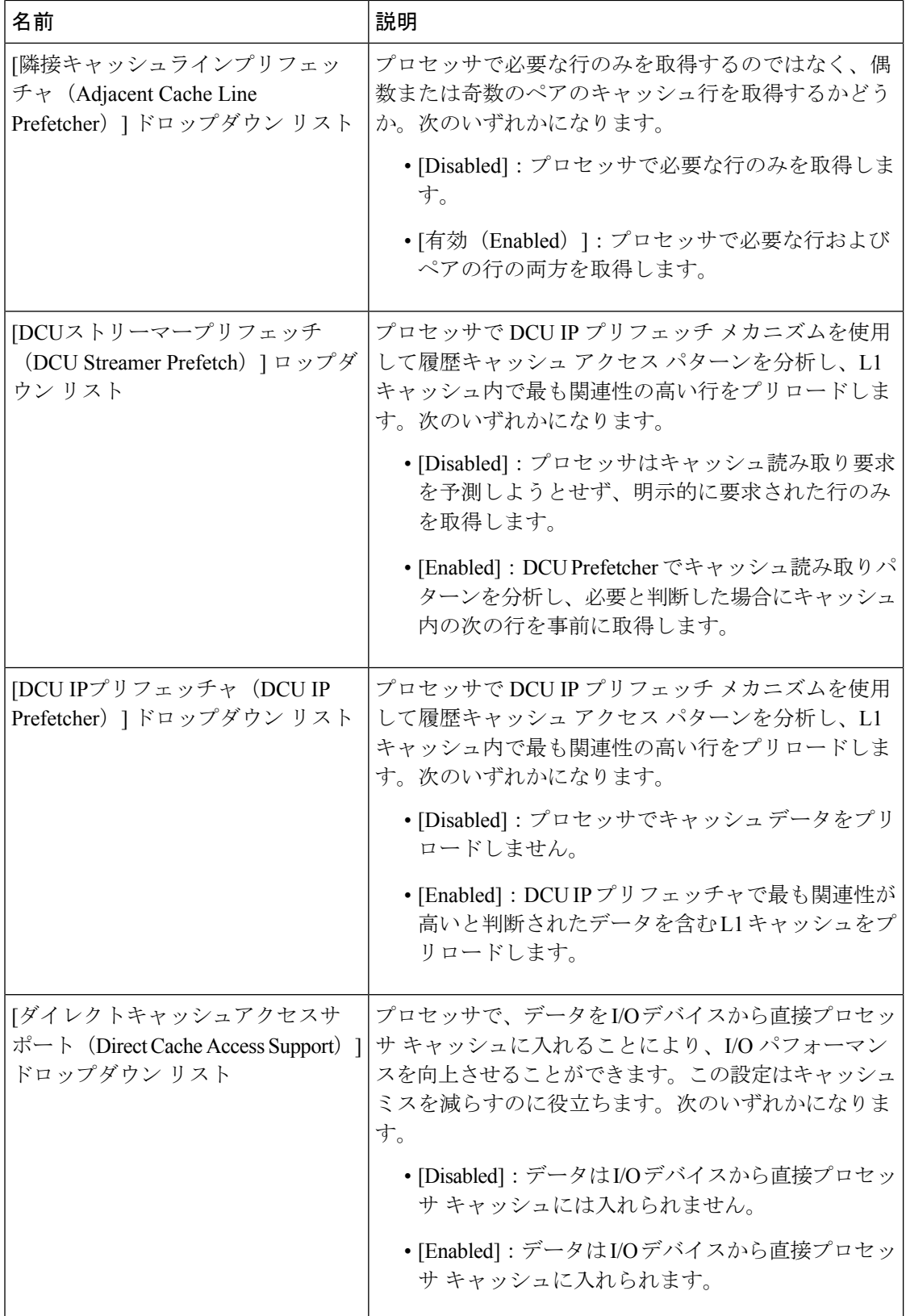

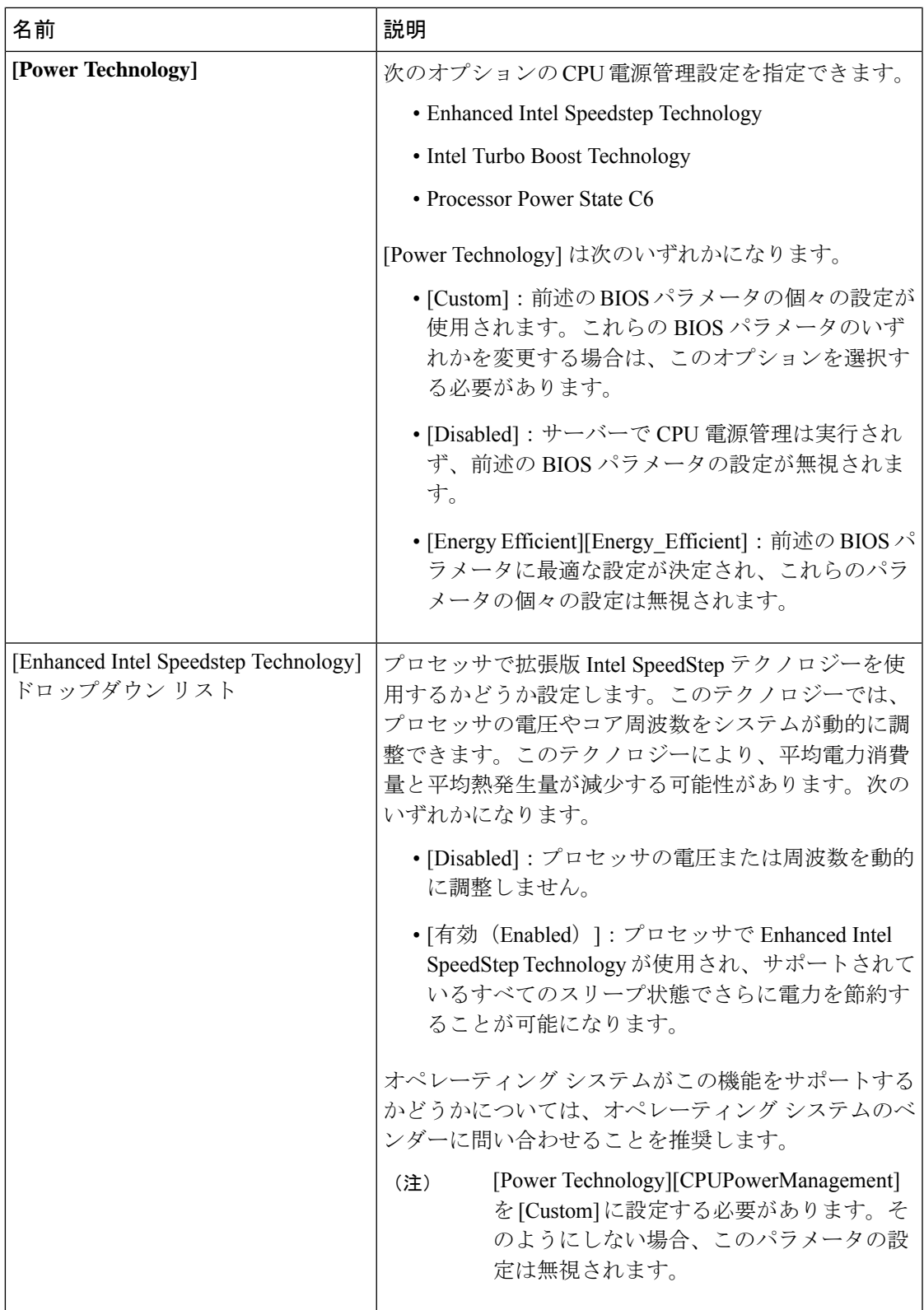

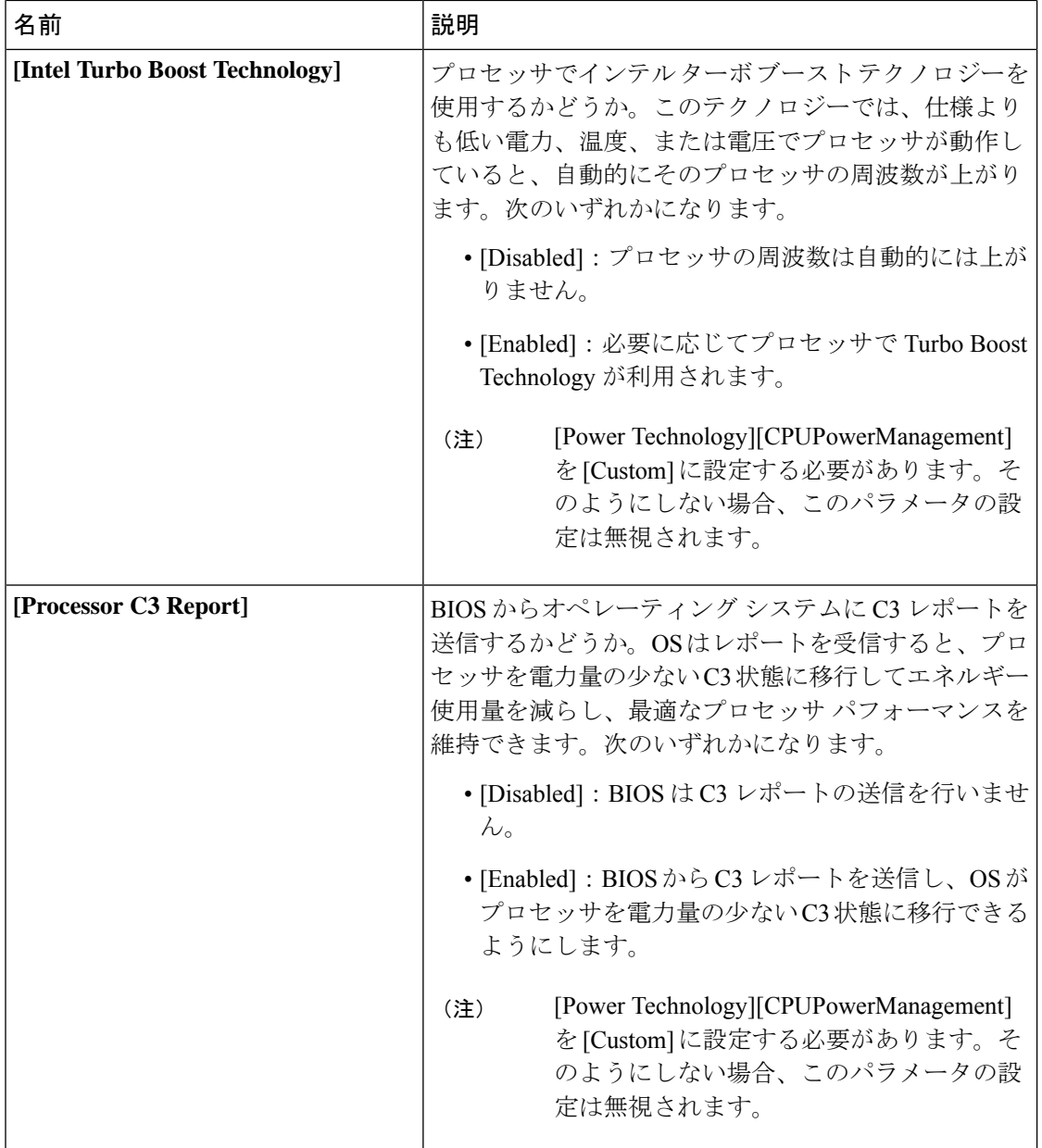

 $\mathbf I$ 

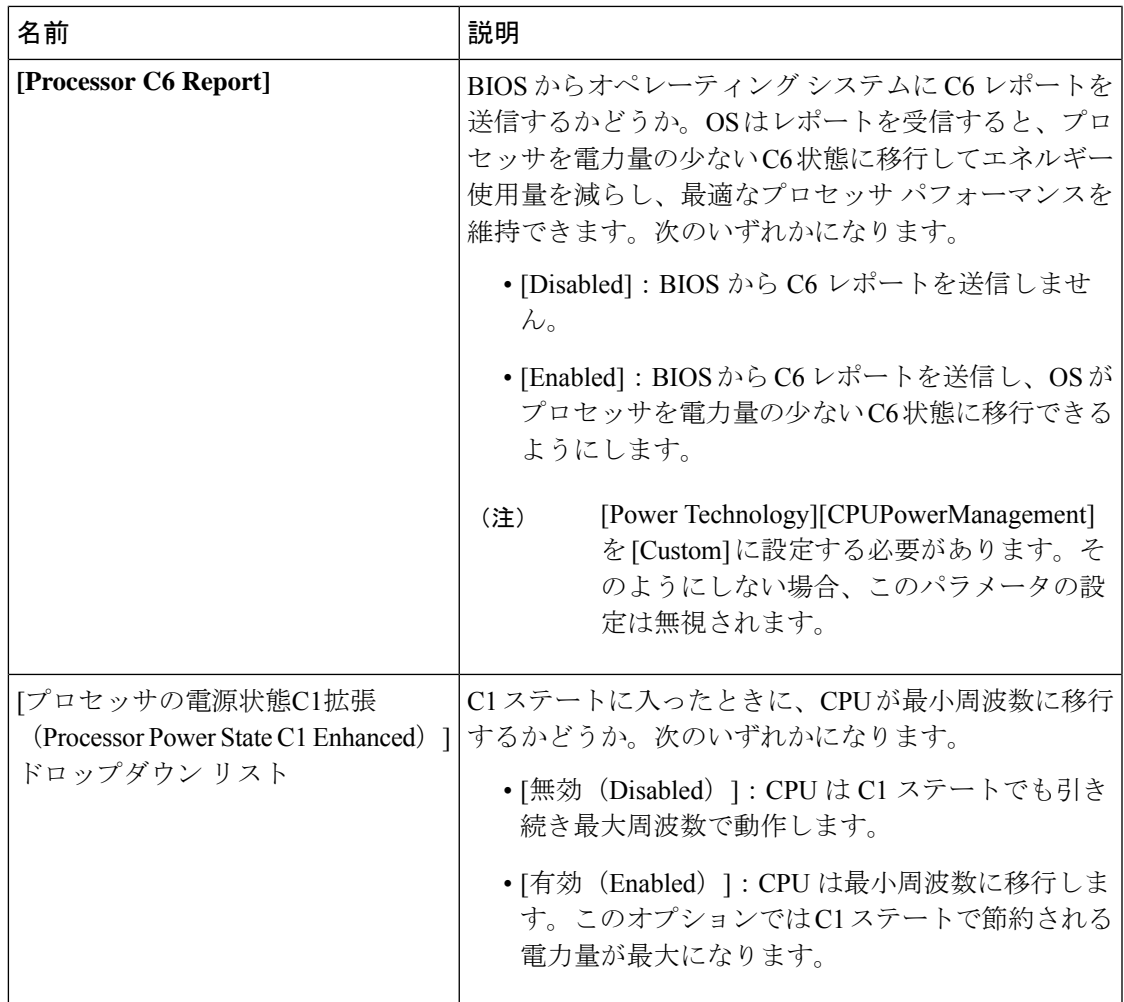

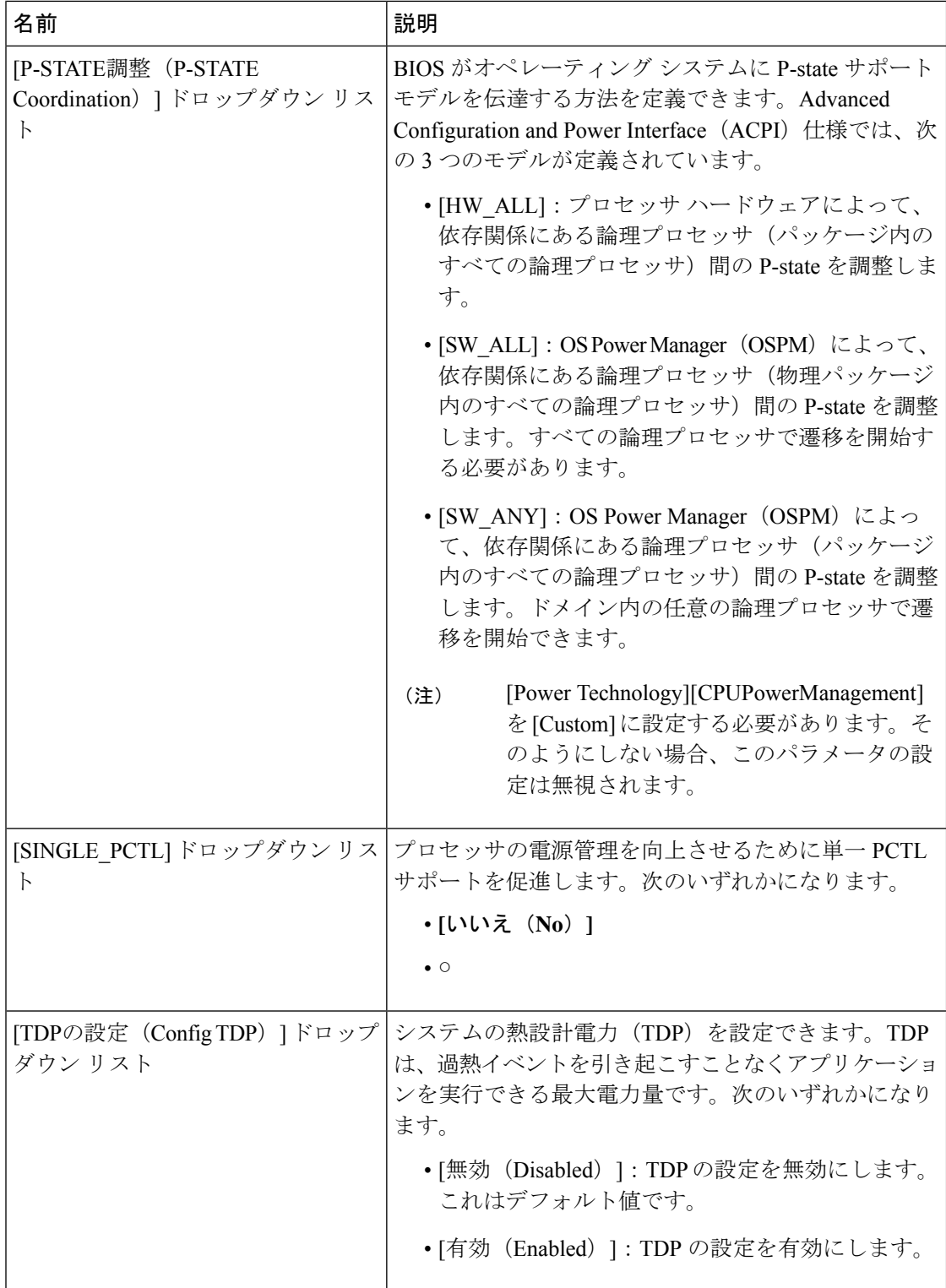

Ι

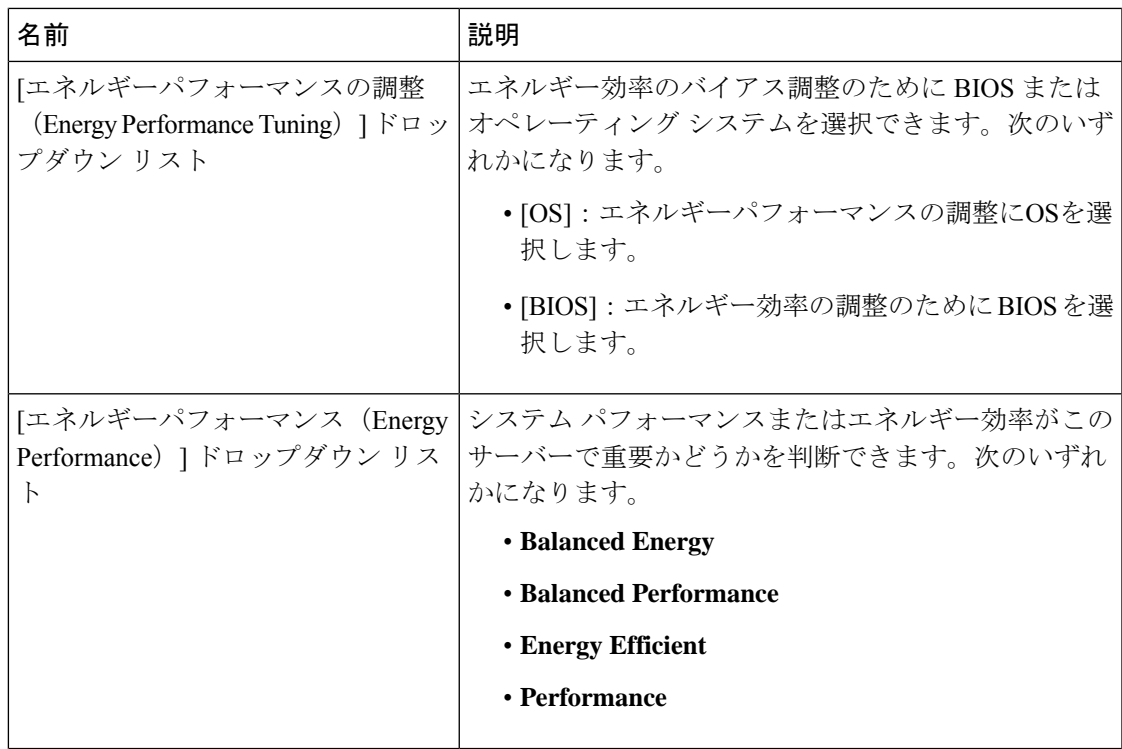

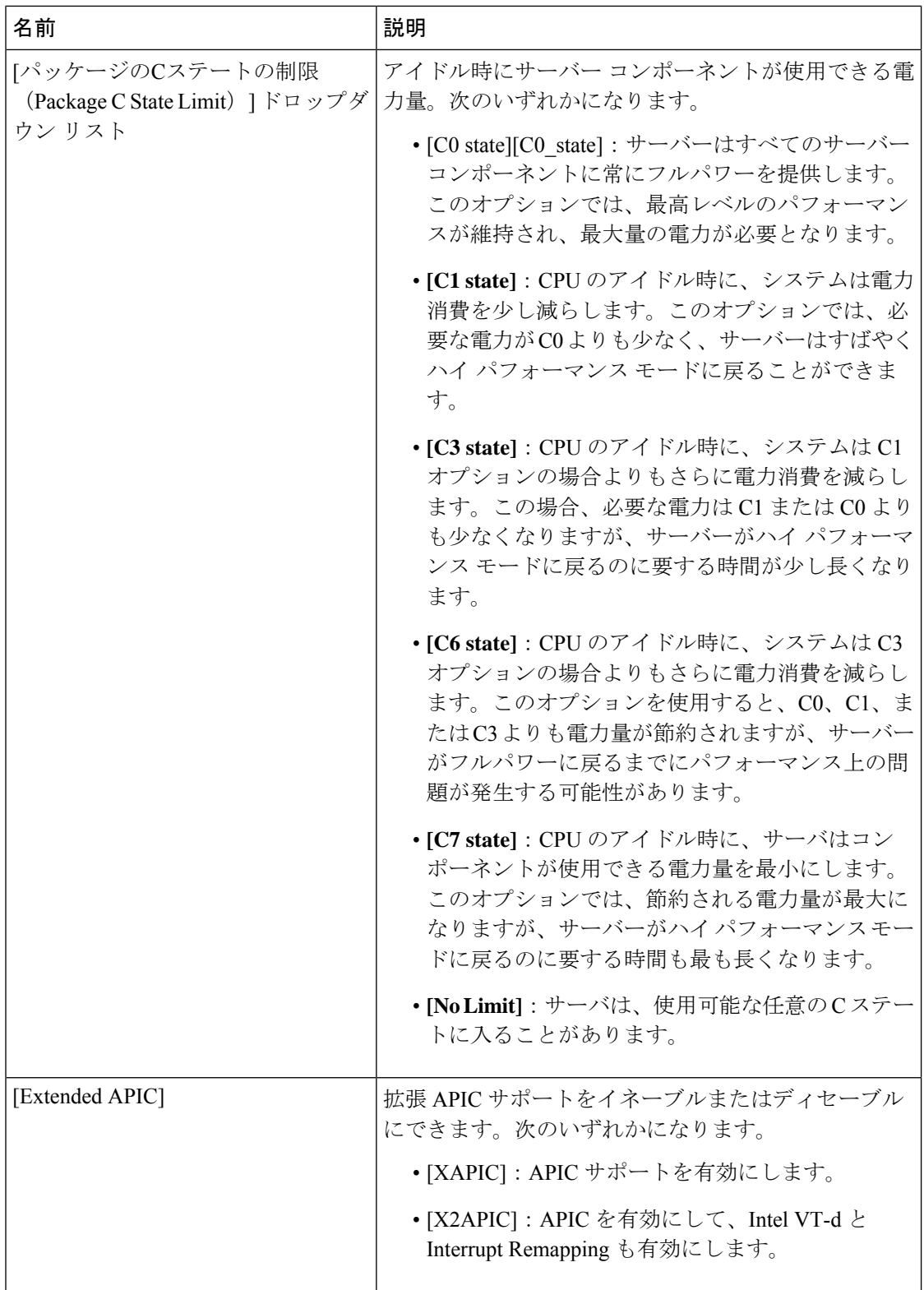

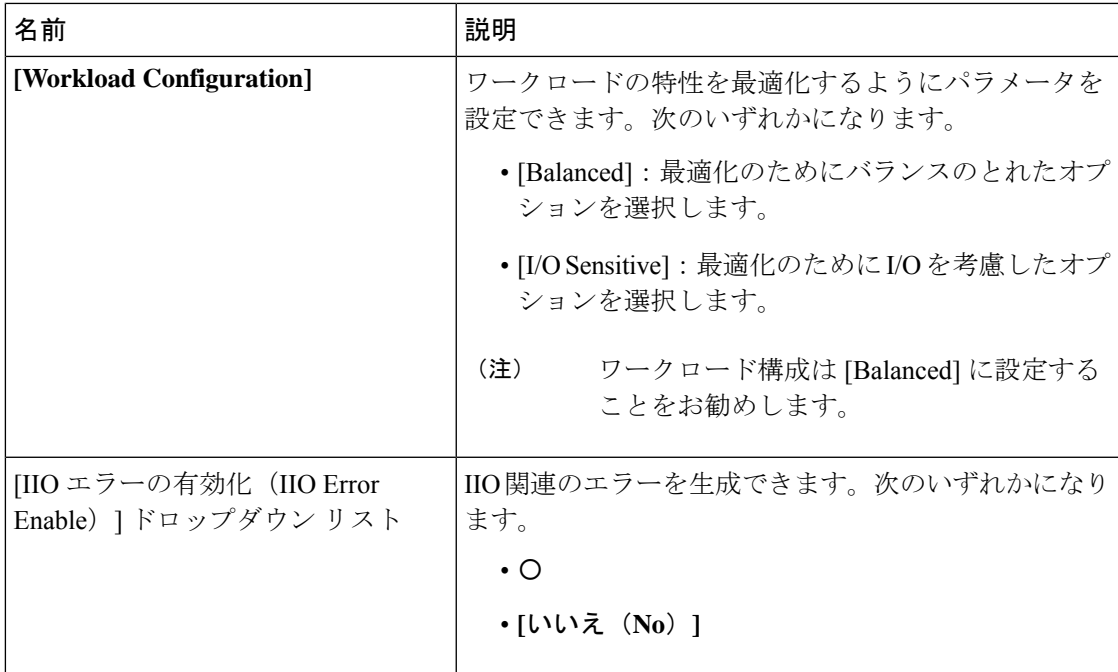

#### **[Memory Configuration]** のパラメータ

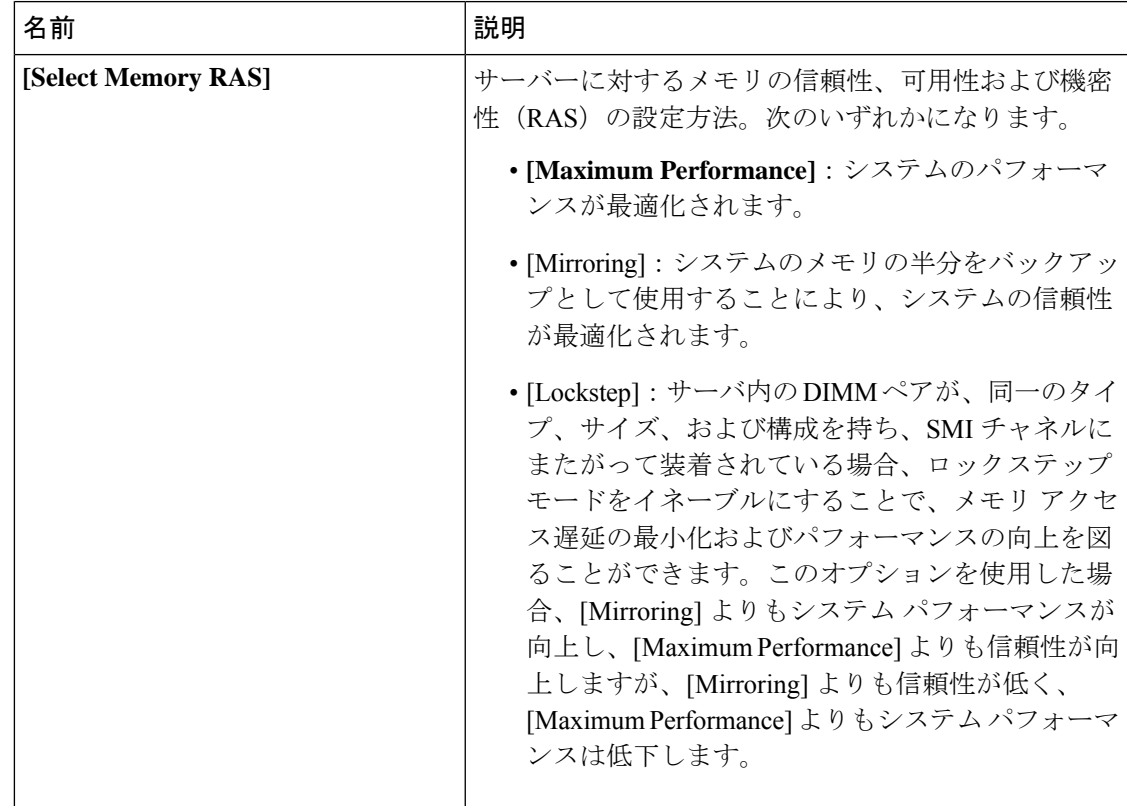

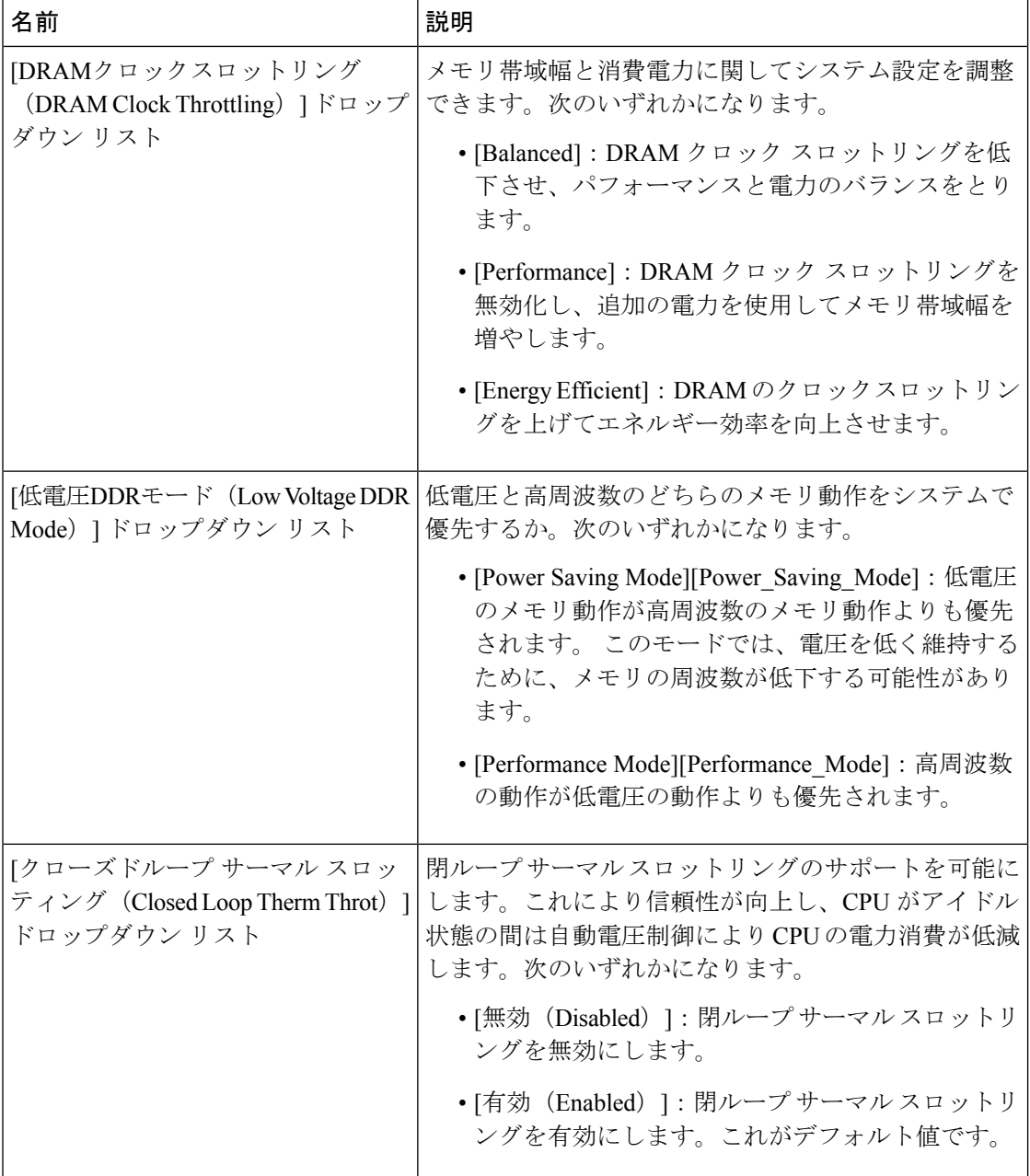

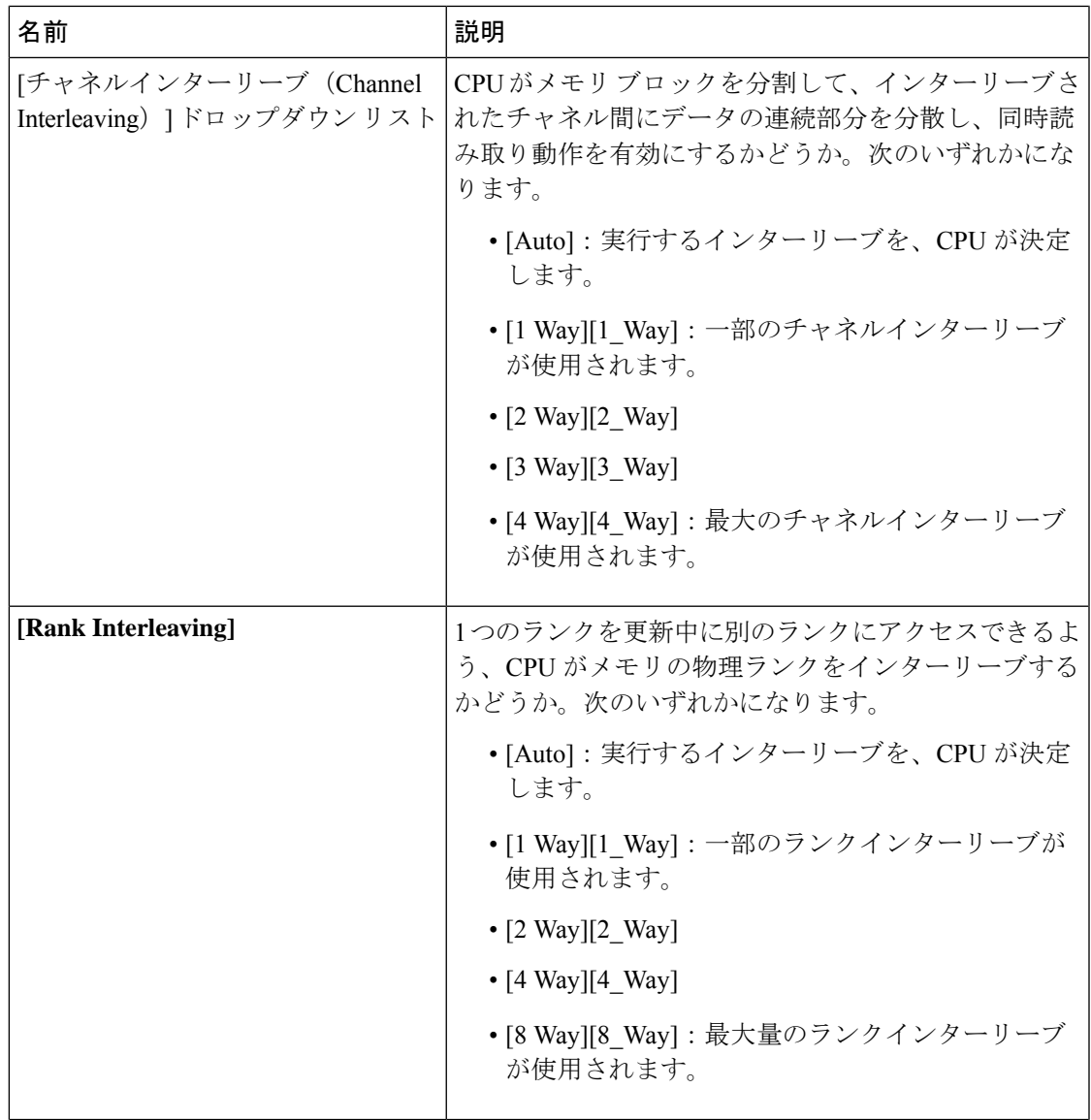

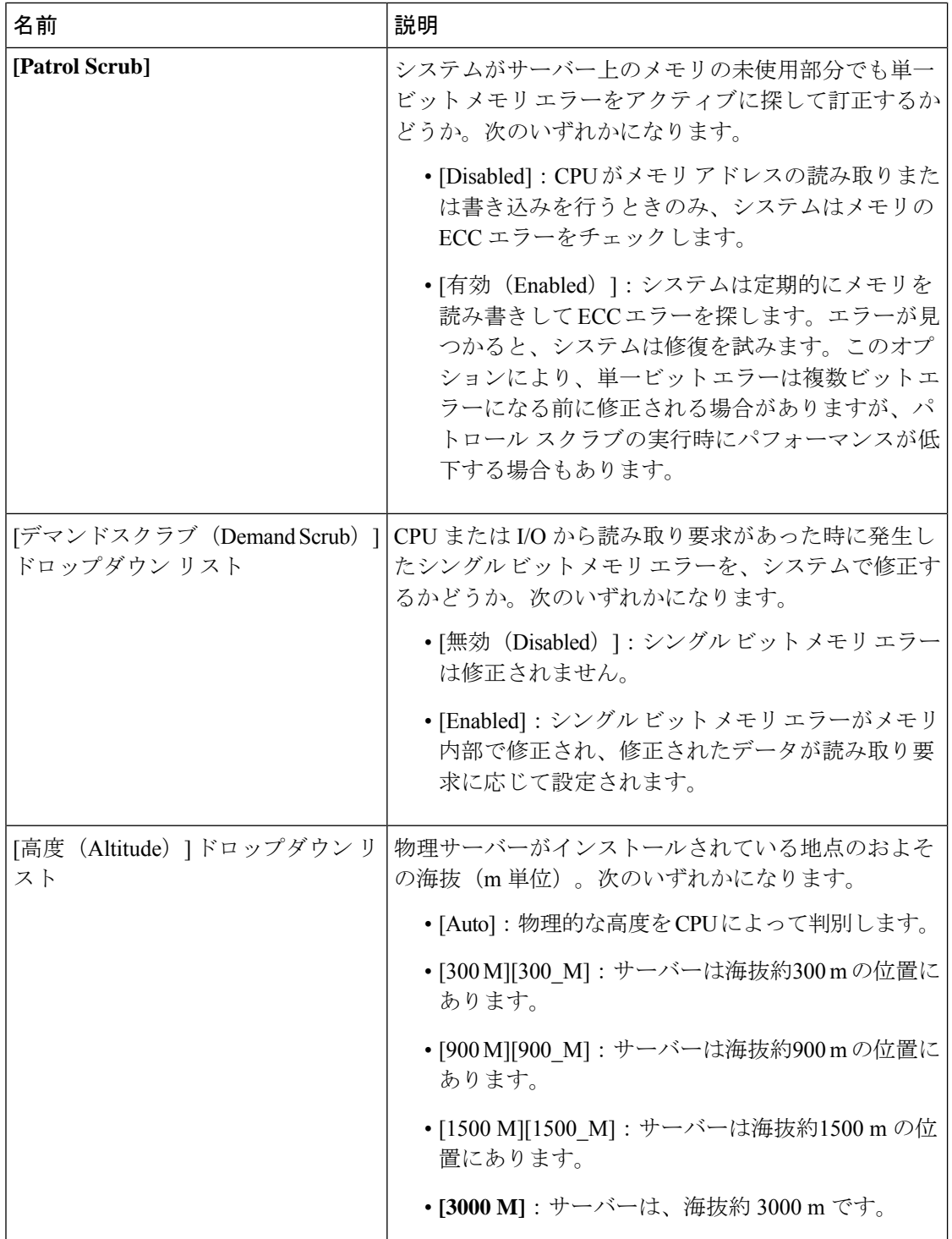

 $\overline{\phantom{a}}$ 

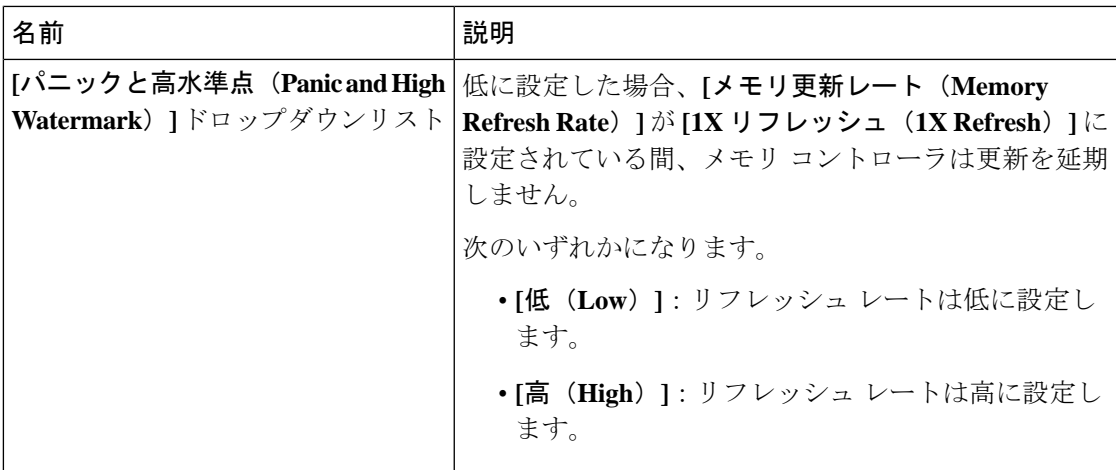

### **[QPI Configuration]** のパラメータ

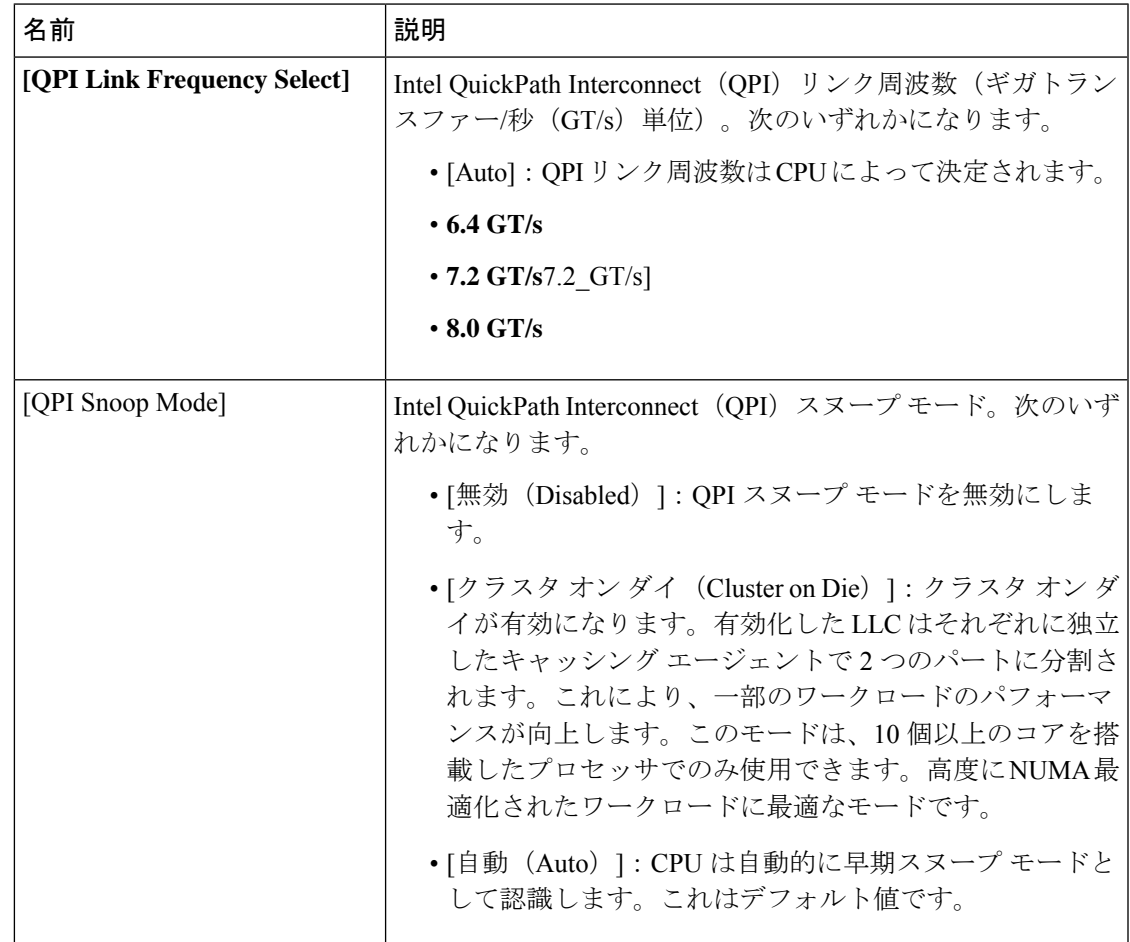

#### **[USB Configuration]** のパラメータ

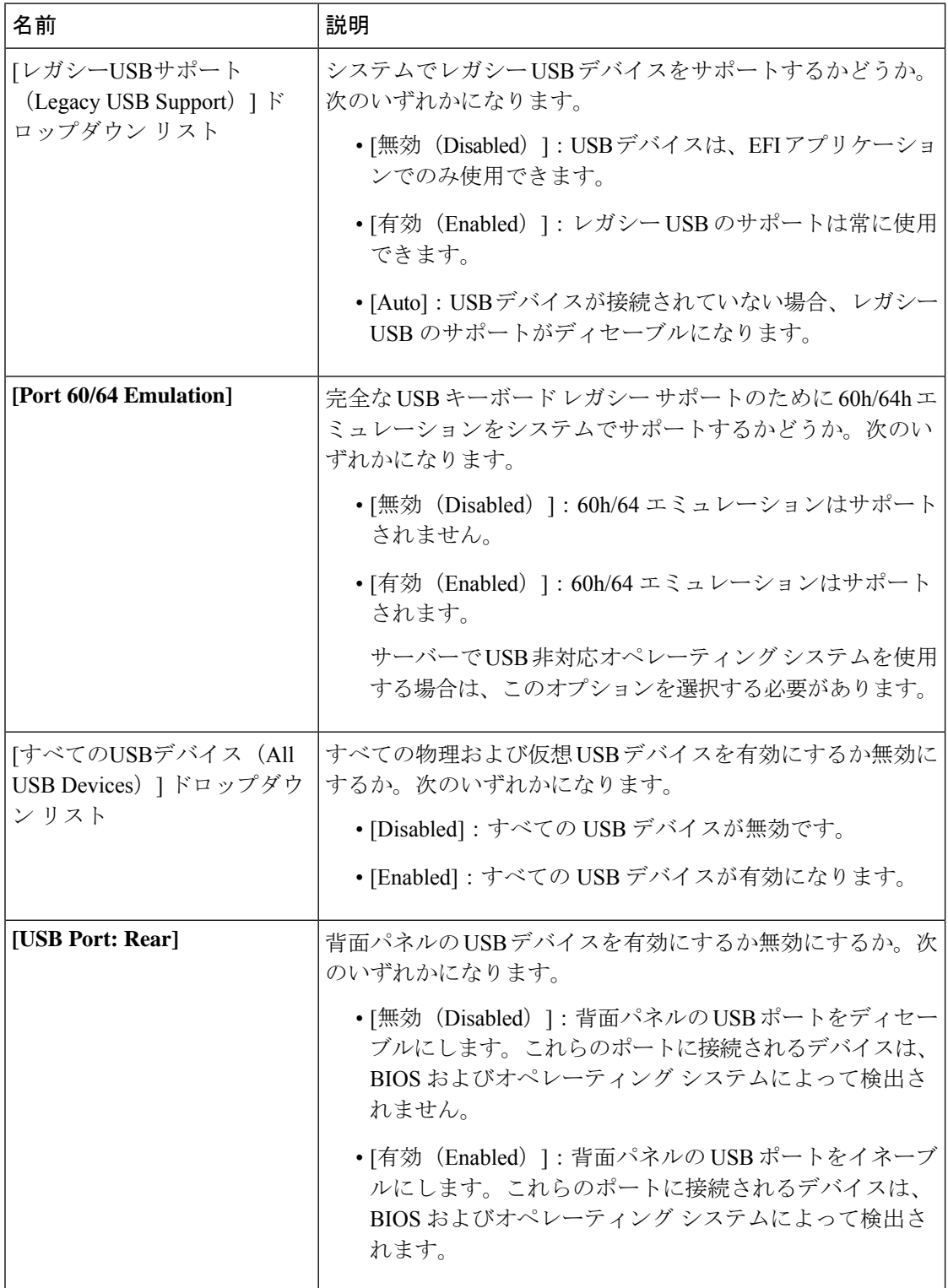

 $\mathbf I$ 

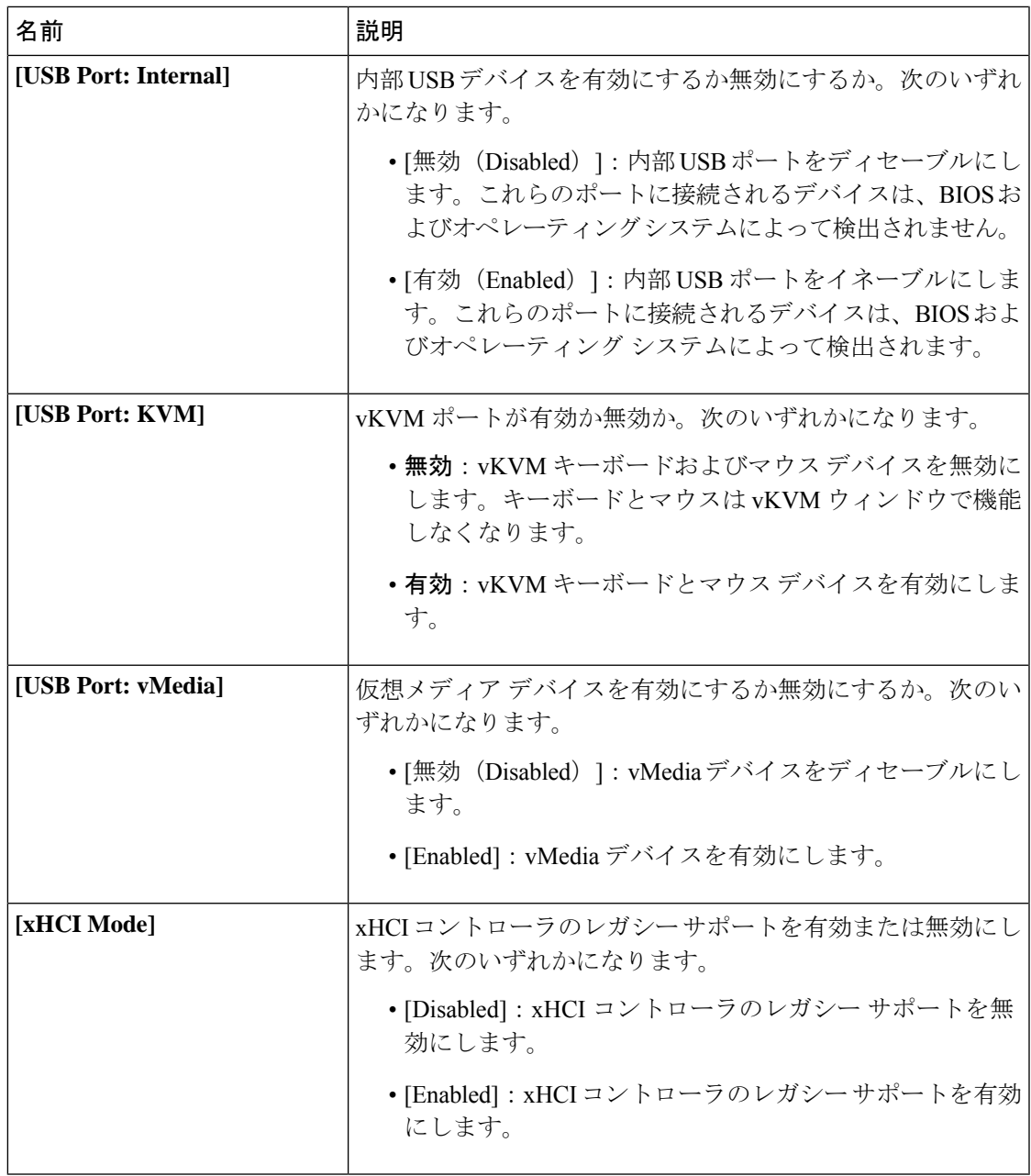

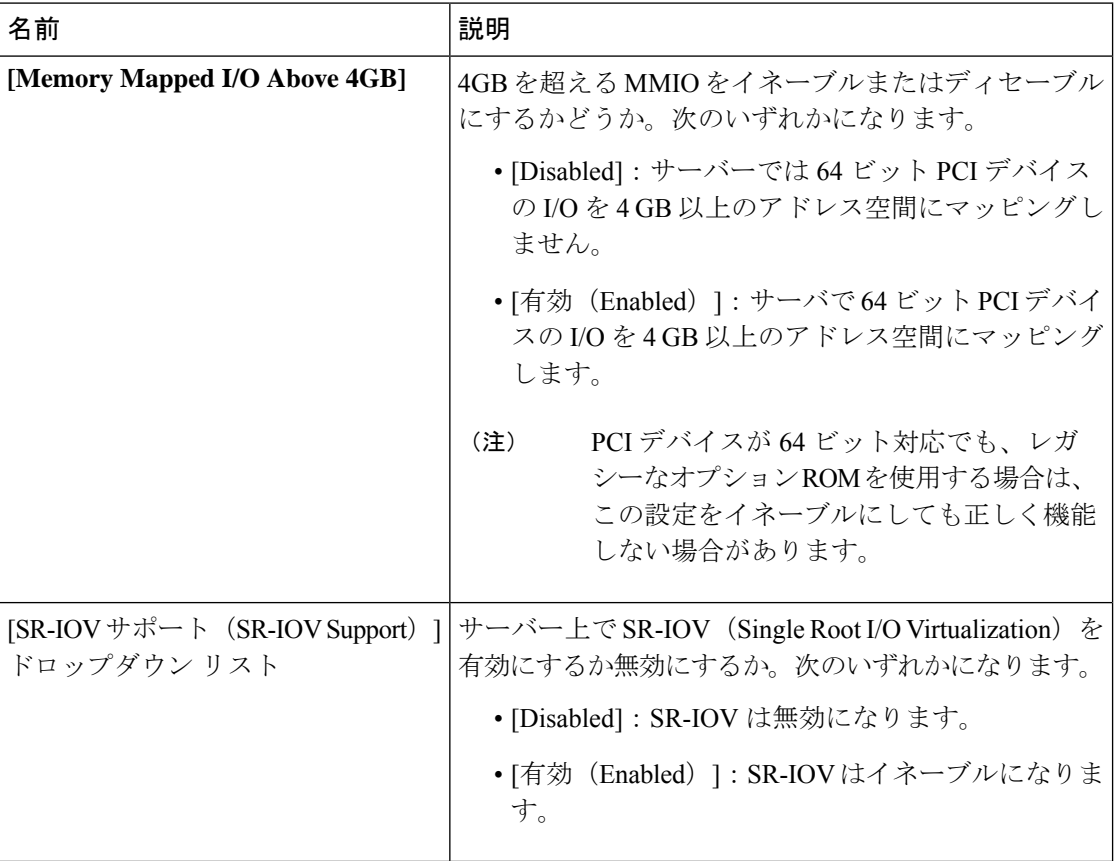

### **[PCI Configuration]** のパラメータ

#### **[Serial Configuration]** のパラメータ

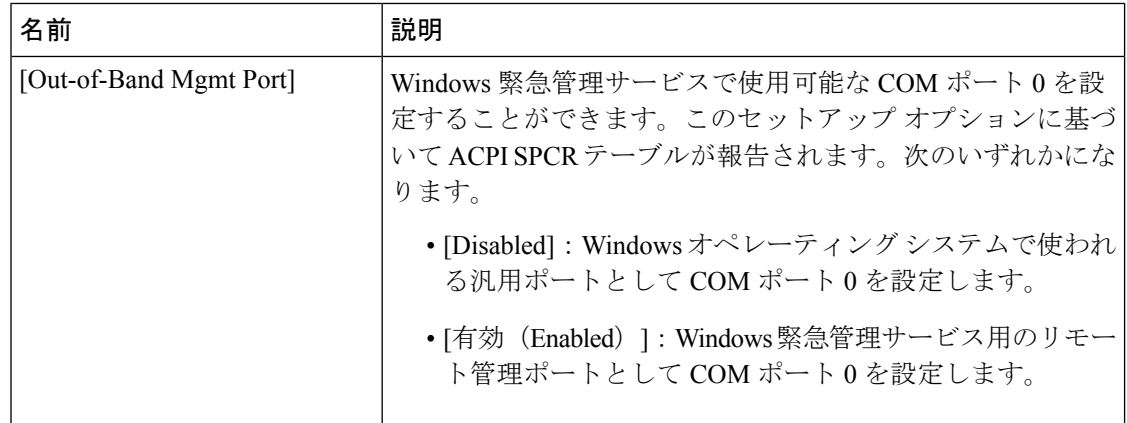

 $\mathbf I$ 

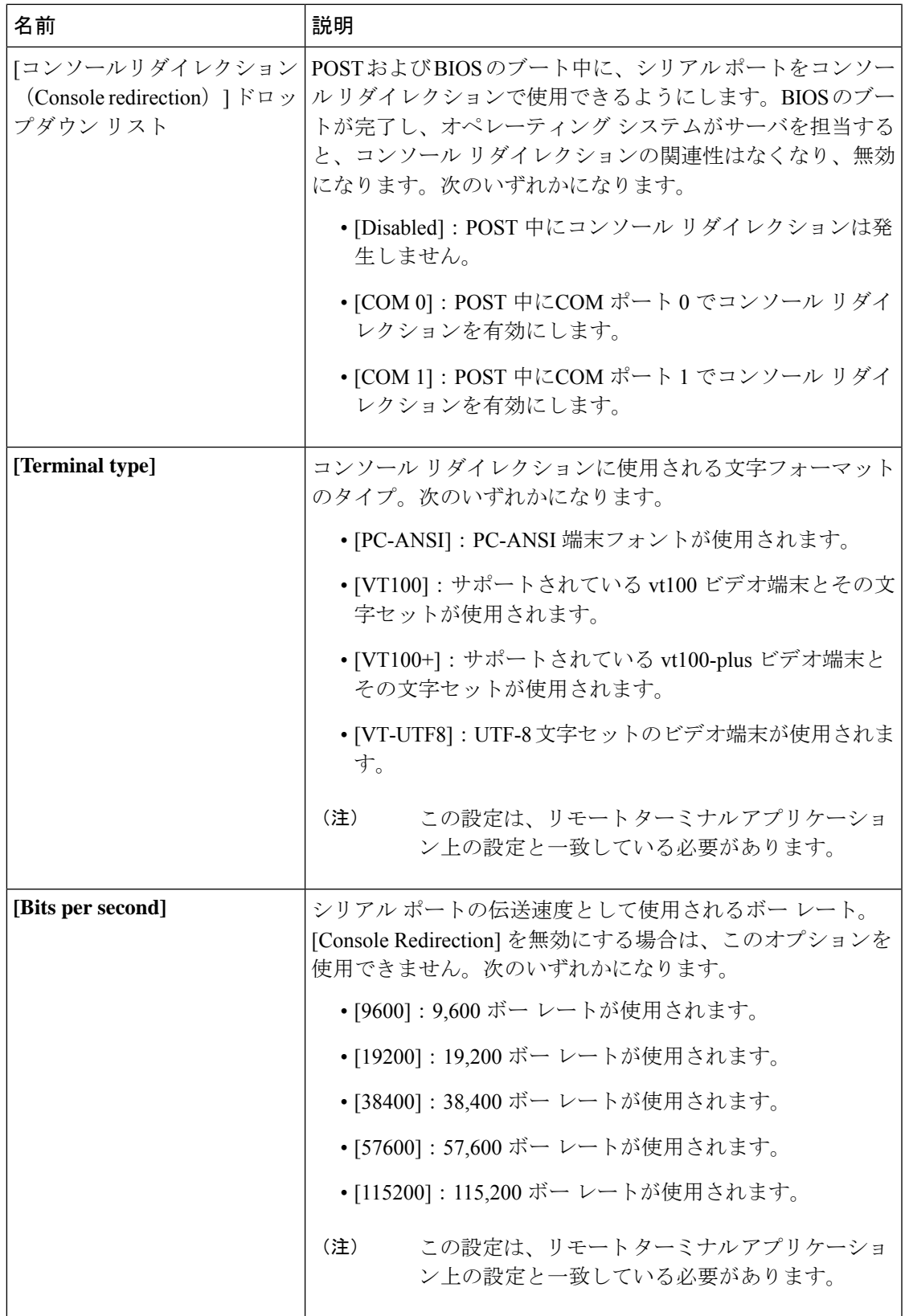

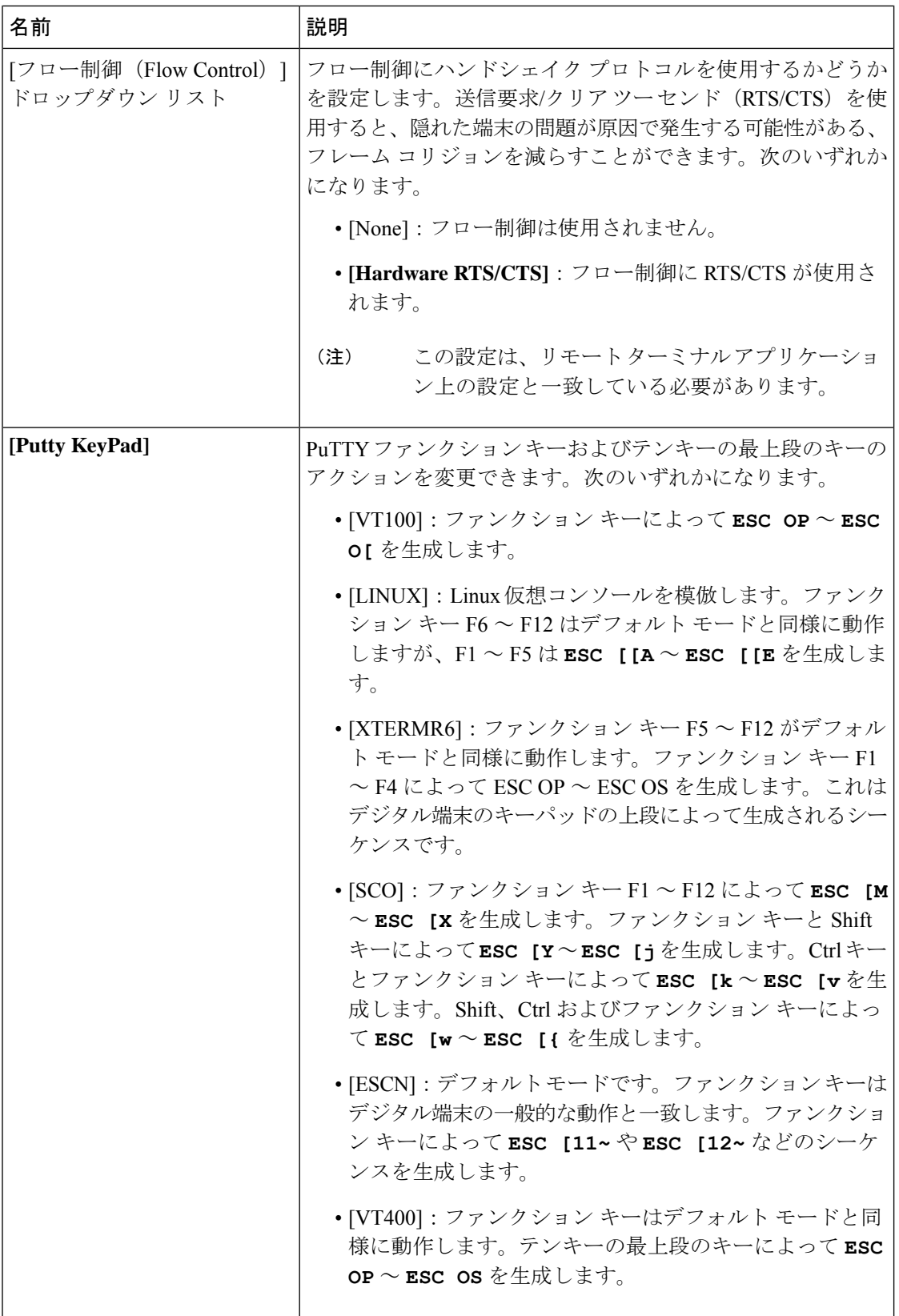

 $\overline{\phantom{a}}$ 

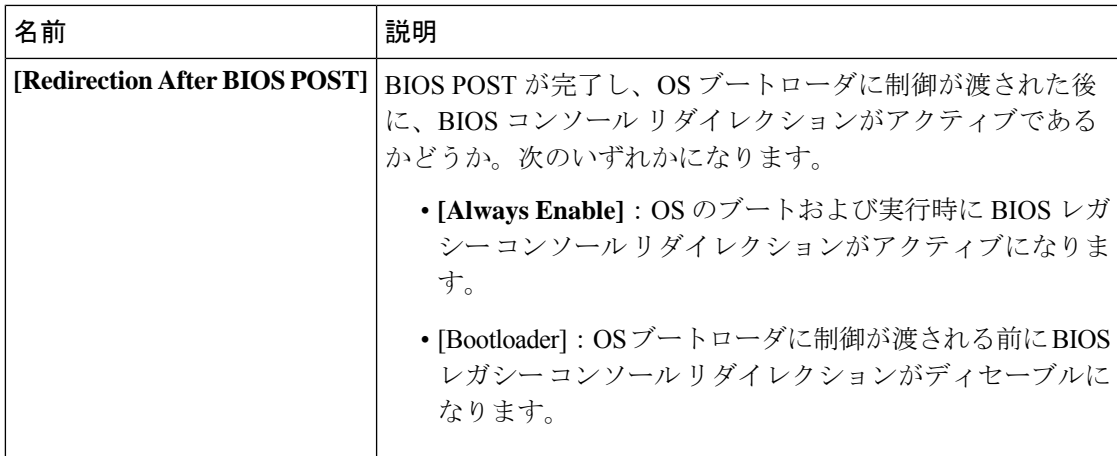

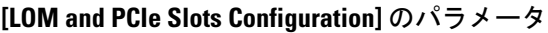

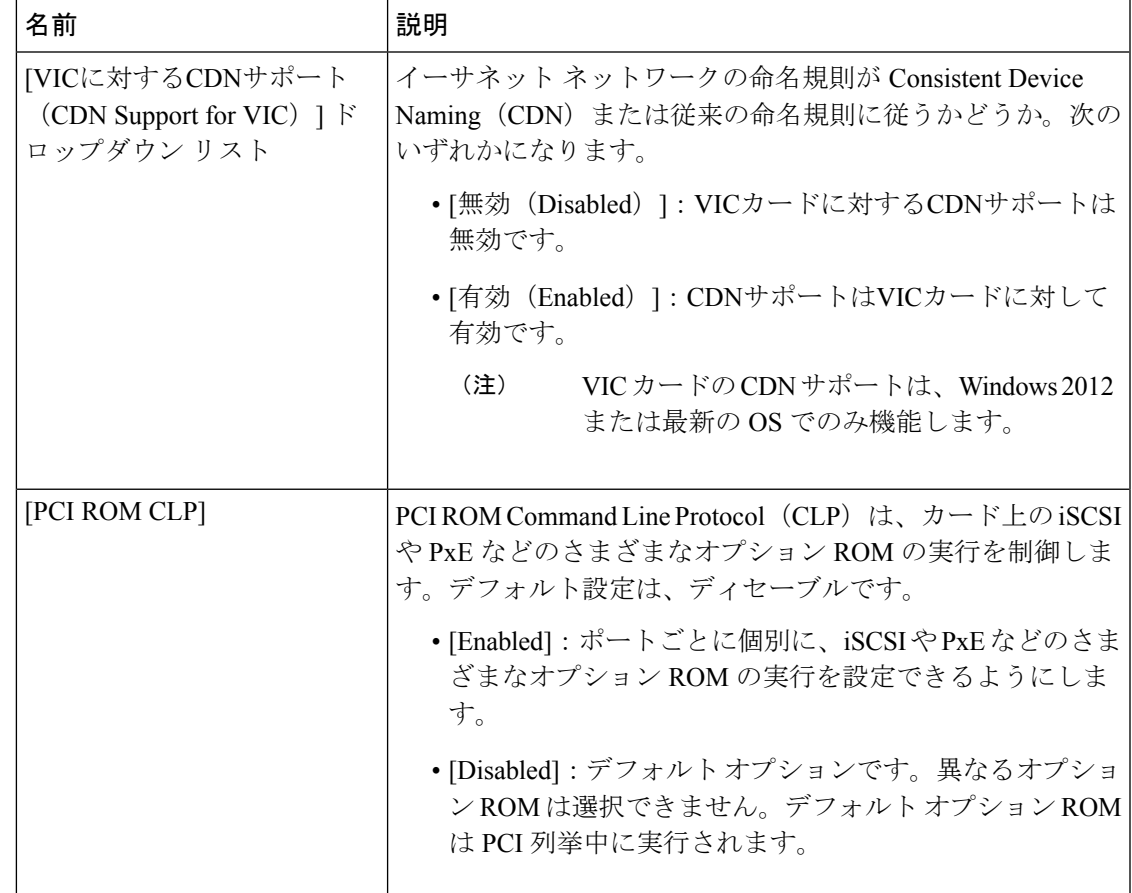

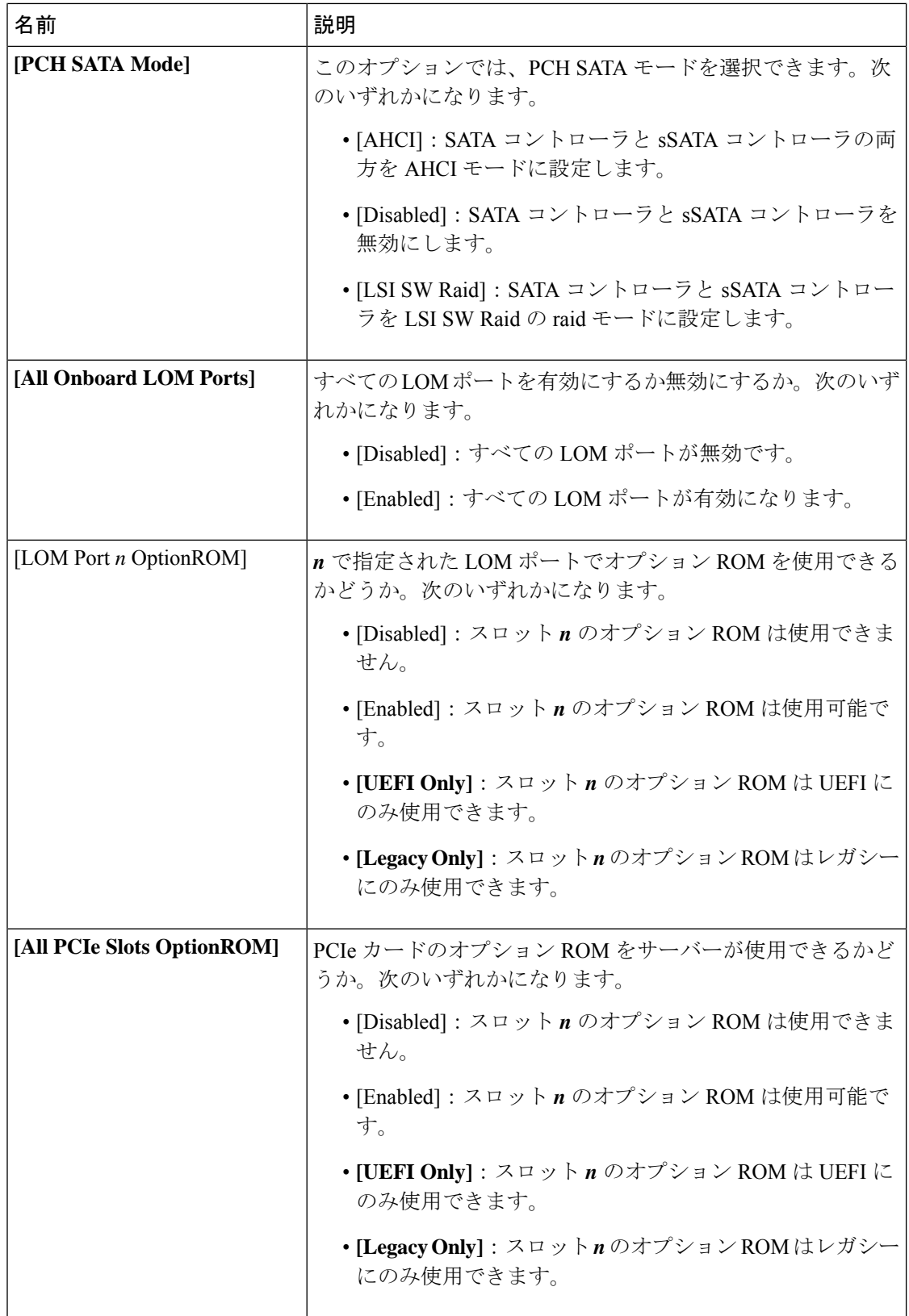

 $\mathbf I$ 

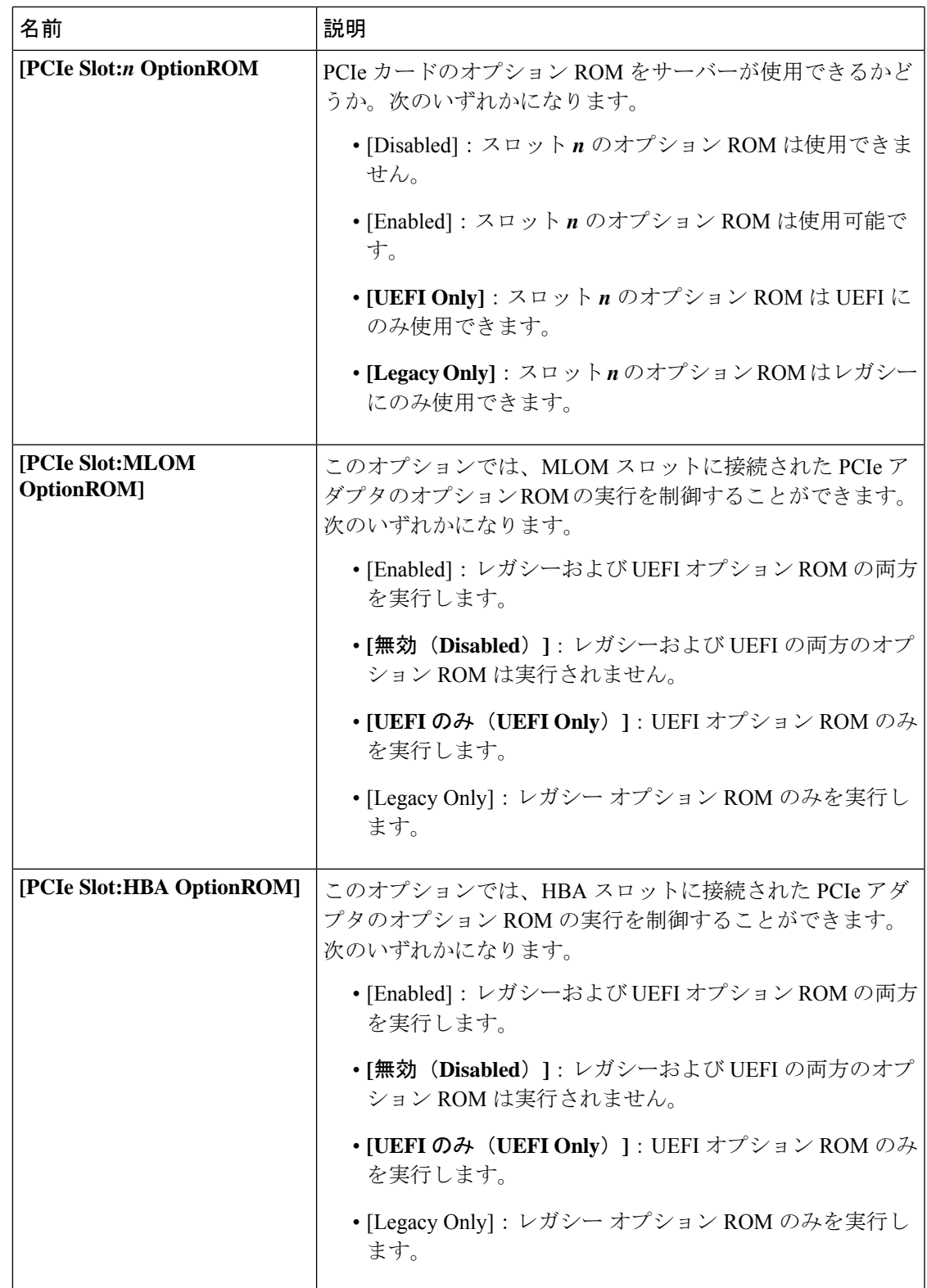

Ι

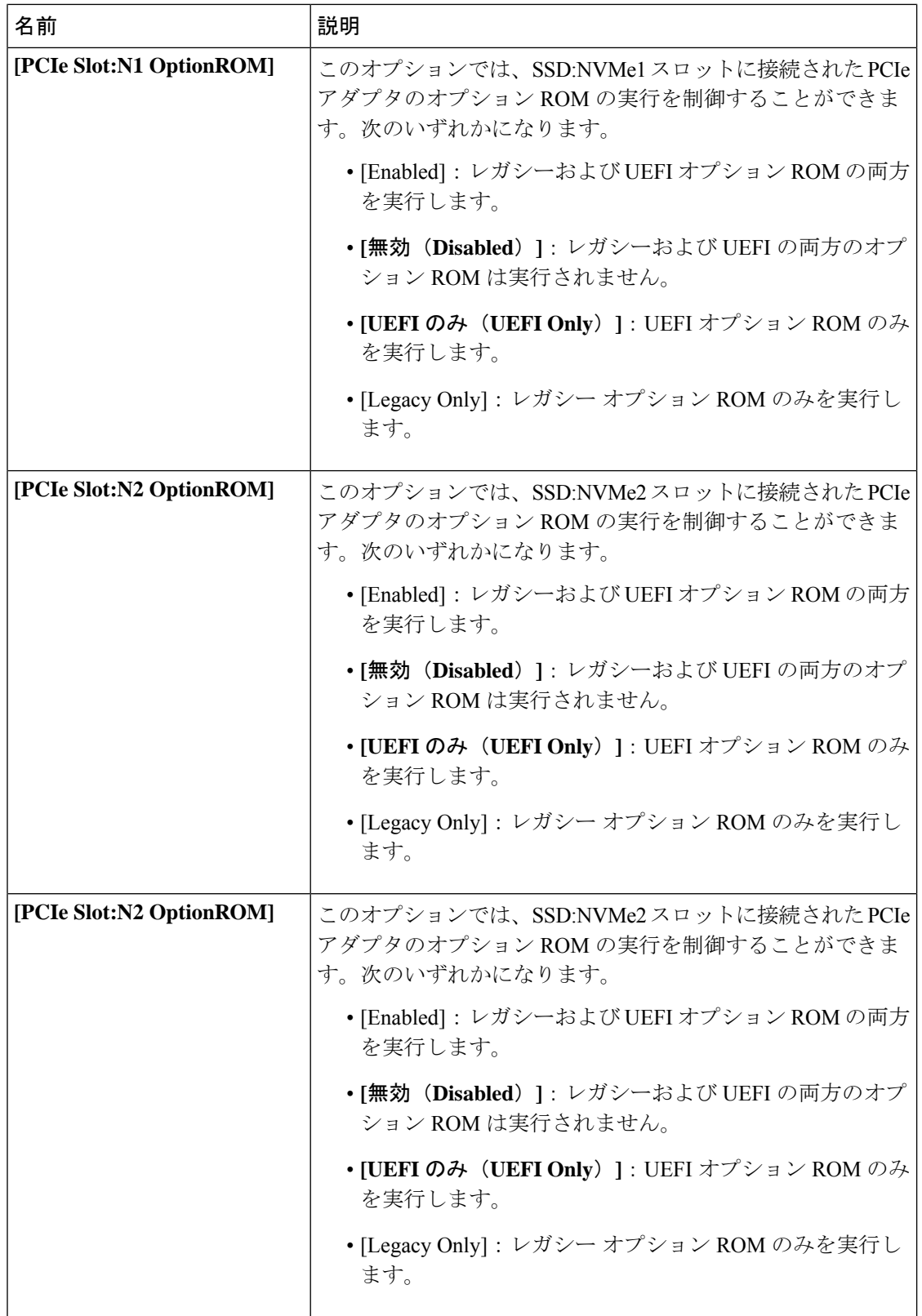

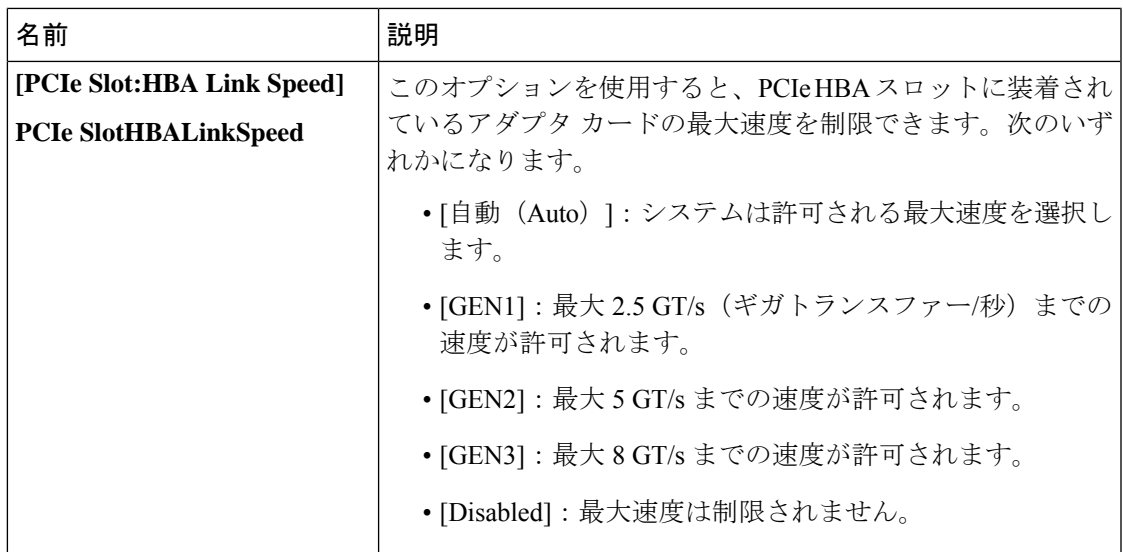

**[BIOS Configuration]** ダイアログボックスのボタン バー

### Ú

このダイアログボックスのボタンは、表示しているタブのパラメータのみでなく、使用可能な すべてのタブのすべての BIOS パラメータに影響します。 重要

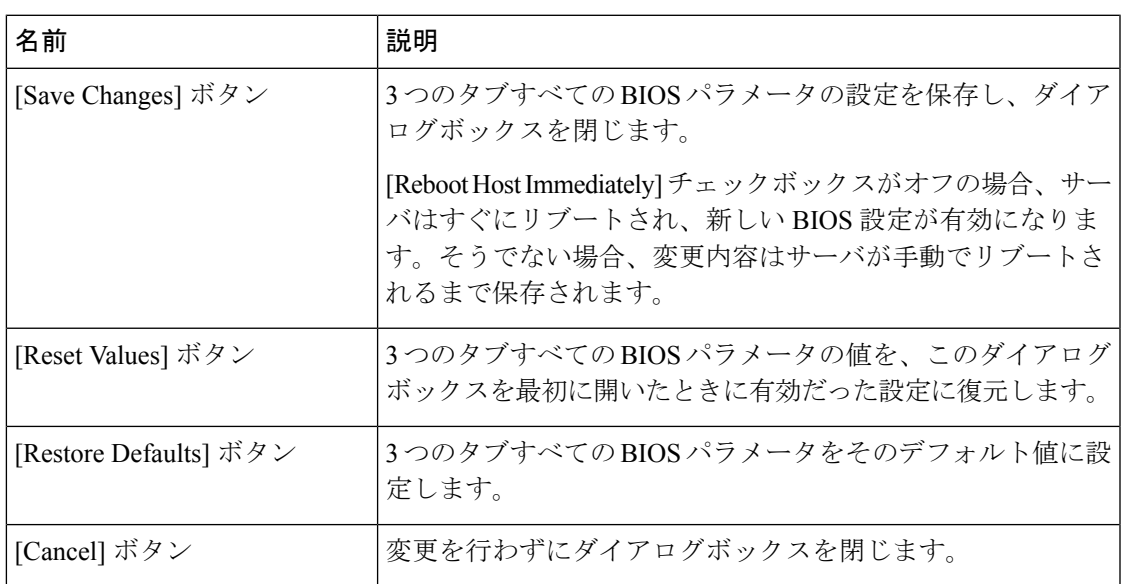

## **C460 M4** サーバの **[**サーバ管理(**Server Management**)**]** タブ

サーバ リブート オプション

[SaveChanges]をクリックした後で変更内容を自動的に適用するには、[Reboot HostImmediately] チェックボックスをオンにします。Cisco IMC によってサーバがただちにリブートされて、変 更が適用されます。

変更内容を後で適用するには、[Reboot Host Immediately] チェックボックスをオフにします。 Cisco IMC によって変更が保存され、次回サーバがリブートするときに適用されます。

保留中の BIOS パラメータの変更がすでにある場合、Cisco IMC は、[Save Changes] をクリック したときに、保存されている値を現在の設定で自動的に上書きします。

サーバ管理 **BIOS** パラメータ

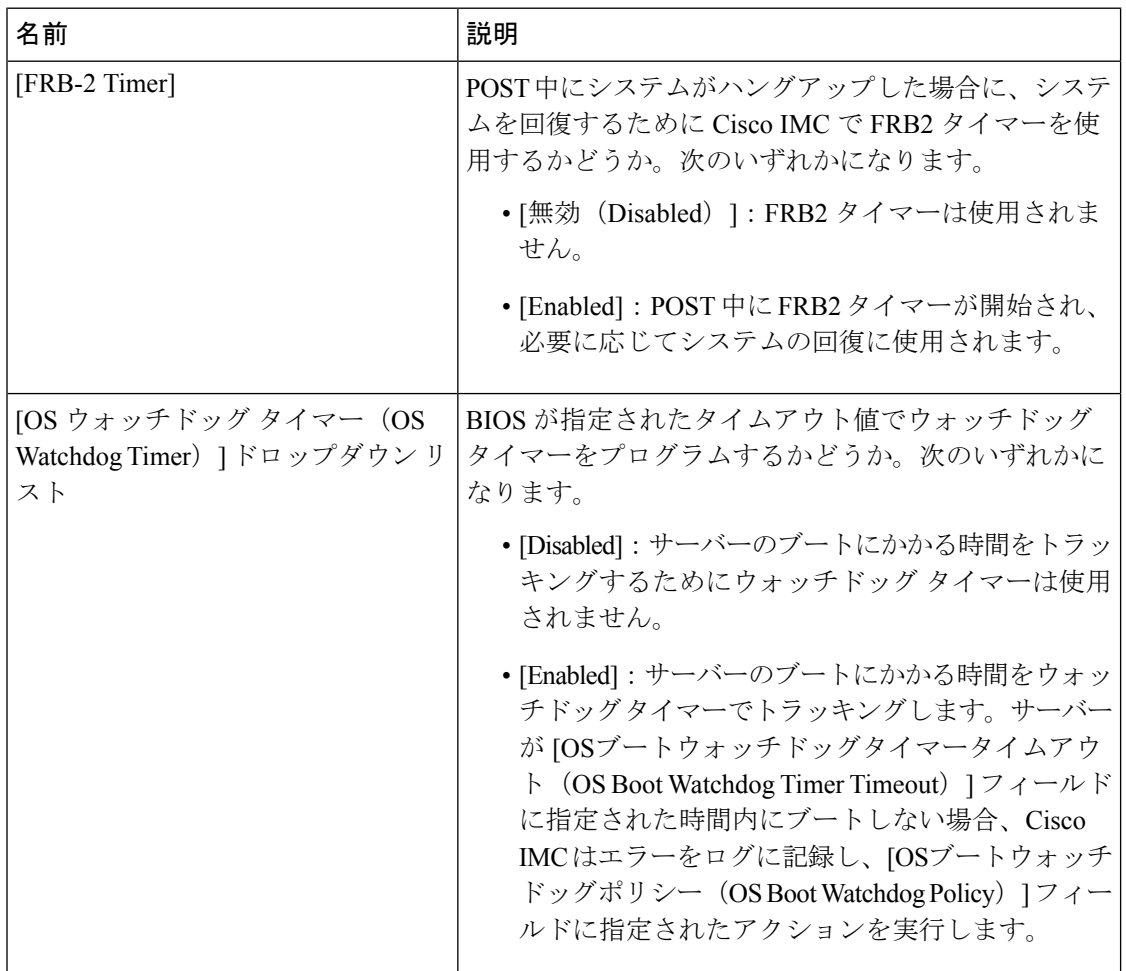

<sup>(</sup>注)

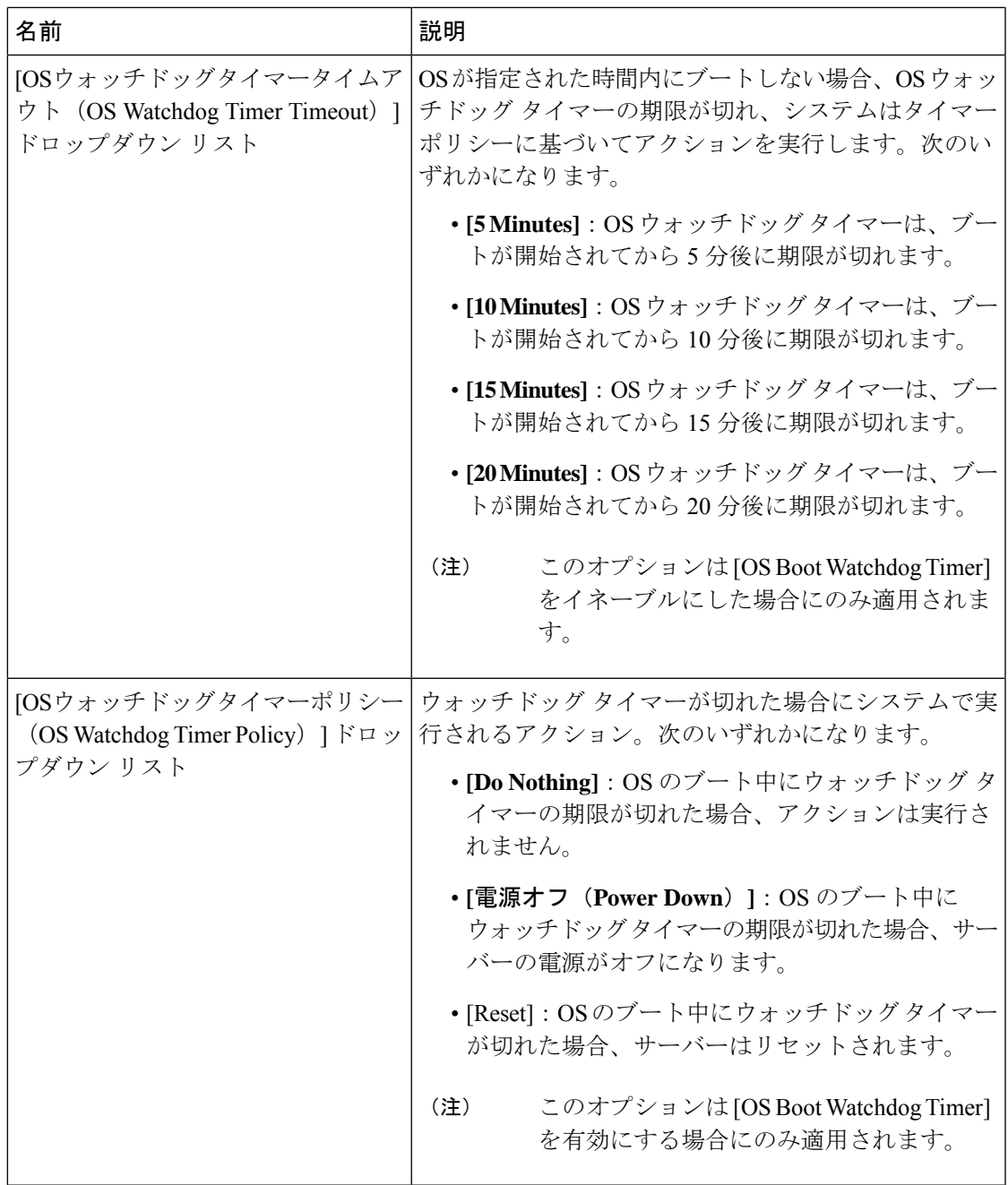

#### **[BIOS Configuration]** ダイアログボックスのボタン バー

Ú

このダイアログボックスのボタンは、表示しているタブのパラメータのみでなく、使用可能な すべてのタブのすべての BIOS パラメータに影響します。 重要

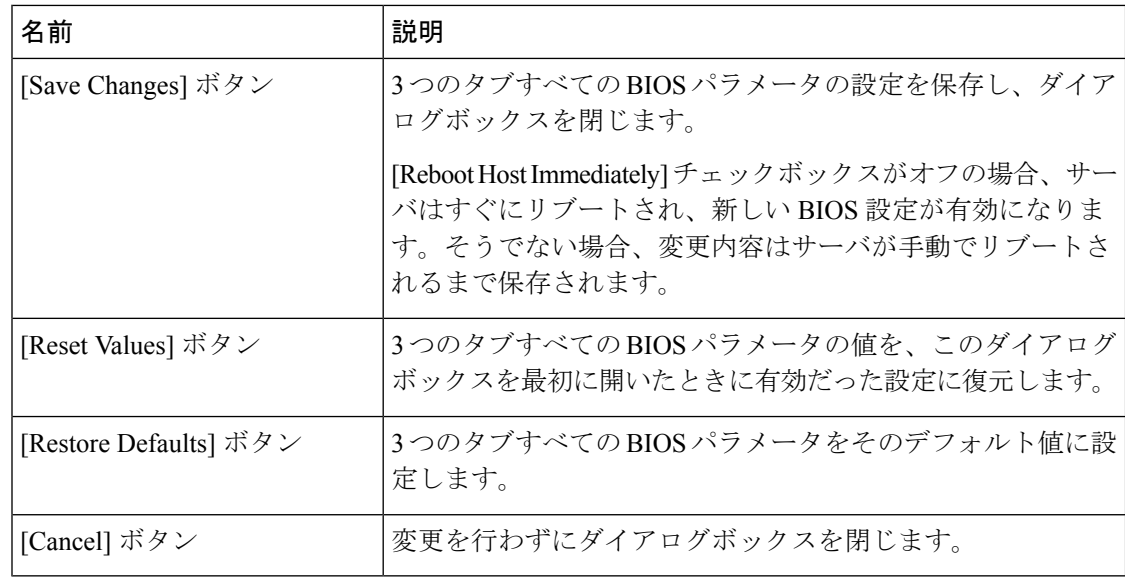

# **C220 M4** および **C240 M4** サーバ

## **C220M4** および **C240M4** サーバのメイン タブ

#### 主要な **BIOS** パラメータ

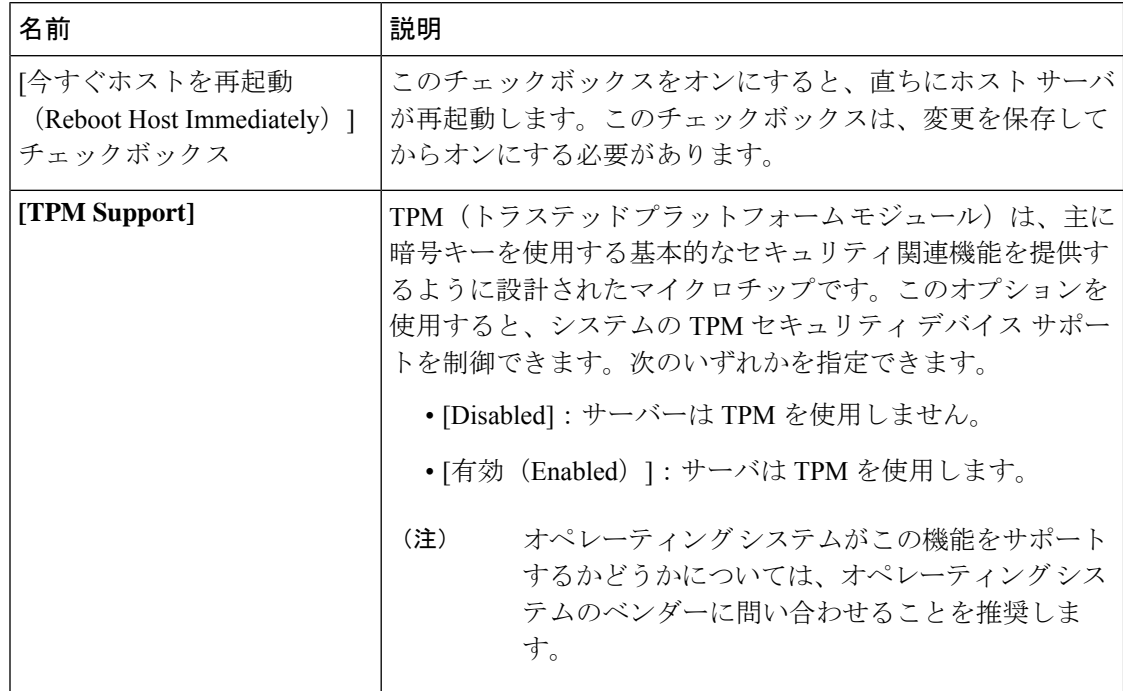
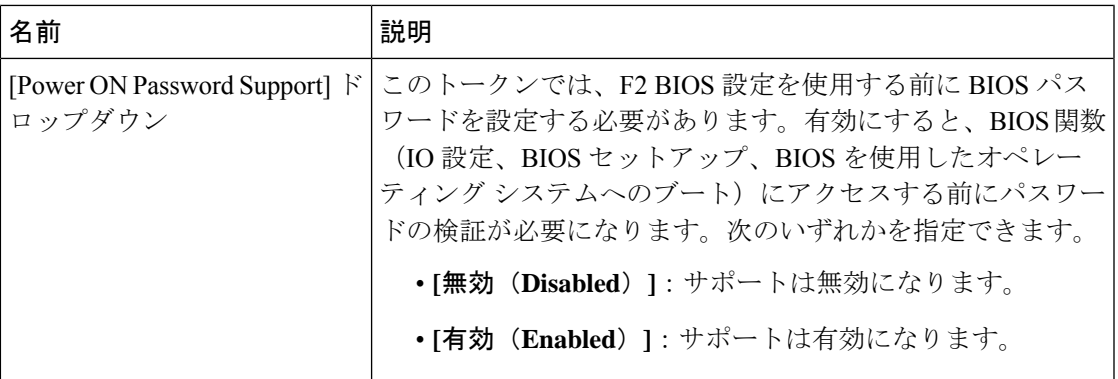

#### **[Actions]** 領域

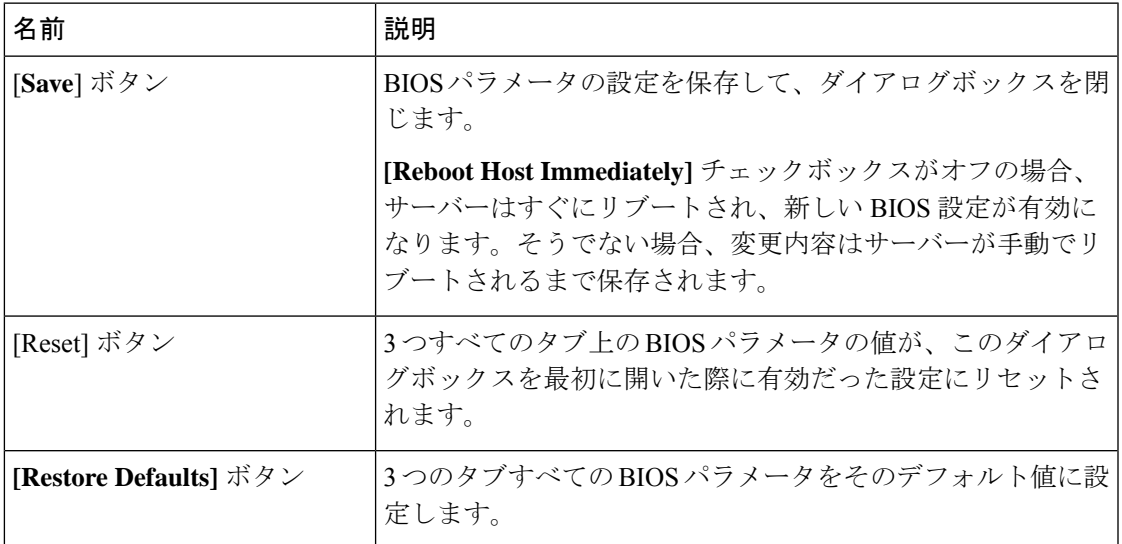

# **C220M4** および **C240M4** サーバの **[**詳細(**Advanced**)**]** タブ

#### サーバ リブート オプション

[SaveChanges]をクリックした後で変更内容を自動的に適用するには、[Reboot HostImmediately] チェックボックスをオンにします。Cisco IMC によってサーバがただちにリブートされて、変 更が適用されます。

変更内容を後で適用するには、[Reboot Host Immediately] チェックボックスをオフにします。 Cisco IMC によって変更が保存され、次回サーバがリブートするときに適用されます。

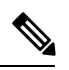

(注)

保留中の BIOS パラメータの変更がすでにある場合、Cisco IMC は、[Save Changes] をクリック したときに、保存されている値を現在の設定で自動的に上書きします。

Ι

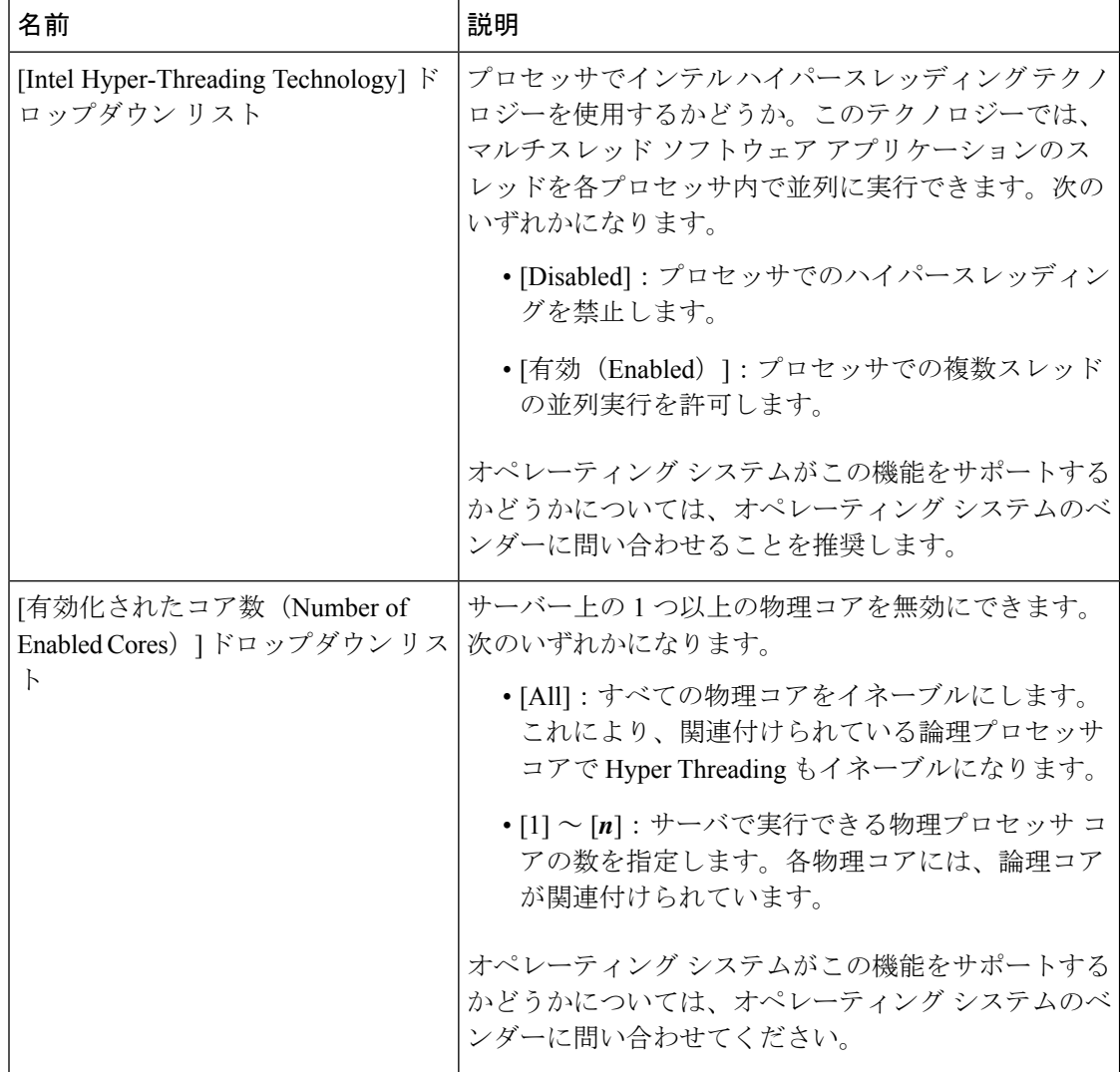

# **[Processor Configuration]** のパラメータ

 $\overline{\phantom{a}}$ 

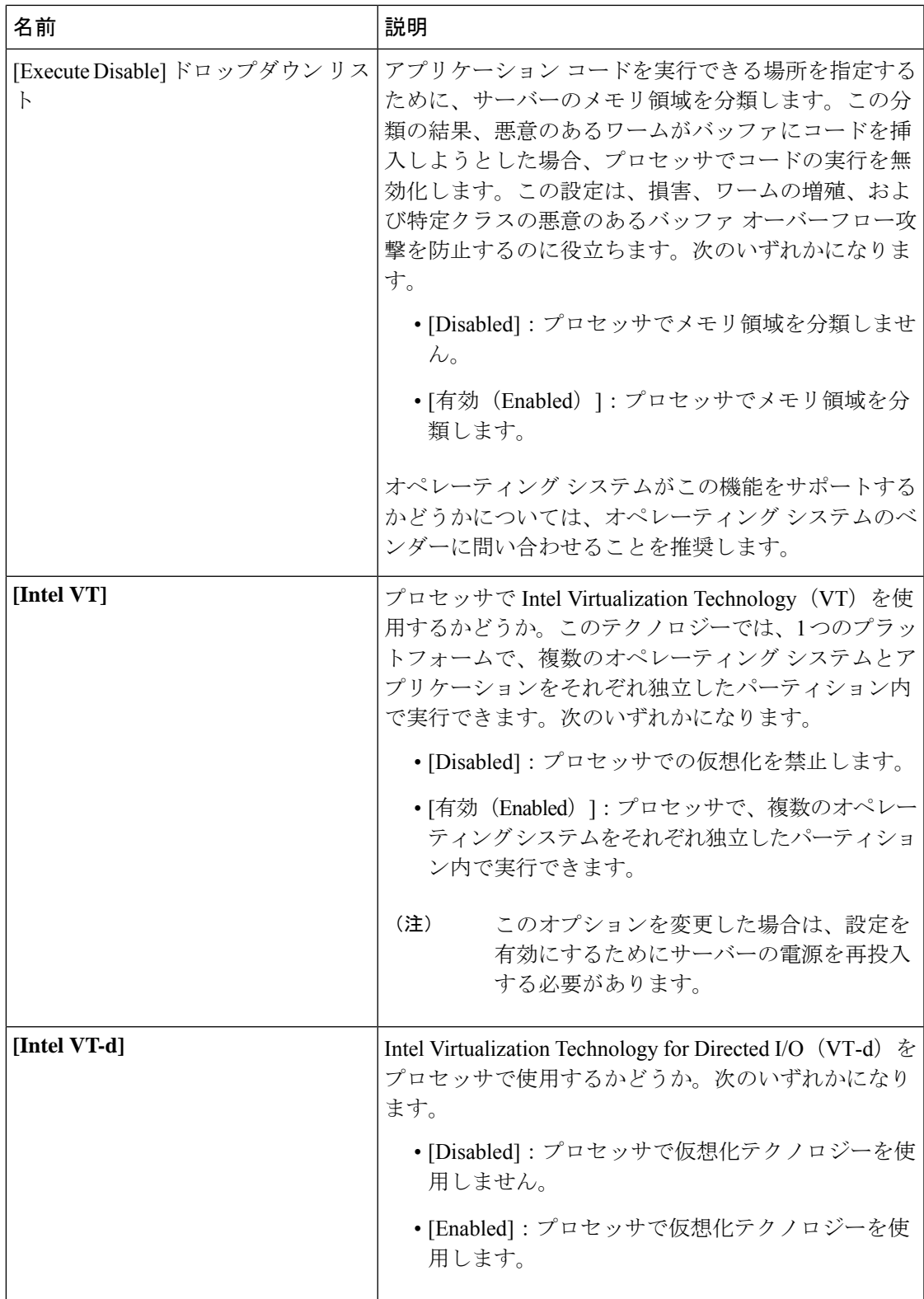

Ι

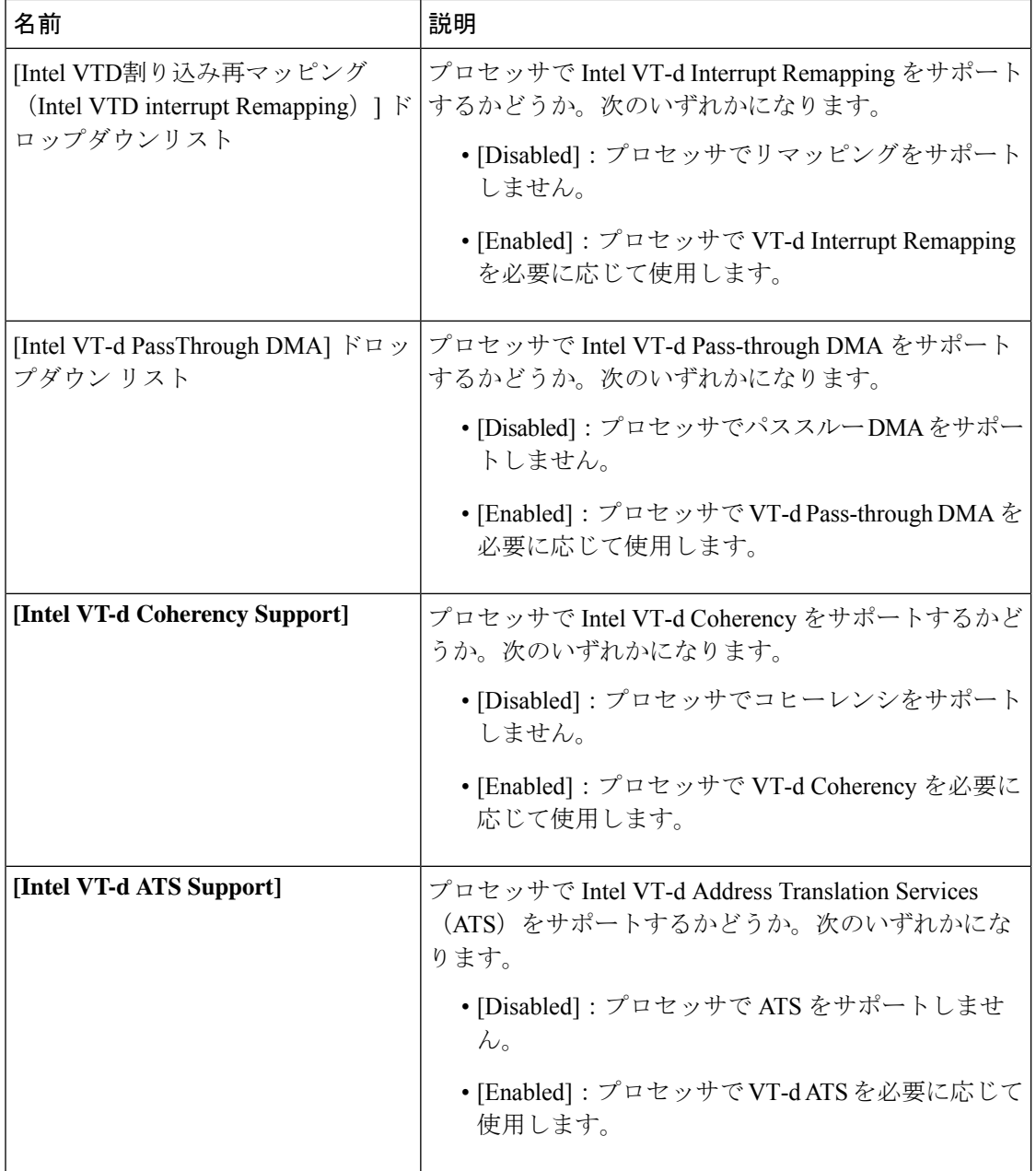

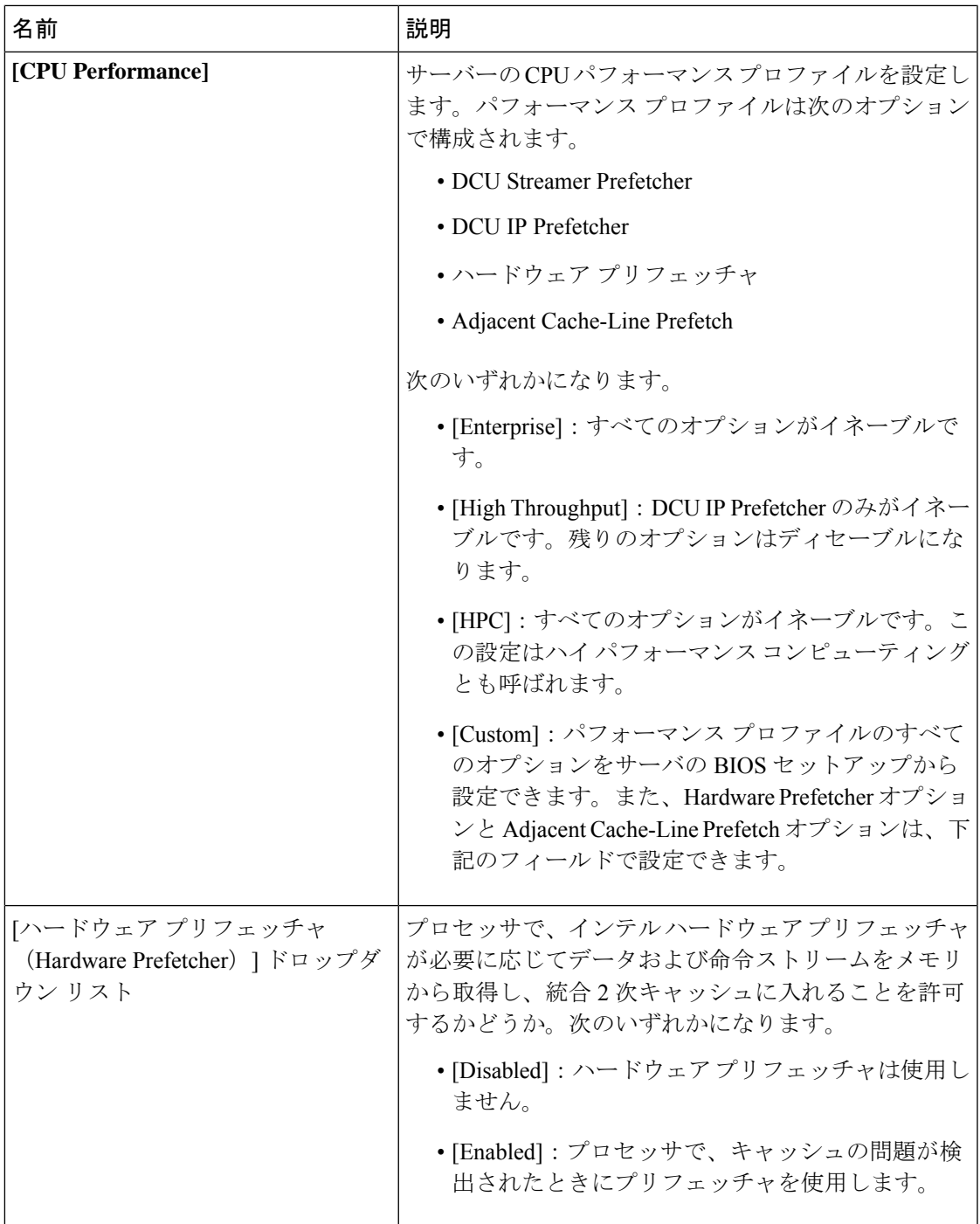

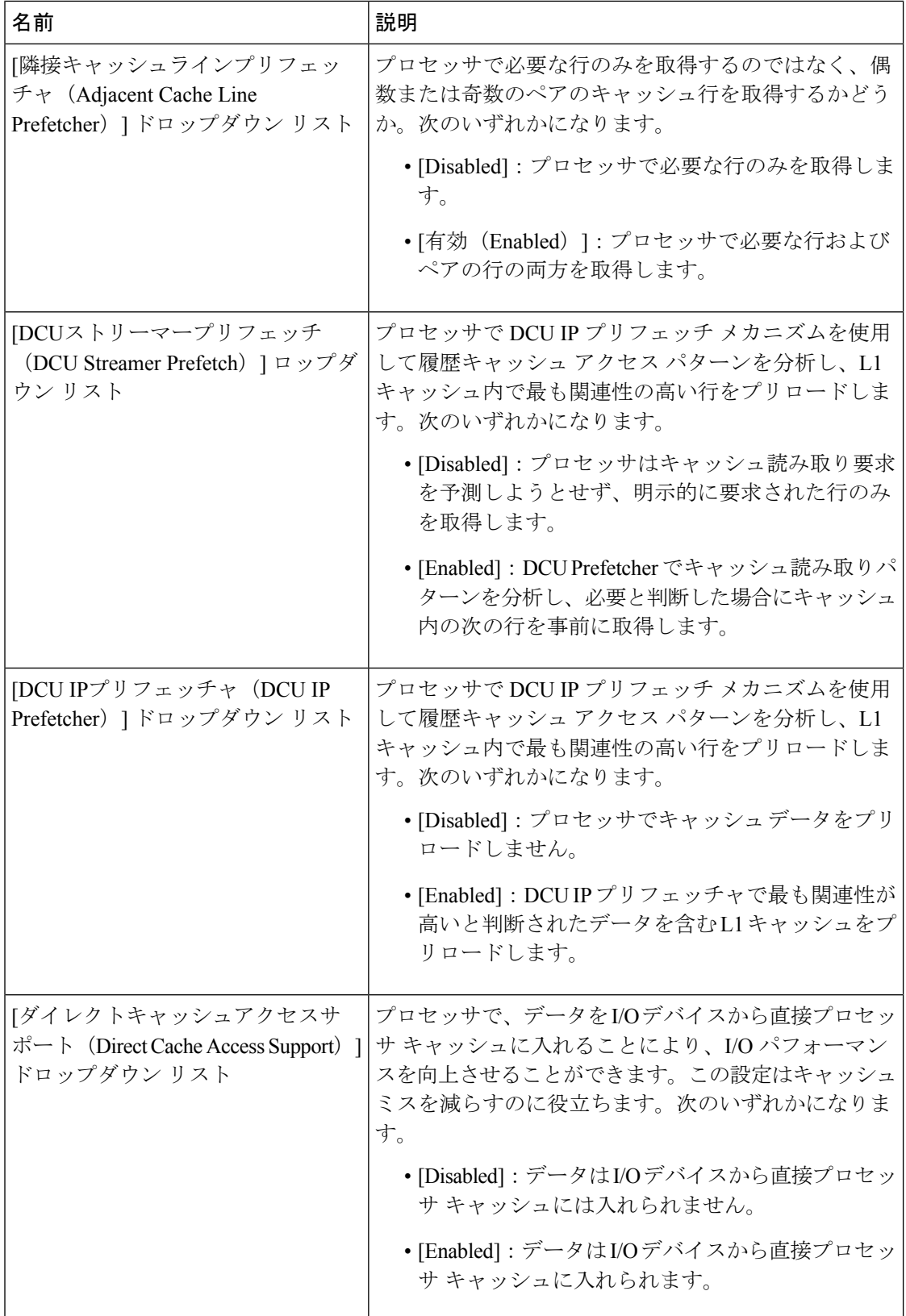

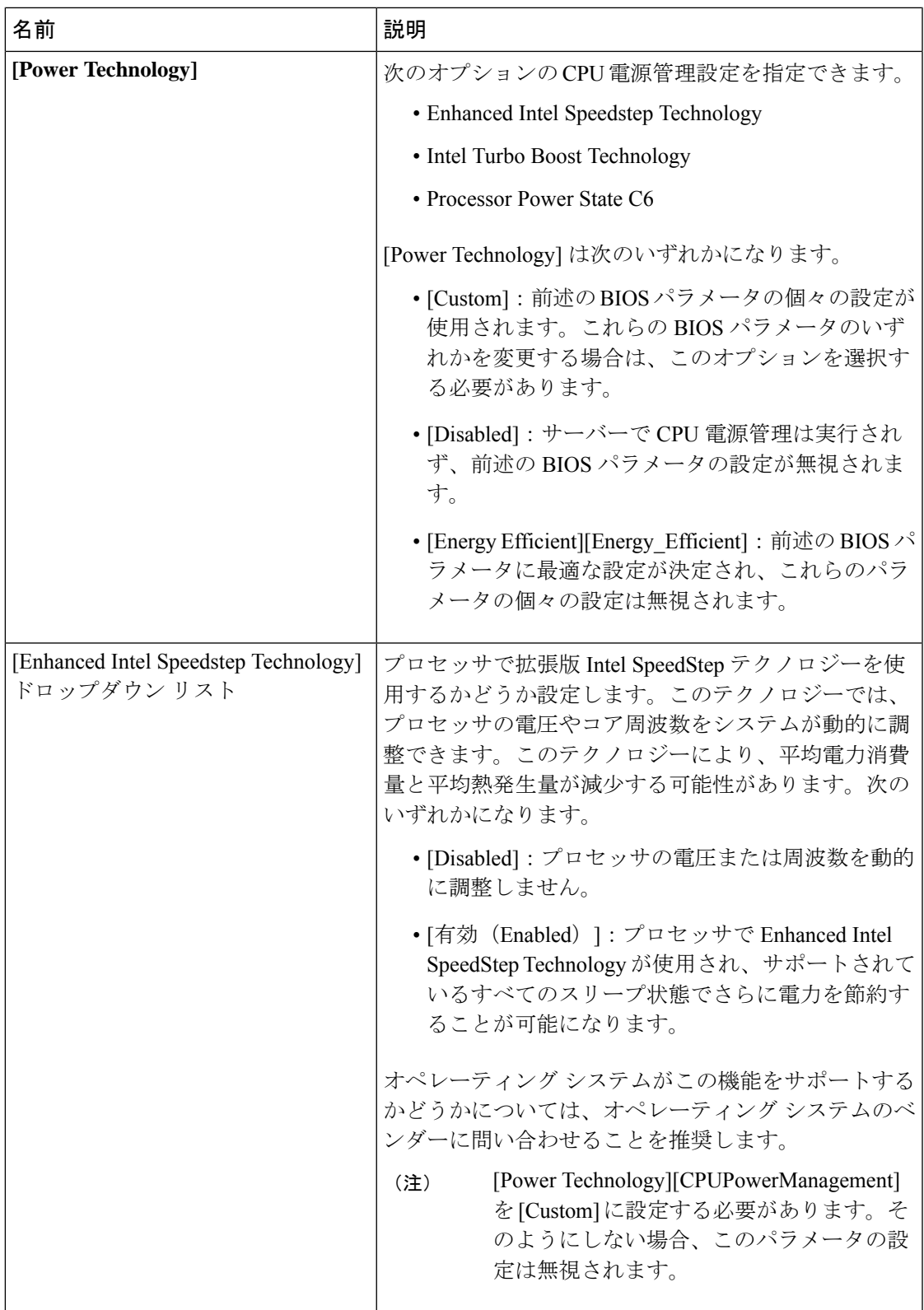

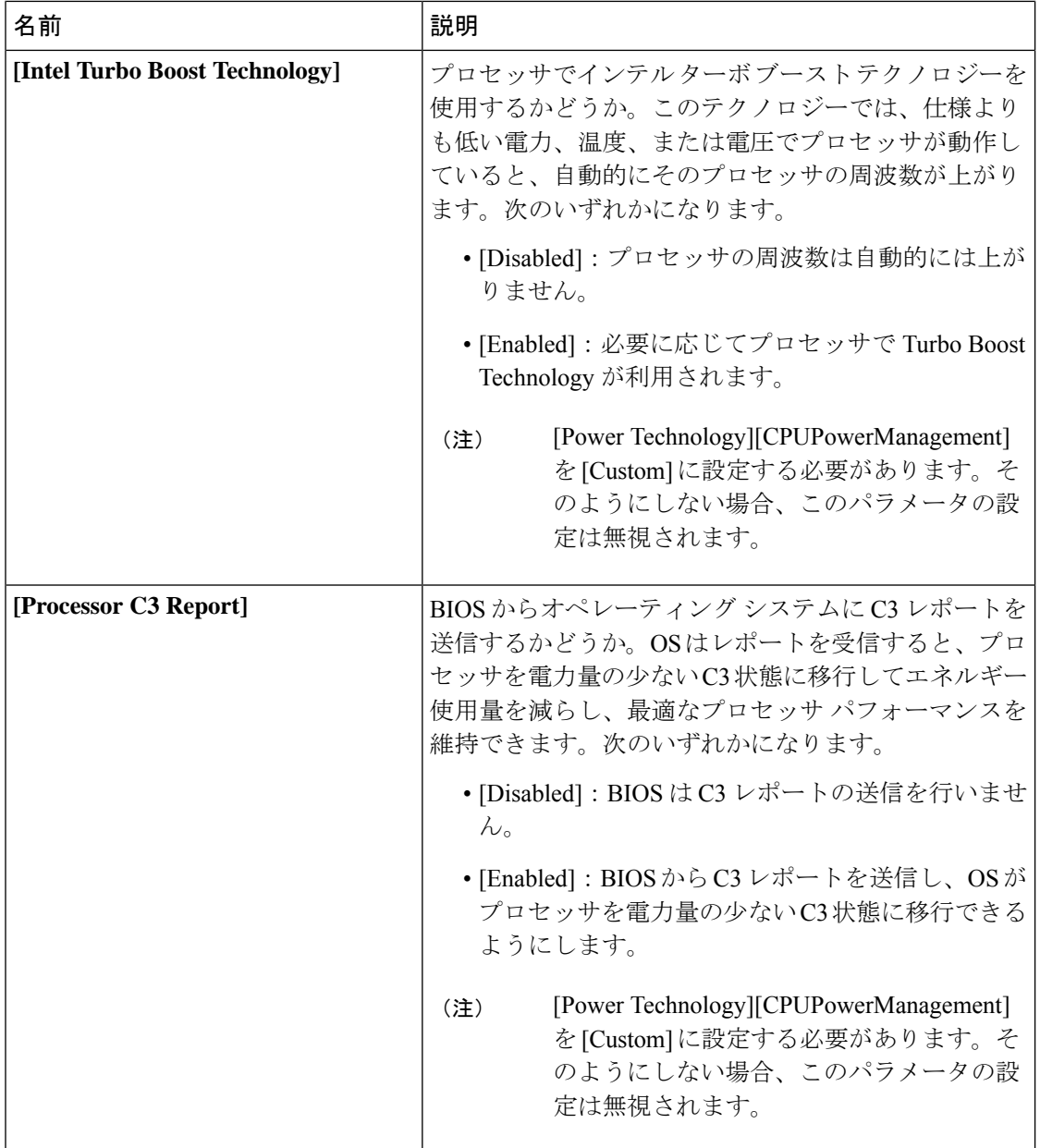

 $\mathbf I$ 

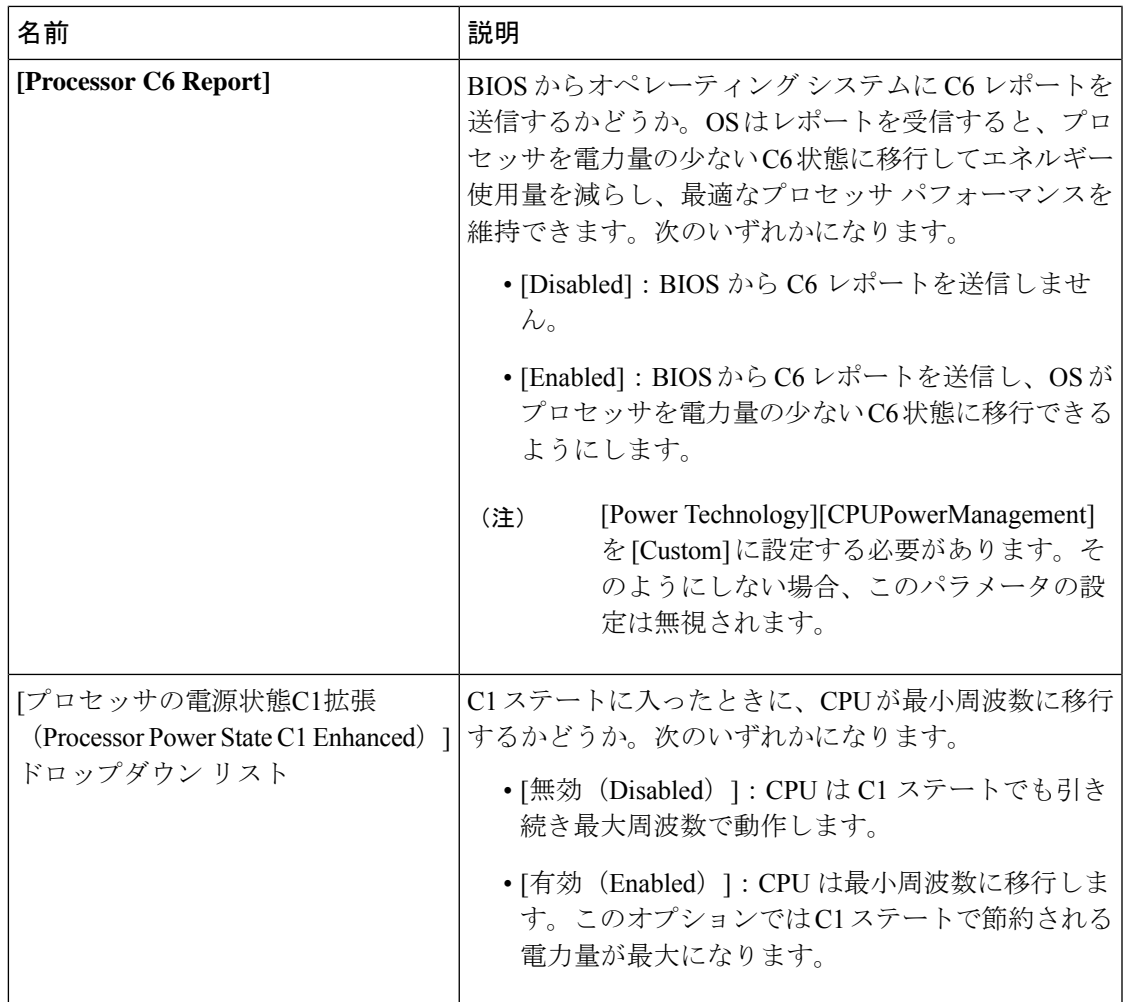

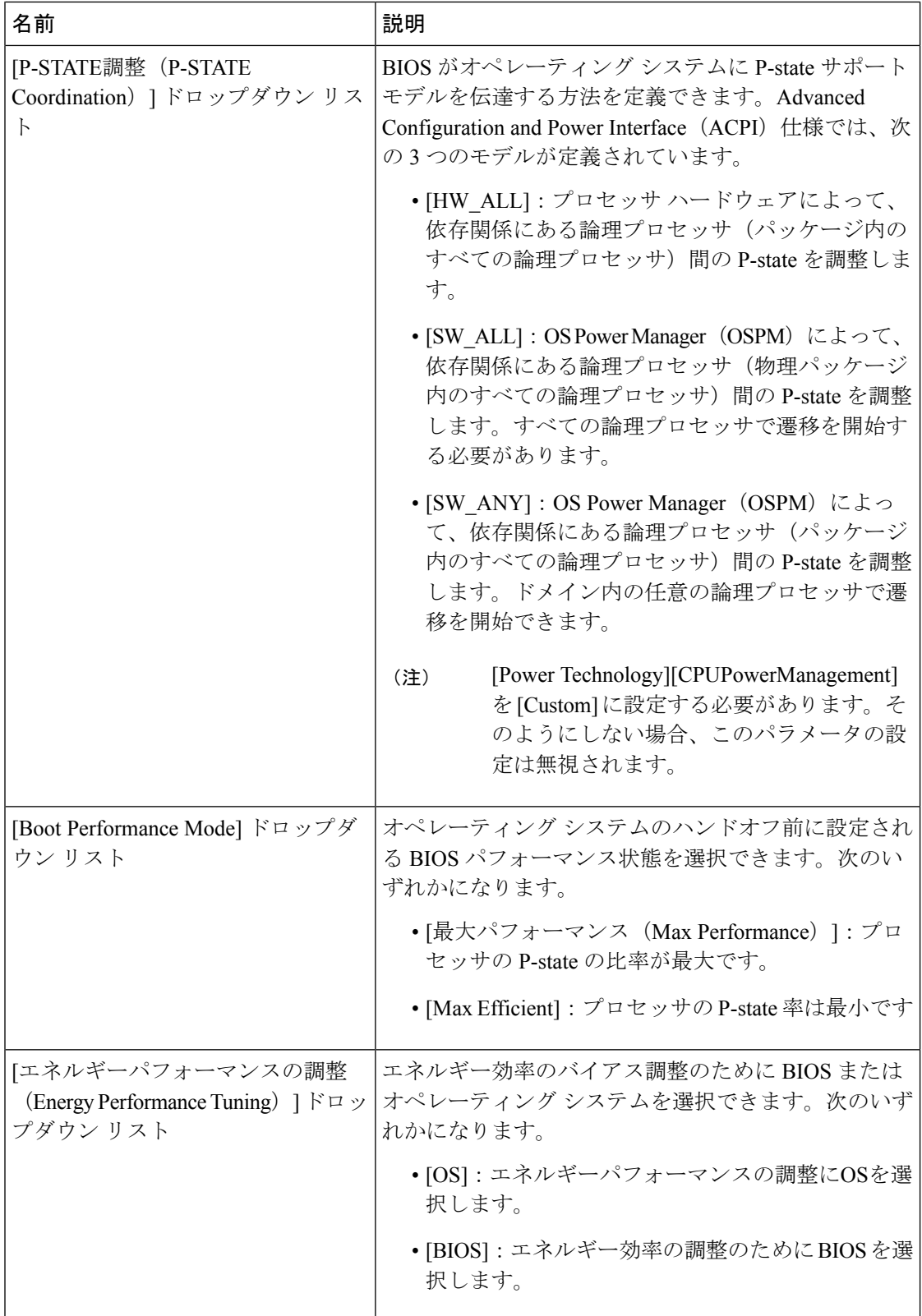

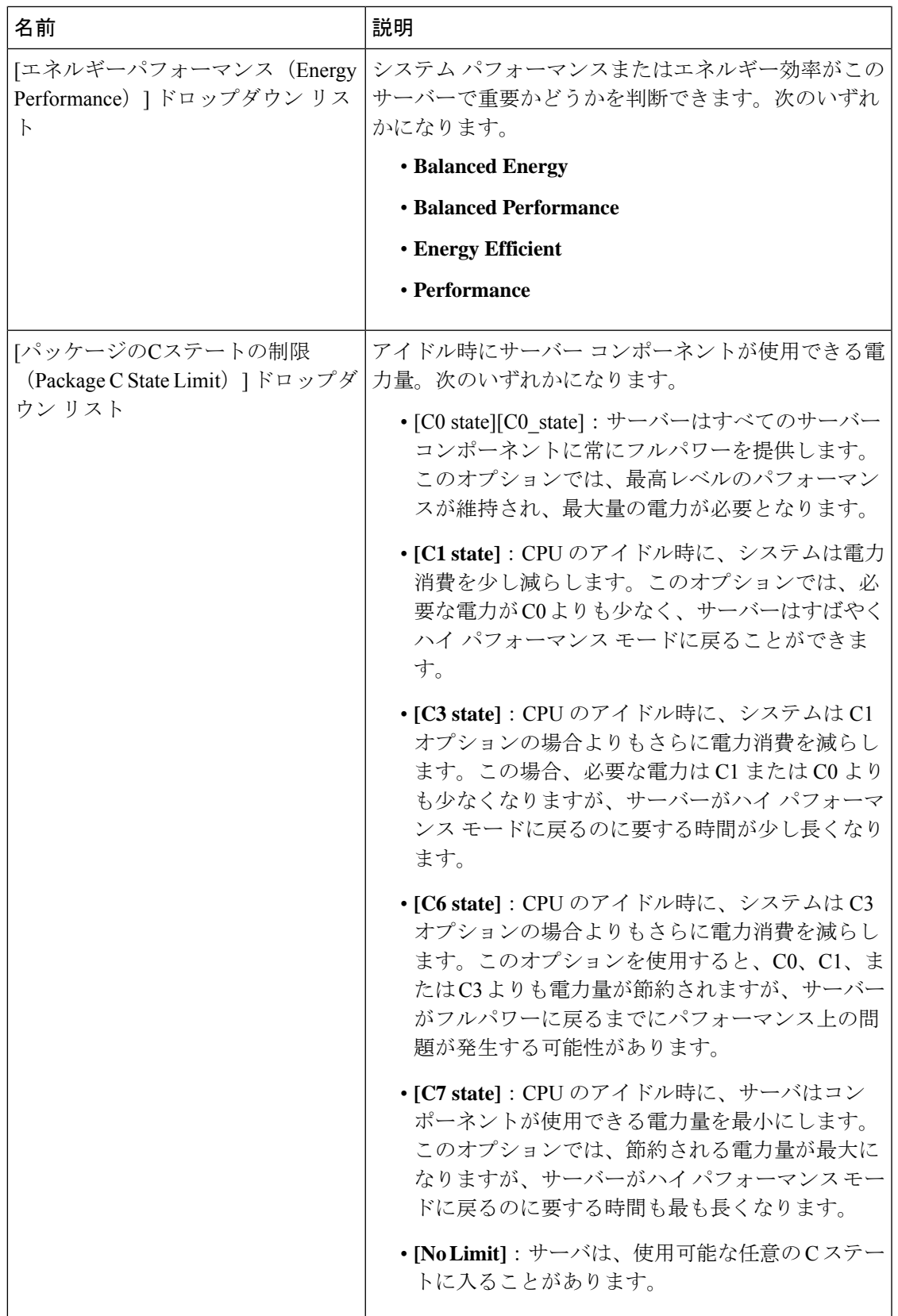

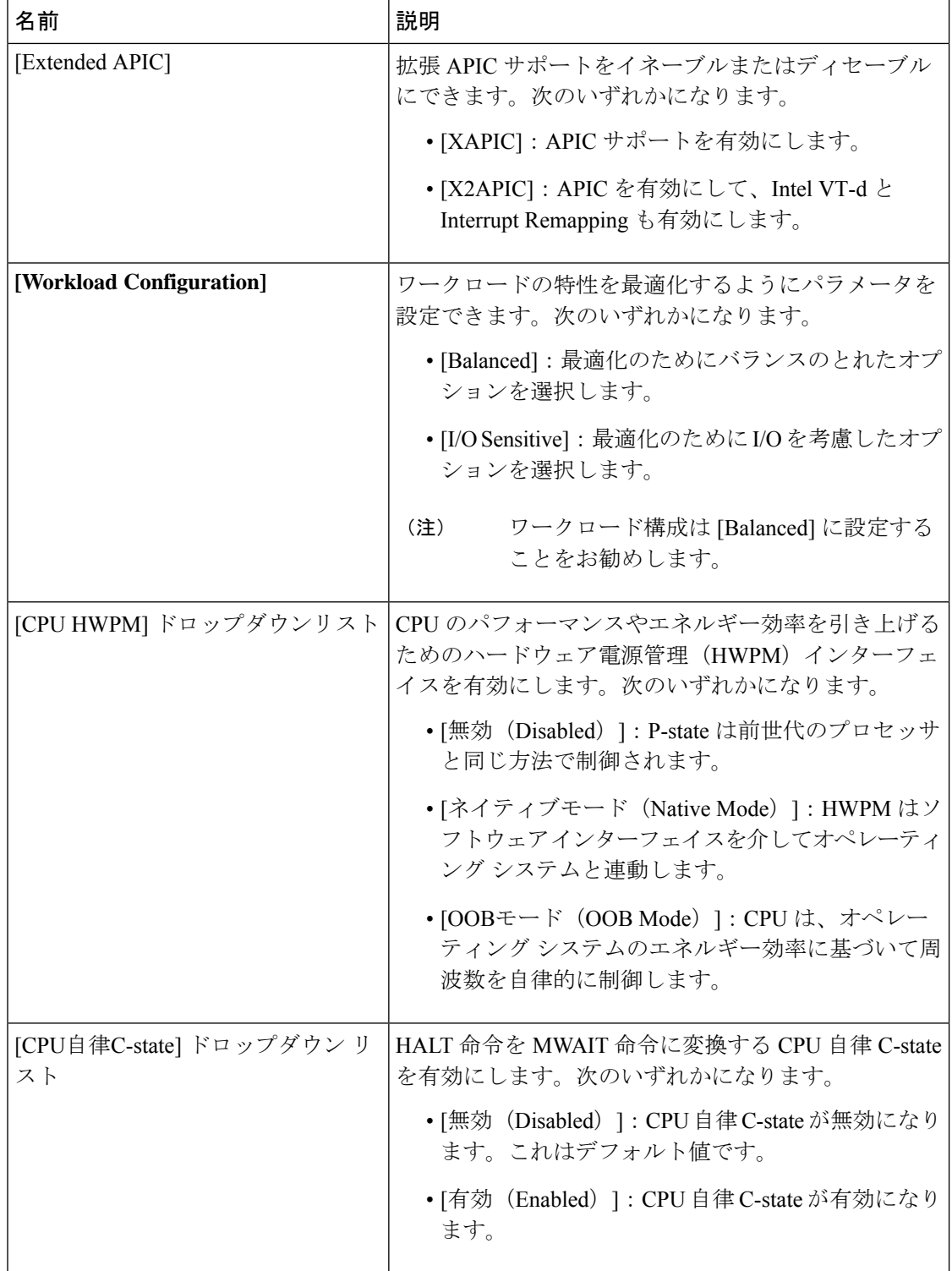

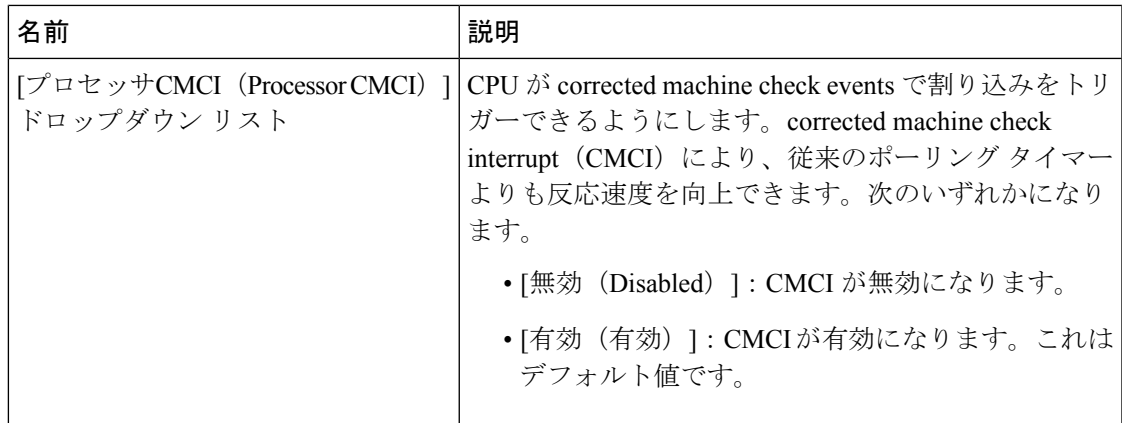

#### **[Memory Configuration]** のパラメータ

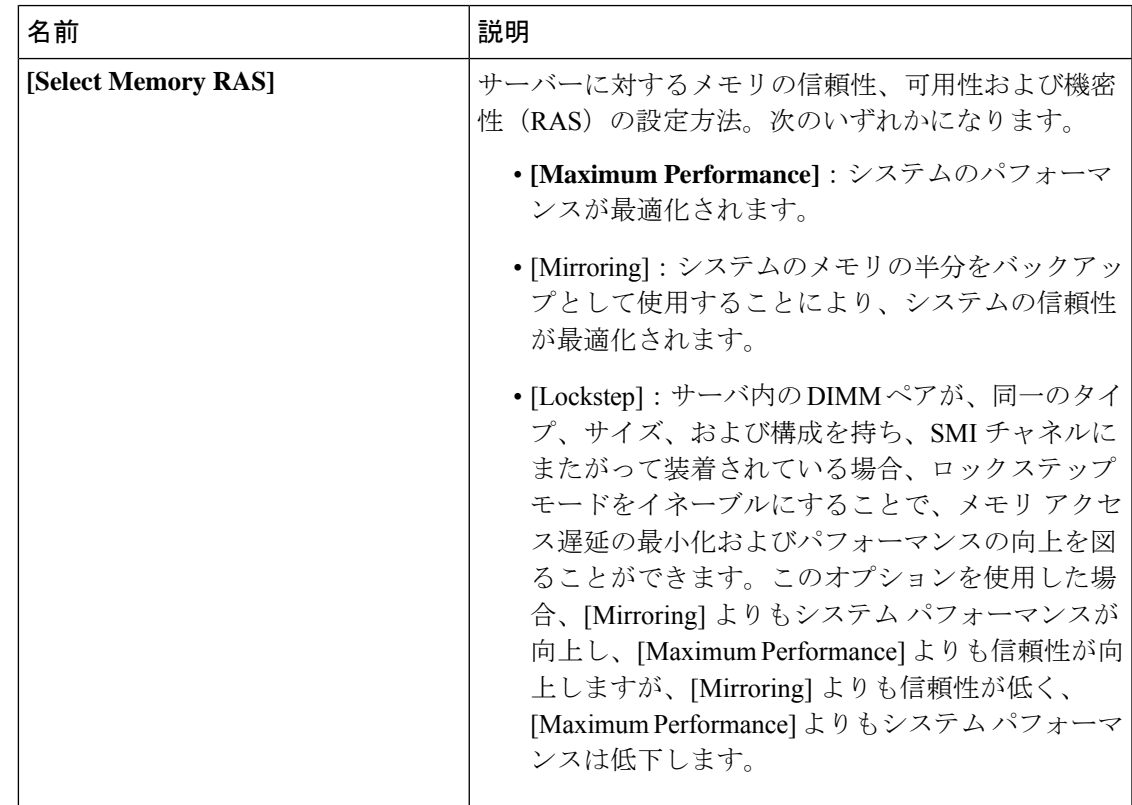

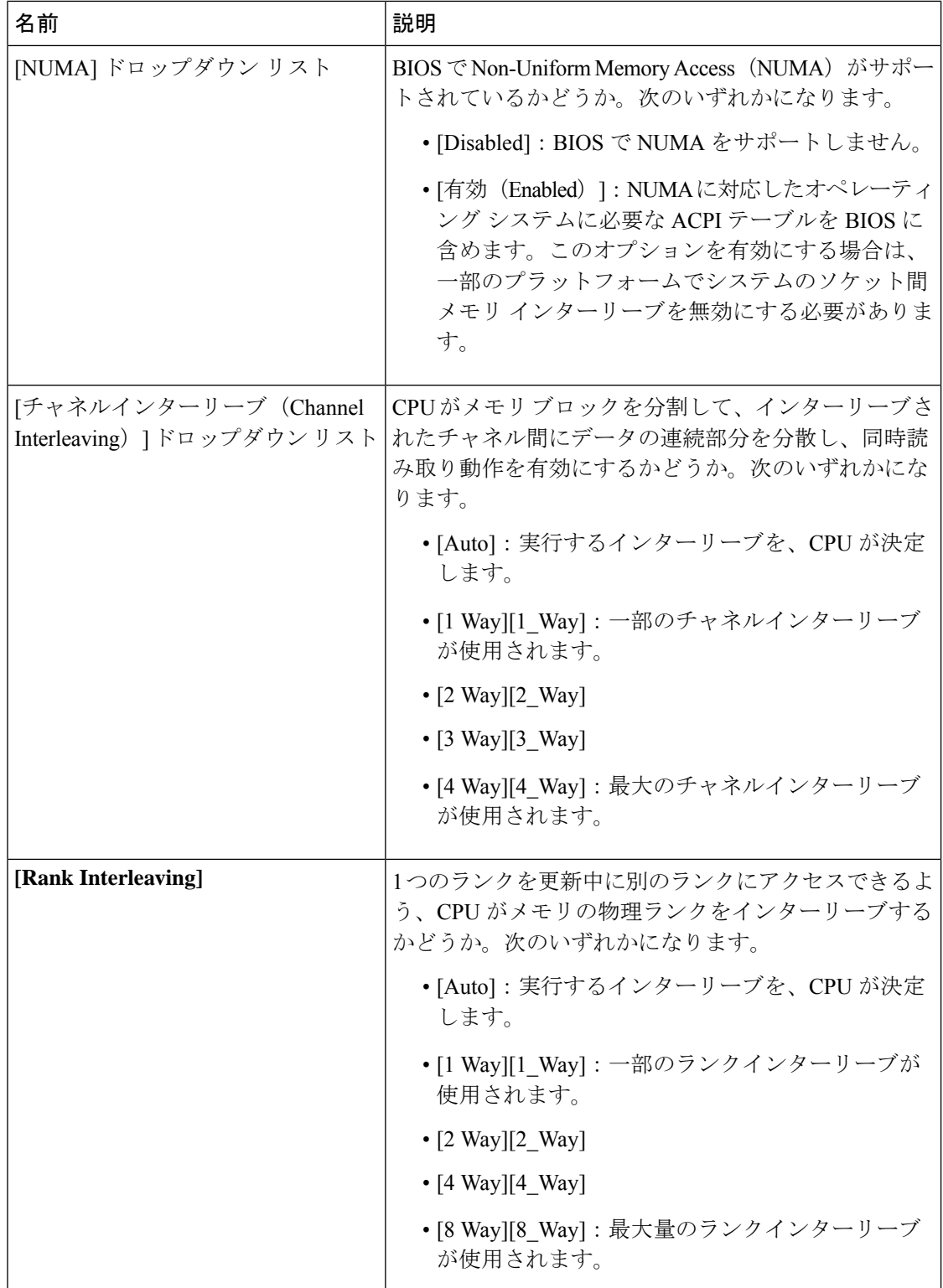

 $\mathbf{I}$ 

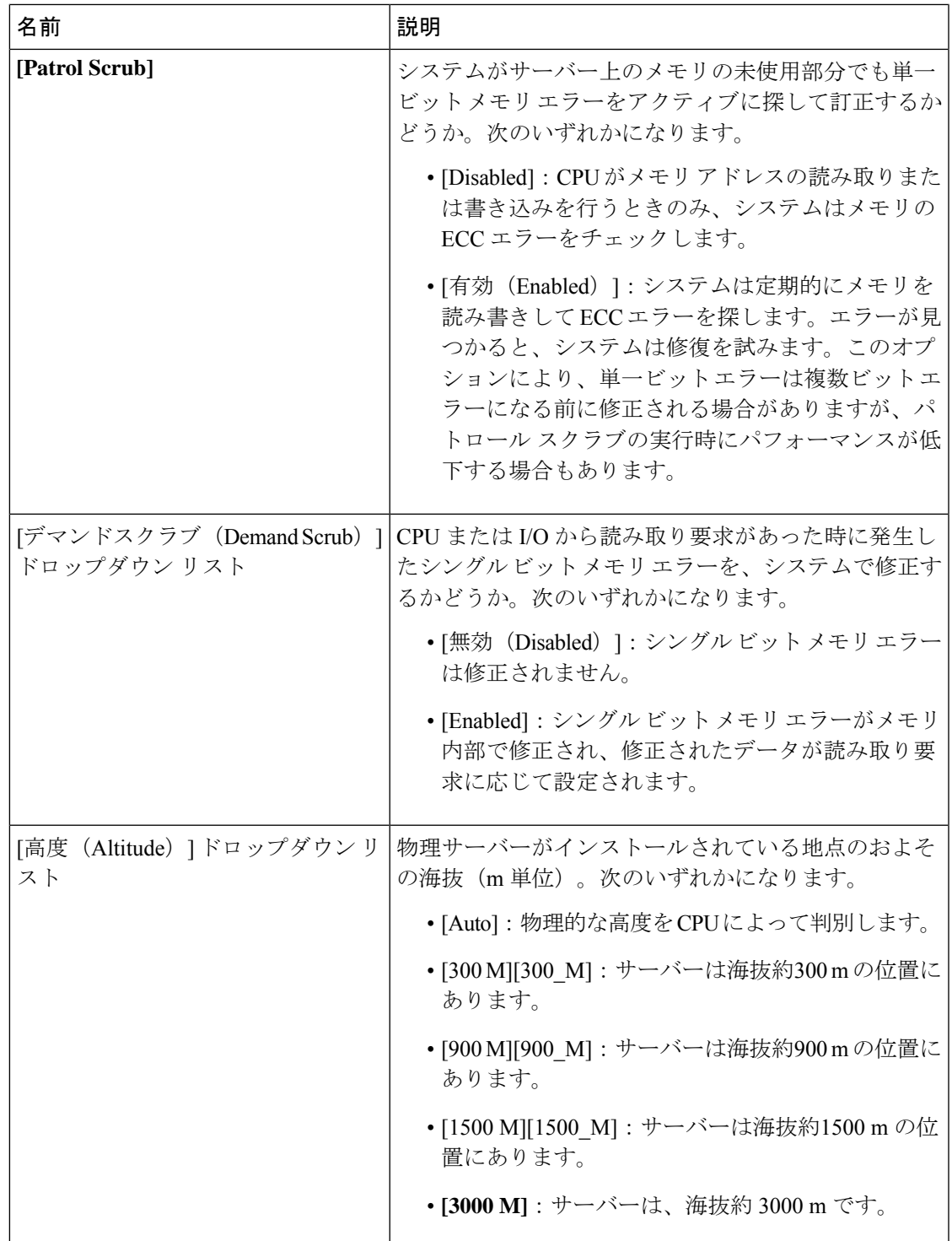

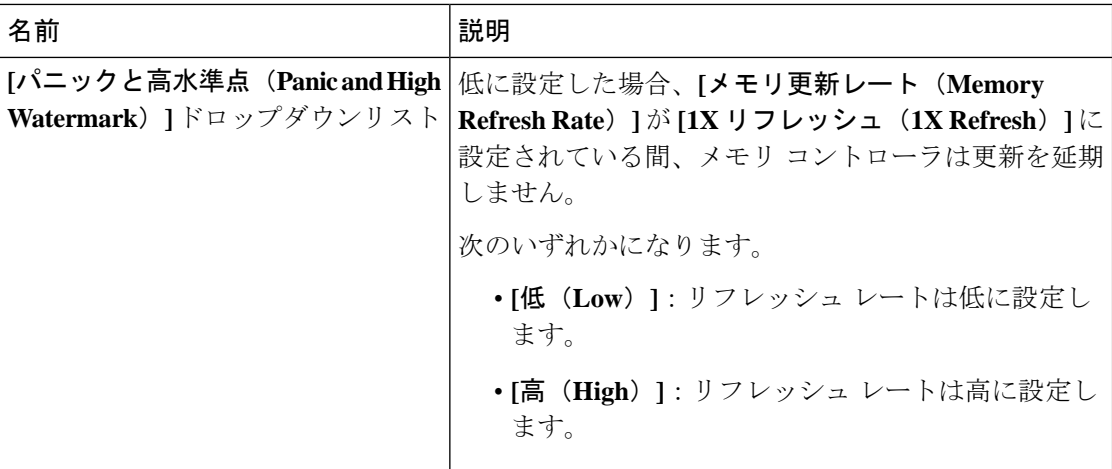

# **[QPI Configuration]** のパラメータ

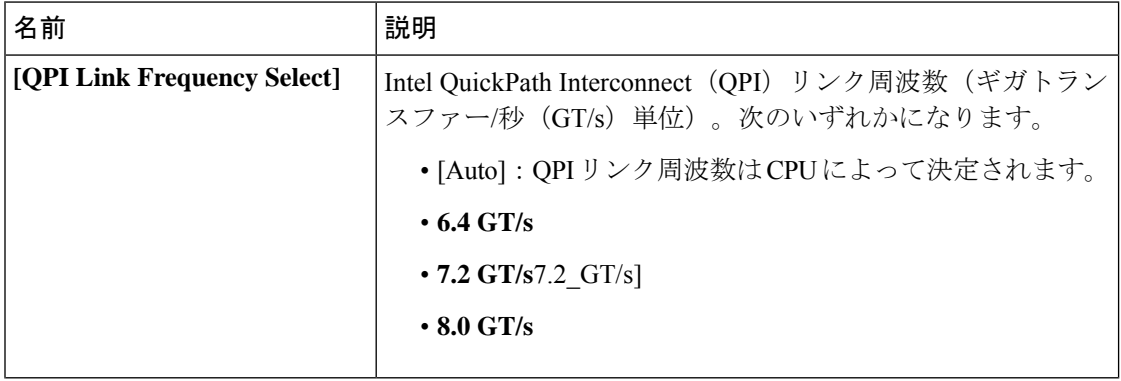

 $\mathbf I$ 

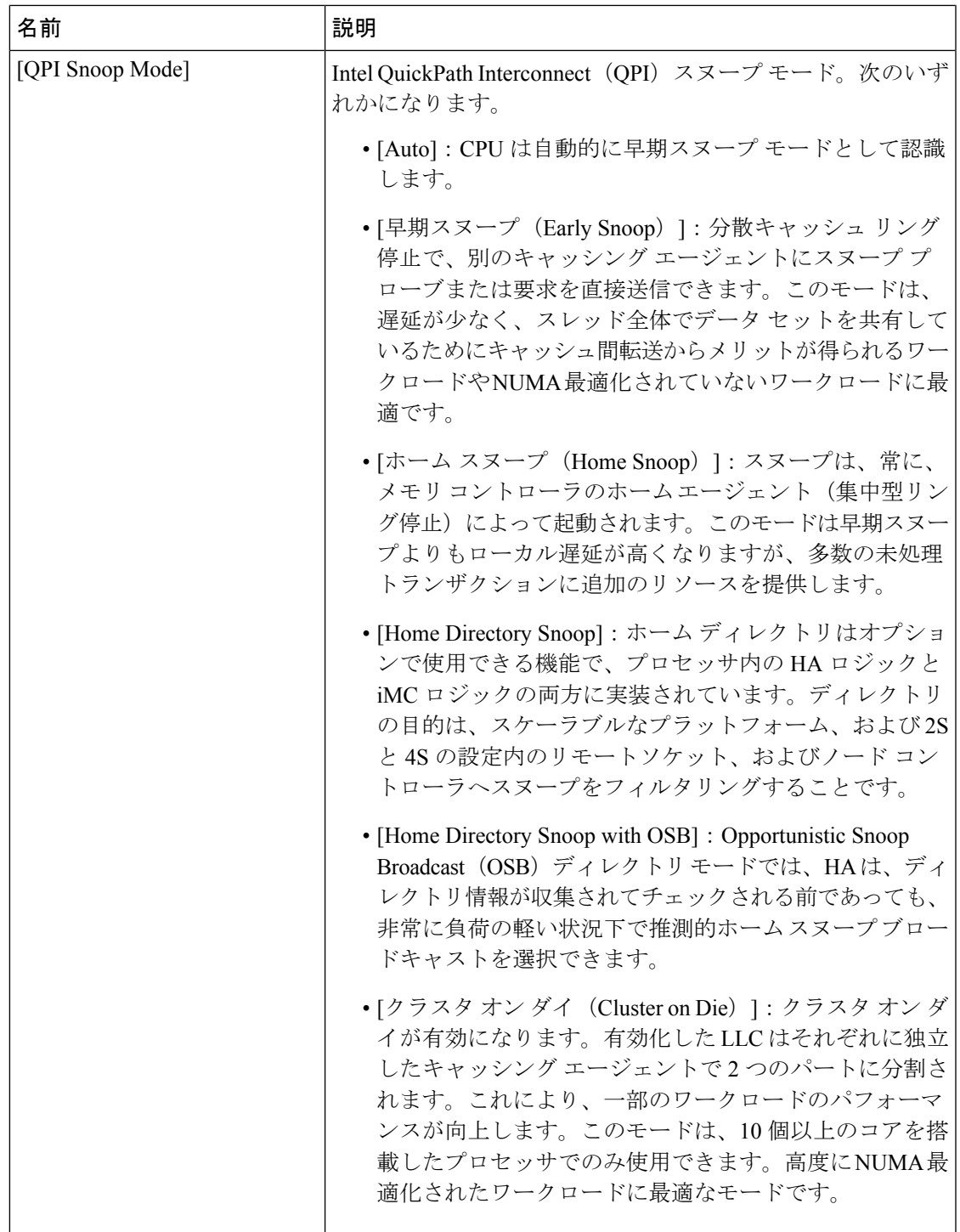

Ι

#### **[USB Configuration]** のパラメータ

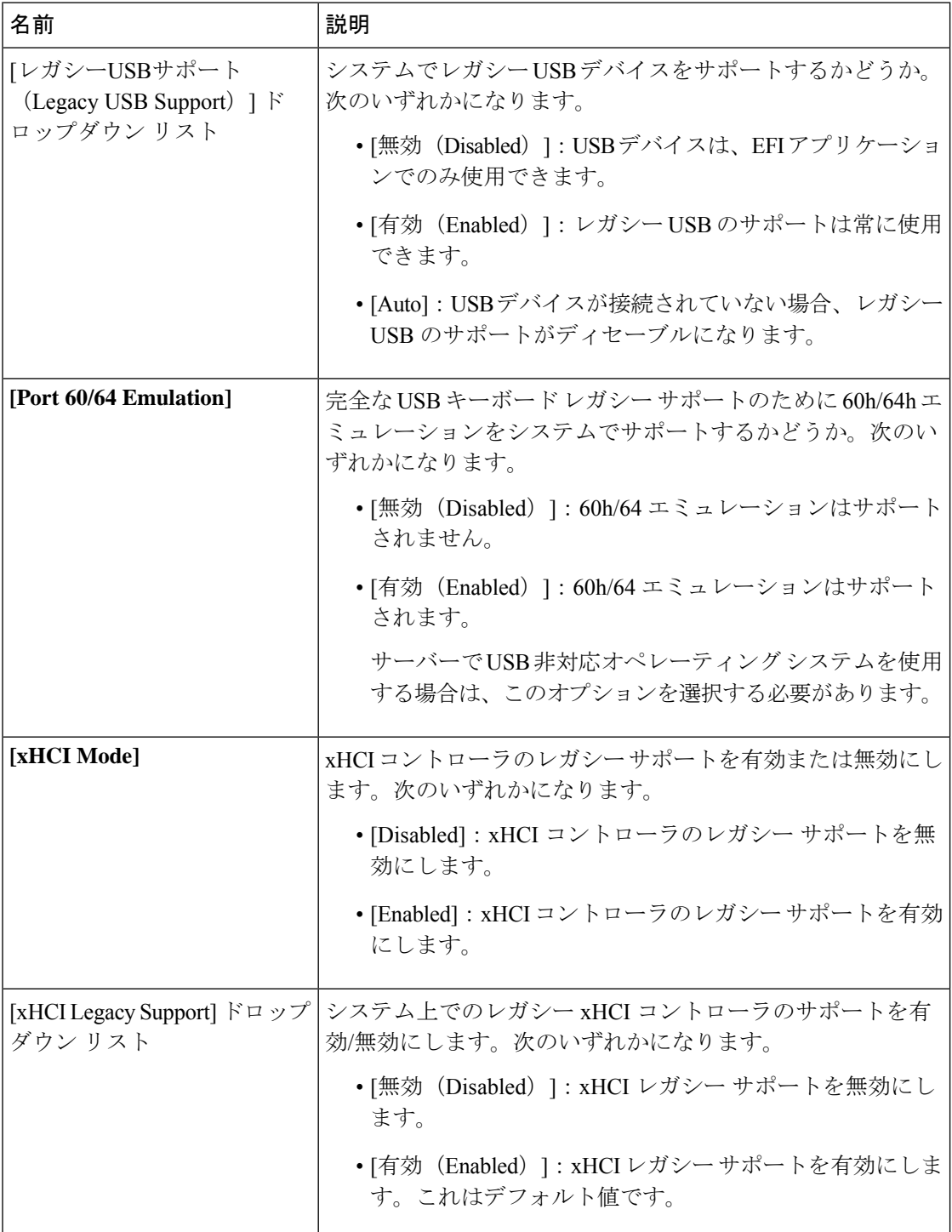

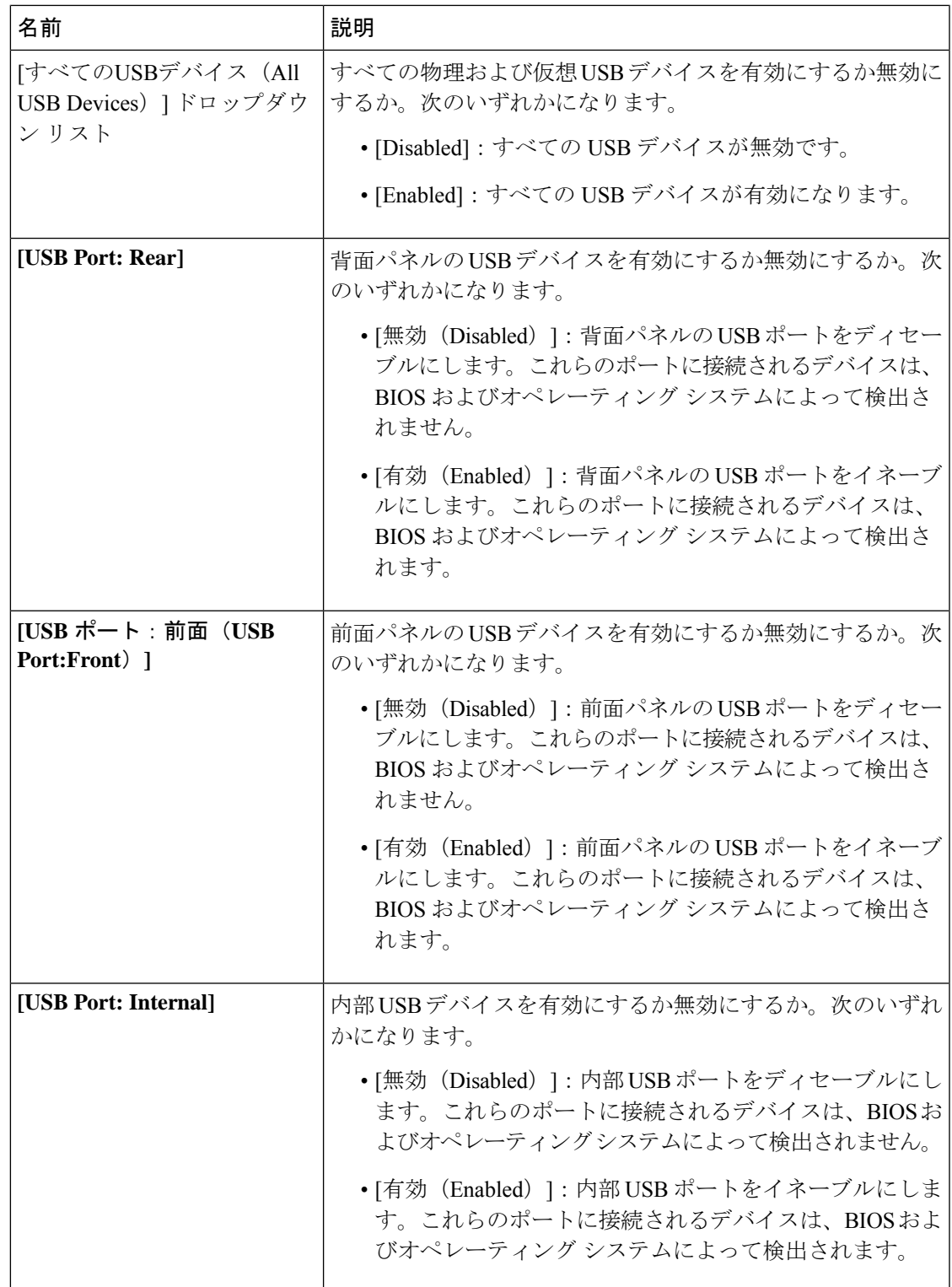

Ι

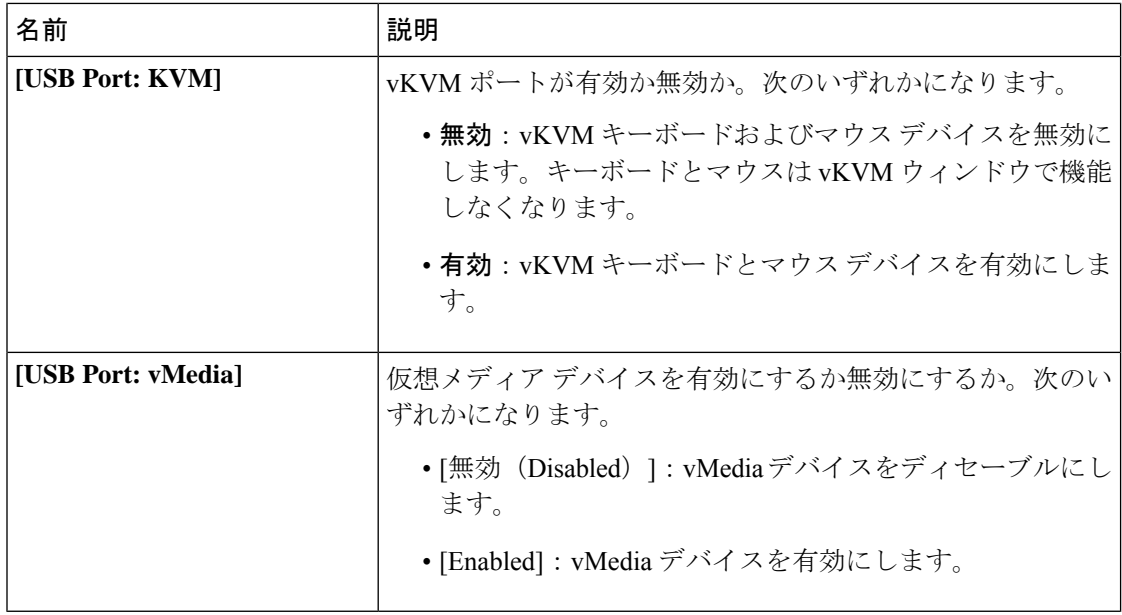

#### **[PCI Configuration]** のパラメータ

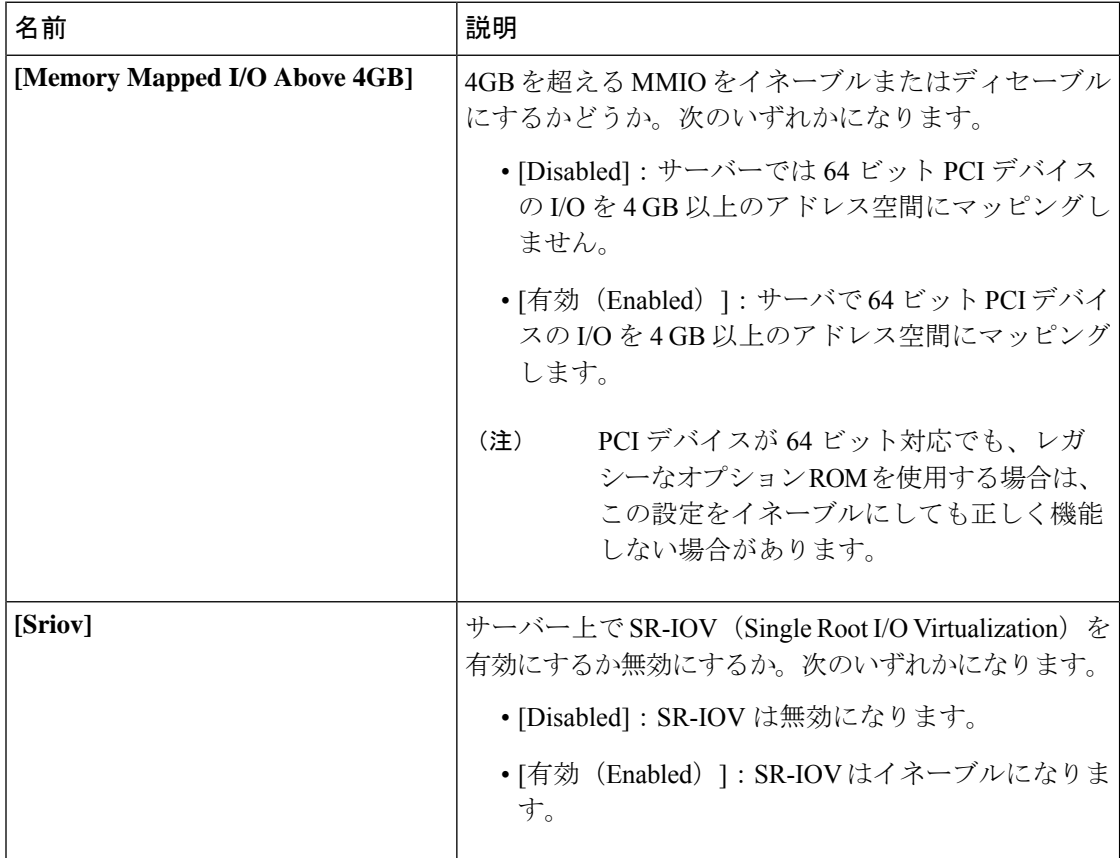

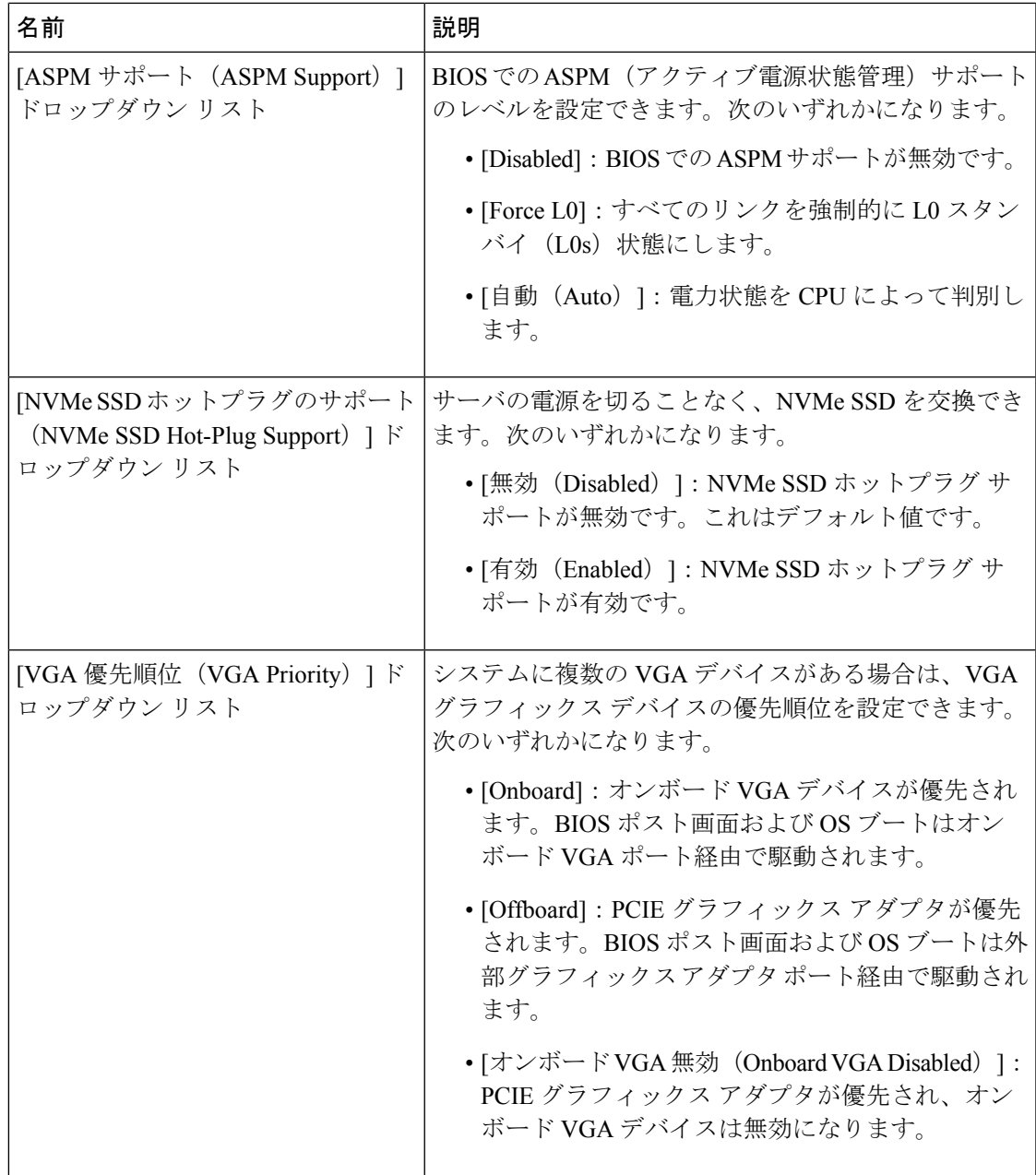

### **[Serial Configuration]** のパラメータ

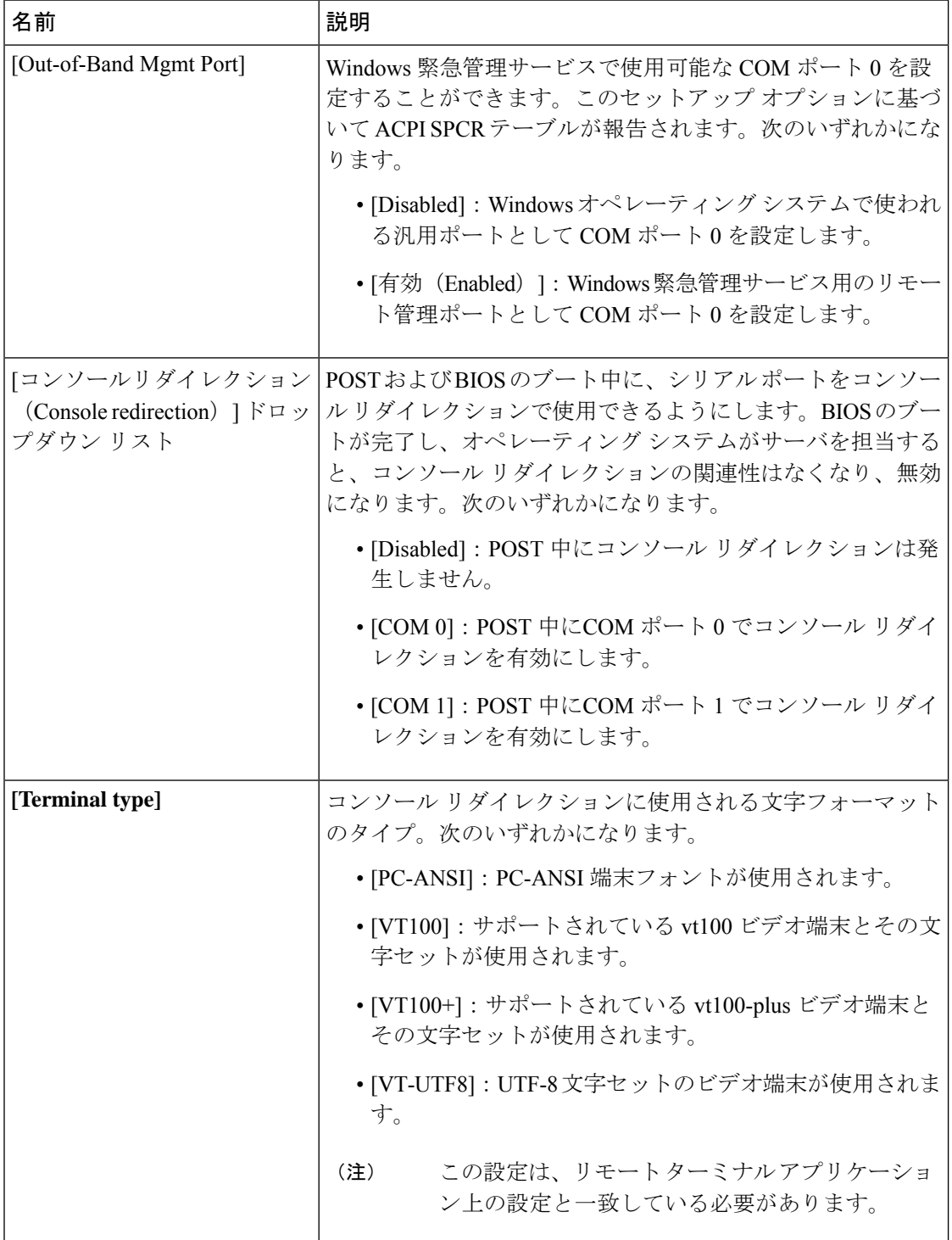

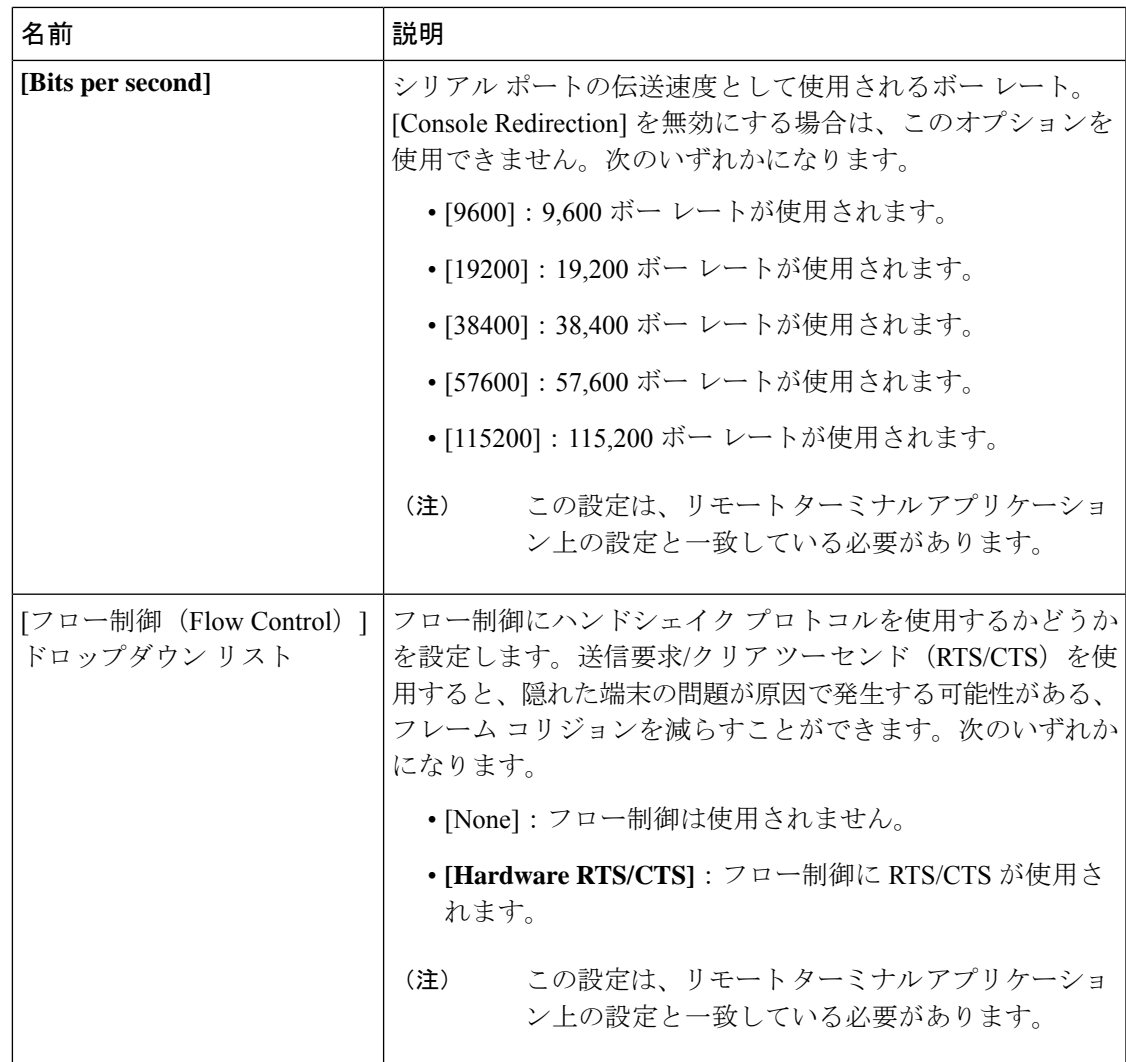

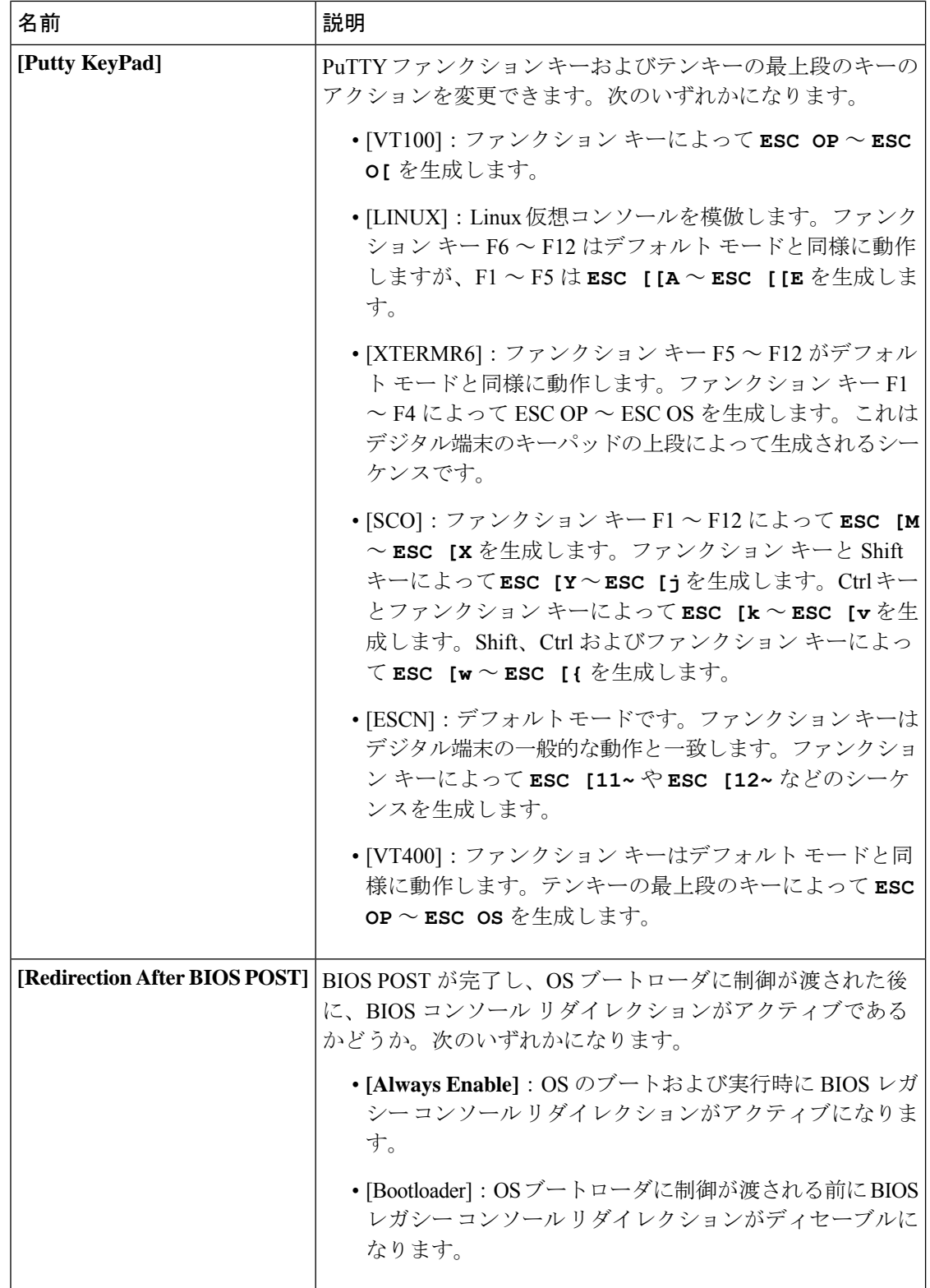

 $\mathbf I$ 

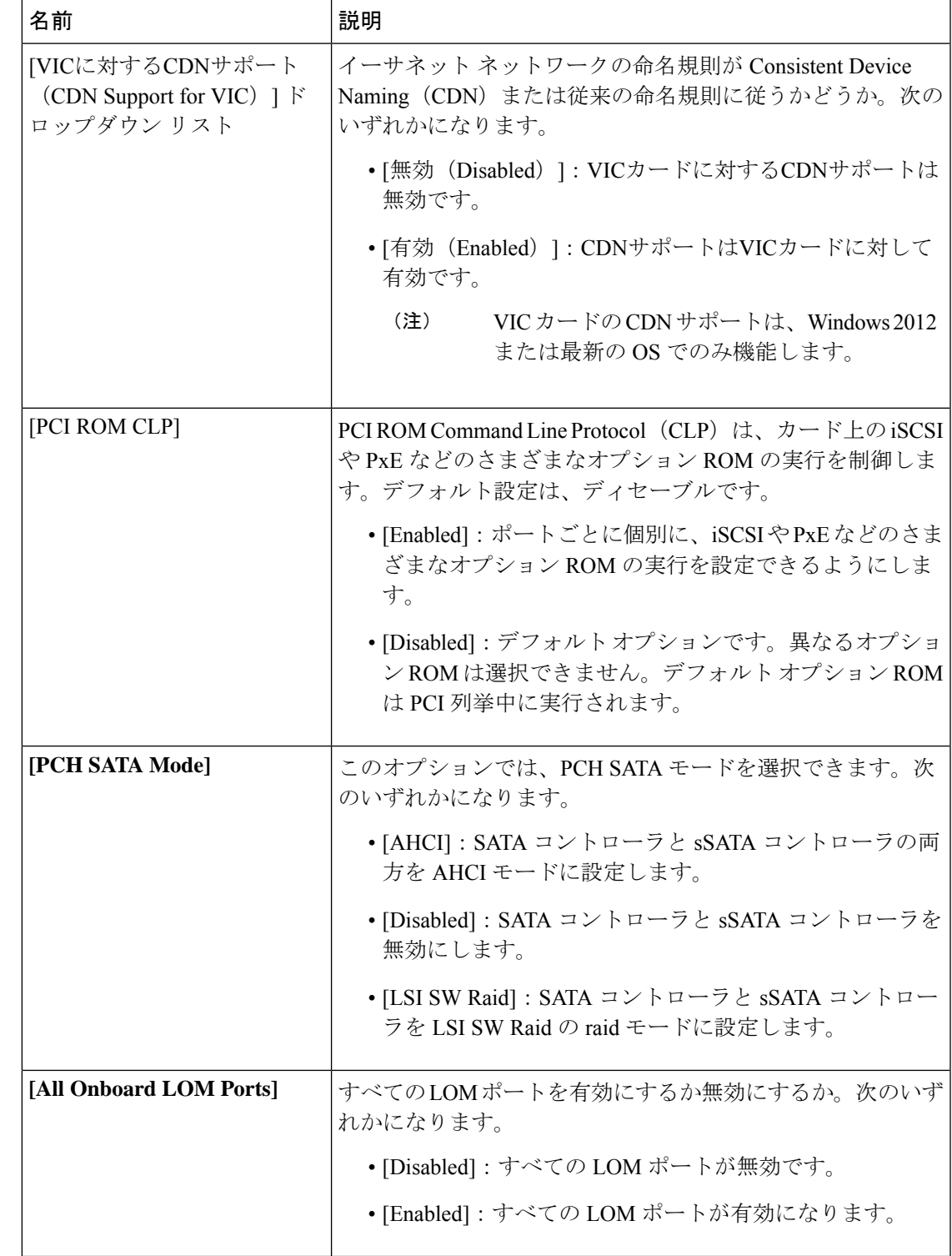

# **[LOM and PCIe Slots Configuration]** のパラメータ

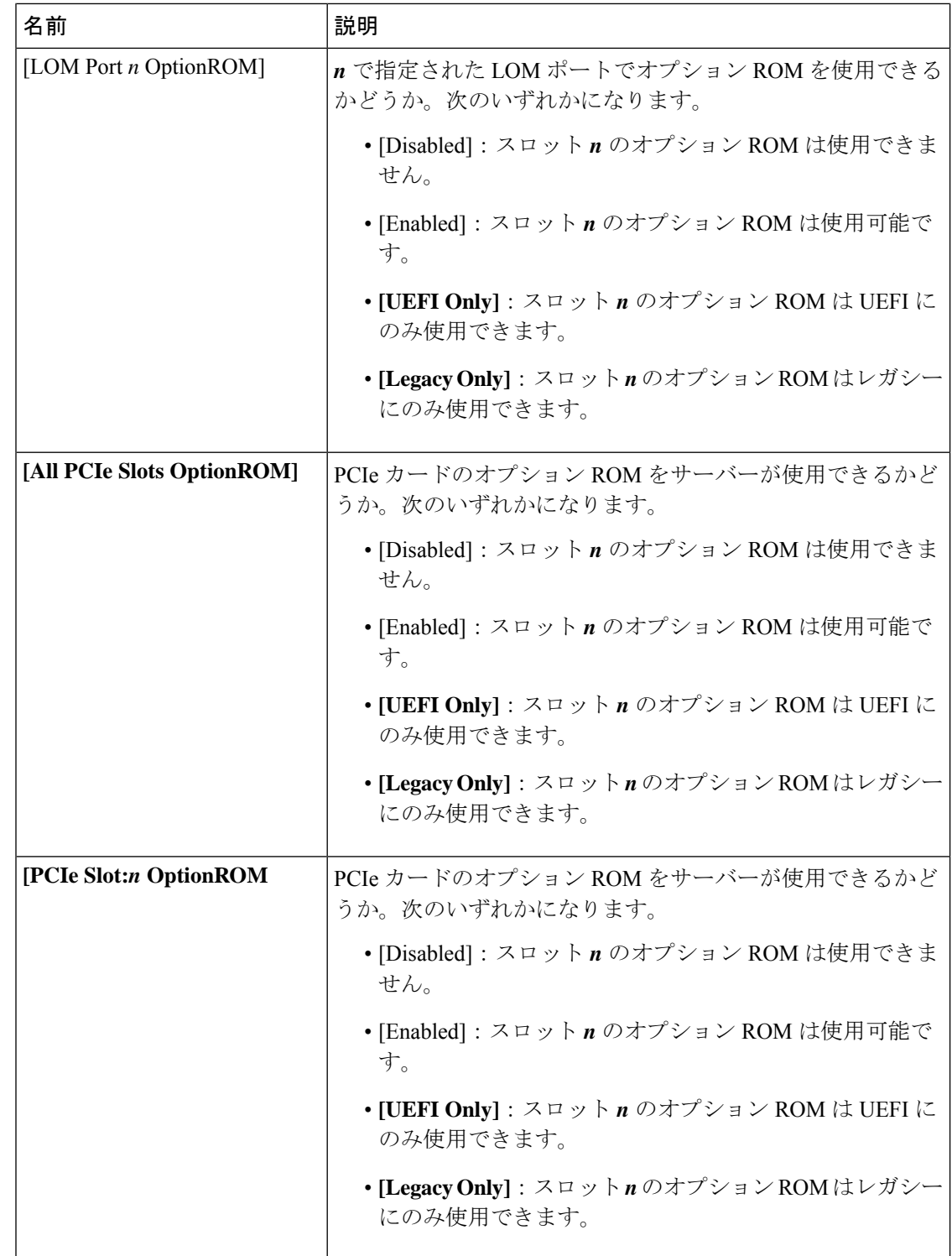

 $\mathbf I$ 

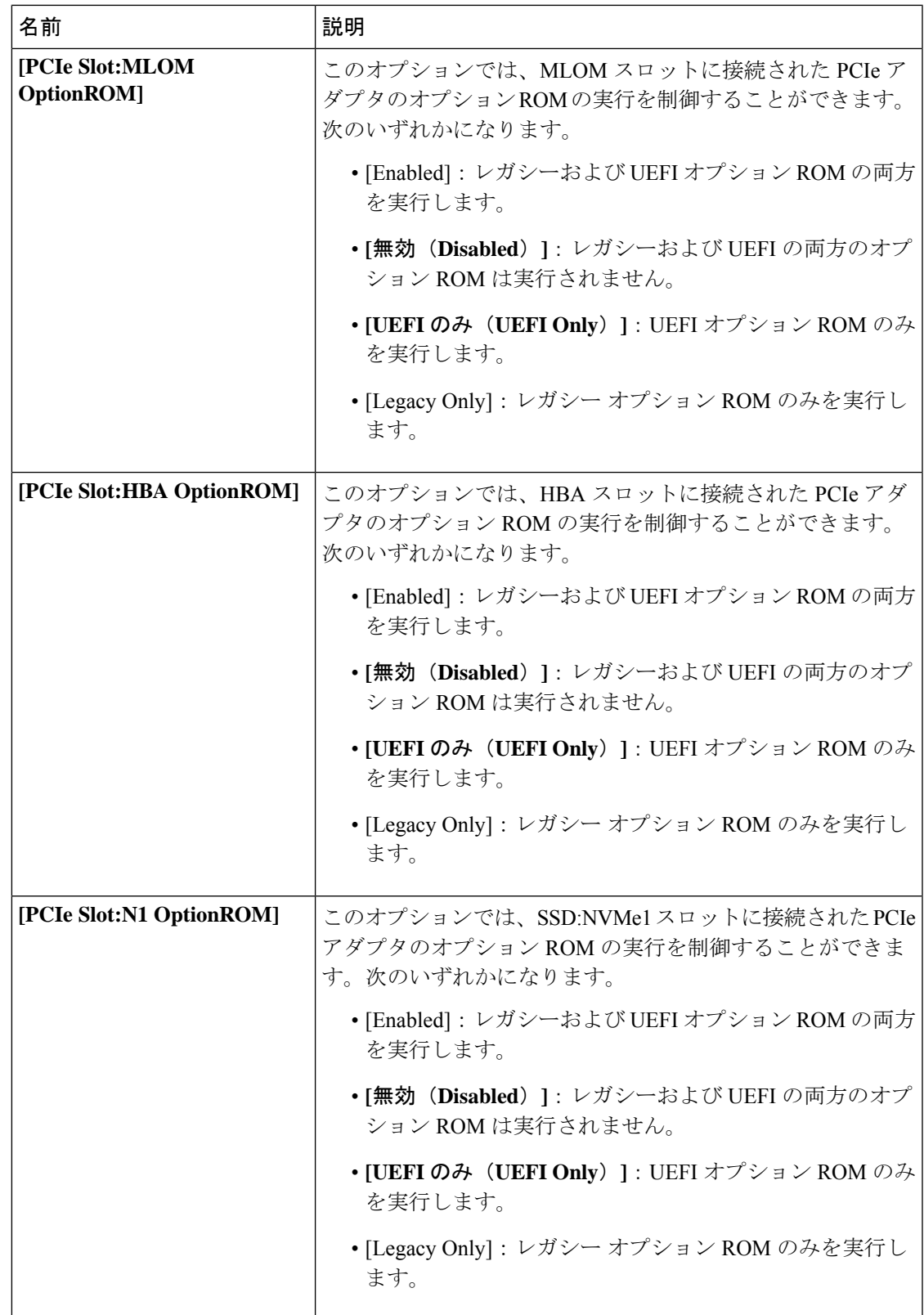

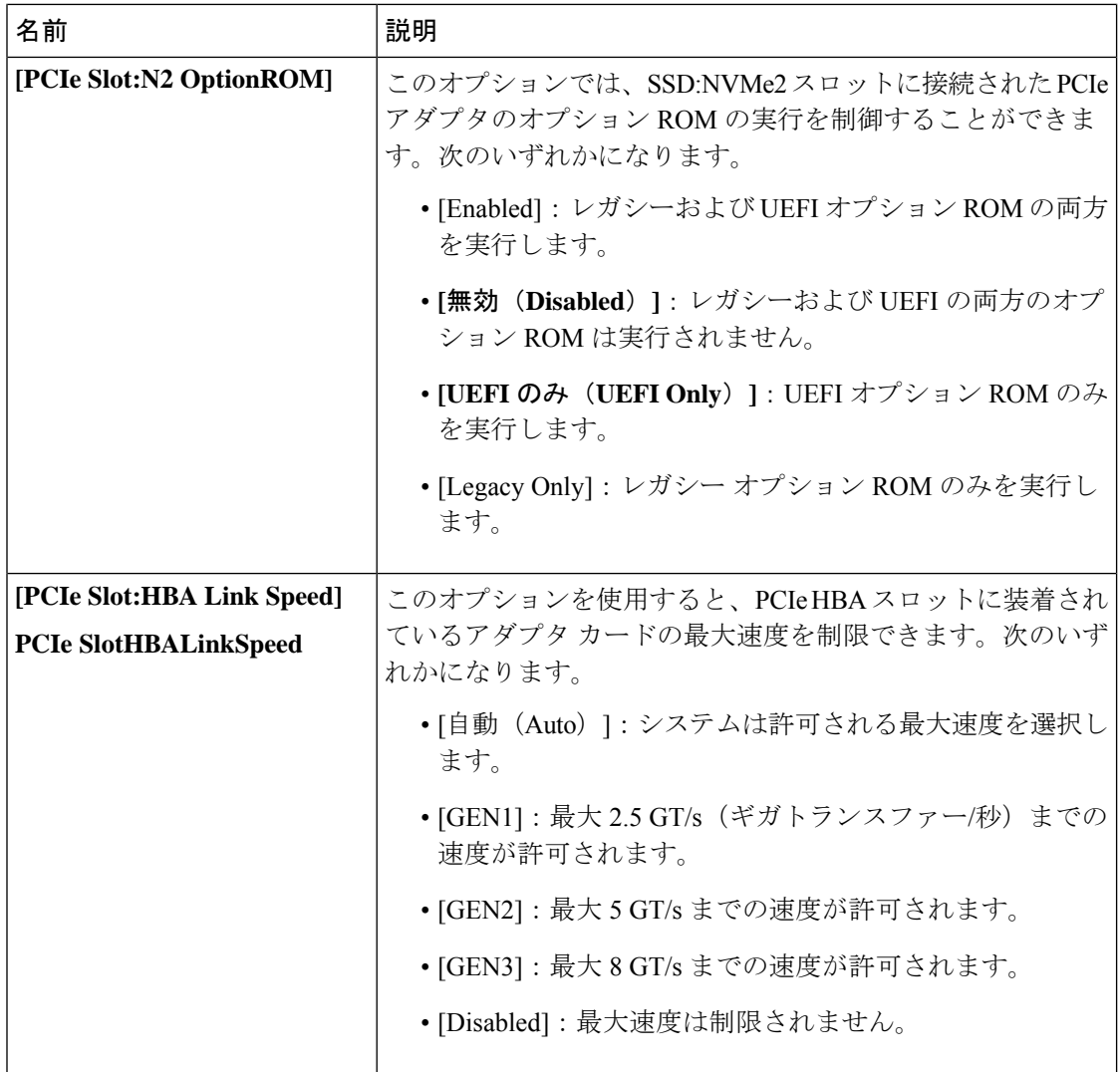

**[BIOS Configuration]** ダイアログボックスのボタン バー

#### Ú

このダイアログボックスのボタンは、表示しているタブのパラメータのみでなく、使用可能な すべてのタブのすべての BIOS パラメータに影響します。 重要

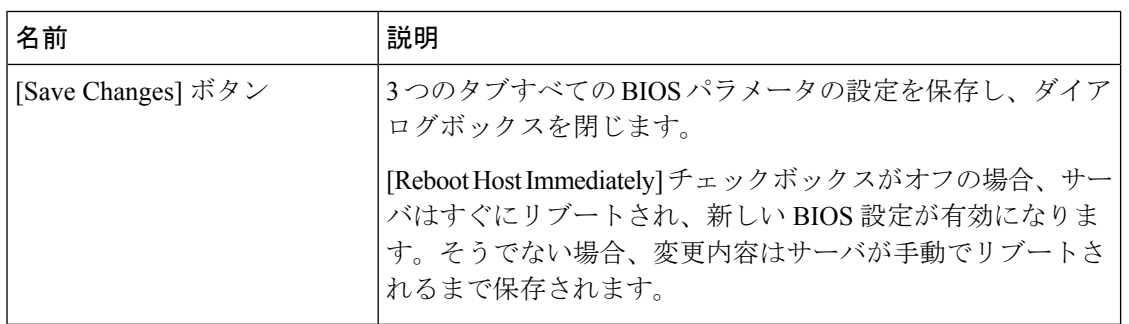

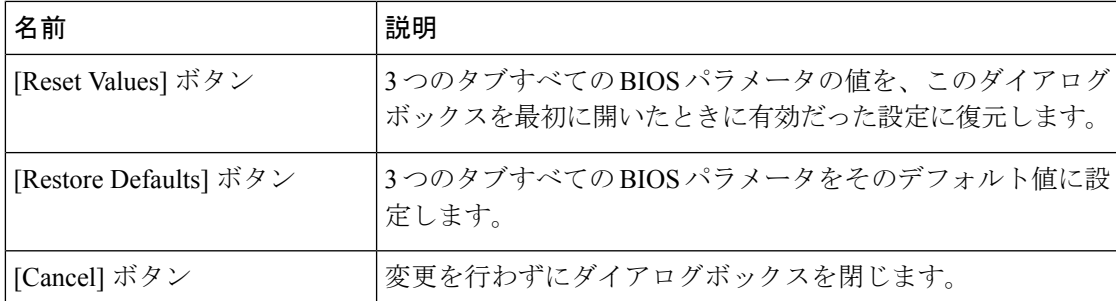

# **C220M4** および **C240M4** サーバの **[**サーバ管理(**Server Management**)**]** タ ブ

#### サーバ リブート オプション

[SaveChanges]をクリックした後で変更内容を自動的に適用するには、[Reboot HostImmediately] チェックボックスをオンにします。Cisco IMC によってサーバがただちにリブートされて、変 更が適用されます。

変更内容を後で適用するには、[Reboot Host Immediately] チェックボックスをオフにします。 Cisco IMC によって変更が保存され、次回サーバがリブートするときに適用されます。

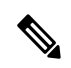

保留中の BIOS パラメータの変更がすでにある場合、Cisco IMC は、[Save Changes] をクリック したときに、保存されている値を現在の設定で自動的に上書きします。 (注)

サーバ管理 **BIOS** パラメータ

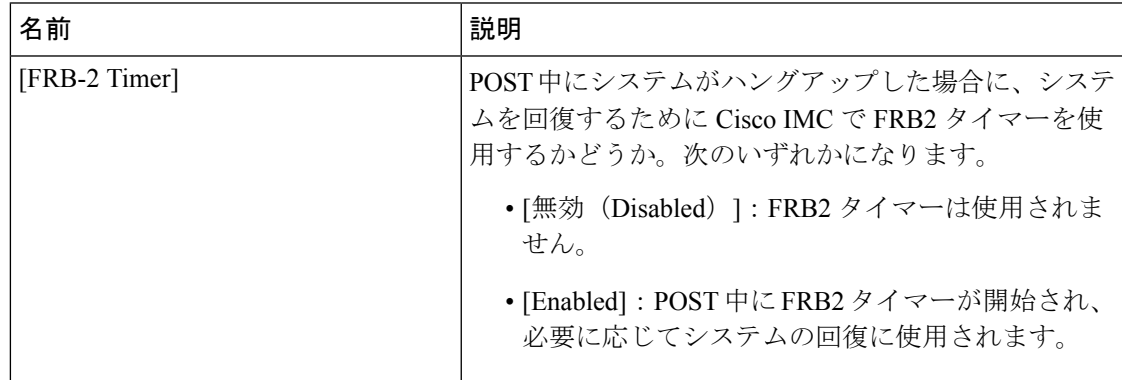

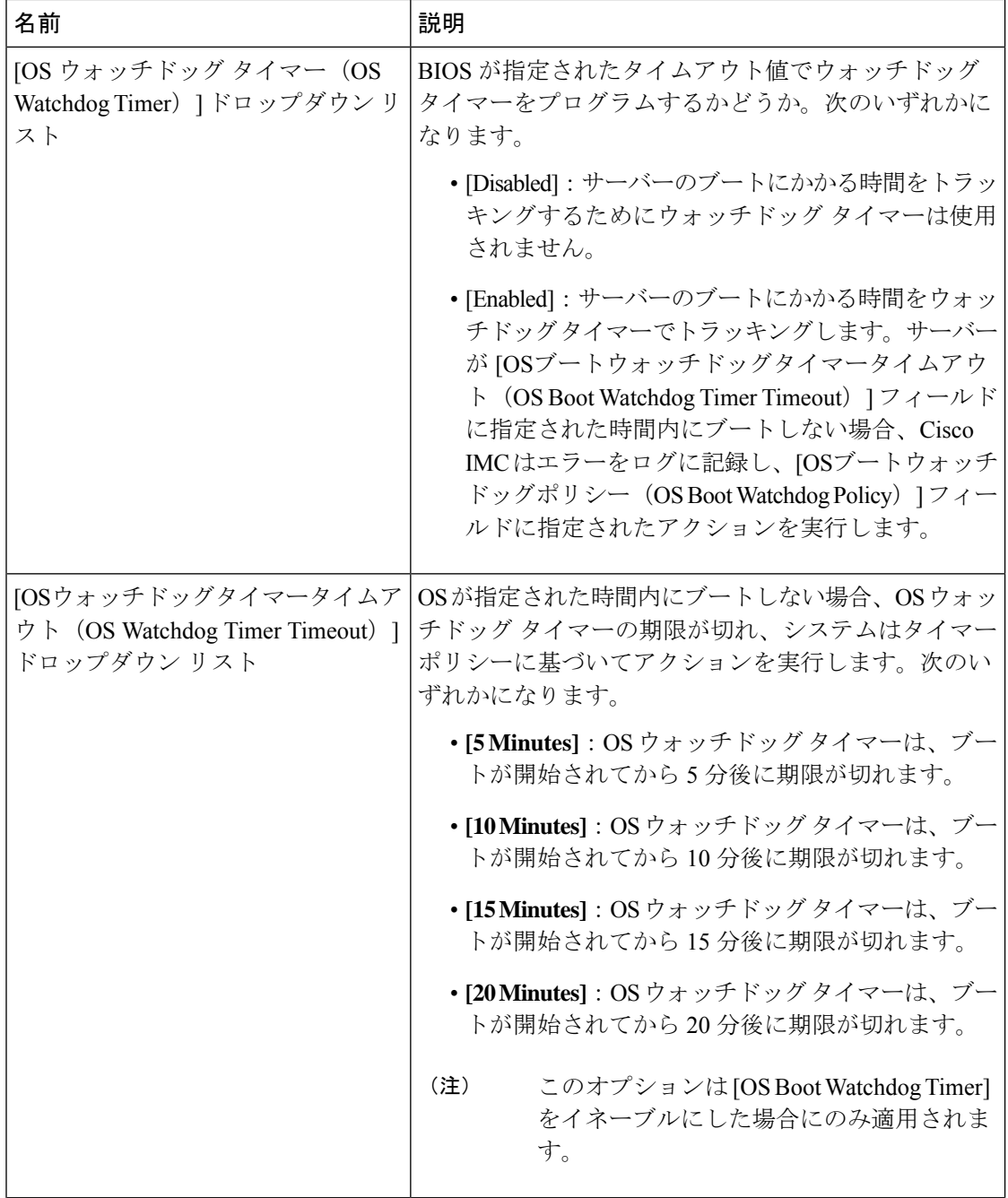

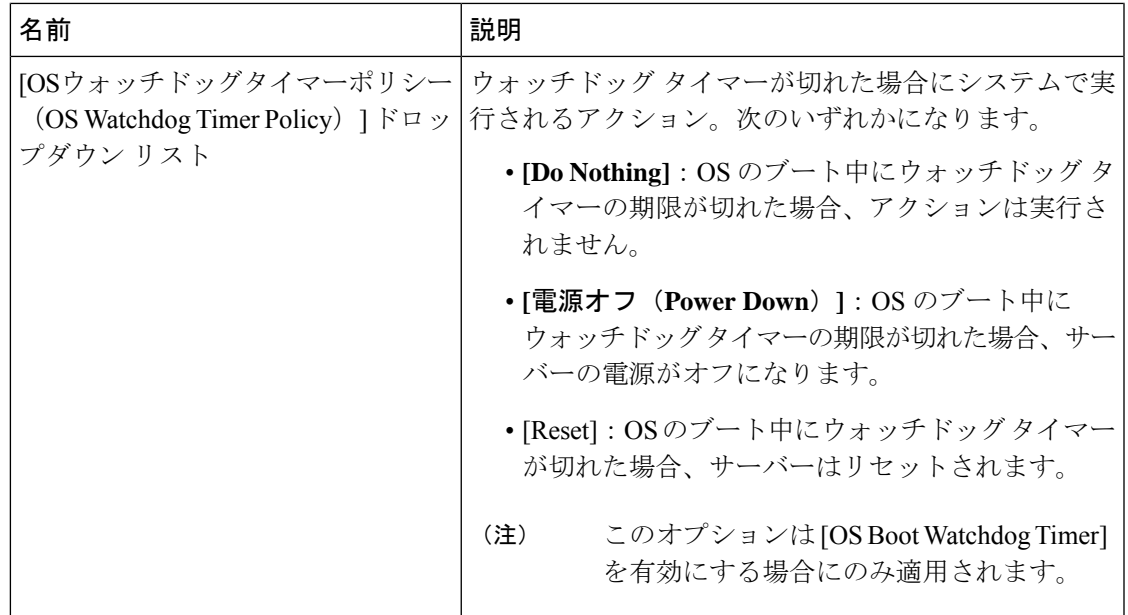

#### **[BIOS Configuration]** ダイアログボックスのボタン バー

Ú

このダイアログボックスのボタンは、表示しているタブのパラメータのみでなく、使用可能な すべてのタブのすべての BIOS パラメータに影響します。 重要

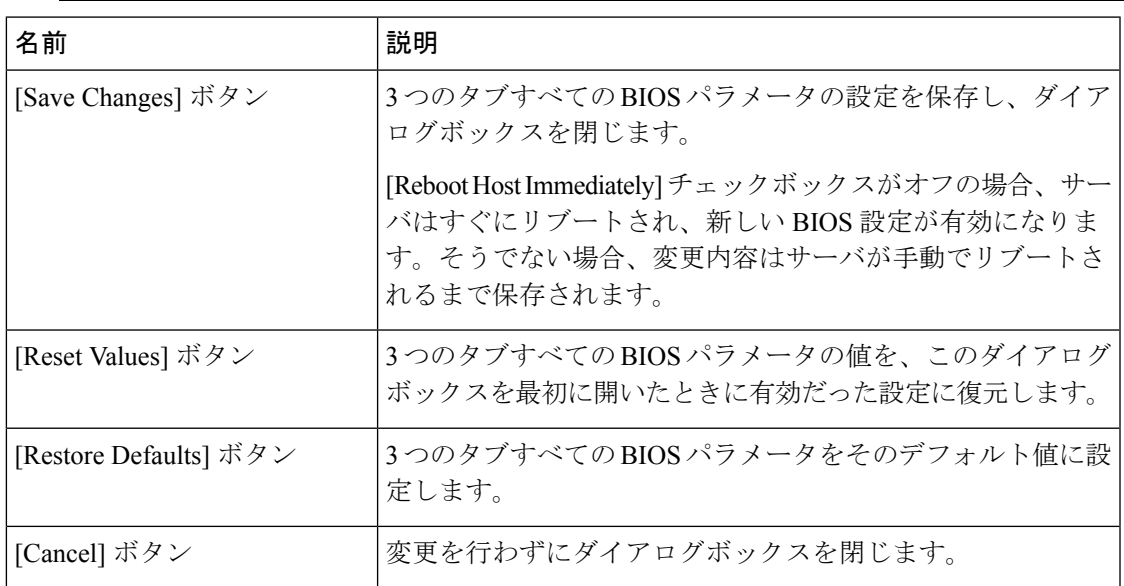

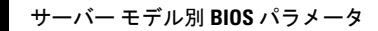

Ι

翻訳について

このドキュメントは、米国シスコ発行ドキュメントの参考和訳です。リンク情報につきましては 、日本語版掲載時点で、英語版にアップデートがあり、リンク先のページが移動/変更されている 場合がありますことをご了承ください。あくまでも参考和訳となりますので、正式な内容につい ては米国サイトのドキュメントを参照ください。